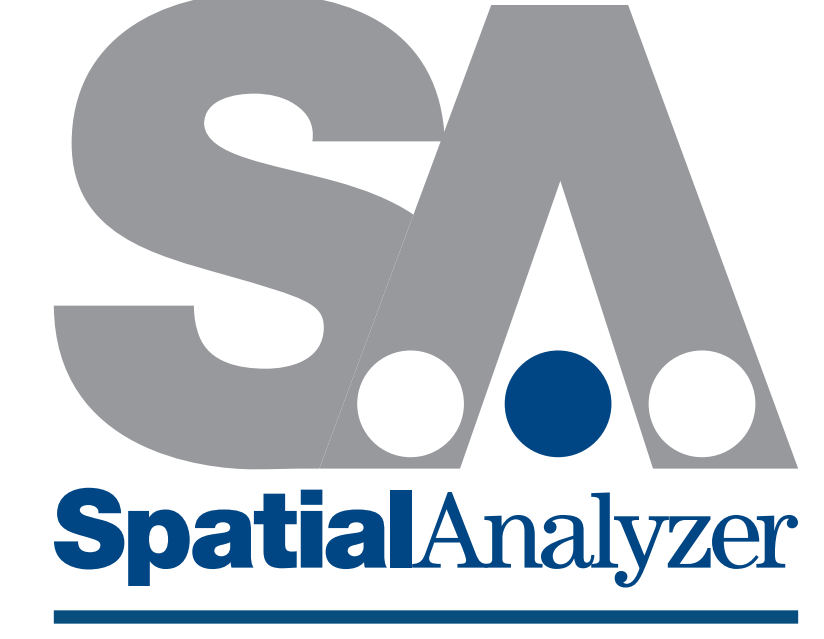

# **Measurement Plan Command Reference**

SpatialAnalyzer

# **Measurement Plan Command Reference**

**2022.11.10**

## *SPATIALANALYZER* MP COMMAND REFERENCE

Hexagon Metrology, inc.

11/10/2022. Hexagon Metrology, inc. All rights reserved. Copyright ©1994-2022.

Your rights to the software are governed by the accompanying software license agreement. The owner or authorized user of a valid copy of SpatialAnalyzer software may reproduce this publication for the purpose of learning to use such software. No part of this publication may be reproduced or transmitted for commercial purposes, such as selling copies of this publication or for providing paidfor support services.

Every effort has been made to ensure that the information in this manual is accurate. Hexagon Metrology is not responsible for printing or clerical errors.

Because Hexagon Metrology frequently releases new versions and updates to its applications and Internet sites, images shown in this book may be slightly different from what you see on your screen. Hexagon Metrology, inc. 436 McLaws Circle Williamsburg, VA 23185 +1 (757) 565-1500 [www.kinematics.com](http://www.kinematics.com)

SpatialAnalyzer and New River Kinematics are trademarks of Hexagon Metrology, inc. , registered in the U.S.

Windows is a registered trademark of Microsoft Corporation.

iPhone and iPod are registered trademarks of Apple Inc.

OpenGL is a registered trademark of Silicon Graphics, Inc.

Other company and product names mentioned herein are trademarks of their respective companies. Mention of third-party products is for informational purposes only and constitutes neither an endorsement nor a recommendation. Hexagon Metrology assumes no responsibility with regard to the performance or use of these products.

### **Table Of Contents**

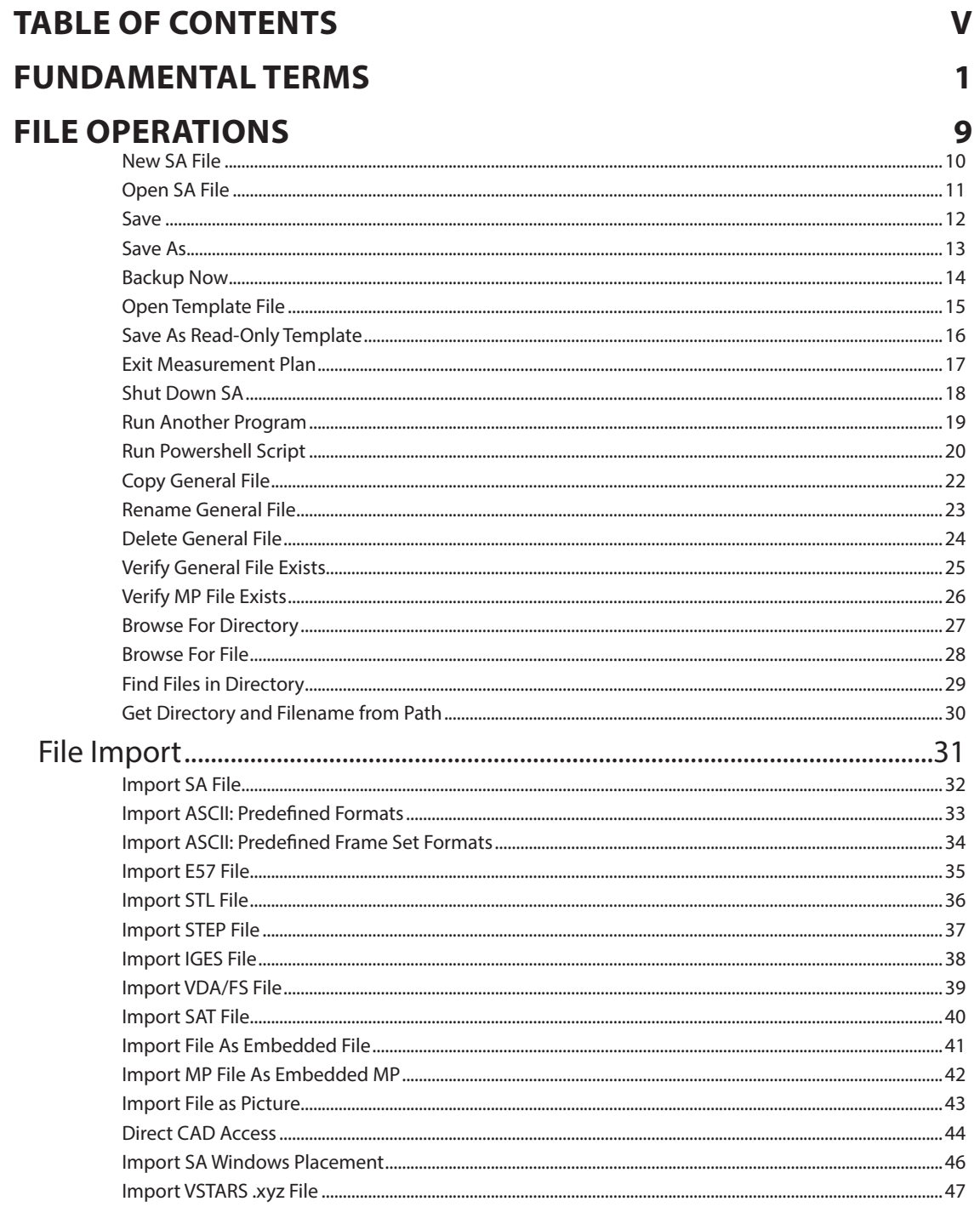

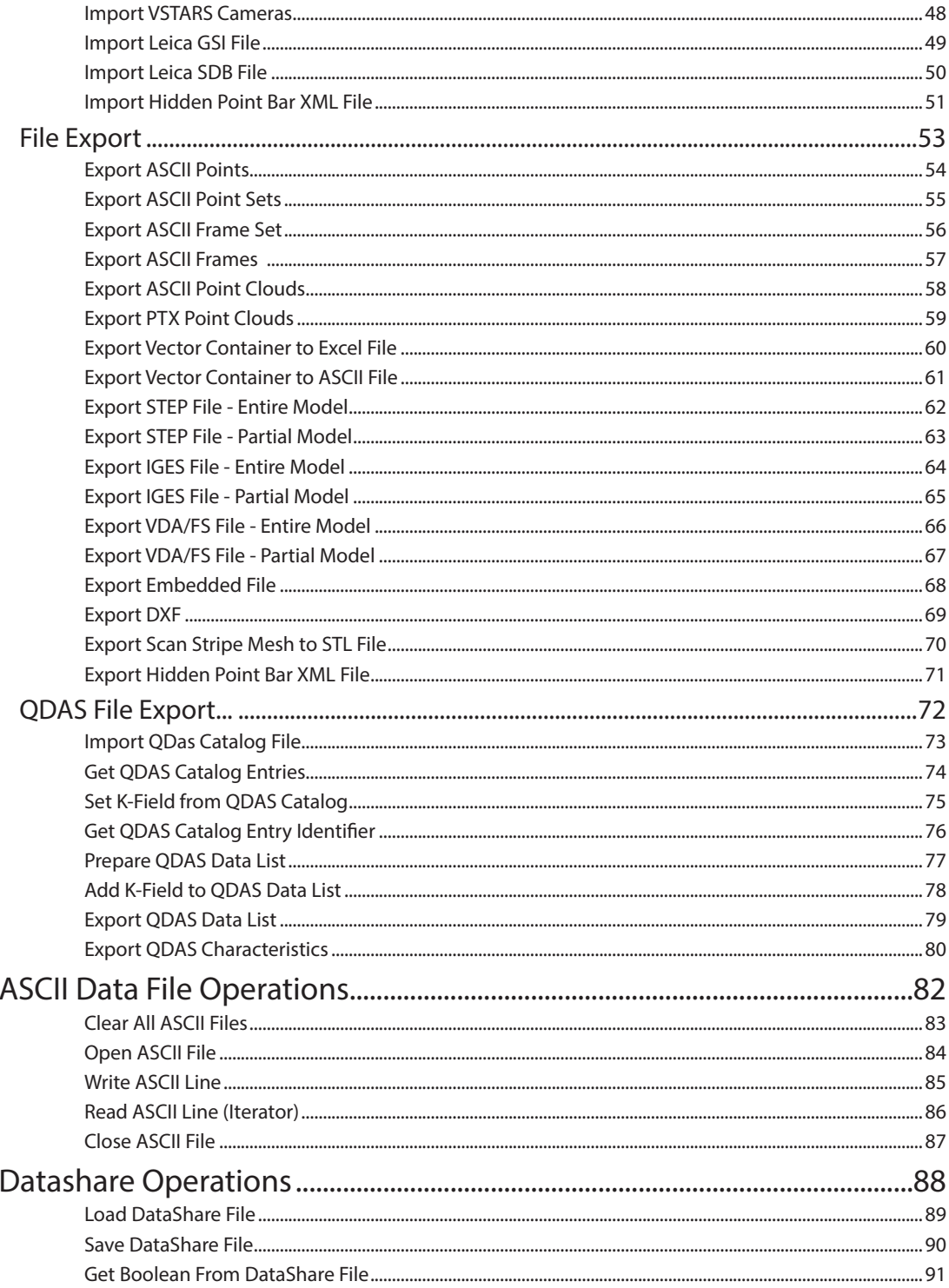

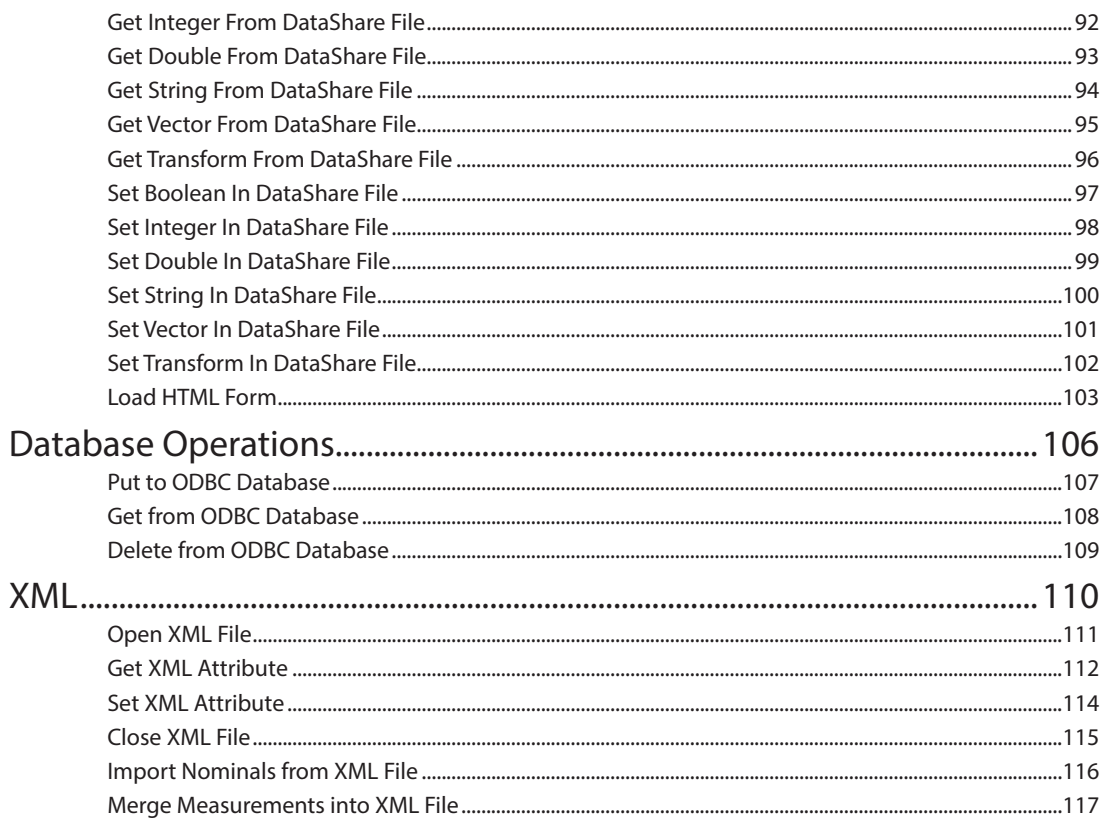

### **PROCESS FLOW OPERATIONS**

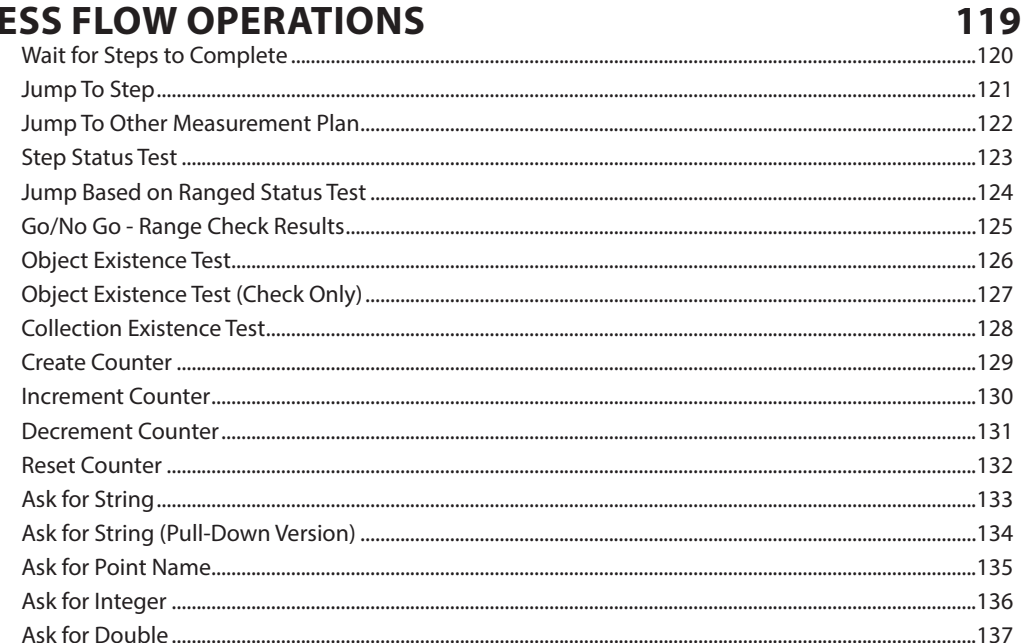

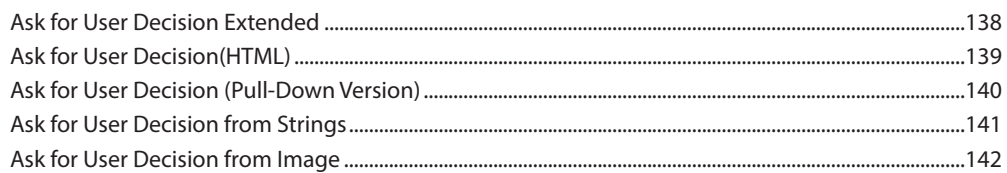

### **MP TASK OVERVIEW**

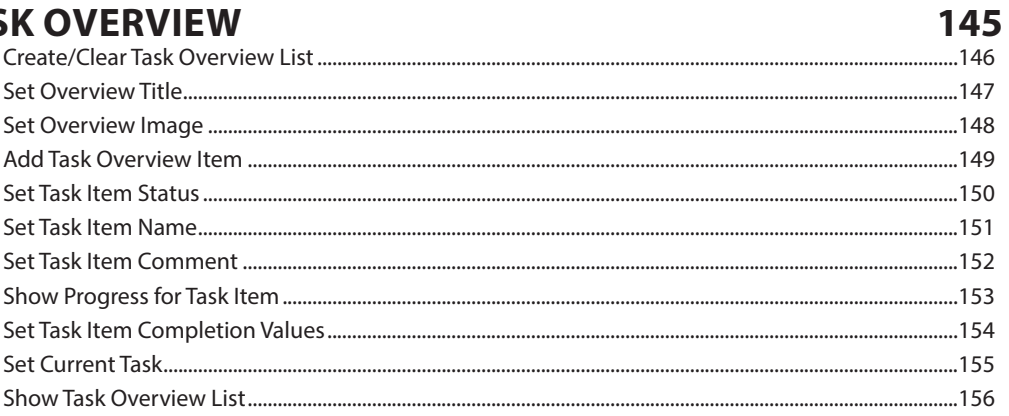

### **VIEW CONTROL**

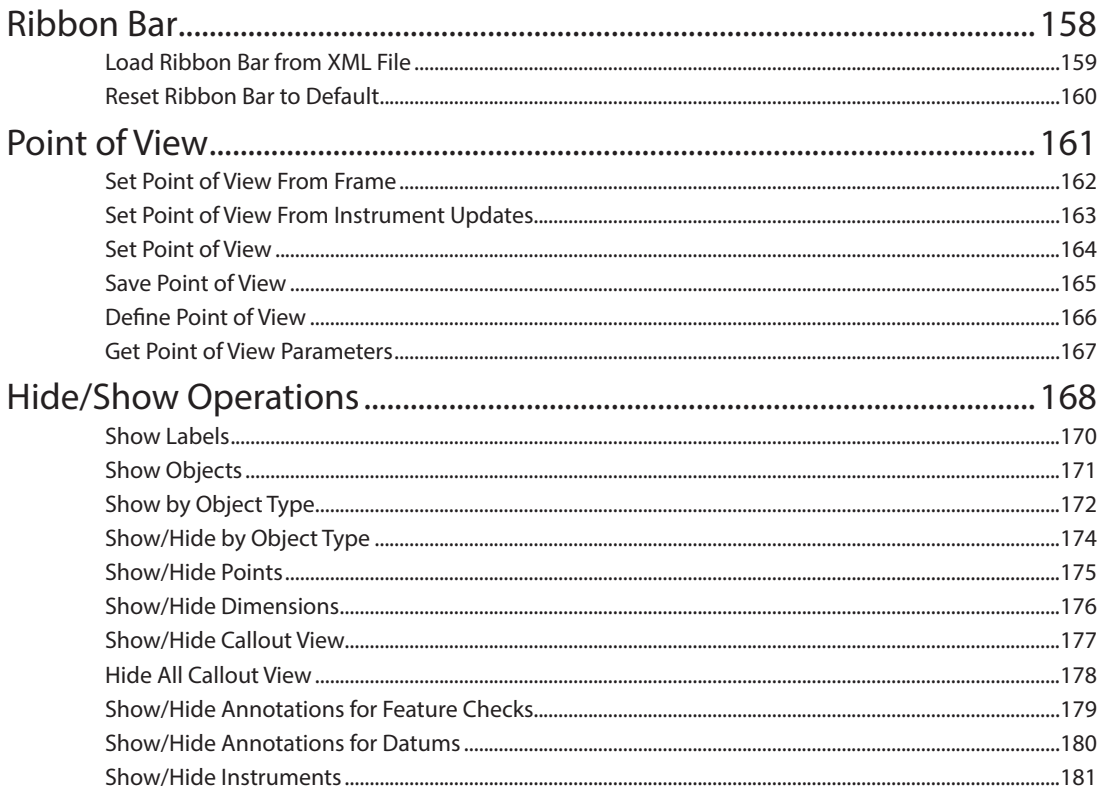

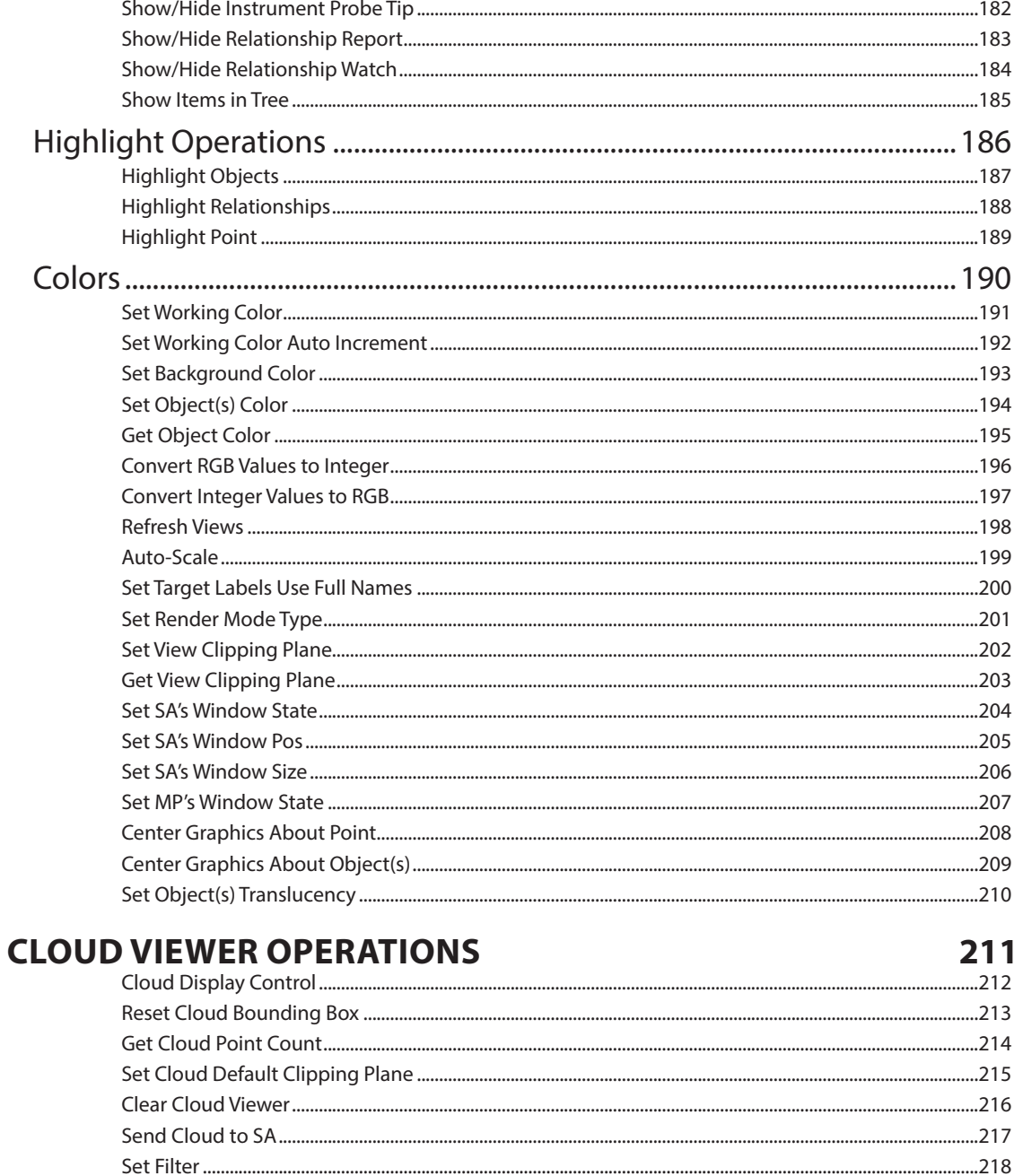

### **CONSTRUCTION OPERATIONS**

221

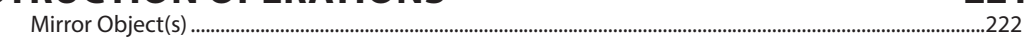

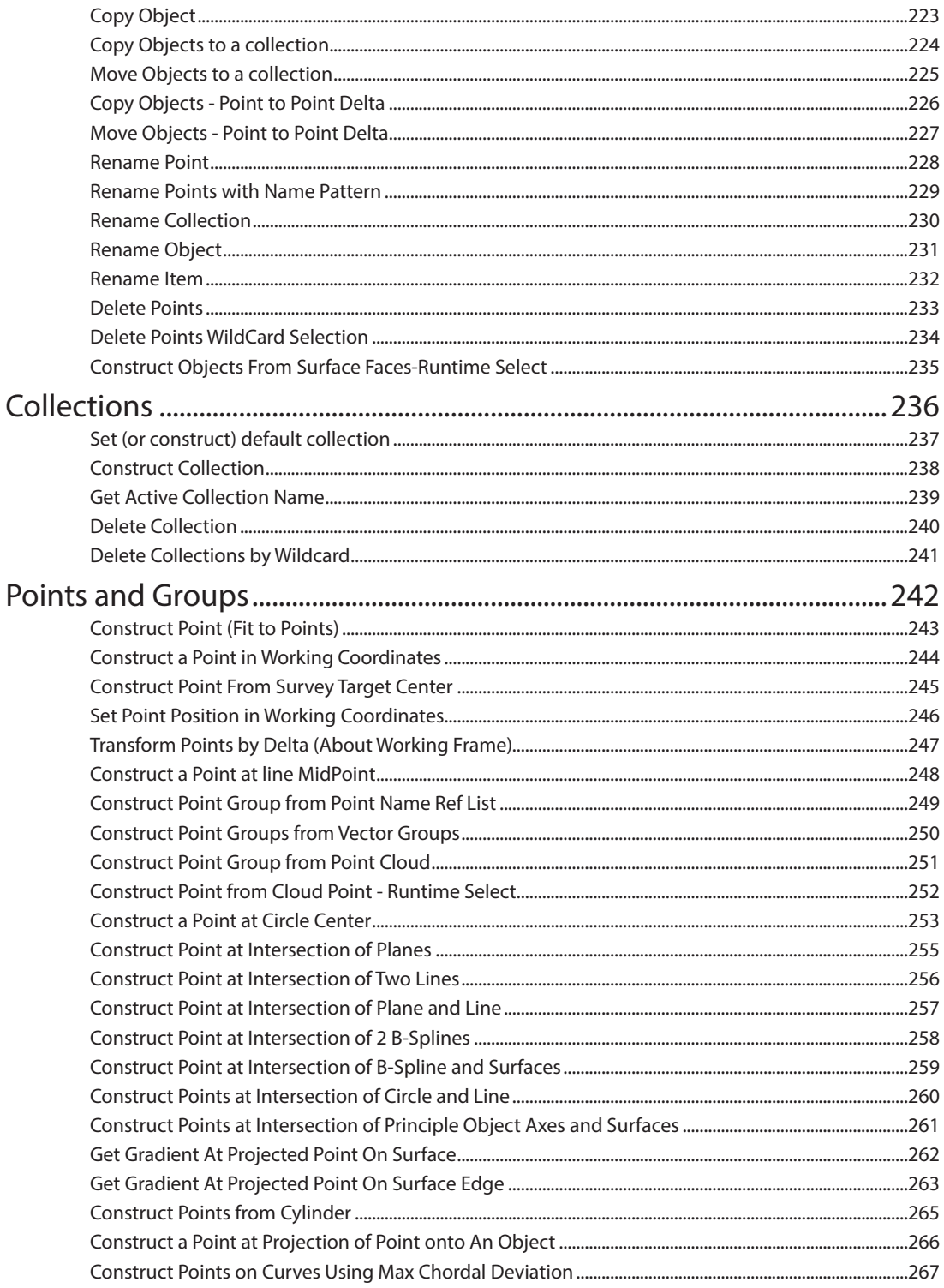

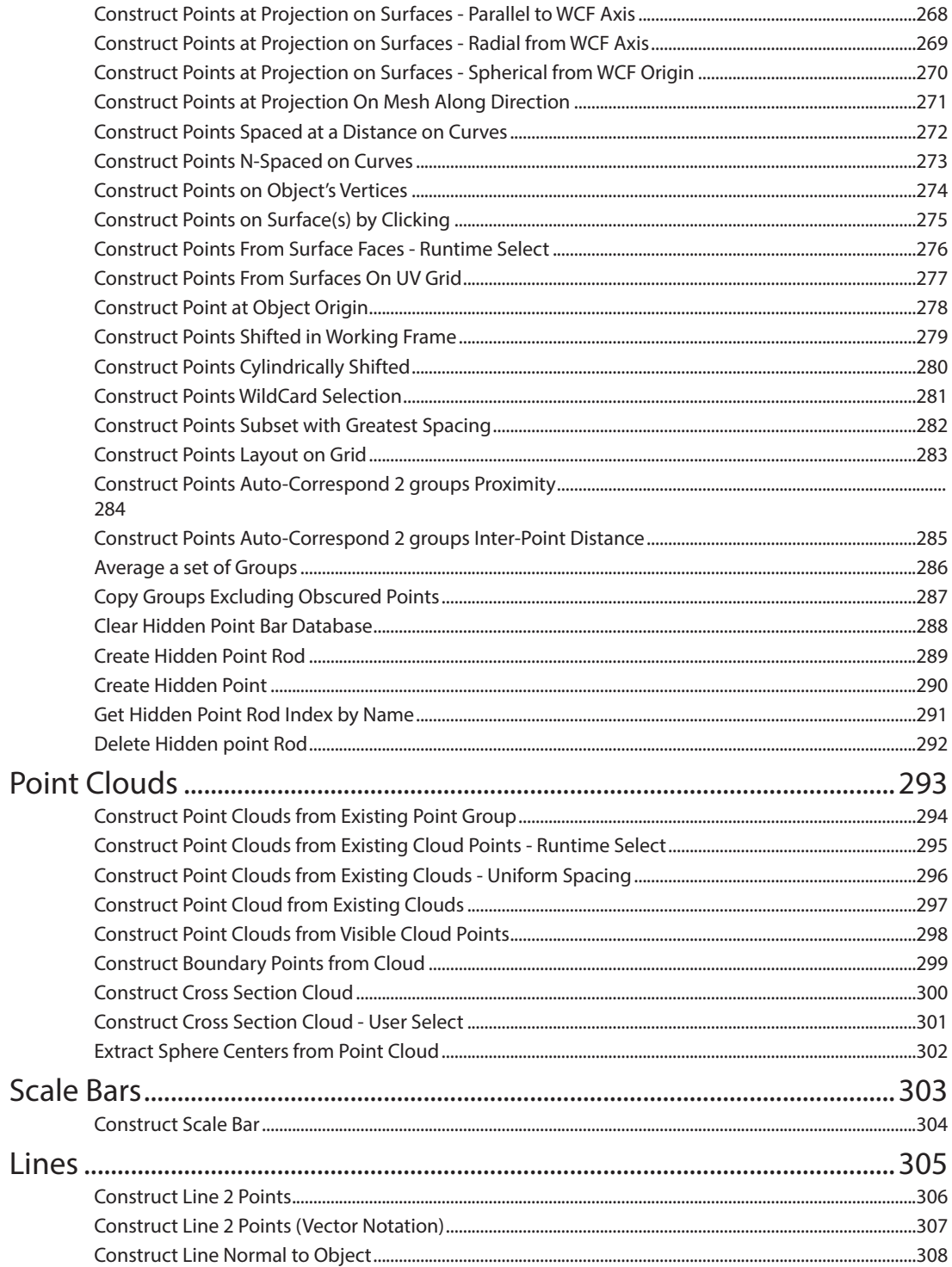

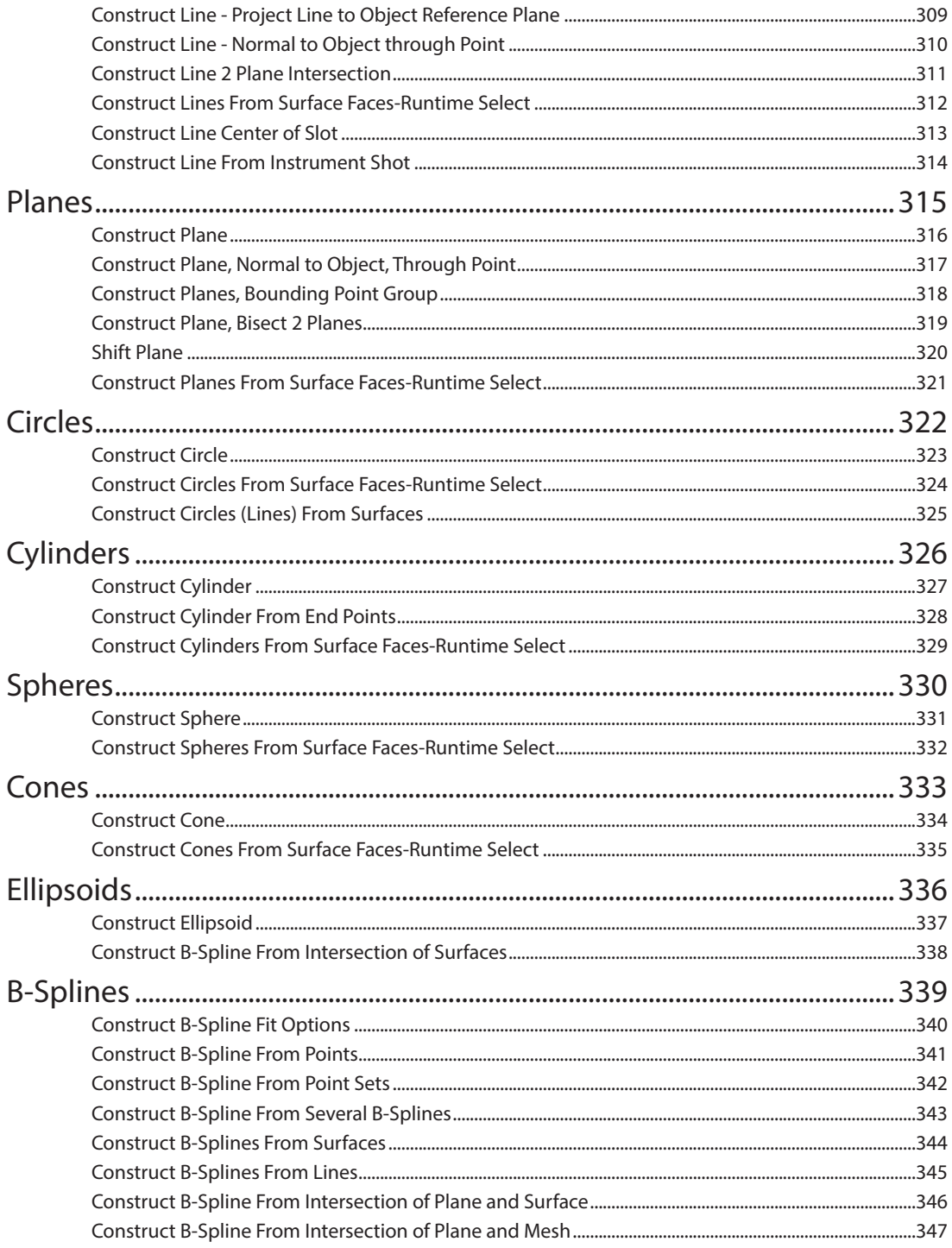

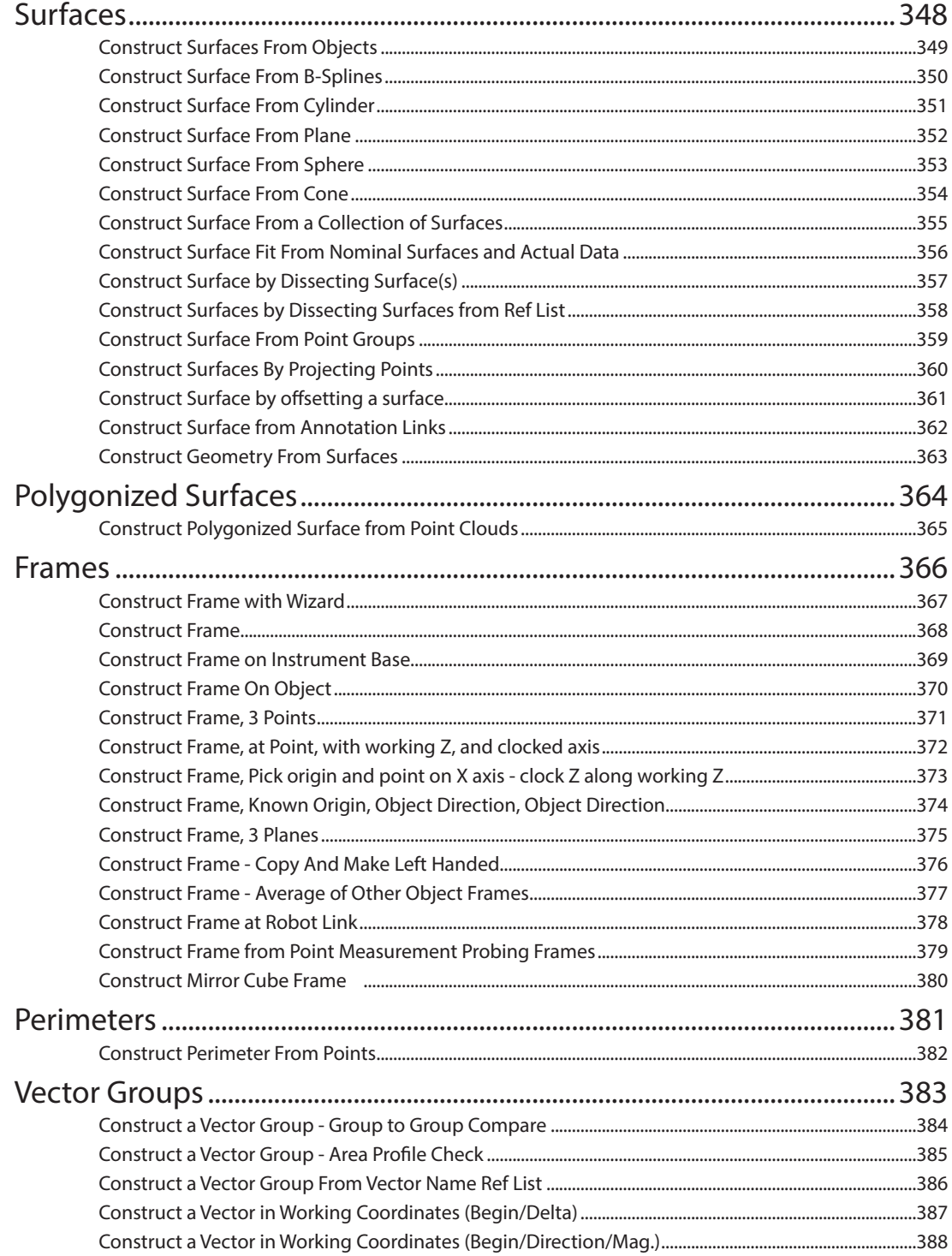

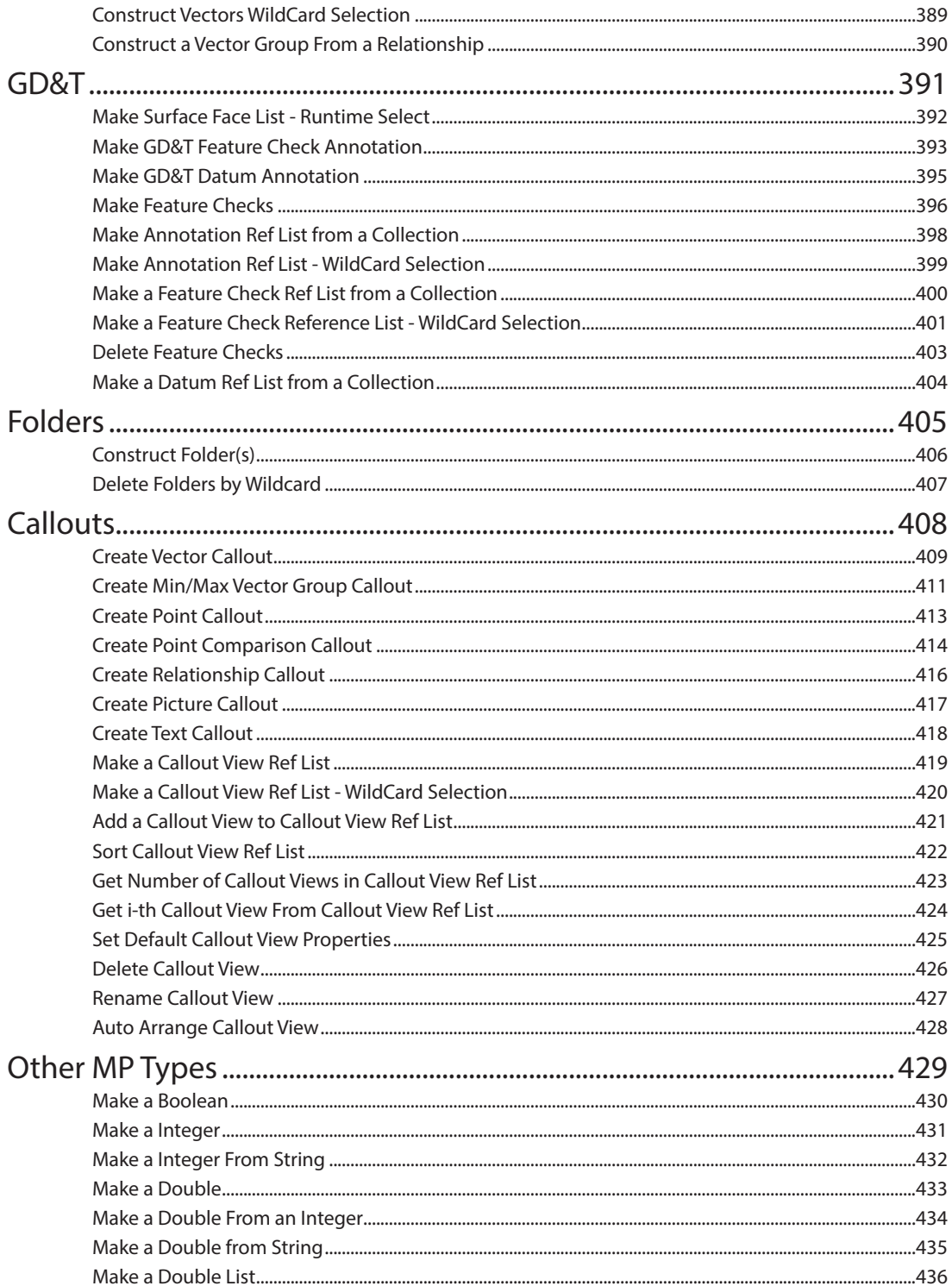

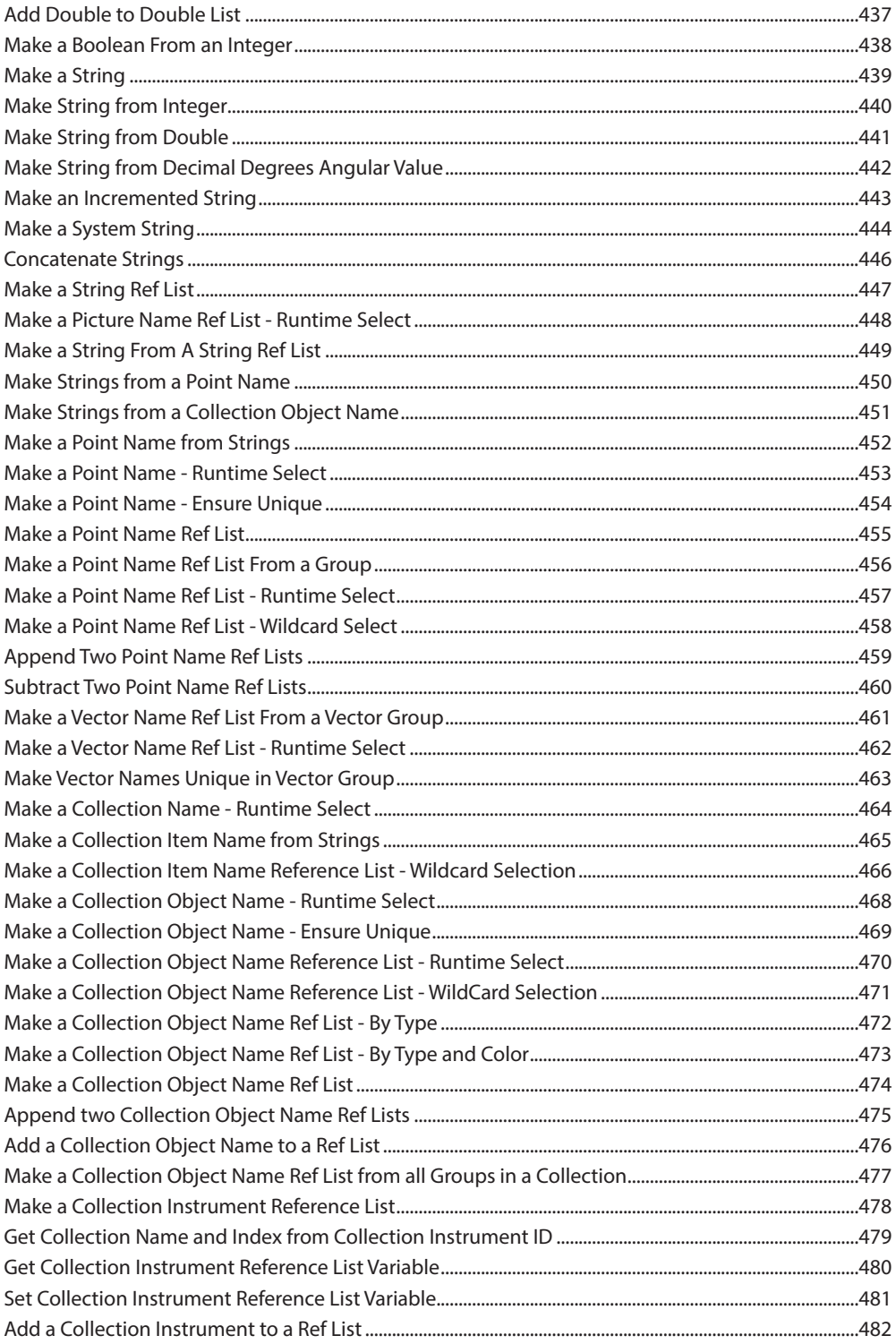

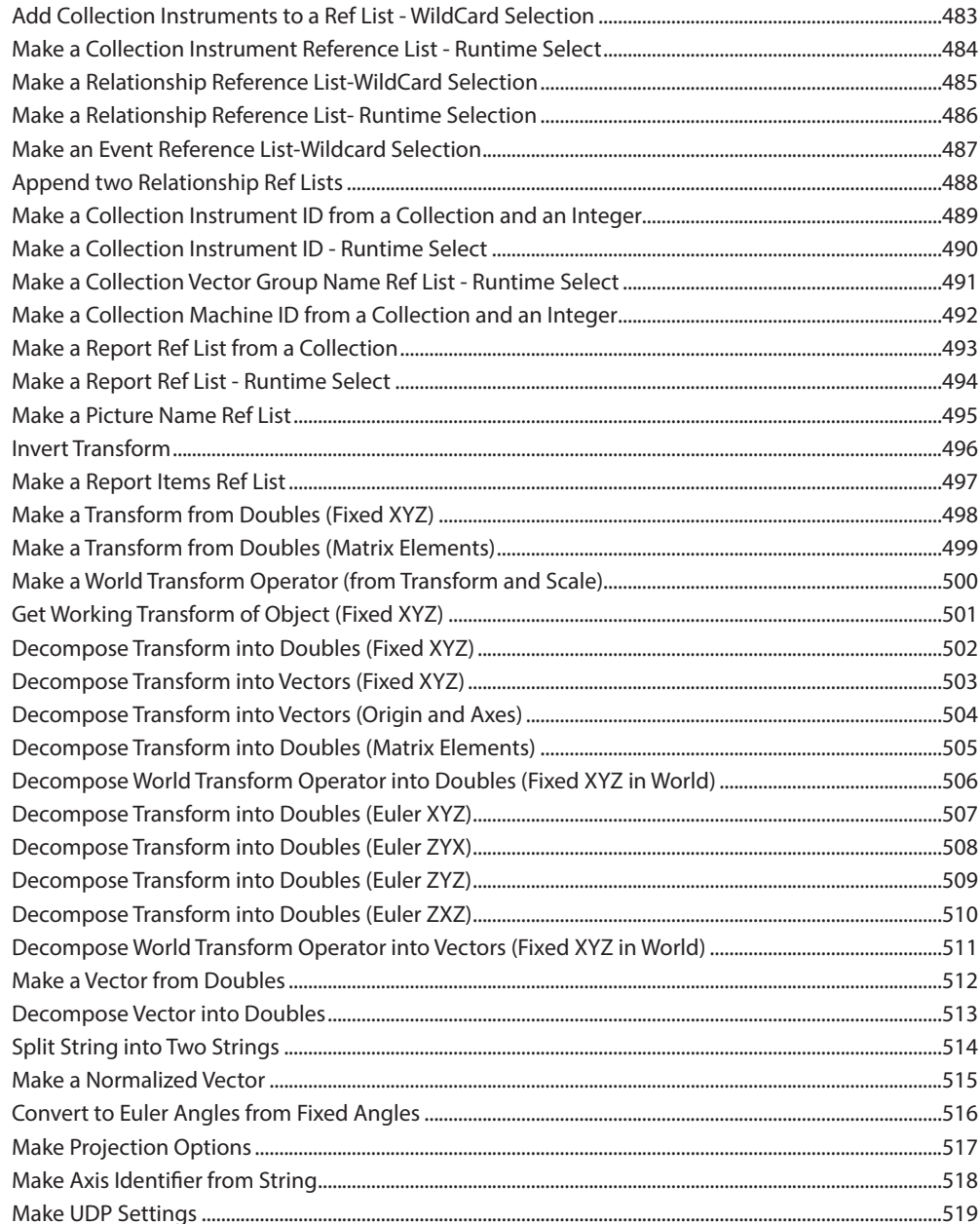

### **ANALYSIS OPERATIONS**

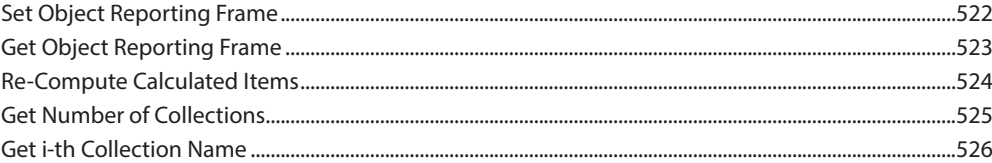

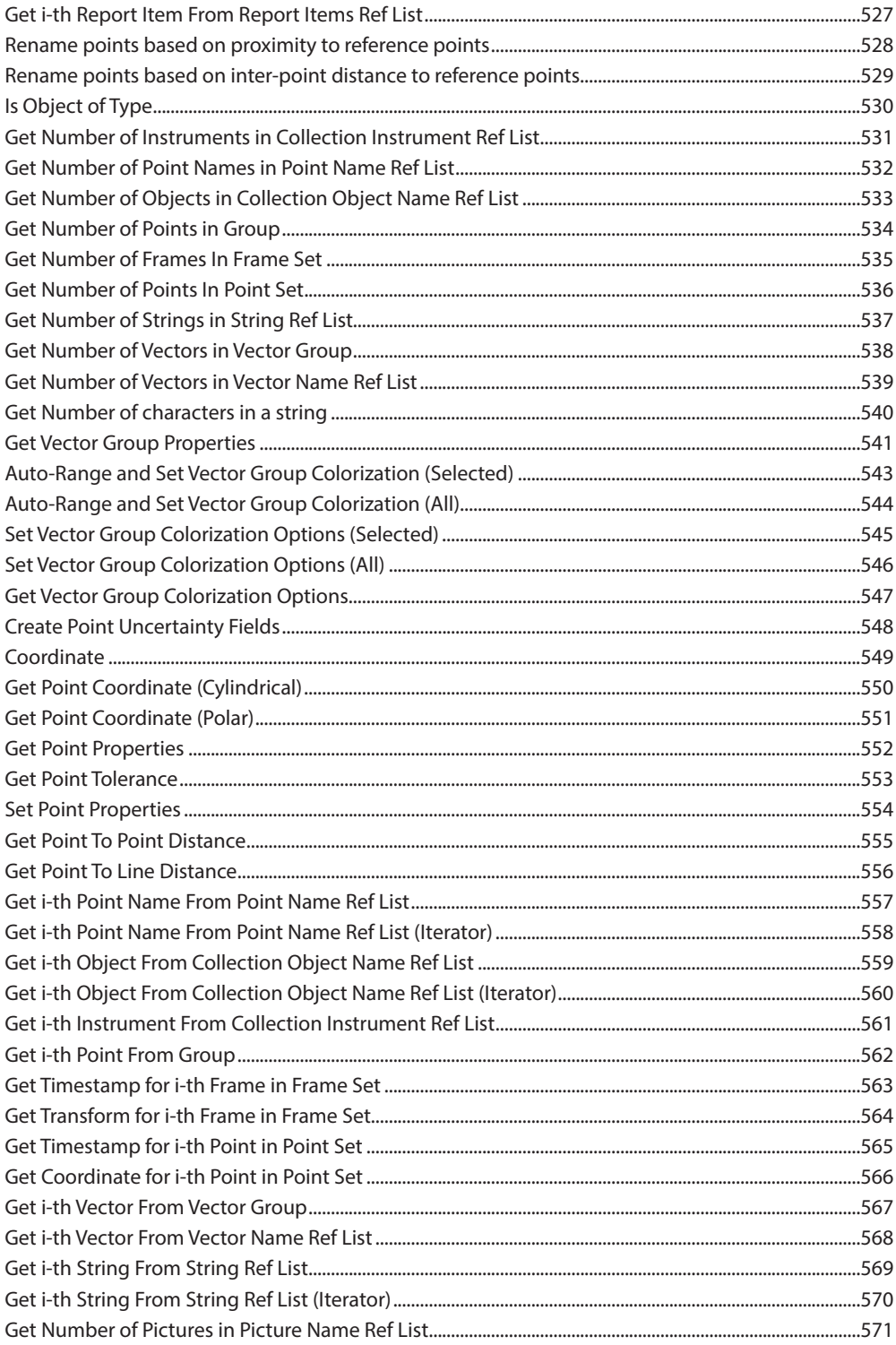

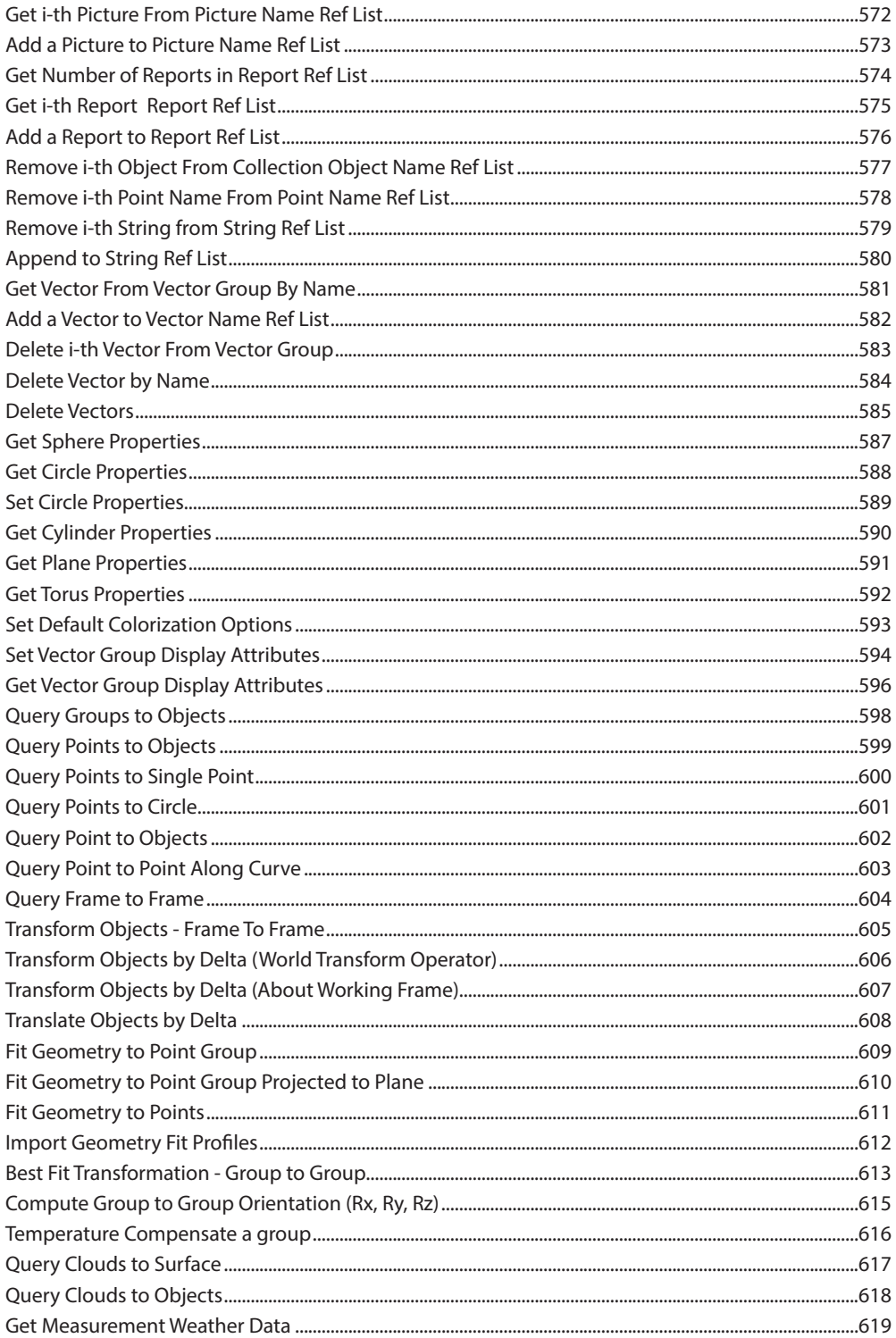

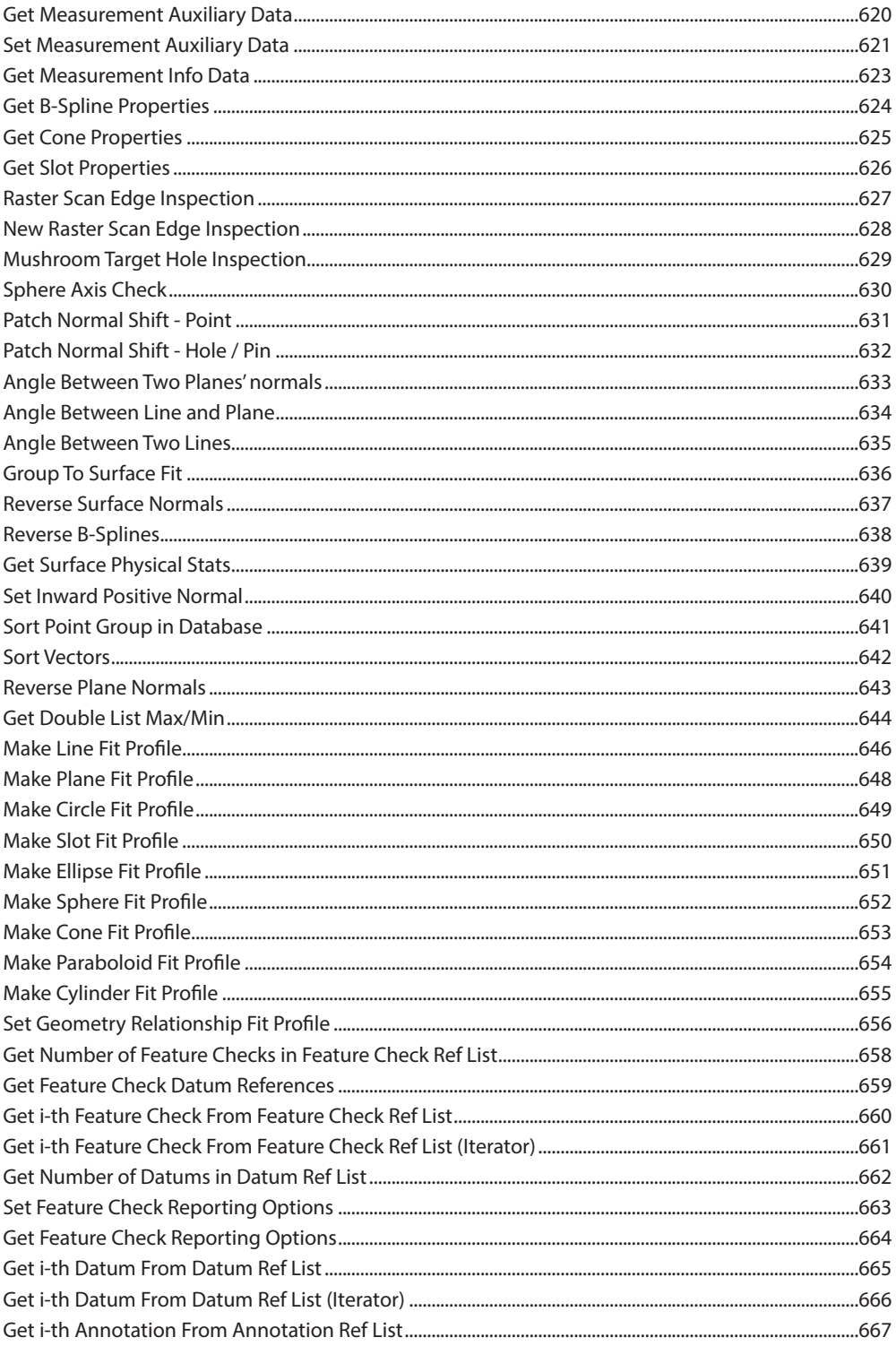

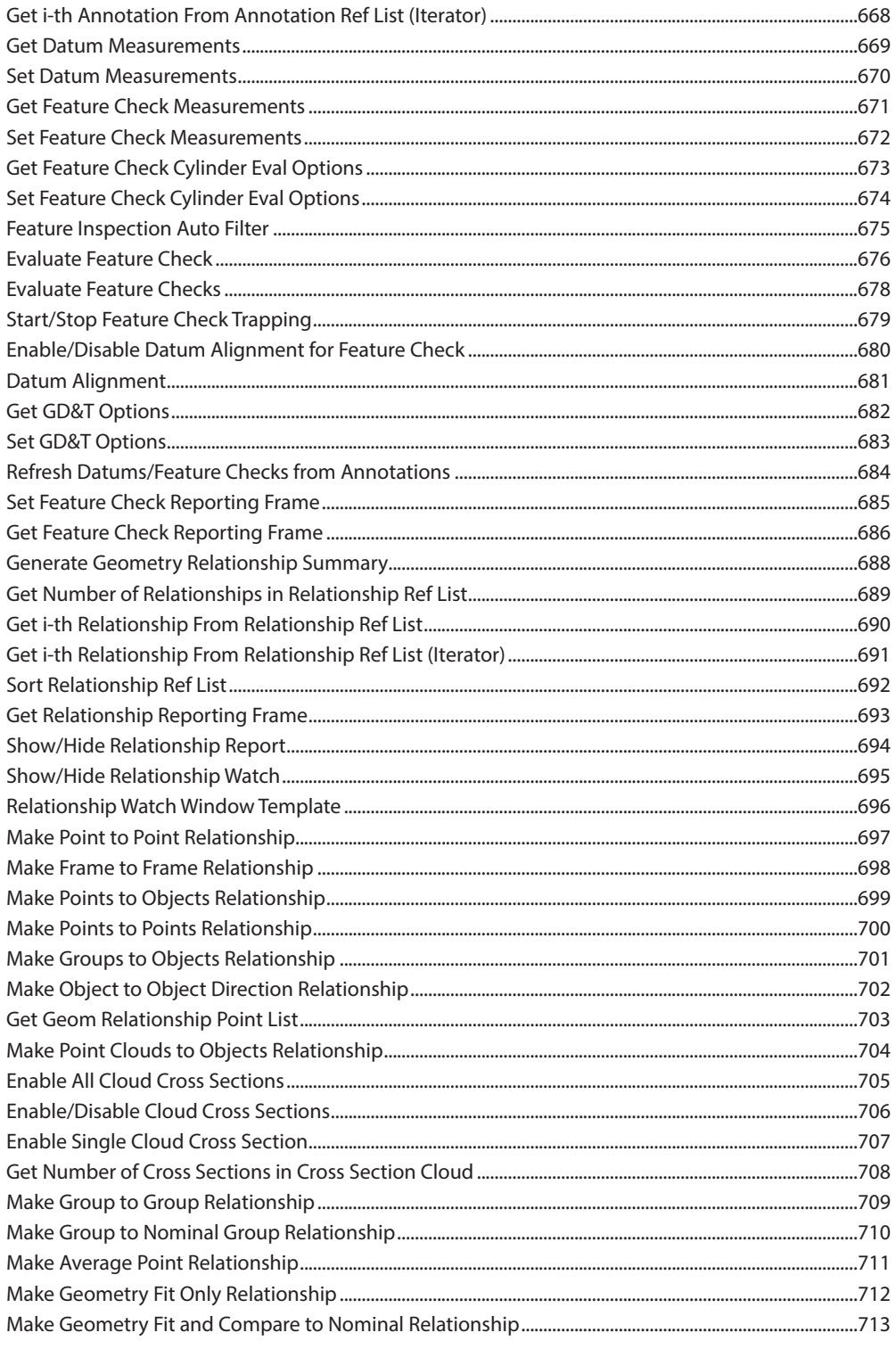

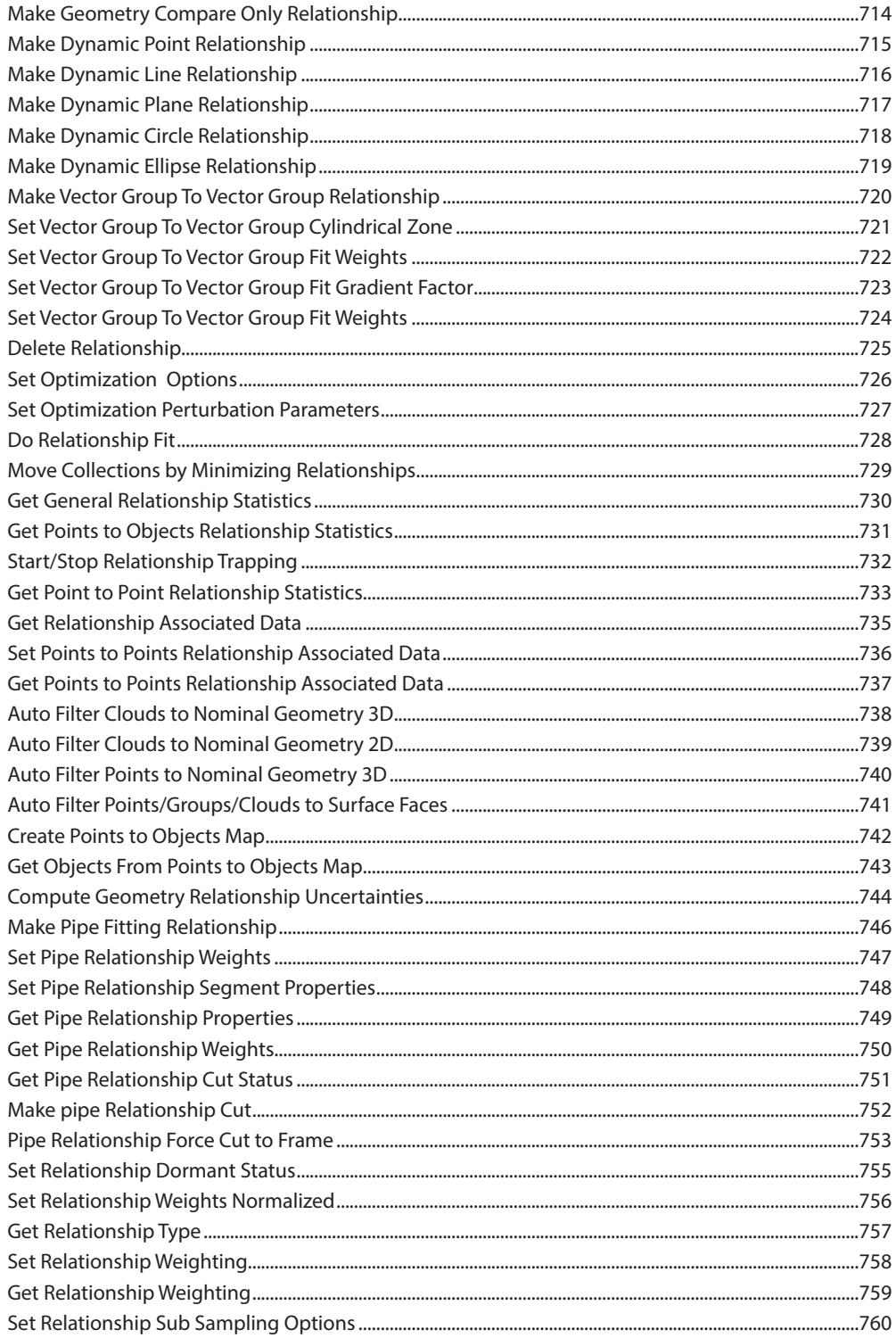

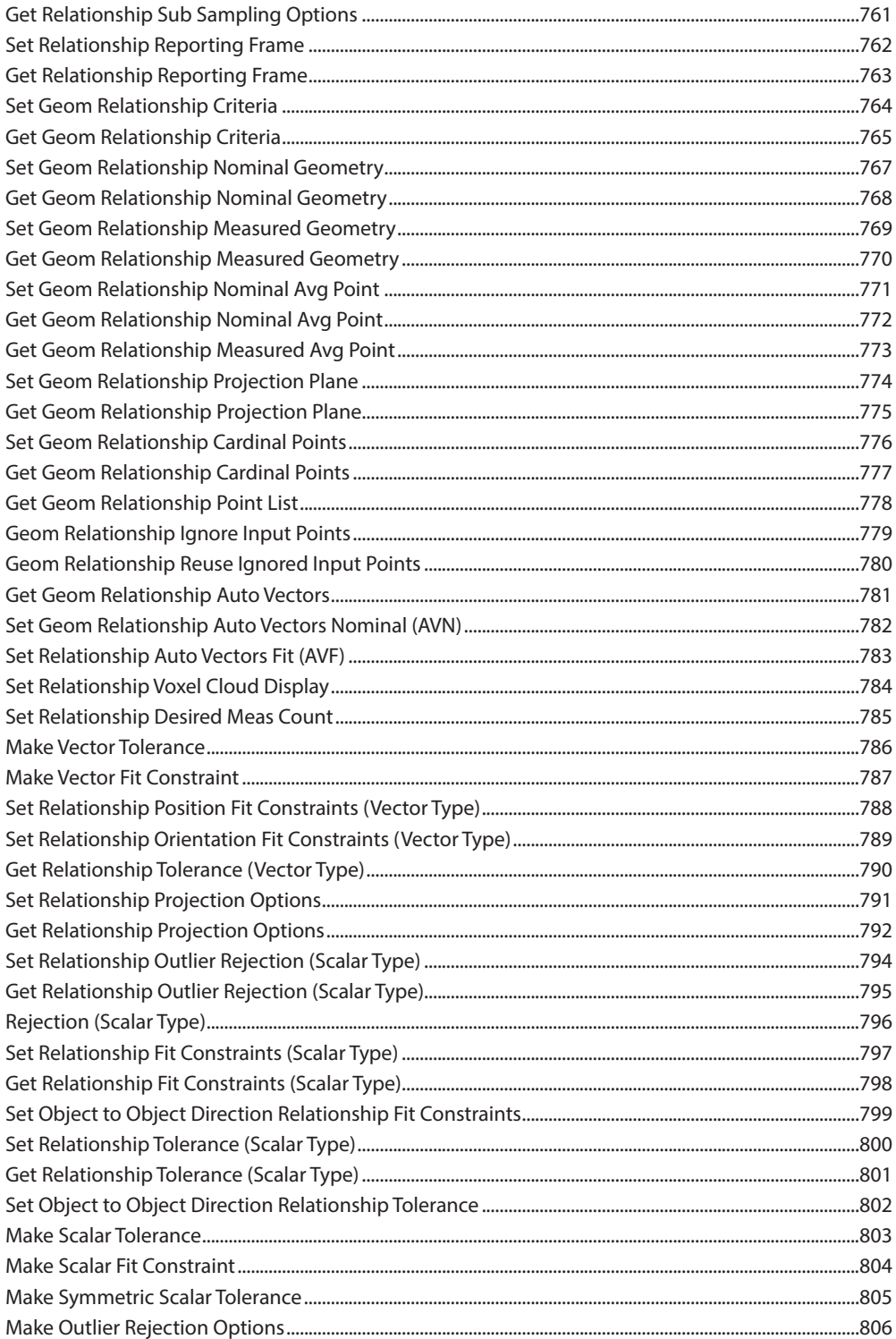

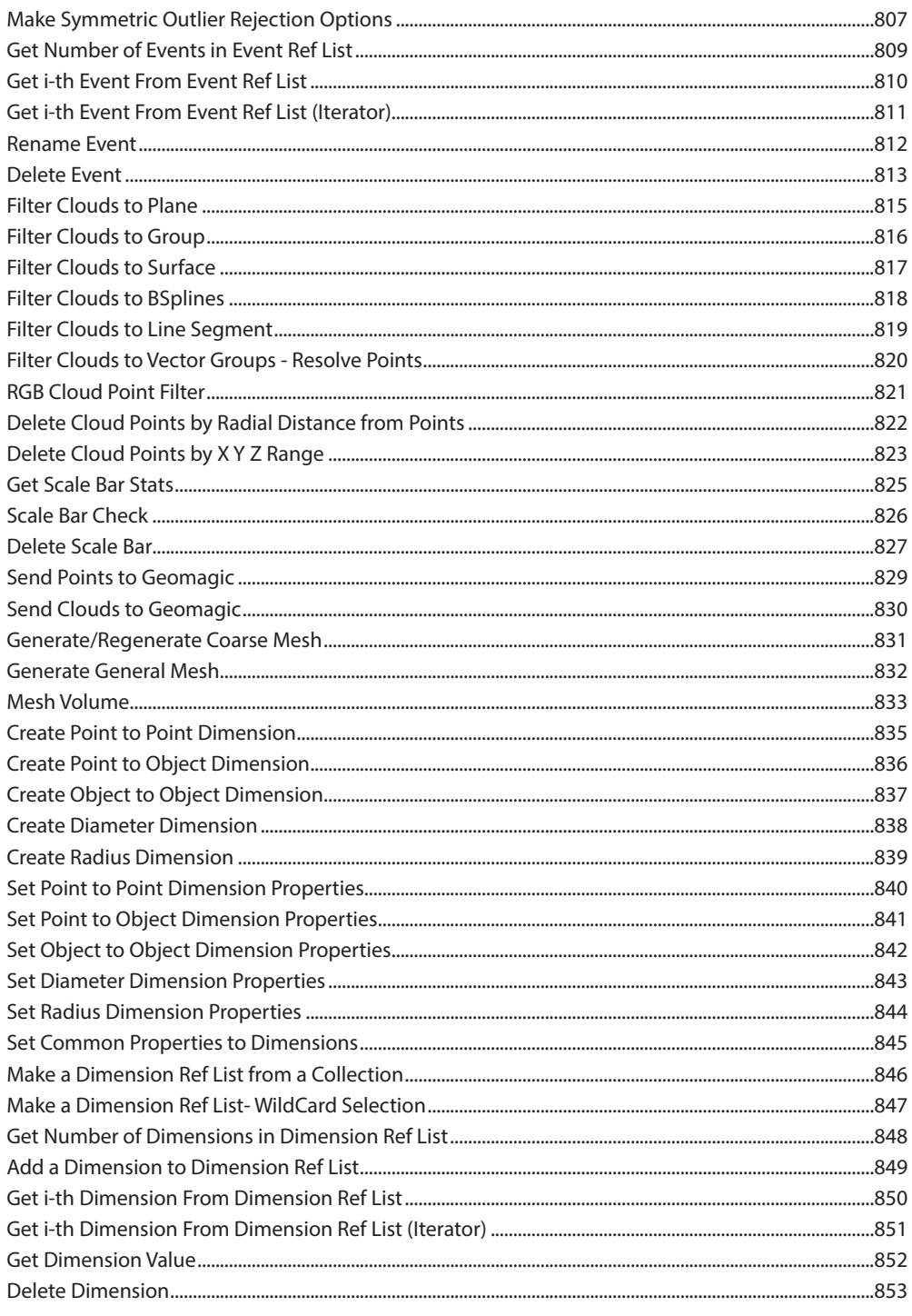

### **REPORTING OPERATIONS**

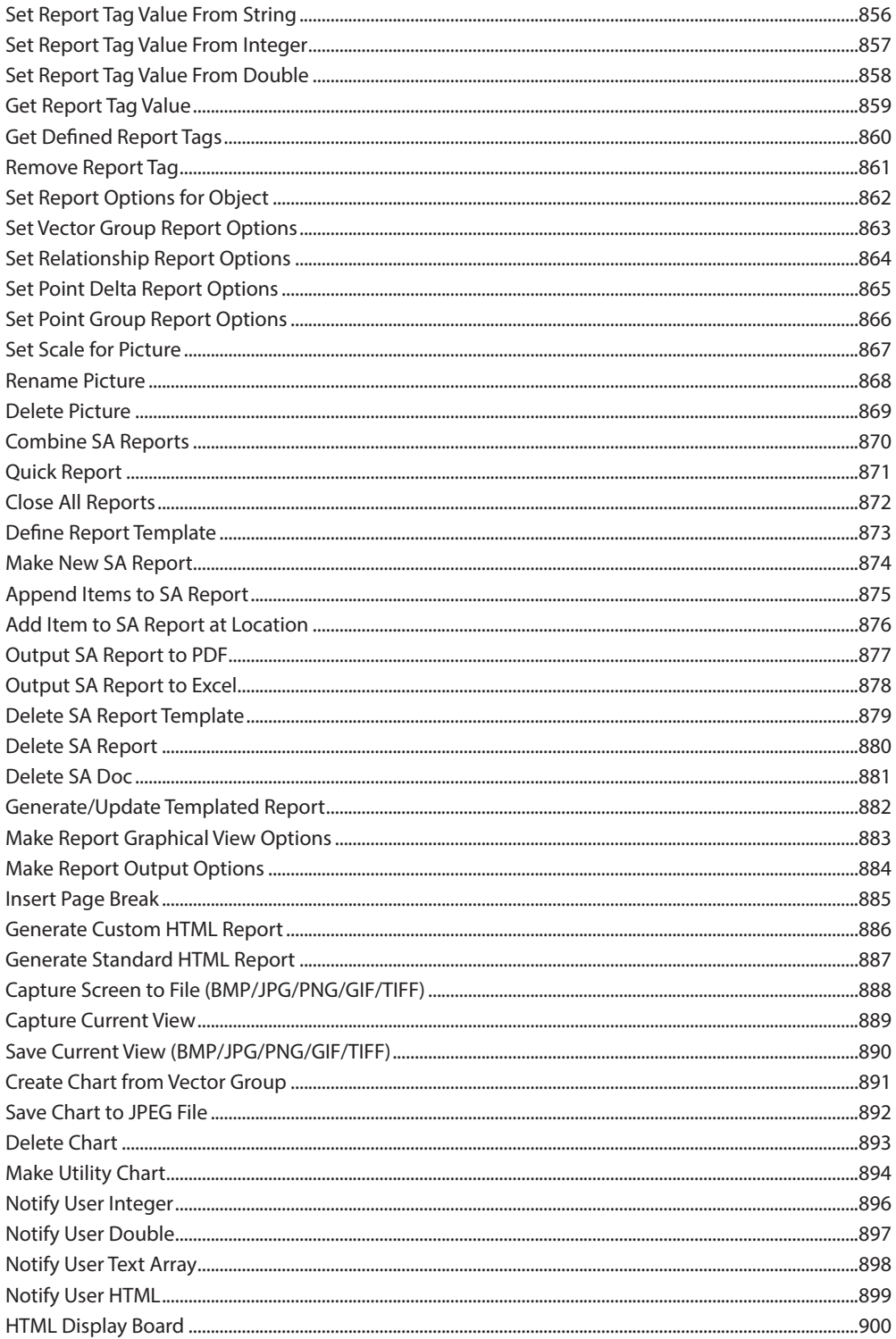

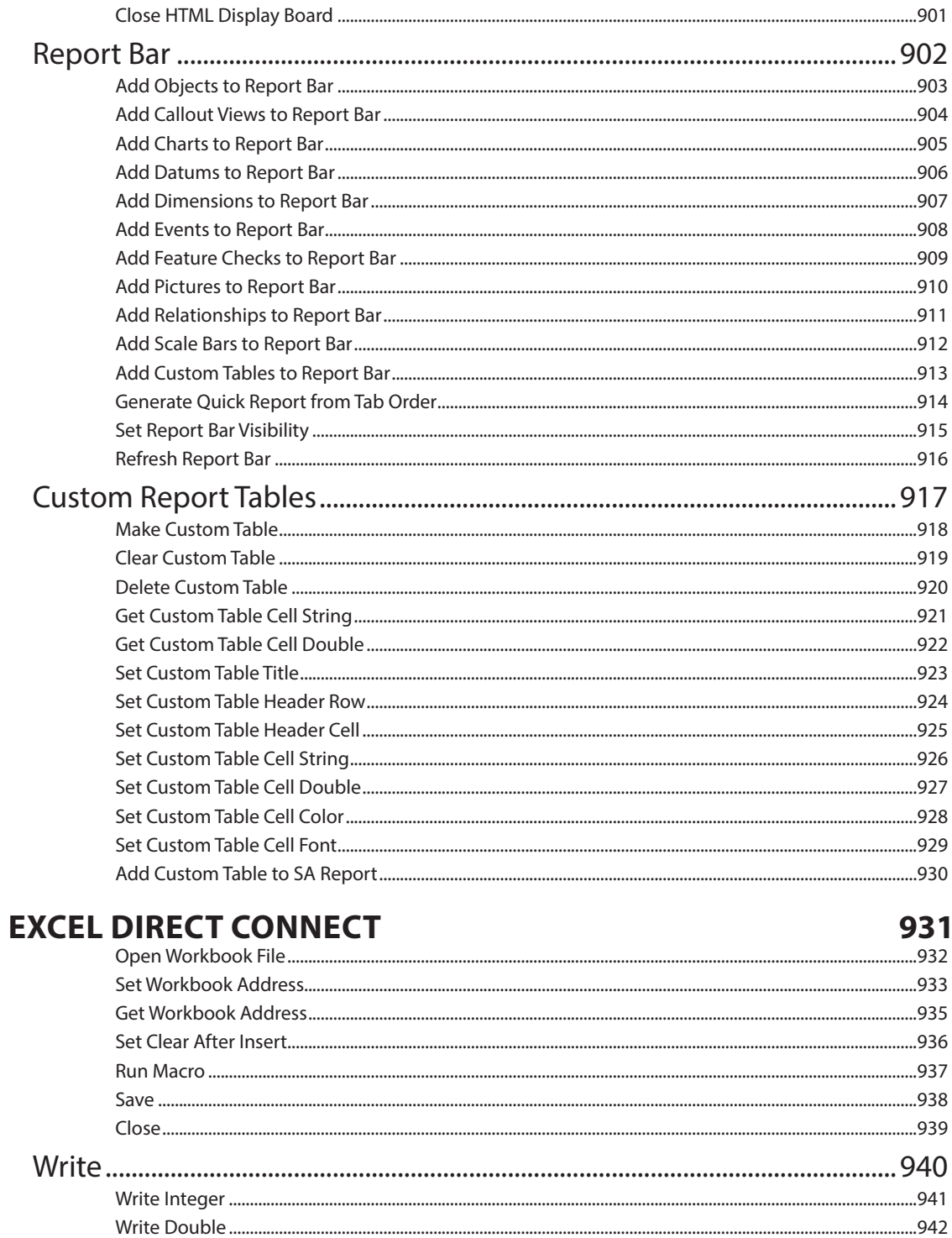

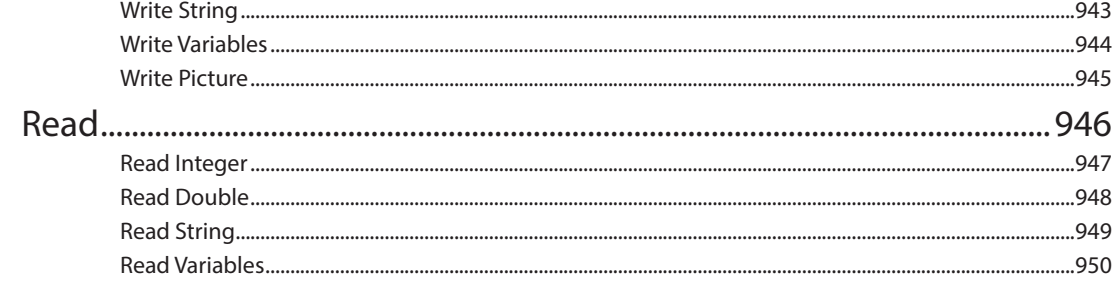

### **MS OFFICE REPORTING OPERATIONS**

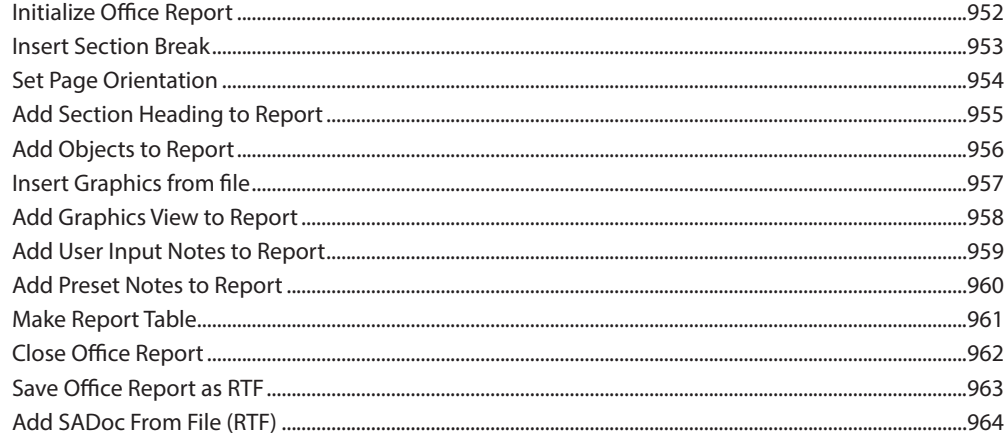

### **INSTRUMENT OPERATIONS**

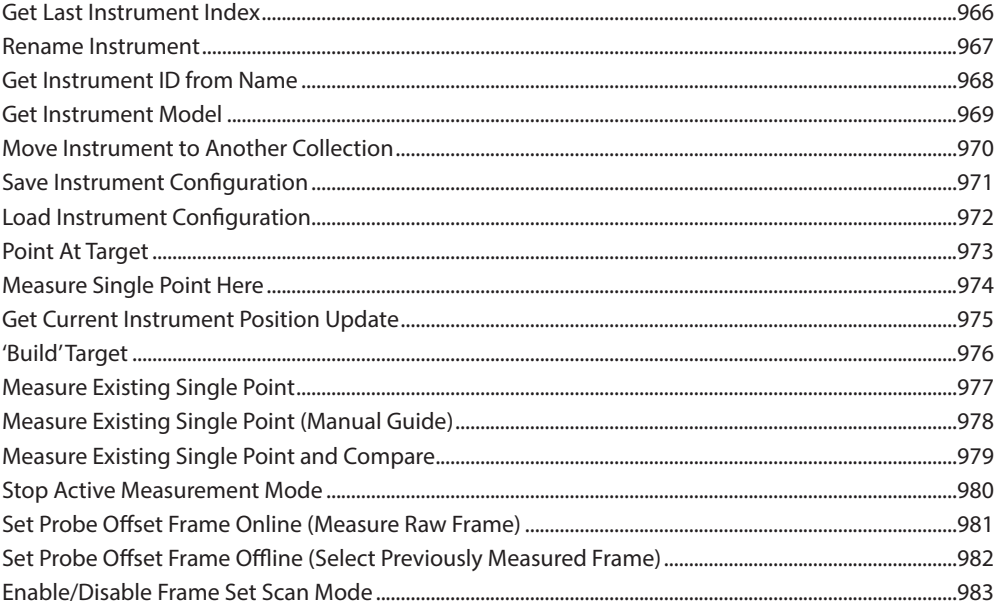

951

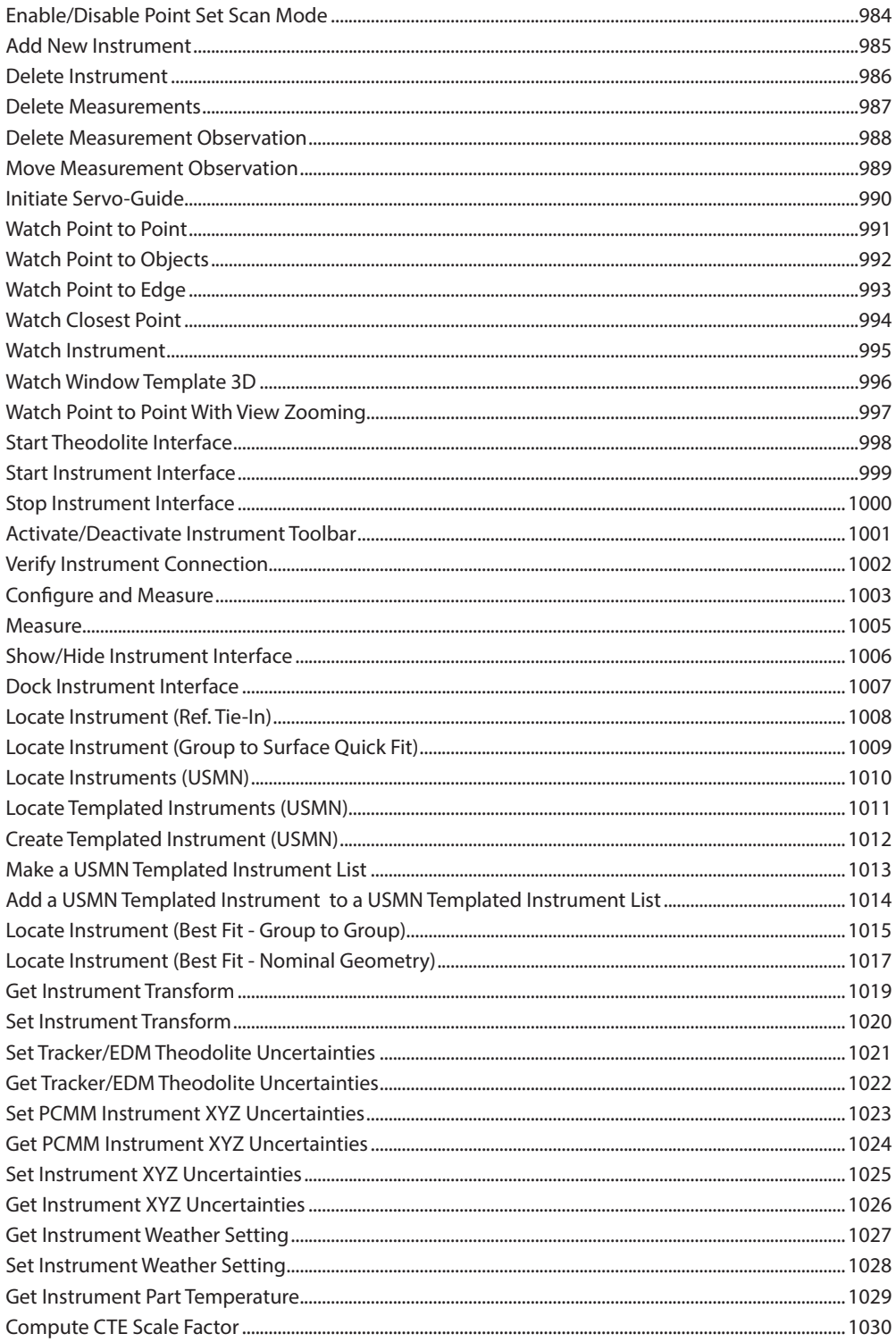

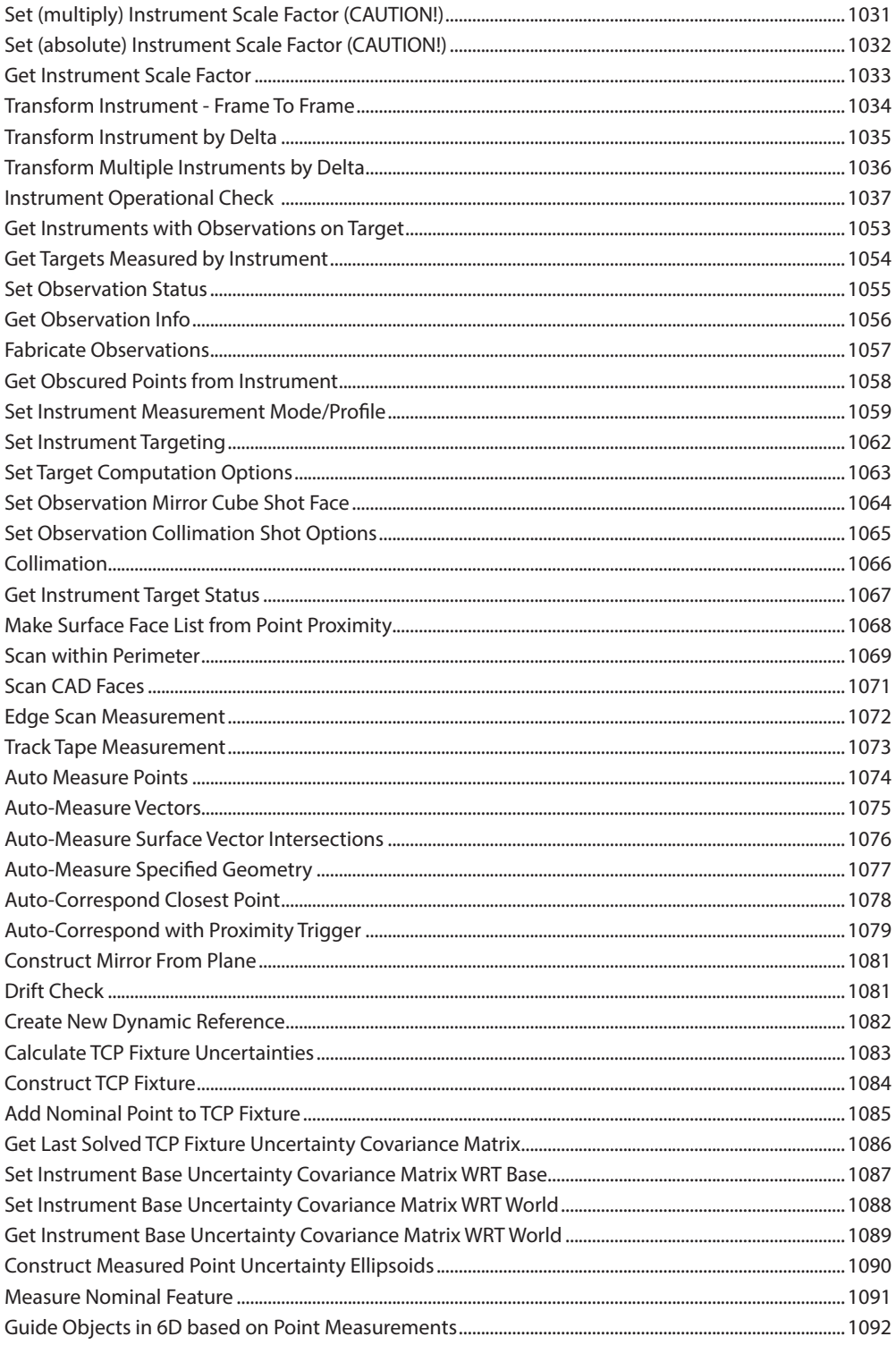

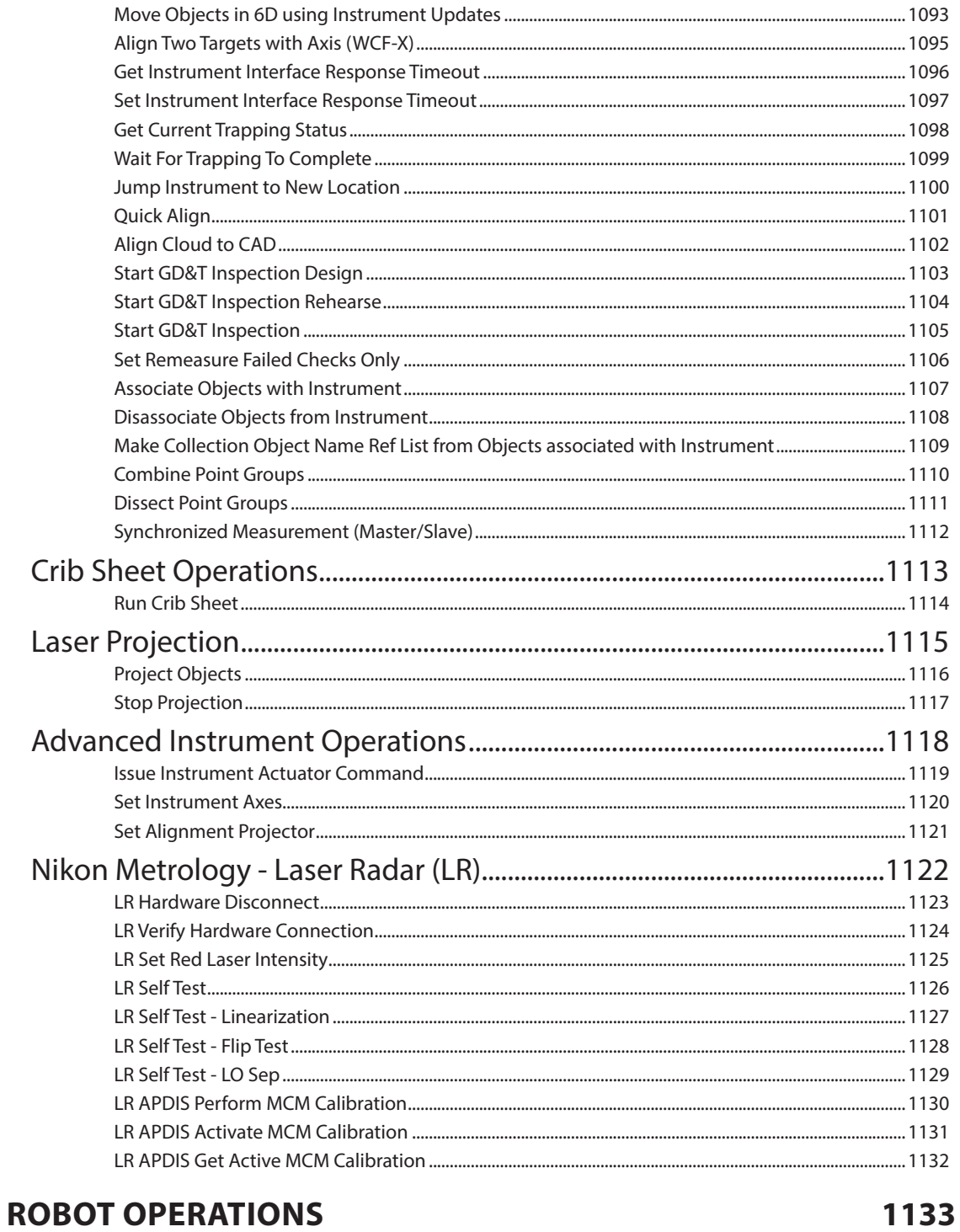

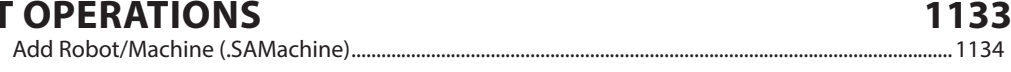

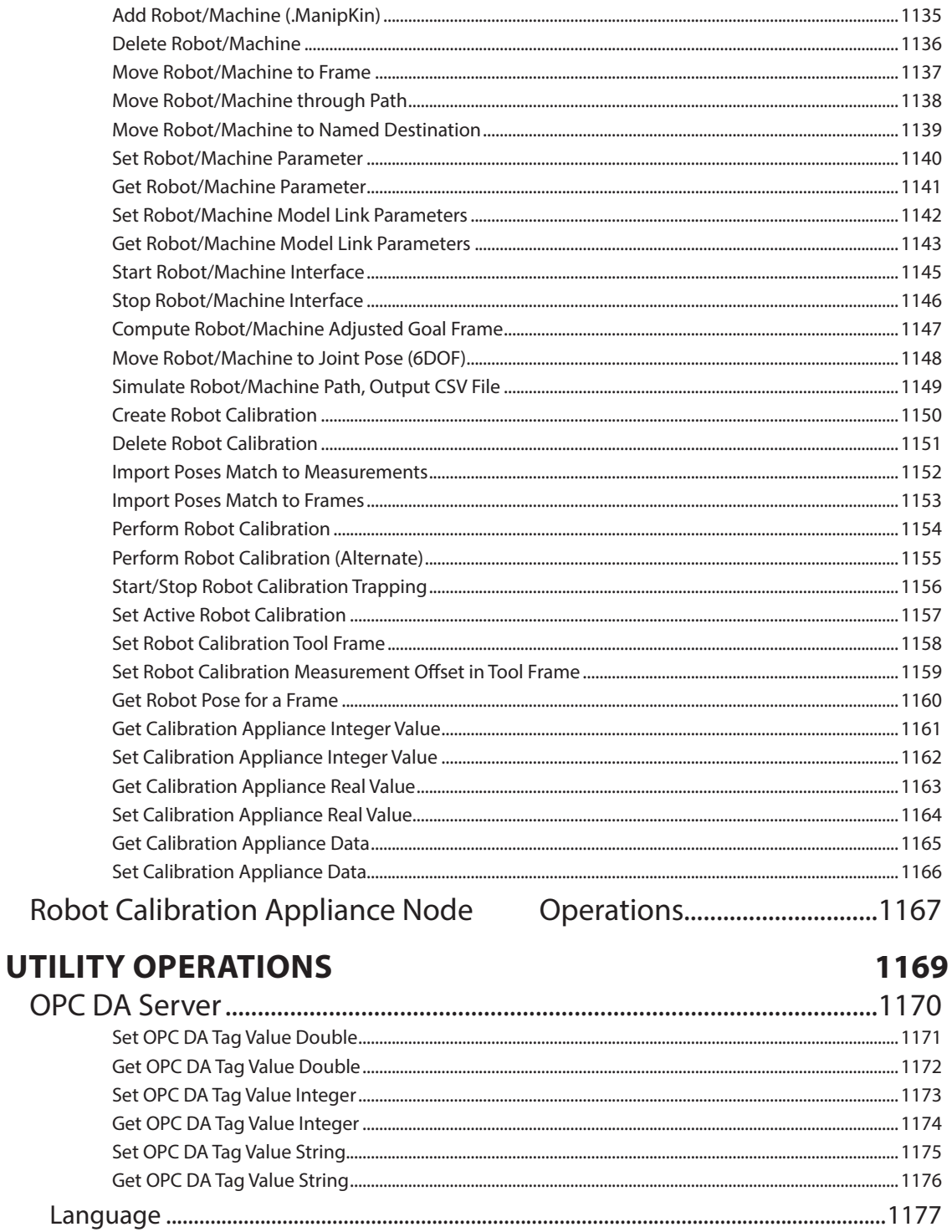

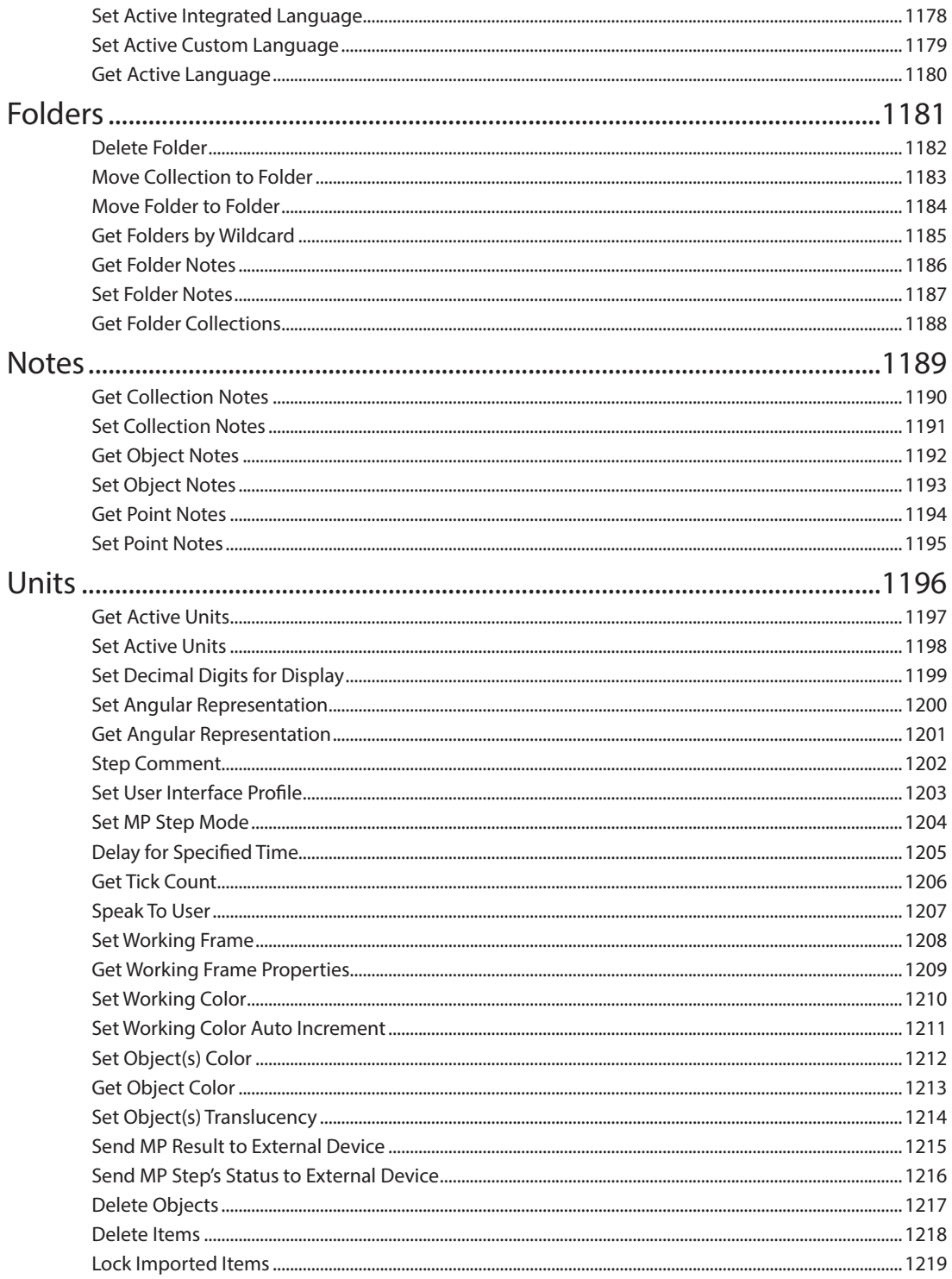

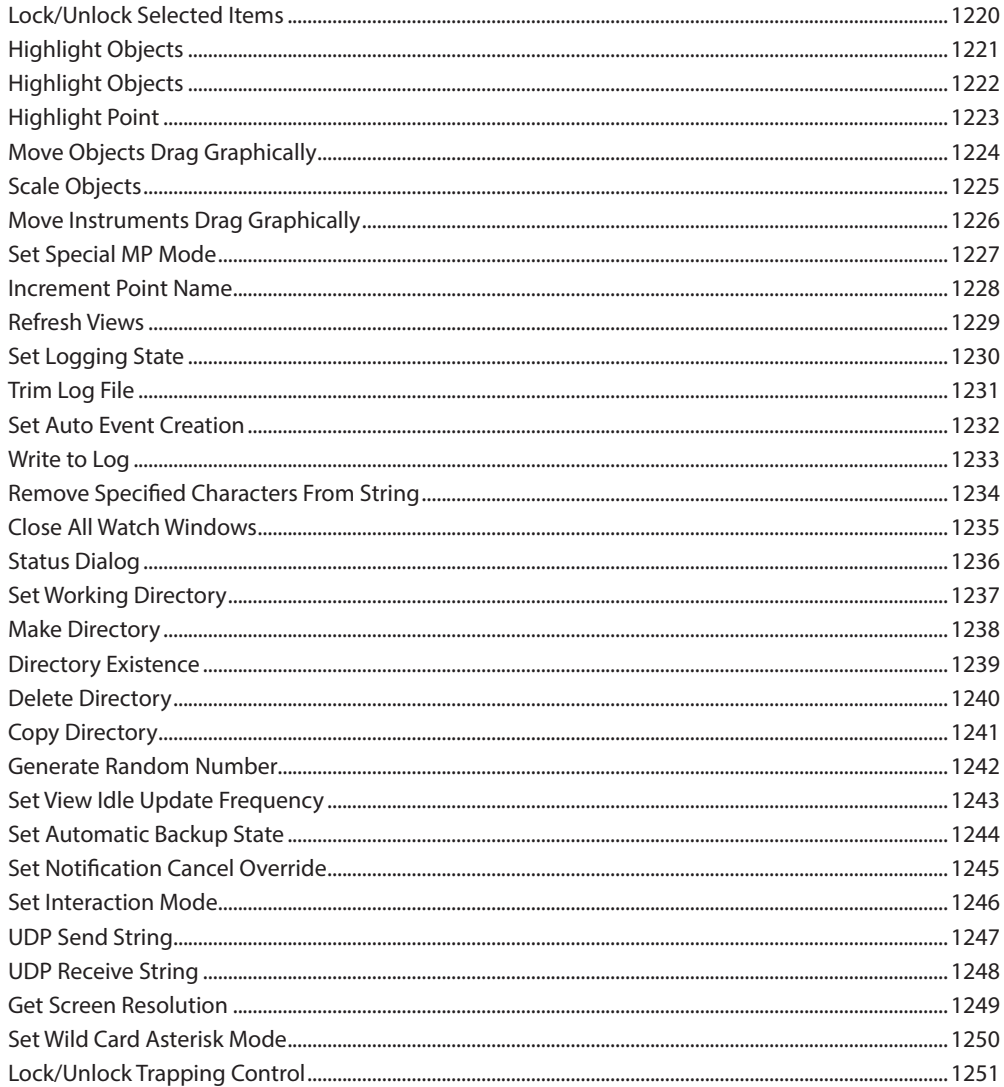

### **ACCUMULATOR MATH OPERATIONS**

### 

1253

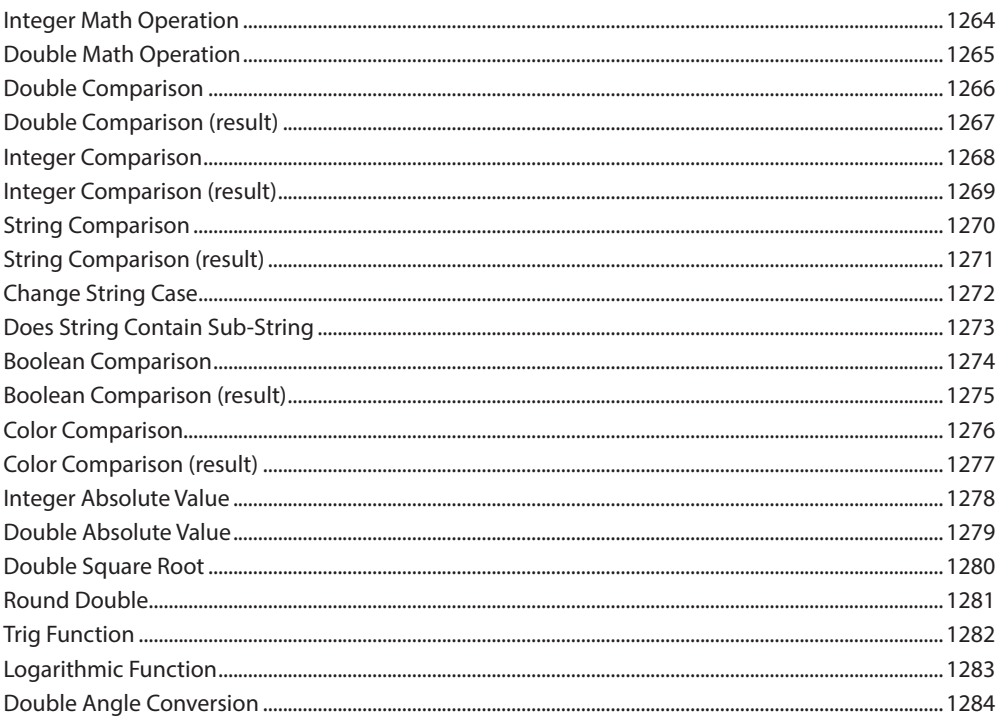

### **VECTOR MATH OPERATIONS**

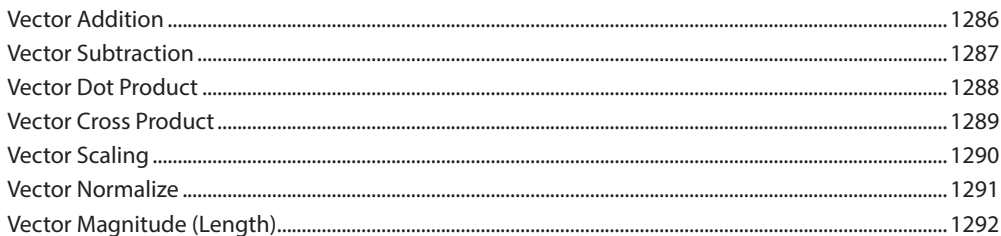

### **MP SUBROUTINES**

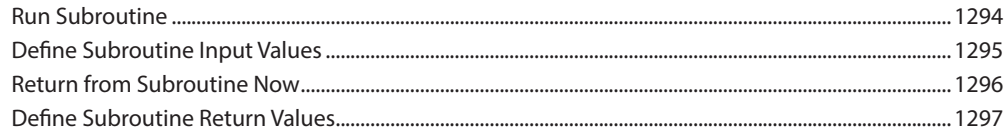

### **VARIABLES**

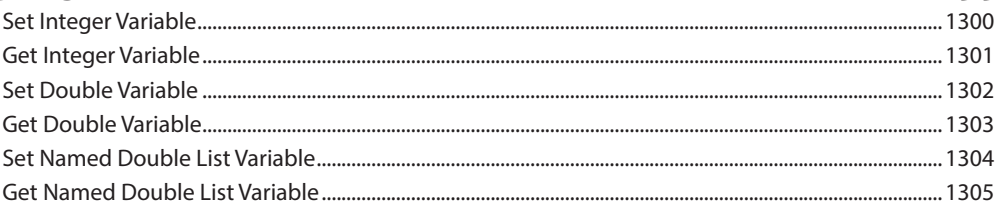

## 1293

1299

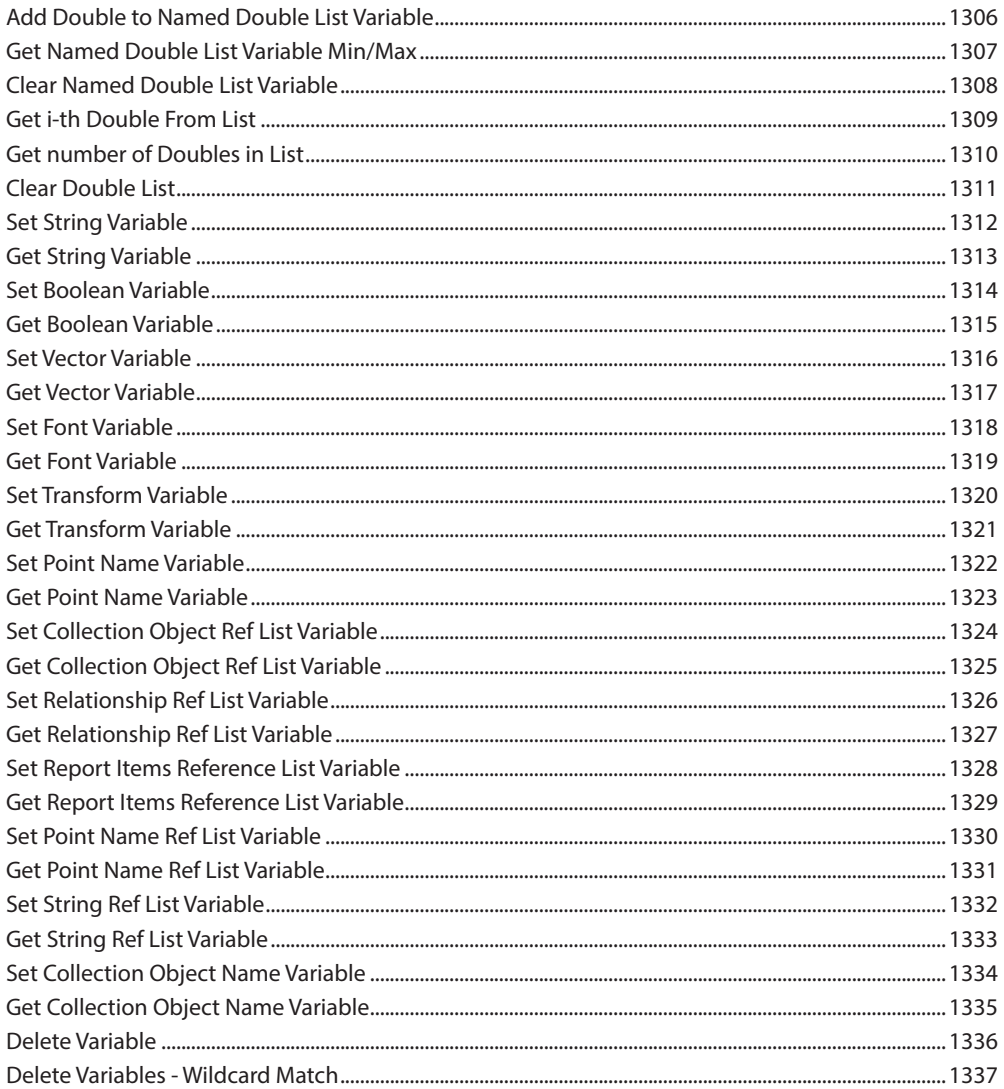

## <span id="page-34-0"></span>**1 FUNDAMENTAL TERMS**

### **About the Command Reference Manual**

The MP Command Reference Manual is intended to provide detailed and specific information on each available command offered through Measurement Plan (MP) scripts. If you need to figure out what is expected as an input or return from a command, this is where you will find the answer. The Measurement Plan chapter of the SA Users Manual is also available and includes an overview of the MP Editor and the scripting process.

### **MP Step Fundamentals:**

### **Step Arguments**

Each MP Step operates either as a direct switch to control an aspect of SA, as a computational unit, or as a combination of the two. It can be given information which is then used when the step is run (executed) to produce a return with the results of the operation.

- **Input Arguments.** These are values that can be supplied to a command as input. They help the command determine what it is supposed to do. Most input arguments are required, but some are optional.
- **Return Arguments.** Return arguments are used to return information or results back from a command after it executes.

### **Success/Partial Success/Failure Step Status**

Steps can Fail for a number of reasons. As a rule of thumb Steps can return the following conditions:

- **Failed.** A step fails when it is missing critical information in order to complete. This typically causes the script to stop in order for the problem to be addressed.
- **Partial Success.** Partial failures can be returned. These typically indicate an unexpected result rather than a problem with the MP. For example a best-fit can have a tolerance set. If the points cannot be found the step will fail, but if it fits but the fit is out of tolerance you get a partial success.
- **Success.** Everything worked as expected.

The response of the MP script to these events depend on your settings. Use the command *Set Interaction Mode* to change this behavior such that a failed step is ignored (when possible) and error handling can be built in to the script. This is call "Silent mode".

### **Additional Job Configuration**

Additional Steps that should be considered when running MP:

**EXECT:** Set Logging State. With logging active each MP step will be recorded into the log file. This can be very
helpful in tracking changes to the job file, but can also grow the log into a huge and cumbersome file if repeated MP executions are used.

- **Set Automatic Backup State.** Is another one to consider carefully. Automatic backups can interrupt operations but not backing up can also be dangerous.
- **Clear All Ascii Files.** When opening and closing external files such as text or excel files these files can be left open as background processes. This command clears these open files.

#### **Naming and Reference Structure for Items Within SA.**

Referencing specific items or objects in the tree requires a naming sequence. We use the Collection:: Object:: Name convention (which can also include a  $\mathcal{L}_{\text{type}}$  specification at the end) in order to provide a path to a specific instance of an item.

#### **Items within an SA job file can be categorized as follows:**

- **Items.** Items are the largest most generic category and includes anything within SA. Commands such as *Show Items in Tree* provide a means to access any item of any *Type*.
- **Instruments.** Instruments are handled separately from all other types of items within SA and are referenced using a *Collection:: Instrument ID*. This includes the collection name and the index of the instrument within that collection.
- **Objects.** Objects are a subcategory that includes only 3D features within SA's graphics such as CAD entities, Geometry, point groups or point clouds. They do not include pictures, callouts or reports. They are measurable features displayed within the graphics.
- **Points.** Points are not objects in themselves but are included as identifiers within a specific Point Group. A *Point Name Ref List* therefore include both the Col-

lection Object Name for the Point Group and a point name. As an example the point group *A::Nominals* would include the point *A::Nominals::P1.*

#### **Data Types**

Every argument has a data type. A data type indicates the type of information that an argument is expecting. You must feed an argument data of a compatible data type otherwise, SA will prevent the operation or the script will fail at runtime.

#### **Basic Data Types Within MP Include:**

- **Boolean.** Booleans are the simplest data type. They are either True or False, much like a switch is either on or off. You can use the shorthand "1" for True and "0" for False in entering a Boolean value.
- **String.** Strings are sequence of one or more alphanumeric characters, such as a sentence or prompt.
- **Integer.** Integers are whole numeric values without any decimals. Integers are represented exactly and can be used to reference a particular item in a list.
- **Double.** Doubles are numeric values with decimal precision, either positive or negative. The precision of the decimal representation (such as such as 3.1415926535) beyond 8-10 decimals will depend on they system and any rounding applied which can influence trying to compare one double value to another. You may expect them to be the same but they may actually be very slightly different.
- **Reference Lists.** Reference lists are also a data type. A point list for example is composed of a list of points in a specific order.

#### **Working with Variables**

Most data types can also be designated as a variable. Variables allow you to define a name that is associated with a value. This allows you to refer to that value by name. The advantage of this is that while a script is running, you may change or overwrite the value of that variable, but anywhere you refer to it by name, you'll always retrieve its current value.

Defined variables appear in the variables view panel. Some lists, such as Point Name Reference Lists and Collection Object Name Lists also support a special **Ctr+Shift** double click option to display a new panel with the names of the items defined in the variable while in debug mode.

A variable name can also be use to define a variable. This allows a placeholder variable to be established in a script that reference a specific name to retrieve the variable values.

\* Note that the variables panel cannot track changes in variable type.

#### **Search and Selection Tools**

- **Runtime Select.** Runtime select provides a means to bypasses the need to identify items as part of the script. It allows a user to the selected the necessary items manually while the script is running (runtime).
- **Wildcard Selection.** Wildcard search terms provide a means to build a list based upon name matching. An asterisks (\*) represent a set of contiguous characters, and a question mark (?) represent a single character. You can also use brackets ([]) as an escape sequence if needed to search for special characters, for example [\*] will search for names containing an asterisk (\*). Also [!] provides a means to exclude items from the search. Wildcard selection criteria, like all names in SpatialAnalyzer, are not case sensitive.

Supported wild-characters include: '\*', '?'; sets: [a-z],

'!' negation

#### **Examples include:**

'[a-g]l\*i?n' matches 'florian'

'[!abc]\*e' matches 'smile'

'[-z] matches 'a'

Wildcard selection automatically adds an asterisk (\*) at the beginning and end of your search text. Each search string is automatically wrapped as \*search string\*. This allows you to search for "P1" and find "AP123". However, this may result in selection of more items than desired. To control this operation use the command *Set Wild Card Asterisk Mode*.

## **Loop Step Structures**

Loops within SA are performed using the following step structure:

- **Counter.** A counter is required for a look in order to keep track of the index or status as an element is retrieved from a list and an action in performed.
- **Get i-th.** In order to sequentially perform operations with items from within a list a script needs to be able to access those items in an ordered way. Each item in a list contains an index (i), item 1, 2, 3, etc. "Get i-th" commands provide a means to access a specific item at a specific index in a list by returning the i-th object. Note that a list (array) starts at 0 as the first entry and 1 is the second.
- **Increment Counter.** In order for an MP to work through a list the index of a counter must be adjusted to retrieve the next element in the list.
- **Integer Comparison.** In order to exit a loop a comparison needs to be made. Either to verify that a target has been found or that the end of the list has been reached. An integer comparison that references the counter is an effective way to verify that the end

of the list has been reached. A comparison step also provides a means to jump back to the Get-ith step in order to retrieve the next element from the list.

#### **Iterator Step Structures**

Many command such as *Get i-th Point Name From Point Name Ref List* also have an *(iterator)* option. These steps have a built in counter and integer comparison. Each time the step is run the internal counter indexes by one and checks to see if it has reached the end of the list. If it has, it uses the "*Step to Jump at End of List*" argument to jump out of the loop.

A loop using an iterator is as simple as:

- **1.** Build a list
- **2.** Add a get i-th step with (iterator)
- **3.** Perform any operations you wish
- **4.** Jump to Get i-th to get the next element.

This built in Iterator concept works great when an MP is executed a single time. It will not work correctly when a loop is set within a loop (nested loop) as an iterator will not reset once it reaches the end of the list.

#### **Relative Paths**

Command arguments that designate a directory support both absolute paths ("C:\Analyzer Data\MP Work\test.xit") and relative paths (".\test.xit"). Relative paths are both faster to type and allow a directory to be moved without breaking the MP path designation. Note that relative paths may also relate to the working directory, depending on the command, which may be the SA install directory unless specified using *Set Working Directory*.

".\" designates the current directory.

If a relative path is provided and the MP is embedded, the path will be relative to the current SA file location. But, if executing an external MP the file that will be opened will be

opened with respect to the MPs directory.

Relative paths can also be expanded relative to the current directory. For example, to access a text file in the directory (C:\Analyzer Data\MP Work\Fit\Nominals.txt) from an SA file running from ".\MP Work" folder you can enter:

".\Fit\Nominals.txt "

This can be expanded further to browse up:

"..\" designates one folder above the current directory

Following the same example, a template file in "C:\Analyzer Data\Templates" could be accessed from C:\Analyzer Data\ MP Work using "..\Templates\MyTemplate.xit64". To browse up two levels use "....\".

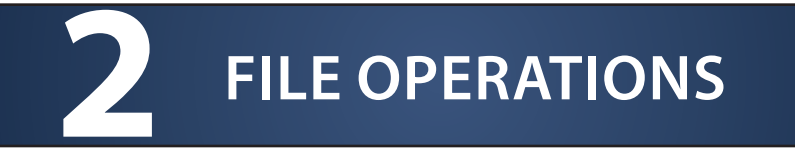

## **New SA File**

Closes the current SA file and opens a new file using the current default template (if defined). The user is not prompted to save the current file.

### **Input Arguments**

None.

## **Return Arguments**

None.

### **Returned Status**

SUCCESS When a new SA file is created.

### **Remarks**

Creating a new file will cause problems if you attempt to call additional embedded MP files from the original SA file, since that file is no longer open. However, the current MP will continue to execute.

The default template file is loaded from **Analyzer Data\Templates\Default.xit**.

## **Open SA File**

Discards the currently open file and opens the specified SA file. The currently opened file is not saved.

### **Input Arguments**

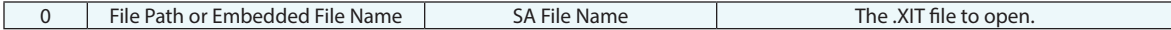

#### **Return Arguments**

None.

## **Returned Status**

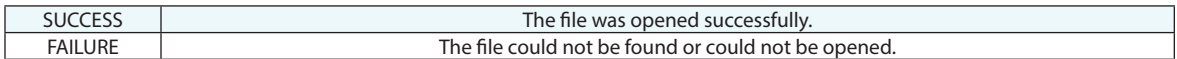

#### **Remarks**

This command supports both absolute paths (ex. **C:\test.xit**) and relative paths (ex. **.\test.xit**).

If a relative path is provided and the MP is embedded, the path will be relative to the current SA file location.

### **Examples**

The following absolute path opens the SA file at the given specific drive location:

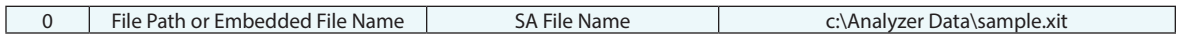

The following relative path opens the SA file in the "sub" subdirectory of the currently executing MP's location:

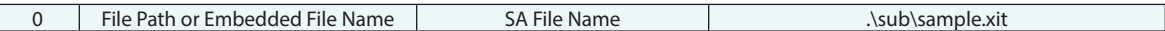

This means that if the executing external MP is located at  $c:\m{myMPs}$ , the file that will be opened will be  $c:\m{$ **myMPs\sub\sample.xit**.

## **Save**

Saves the current SA file using the current filename and path.

## **Input Arguments**

None.

## **Return Arguments**

None.

## **Returned Status**

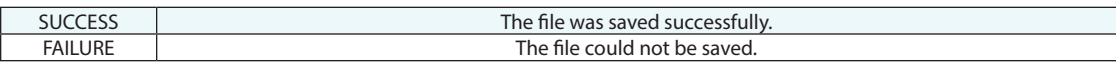

## **Remarks**

The *FileSave As* dialog is opened if the file has not been previously named.

## **Save As**

Saves the current SA file with the provided filename and path. An optional serial number will be appended to the filename.

## **Input Arguments**

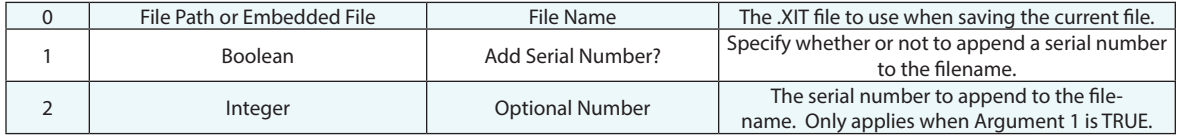

#### **Return Arguments**

None.

### **Returned Status**

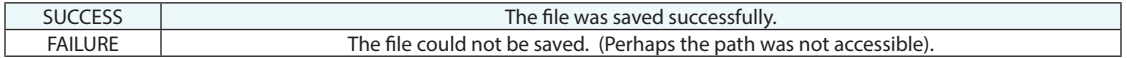

#### **Remarks**

This command supports both absolute paths (ex. **C:\test.xit**) and relative paths (ex. **.\test.xit**).

If a relative path is provided and the MP is embedded, the path will be relative to the current SA file location.

#### **Examples**

The following absolute path saves the SA file at the given specific drive location:

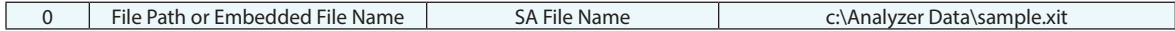

The following relative path saves the SA file in the "sub" subdirectory of the currently executing MP's location:

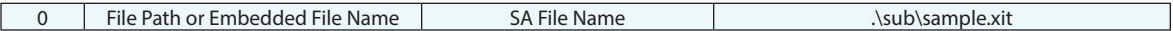

This means that if the executing external MP is located at  $c:\m{myMPs}$ , the file that will be saved will be  $c:\m{myMPs}\$ **sub\sample.xit**.

## **Backup Now**

Saves a backup copy of the current SA file to the SA backup location (**C:**\Analyzer Data\Backup by default).

## **Input Arguments**

None.

## **Return Arguments**

None.

## **Returned Status**

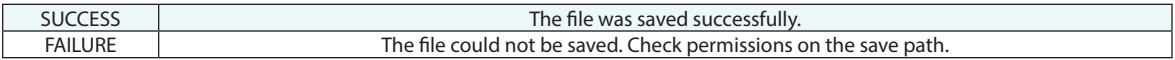

## **Remarks**

None.

## **Open Template File**

Opens a read-only SA template file from the specified path and file name.

### **Input Arguments**

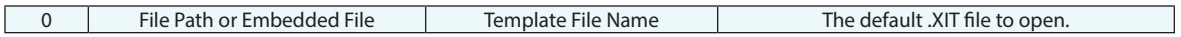

### **Return Arguments**

None.

## **Returned Status**

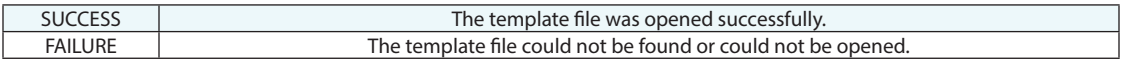

#### **Remarks**

This command supports both absolute paths (ex. **C:\Analyzer Data\Templates\test.xit**) and relative paths (ex. **.\Templates\test.xit**).

If a relative path is provided and the MP is embedded, the path will be relative to the current SA file location.

### **Examples**

The following absolute path opens the SA template file at the given specific drive location:

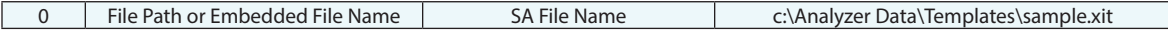

The following relative path opens the SA template file in the "sub" subdirectory of the currently executing MP's location:

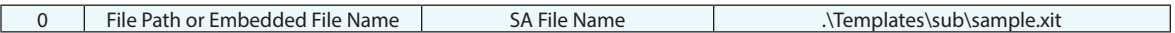

This means that if the executing external MP is located at  $c:\m{myMPs}$ , the file that will be opened will be  $c:\m{$ **myMPs\Templates\sub\sample.xit**.

## **Save As Read-Only Template**

Saves the current SA file as a read-only template file with the provided filename and path. An optional serial number will be appended to the filename.

### **Input Arguments**

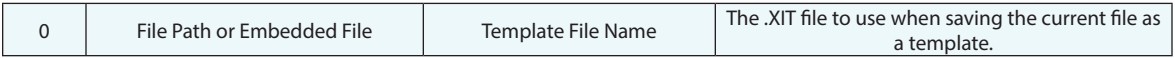

#### **Return Arguments**

None.

### **Returned Status**

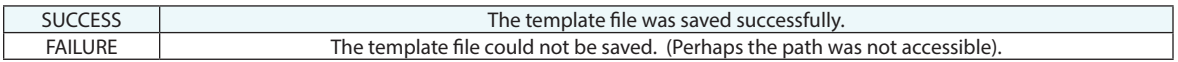

#### **Remarks**

This command supports both absolute paths (ex. **C:\test.xit**) and relative paths (ex. **.\test.xit**).

If a relative path is provided and the MP is embedded, the path will be relative to the current SA file location.

### **Examples**

The following absolute path saves the SA file at the given specific drive location:

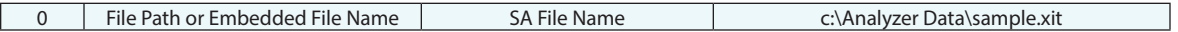

The following relative path saves the SA file in the "sub" subdirectory of the currently executing MP's location:

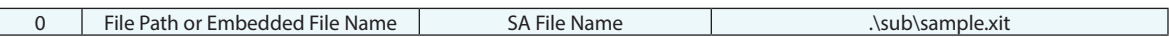

This means that if the executing external MP is located at  $c:\m{myMPs}$ , the file that will be saved will be  $c:\m{myMPs}\$ **sub\sample.xit**.

## **Exit Measurement Plan**

Exits the Measurement Plan.

#### **Input Arguments**

None.

## **Return Arguments**

None.

## **Returned Status**

SUCCESS When the MP is exited. (Returned status is never used).

#### **Remarks**

If omitted, when a Measurement Plan proceeds past the last line in a script, a dialog stating "Inspection Done!" will be displayed. Using this command at the end of the script will suppress this dialog.

This command is often used as the destination for a Jump to Step command when jumping to immediately exit a script.

## **Shut Down SA**

Exits the SpatialAnalyzer application.

## **Input Arguments**

None.

### **Return Arguments**

None.

## **Returned Status**

SUCCESS When SA is successfully exited. (Return status is never used).

#### **Remarks**

Displays a "Save As" dialog if the SA file has not been saved.

## **Run Another Program**

Initiates an external application with optional command-line arguments.

## **Input Arguments**

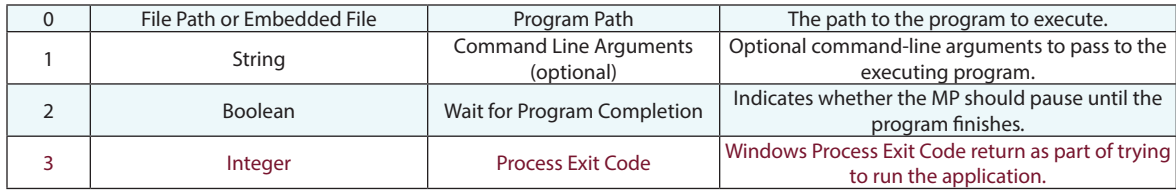

#### **Return Arguments**

None.

## **Returned Status**

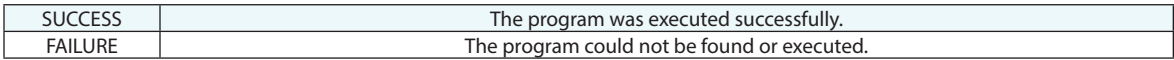

#### **Remarks**

This command supports both absolute paths (ex. **C:\test.exe**) and relative paths (ex. **.\test.exe**). If a relative path is provided and the MP is embedded, the path will be relative to the current SA file location.

The file to execute does not necessarily need to be an executable (.exe) file. Batch files (.BAT), VBScript files (.VBS), and other file types that execute when double-clicked will work with this command.

Command line arguments should not be enclosed in quotes. If more than one argument is provided, separate them by a space--not a comma. For example, to run a program with two command-line arguments, argument #1 might be **-x file.txt.**

If the *Wait for Program Completion* argument is set to TRUE, the MP will pause while the other program is running and SA will not receive events from Windows. As a result, SA will appear to have hung or crashed. This is normal, and once the application completes and returns control back to SA, the interface will be updated and become responsive again. For this reason, it is recommended to minimize the SA interface (using the Set SA's Window State command) prior to running an external program with this method.

If the Wait for Program Completion argument is set to FALSE, the MP will start to execute the specified program and immediately continue to the next step in the MP.

*Process Exit Code* is a windows process level integer error code returned as part of any attempt to run a separate program. It returns values such as:

- 0. Operation completed successfully
- 1. Incorrect function.
- 2. System cannot find the file specified
- ... (a full listing can be found from Microsoft).

## **Run Powershell Script**

PowerShell is a cross-platform task automation framework. It is built on top of the .NET Common Language Runtime (CLR), and accepts and returns .NET objects.

### **Input Arguments**

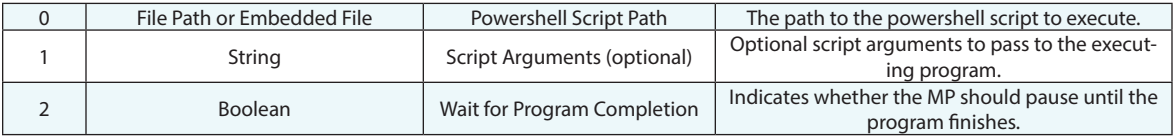

#### **Return Arguments**

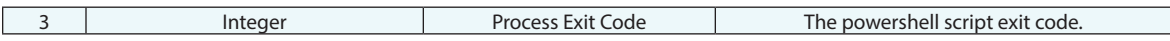

#### **Returned Status**

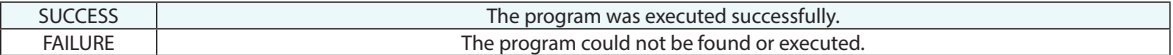

#### **Remarks**

One example of how to use a powershell script is as follows: "*Run Powershell Script*" which can be used to execute the following script (as an example).

#### *ExportTo-ExcelPDF.ps1*

```
if ($args.Count -gt 0)
{
$path = $args[0]$xlFixedFormat = "Microsoft.Office.Interop.Excel.xlFixedFormatType" -as [type]
$excelFiles = Get-ChildItem -Path $path -include *.xls, *.xlsx -recurse
$objExcel = New-Object -ComObject excel.application
$objExcel.visible = $false
foreach($wb in $excelFiles)
{
$filepath = Join-Path -Path $path -ChildPath ($wb.BaseName + ".pdf ")
$workbook = $objExecl workbooks.open($wb-fullname, 3)$workbook.Saved = $true
"saving $filepath"
$workbook.ExportAsFixedFormat($xlFixedFormat::xlTypePDF, $filepath)
$objExcel.Workbooks.close()
}
$objExcel.Quit()
}
```
The first argument of the MP command must be the full path of the powershell cmdlet – in this case *ExportTo-ExcelPDF. ps1*. This file is included in the installation directory of SA by default.

The second argument of the MP command must be the full path to the directory in which EXCEL files have been put

awaiting print to PDF.

This powershell cmdlet will print out ALL EXCEL files of \*.xls or .xlsx types to PDF files in the specified directory (or any subordinate directory).

Many other tasks could be accomplished by executing a powershell script in this way.

## **Copy General File**

Copies a source file to a destination file, optionally overwriting the destination file if it already exists.

## **Input Arguments**

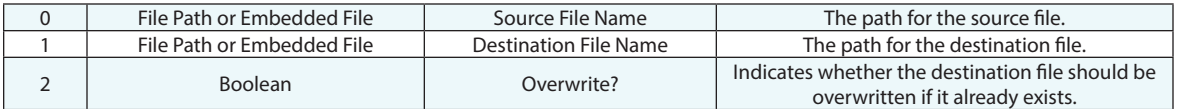

#### **Return Arguments**

None.

## **Returned Status**

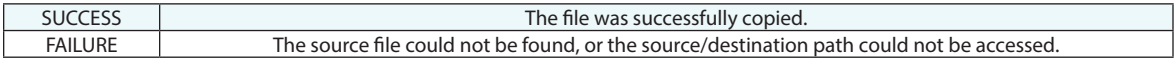

#### **Remarks**

This command supports both absolute paths (ex. **C:\test.xit**) and relative paths (ex. **.\test.xit**). If a relative path is provided and the MP is embedded, the path will be relative to the current SA file location.

If the *Overwrite?* argument (Argument 2) is set to TRUE, and the destination file already exists, than the source file will be copied over the destination file. If this argument is set to FALSE and the destination file already exists, no change will occur.

## **Rename General File**

Renames a source file to a destination file, optionally overwriting the destination file if it already exists. Since this is a rename operation, after successful completion the source file will no longer exist.

## **Input Arguments**

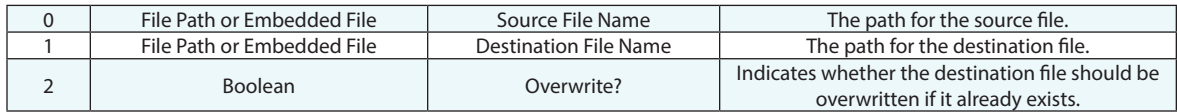

### **Return Arguments**

None.

## **Returned Status**

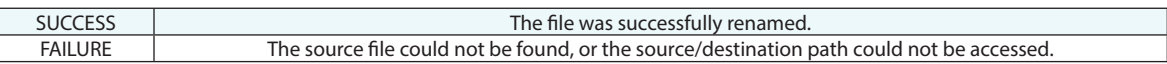

#### **Remarks**

This command supports both absolute paths (ex. **C:\test.xit**) and relative paths (ex. **.\test.xit**). If a relative path is provided and the MP is embedded, the path will be relative to the current SA file location.

If the *Overwrite?* argument (Argument 2) is set to TRUE, and the destination file already exists, than the source file will be renamed over the destination file. If this argument is set to FALSE and the destination file already exists, no change will occur.

## **Delete General File**

Deletes a file from the file system.

## **Input Arguments**

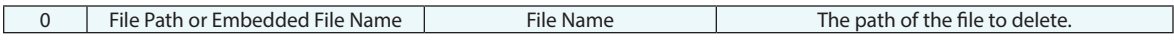

#### **Return Arguments**

None.

## **Returned Status**

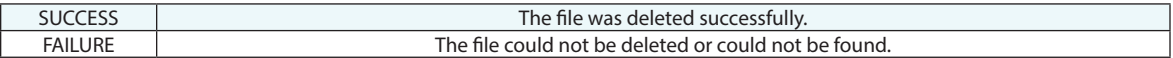

## **Remarks**

## **Verify General File Exists**

Determines whether a file currently exists at the specified path.

## **Input Arguments**

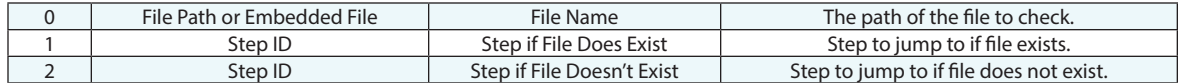

#### **Return Arguments**

None.

### **Returned Status**

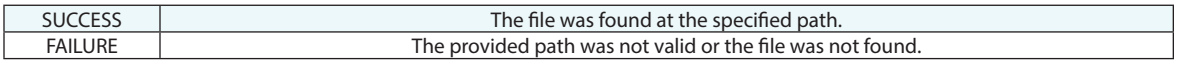

## **Remarks**

## **Verify MP File Exists**

Determines whether an MP file currently exists at the specified path.

## **Input Arguments**

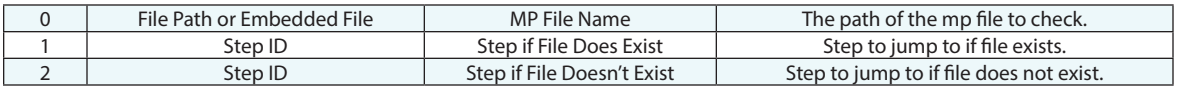

#### **Return Arguments**

None.

## **Returned Status**

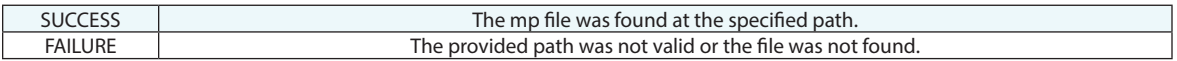

## **Remarks**

## **Browse For Directory**

Displays a standard Windows *FileBrowse for Folder* dialog prompting the user to select a file.

## **Input Arguments**

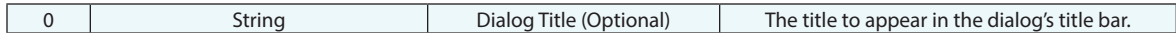

## **Return Arguments**

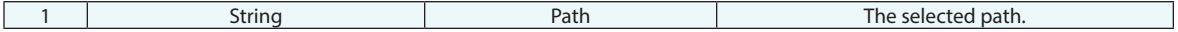

## **Returned Status**

SUCCESS The command completed successfully.

### **Remarks**

None.

## **Browse For File**

Displays a standard Windows *FileOpen* or *FileSave As* dialog prompting the user to select a file.

## **Input Arguments**

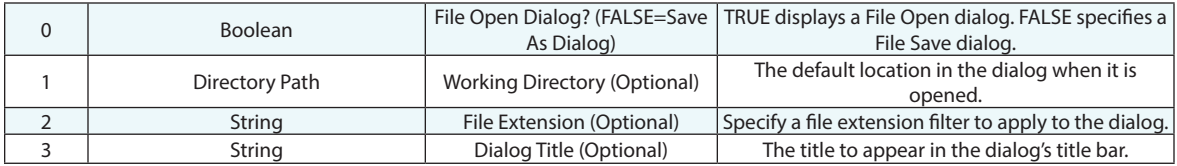

### **Return Arguments**

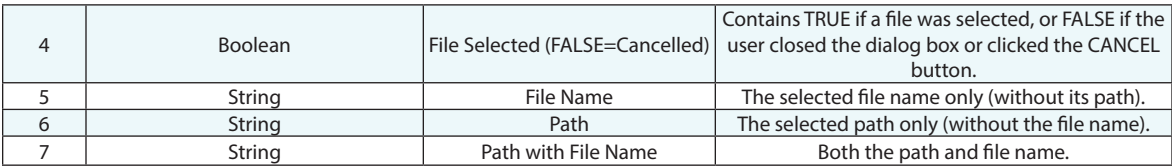

### **Returned Status**

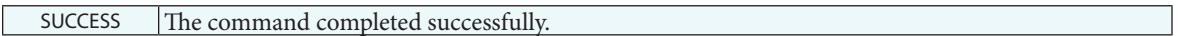

#### **Remarks**

Argument 1 supports both absolute paths (ex. **C:\test.xit**) and relative paths (ex. **.\test.xit**). If a relative path is provided and the MP is embedded, the path will be relative to the current SA file location. If an argument is not provided at all, the default path will be the most recent save path used in SA.

Argument 2 should be a single file extension, without any other characters. For example, txt is a valid filter for .txt files.

## **Find Files in Directory**

Retrieves a list of files on the file system matching a wildcard pattern.

### **Input Arguments**

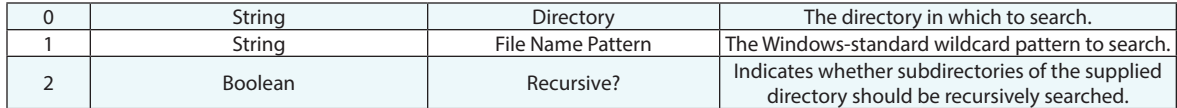

#### **Return Arguments**

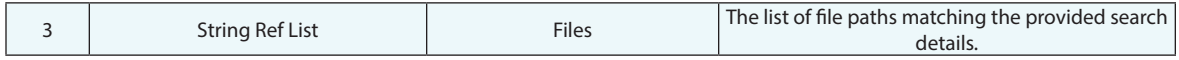

#### **Returned Status**

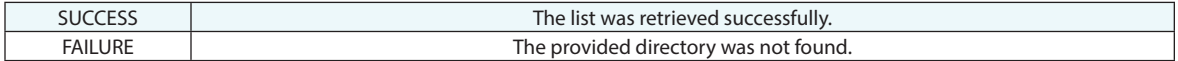

#### **Remarks**

This command supports absolute paths (ex. **C:\test.xit**), or relative paths (ex. **.\test.xit**) from the *working directory* which may be SA install directory unless specified using *Set Working Directory*. To make this command behave like others that accept relative paths, first use "Set Working Directory" with .\ as the working directory path in argument 0.

## **Get Directory and Filename from Path**

Splits a path into a separate directory and filename.

## **Input Arguments**

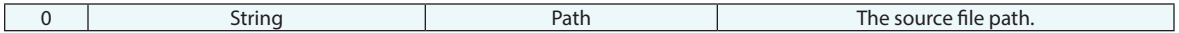

## **Return Arguments**

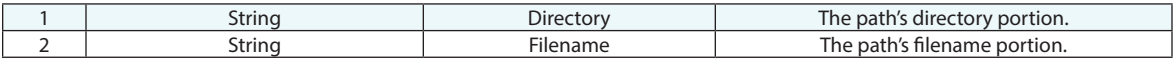

## **Returned Status**

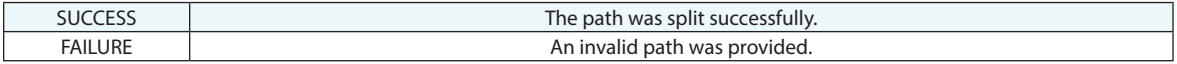

## **Remarks**

None.

# **File Import**

## **Import SA File**

Imports an SA file into the current job.

## **Input Arguments**

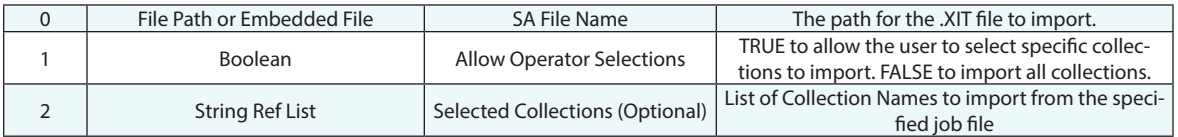

### **Return Arguments**

None

## **Returned Status**

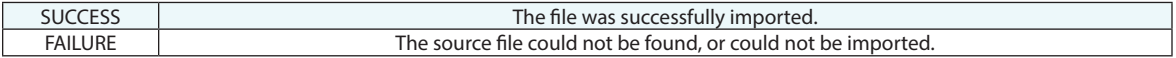

## **Remarks**

This command supports both absolute paths (ex. **C:\test.xit**) and relative paths (ex. **.\test.xit**). If a relative path is provided and the MP is embedded, the path will be relative to the current SA file location. Imported collections will be renamed as necessary to avoid duplicate collection names.

## **Import ASCII: Predefined Formats**

Imports an ASCII file containing points, clouds, vectors, frames, or planes into the current job based on a predefined format.

## **Input Arguments**

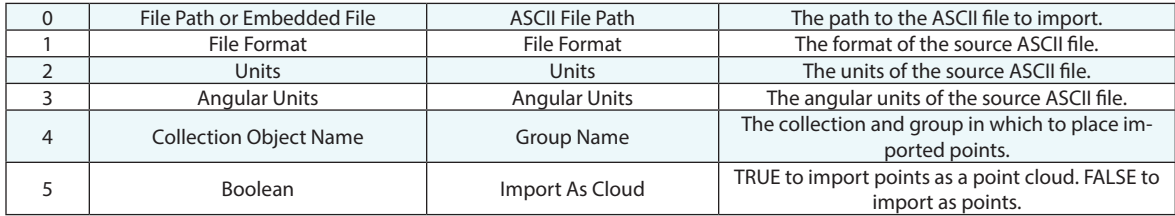

### **Return Arguments**

None

## **Returned Status**

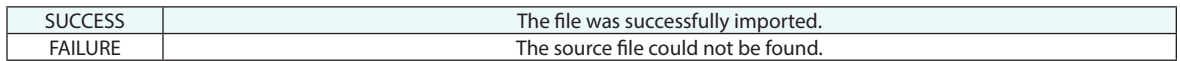

#### **Remarks**

The Collection Object Name specified (Arg.4) is used differently depending on the file format being imported (Arg. 1). A format that specifies collection and group will ignore this name entirely, while a format that includes a group name but not collection name will use the specified group name from the file and place it in the collection specified in Arg 4. This is true unless a format including uncertainty is imported which would also add an instrument, in which case, both the instrument and data are imported into the working collection.

This command supports both absolute paths (ex. C:\test.xit) and relative paths (ex. **.\test.xit**). If a relative path is provided and the MP is embedded, the path will be relative to the current SA file location.

Note that this command will not fail if the specified file did not match the prescribed format. In that case, data will not be imported. Upon import, values will be converted from the source units of the file (Argument 2) to the units of the current SA file. When a format contains a group name, it will override the group name provided in the arguments.

## **Import ASCII: Predefined Frame Set Formats**

Imports an ASCII file containing frames into the current job based on a predefined format as a Frame Set.

## **Input Arguments**

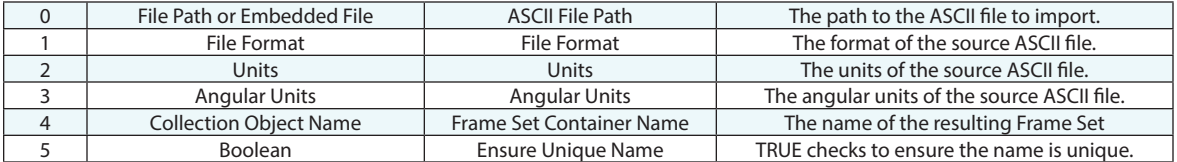

## **Return Arguments**

None

#### **Returned Status**

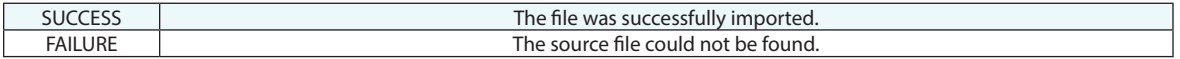

#### **Remarks**

This command supports both absolute paths (ex. C:\test.xit) and relative paths (ex. **.\test.xit**). If a relative path is provided and the MP is embedded, the path will be relative to the current SA file location.

Note that this command will not fail if the specified file did not match the prescribed format. In that case, data will not be imported. Upon import, values will be converted from the source units of the file (Argument 2) to the units of the current SA file. When a format contains a group name, it will override the group name provided in the arguments.

## **Import E57 File**

Imports an E57 file into the current job file.

## **Input Arguments**

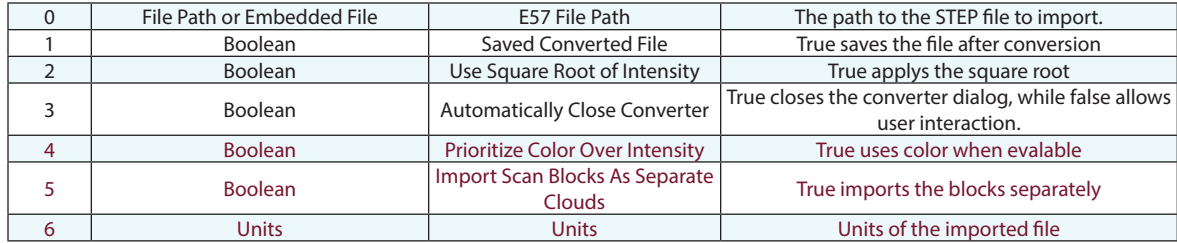

#### **Return Arguments**

None.

## **Returned Status**

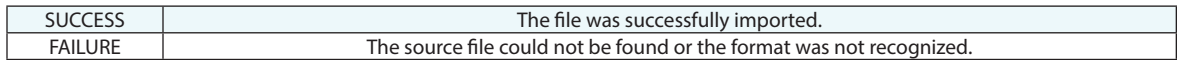

## **Remarks**

## **Import STL File**

Imports a STL file into the current job file.

## **Input Arguments**

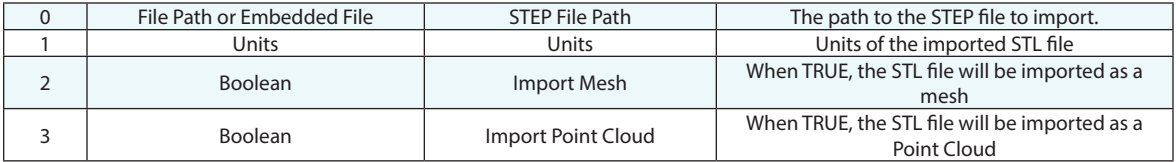

### **Return Arguments**

None.

#### **Returned Status**

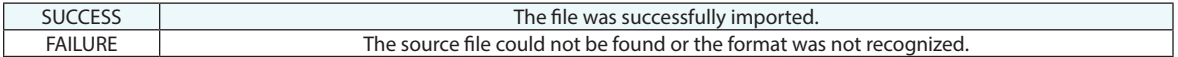

#### **Remarks**

## **Import STEP File**

Imports a STEP file into the current job file.

## **Input Arguments**

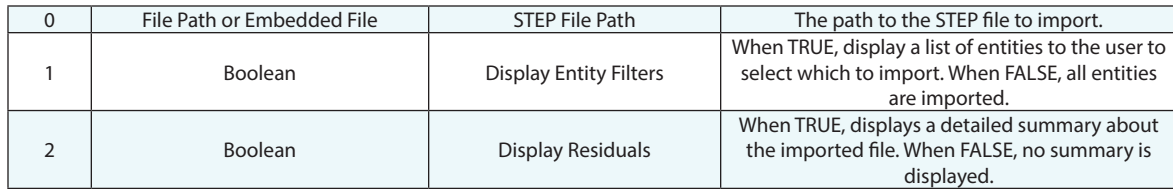

## **Return Arguments**

None.

## **Returned Status**

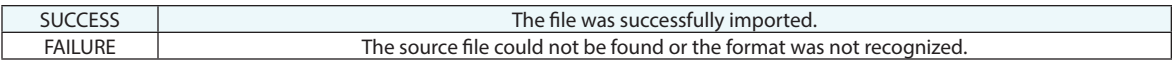

## **Remarks**

## **Import IGES File**

Imports an IGES file into the current job file.

## **Input Arguments**

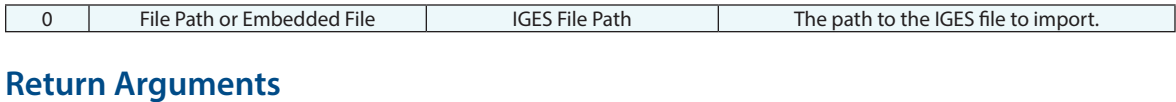

None.

## **Returned Status**

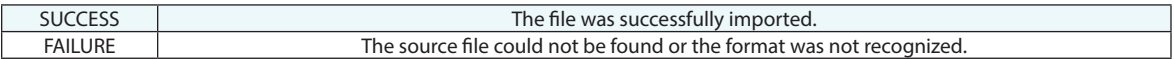

## **Remarks**
# **Import VDA/FS File**

Imports a VDA/FS file into the current job file.

### **Input Arguments**

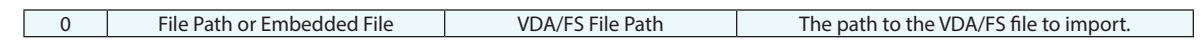

### **Return Arguments**

None.

# **Returned Status**

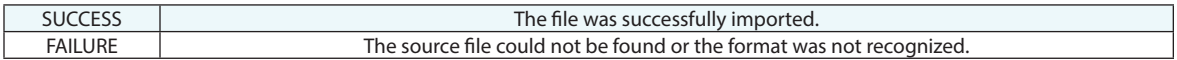

#### **Remarks**

# **Import SAT File**

Imports a SAT file into the current job file.

# **Input Arguments**

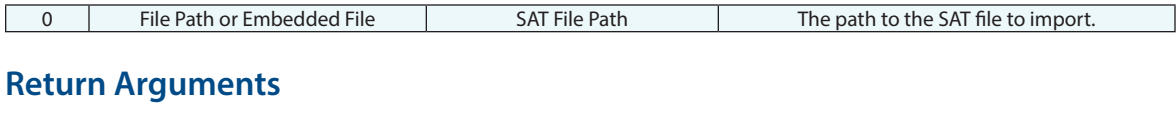

None.

# **Returned Status**

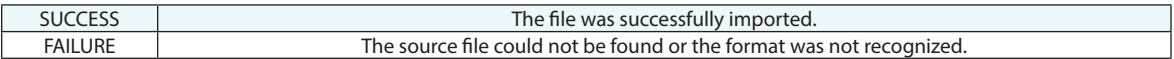

# **Remarks**

# **Import File As Embedded File**

Imports any file and embeds it into the active collection.

# **Input Arguments**

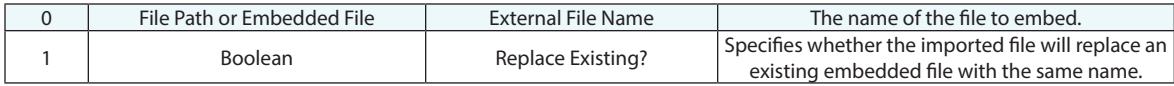

#### **Return Arguments**

None.

#### **Returned Status**

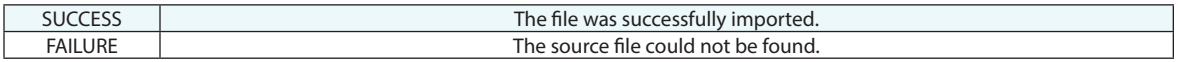

### **Remarks**

# **Import MP File As Embedded MP**

Imports an external MP file and embeds it into the active collection.

# **Input Arguments**

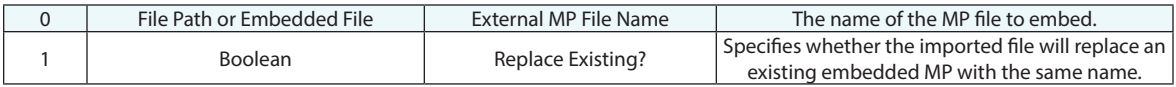

#### **Return Arguments**

None.

# **Returned Status**

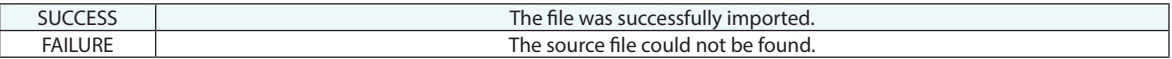

# **Remarks**

# **Import File as Picture**

Imports an external file as a picture file in the active collection.

# **Input Arguments**

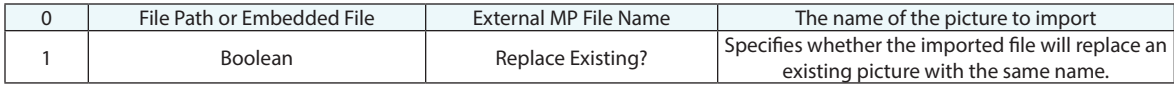

#### **Return Arguments**

None.

#### **Returned Status**

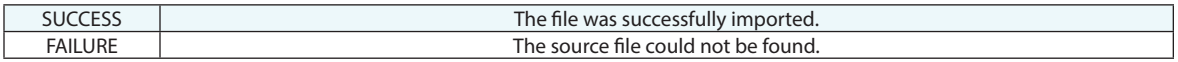

### **Remarks**

This command supports standard picture formats such as \*.jpg, \*.png.

# **Direct CAD Access**

Imports a file directly from a CAD file format (SA Ultimate + Native CAD only).

# **Input Arguments**

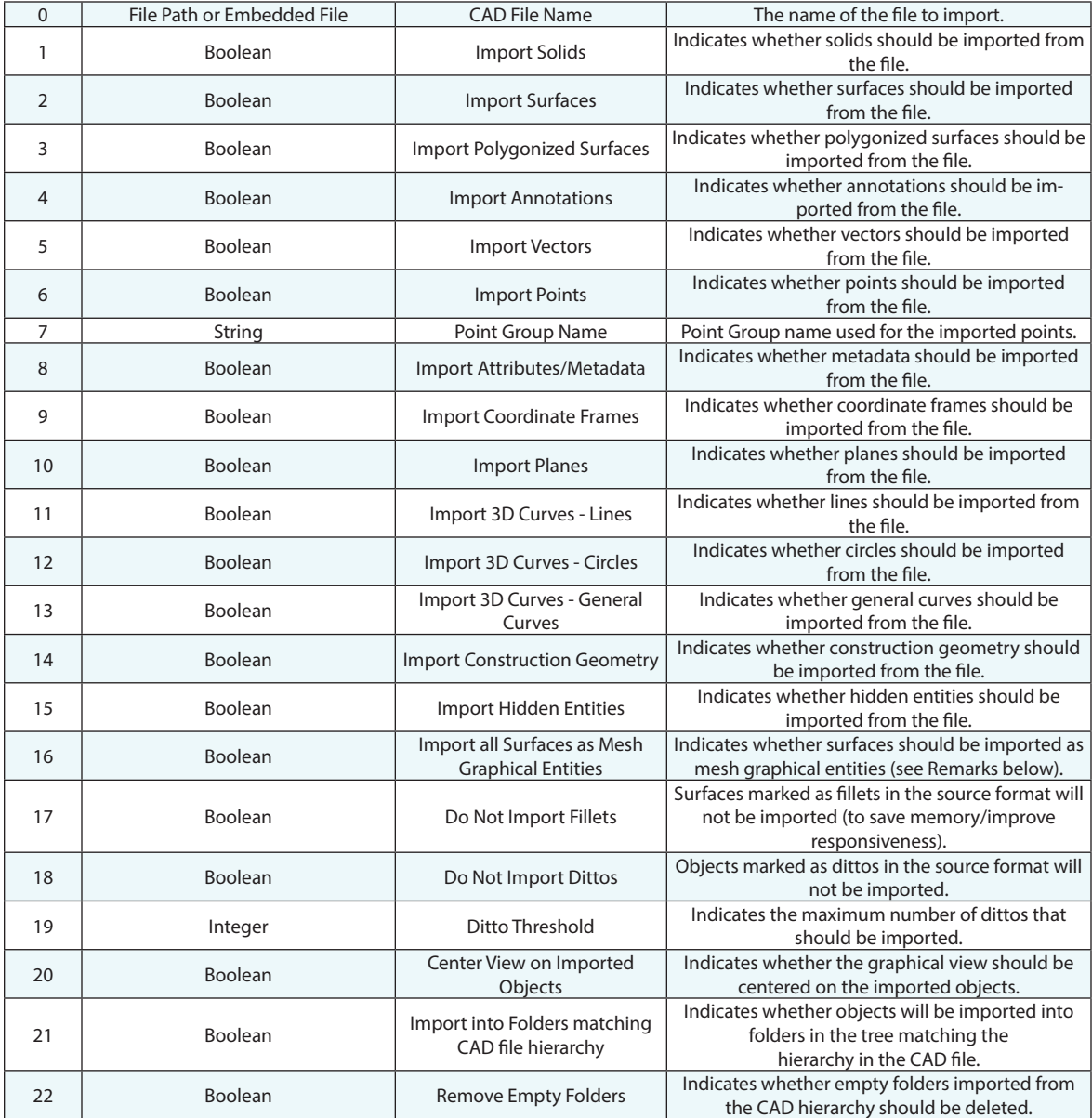

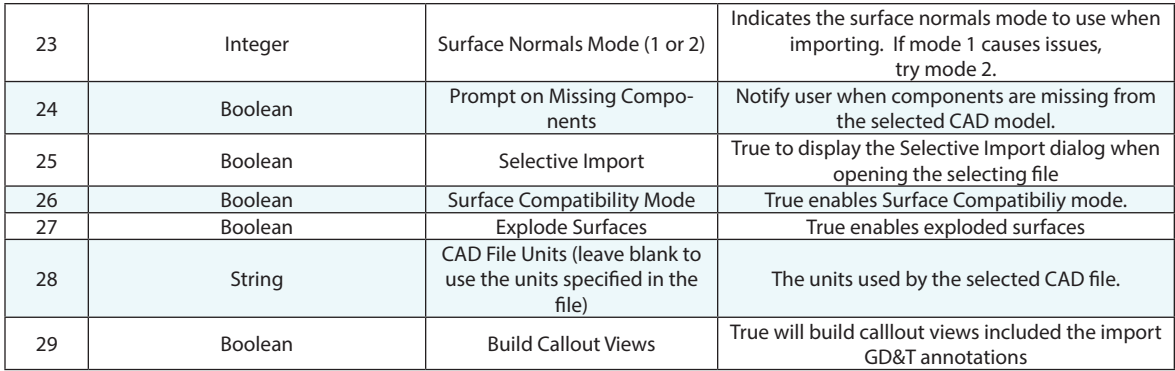

#### **Return Arguments**

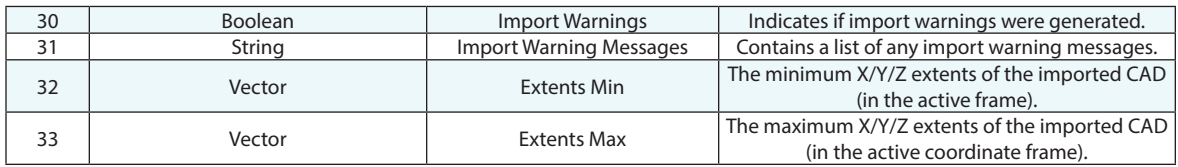

#### **Returned Status**

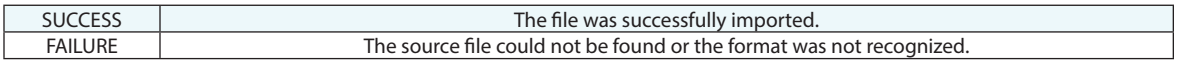

#### **Remarks**

Surfaces imported as Mesh Graphical Entities save a considerable amount of memory and processing power--but the entities cannot be analyzed. They are purely a "picture" and cannot be used for point-to-surface analyses.

Argument 26 provides a "Surface Compatibility Mode" option to CAD import. If you turn it on, we run the surfaces through a conditioning tool which should create a more compatible representation of the model. The idea is that it may import a model which is otherwise causing either import or graphical problems.

Argument 27, "Explode Surfaces", provides a means to disect a model on import such that each face is imported as a seprate object.

# **Import SA Windows Placement**

Imports a windows placement file and updates stored dialog/window positions and sizes to match what is stored in the file.

#### **Input Arguments**

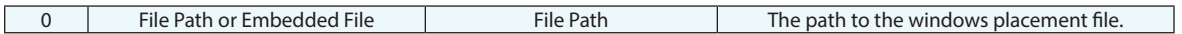

#### **Return Arguments**

None.

#### **Returned Status**

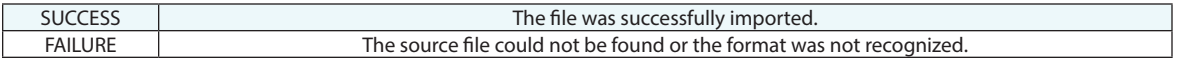

#### **Remarks**

A windows placement file can be created by choosing *FileExportWindow Placements.*

# **Import VSTARS .xyz File**

Imports an .xyz VSTARS file into the current SA job file.

# **Input Arguments**

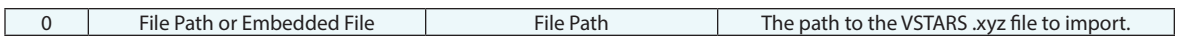

## **Return Arguments**

None.

### **Returned Status**

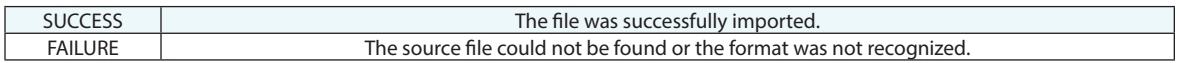

### **Remarks**

# **Import VSTARS Cameras**

Imports a camera file (outstar.txt) from VSTARS into the current SA job file.

### **Input Arguments**

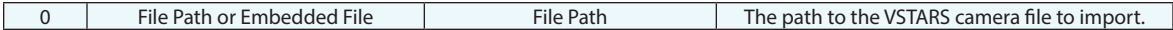

## **Return Arguments**

None.

# **Returned Status**

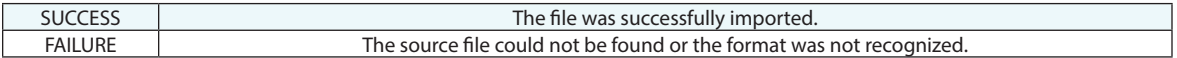

# **Remarks**

# **Import Leica GSI File**

Imports a Leica GSI file.

# **Input Arguments**

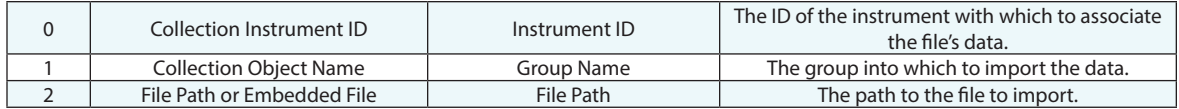

# **Return Arguments**

None.

# **Returned Status**

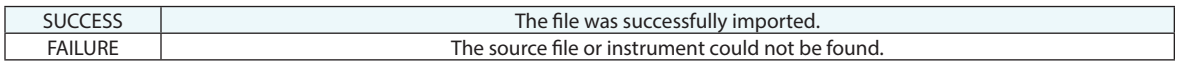

# **Remarks**

# **Import Leica SDB File**

Imports a Leica SDB scan file.

# **Input Arguments**

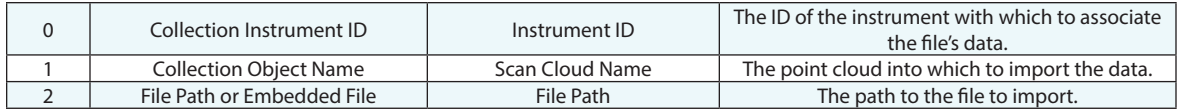

# **Return Arguments**

None.

# **Returned Status**

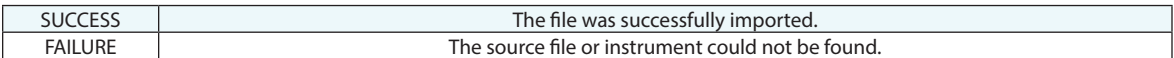

# **Remarks**

# **Import Hidden Point Bar XML File**

Imports an XML file containing a list of hidden point bar definitions. This is specific to the hidden-point bar database definitions in the Users Options. Refer to the Points chapter of the Users Manual for more information on hidden point bar definitions.

#### **Input Arguments**

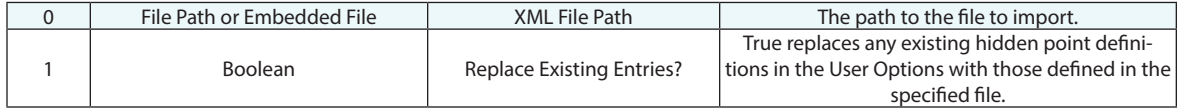

### **Return Arguments**

None.

### **Returned Status**

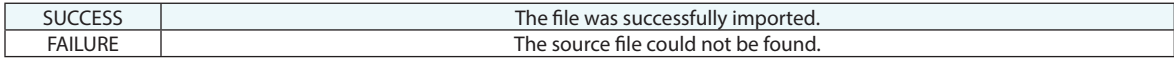

#### **Remarks**

Here is a basic example of an XML file with one of each type of bar definition included as an example of the expected formatting:

<?xml version="1.0" encoding="UTF-8"?>

-<HiddenPointAdapters>

 $\langle$ !-- Units: M = 0, CM = 1, MM = 2, FT = 3, IN = 4 -->

<Units Units="4"/>

-<HiddenPointAdapter>

<Type Type="Two Point Bar"/>

<Name Name="PtBar0"/>

<AToB AToB="10.000000"/>

 $<$ ToC ToC="15.000000"/ $>$ 

<FromA FromA="TRUE"/>

<InterPointTolerance InterPointTolerance="0.000000"/>

<PlanarOffset PlanarOffset="0.000000"/>

<RadialOffset RadialOffset="0.000000"/>

</HiddenPointAdapter>

-<HiddenPointAdapter>

```
<Type Type="Gravity Bar"/>
```

```
<Name Name="PtBar1"/>
```

```
-<FrameOfReference Name="A::WORLD">
```

```
 <VectorNamed Name="X-Axis" Z="0.000000" Y="0.000000" X="1.000000"/>
```

```
 <VectorNamed Name="Y-Axis" Z="0.000000" Y="1.000000" X="0.000000"/>
```

```
 <VectorNamed Name="Z-Axis" Z="1.000000" Y="0.000000" X="0.000000"/>
```
</FrameOfReference>

```
<VerticalOffset VerticalOffset="8.000000"/>
```
</HiddenPointAdapter>

#### -<HiddenPointAdapter>

```
<Type Type="Multiple Point Fixture"/>
```
<Name Name="PtBar2"/>

```
<InterPointTolerance InterPointTolerance="0.000000"/>
```

```
<PlanarOffset PlanarOffset="0.000000"/>
```

```
<RadialOffset RadialOffset="0.000000"/>
```
-<ReferencePoints>

```
 <VectorNamed Name="r0" Z="0.800592" Y="53.596606" X="39.176611"/>
```

```
 <VectorNamed Name="r1" Z="-0.563036" Y="95.184179" X="101.150548"/>
```

```
 <VectorNamed Name="r2" Z="0.318155" Y="35.621204" X="139.086581"/>
```
</ReferencePoints>

-<ProbePoint>

```
 <VectorNamed Name="r3" Z="0.261696" Y="95.217750" X="107.248146"/>
```
</ProbePoint>

```
</HiddenPointAdapter>
```
</HiddenPointAdapters>

# **File Export**

# **Export ASCII Points**

Exports one or more groups of points to an ASCII-formatted file.

#### **Input Arguments**

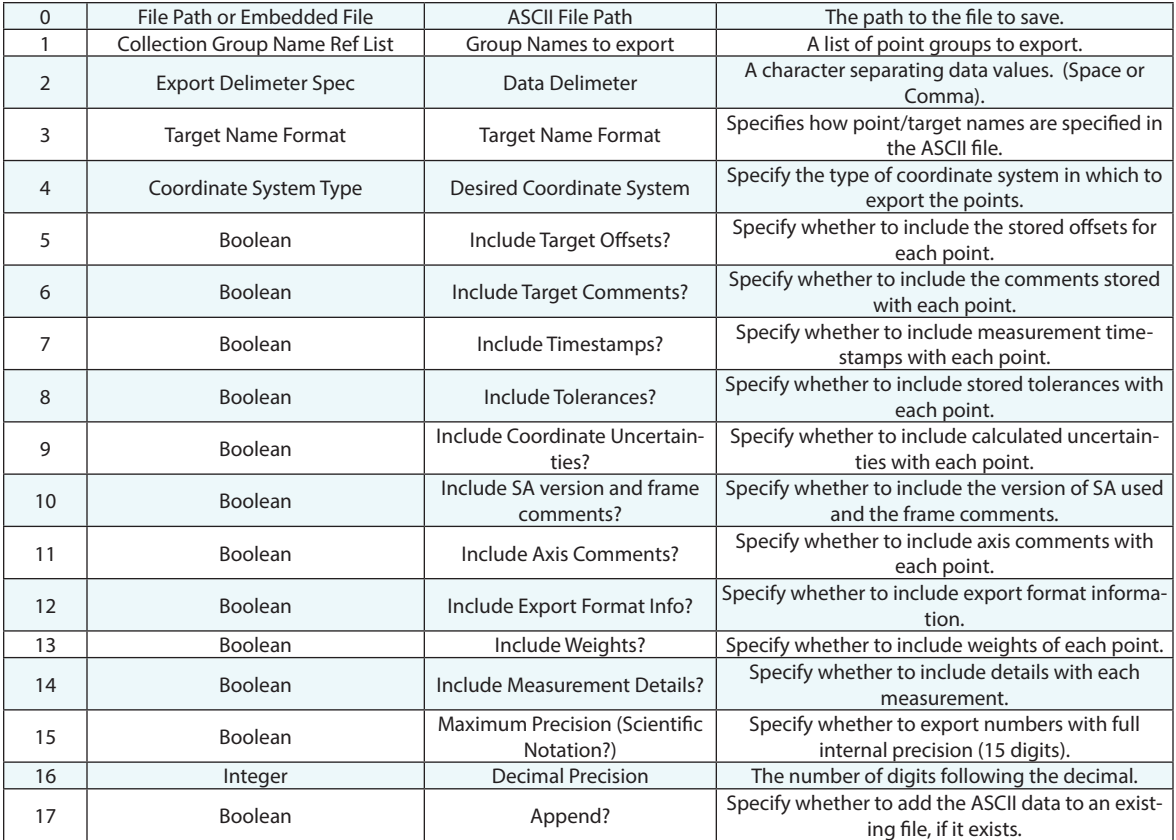

### **Return Arguments**

None.

# **Returned Status**

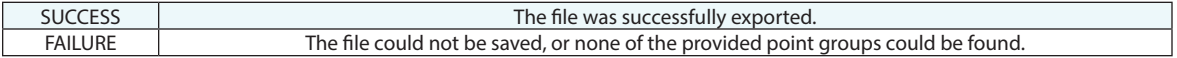

# **Remarks**

This command supports both absolute paths (ex. **C:\test.xit**) and relative paths (ex. **.\test.xit**). If Argument 13 is set to FALSE, the specified file will be overwritten if it already exists.

# **Export ASCII Point Sets**

Exports a select Point Set to an ASCII-formatted file.

#### **Input Arguments**

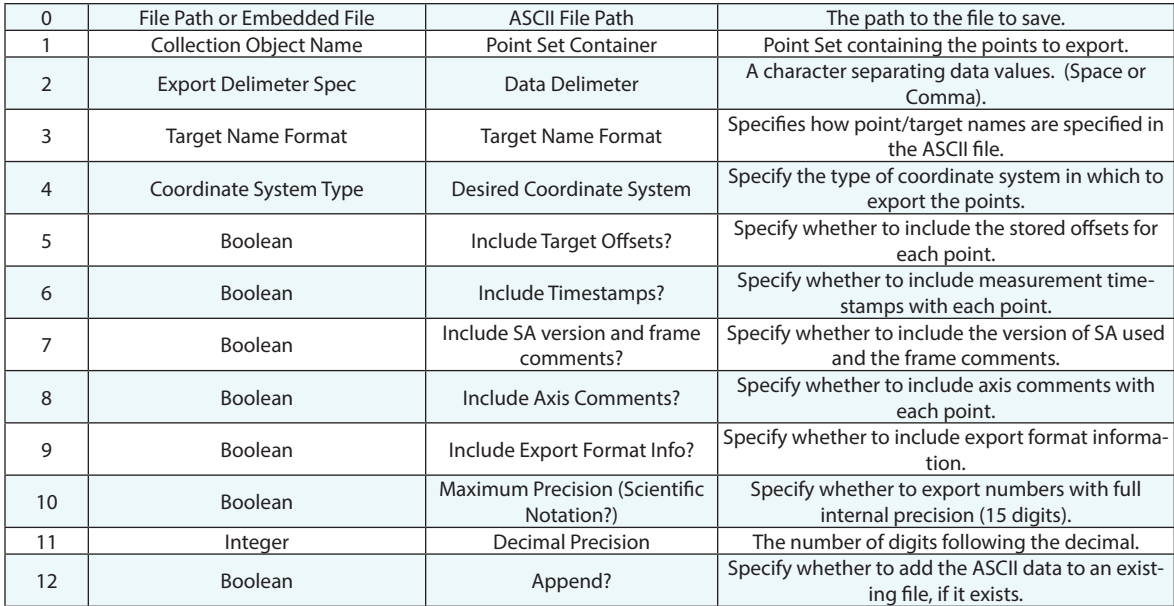

### **Return Arguments**

None.

#### **Returned Status**

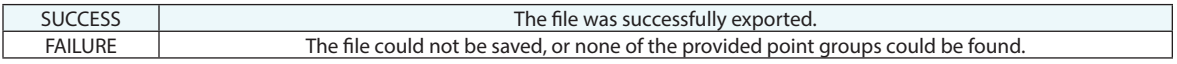

#### **Remarks**

This command supports both absolute paths (ex. **C:\test.xit**) and relative paths (ex. **.\test.xit**). If Argument 13 is set to FALSE, the specified file will be overwritten if it already exists.

# **Export ASCII Frame Set**

Exports a Frame Set to an ASCII-formatted file.

### **Input Arguments**

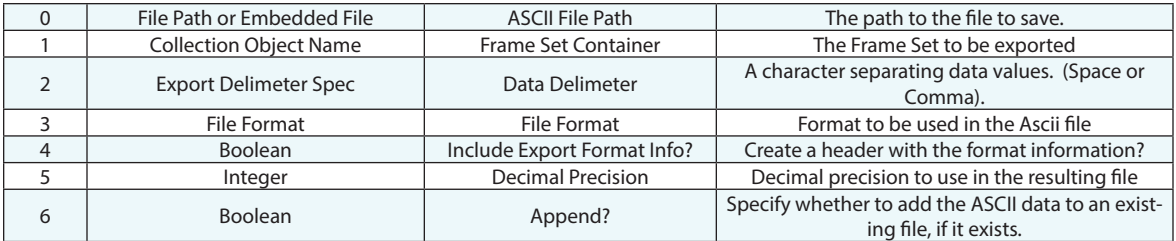

### **Return Arguments**

None.

### **Returned Status**

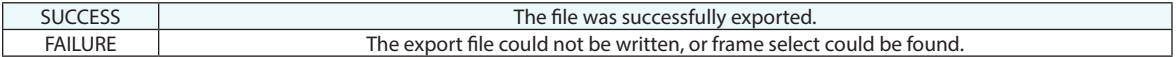

#### **Remarks**

This command supports both absolute paths (ex. **C:\test.xit**) and relative paths (ex. **.\test.xit**). If Argument 6 is set to FALSE, the specified file will not be written if it already exists.

# **Export ASCII Frames**

Exports a selection of Frames to an ASCII-formatted file.

#### **Input Arguments**

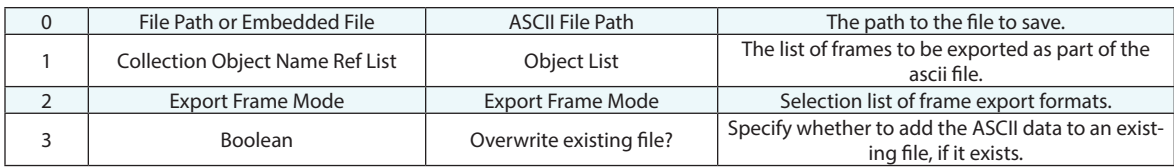

## **Return Arguments**

None.

## **Returned Status**

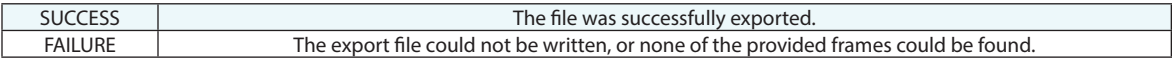

### **Remarks**

This command supports both absolute paths (ex. **C:\test.xit**) and relative paths (ex. **.\test.xit**). If Argument 6 is set to FALSE, the specified file will not be written if it already exists.

# **Export ASCII Point Clouds**

Exports one or more point clouds to an ASCII-formatted file.

#### **Input Arguments**

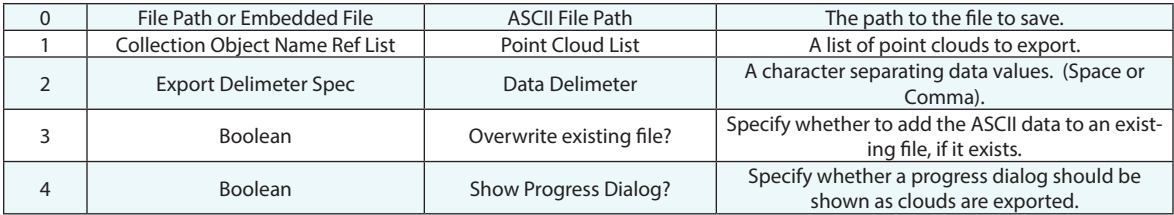

#### **Return Arguments**

None.

#### **Returned Status**

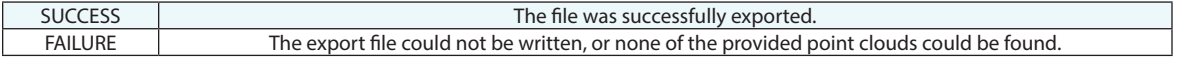

#### **Remarks**

This command supports both absolute paths (ex. **C:\test.xit**) and relative paths (ex. **.\test.xit**). If Argument 3 is set to FALSE, the specified file will not be written if it already exists.

# **Export PTX Point Clouds**

Exports one or more point clouds to an PTX formatted file.

#### **Input Arguments**

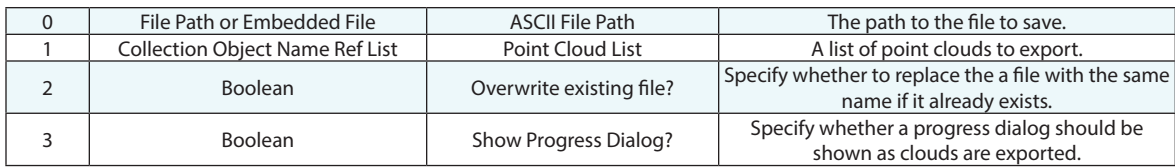

#### **Return Arguments**

None.

### **Returned Status**

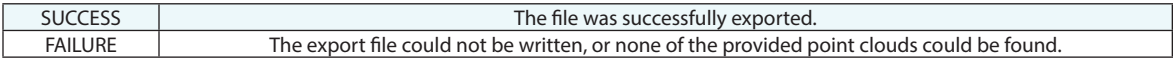

#### **Remarks**

This command supports both absolute paths (ex. **C:\test.xit**) and relative paths (ex. **.\test.xit**). If Argument 3 is set to FALSE, the specified file will not be written if it already exists.

# **Export Vector Container to Excel File**

Exports data associated with a vector group to an Excel file. The command exports begin, end, delta, and magnitude information for each vector.

#### **Input Arguments**

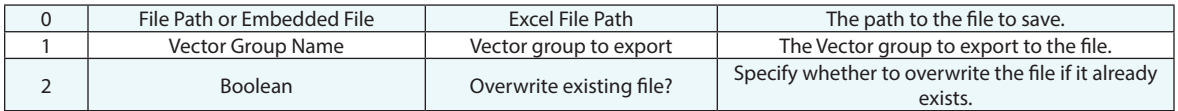

### **Return Arguments**

None.

#### **Returned Status**

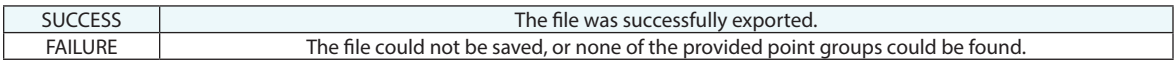

### **Remarks**

This command supports both absolute paths (ex. **C:\test.xit**) and relative paths (ex. **.\test.xit**). To avoid an error dialog when opening the file, the path should match the version of Excel installed on the machine. If Office 2000/2003, use a .xls extension. If Office 2007 and later is installed, use a .xlsx extension. If Argument 2 is set to FALSE, the specified file will not be written if it already exists, and the step will return FAILURE. If Argument 2 is TRUE, and the file already exists, the user will be prompted to confirm the overwriting process.

# **Export Vector Container to ASCII File**

Exports data associated with a vector group to a comma-delimited ASCII file. The command exports begin, delta, and magnitude information for each vector.

#### **Input Arguments**

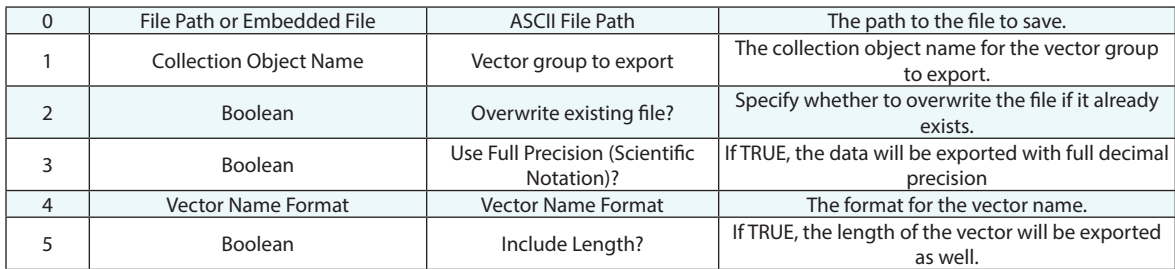

### **Return Arguments**

None.

### **Returned Status**

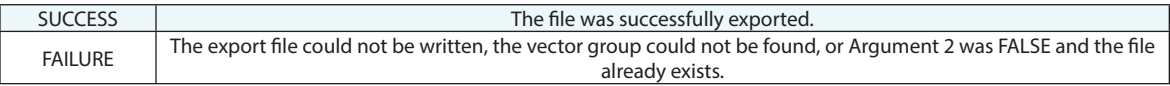

### **Remarks**

This command supports both absolute paths (ex. **C:\test.xit**) and relative paths (ex. **.\test.xit**). If Argument 2 is set to FALSE, the specified file will not be written if it already exists, and the step will return FAILURE. If Argument 2 is TRUE, and the file already exists, the user will be prompted to confirm the overwriting process.

# **Export STEP File - Entire Model**

Exports a STEP file containing all STEP-compatible objects from the current SA job file.

### **Input Arguments**

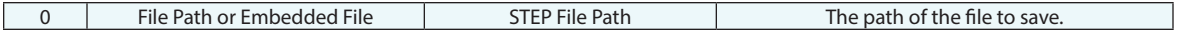

#### **Return Arguments**

None.

#### **Returned Status**

SUCCESS The file path is valid and the STEP file was successfully exported.

#### **Remarks**

# **Export STEP File - Partial Model**

Exports a STEP file containing a list of selected objects.

# **Input Arguments**

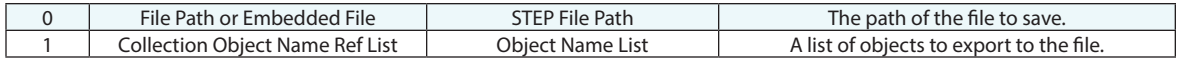

# **Return Arguments**

None.

# **Returned Status**

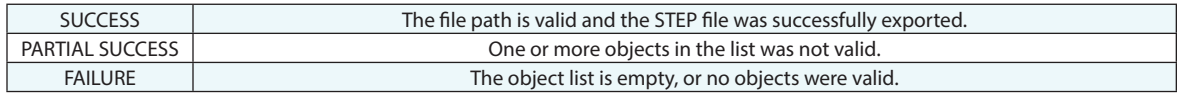

### **Remarks**

# **Export IGES File - Entire Model**

Exports an IGES file containing all IGES-compatible objects from the current SA job file.

### **Input Arguments**

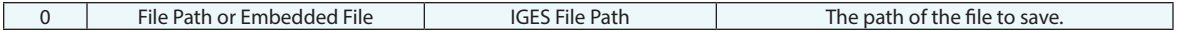

#### **Return Arguments**

None.

#### **Returned Status**

SUCCESS The file path is valid and the IGES file was successfully exported.

#### **Remarks**

# **Export IGES File - Partial Model**

Exports an IGES file containing a list of selected objects.

# **Input Arguments**

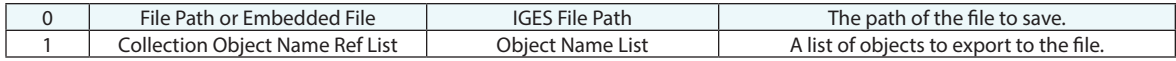

### **Return Arguments**

None.

# **Returned Status**

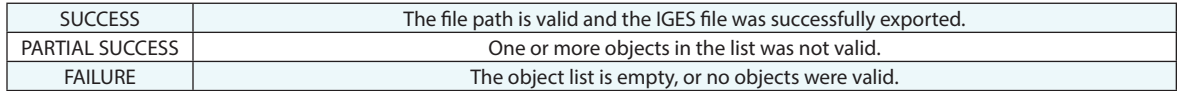

### **Remarks**

# **Export VDA/FS File - Entire Model**

Exports a VDA/FS file containing all compatible objects from the current SA job file.

### **Input Arguments**

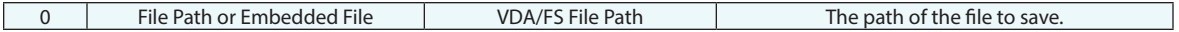

#### **Return Arguments**

None.

#### **Returned Status**

SUCCESS The file path is valid and the VDA/FS file was successfully exported.

#### **Remarks**

# **Export VDA/FS File - Partial Model**

Exports a VDA/FS file containing a list of selected objects.

# **Input Arguments**

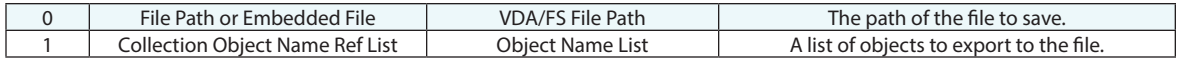

## **Return Arguments**

None.

# **Returned Status**

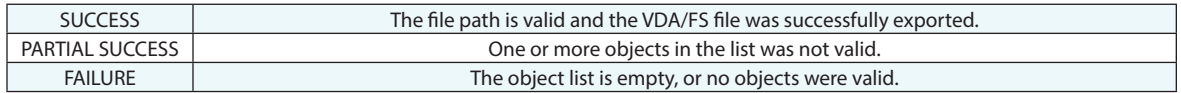

### **Remarks**

# **Export Embedded File**

Exports an embedded file to an external file.

# **Input Arguments**

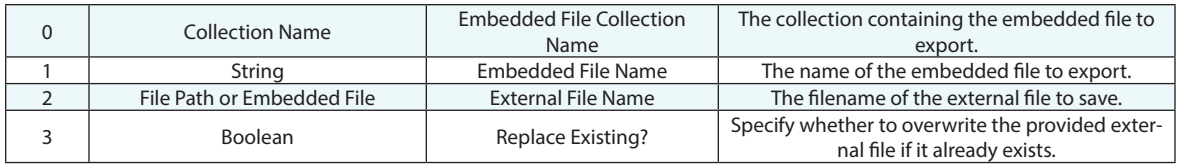

#### **Return Arguments**

None.

# **Returned Status**

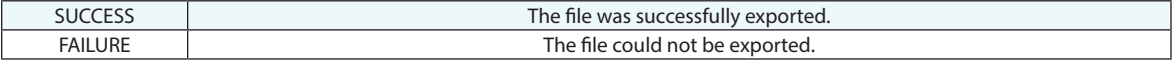

# **Remarks**

# **Export DXF**

Exports a set of points to a DXF file.

# **Input Arguments**

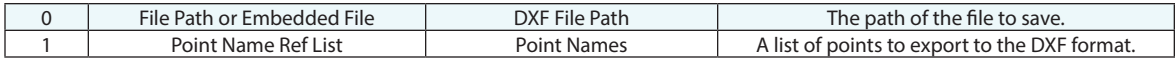

### **Return Arguments**

None.

# **Returned Status**

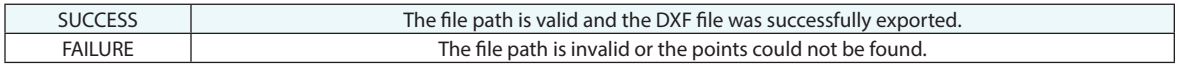

### **Remarks**

# **Export Scan Stripe Mesh to STL File**

Exports a Scan Strip Mesh in STL format.

# **Input Arguments**

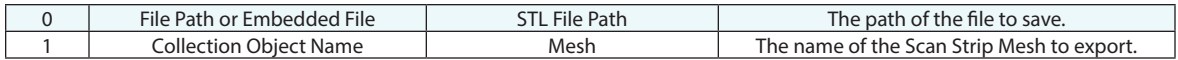

# **Return Arguments**

None.

# **Returned Status**

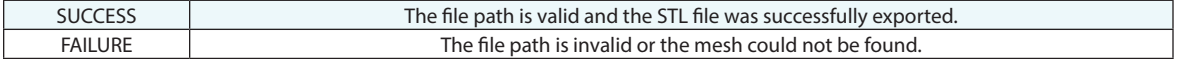

# **Remarks**

# **Export Hidden Point Bar XML File**

Exports an XML file containing a list of hidden point bar definitions. This is specific to the hidden-point bar database definitions in the Users Options. Refer to the Points chapter of the Users Manual for more information on hidden point bar definitions.

### **Input Arguments**

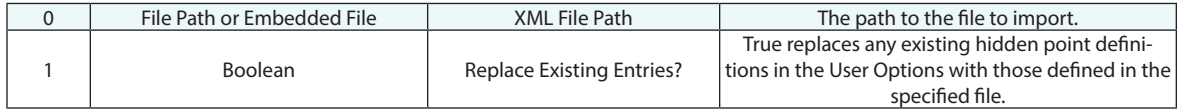

### **Return Arguments**

None.

### **Returned Status**

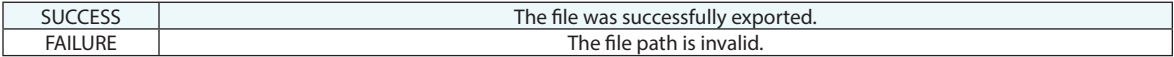

#### **Remarks**

# **QDAS File Export...**

# **Import QDas Catalog File**

The command imports a DFD Catalog file for use while the MP is running.

# **Input Arguments**

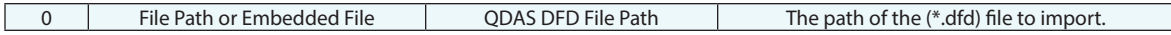

## **Return Arguments**

None.

### **Returned Status**

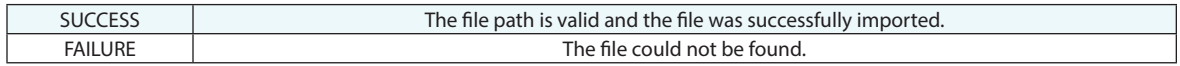

#### **Remarks**

# **Get QDAS Catalog Entries**

The command creates a string list of QDAS catalog entries applicable to a target Kxxxx field. For example, for the target K0008 field the result is a list of operators' names recorded in the Q-DAS catalog.

#### **Input Arguments**

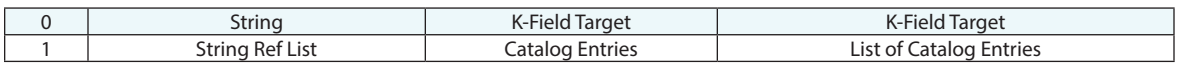

#### **Return Arguments**

None.

# **Returned Status**

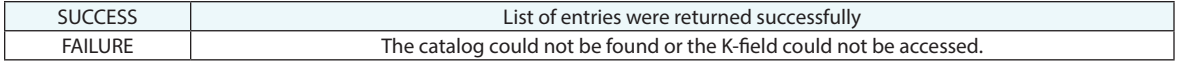

# **Remarks**
# **Set K-Field from QDAS Catalog**

The command provides the ability to re-load a Q-DAS catalog if needed and select a record identifier in the QDAS catalog per each Kxxxx target field.

The record identifier selection is optional. If nothing is selected (default value -1), the target field will not be added to QDAS export file.

### **Input Arguments**

None.

#### **Return Arguments**

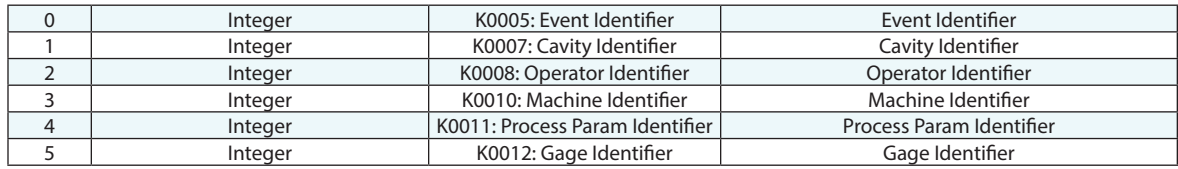

#### **Returned Status**

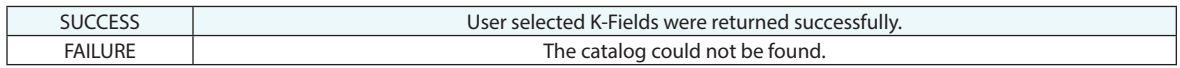

#### **Remarks**

This command returns the index of the user selected string, not the string its self. But this integer is what is needed in the \*.dfq export step. String 0 is always "-1: N/A" for each K-Field if no user selection is made or no options were available in the catalog.

# **Get QDAS Catalog Entry Identifier**

Much like *Set K-Field from QDAS Catalog* this command offers the user an option to select a record identifier for the target Kxxxx field from the imported QDAS catalog. The advantage here is that you can select any K-Field and build a question to ask using a string reference list.

#### **Input Arguments**

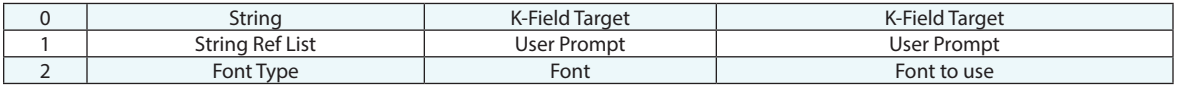

#### **Return Arguments**

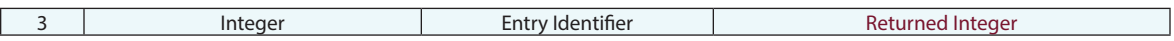

#### **Returned Status**

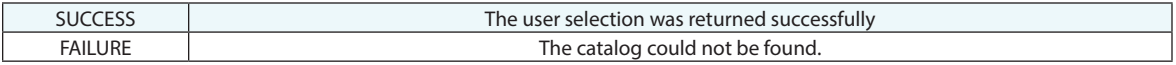

### **Remarks**

This command returns the index of the user selected string, not the string its self. But this integer is what is needed in the \*.dfq export step. String 0 is always "-1: N/A" for each K-Field if no user selection is made or no options were available in the catalog.

# **Prepare QDAS Data List**

This command creates a QDAS data list of the most common Kxxxx fields needed for part's description and its characteristics. These are defined in advance and can be exported using *Export QDAS Data List*.

A comprehensive export option is to use *Prepare QDAS Data List* along with *Add Ke-Field to QDAS Data List* and finally *Export QDAS Data List* to build a complete \*.dfq file for your part.

#### **Input Arguments**

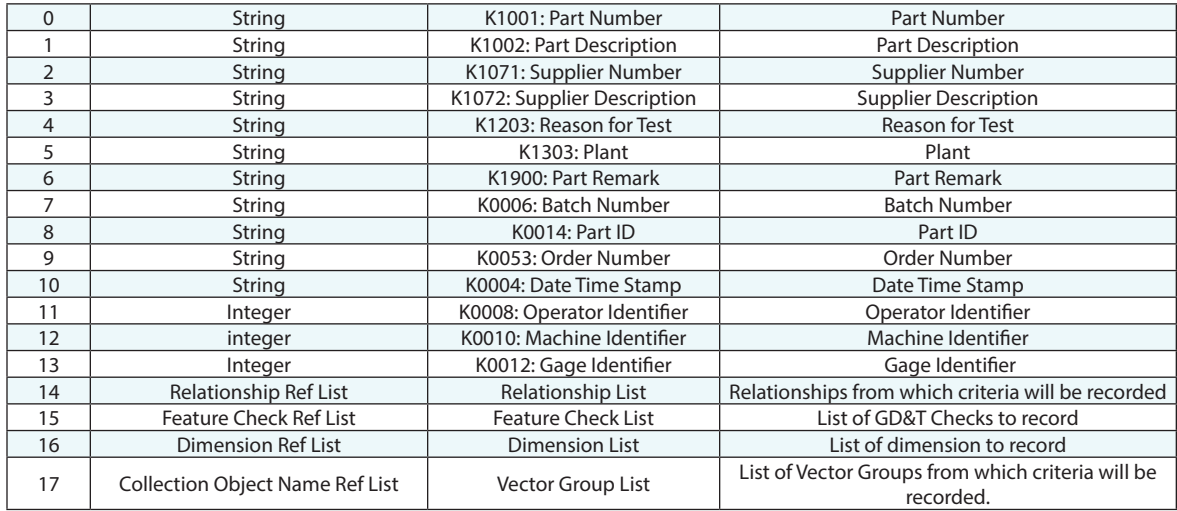

### **Return Arguments**

None.

#### **Returned Status**

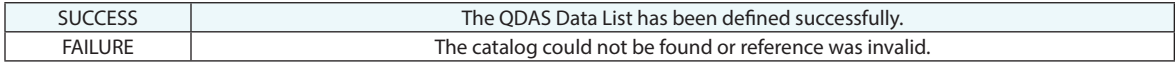

#### **Remarks**

A fair bit of argument verification has been added to ensure data completeness and validity.

The following arguments must have values:

- A0 K1001 Part Number
- A1 K1002 Part Description
- A14, A15, A16, or A17 at least one of the arguments must have a value

# **Add K-Field to QDAS Data List**

Once "Prepare QDAS Data List" command is in the script (prerequisite), then based on customer needs, this command provides the ability to add to the QDAS data list.

A comprehensive export option is to use *Prepare QDAS Data List* along with *Add Ke-Field to QDAS Data List* and finally *Export QDAS Data List* to build a complete \*.dfq file for your part.

#### **Input Arguments**

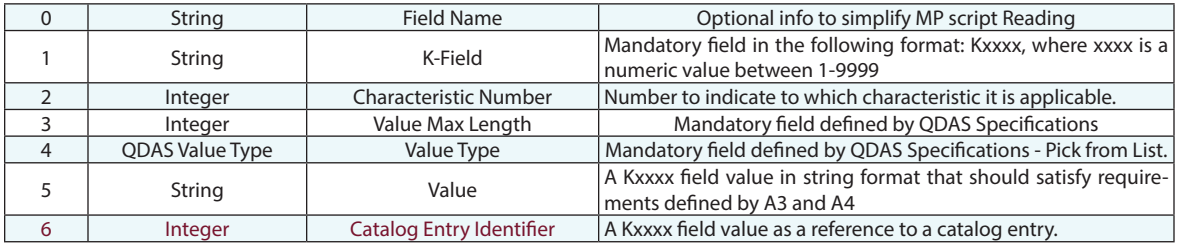

### **Return Arguments**

None.

#### **Returned Status**

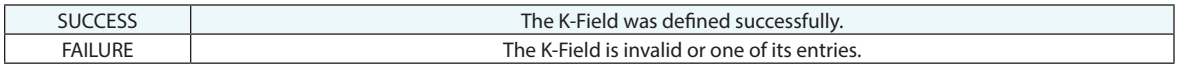

#### **Remarks**

Additional Kxxxx field can be added except the "structural info" K5xxx block. The structural information of logical groups in the output DFQ file is generated automatically based on the SA Tree structure. If it is needed user may reorganize SA tree in the desired groups before export.

The structural information of logical groups in the output DFQ file is generated automatically based on SA Tree structure. If needed a user may re-organize the SA tree in the desired groups before initiating Q-DAS export.

Important Notes:

- It is a responsibility of user to use Q-DAS specifications to properly define the required K-Field type, max length, and field type. According to entered information, SA will validate user input.
- Either A5 or A6 argument must be defined, but not simultaneously. If both arguments have values by mistake, the A6 will define the field's value.

# **Export QDAS Data List**

This command exports the existing QDAS Data List into the specified \*.DFQ file.

A comprehensive export option is to use *Prepare QDAS Data List* along with *Add Ke-Field to QDAS Data List* and finally *Export QDAS Data List* to build a complete \*.dfq file for your part.

#### **Input Arguments**

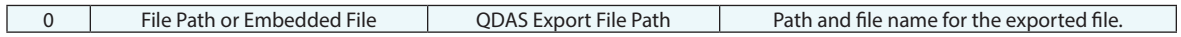

#### **Return Arguments**

None.

#### **Returned Status**

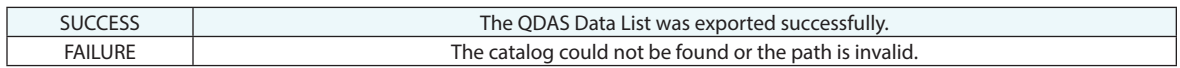

#### **Remarks**

None.

# **Export QDAS Characteristics**

Exports a \*.dfq file for use in Hexagon's Q-DAS packages. This command provides a baseline export option.

A comprehensive export option is to use *Prepare QDAS Data List* along with *Add Ke-Field to QDAS Data List* and finally *Export QDAS Data List* to build a complete \*.dfq file for your part.

#### **Input Arguments**

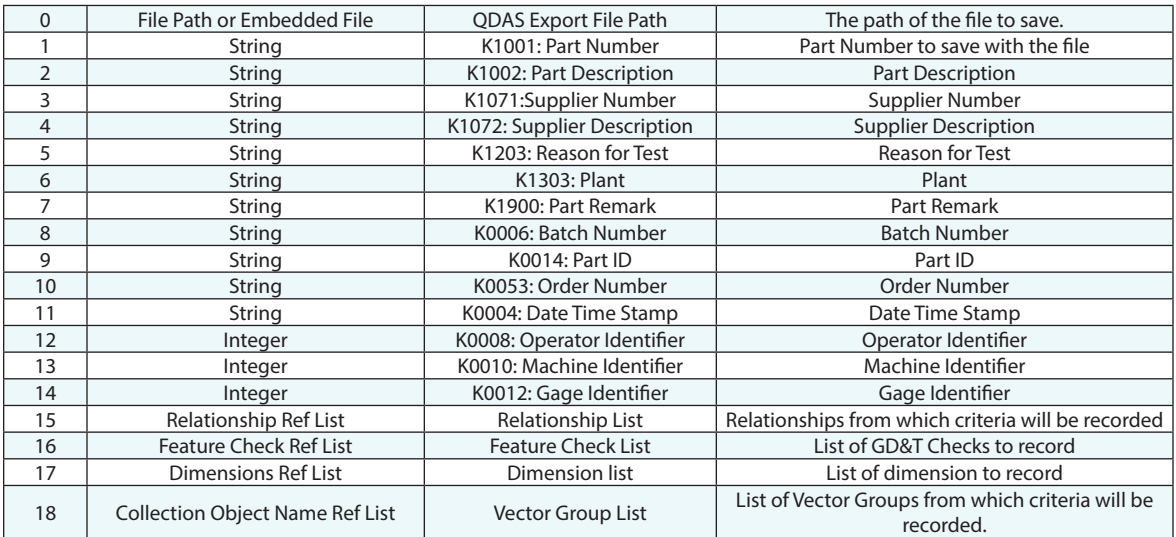

### **Return Arguments**

None.

#### **Returned Status**

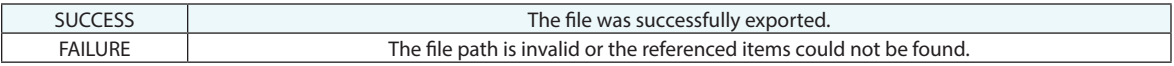

#### **Remarks**

9 new arguments for supplier and part description were added in 2022.3. The export was also limited to only relationship criteria with reporting enabled and tolerances set. Vector Characteristics - User can control what vector components to export through Vector Group report options.

This command duplicates the manual export capabilities available under File>Export>Other>Q-DAS Part Data. For more information refer to the *Q-DAS ASCII Transferformat* document from Q-DAS.

#### **Example:**

K2001/1 Diameter-E78177CA Characteristic Number

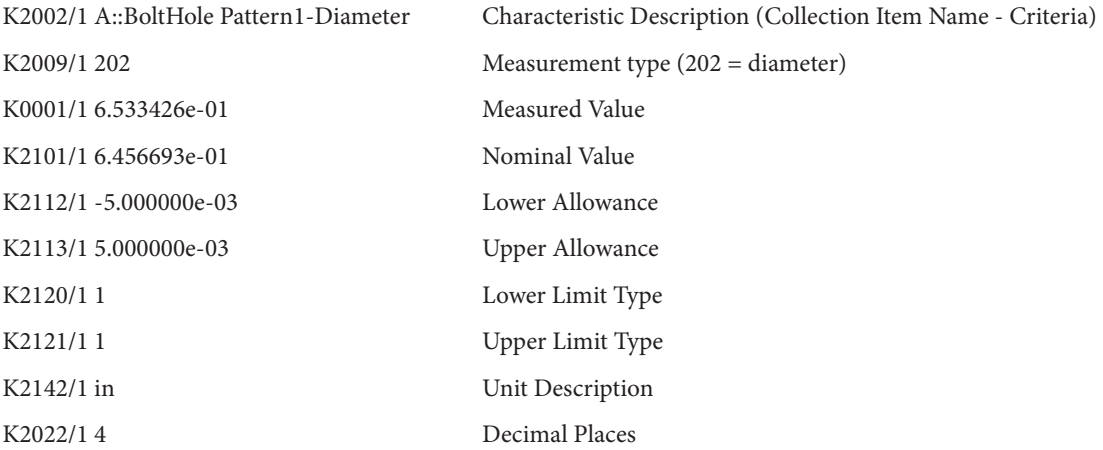

# **ASCII Data File Operations**

# **Clear All ASCII Files**

Clears all Ascii files.

# **Input Arguments**

None.

# **Return Arguments**

None.

# **Returned Status**

SUCCESS This command always succeeds.

### **Remarks**

None.

# **Open ASCII File**

Opens an ASCII file and returns a handle to that file in preparation for reading from or writing to it.

### **Input Arguments**

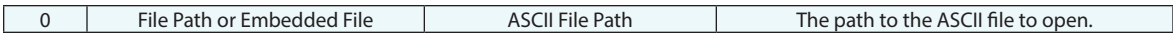

### **Return Arguments**

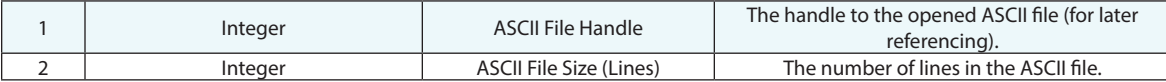

#### **Returned Status**

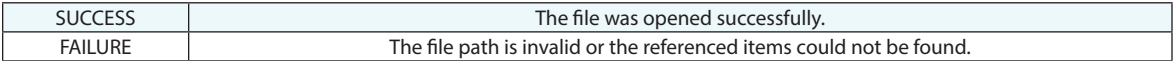

## **Remarks**

This command supports both absolute paths (ex. **C:\test.xit**) and relative paths (ex. **.\test.xit**).

The file need not necessarily exist, since you may be creating a new file for writing.

**Warning:** Be careful to close every ASCII file that you open. Failing to close an open ASCII file could lead to unusual behavior with the ASCII commands until SA is restarted.

# **Write ASCII Line**

Writes one or more boolean, integer, double, string, vector, transform, or double lists to a line in an ASCII file, separated by commas (comma-delimited).

#### **Input Arguments**

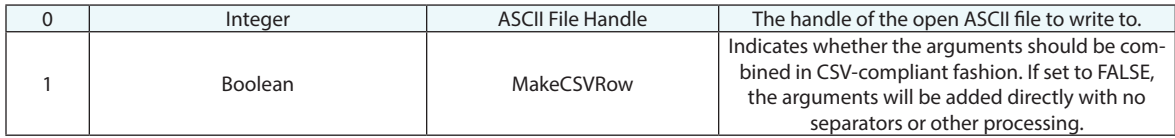

### **Return Arguments**

None.

### **Returned Status**

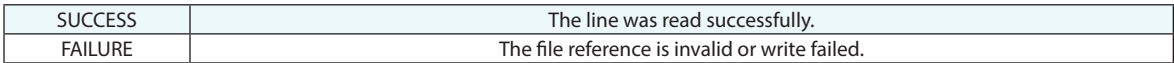

### **Remarks**

A valid file handle that has previously been opened must be provided. This command will always write to the end of the file.

If you need to write quotation marks to the file, set the *MakeCSVRow* argument to FALSE.

# **Read ASCII Line (Iterator)**

Reads one or more boolean, integer, double, string, vector, transform, or double lists values from a line in an ASCII file. This command allows the script writer to define the number and type return arguments

#### **Input Arguments**

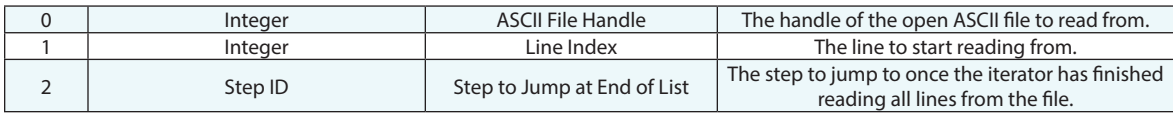

#### **Return Arguments**

Matching the items added to the list to be read from the file. To add arguments select the step in your script. When you do, additional buttons will appear at the top of the MP editor providing Add, Remove, Edit and Read controls *[\(Figure 2-1\)](#page-119-0)*.

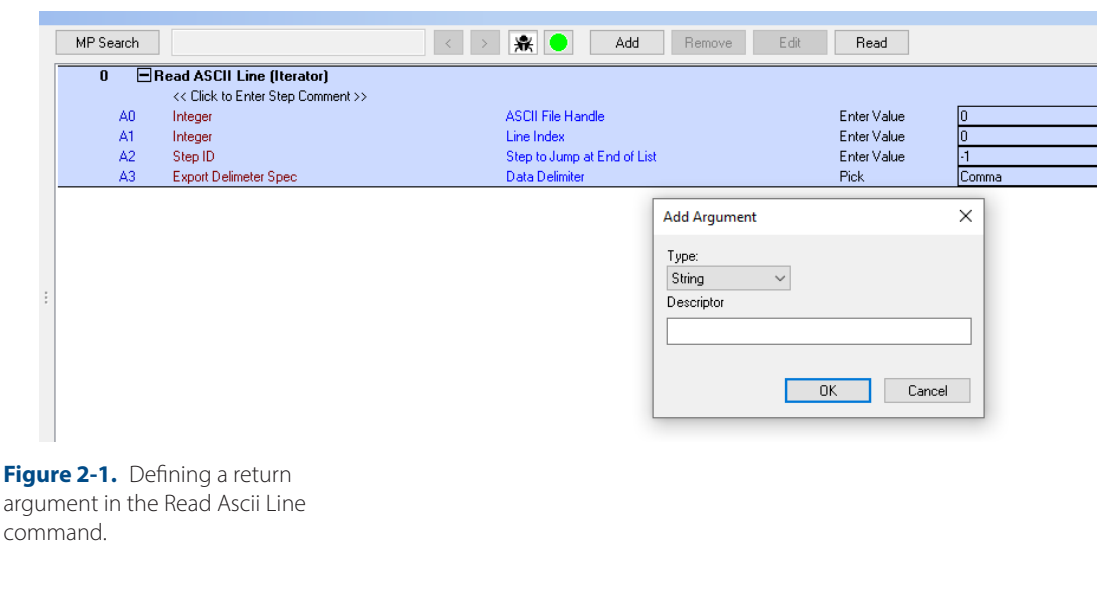

### <span id="page-119-0"></span>**Returned Status**

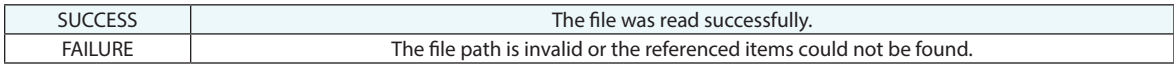

### **Remarks**

A valid file handle that has previously been opened must be provided. The line index is zero-based, so the first line in the file is line zero.

You can jump to a specific comma-delimited entry in the line by using the Add Column to Read button, in which you specify the zero-based column to read from. This will place the "cursor" at this column in preparation for reading an item, which is defined by clicking the Add button.

You can jump around to different nonsequential columns in this way.

# **Close ASCII File**

Closes an ASCII file that has previously been opened via Open ASCII File, optionally saving it.

# **Input Arguments**

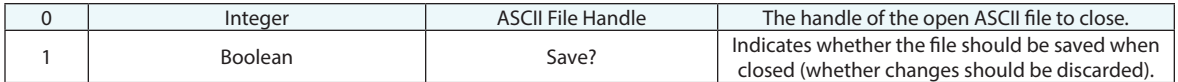

### **Return Arguments**

None.

#### **Returned Status**

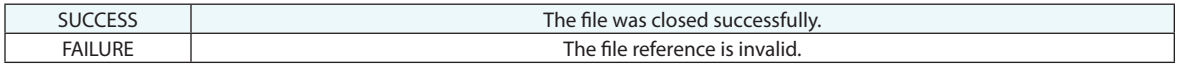

### **Remarks**

A valid file handle that has previously been opened must be provided.

# **Datashare Operations**

# **Load DataShare File**

Loads a set of arguments from a DataShare file. Datashare files are text files that define a set of named values for easy data storage. They are read and parsed adding additional arguments to the MP command, providing a convenient way to have access to data.

#### **Input Arguments**

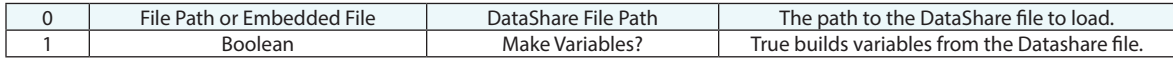

### **Return Arguments**

None.

#### **Returned Status**

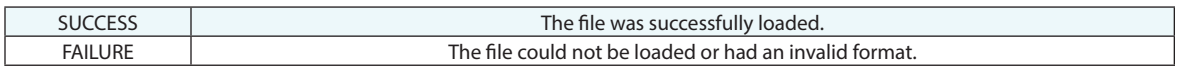

### **Remarks**

In order to populate this command with the proper list of arguments (so that they can be referenced later in the script), you must first specify a path to an actual DataShare file of the same format, then click the Refresh Arguments button. This will populate the command with the appropriate arguments, and the file path can subsequently be set to the desired value.

The expected datashare format is as follows: *<ASCII> <S: String Name> "String" <B: Boolean Name> 0 <I: Integer Name> 32 <D: Double Name> 3.2000000000000002e+00 <V: Vector Name> 1.000000 0.020000 0.030000 <T: Transform name>*

*0.010000 0.020000 0.030000 0.040000 0.050000 0.060000*

This command supports both absolute paths (ex. **C:\test.xit**) and relative paths (ex. **.\test.xit**). This command is not supported via the SA SDK--data can be loaded from files using language-specific commands.

*Make Variables?* If enabled, the datashare values are saved as variables, defined using the argument names, and can be used while a script is running. This option was added in 2022.3 and will build variables as long as the argument names are unique.

# **Save DataShare File**

Saves a set of arguments to a DataShare file.

#### **Input Arguments**

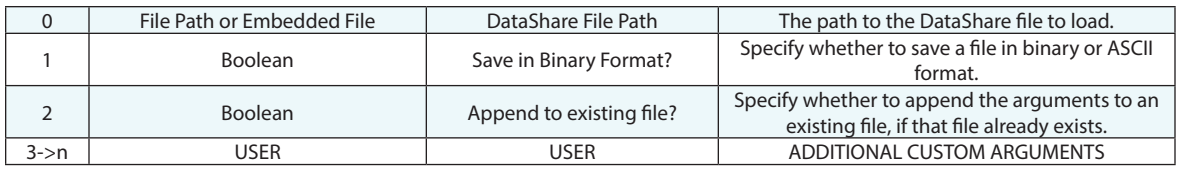

### **Return Arguments**

None.

### **Returned Status**

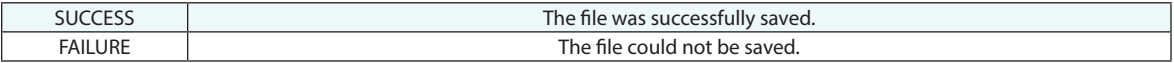

### **Remarks**

This command supports both absolute paths (ex. **C:\test.xit**) and relative paths (ex. **.\test.xit**).

In order to populate this command with a list of arguments, click the Add/Remove/Edit buttons. Specify the argument type and a description, and any number of additional arguments will be added to the list.

ASCII DataShare files are human-readable. Saving DataShare files to binary format removes human readability, but processing binary files is significantly faster and requires smaller file sizes.

# **Get Boolean From DataShare File**

Retrieves a boolean value from a DataShare file.

# **Input Arguments**

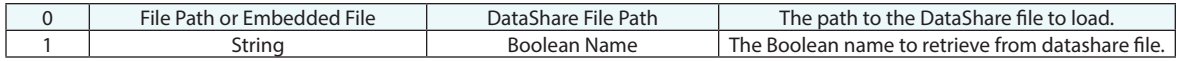

## **Return Arguments**

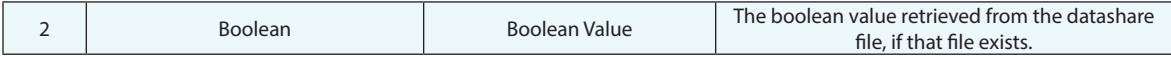

# **Returned Status**

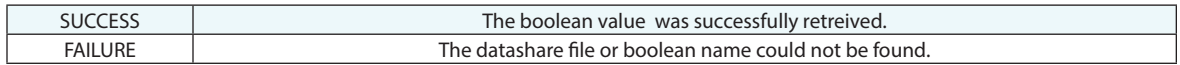

### **Remarks**

None.

# **Get Integer From DataShare File**

Loads an integer argument (by name) from a DataShare file.

# **Input Arguments**

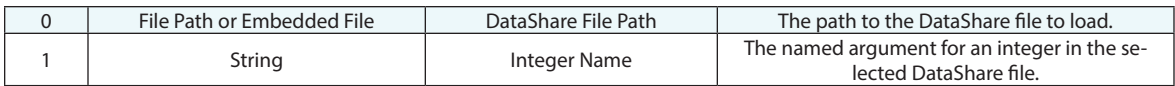

#### **Return Arguments**

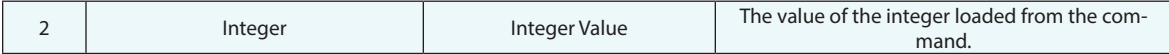

# **Returned Status**

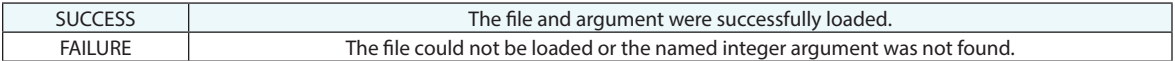

# **Remarks**

# **Get Double From DataShare File**

Loads a double argument (by name) from a DataShare file.

# **Input Arguments**

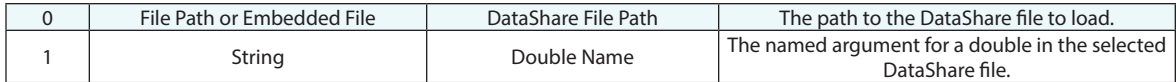

#### **Return Arguments**

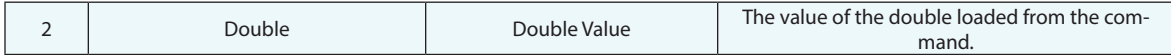

#### **Returned Status**

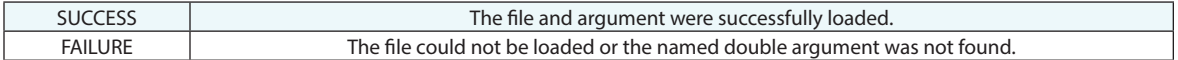

### **Remarks**

# **Get String From DataShare File**

Loads a string argument (by name) from a DataShare file.

### **Input Arguments**

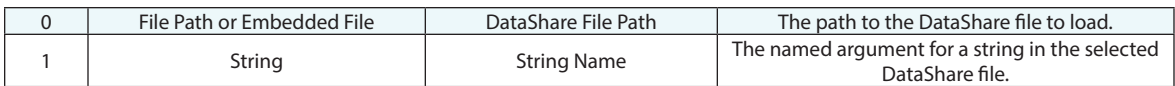

#### **Return Arguments**

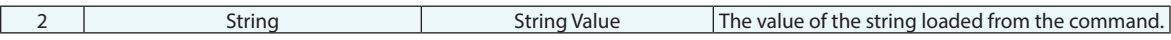

#### **Returned Status**

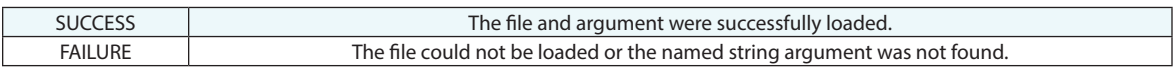

# **Remarks**

# **Get Vector From DataShare File**

Loads a vector argument (by name) from a DataShare file.

#### **Input Arguments**

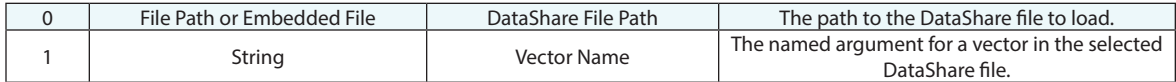

#### **Return Arguments**

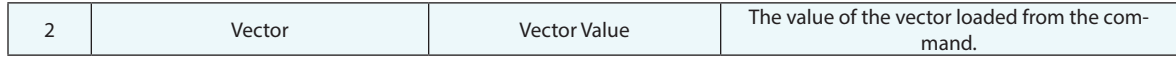

### **Returned Status**

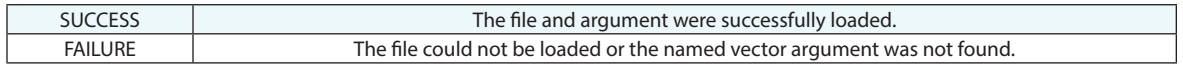

### **Remarks**

# **Get Transform From DataShare File**

Loads a transform argument (by name) from a DataShare file.

# **Input Arguments**

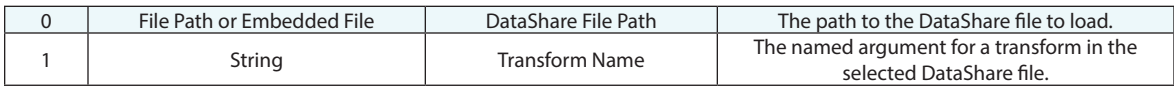

### **Return Arguments**

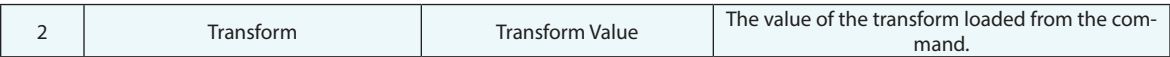

# **Returned Status**

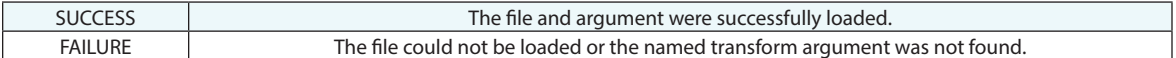

### **Remarks**

# **Set Boolean In DataShare File**

Sets a boolean value in a DataShare file.

# **Input Arguments**

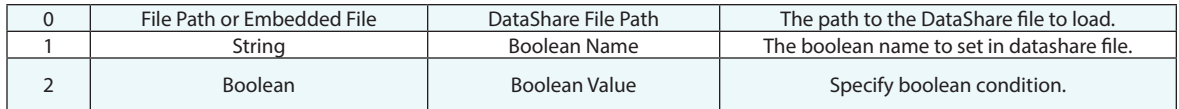

# **Return Arguments**

None.

### **Returned Status**

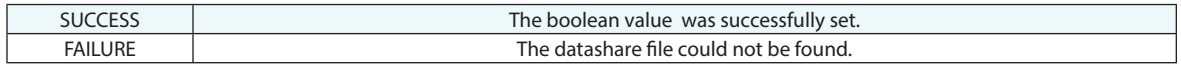

### **Remarks**

None.

# **Set Integer In DataShare File**

Saves an integer value (by name) to an existing DataShare file.

# **Input Arguments**

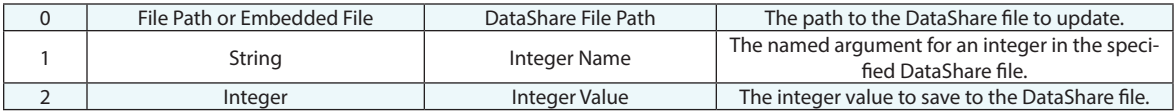

#### **Return Arguments**

None.

### **Returned Status**

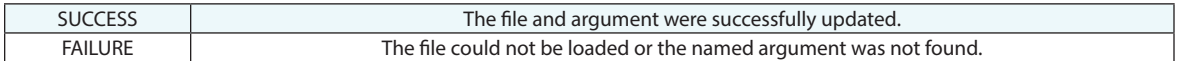

# **Remarks**

# **Set Double In DataShare File**

Saves a double value (by name) to an existing DataShare file.

# **Input Arguments**

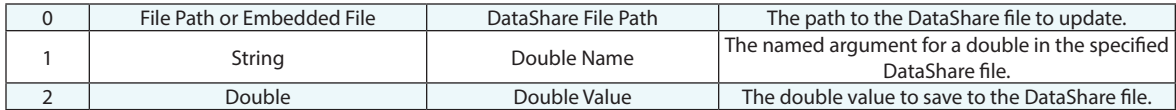

### **Return Arguments**

None.

### **Returned Status**

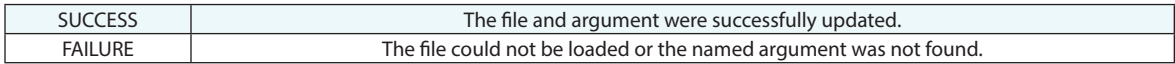

#### **Remarks**

# **Set String In DataShare File**

Saves a string value (by name) to an existing DataShare file.

# **Input Arguments**

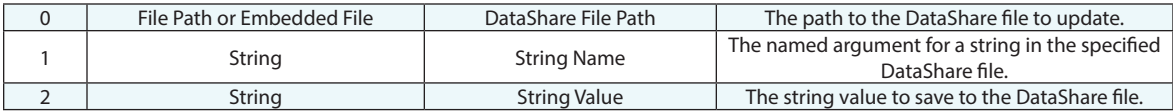

### **Return Arguments**

None.

### **Returned Status**

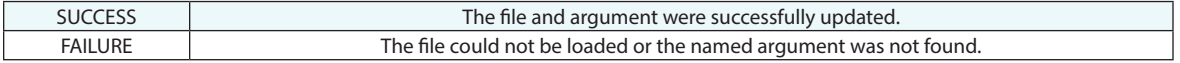

# **Remarks**

# **Set Vector In DataShare File**

Saves a vector value (by name) to an existing DataShare file.

# **Input Arguments**

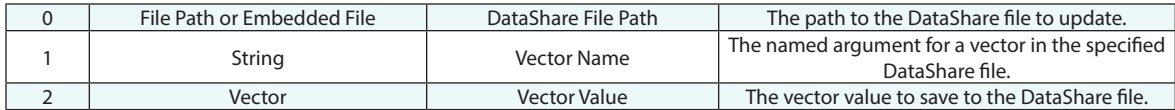

## **Return Arguments**

None.

### **Returned Status**

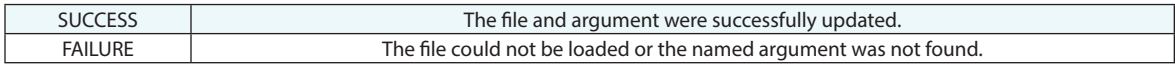

### **Remarks**

# **Set Transform In DataShare File**

Saves a transform value (by name) to an existing DataShare file.

# **Input Arguments**

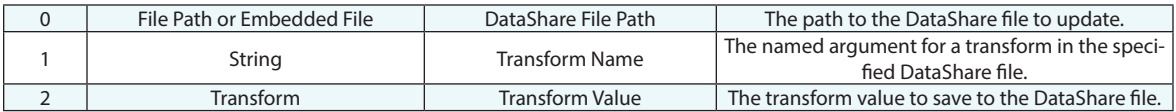

### **Return Arguments**

None.

### **Returned Status**

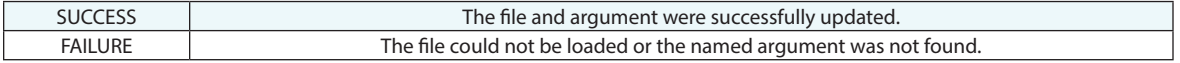

# **Remarks**

# **Load HTML Form**

Loads a set of arguments from a DataShare file, Displays those values in an HTML prompt, and then saves user entered values back into a DataShare file.

# **Input Arguments**

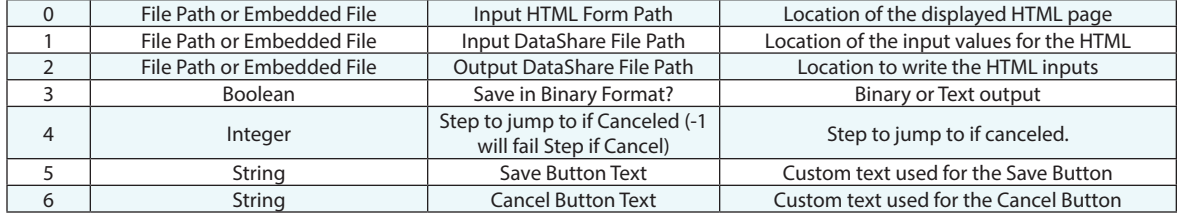

### **Return Arguments**

None.

### **Returned Status**

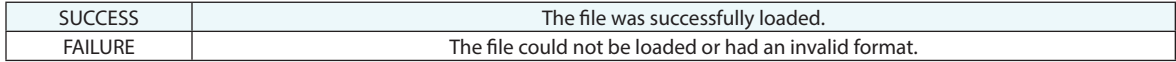

#### **Remarks**

Currently, the application supports the following data types extracted from HTML form:

String (S), Integer (I), Double (D), Boolean (B)

In order to identify each value the HTML id attribute must be specified. The id attribute can be unique as needed. In order to identify type of entered value, the application uses first character of HTML id attribute.

For example, id="S123" or id="S87654" will be identified as Strings.

**Number fields:** number fields can be either integer or double and would be specified as follows:

<input type="number" id = "D1" name="Circle Diameter" value=0>

<input type="number" id = "I" name="Desired Measurement Count" value=0>

**Radio buttons**: It is important for radio buttons of the same group to have identical name attributes and data type. As in example below, id indicates String and name "Gender" for all <input> tags:

<fieldset> <legend>Gender</legend>

 <input align="left" type="radio" id="S3" name="Gender" value="male" checked> Male <input align="left" type="radio" id="S3" name="Gender" value="female"> Female <input align="left" type="radio" id="S3" name="Gender" value="other"> Other

</fieldset>

**File Browser**: The selected filename path should have String identification as in example below:

```
\langleinput type="file" size = "50" id="S4" name="CAD File Path" value="">
```
*Note on File Browse:* Before presenting the HTML form to user, the application restores previously saved values from a DataShare file. An input field of "file" type has read only "value" attribute for security purpose. The application can't populate (write) pre-stored filename to reopened HTML form. The re-opened form filename path initial value is always empty. User doesn't have to re-enter filename again on the re-opened form; unless he wants to change the path.

**CheckBoxes:** The HTML checkboxes represent Boolean values. See example below for proper type/name identification:

<input type="checkbox" id="B1" name="Prompt for Tooling Selection" value="">Prompt for Tooling Selection<br>

**Dropdown List**: The type/name identification should be added to <select> tag. See below:

<select id="S5" name="Tracker">

<option value="Faro">Faro Vantage Laser Tracker</option>

<option value="Leica">Lieca AT960 Laser Tracker</option>

<option value="API">API Radian Laser Tracker</option>

</select>

**jQuery and JavaScript:** Adding: <meta http-equiv="x-ua-compatible" content="IE=edge"> into the header of an html file sent to the MP command "Load HTML Form" allows the use of jQuery commands.

jQuery and other libraries need to be linked to the form as well, for example in the header:

<script type="text/javascript" src="javascripts/jquery-3.3.1.min.js"></script>

if the jQuery JavaScript is saved locally.

*Note on Buttons:* Buttons created in your HTML can serve the purpose of submitting or canceling the form. This is especially helpful if the button is tied to a JavaScript function that writes values related to the selected button to a datashare file accessible to the MP following an "onclick" event. It prevents the operator from having to select the button and submitting the form, and allows the Save and Cancel buttons to be hidden in the HTML window (argument 7).

In the style section of your HTML header, create the two classes that are recognized by the MP:

<head>

<style>

.classSaveButton {}

.classCancelButton {}

</style>

</head>

Then add the classes to the button(s) that will act as submit or cancel. The buttons can support multiple classes, so

simply add the new class to the button element with a space in between, i.e. <input type="button" class="classSaveButton" value="Import Control Points" onclick="nextFunction('this.value)" />

An example MP with this Load HTML form can be found on the website here: http://www.kinematics.com/ftp/SA/Install/Examples/Instructional/

# **Database Operations**

# **Put to ODBC Database**

Sends data to any ODBC-capable database such as MySQL, Microsoft Access, and Oracle databases.

#### **Input Arguments**

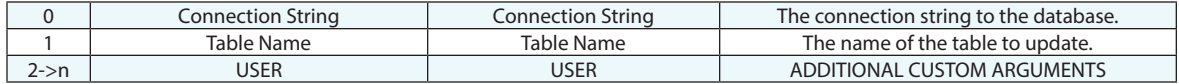

### **Return Arguments**

None.

### **Returned Status**

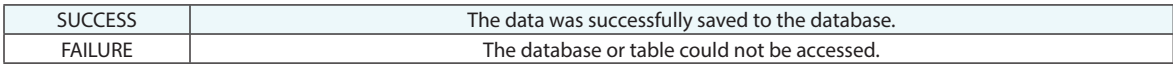

#### **Remarks**

Unless you know how to format the connection string, the easiest thing to do is to change the entry method to *Browse* and then click the down-arrow button in the *Value* field. This opens the Windows ODBC data source picker, which guides you through selecting the proper database.

Unless you know how to format the table name string, the easiest thing to do is to change the entry method to *Browse* (once the connection string has been specified) so that you can enter the value using a graphical user interface.

To add, remove, or edit any number of arguments, use the buttons listed under the comment area of the MP editor. When adding arguments, the Description should match the column name, and the data type should be compatible with the data type in the database (values will be converted to the proper type, if possible). To enter the values using a graphical interface, use the Add Using Column Picker button, but be aware that a valid connection string must be specified first before using this option.

# **Get from ODBC Database**

Retrieves data from any ODBC-capable database such as MySQL, Microsoft Access, and Oracle databases.

### **Input Arguments**

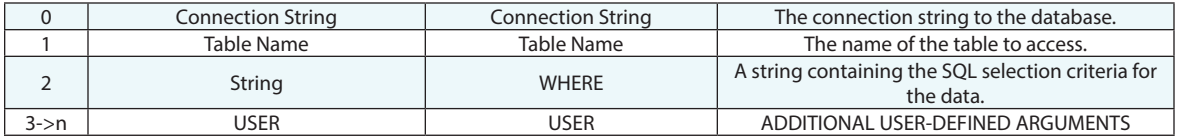

### **Return Arguments**

None.

### **Returned Status**

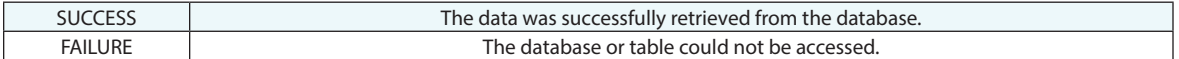

# **Remarks**

Unless you know how to format the connection string, the easiest thing to do is to change the entry method to *Browse*  and then click the down-arrow button in the *Value* field. This opens the Windows ODBC data source picker, which guides you through selecting the proper database.

Unless you know how to format the table name string, the easiest thing to do is to change the entry method to *Browse* (once the connection string has been specified) so that you can enter the value using a graphical user interface.

If the WHERE string results in the selection of more than one record from the database, only the first selected record is considered. For more details on valid SQL strings, search the internet or look into one of many texts on SQL databases.

To add, remove, or edit the arguments that will be populated from the table, use the buttons listed under the comment area of the MP editor. When adding arguments, the Description should match the column name, and the data type should be compatible with the data type in the database (values will be converted to the proper type, if possible). To enter the values using a graphical interface, use the Add Using Column Picker button, but be aware that a valid connection string must be specified first before using this option.

# **Delete from ODBC Database**

Deletes data from any ODBC-capable database such as MySQL, Microsoft Access, and Oracle databases.

#### **Input Arguments**

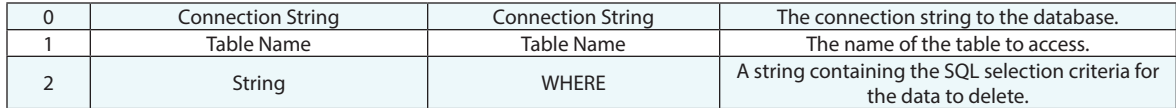

#### **Return Arguments**

None.

#### **Returned Status**

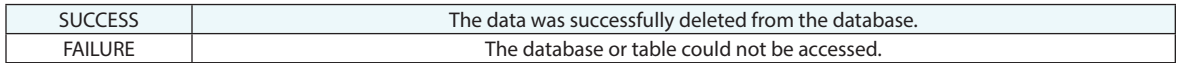

#### **Remarks**

Unless you know how to format the connection string, the easiest thing to do is to change the entry method to *Browse*  and then click the down-arrow button in the *Value* field. This opens the Windows ODBC data source picker, which guides you through selecting the proper database.

Unless you know how to format the table name string, the easiest thing to do is to change the entry method to *Browse* (once the connection string has been specified) so that you can enter the value using a graphical user interface.

For more details on valid SQL strings, search the internet or look into one of many texts on SQL databases.

# **XML**
## **Open XML File**

Opens an XML file for reading or writing.

## **Input Arguments**

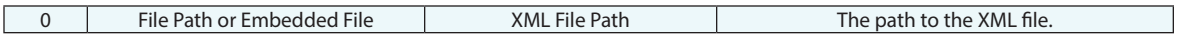

## **Return Arguments**

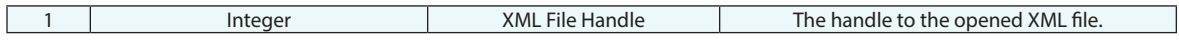

## **Returned Status**

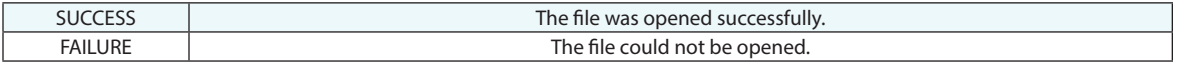

### **Remarks**

## **Get XML Attribute**

Retrieves one or more attribute values from the specified XML element.

### **Input Arguments**

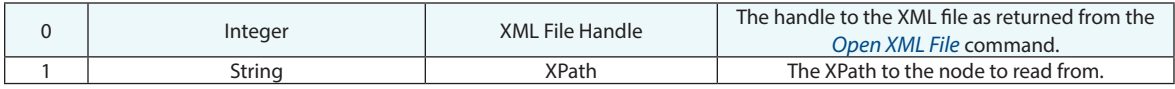

#### **Return Arguments**

Return arguments are user-defined.

### **Returned Status**

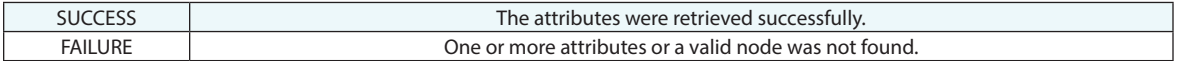

### **Remarks**

You can retrieve one or more attribute values from a specific node by specifying the XPath to that node. (*XPath is widely-adopted standardized query language for selecting nodes from an XML document)*.

Once the node of interest is specified by the XPath, the actual attribute values are retrieved by adding return arguments in the command. The *Type* of the argument specifies the data type the value will be returned as, whereas the *Descriptor* for the argument must match the XML attribute name perfectly. For example, for an XML file excerpt that looks like this,

```
<ROOT>
      <BOOK TITLE="Mastering Metrology" AUTHOR="S. M. Arr" PAGES="1023">
             <BOOKMARK PAGE="144" />
      </BOOK><BOOK TITLE="A Christmas Carol" AUTHOR="Charles Dickens" PAGES="95">
             <BOOKMARK PAGE="3" />
             <BOOKMARK PAGE="15" />
      </BOOK></ROOT>
```
you can retrieve the author and length of *A Christmas Carol* by specifying the following XPath string:

```
/ROOT/BOOK[@TITLE="A Christmas Carol"]
```
and adding two return arguments: one of type *String* with the descriptor *AUTHOR*, and the other of type *Integer* with the descriptor *PAGES*.

In layman's terms the command will search through the xml file as specified in the XPath. It will start with <*Root*> then look for <*Book*> and then when it finds a matching entry it will look for where *TITLE*="A Christmas Carol" and then all the descriptors under /Root/Book become available (*TITLE, AUTHOR, PAGES*). To go one level deeper you could specify:

/ROOT/BOOK[@TITLE="A Christmas Carol"]/BOOKMARK[2]

and then return a descriptor *PAGE*. The command will find the first bookmark in the section and return "15". Therefor, by using a counter you can index through a list even if a specific descriptor is not know.

\*\*A nice trick is to install Notepad ++ with the XML plug-in or similar resource. This allows you to open an XML page, select an attribute and have it generate the path for you which can then be pasted into the MP command.

## **Set XML Attribute**

Writes one or more attribute values to the specified XML element.

## **Input Arguments**

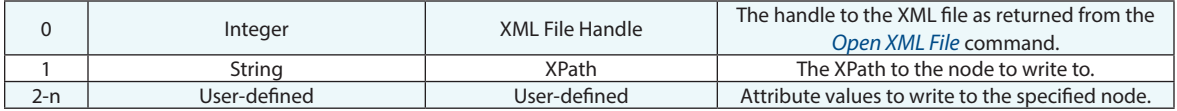

### **Return Arguments**

None.

### **Returned Status**

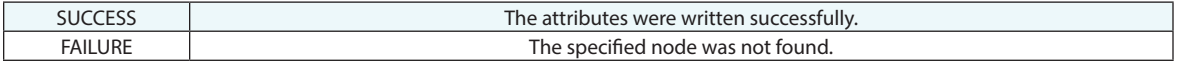

### **Remarks**

See *Get XML Attribute* for indexing information.

# **Close XML File**

Closes an open XML file, optionally saving it in the process.

## **Input Arguments**

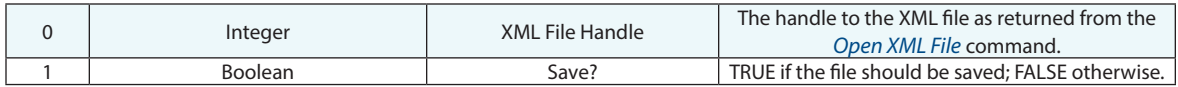

### **Return Arguments**

None.

## **Returned Status**

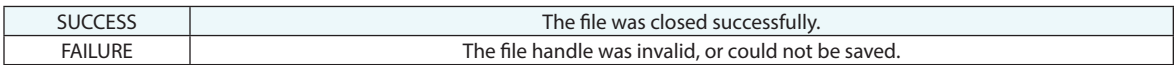

## **Remarks**

## **Import Nominals from XML File**

Imports nominal points from an XML file. Equivalent to *File>Import>XML*.

## **Input Arguments**

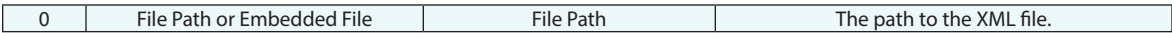

### **Return Arguments**

None.

### **Returned Status**

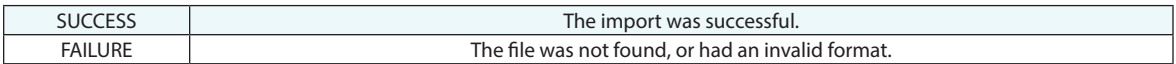

## **Remarks**

Refer to the SA documentation for the proper format of the XML file and the behavior of this command.

# **Merge Measurements into XML File**

Merges measured points into an existing XML file. Equivalent to the Merge Measurements and Save button in the *File>Import>XML* command.

### **Input Arguments**

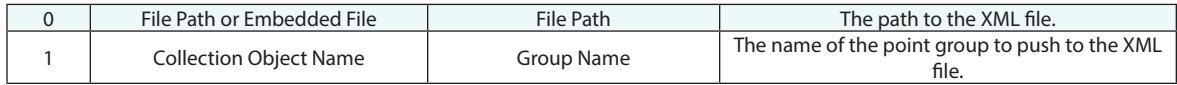

### **Return Arguments**

None.

### **Returned Status**

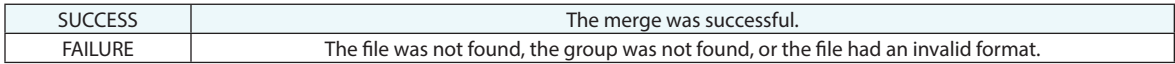

#### **Remarks**

Refer to the SA documentation for the proper format of the XML file and the behavior of this command.

**This Page Intentionally Left Blank.**

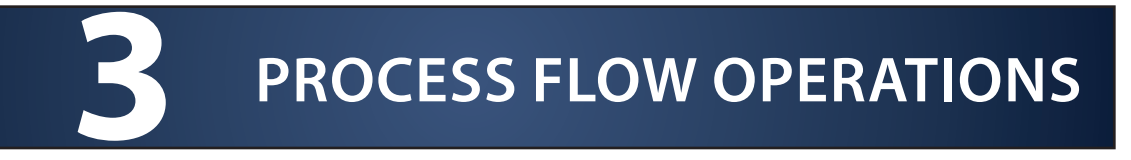

## **Wait for Steps to Complete**

Waits for a set of one or more steps to complete before continuing execution.

### **Input Arguments**

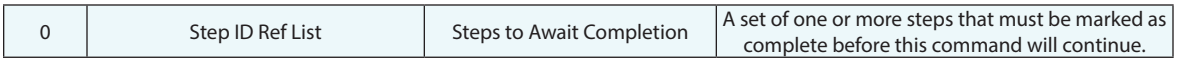

### **Return Arguments**

None.

## **Returned Status**

SUCCESS This command always succeeds.

### **Remarks**

Several MP commands allow concurrent operation while the MP continues executing. The "Wait for Completion" argument of the Configure and Measure command is one example.

## **Jump To Step**

Jumps to a specified step in the current script.

## **Input Arguments**

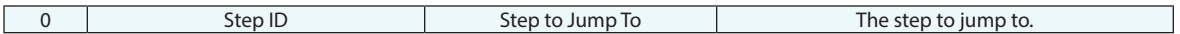

### **Return Arguments**

None.

#### **Returned Status**

SUCCESS This command always succeeds.

## **Remarks**

## **Jump To Other Measurement Plan**

Jumps to a specified step in a different Measurement Plan script.

## **Input Arguments**

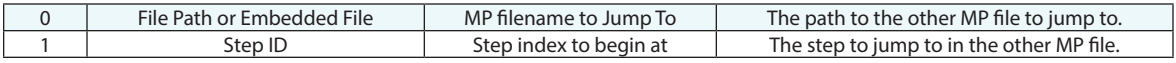

### **Return Arguments**

None.

## **Returned Status**

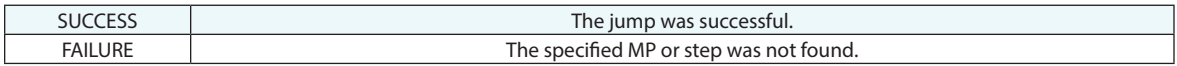

## **Remarks**

## **Step Status Test**

Checks the status of a specific step (success, partial success, or failure) and jumps to a step depending on the result.

## **Input Arguments**

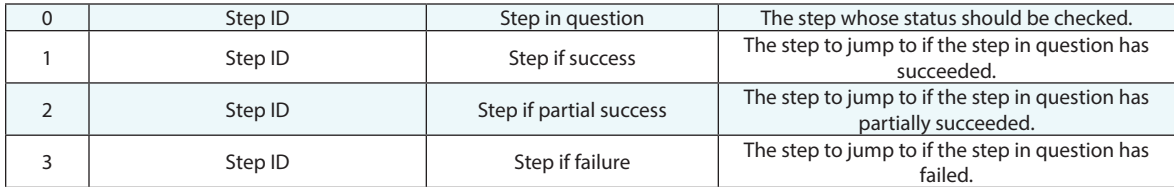

### **Return Arguments**

None.

### **Returned Status**

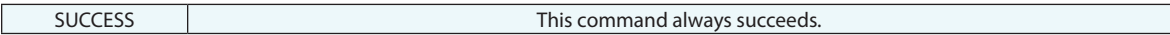

### **Remarks**

This is the primary command that enables error checking in MPs.

# **Jump Based on Ranged Status Test**

Jumps to a step based on the most erroneous status from a range of steps.

## **Input Arguments**

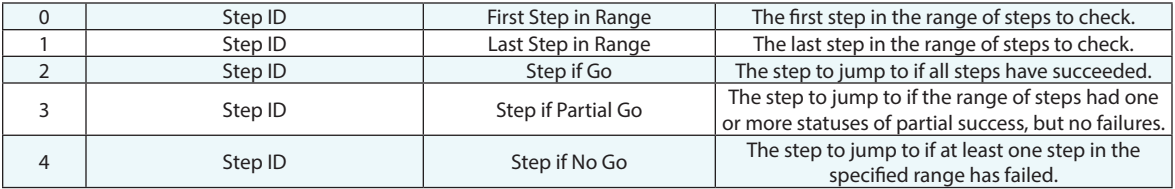

### **Return Arguments**

None.

### **Returned Status**

SUCCESS This command always succeeds.

#### **Remarks**

# **Go/No Go - Range Check Results**

Displays a custom message based on the status of a range of steps.

## **Input Arguments**

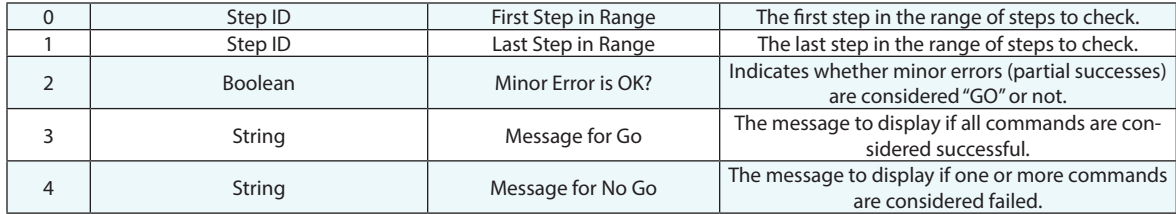

### **Return Arguments**

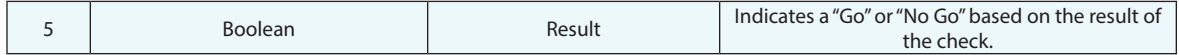

## **Returned Status**

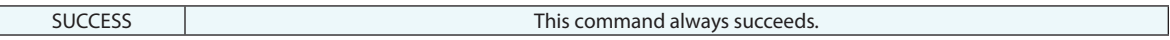

### **Remarks**

## **Object Existence Test**

Tests whether an object exists in the current file.

## **Input Arguments**

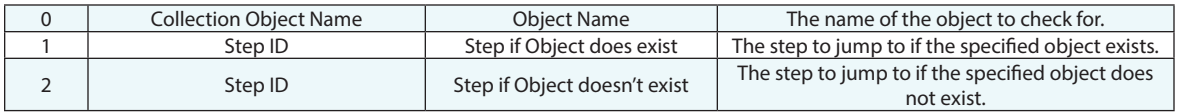

### **Return Arguments**

None.

### **Returned Status**

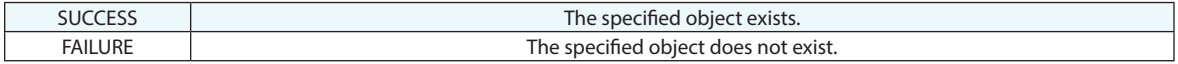

### **Remarks**

# **Object Existence Test (Check Only)**

Tests whether an object exists in the current file.

## **Input Arguments**

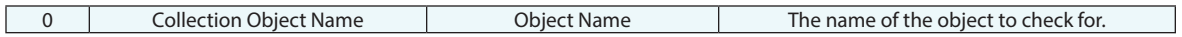

### **Return Arguments**

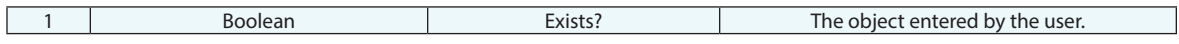

## **Returned Status**

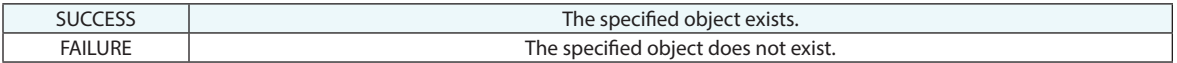

### **Remarks**

## **Collection Existence Test**

Tests whether a collection exists in the current file.

## **Input Arguments**

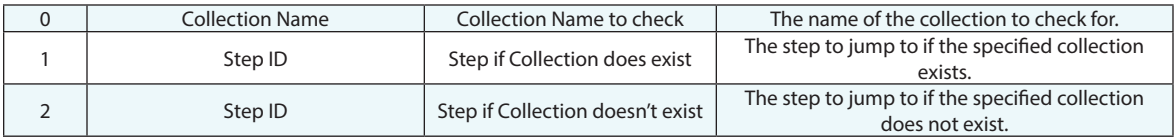

### **Return Arguments**

None.

## **Returned Status**

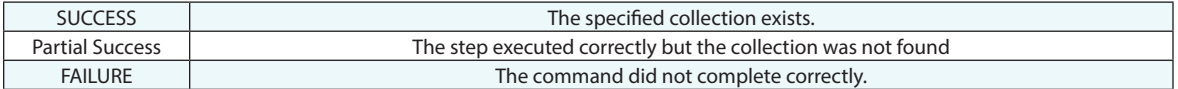

#### **Remarks**

## **Create Counter**

Creates an integer counter that keeps track of a number and can be incremented/decremented.

### **Input Arguments**

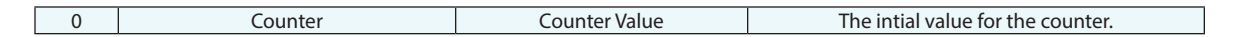

### **Return Arguments**

None.

#### **Returned Status**

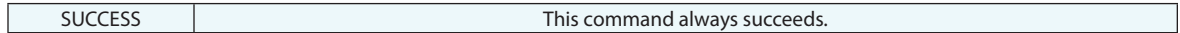

### **Remarks**

Counters are used most often in loops to keep track of the current iteration through the loop.

If a "jump to step" command causes this command to be re-executed, the counter will be automatically reset to the initial value.

## **Increment Counter**

Increases a counter's value by 1.

## **Input Arguments**

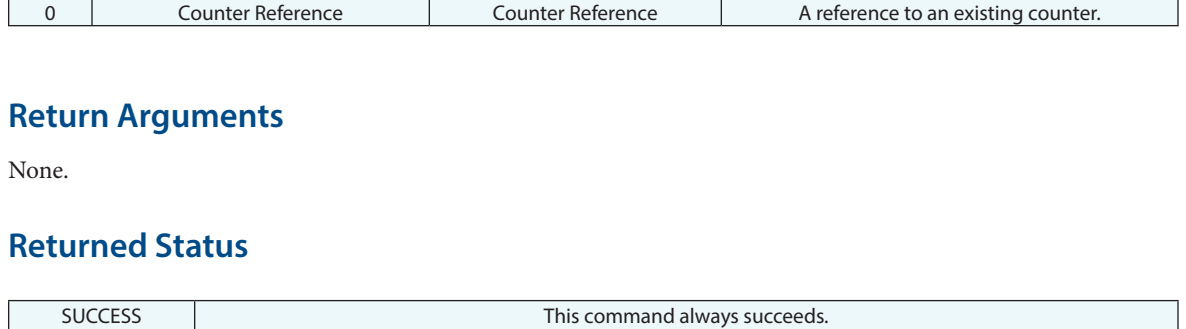

**Remarks**

## **Decrement Counter**

Decreases a counter's value by 1.

## **Input Arguments**

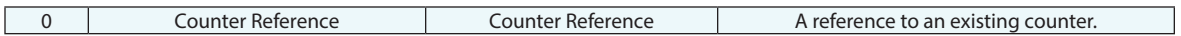

### **Return Arguments**

None.

### **Returned Status**

SUCCESS This command always succeeds.

## **Remarks**

## **Reset Counter**

Resets a counter to the specified value.

## **Input Arguments**

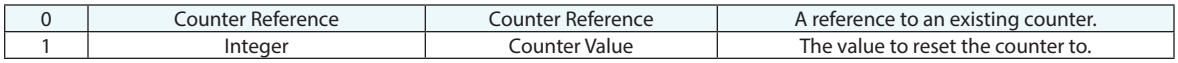

### **Return Arguments**

None.

## **Returned Status**

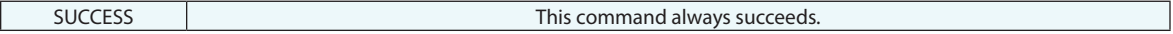

## **Remarks**

# **Ask for String**

Prompts the user to enter a string value.

## **Input Arguments**

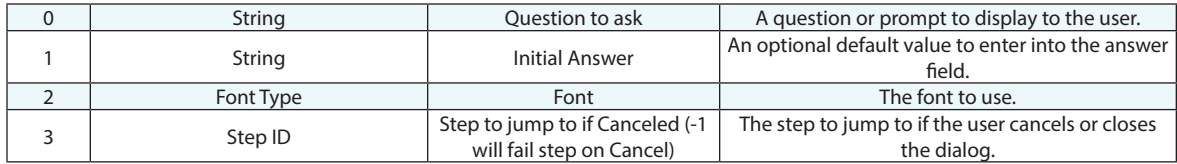

## **Return Arguments**

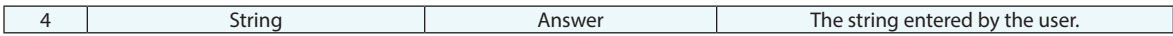

## **Returned Status**

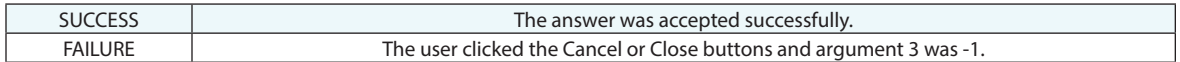

## **Remarks**

# **Ask for String (Pull-Down Version)**

Prompts the user to select from a dropdown list of possible answers, returning a string in the process.

## **Input Arguments**

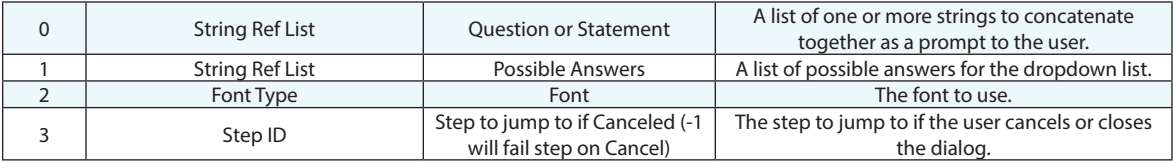

### **Return Arguments**

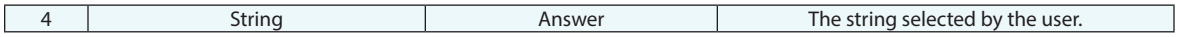

## **Returned Status**

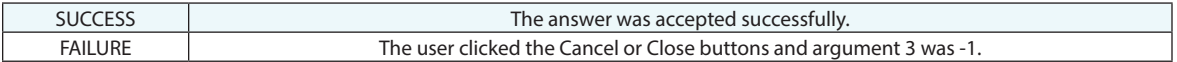

### **Remarks**

# **Ask for Point Name**

Prompts the user to enter a point name, returning a point name.

## **Input Arguments**

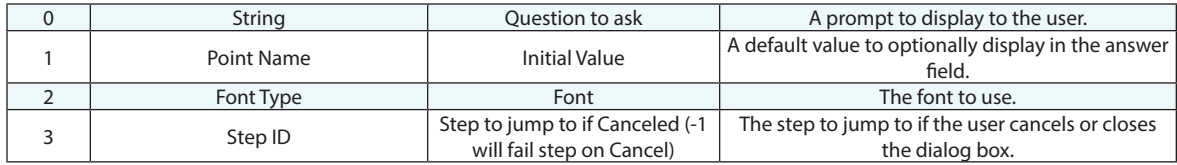

### **Return Arguments**

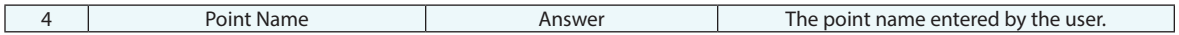

### **Returned Status**

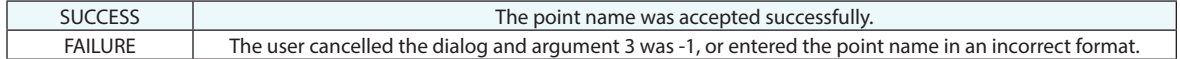

## **Remarks**

## **Ask for Integer**

Prompts the user to enter an integer.

## **Input Arguments**

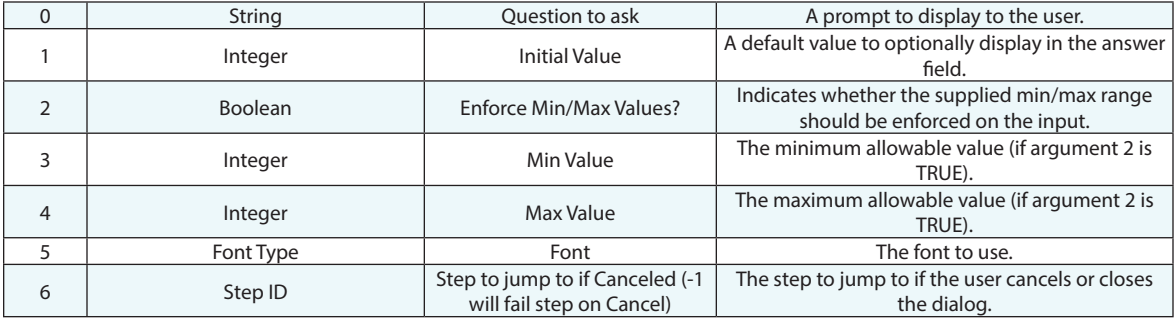

#### **Return Arguments**

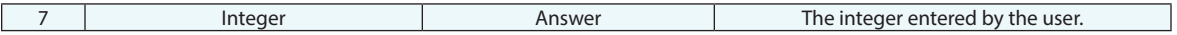

### **Returned Status**

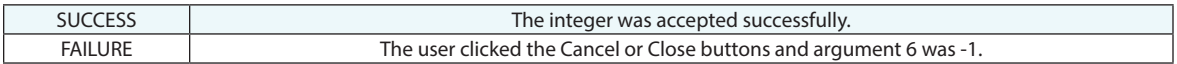

### **Remarks**

Data is validated automatically. If the user enters a non-integer value into the field, a warning will be displayed and the user will be prompted to re-enter a value.

If argument 2 is TRUE and the user enters a value outside the supplied min/max range, a warning will be displayed and the user will be prompted to re-enter a value.

# **Ask for Double**

Prompts the user to enter a floating point double value.

### **Input Arguments**

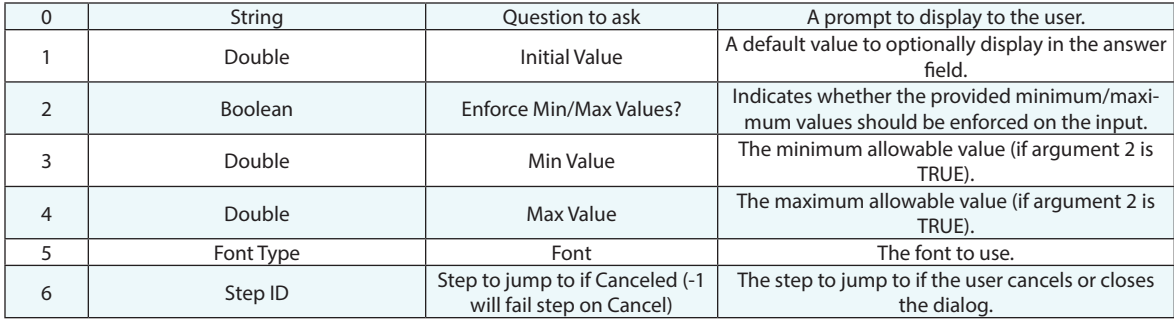

### **Return Arguments**

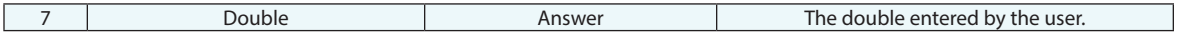

### **Returned Status**

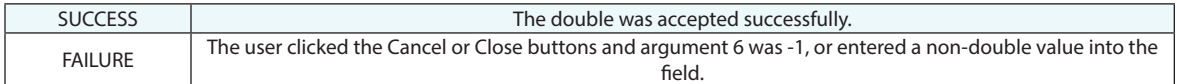

### **Remarks**

Data is validated automatically. If the user enters a non-numeric value into the field, a warning will be displayed and the user will be prompted to re-enter a value.

If argument 2 is TRUE and the user enters a value outside the supplied min/max range, a warning will be displayed and the user will be prompted to re-enter a value.

# **Ask for User Decision Extended**

Prompts the user to select one of three custom buttons.

## **Input Arguments**

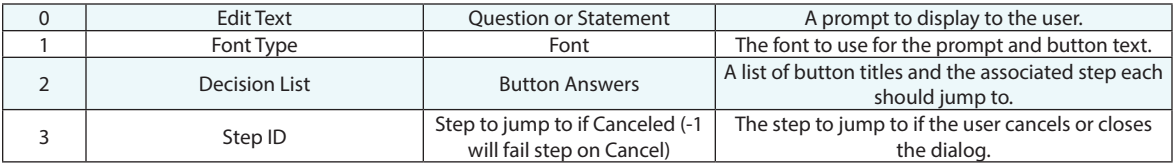

## **Return Arguments**

None.

## **Returned Status**

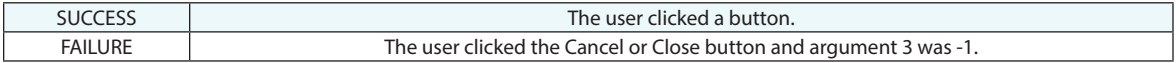

#### **Remarks**

# **Ask for User Decision(HTML)**

Prompts the user to select one of three custom buttons, displaying an HTML file as a prompt.

## **Input Arguments**

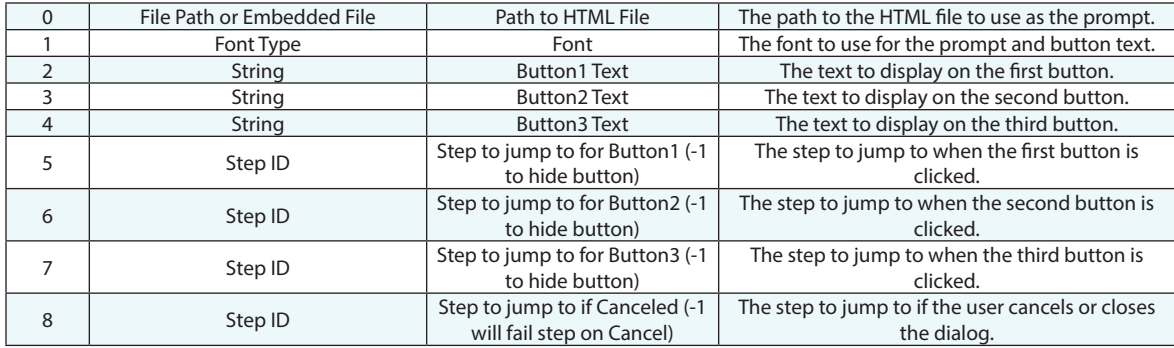

### **Return Arguments**

None.

### **Returned Status**

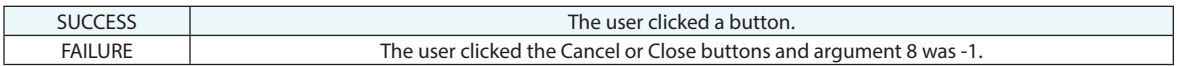

### **Remarks**

If a step ID (arguments 5-7) is set to -1, that associated button will not appear in the dialog.

# **Ask for User Decision (Pull-Down Version)**

Prompts the user to make a selection from a dropdown list. Each selection in the dropdown list has an associated step file to which the MP jumps after this command is successful.

## **Input Arguments**

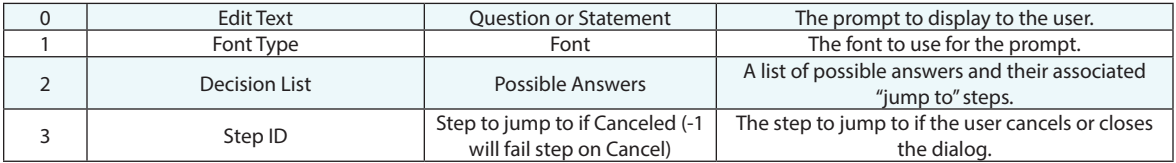

### **Return Arguments**

None.

## **Returned Status**

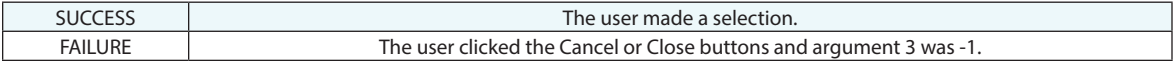

#### **Remarks**

# **Ask for User Decision from Strings**

Prompts the user to make a selection from up to three buttons. The text on the button becomes the string return argument for the command.

### **Input Arguments**

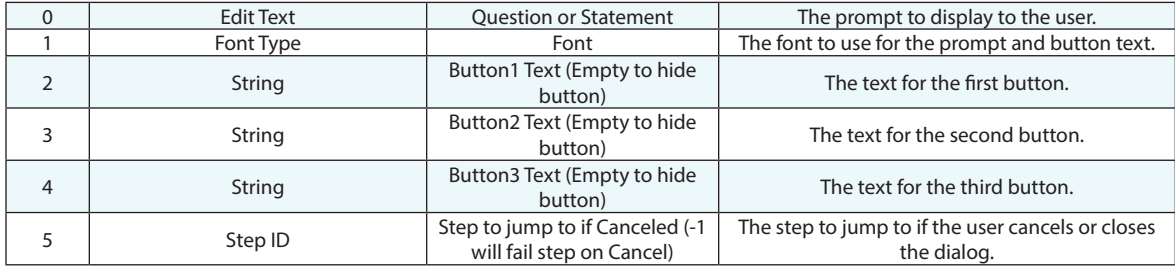

## **Return Arguments**

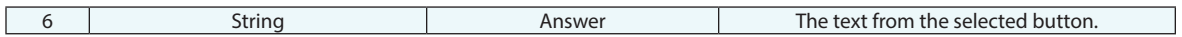

### **Returned Status**

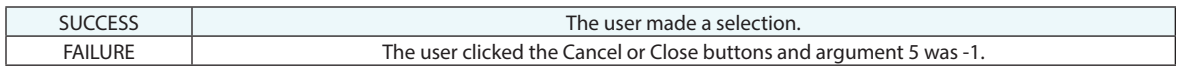

### **Remarks**

# **Ask for User Decision from Image**

Displays a clickable image to the user which can have user-defined click regions for making a decision.

### **Input Arguments**

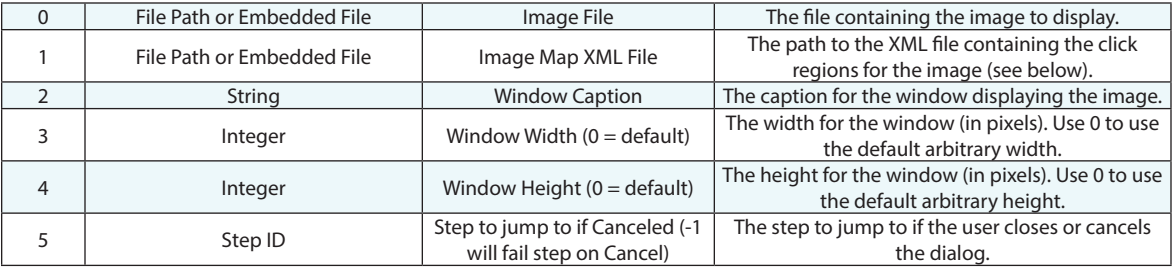

### **Return Arguments**

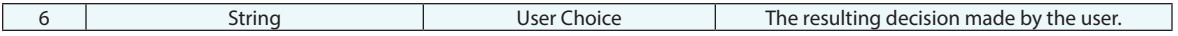

#### **Returned Status**

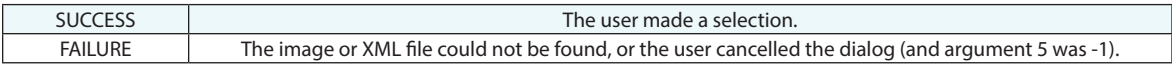

#### **Remarks**

The XML map file defines regions in the image—either 2-point rectangles (top left/bottom right) or polygons—with names. The image is displayed for the user and if they click in a region which is defined in the map, then the window closes and the MP result is the name of the clicked region. If the user cancels, the returned string will be empty.

The format of the XML file is outlined below. Inside the **<ImageMap>** element are **<Region>** blocks. The region has one attribute: **name**, which describes the string returned when that region is clicked. The **<Region>** block must contain at least two **<Point>** elements. Each **<Point>** element has two attributes: **x** and **y**, indicating the position in pixels (from the top left of the image) for that vertex of the image map. Any region that has exactly two **<Point>** elements is assumed to be a rectangular region. Any region with more than two **<Point>** elements is assumed to be a closed polygon. The opening/closing vertex need not be repeated.

```
<?xml version="1.0" encoding="UTF-8" standalone="yes"?>
<ImageMap>
      <Region name="1 Point Perpendicular">
             <Point x="332" y="140" />
             <Point x="674" y="425" />
      </Region>
      <Region name="Circle Parallel">
```

```
 <Point x="685" y="436" />
             <Point x="822" y="400" />
             <Point x="971" y="693" />
      </Region>
</ImageMap>
```
**This Page Intentionally Left Blank.**

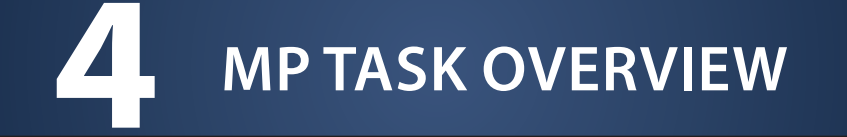

## **Create/Clear Task Overview List**

Creates or clears a task overview list for an MP. A task overview list must be created and configured before being displayed onscreen.

### **Input Arguments**

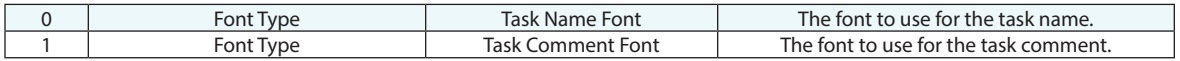

### **Return Arguments**

None.

### **Returned Status**

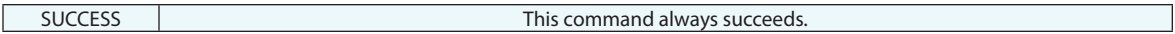

#### **Remarks**
# **Set Overview Title**

Sets the title for the task overview.

# **Input Arguments**

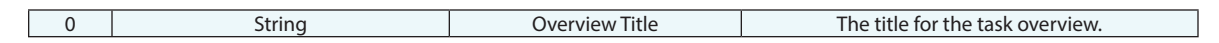

#### **Return Arguments**

None.

#### **Returned Status**

SUCCESS This command always succeeds.

# **Remarks**

# **Set Overview Image**

Sets the main image for the task overview.

# **Input Arguments**

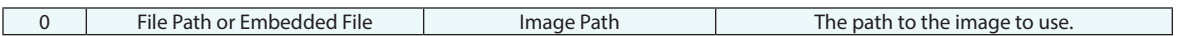

#### **Return Arguments**

None.

#### **Returned Status**

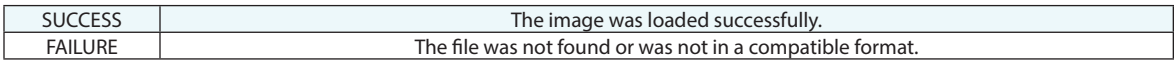

#### **Remarks**

If no image is used, the SA logo will be displayed instead.

# **Add Task Overview Item**

Adds a new item to a task overview list.

# **Input Arguments**

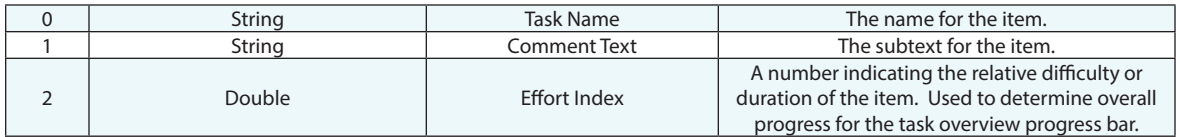

#### **Return Arguments**

None.

#### **Returned Status**

SUCCESS This command always succeeds.

# **Remarks**

# **Set Task Item Status**

Sets the completion status for a specific task item.

# **Input Arguments**

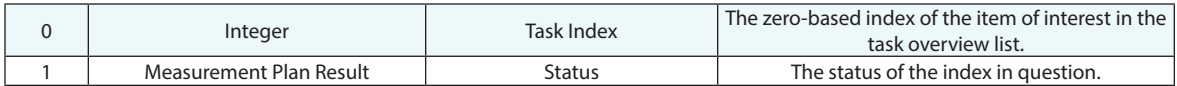

#### **Return Arguments**

None.

# **Returned Status**

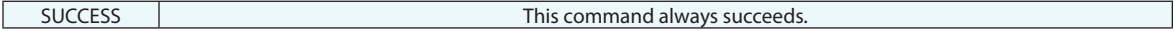

# **Remarks**

Task indices are zero-based. The first item added to a task list is index zero. When a task item status is changed, the following task item becomes the "in work" task item.

# **Set Task Item Name**

Sets the name for a specific task item.

# **Input Arguments**

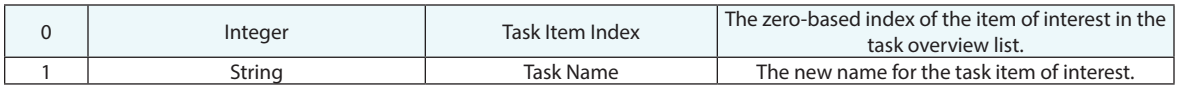

### **Return Arguments**

None.

### **Returned Status**

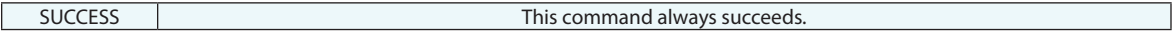

# **Remarks**

# **Set Task Item Comment**

Sets the comment for a specific task item.

# **Input Arguments**

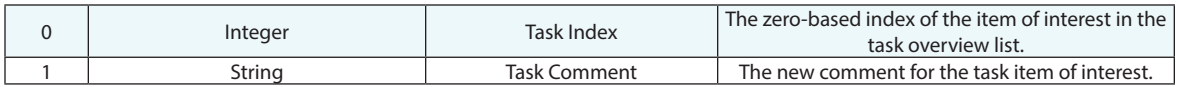

#### **Return Arguments**

None.

# **Returned Status**

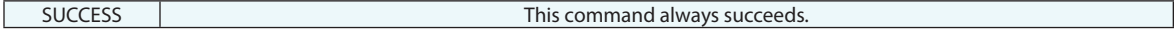

# **Remarks**

# **Show Progress for Task Item**

Shows or hides the progress bar for a specific task item.

# **Input Arguments**

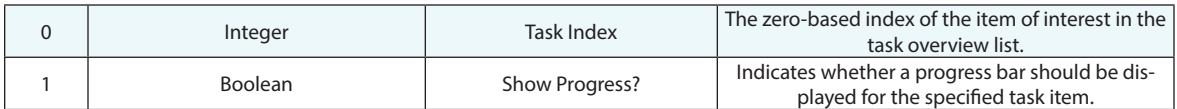

# **Return Arguments**

None.

### **Returned Status**

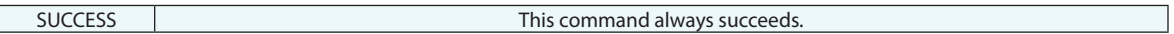

### **Remarks**

# **Set Task Item Completion Values**

Updates the completion state for a specific task item, which influences the percent complete for its individual progress bar.

# **Input Arguments**

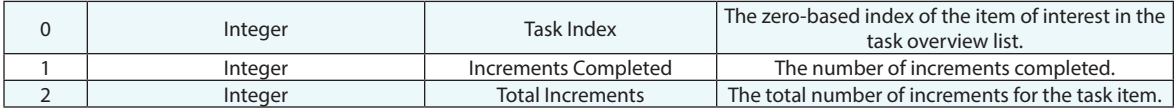

#### **Return Arguments**

None.

# **Returned Status**

SUCCESS This command always succeeds.

#### **Remarks**

Task indices are zero-based. The first item added to a task list is index zero.

"Increments" are abstract integer values--they can represent anything. The percent complete for the individual task item is computed by the ratio of "Increments Completed" to "Total Increments".

# **Set Current Task**

Sets the specified task item as the current task. This causes an animated gear icon to be displayed next to the item.

# **Input Arguments**

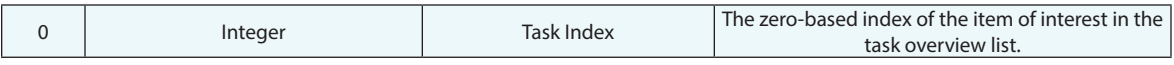

# **Return Arguments**

None.

### **Returned Status**

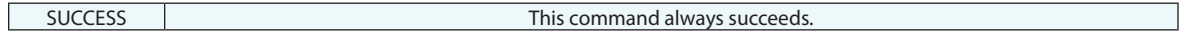

# **Remarks**

# **Show Task Overview List**

Shows or hides a task overview list.

# **Input Arguments**

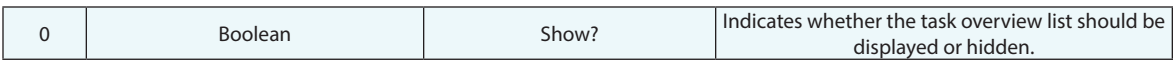

# **Return Arguments**

None.

### **Returned Status**

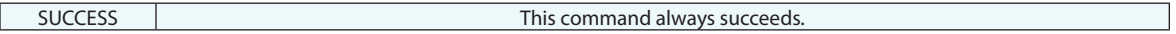

# **Remarks**

Task overview lists should be constructed and configured before being displayed onscreen.

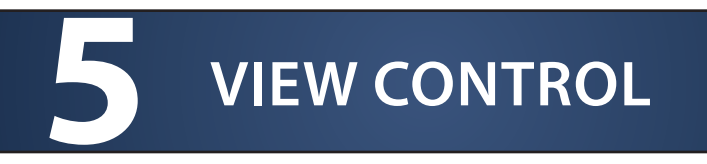

# **Ribbon Bar**

# **Load Ribbon Bar from XML File**

Provides a means to load a ribbon bar configuration from an existing file.

# **Input Arguments**

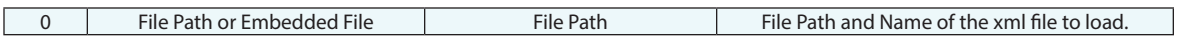

#### **Return Arguments**

None.

#### **Returned Status**

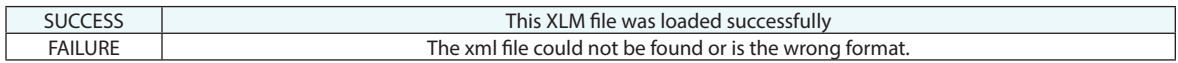

#### **Remarks**

# **Reset Ribbon Bar to Default**

Provides a means to restore the default ribbon bar configuration.

# **Input Arguments**

None.

### **Return Arguments**

None.

# **Returned Status**

SUCCESS This command always succeeds.

#### **Remarks**

# **Point of View**

# **Set Point of View From Frame**

Sets the point of view to match the orientation of a given coordinate frame.

# **Input Arguments**

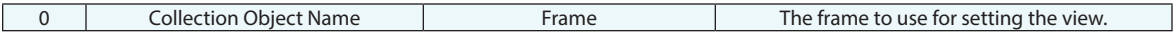

# **Return Arguments**

None.

# **Returned Status**

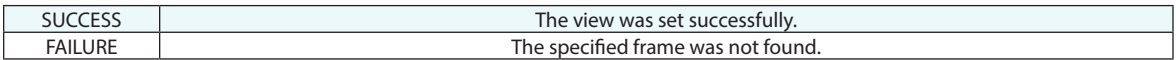

# **Remarks**

# **Set Point of View From Instrument Updates**

Sets the point of view dynamically based upon an instruments probing direction.

# **Input Arguments**

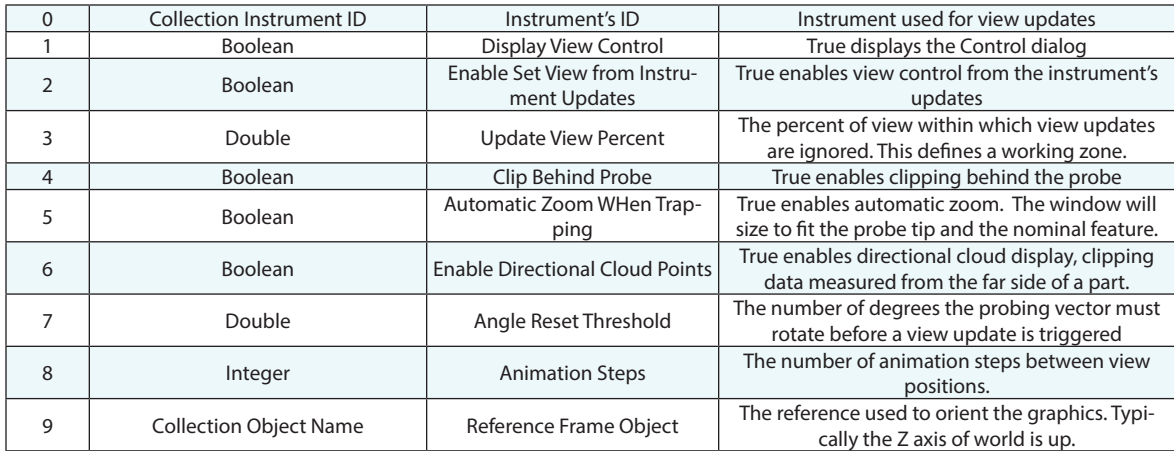

# **Return Arguments**

None.

# **Returned Status**

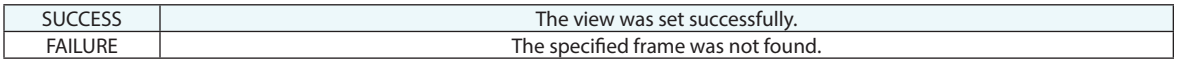

#### **Remarks**

# **Set Point of View**

Sets the view orientation to match a saved (named) view.

# **Input Arguments**

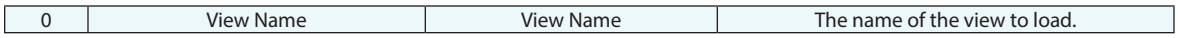

#### **Return Arguments**

None.

### **Returned Status**

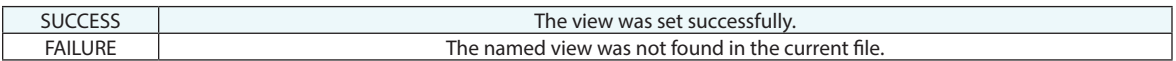

### **Remarks**

Note that viewpoints are saved with the SA file. Therefore, if the view is not available in the file that is open when this command is executed, it will fail.

# **Save Point of View**

Saves the current view orientation as a named view.

# **Input Arguments**

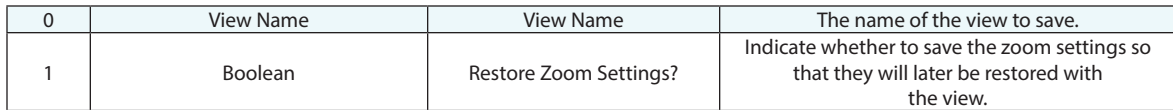

# **Return Arguments**

None.

### **Returned Status**

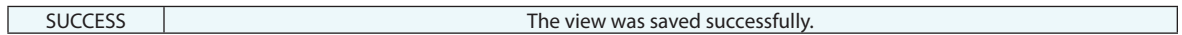

# **Remarks**

Note that viewpoints are saved with the SA file.

# **Define Point of View**

Defines a view orientation with a specified view angle, zoom setting, view position, and render mode.

# **Input Arguments**

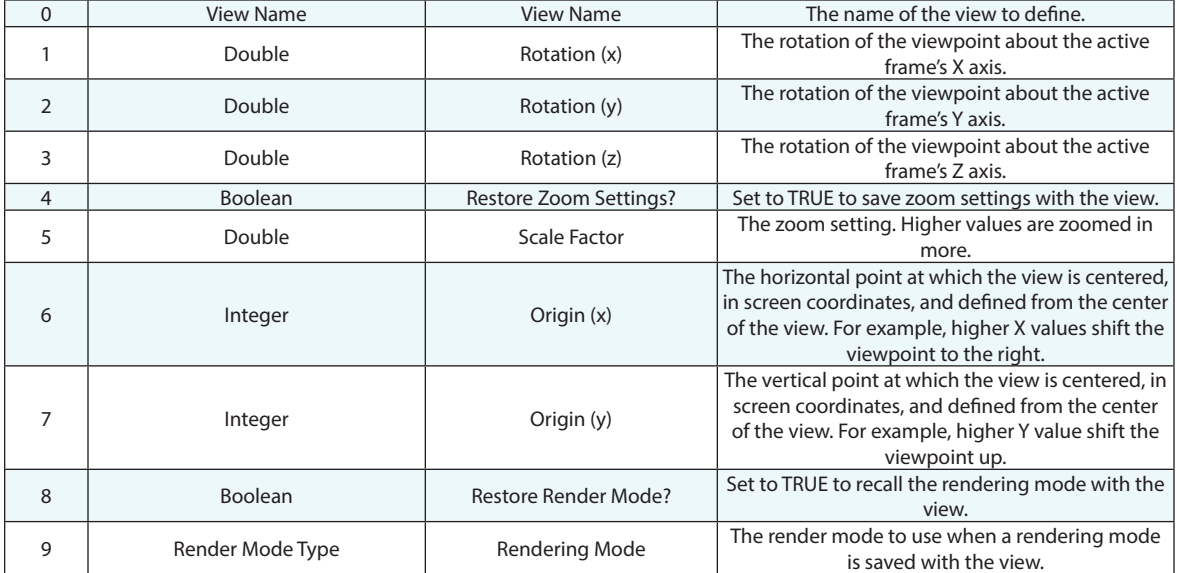

#### **Return Arguments**

None.

# **Returned Status**

SUCCESS This command always succeeds.

# **Remarks**

Note that viewpoints are saved with the SA file.

# **Get Point of View Parameters**

Retrieves the parameters (viewpoint, rotation, zoom settings, etc.) for a named view.

#### **Input Arguments**

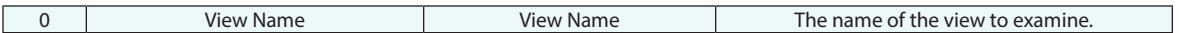

#### **Return Arguments**

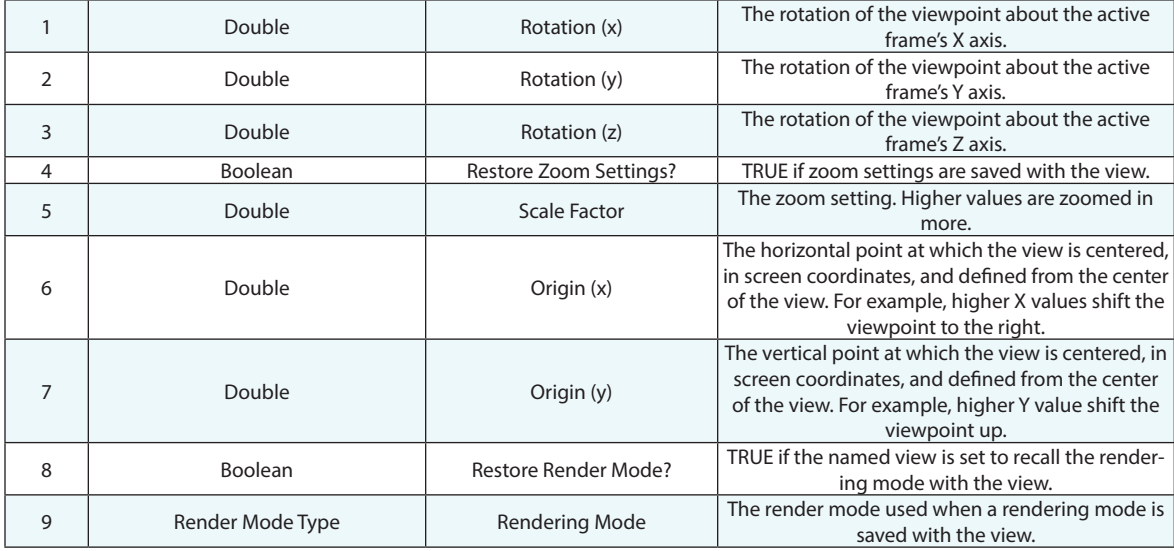

# **Returned Status**

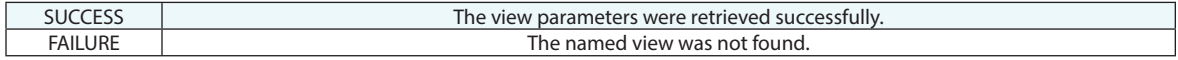

### **Remarks**

Note that viewpoints are saved with the SA file.

The Origin parameters (A6 & A7) were converted to doubled in after 2017.08.11 to increase placement accuracy.

# **Hide/Show Operations**

# **Set Toolkit Visibility**

Hides or shows SA Toolkit.

# **Input Arguments**

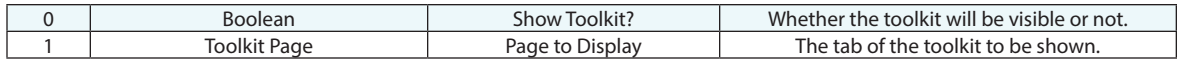

# **Return Arguments**

None.

#### **Returned Status**

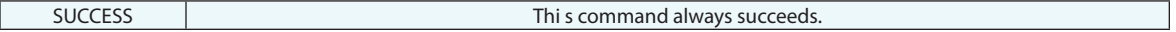

# **Remarks**

# **Show Labels**

Sets the visibility of point labels. Equivalent to turning on or off Point Labels in the *View* menu.

# **Input Arguments**

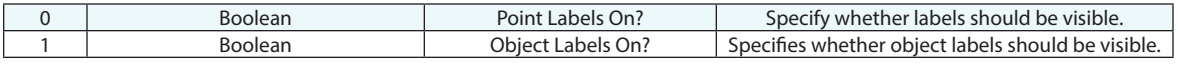

# **Return Arguments**

None.

# **Returned Status**

SUCCESS This command always succeeds.

# **Remarks**

# **Show Objects**

Shows specified objects so that they are no longer hidden in the graphical view.

# **Input Arguments**

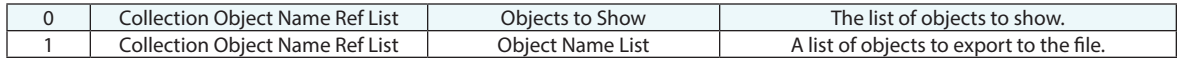

# **Return Arguments**

None.

# **Returned Status**

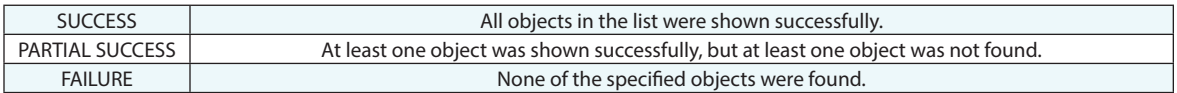

# **Remarks**

# **Show by Object Type**

Shows a set of objects so that they are no longer hidden in the graphical view. The objects that are shown are those that match the type of the specified object.

### **Input Arguments**

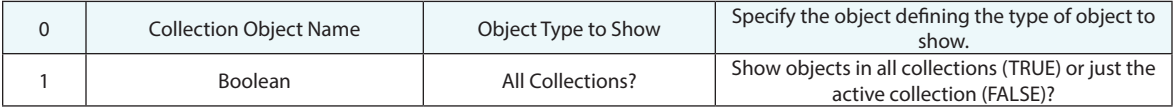

#### **Return Arguments**

None.

#### **Returned Status**

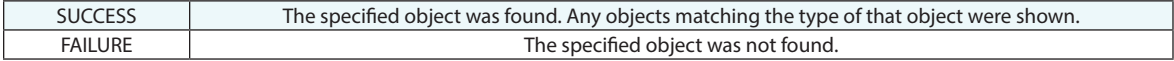

#### **Remarks**

# **Hide Objects**

Hides specified objects so that they no longer appear in the graphical view.

#### **Input Arguments**

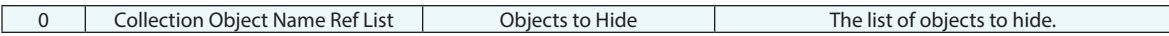

#### **Return Arguments**

None.

#### **Returned Status**

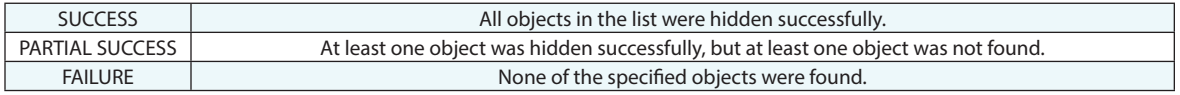

#### **Remarks**

Point Cloud selection can be refined as follows:

Cloud = Cloud, Scan Stripe Cloud, or Cross Section Cloud

Scan Stripe Cloud = Scan Stripe Cloud or Cross Section Cloud (but not basic clouds)

Cross Section Cloud = allows Cross Section Cloud selection only

# **Show/Hide by Object Type**

Shows or hides objects based on their type (Point Groups, Planes, etc.). Can be applied to object types in a specific collection or across all collections.

### **Input Arguments**

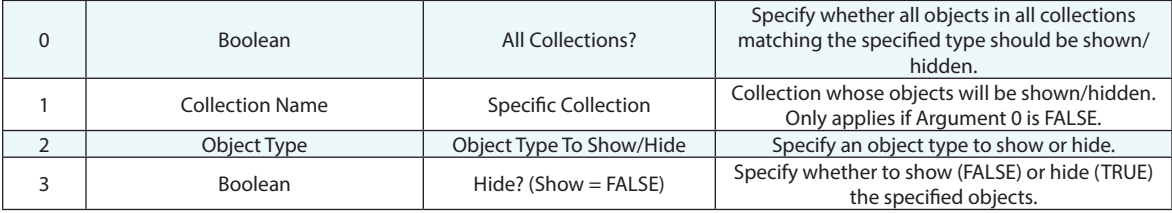

#### **Return Arguments**

None.

# **Returned Status**

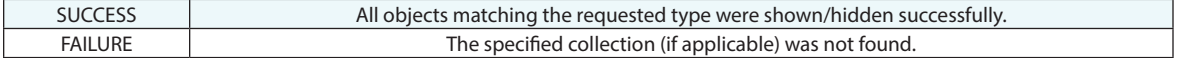

# **Remarks**

# **Show/Hide Points**

Shows or hides specified points.

# **Input Arguments**

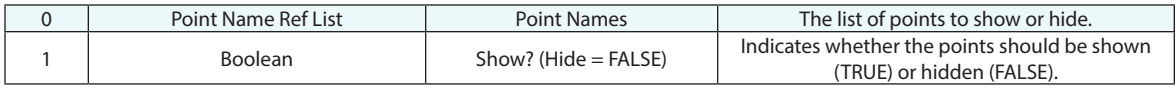

### **Return Arguments**

None.

#### **Returned Status**

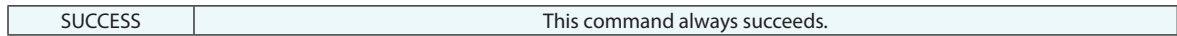

# **Remarks**

If a point group is hidden, it will be shown if any point inside it is shown.

# **Show/Hide Dimensions**

Shows or hides specified dimensions.

# **Input Arguments**

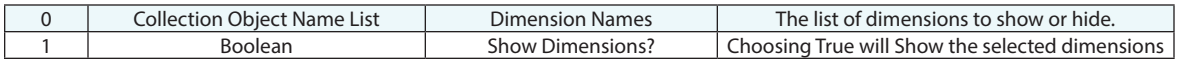

# **Return Arguments**

None.

# **Returned Status**

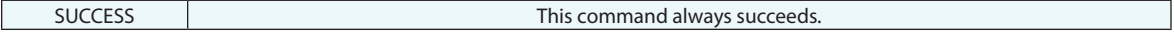

#### **Remarks**

# **Show/Hide Callout View**

Shows or hides an existing callout view.

# **Input Arguments**

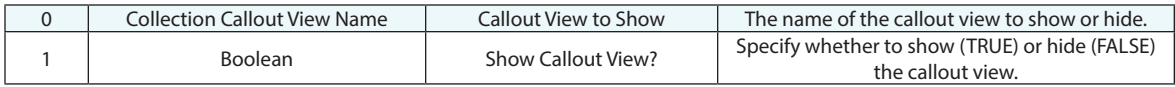

# **Return Arguments**

None.

# **Returned Status**

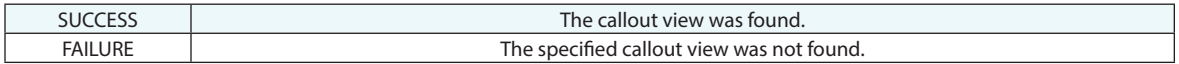

### **Remarks**

# **Hide All Callout View**

Hides all existing callout views.

# **Input Arguments**

None.

#### **Return Arguments**

None.

# **Returned Status**

SUCCESS This command always succeds.

# **Remarks**

# **Show/Hide Annotations for Feature Checks**

Shows or hides the annotations associated with a list of feature checks.

# **Input Arguments**

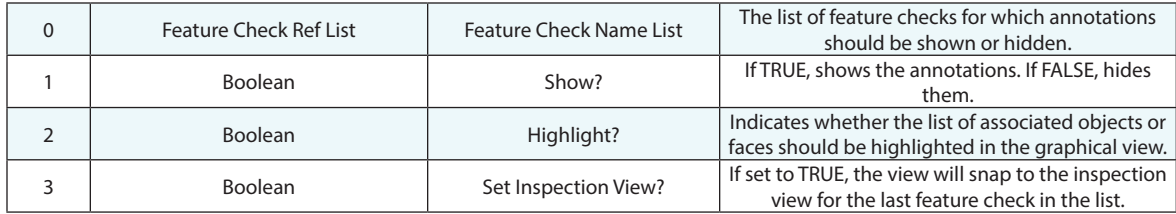

# **Return Arguments**

None.

# **Returned Status**

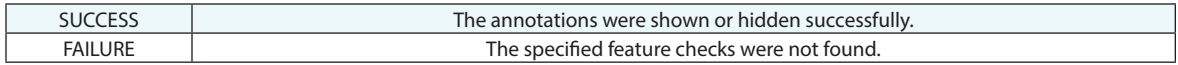

# **Remarks**

# **Show/Hide Annotations for Datums**

Shows or hides the annotations associated with a list of datums.

# **Input Arguments**

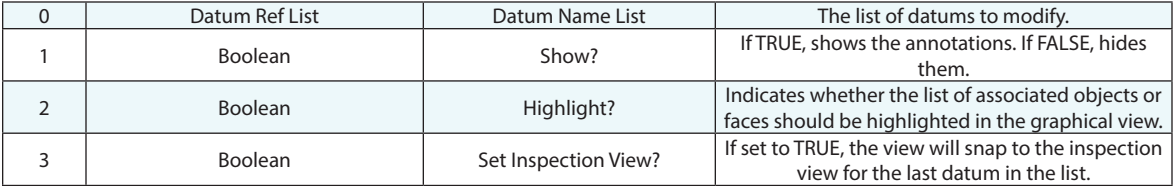

#### **Return Arguments**

None.

# **Returned Status**

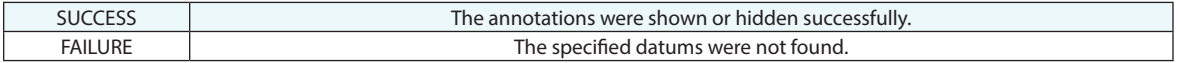

# **Remarks**

# **Show/Hide Instruments**

Shows or hides a set of instruments in the graphical view.

# **Input Arguments**

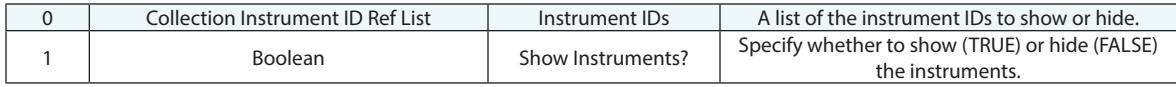

### **Return Arguments**

None.

### **Returned Status**

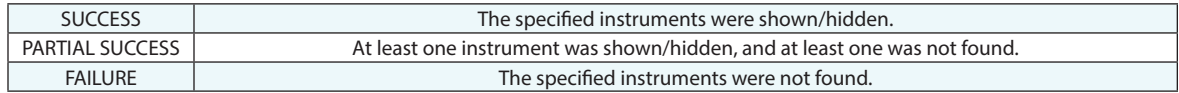

#### **Remarks**

Instrument IDs are zero-based, meaning they counted starting from zero.

# **Show/Hide Instrument Probe Tip**

Shows or hides an instrument's probe tip in the graphical view. Equivalent to the "Draw Probe Tip" setting in the User Options>Display tab.

### **Input Arguments**

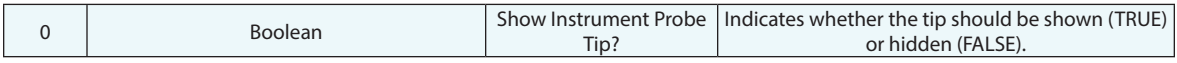

#### **Return Arguments**

None.

#### **Returned Status**

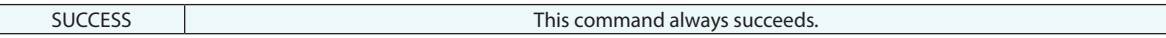

# **Remarks**
## **Show/Hide Relationship Report**

Shows or hides the relationship report for the selected collection.

## **Input Arguments**

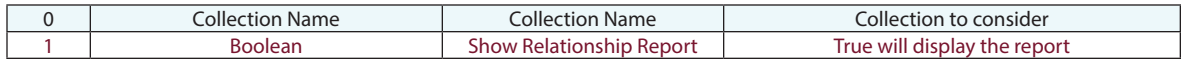

### **Return Arguments**

None.

#### **Returned Status**

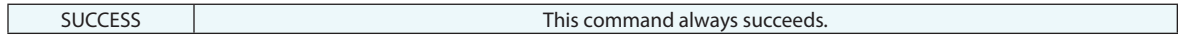

#### **Remarks**

## **Show/Hide Relationship Watch**

Shows or hides a Watch Window displaying the specified parameters using the referenced relationship.

## **Input Arguments**

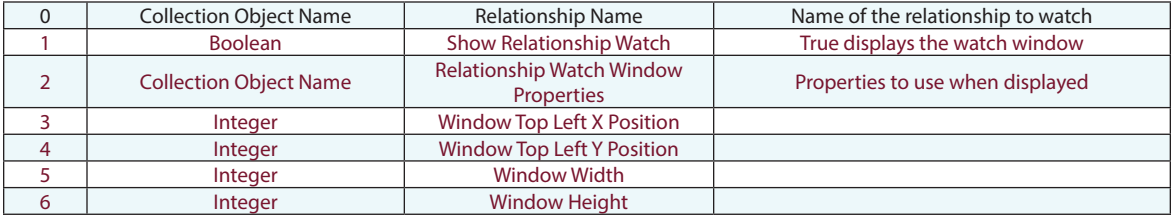

#### **Return Arguments**

None.

### **Returned Status**

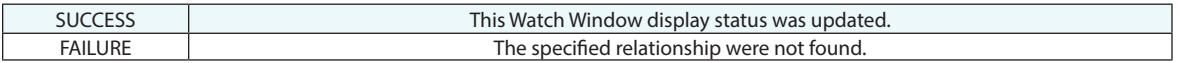

## **Remarks**

## **Show Items in Tree**

Shows specified items in the tree, optionally collapsing the categories for other items.

## **Input Arguments**

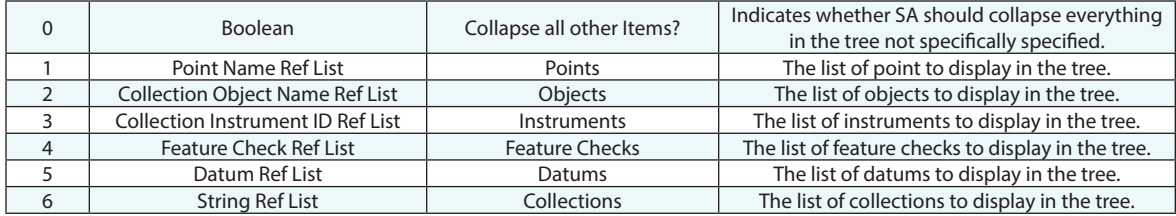

#### **Return Arguments**

None.

### **Returned Status**

SUCCESS This command always succeeds.

## **Remarks**

# **Highlight Operations**

## **Highlight Objects**

Highlights the desired object(s).

### **Input Arguments**

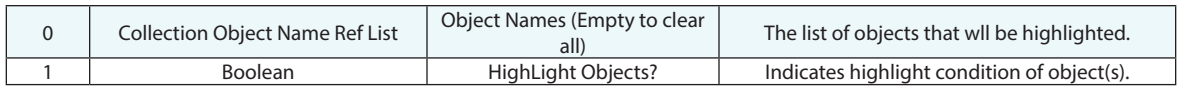

### **Return Arguments**

None.

#### **Returned Status**

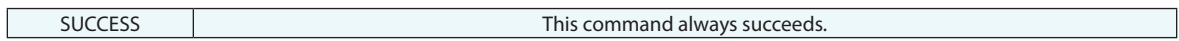

#### **Remarks**

## **Highlight Relationships**

Highlights the desired relationship(s).

### **Input Arguments**

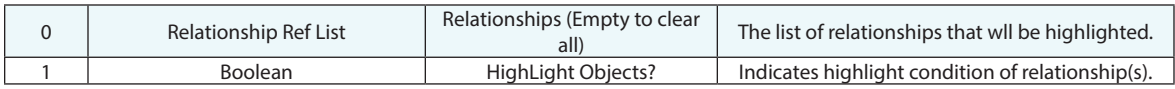

## **Return Arguments**

None.

#### **Returned Status**

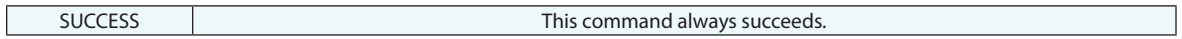

## **Remarks**

Will highlight all relationship's entities shown in graphical view and its tree node.

## **Highlight Point**

Highlights the desired point.

### **Input Arguments**

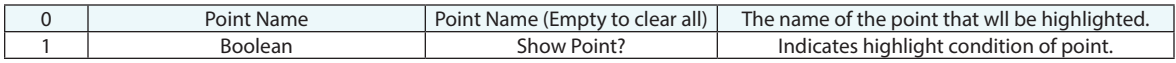

### **Return Arguments**

None.

## **Returned Status**

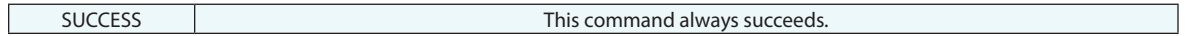

#### **Remarks**

# **Colors**

## **Set Working Color**

Sets the current working color which will be applied to the next object created.

## **Input Arguments**

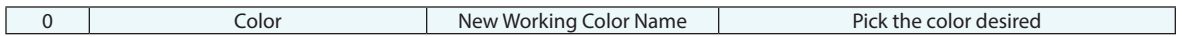

#### **Return Arguments**

None.

#### **Returned Status**

SUCCESS This command always succeeds.

## **Remarks**

## **Set Working Color Auto Increment**

Sets the current working color auto increment status.

## **Input Arguments**

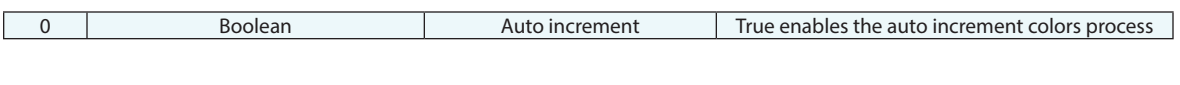

### **Return Arguments**

None.

#### **Returned Status**

SUCCESS This command always succeeds.

## **Remarks**

## **Set Background Color**

Sets the current background and highlight colors.

## **Input Arguments**

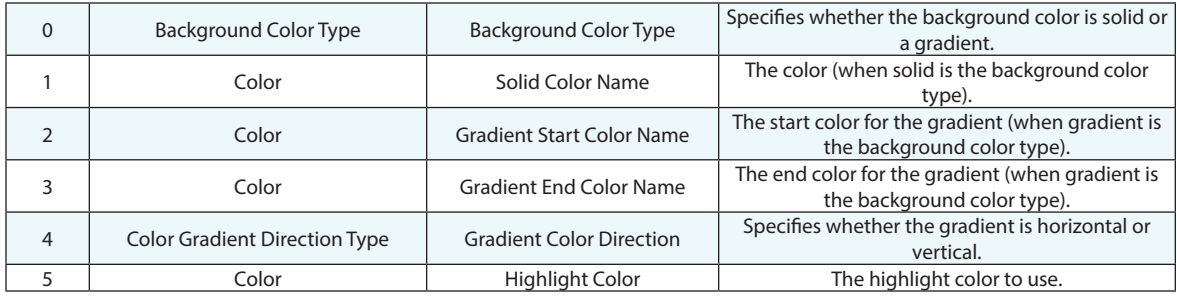

#### **Return Arguments**

None.

## **Returned Status**

SUCCESS **This command always succeeds.** 

#### **Remarks**

## **Set Object(s) Color**

Sets the current color for the selected objects.

## **Input Arguments**

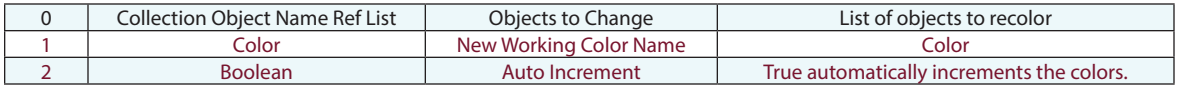

## **Return Arguments**

None.

## **Returned Status**

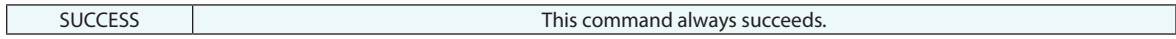

## **Remarks**

## **Get Object Color**

Returns the color of the selected object.

## **Input Arguments**

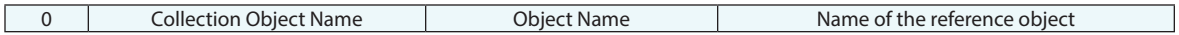

## **Return Arguments**

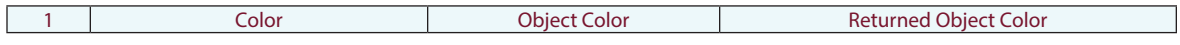

## **Returned Status**

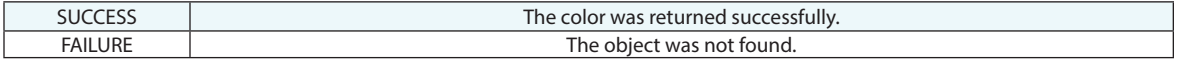

#### **Remarks**

## **Convert RGB Values to Integer**

Takes a reference RGB color and splits into individual Red, Green and Blue integer components returning the values from 0 to 255.

#### **Input Arguments**

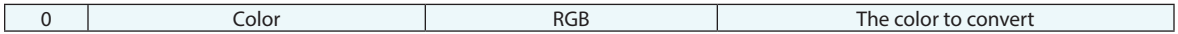

#### **Return Arguments**

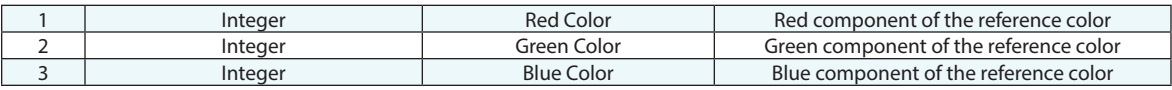

## **Returned Status**

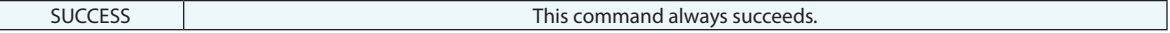

#### **Remarks**

## **Convert Integer Values to RGB**

This command takes a set of reference integer values and builds a color from the individual Red, Green and Blue integer components.

#### **Input Arguments**

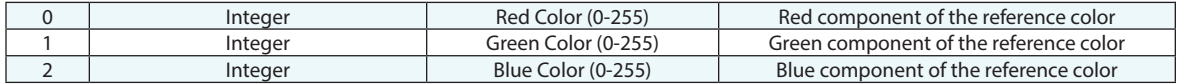

#### **Return Arguments**

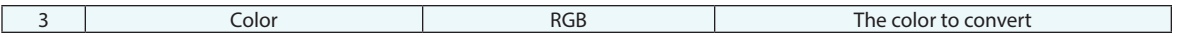

## **Returned Status**

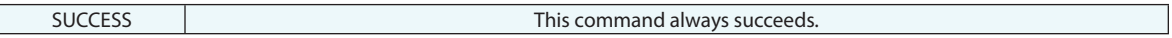

#### **Remarks**

## **Refresh Views**

Triggers a refresh for the graphical view and menus.

## **Input Arguments**

None.

#### **Return Arguments**

None.

## **Returned Status**

SUCCESS This command always succeeds.

#### **Remarks**

## **Auto-Scale**

Scales the view so that all visible objects appear in the graphical view.

## **Input Arguments**

None.

## **Return Arguments**

None.

## **Returned Status**

SUCCESS This command always succeeds.

#### **Remarks**

## **Set Target Labels Use Full Names**

Specifies whether or not target labels should use full names.

## **Input Arguments**

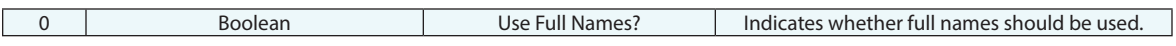

#### **Return Arguments**

None.

#### **Returned Status**

SUCCESS This command always succeeds.

## **Remarks**

## **Set Render Mode Type**

Sets the current graphical view rendering mode.

## **Input Arguments**

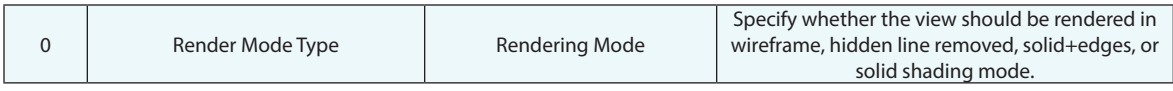

#### **Return Arguments**

None.

#### **Returned Status**

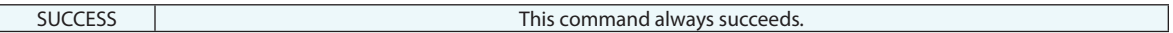

### **Remarks**

## **Set View Clipping Plane**

Activates a clipping plane on the XY plane of the specified object's base frame. This clipping plane is added to the global view clipping plane list.

#### **Input Arguments**

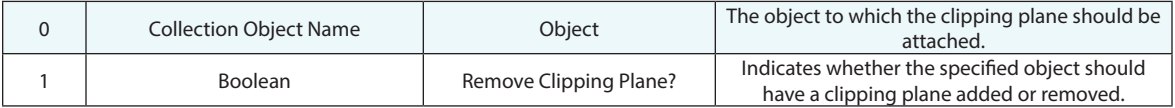

#### **Return Arguments**

None.

#### **Returned Status**

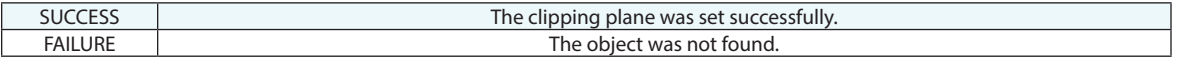

#### **Remarks**

## **Get View Clipping Plane**

Returns a list of the defined clipping plane reference objects in the active clipping plane view list. This includes global clipping planes set under view control and/or clipping planes embedded in a callout and enabled.

#### **Input Arguments**

None

#### **Return Arguments**

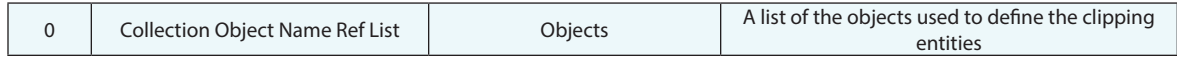

#### **Returned Status**

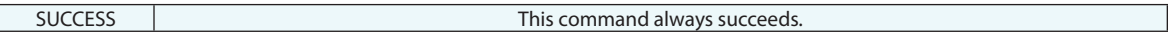

#### **Remarks**

This command does not reflect Cloud Clipping. It always succeeds and will return an empty list if no clipping is enabled.

## **Set SA's Window State**

Sets the window state for the SpatialAnalyzer application. Allows you to show, hide, maximize, minimize, or restore the SA application window.

#### **Input Arguments**

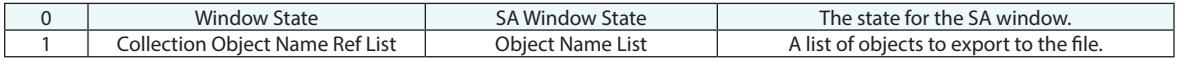

#### **Return Arguments**

None.

#### **Returned Status**

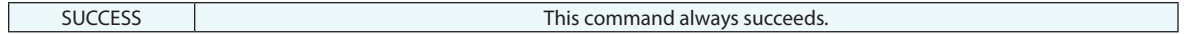

### **Remarks**

## **Set SA's Window Pos**

Sets the position of the SA window.

### **Input Arguments**

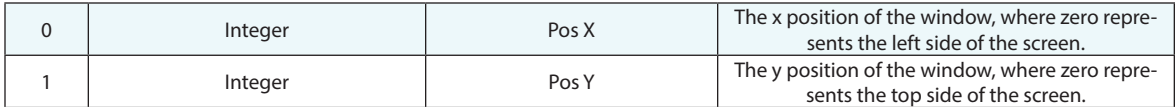

### **Return Arguments**

None.

#### **Returned Status**

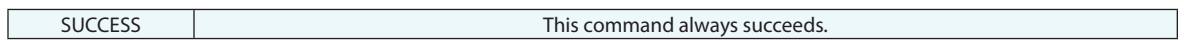

## **Remarks**

## **Set SA's Window Size**

Sets the size of the SA window.

### **Input Arguments**

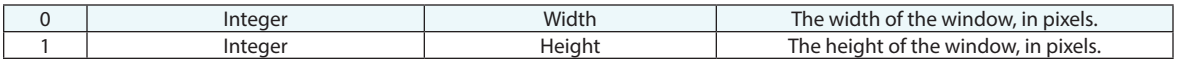

### **Return Arguments**

None.

## **Returned Status**

SUCCESS This command always succeeds.

### **Remarks**

## **Set MP's Window State**

Sets the window state of the executing MP. "Minimize" shrinks the executing MP to a corner of the MP bar. "Maximize" reverses this effect and has the same behavior as "Restore".

### **Input Arguments**

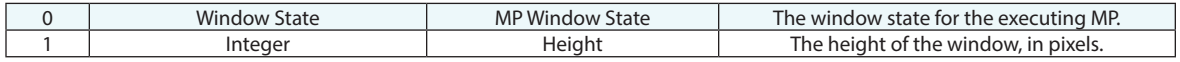

#### **Return Arguments**

None.

#### **Returned Status**

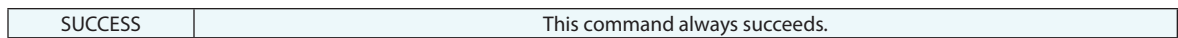

#### **Remarks**

The "Show" and "Hide" options have no effect.

## **Center Graphics About Point**

Centers the graphical view on the specified point.

## **Input Arguments**

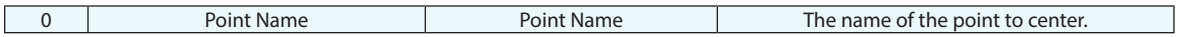

## **Return Arguments**

None.

## **Returned Status**

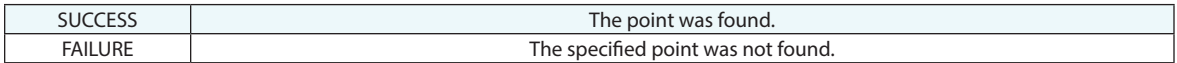

## **Remarks**

## **Center Graphics About Object(s)**

Centers the graphical view on one or more specified objects of a specified type.

#### **Input Arguments**

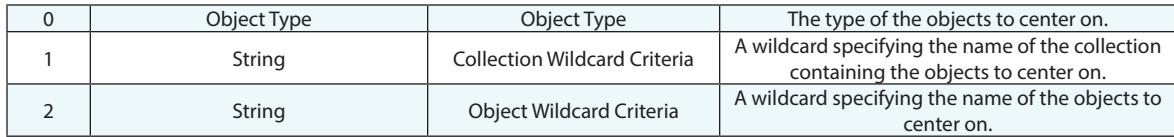

#### **Return Arguments**

None.

#### **Returned Status**

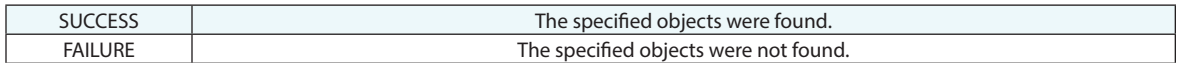

### **Remarks**

Wildcards can be entered using asterisks( $*$ ) or question marks(?) to denote a multi-character wildcard or a singlecharacter wildcard.

Examples (enclosing quotes would not be entered):

- "Line?" would find all names beginning with "Line" and followed by a single character (ex. Line1, Line 2, Line 3).
- "Line\*" would find all names beginning with "Line" and followed by one or more characters (ex. Line1, Line10, Line4023).
- "??a?e" would find all names with 2 characters, followed by an a, followed by another character, and ending in an e. (ex. Frame, Slate, Grate).

Use an asterisk (\*) to specify "all collections" or "all objects" of the specified type.

## **Set Object(s) Translucency**

### **Input Arguments**

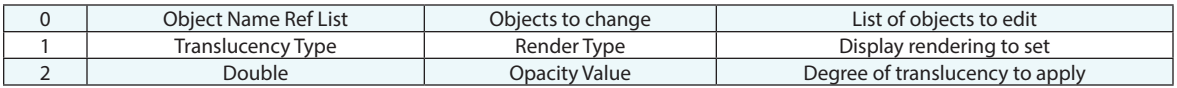

### **Return Arguments**

None.

## **Returned Status**

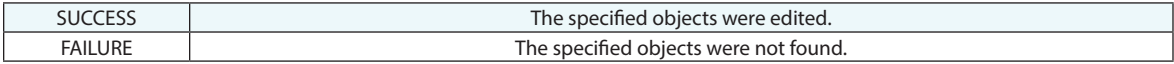

### **Remarks**

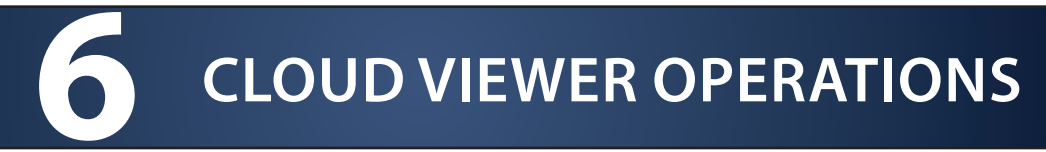

## **Cloud Display Control**

Sets parameters for display of point clouds.

## **Input Arguments**

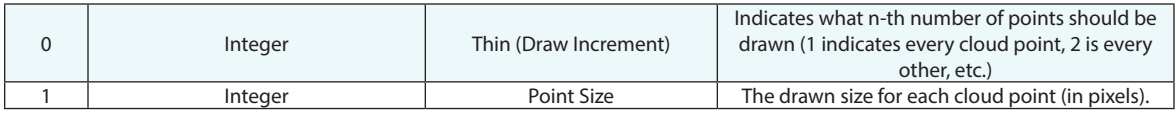

### **Return Arguments**

None.

### **Returned Status**

SUCCESS This command always succeeds.

## **Remarks**

## **Reset Cloud Bounding Box**

Provides the ability to adjust the bounding box display settings for the selected point cloud.

### **Input Arguments**

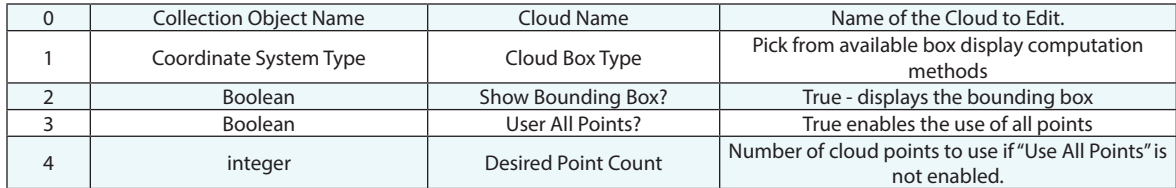

#### **Return Arguments**

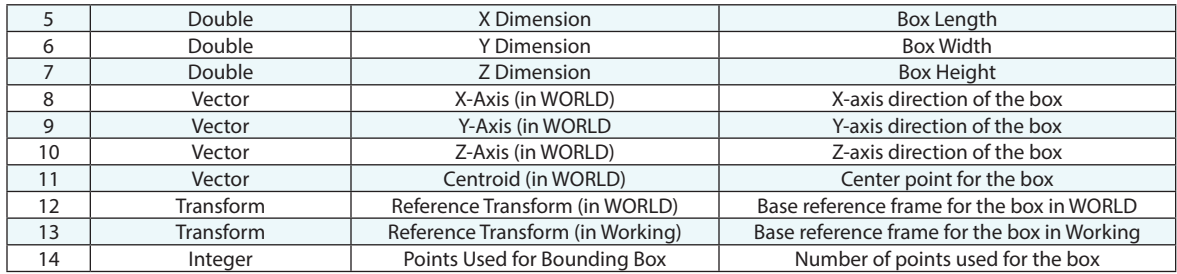

#### **Returned Status**

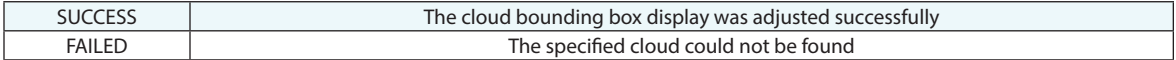

#### **Remarks**

The box reference frame is based on the centroid of the box as the origin and the X, Y, Z vectors define the box component directions.

## **Get Cloud Point Count**

Returns basic information on the selected point cloud

## **Input Arguments**

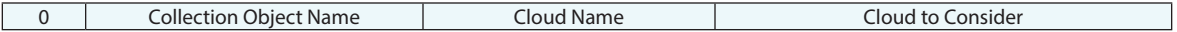

### **Return Arguments**

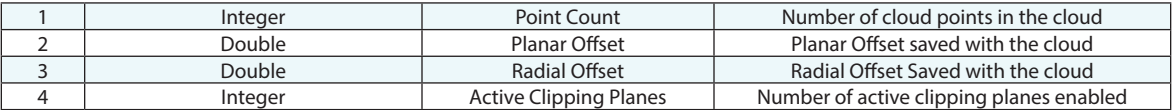

#### **Returned Status**

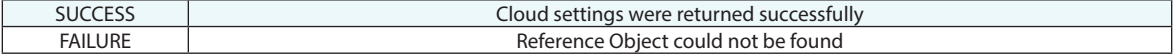

### **Remarks**

## **Set Cloud Default Clipping Plane**

Establishes a cloud clipping plane definition that is then passed to newly measured point clouds.

## **Input Arguments**

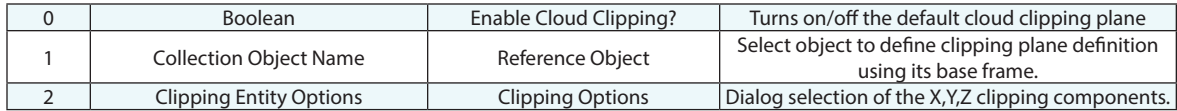

#### **Return Arguments**

None.

#### **Returned Status**

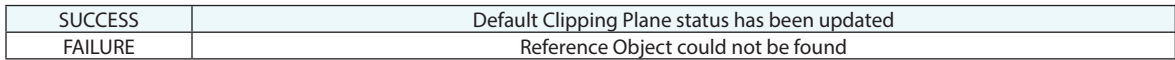

#### **Remarks**

## **Clear Cloud Viewer**

Clears an instrument interface's cloud viewer.

## **Input Arguments**

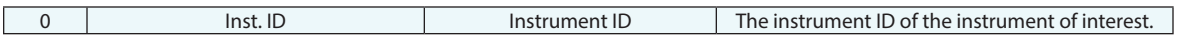

## **Return Arguments**

None.

## **Returned Status**

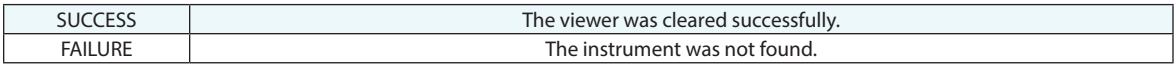

## **Remarks**

The instrument must be in the active collection, and its interface must be active.

## **Send Cloud to SA**

Sends all of the visible cloud points in a cloud viewer to the SA job file.

#### **Input Arguments**

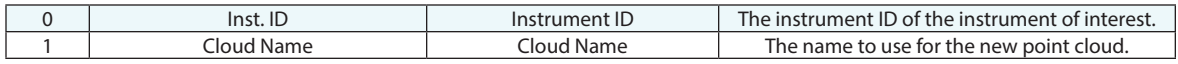

## **Return Arguments**

None.

#### **Returned Status**

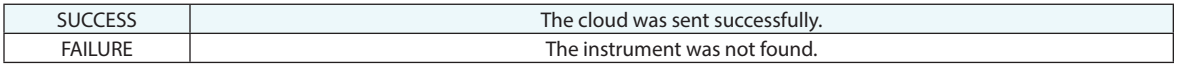

### **Remarks**

The instrument must be in the active collection, and its interface must be active.

The point cloud will be placed into the active collection.

## **Set Filter**

Sets the quality threshold for an instrument's cloud viewer. All cloud points with quality values below the specified value are not displayed in the viewer.

#### **Input Arguments**

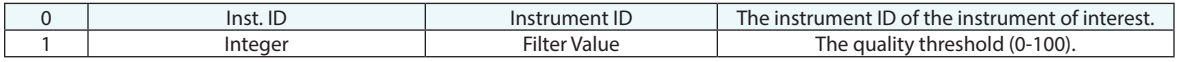

#### **Return Arguments**

None.

#### **Returned Status**

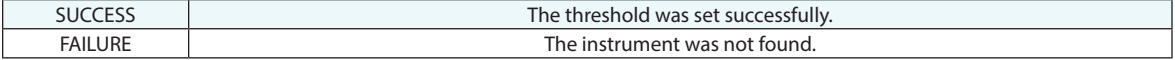

## **Remarks**

The instrument must be in the active collection, and its interface must be active.
# **Save Point Cloud File**

Saves the cloud points in a cloud viewer to a file.

#### **Input Arguments**

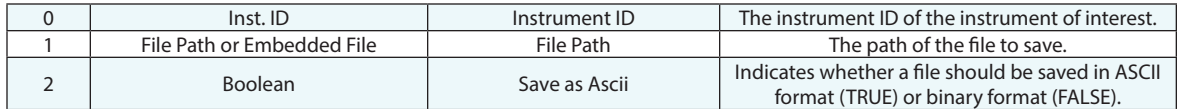

#### **Return Arguments**

None.

#### **Returned Status**

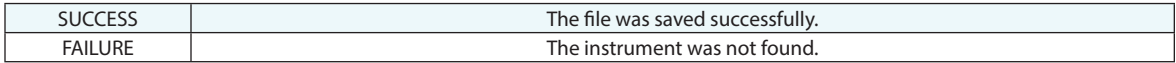

#### **Remarks**

The instrument must be in the active collection, and its interface must be active.

Binary files will save and load much faster, and use less disk space--but they are not human-readable and cannot be easily imported back into SA (without using the "Load Point Cloud File" command.

# **Load Point Cloud File**

Loads the cloud points for a file into an instrument's cloud viewer.

#### **Input Arguments**

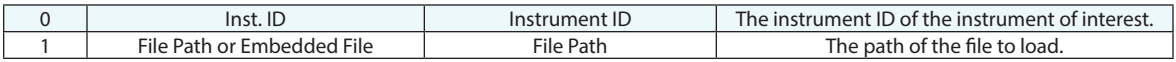

#### **Return Arguments**

None.

#### **Returned Status**

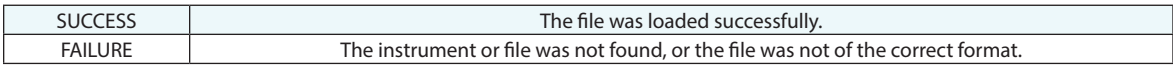

#### **Remarks**

The instrument must be in the active collection, and its interface must be active.

The format of the cloud file (ASCII vs. binary) will be detected automatically.

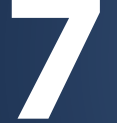

# **7 CONSTRUCTION OPERATIONS**

# **Mirror Object(s)**

Mirrors one or more objects across one of a specified frame's orthogonal planes.

#### **Input Arguments**

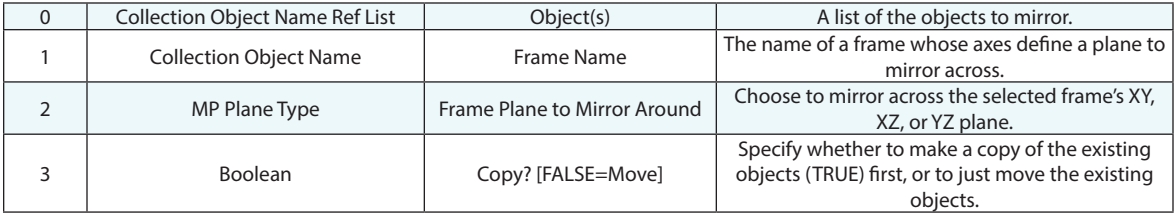

#### **Return Arguments**

None.

#### **Returned Status**

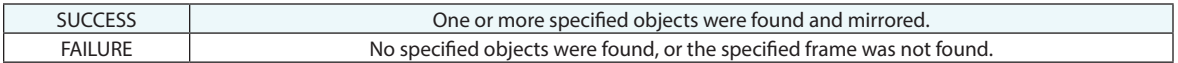

#### **Remarks**

The mirrored objects inherit the name of the originals, but with "-mirror" appended to the end.

# **Copy Object**

Copies a specified object.

#### **Input Arguments**

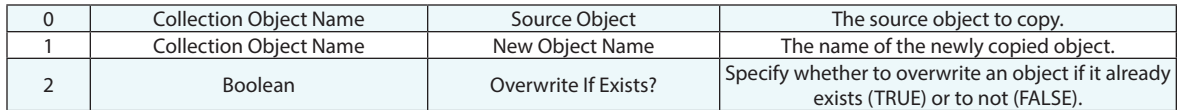

#### **Return Arguments**

None.

#### **Returned Status**

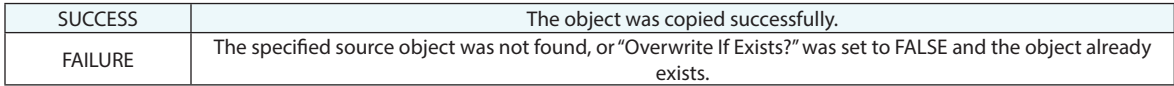

#### **Remarks**

# **Copy Objects to a collection**

Copies one or more objects to a specific collection.

#### **Input Arguments**

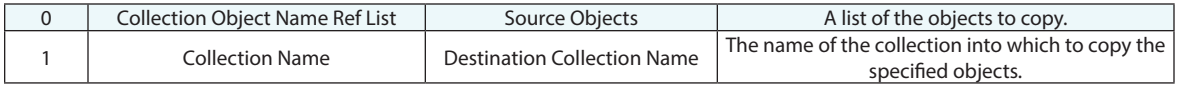

#### **Return Arguments**

None.

#### **Returned Status**

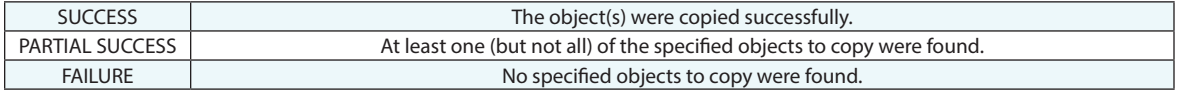

#### **Remarks**

If the destination collection does not exist, it will be created for you.

# **Move Objects to a collection**

Moves one or more objects to a specific collection.

#### **Input Arguments**

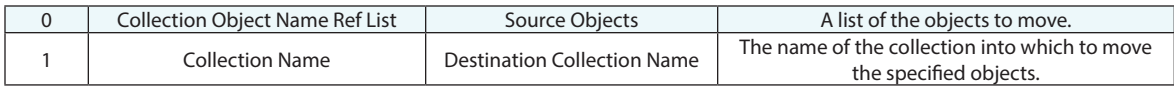

#### **Return Arguments**

None.

#### **Returned Status**

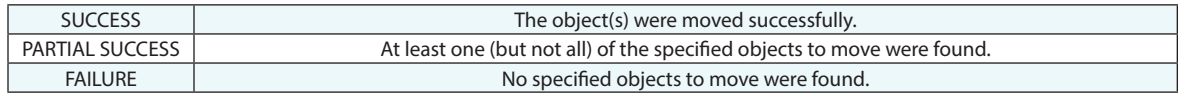

#### **Remarks**

If the destination collection does not exist, it will be created for you.

# **Copy Objects - Point to Point Delta**

Copies one or more objects, translates them based on a delta between two points, and places the copies in a specific collection.

#### **Input Arguments**

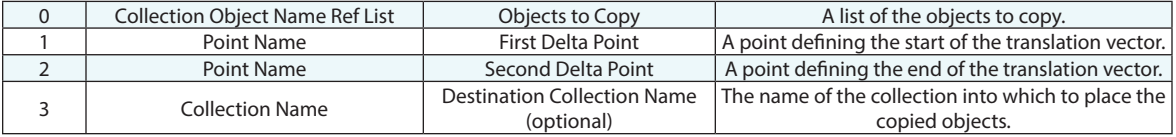

#### **Return Arguments**

None.

#### **Returned Status**

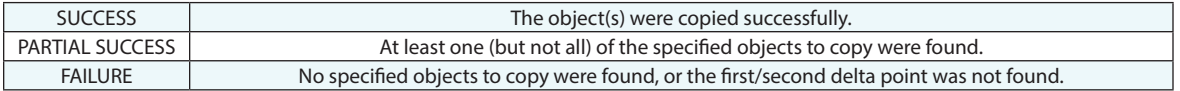

#### **Remarks**

If the destination collection is left blank, copies will be placed in the active collection. If the destination collection is specified and does not exist, it will be created for you.

# **Move Objects - Point to Point Delta**

Translates one or more objects based on a delta between two points.

#### **Input Arguments**

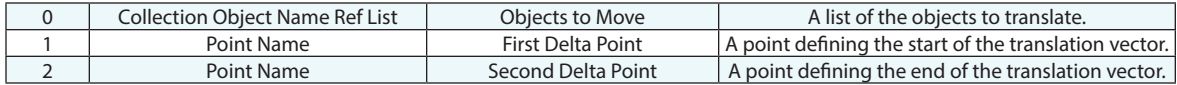

#### **Return Arguments**

None.

#### **Returned Status**

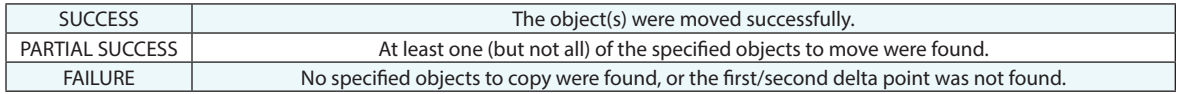

#### **Remarks**

# **Rename Point**

Renames a point.

#### **Input Arguments**

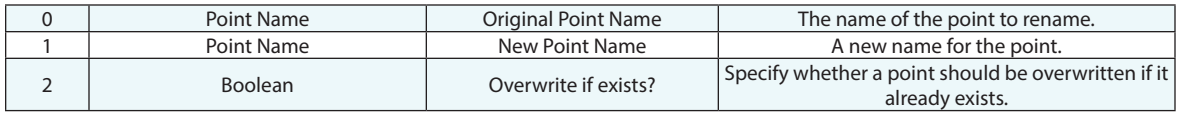

#### **Return Arguments**

None.

#### **Returned Status**

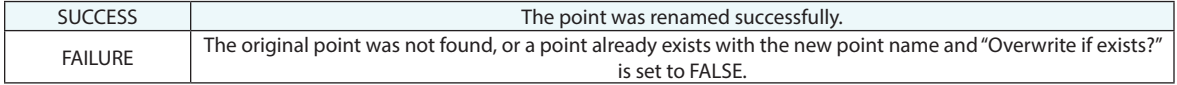

#### **Remarks**

Renaming a point will preserve its status as a measured or constructed point. (In other words, measured points will maintain their association with the instrument that measured them).

If a specified point group does not already exist, it will be created for you.

\* Note with Overwrite if exists? (A1) the original point will be renamed to the new point name and the new point will be deleted if present in the job rather than built from strings.

# **Rename Points with Name Pattern**

Renames a list of points incrementally based on a supplied name pattern and a starting value.

#### **Input Arguments**

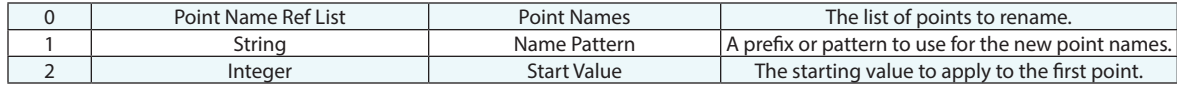

#### **Return Arguments**

None.

#### **Returned Status**

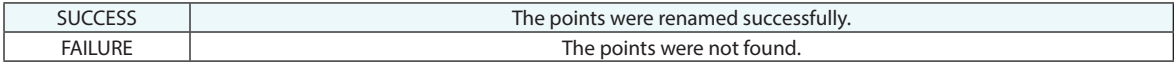

#### **Remarks**

If the Name Pattern argument uses the **%d** wildcard, it will be replaced by the current number value. For example, if the start value is 5 and the name pattern is **Test%dPoint**, then the first point will be named **Test5Point**, the second will be named **Test6Point**, and so on. If the **%d** wildcard is omitted, the current number will be appended to the name (with a hyphen). For example, a name pattern of **NewPoint** results in **NewPoint-5**, **NewPoint-6**, etc. The **%d** wildcard may be used multiple times in a name pattern.

# **Rename Collection**

Renames a collection.

#### **Input Arguments**

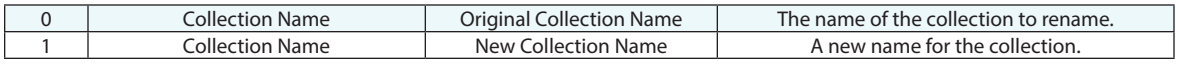

#### **Return Arguments**

None.

#### **Returned Status**

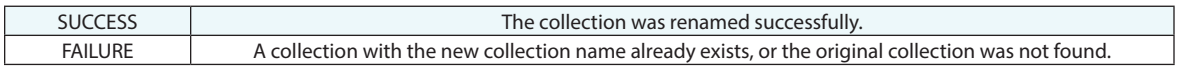

#### **Remarks**

# **Rename Object**

Renames an object.

#### **Input Arguments**

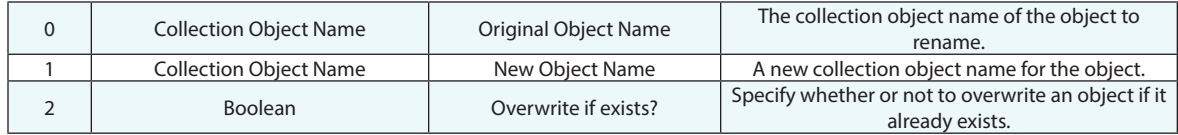

#### **Return Arguments**

None.

#### **Returned Status**

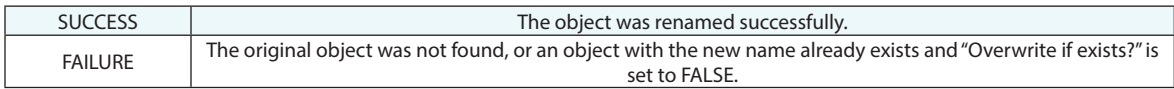

#### **Remarks**

## **Rename Item**

Renames an item.

### **Input Arguments**

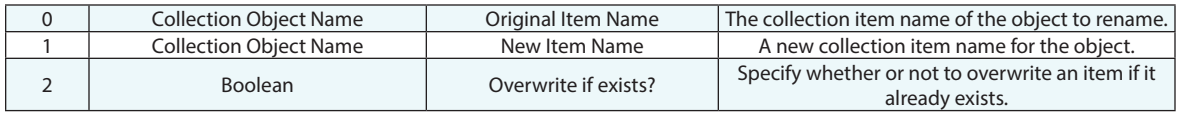

#### **Return Arguments**

None.

#### **Returned Status**

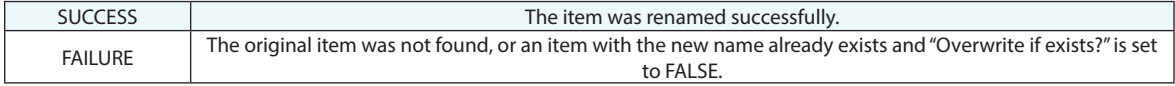

#### **Remarks**

# **Delete Points**

Deletes one or more points.

#### **Input Arguments**

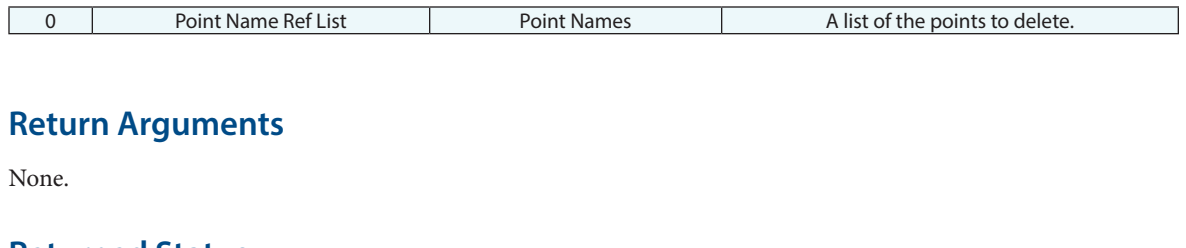

#### **Returned Status**

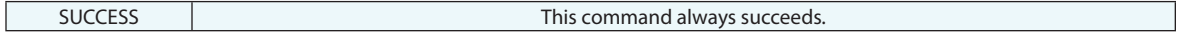

#### **Remarks**

If a measured target is deleted, all observations comprising that target are also deleted.

# **Delete Points WildCard Selection**

Deletes points from a specified set of groups that match a specified wildcard point name.

#### **Input Arguments**

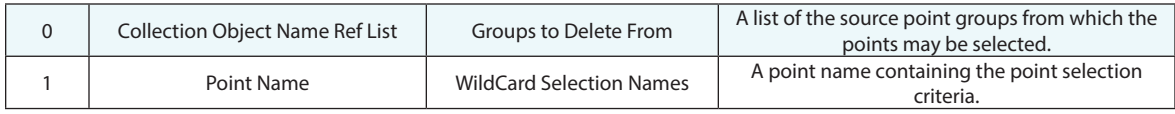

#### **Return Arguments**

None.

#### **Returned Status**

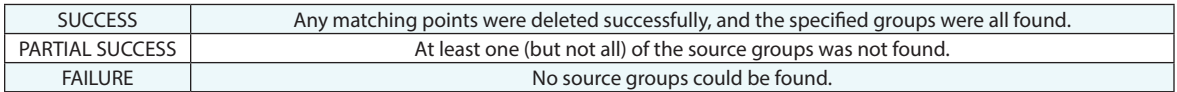

#### **Remarks**

Enter wildcard values for the collection, point group, and point name using the same conventions as elsewhere in SA. Asterisks (\*) are wildcards for one or more characters, while question marks (?) are placeholders for single characters. Specific characters can also be found using brackets[].To find all points that start with **s1** followed by two characters, the point name defining the selection criteria would be **\*::\*::s1??**.

# **Construct Objects From Surface Faces-Runtime Select**

Creates a set of primitive geometric shapes (planes, cylinders, spheres, cones, lines, points, and circles) from CAD surfaces selected by the user at runtime.

#### **Input Arguments**

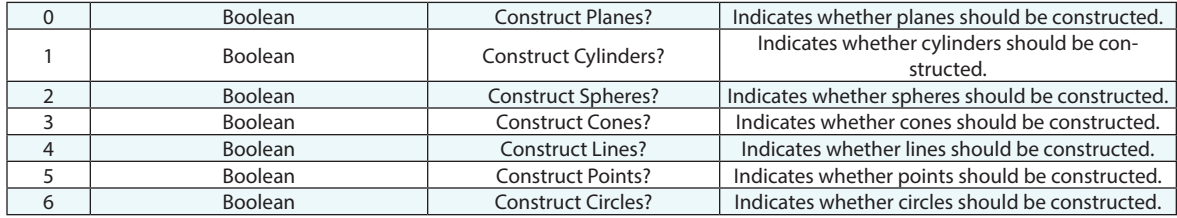

#### **Return Arguments**

None.

#### **Returned Status**

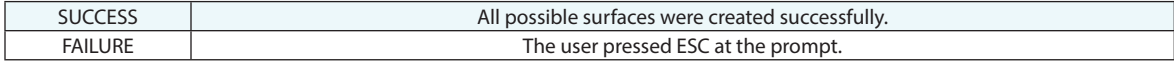

#### **Remarks**

# **Collections**

# **Set (or construct) default collection**

Sets a collection as the active collection. If the specified collection does not exist, the collection is first created, then activated.

#### **Input Arguments**

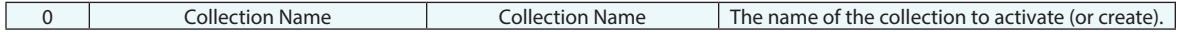

#### **Return Arguments**

None.

#### **Returned Status**

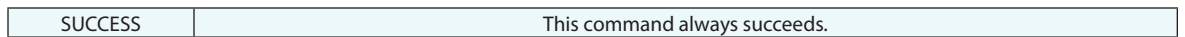

#### **Remarks**

# **Construct Collection**

Creates a collection, optionally placing it into a specific tree folder and activating it.

#### **Input Arguments**

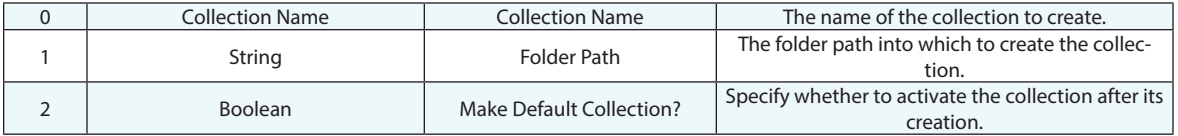

#### **Return Arguments**

None.

#### **Returned Status**

SUCCESS This command always succeeds.

#### **Remarks**

Folder paths should be entered with each folder separated by a backslash (\). For example, a folder path of **Measured\Day 1** would create a root folder named **Measured**, a subfolder named **Day 1**, and construct the collection in that folder. If the specified collection already exists, a new collection will be created that increments the name of the collection.

# **Get Active Collection Name**

Returns the name of the active default collection.

#### **Input Arguments**

None.

#### **Return Arguments**

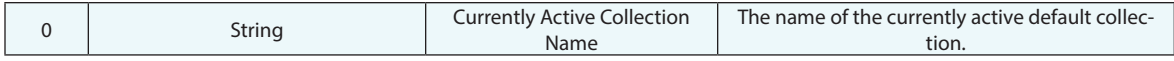

#### **Returned Status**

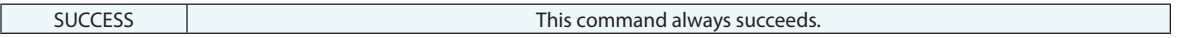

#### **Remarks**

# **Delete Collection**

Deletes a collection.

#### **Input Arguments**

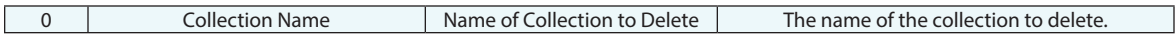

#### **Return Arguments**

None.

#### **Returned Status**

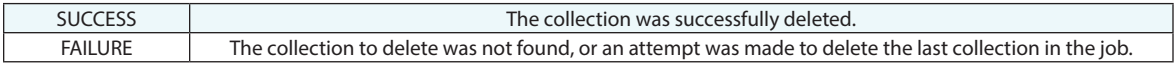

#### **Remarks**

You are not permitted to delete the last collection in the job. Attempting to do so will cause this command to fail.

If you attempt to delete the active collection, the adjacent collection above the active collection will be activated first.

# **Delete Collections by Wildcard**

Deletes a set of collections that match the wildcard search criteria.

#### **Input Arguments**

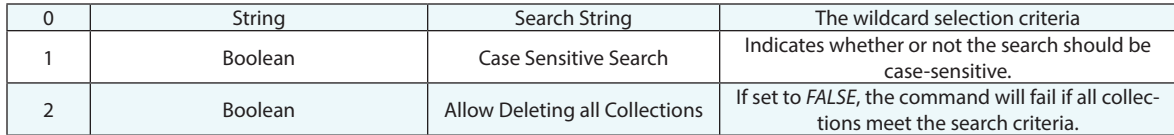

#### **Return Arguments**

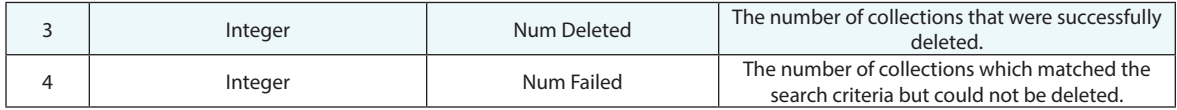

#### **Returned Status**

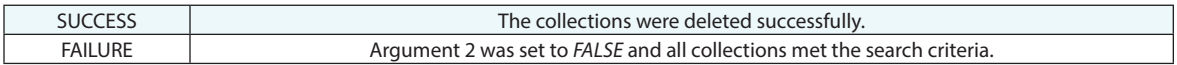

#### **Remarks**

Enter wildcard search criteria using the same convention as elsewhere in SA: asterisks (\*) are wildcard placeholders for one or more characters, and a question mark (?) is a wildcard character for a single character. Specific characters can also be found using brackets[].

# **Points and Groups**

# **Construct Point (Fit to Points)**

Constructs a point at a point representing the mathematical average of the source points.

#### **Input Arguments**

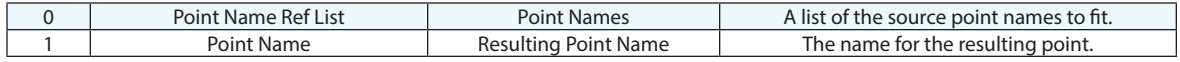

#### **Return Arguments**

None.

#### **Returned Status**

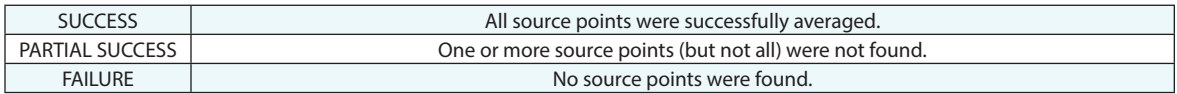

#### **Remarks**

If a point with the resulting point name already exists, the point will be given a new name by appending an asterisk to the end.

# **Construct a Point in Working Coordinates**

Constructs a point in the specified coordinates of the working frame.

#### **Input Arguments**

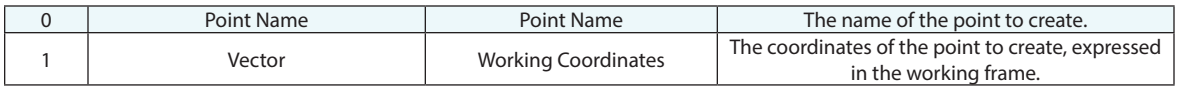

#### **Return Arguments**

None.

#### **Returned Status**

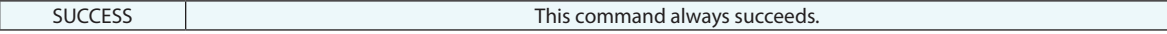

#### **Remarks**

If a point with the resulting point name already exists, the point will be given a new name by appending a number to the end.

# **Construct Point From Survey Target Center**

Constructs a point detected from intensity information saved in a point cloud. Used for rectangular survey targets.

#### **Input Arguments**

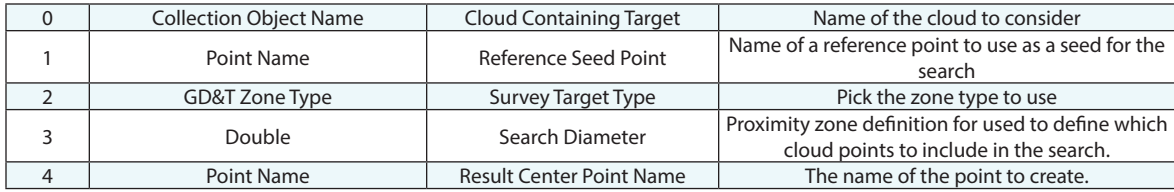

#### **Return Arguments**

None.

#### **Returned Status**

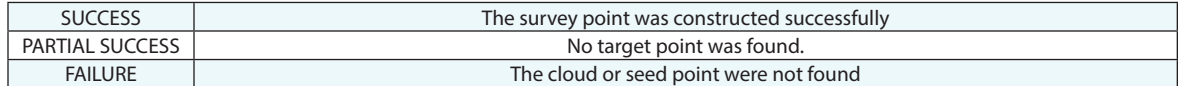

#### **Remarks**

This command uses a seed point as a reference and searches the point cloud within the designated zone with respect

to it.

# **Set Point Position in Working Coordinates**

Allows direct editing of point location in the specified coordinates of the working frame.

#### **Input Arguments**

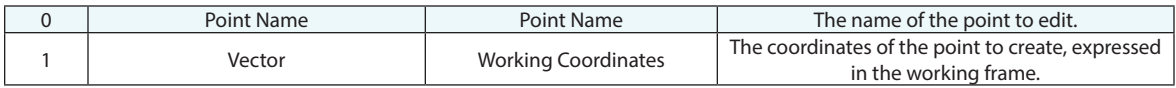

#### **Return Arguments**

None.

#### **Returned Status**

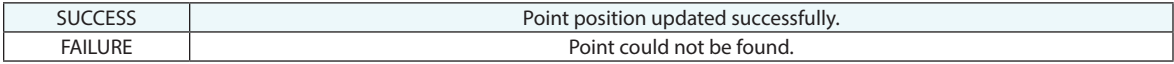

#### **Remarks**

This command operates like directly opening the properties of a point and pressing the edit button. It will not update or adjust the observations on this point.

# **Transform Points by Delta (About Working Frame)**

Allows direct editing of point locations in the coordinates of the current working frame.

#### **Input Arguments**

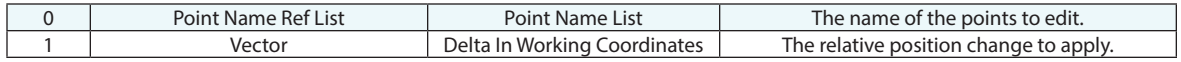

#### **Return Arguments**

None.

#### **Returned Status**

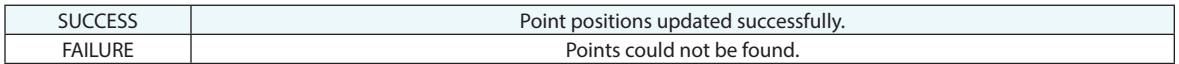

#### **Remarks**

This command operates like directly opening the properties of a point and pressing the edit button. It will not update or adjust the observations on the selected points.

# **Construct a Point at line MidPoint**

Constructs a point at the midpoint of a line.

#### **Input Arguments**

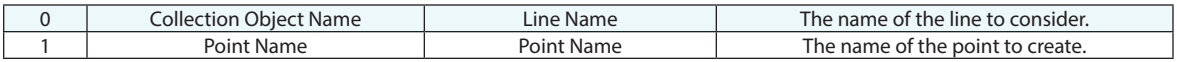

#### **Return Arguments**

None.

#### **Returned Status**

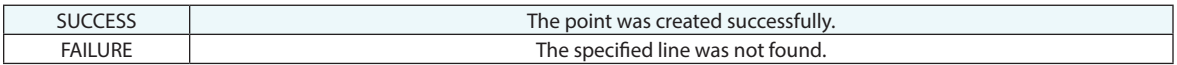

#### **Remarks**

If a point with the resulting point name already exists, the point will be given a new name by appending an asterisk to the end.

# **Construct Point Group from Point Name Ref List**

Constructs a point group containing copies of a list of points.

#### **Input Arguments**

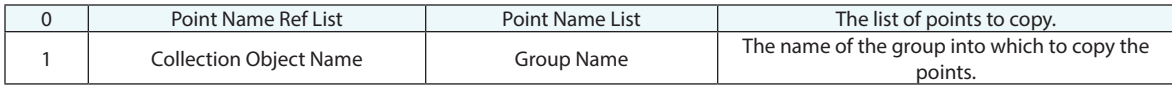

#### **Return Arguments**

None.

#### **Returned Status**

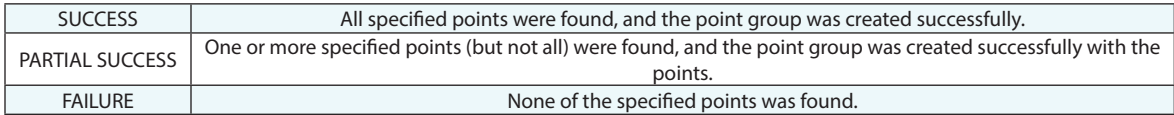

#### **Remarks**

If the point group already exists, the specified points are added to the group. If any of the specified points already exists in the specified group, then they are sequenced to have a unique name.

The copied points will have the same offsets as the source points (offsets will be preserved).

# **Construct Point Groups from Vector Groups**

Constructs one or more point groups from a list of one or more vector groups.

#### Input Arguments

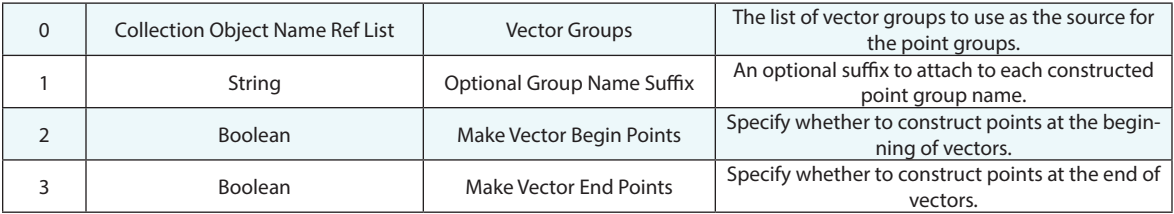

#### **Return Arguments**

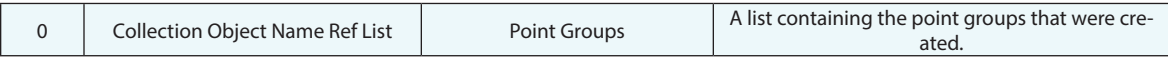

#### **Returned Status**

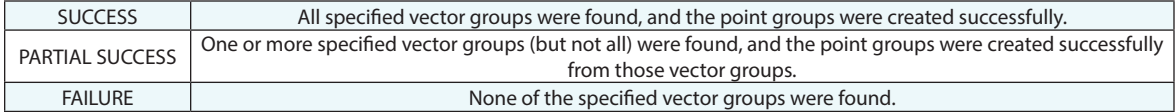

#### **Remarks**

If a resulting point group already exists, the specified points are added to the group. If any of the points already exists in the specified group, then they are sequenced to have a unique name.

If only the beginning points or only the end points are created, the resulting points will match the vector names. If both the begin and end points are created, the begin points will have a "\_Begin" suffix, and the end points will have an "\_End" suffix.

The point group names match the names of their source vector group, but with the optional suffix appended.

# **Construct Point Group from Point Cloud**

Constructs a point group from a point cloud.

#### **Input Arguments**

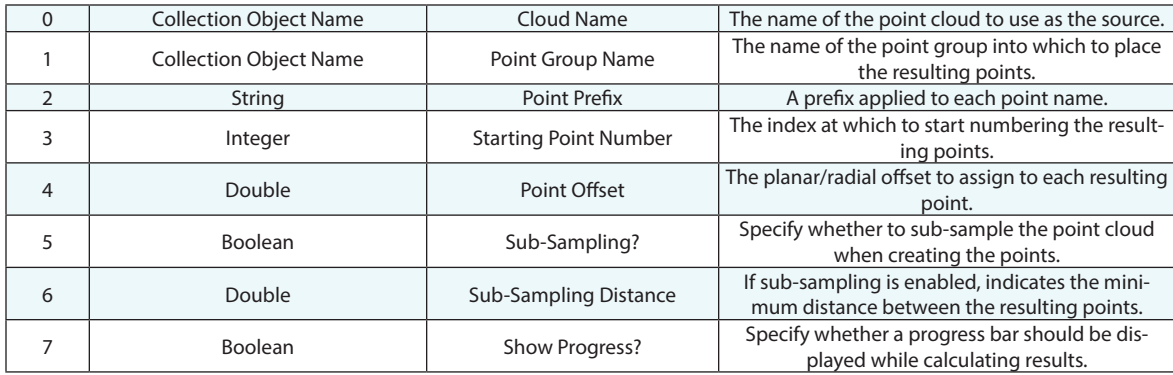

#### **Return Arguments**

None.

#### **Returned Status**

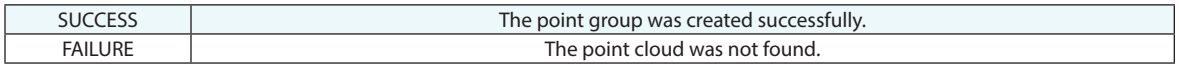

#### **Remarks**

If a resulting point group already exists, the specified points are added to the group. If any of the resulting point names already exists in the specified group, then they are sequenced to have a unique name.

Sub-sampling will ensure that each point in the resulting group is approximately, but no less than, the specified subsampling distance apart.

# **Construct Point from Cloud Point - Runtime Select**

Constructs a point from a selected cloud point.

#### **Input Arguments**

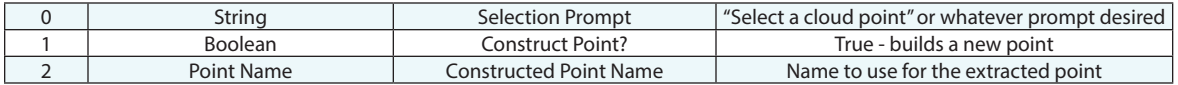

#### **Return Arguments**

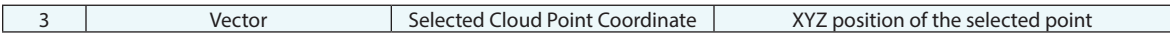

#### **Returned Status**

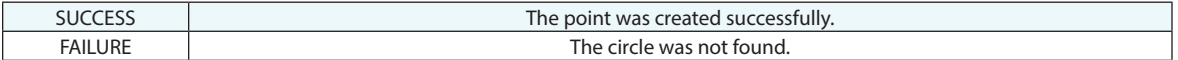

#### **Remarks**

The returned XYZ point location is reported in WORLD coordinates.

# **Construct a Point at Circle Center**

Constructs a point at the center of a circle.

#### **Input Arguments**

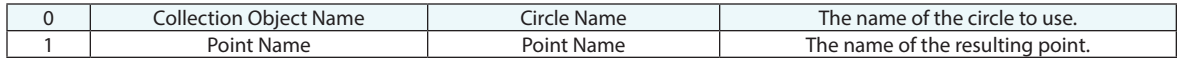

#### **Return Arguments**

None.

#### **Returned Status**

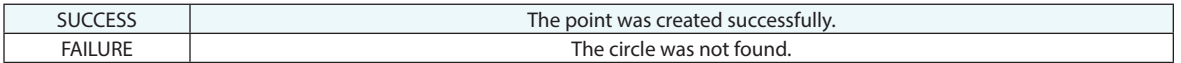

#### **Remarks**

If the resulting point name already exists, then it will be sequenced to have a unique name.
# **Construct Point at Intersection of Planes**

Constructs a point at the intersection of three non-parallel planes.

Input Arguments

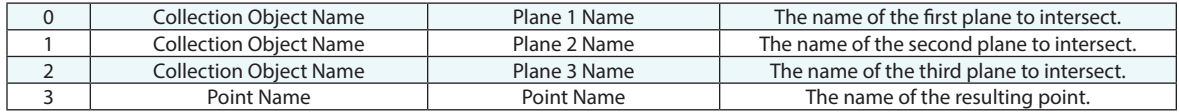

## **Return Arguments**

None.

## **Returned Status**

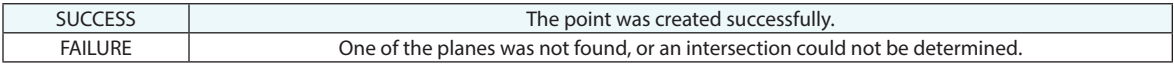

### **Remarks**

No two planes may be parallel, and all three must not have normals that lie in the same plane. If the resulting point name already exists, the new point name will be sequenced to avoid duplicate plane names.

# **Construct Point at Intersection of Two Lines**

Constructs a point at the intersection or mutual perpendicular midpoint between two lines.

## **Input Arguments**

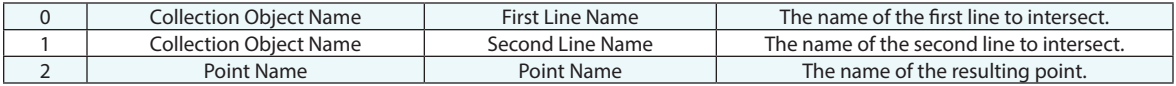

## **Return Arguments**

None.

# **Returned Status**

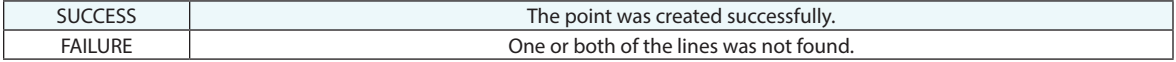

## **Remarks**

If the point already exists with the same name as specified, it will be renamed to avoid duplicate names.

# **Construct Point at Intersection of Plane and Line**

Constructs a point at the intersection of a line and a plane.

## **Input Arguments**

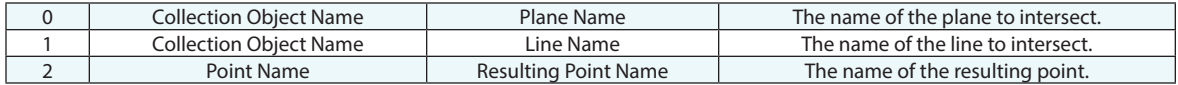

## **Return Arguments**

None.

## **Returned Status**

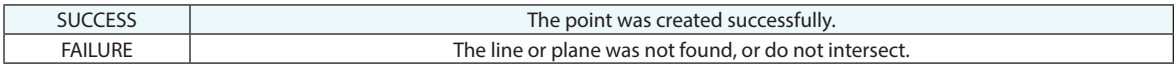

### **Remarks**

If the point already exists with the same name as specified, it will be renamed to avoid duplicate names.

# **Construct Point at Intersection of 2 B-Splines**

Constructs a point at the intersection of 2 B-Splines, or at the closest point between the two if they do not intersect.

## **Input Arguments**

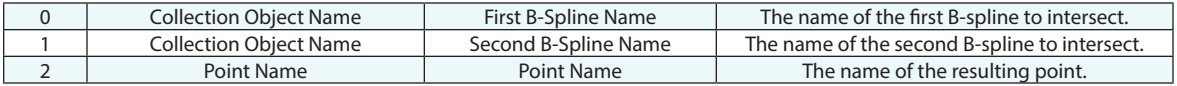

## **Return Arguments**

None.

# **Returned Status**

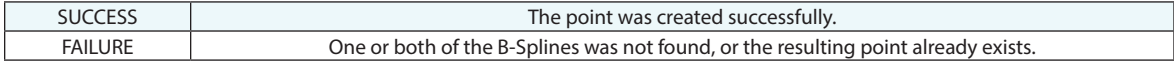

## **Remarks**

# **Construct Point at Intersection of B-Spline and Surfaces**

Constructs a point at the intersection of a B-Spline and each of a list of surfaces.

## **Input Arguments**

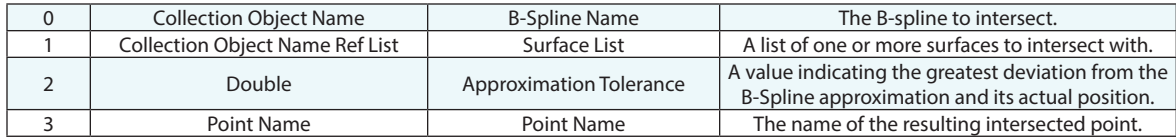

### **Return Arguments**

None.

## **Returned Status**

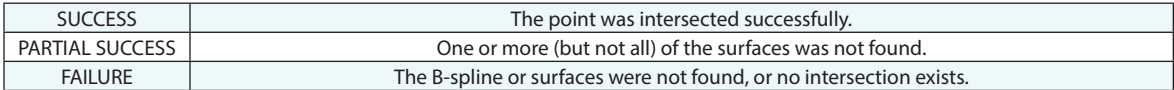

## **Remarks**

The intersection point will be created at the first intersection of the B-Spline with the first surface it encounters, in the direction of the B-Spline.

# **Construct Points at Intersection of Circle and Line**

Constructs points at the intersection of a circle and a line, after the line has been projected to the plane of the circle.

# **Input Arguments**

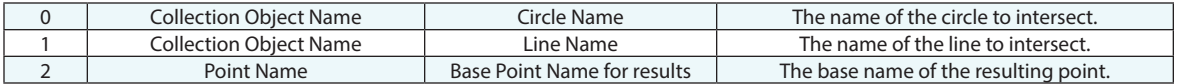

## **Return Arguments**

None.

## **Returned Status**

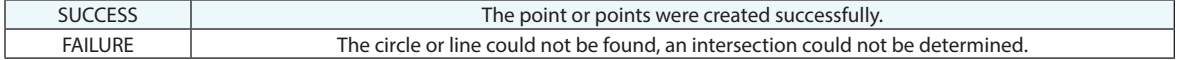

## **Remarks**

If two points are created from the intersection, they will be suffixed with a "1" or "2" appropriately.

# **Construct Points at Intersection of Principle Object Axes and Surfaces**

Constructs a point at the intersection of an object's principle axis and a surface.

## **Input Arguments**

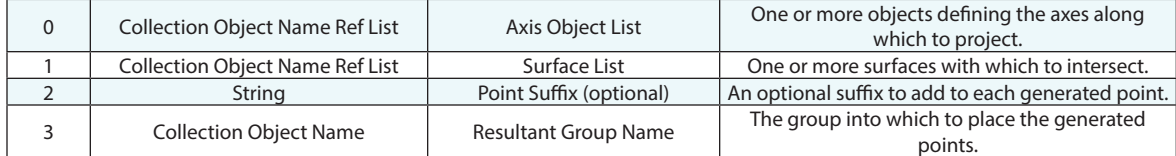

## **Return Arguments**

None.

## **Returned Status**

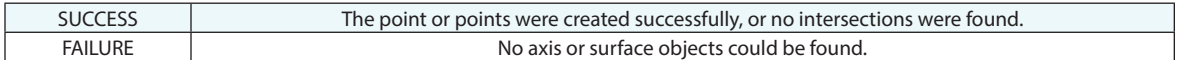

## **Remarks**

The "principle object direction" is along the Z axis for frames, along the line direction for lines, along the normal for planar geometry, and through axes for other geometry.

Each axis object produces just one intersection point at the first intersection with one of the supplied surfaces. Additional intersections are not performed for a given axis object once it has already intersected with one surface.

# **Get Gradient At Projected Point On Surface**

This command projects a point onto the selected surface and returns the normal vector of the surfaces as well as the U and V direction vectors of the surface at the projected point.

## **Input Arguments**

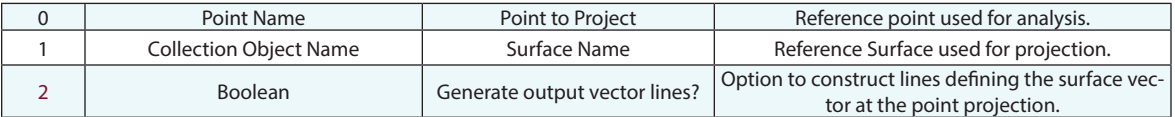

## **Return Arguments**

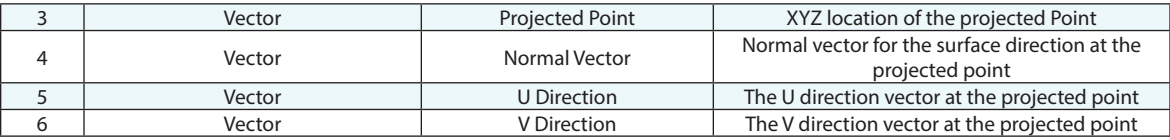

## **Returned Status**

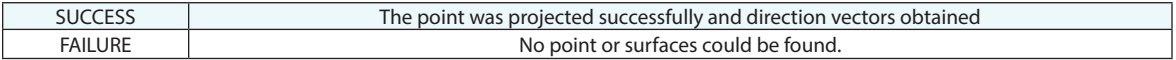

## **Remarks**

If Argument 2 is True, three lines will be created. The names of the lines will be based on the point name from Argument 0; [Collection] [Group] [Target] Projected [Direction Description], where [Direction Description] is Normal, U-Direction, or V-Direction.

All vectors returned are in the working frame.

This command returns pure U and V surface directions when the point is projected onto the a surface, but can return undesirable vector directions if the input point is projected to the edge of the surface. In the situation where the input points are generated from a B-Spline that represents the edge of the surface, a similar command is more appropriate – Get Gradient At Projected Point On Surface Edge.

# **Get Gradient At Projected Point On Surface Edge**

This command offsets an edge point in the specified direction, then projects a point onto the selected surface. The surface U direction is determined here, then the point is projected back to the reference B-Spline. The command returns the normal vector of the surface as well as the U and V direction vectors of the surface at the projected point on the spline. The edge offset avoids ambiguous surface UV directions directly on the surface edge.

### **Input Arguments**

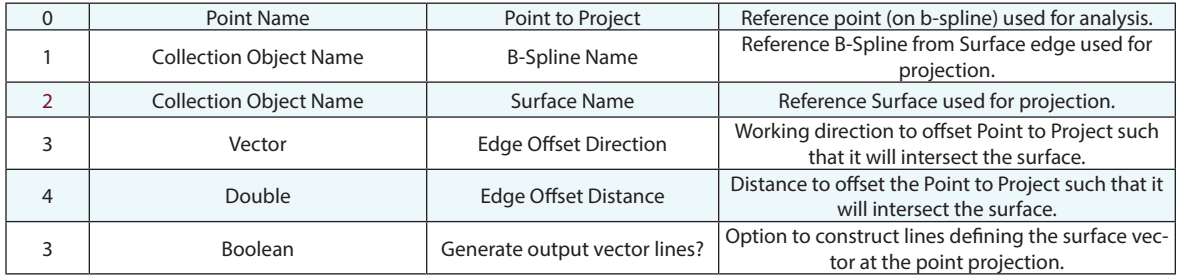

## **Return Arguments**

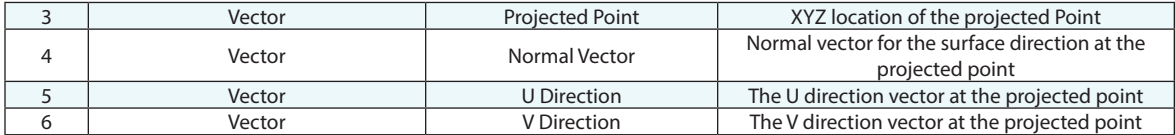

## **Returned Status**

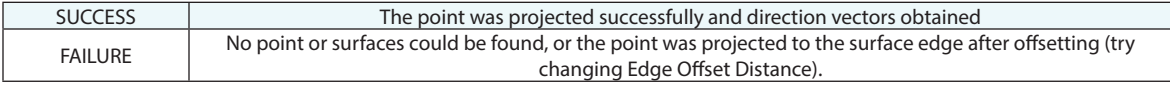

### **Remarks**

If Argument 3 is True, three lines will be created. The names of the lines will be based on the point name from Argument 0; [Collection]\_[Group]\_[Target] Projected [Direction Description], where [Direction Description] is Normal, U-Direction, or V-Direction.

All vectors returned are in the working frame.

The input point is likely generated by laying out points on the surface edge spline. The input point is first offset along the Edge Offset Direction by the Edge Offset Distance, then it is projected to the surface to find the U and V surface directions. This projected point is further projected along the V direction back to the B-Spline. This results in the

returned Projected Point being different than the Point to Project, and the U-direction is only approximate as determined at the offset point projected onto the surface. The Normal vector will be correct relative to the V-direction at the returned point on the B-Spline, but will be approximate relative to the B-Spline in the U-direction.

# **Construct Points from Cylinder**

Constructs points at the endpoints and midpoint of a cylinder's axis.

# **Input Arguments**

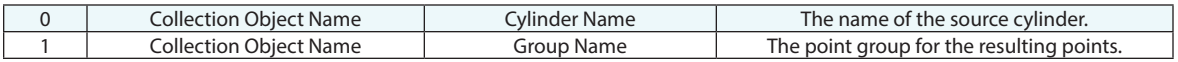

## **Return Arguments**

None.

## **Returned Status**

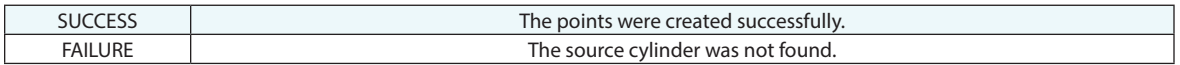

# **Remarks**

The resulting points will be named "Mid", "End A", and "End B". If the points already exist, they will be sequenced to avoid duplicates.

# **Construct a Point at Projection of Point onto An Object**

Projects a point onto an object at its nearest point.

## **Input Arguments**

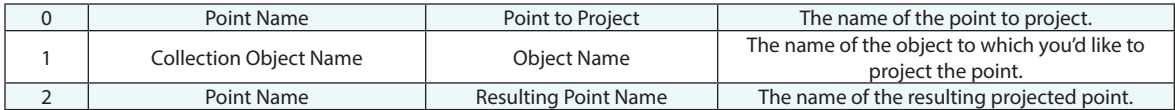

### **Return Arguments**

None.

### **Returned Status**

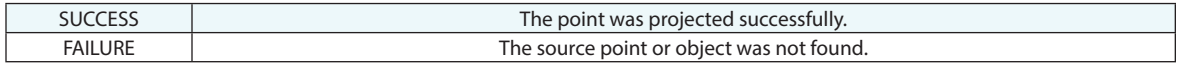

# **Remarks**

This command will project points like "Point To Object" queries, acting as if "ignore edge projections" is off.

If the resulting point already exists, it will be sequenced to avoid duplicates.

# **Construct Points on Curves Using Max Chordal Deviation**

Creates points on the selected curves (b-splines) spaced the curvature parameters, creating a denser distribution with tighter turns along the curve length.

### **Input Arguments**

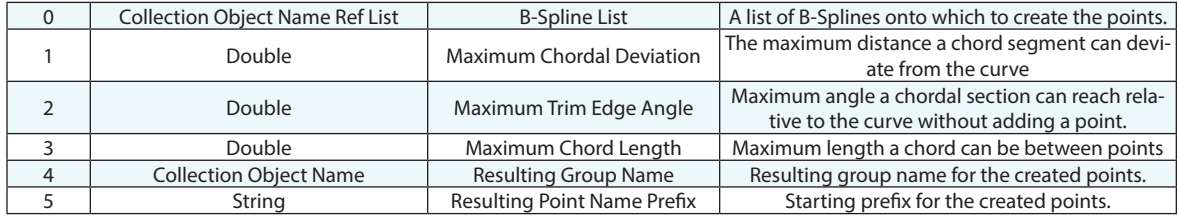

### **Return Arguments**

None.

## **Returned Status**

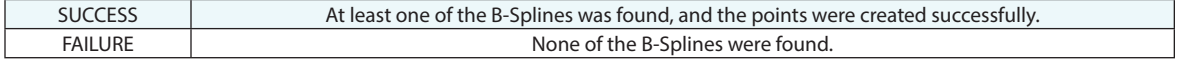

### **Remarks**

Set either the Maximum Trimmed Edge Angle (A2) or the Maximum Chord Length (A3) to zero ignore this parameter in the construction operation.

# **Construct Points at Projection on Surfaces - Parallel to WCF Axis**

Projects one or more points to one or more surfaces along one of the working coordinate frame axis directions.

## **Input Arguments**

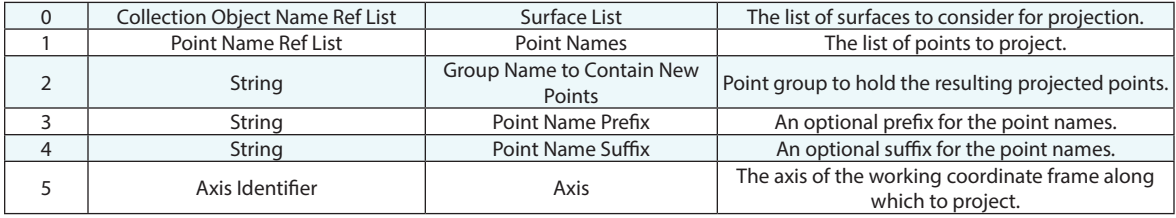

## **Return Arguments**

None.

## **Returned Status**

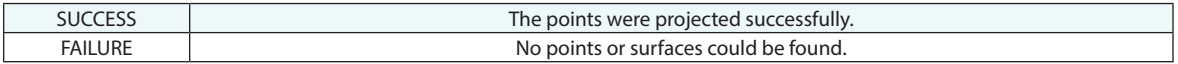

## **Remarks**

# **Construct Points at Projection on Surfaces - Radial from WCF Axis**

Projects one or more points to one or more surfaces radially away from a working coordinate frame axis.

# **Input Arguments**

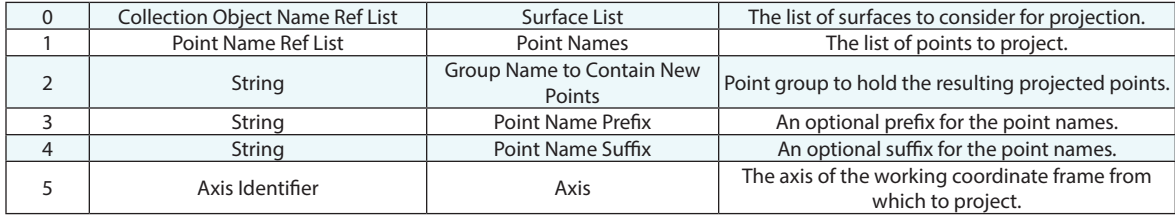

## **Return Arguments**

None.

## **Returned Status**

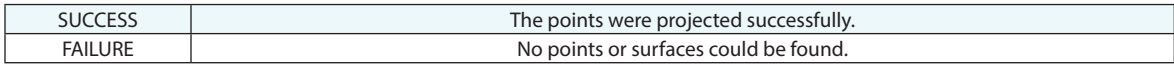

## **Remarks**

# **Construct Points at Projection on Surfaces - Spherical from WCF Origin**

Projects one or more points to one or more surfaces spherically from the origin of the working coordinate frame.

## **Input Arguments**

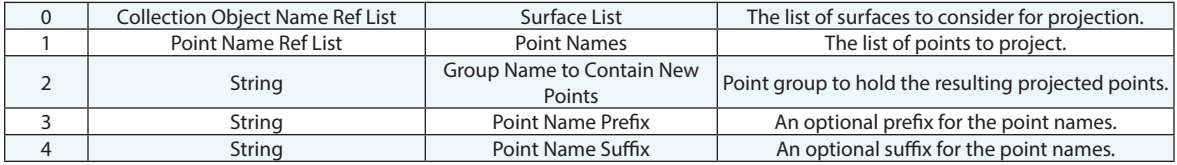

## **Return Arguments**

None.

## **Returned Status**

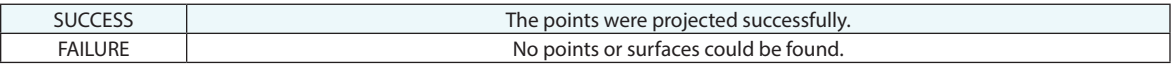

### **Remarks**

# **Construct Points at Projection On Mesh Along Direction**

Constructs a new group by projecting one or more points to a point on a Scan Strip Mesh using the direction of the Z axis of the frame or "Object Providing Direction Reference".

## **Input Arguments**

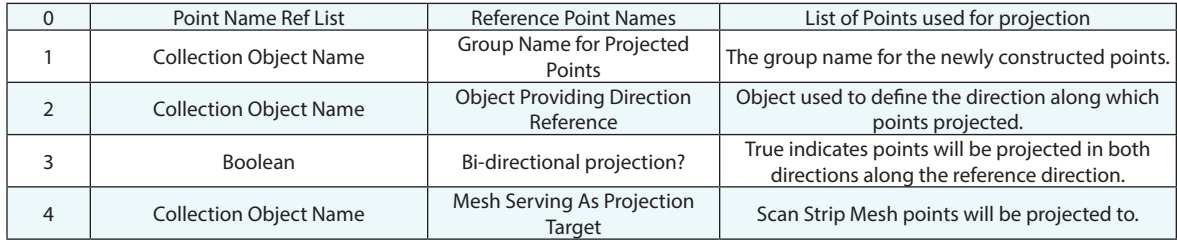

## **Return Arguments**

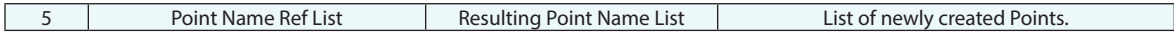

### **Returned Status**

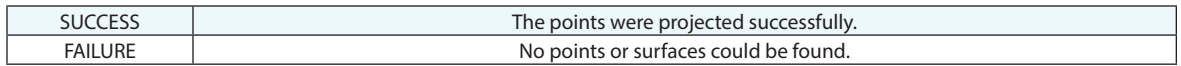

### **Remarks**

# **Construct Points Spaced at a Distance on Curves**

Creates points on one or more B-Spline curves spaced by a specified distance. The distance is specified along the length of the curve.

## **Input Arguments**

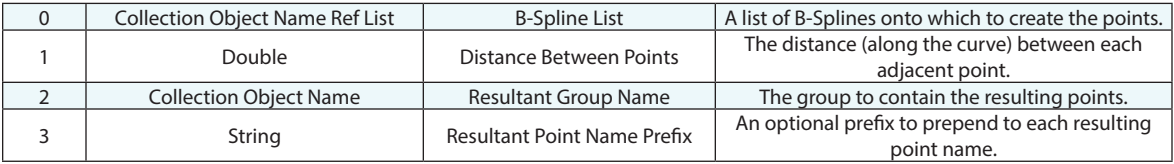

### **Return Arguments**

None.

## **Returned Status**

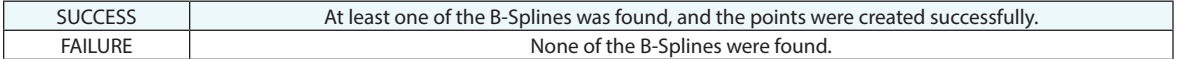

## **Remarks**

If the specified point group already exists, it will automatically be sequenced to prevent duplicate group names. Point names start with "P0" and increment sequentially.

If the distance between points exceeds the length of the curve, then one point will be created at the beginning of the curve.

# **Construct Points N-Spaced on Curves**

Creates a specified number of points spaced evenly on one or more B-Spline curves.

## **Input Arguments**

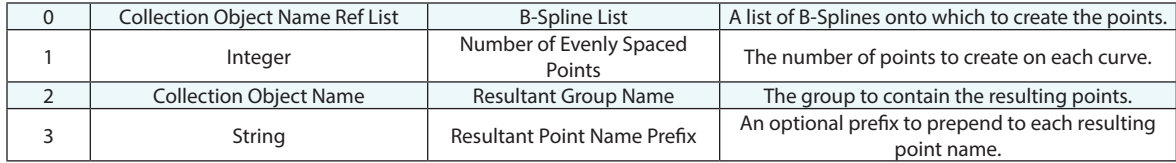

## **Return Arguments**

None.

## **Returned Status**

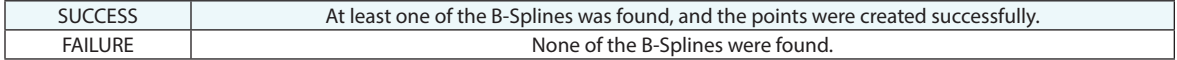

## **Remarks**

If the specified point group already exists, it will automatically be sequenced to prevent duplicate group names. Point names start with "P0" and increment sequentially.

# **Construct Points on Object's Vertices**

Creates points on one or more object's vertices.

## **Input Arguments**

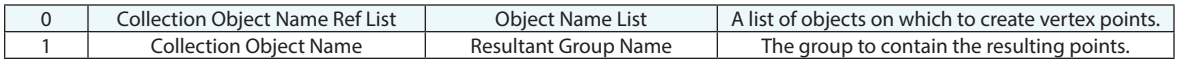

## **Return Arguments**

None.

# **Returned Status**

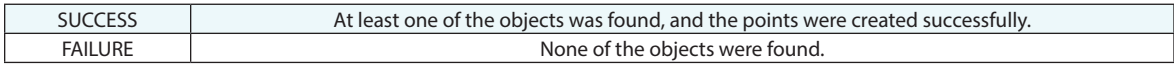

## **Remarks**

# **Construct Points on Surface(s) by Clicking**

Prompts the user to begin clicking to create points on surfaces.

# **Input Arguments**

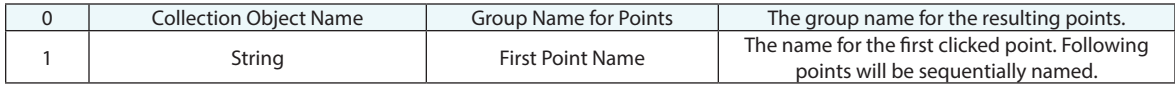

## **Return Arguments**

None.

## **Returned Status**

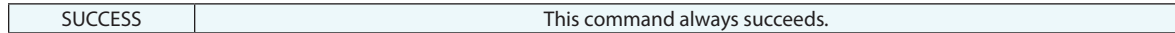

## **Remarks**

If the specified point group already exists, it will automatically be sequenced to prevent duplicate group names.

# **Construct Points From Surface Faces - Runtime Select**

Creates points from CAD surfaces selected by the user at runtime. Currently this command is used to define hole center points. It will build a point from a selected cylindrical CAD face at the center of the cylinder end closest to the click point. It will build the center of a sphere and both ends of a selected conical face.

### **Input Arguments**

None.

## **Return Arguments**

None.

## **Returned Status**

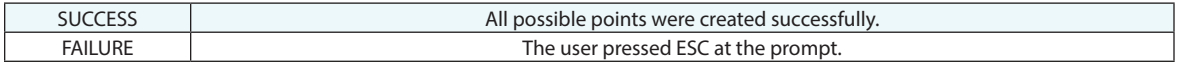

### **Remarks**

# **Construct Points From Surfaces On UV Grid**

Creates a point group or set of point groups laid out on surfaces along the surface curves. U and V describe orthogonal directions along a surface face using its particular curve directions.

## **Input Arguments**

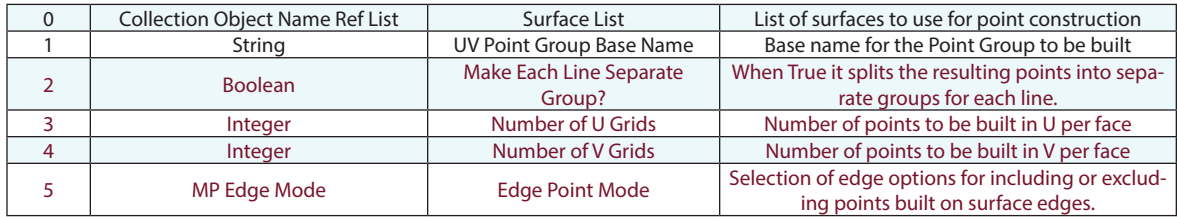

## **Return Arguments**

None.

# **Returned Status**

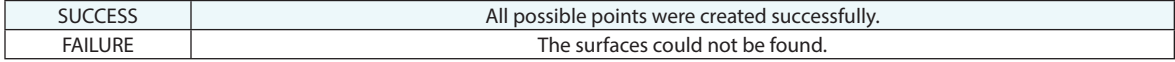

## **Remarks**

# **Construct Point at Object Origin**

Constructs a point at an object's local origin.

## **Input Arguments**

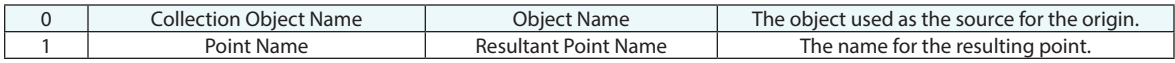

## **Return Arguments**

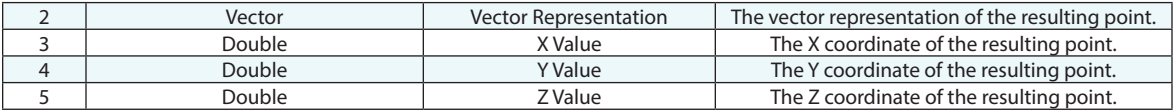

## **Returned Status**

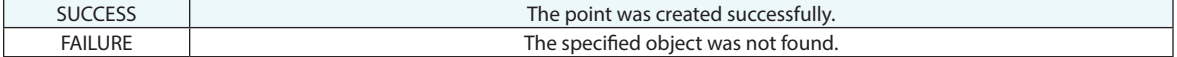

### **Remarks**

Each object has an internal local origin. For example, a circle's local origin is at its center, while a line's local origin is at one end. Depending on the object type, this "origin" can be used as a type of cardinal point for the object.

If the specified point already exists, it will automatically be sequenced to prevent duplicate point names.

# **Construct Points Shifted in Working Frame**

Copies points and translates them by the specified Cartesian offset (expressed in the working frame).

## **Input Arguments**

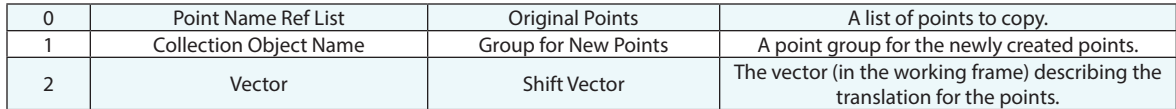

## **Return Arguments**

None.

## **Returned Status**

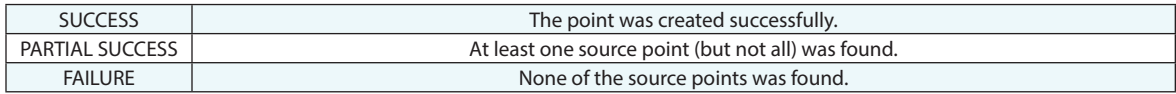

## **Remarks**

The newly shifted points are essentially copies of the original points. As such, any points which are measured targets are converted to constructed points, and their offsets are reset to zero.

If the specified points already exist, they will automatically be sequenced to prevent duplicate point names.

# **Construct Points Cylindrically Shifted**

Copies points and translates them by the specified Cylindrical offset (expressed relative to a reference object's local coordinate system).

## **Input Arguments**

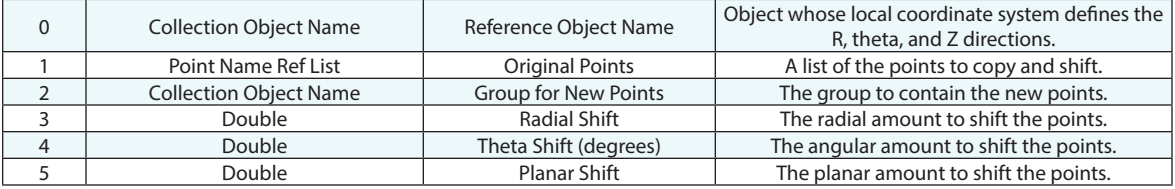

## **Return Arguments**

None.

## **Returned Status**

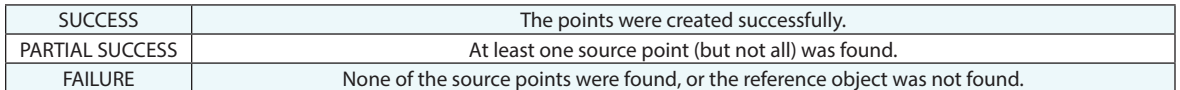

### **Remarks**

The newly shifted points are essentially copies of the original points. As such, any points which are measured targets are converted to constructed points, and their offsets are reset to zero.

If the specified points already exist, they will automatically be sequenced to prevent duplicate point names.

# **Construct Points WildCard Selection**

Searches one or more source point groups and copies points matching a search criteria into a specified group.

## **Input Arguments**

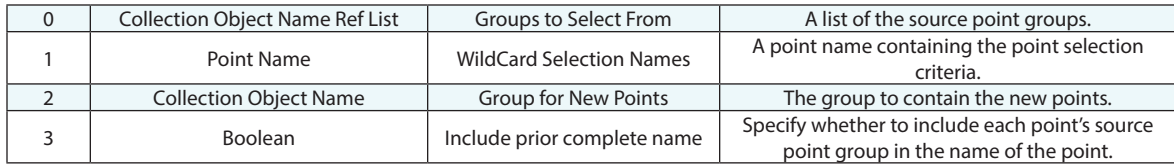

## **Return Arguments**

None.

## **Returned Status**

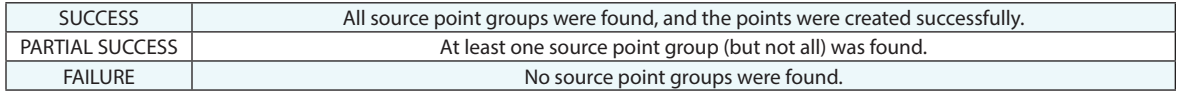

## **Remarks**

The newly shifted points are essentially copies of the original points. As such, any points which are measured targets are converted to constructed points, but their offsets are preserved.

If the resulting points already exist, they will automatically be sequenced to prevent duplicate point names.

If no points match the search criteria, an empty point group will be created.

If "Include prior complete name" is set to TRUE, the new point name will be prefixed with "A\_" and appended with an underscore and the original point name.

Enter wildcard values for the collection, point group, and point name using the same conventions as elsewhere in SA. Asterisks (\*) are wildcards for one or more characters, while question marks (?) are placeholders for single characters. Specific characters can also be found using brackets[]. To find all points from all collections in point groups that start with "s" and whose point names have two digits starting with "1", the point name defining the selection criteria would be  $*...$ s $*...1$ ?.

# **Construct Points Subset with Greatest Spacing**

Creates a point group by subsampling a list of points, maintaining the greatest possible spacing between the subsampled points.

## **Input Arguments**

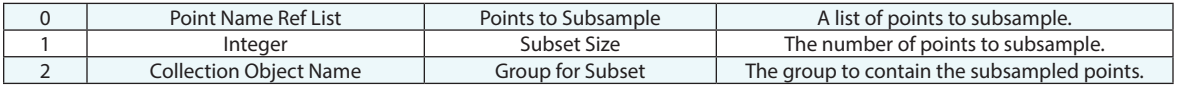

### **Return Arguments**

None.

## **Returned Status**

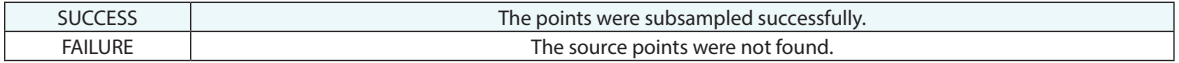

#### **Remarks**

# **Construct Points Layout on Grid**

Creates a point group by laying out points on a grid.

### **Input Arguments**

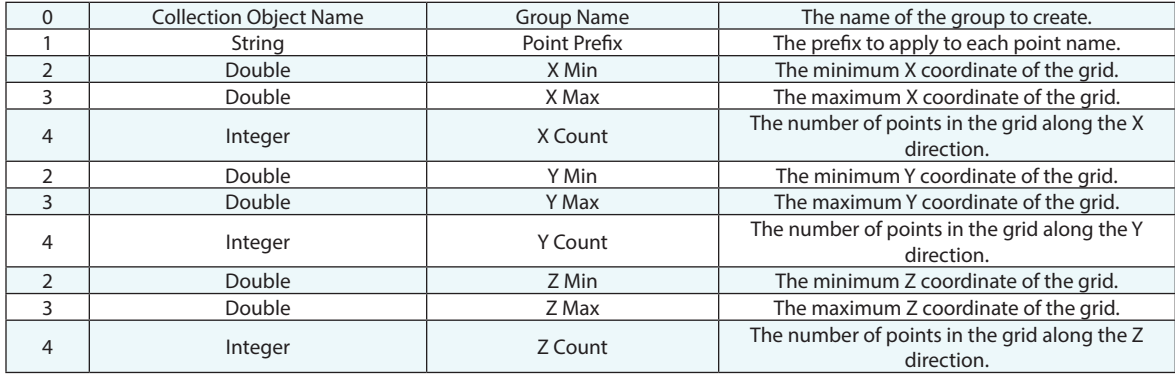

## **Return Arguments**

None.

## **Returned Status**

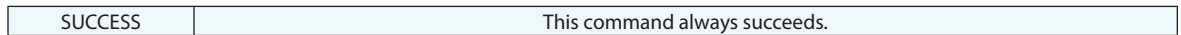

### **Remarks**

If the specified point group already exists, asterisks will be appended to the group name as necessary to make the name unique.

# **Construct Points Auto-Correspond 2 groups Proximity**

Copies a point group and renames the copied points based on their proximity to a reference group.

## **Input Arguments**

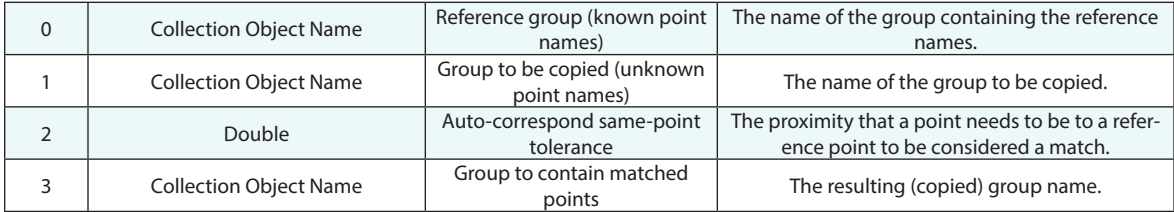

## **Return Arguments**

None.

## **Returned Status**

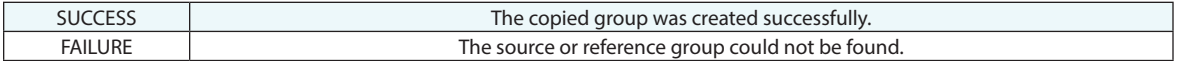

## **Remarks**

If the specified point group already exists, asterisks will be appended to the group name as necessary to make the name unique.

# **Construct Points Auto-Correspond 2 groups Inter-Point Distance**

Copies a point group and renames the copied points based on their relative positions compared to a reference group.

## **Input Arguments**

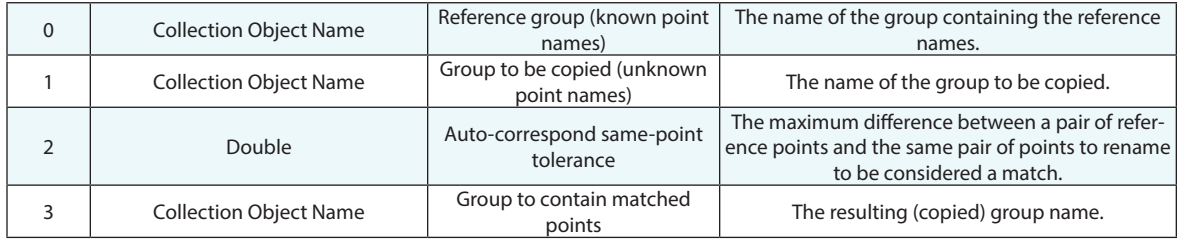

## **Return Arguments**

None.

## **Returned Status**

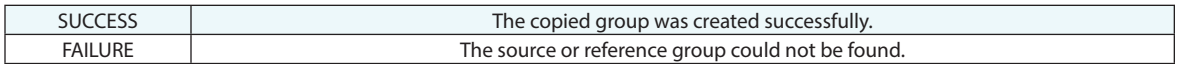

## **Remarks**

If the specified point group already exists, asterisks will be appended to the group name as necessary to make the name unique.

# **Average a set of Groups**

Computes average points from a series of groups. Points with matching names from different groups are averaged.

## **Input Arguments**

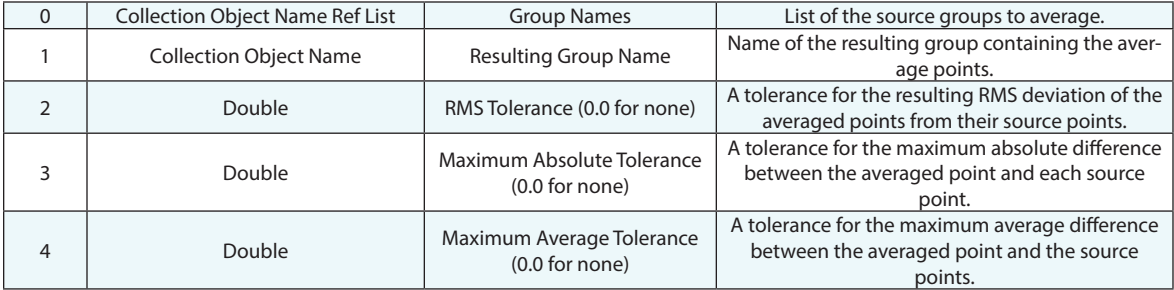

## **Return Arguments**

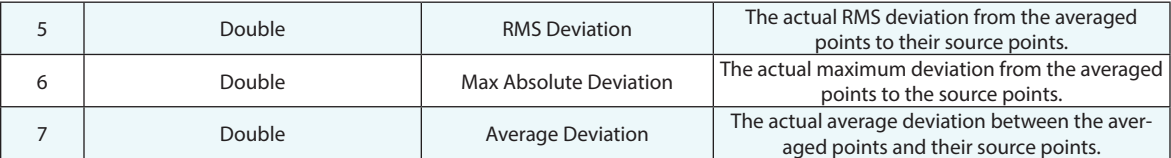

# **Returned Status**

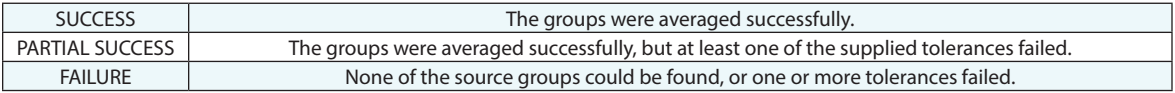

## **Remarks**

The resulting averaged points inherit the name of the points that created them.

# **Copy Groups Excluding Obscured Points**

Creates a new group in a specified collection containing points from one or more source point groups but which excludes all source points not visible from a specified instrument (because a surface is in the line of sight).

## **Input Arguments**

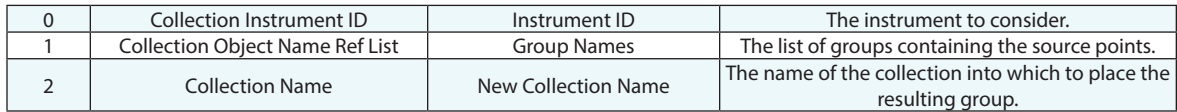

### **Return Arguments**

None.

## **Returned Status**

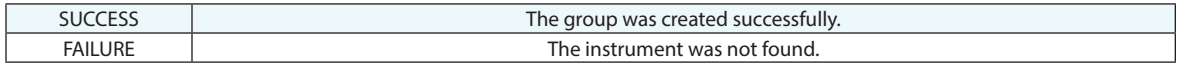

## **Remarks**

Only surfaces can obscure points. If you want a primitive object to obscure the view to a set of points, it must be converted to a surface first.

# **Clear Hidden Point Bar Database**

This command removes (deletes) all hidden point bar definitions from the job file.

## **Input Arguments**

None.

## **Return Arguments**

None.

# **Returned Status**

SUCCESS This command always succeeds.

# **Remarks**

This command is used solely for the purpose of cleaning out the existing point rod definitions in preparation for the addition of a new set.

# **Create Hidden Point Rod**

Creates a Hidden Point Bar in the Hidden Point Bar Database.

# **Input Arguments**

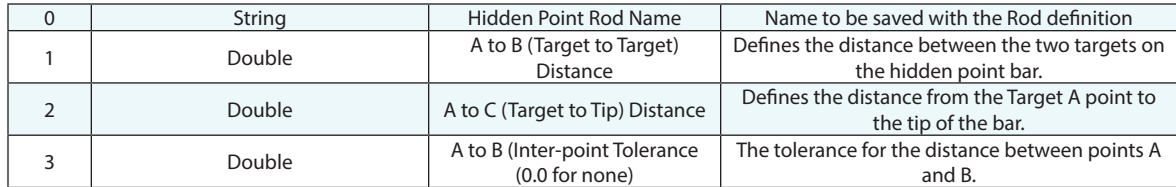

## **Return Arguments**

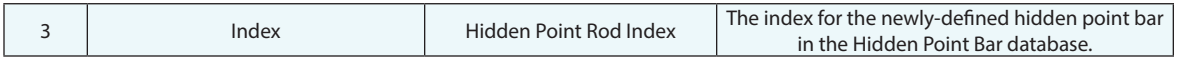

## **Returned Status**

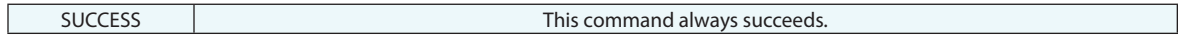

## **Remarks**

# **Create Hidden Point**

Creates a Hidden Point using a specified hidden point bar from the Hidden Point Bar Database.

## **Input Arguments**

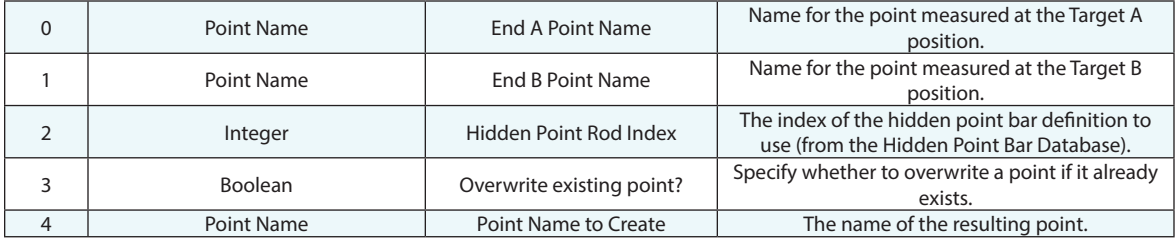

## **Return Arguments**

None.

# **Returned Status**

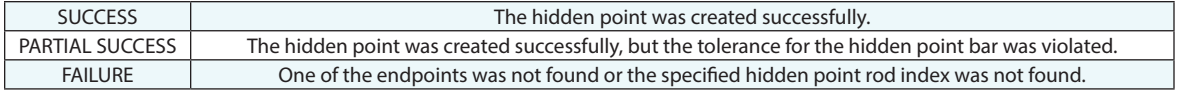

## **Remarks**

If "Overwrite existing point?" is set to FALSE, the constructed point will be automatically sequenced to prevent duplicate point names.
## **Get Hidden Point Rod Index by Name**

Returns the index of an existing hidden point rod based upon the specified rod name.

#### **Input Arguments**

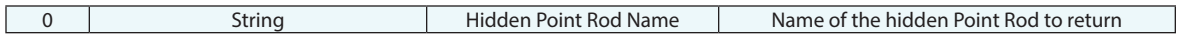

#### **Return Arguments**

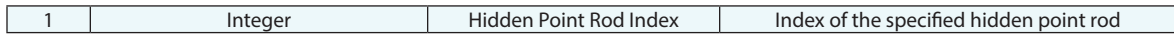

#### **Returned Status**

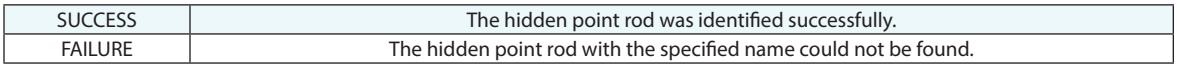

#### **Remarks**

This command can be helpful in identifying the index of an existing rod. The index will change if an existing rod is deleted, where as the name will remain as a part of the rod definition.

### **Delete Hidden point Rod**

This commend removes the specified hidden point rod from the Database.

#### **Input Arguments**

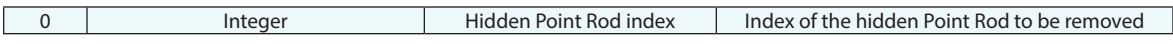

#### **Return Arguments**

None.

#### **Returned Status**

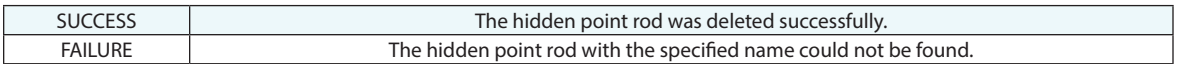

#### **Remarks**

This command deletes the specified hidden point rod by index. The index of all rods with a greater number will change if an existing rod is deleted. Using Get Hidden Point Point Rod Index by Name may be helpful in ensuring that the correct index and rod are being referenced.

# **Point Clouds**

### **Construct Point Clouds from Existing Point Group**

Creates a point cloud from an existing point group.

#### **Input Arguments**

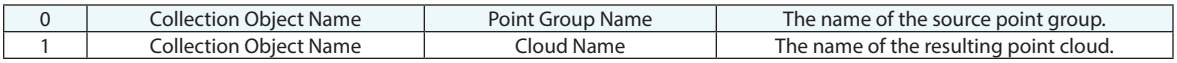

#### **Return Arguments**

None.

#### **Returned Status**

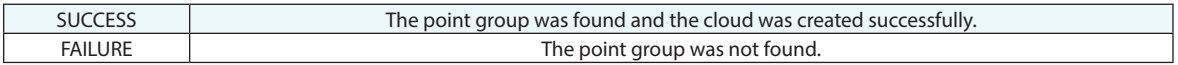

#### **Remarks**

If the resulting point cloud already exists, the cloud name is automatically sequenced to avoid duplicate cloud names.

## **Construct Point Clouds from Existing Cloud Points - Runtime Select**

Creates a point cloud from a set of cloud points selected by the user at runtime.

#### **Input Arguments**

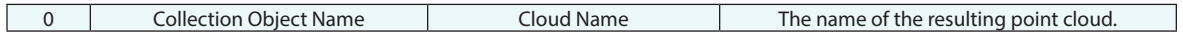

#### **Return Arguments**

None.

#### **Returned Status**

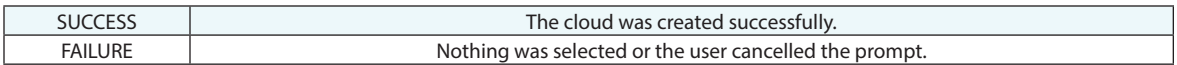

#### **Remarks**

# **Construct Point Clouds from Existing Clouds - Uniform Spacing**

Creates a point cloud from a set of source clouds applying a voxel sub-sampling process. This adds a single point per the desired point spacing, saving the closes cloud point to the average per voxel as long as the minimum number of points condition is met.

#### **Input Arguments**

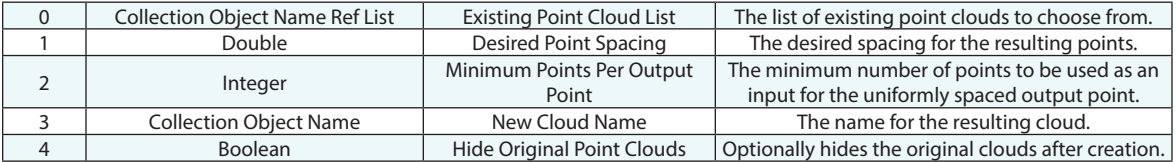

#### **Return Arguments**

None.

#### **Returned Status**

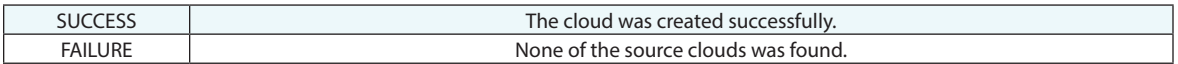

#### **Remarks**

# **Construct Point Cloud from Existing Clouds**

Creates a point cloud from a set of source clouds.

#### **Input Arguments**

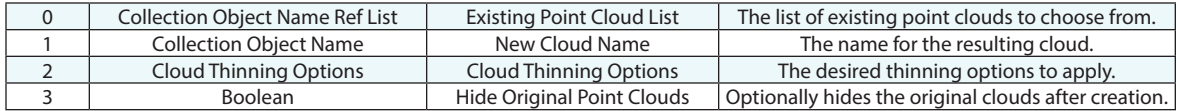

#### **Return Arguments**

None.

#### **Returned Status**

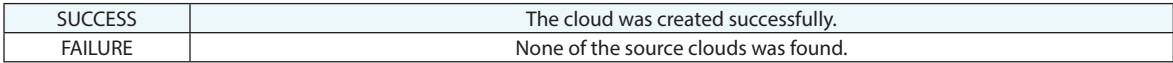

#### **Remarks**

### **Construct Point Clouds from Visible Cloud Points**

Creates a point cloud from a set of source clouds in only the currently visible points are retained. This can be useful when working with clipping planes.

#### **Input Arguments**

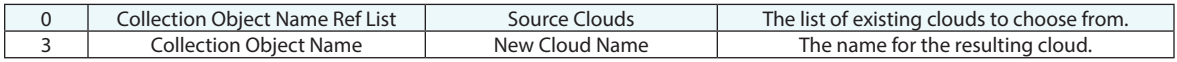

#### **Return Arguments**

None.

#### **Returned Status**

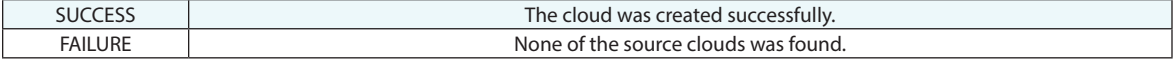

#### **Remarks**

Each source cloud must be visible. It will then compare its own cloud-specific clipping plane configuration for clipping and then be tested against the view clipping plane configuration. The Cloud Thinning Control settings will be ignored and all the points included as if set to 1:1 visibility regardless of the job settings.

### **Construct Boundary Points from Cloud**

Creates a new point cloud composed of the boundary points from the reference cloud. This command emulates rightclicking on a point cloud and building the boundary points from it.

#### **Input Arguments**

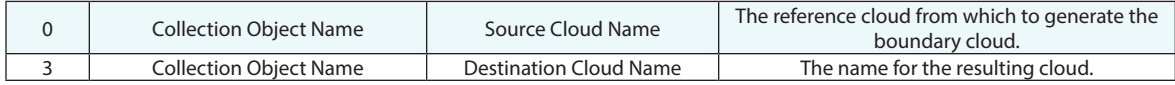

#### **Return Arguments**

None.

#### **Returned Status**

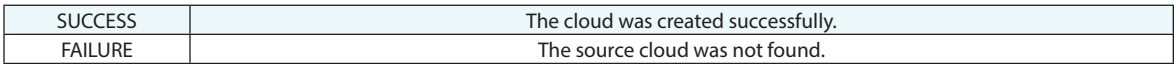

#### **Remarks**

### **Construct Cross Section Cloud**

Creates a cross section cloud from a reference, direction object and section criteria.

#### **Input Arguments**

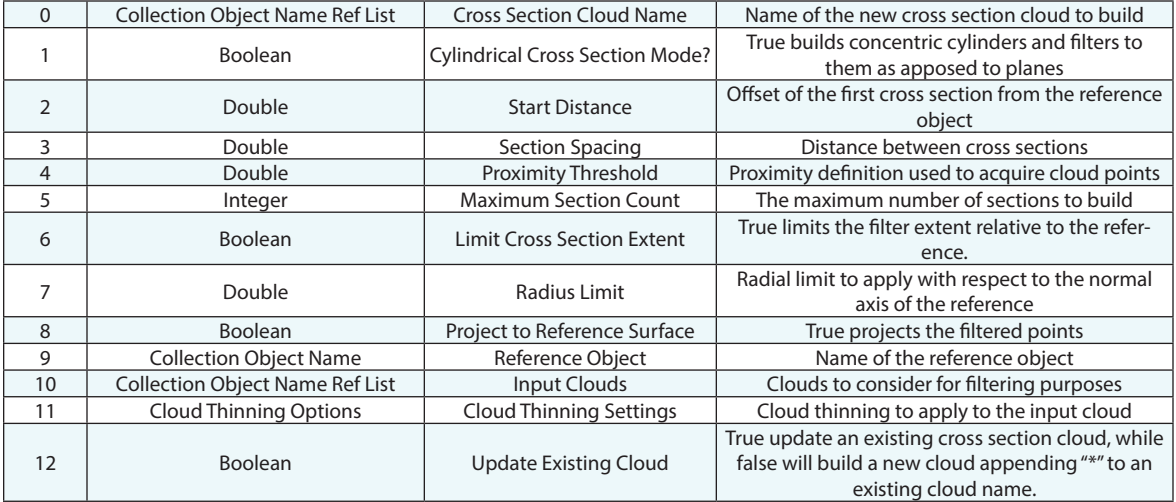

#### **Return Arguments**

None.

#### **Returned Status**

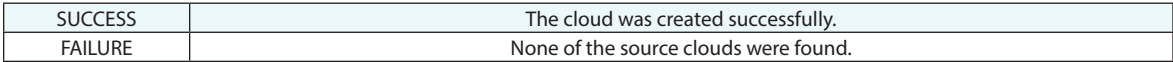

#### **Remarks**

For more details on cross section clouds refer to the *Point Clouds* chapter of the users manual.

# **Construct Cross Section Cloud - User Select**

Creates a cross section cloud from a user selected set of reference planes.

#### **Input Arguments**

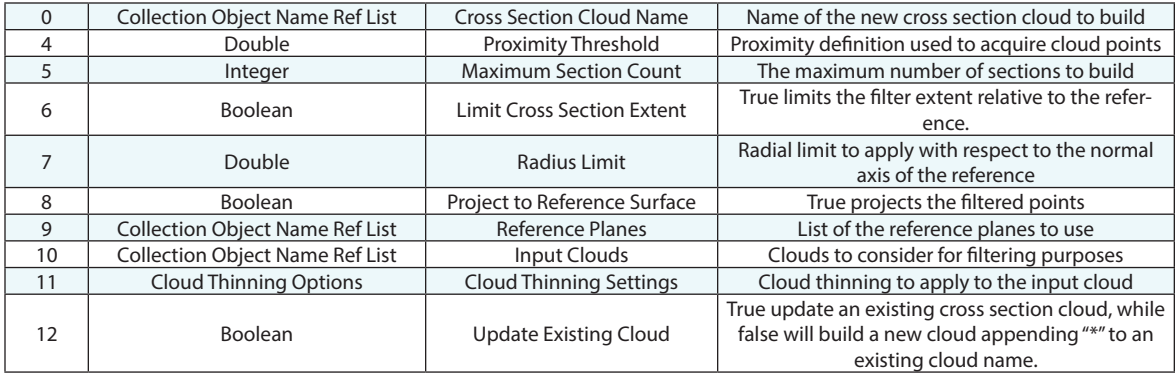

#### **Return Arguments**

None.

#### **Returned Status**

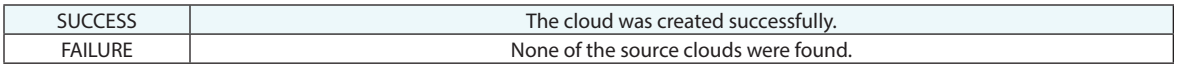

#### **Remarks**

For more details on cross section clouds refer to the *Point Clouds* chapter of the users manual.

## **Extract Sphere Centers from Point Cloud**

Creates a point group by extracting sphere centers from a point cloud generated by a raster-format scanner (Surphaser scanner or FARO Photon scanner, for example).

#### **Input Arguments**

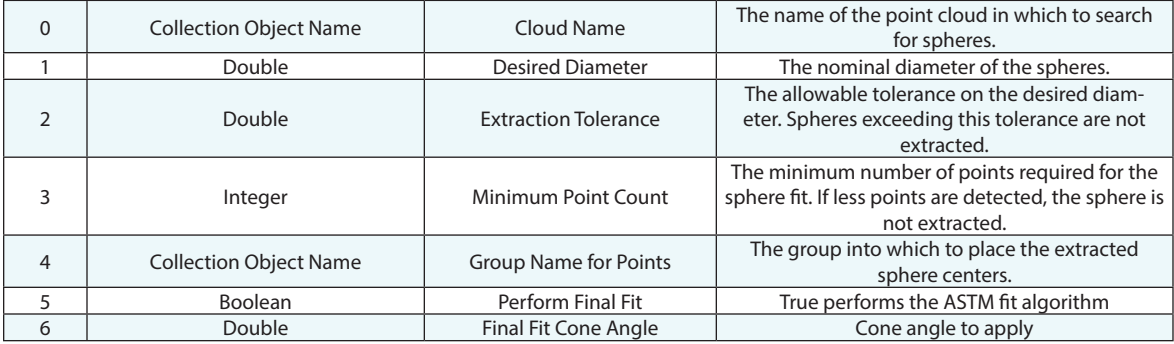

#### **Return Arguments**

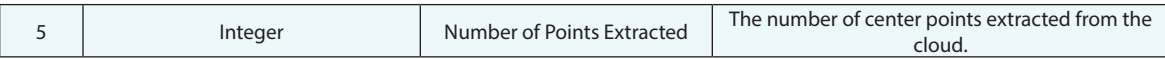

#### **Returned Status**

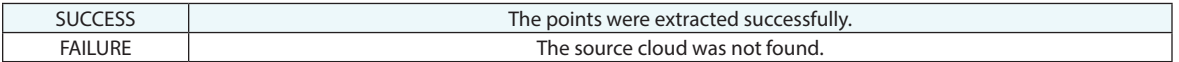

#### **Remarks**

When the Final Fit Boolean (A5) is set to True a more advance sphere fit is used. This method employs the standard sphere extraction method defined in ASME E3125-17. This method uses the instrument shot line to improve outlier rejection and further refine the location of the sphere center point.

# **Scale Bars**

### **Construct Scale Bar**

Creates a scale bar between two points with a specified nominal length and uncertainty.

#### **Input Arguments**

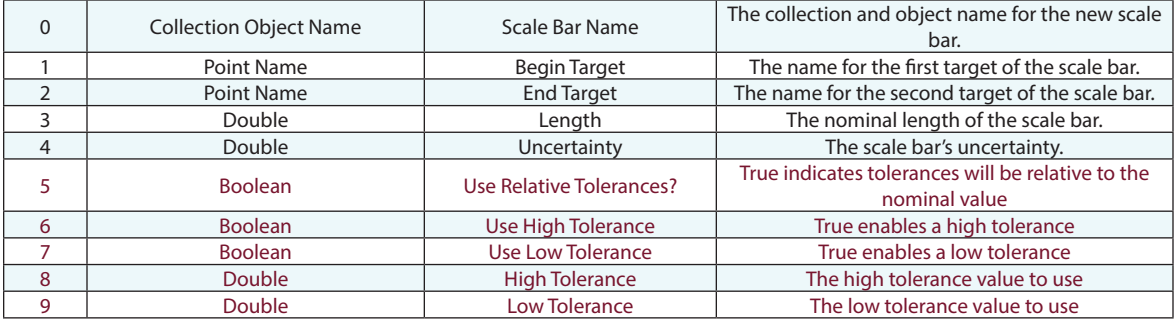

#### **Return Arguments**

None.

#### **Returned Status**

SUCCESS This command always succeeds.

#### **Remarks**

Enabling relative tolerance means that the tolerance values will be set in relationship to the nominal. Disabling relative tolerance will result in tolerance values being absolute. Therefore a tolerance value of +/-0.005 applied relative to a 64in will result in a 64.005 and 63.995 tolerance. With relative disabled the 64.005 and 63.995 value should be entered for the tolerances

**Lines**

### **Construct Line 2 Points**

Creates a line between two specified points.

#### **Input Arguments**

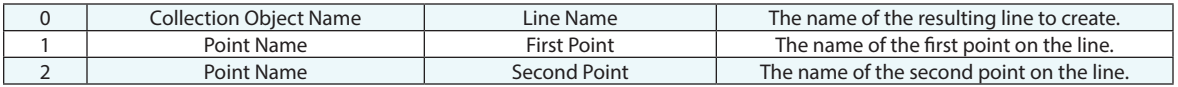

#### **Return Arguments**

None.

#### **Returned Status**

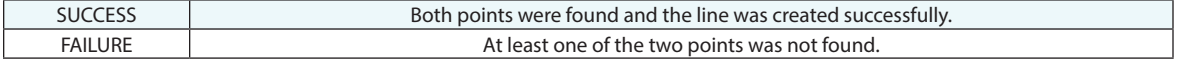

#### **Remarks**

The resulting line direction will be from the first point to the second point. It is possible to create a line of zero length, although the analysis of a zero-length line is undefined. If the specified line name already exists, the name will be incremented to avoid duplicates.

# **Construct Line 2 Points (Vector Notation)**

Creates a line between two specified points specified in vector notation.

#### **Input Arguments**

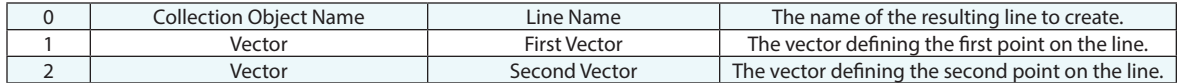

#### **Return Arguments**

None.

#### **Returned Status**

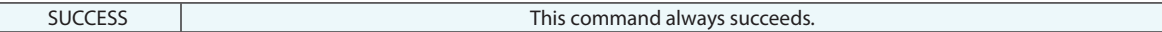

#### **Remarks**

The resulting line direction will be from the first vector to the second vector. A line of zero length can be created, although analysis with a zero-length line is undefined. If the specified line name already exists, the name will be incremented to avoid duplicates.

### **Construct Line Normal to Object**

Creates a line of a specified length normal to an object's internal Z axis.

#### **Input Arguments**

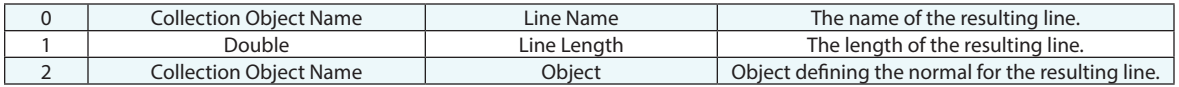

#### **Return Arguments**

None.

#### **Returned Status**

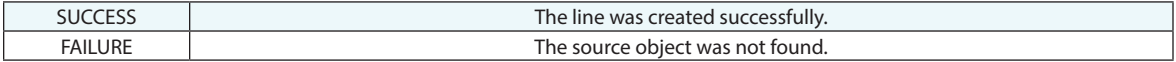

#### **Remarks**

The resulting line direction will be along the specified object's internal Z axis. For example, for planes this is normal to the plane. For lines, this is parallel to the line. For frames, it's along the frame's Z axis.

A line of zero length can be created, although analysis with a zero-length line is undefined. If the specified line name already exists, the name will be incremented to avoid duplicates.

## **Construct Line - Project Line to Object Reference Plane**

Creates a line by projecting a line to a plane.

#### **Input Arguments**

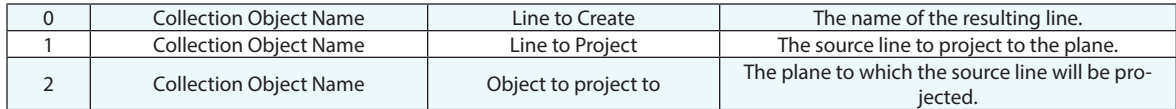

#### **Return Arguments**

None.

#### **Returned Status**

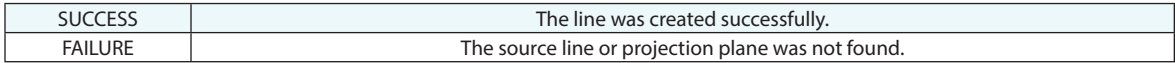

#### **Remarks**

If the "Object to project to" is not a plane, the results are undefined--but the step will not fail.

A line of zero length can be created, although analysis with a zero-length line is undefined. If the specified line name already exists, the name will be incremented to avoid duplicates.

# **Construct Line - Normal to Object through Point**

Creates a line normal to an object's internal Z-axis and passing through a specified point.

#### **Input Arguments**

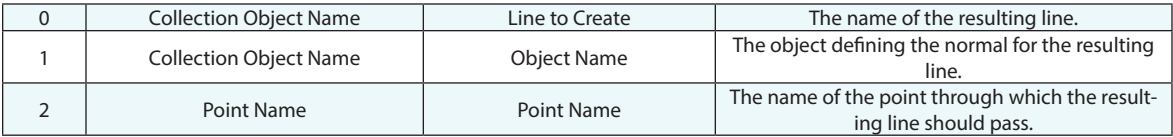

#### **Return Arguments**

None.

#### **Returned Status**

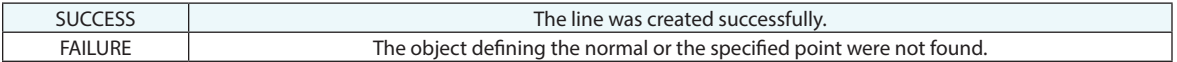

#### **Remarks**

If the specified line name already exists, the name will be incremented to avoid duplicates.

The length of the resulting line is a valid but unspecified value.

Using any object other than a plane may result in a valid line, but the direction may be unspecified.

## **Construct Line 2 Plane Intersection**

Creates a line along the intersection of two non-parallel planes.

#### **Input Arguments**

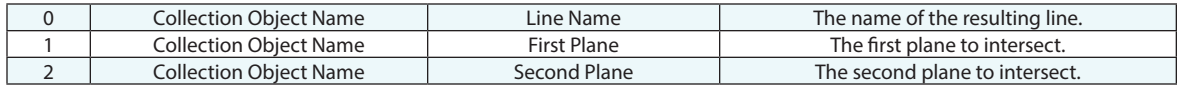

#### **Return Arguments**

None.

#### **Returned Status**

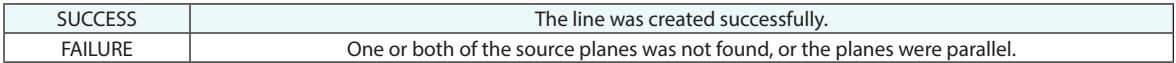

#### **Remarks**

If the specified line name already exists, the name will be incremented to avoid duplicates.

The planes must not be parallel, or the command will fail.

## **Construct Lines From Surface Faces-Runtime Select**

Creates lines from CAD surfaces selected by the user at runtime.

#### **Input Arguments**

None.

#### **Return Arguments**

None.

#### **Returned Status**

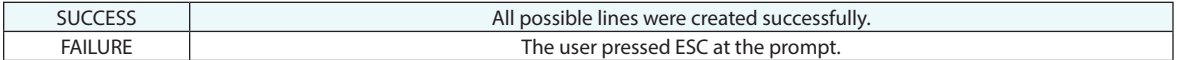

#### **Remarks**

### **Construct Line Center of Slot**

Creates a line at the center of a slot.

#### **Input Arguments**

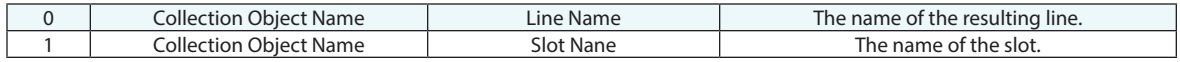

#### **Return Arguments**

None.

#### **Returned Status**

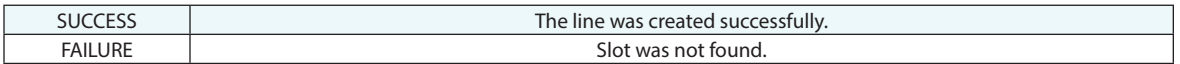

#### **Remarks**

### **Construct Line From Instrument Shot**

Creates a line from an instrument shot line.

#### **Input Arguments**

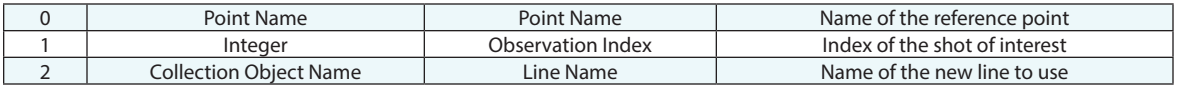

#### **Return Arguments**

None.

#### **Returned Status**

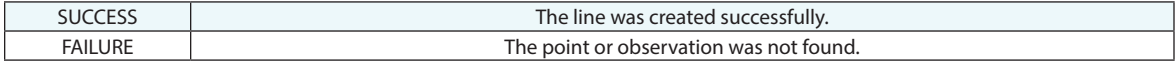

#### **Remarks**

# **Planes**

### **Construct Plane**

Constructs a plane with specified center, normal direction, and bounds.

#### **Input Arguments**

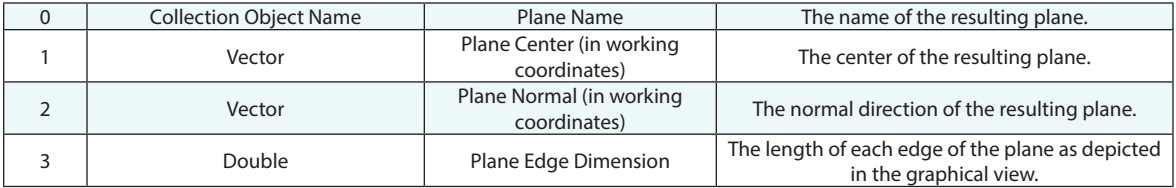

#### **Return Arguments**

None.

#### **Returned Status**

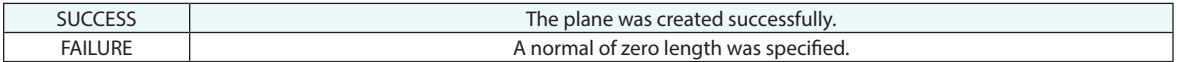

#### **Remarks**

If the specified plane name already exists, the name will be incremented to avoid duplicates.

The plane normal cannot be a vector of zero length. While the plane edge dimension can be zero or negative, this could potentially cause problems with other calculations, so a positive edge dimension should always be specified.

The edge dimension is merely used to draw the plane in the graphical view. When used for analysis, a plane extends infinitely in two dimensions.

# **Construct Plane, Normal to Object, Through Point**

Constructs a plane normal to a specified object and through a specified point.

#### **Input Arguments**

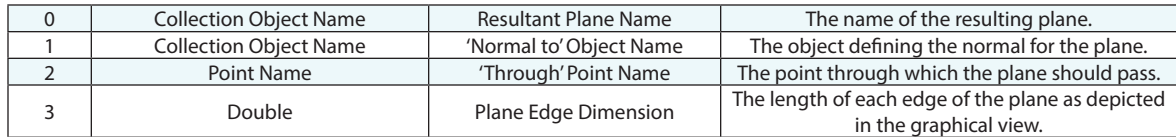

#### **Return Arguments**

None.

#### **Returned Status**

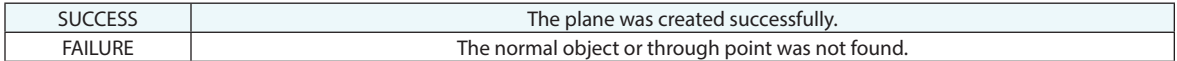

#### **Remarks**

The normal direction is defined by the Z-axis of the object defining the direction (if you were to built the objects frame using Construct>Frame>On Object). However, if a B-Spline is selected as the normal direction of the plane then the normal direct of the b-spline at the selected point (if the point lies on the curve or the projected closes point) will be used to define the plane direction.

If the specified plane name already exists, the name will be incremented to avoid duplicates.

While the plane edge dimension can be zero or negative, this could potentially cause problems with other calculations, so a positive edge dimension should always be specified. The edge dimension is merely used to draw the plane in the graphical view. When used for analysis, a plane extends infinitely in two dimensions.

### **Construct Planes, Bounding Point Group**

Constructs two planes parallel to a reference plane which bound a set of specified points. The provided point group's points all lie between the two resulting planes.

#### **Input Arguments**

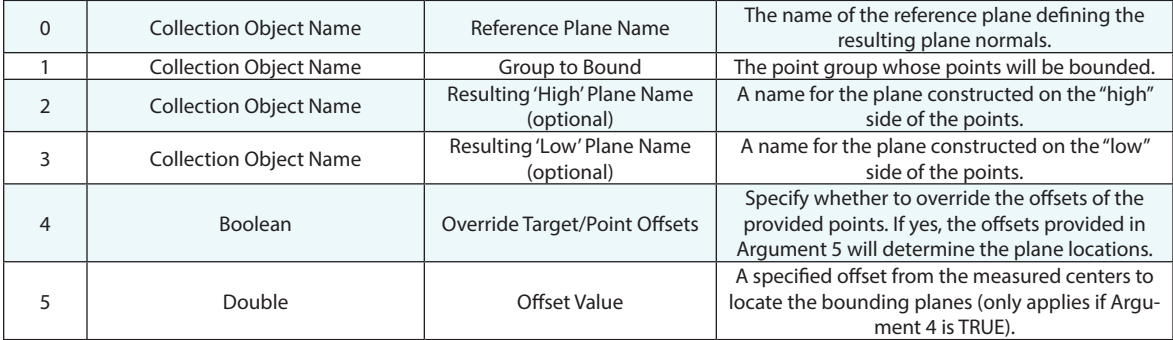

#### **Return Arguments**

None.

#### **Returned Status**

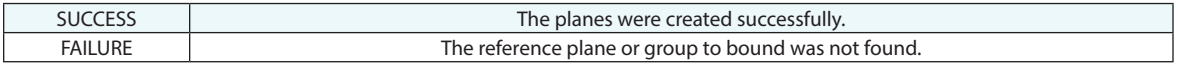

#### **Remarks**

If the specified plane names already exist, they will be incremented to avoid duplicates.

# **Construct Plane, Bisect 2 Planes**

Constructs a plane by bisecting two planes.

#### **Input Arguments**

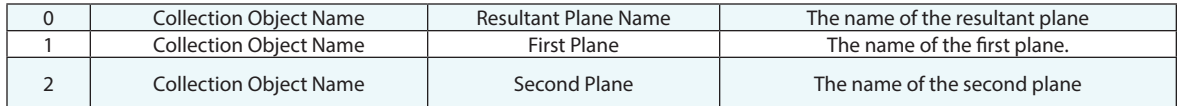

#### **Return Arguments**

None.

#### **Returned Status**

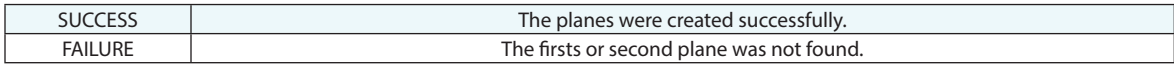

#### **Remarks**

### **Shift Plane**

Shifts a plane along its normal and/or scales the size of the plane in the graphical view.

#### **Input Arguments**

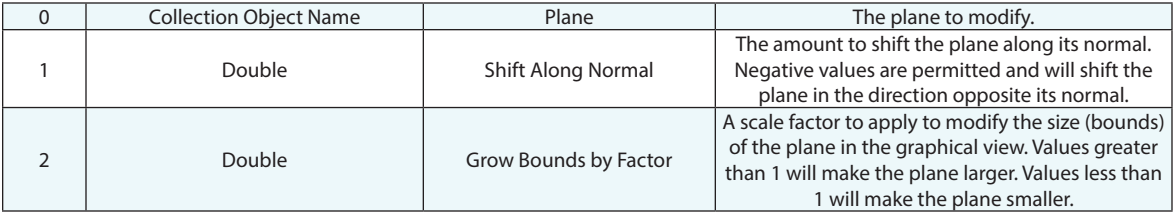

#### **Return Arguments**

None.

#### **Returned Status**

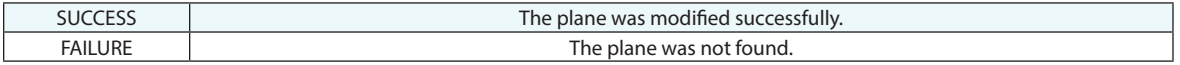

#### **Remarks**

### **Construct Planes From Surface Faces-Runtime Select**

Creates planes from planar CAD surfaces selected by the user at runtime.

#### **Input Arguments**

None.

#### **Return Arguments**

None.

#### **Returned Status**

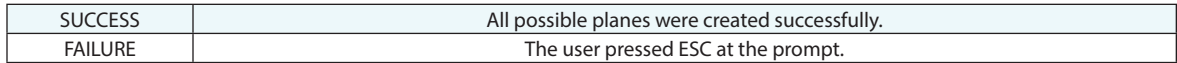

#### **Remarks**

# **Circles**

### **Construct Circle**

Constructs a circle with a specified center, normal direction, and radius.

#### **Input Arguments**

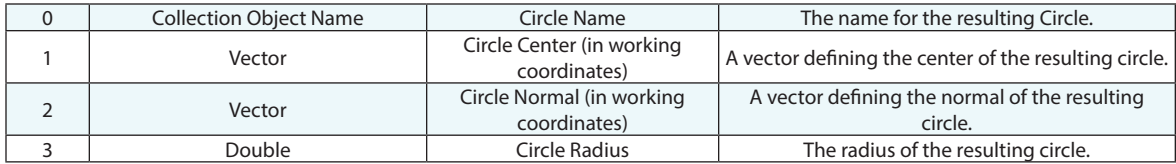

#### **Return Arguments**

None.

#### **Returned Status**

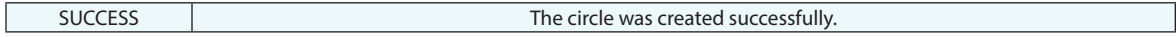

#### **Remarks**

If the specified circle name already exists, the name will be incremented automatically to avoid duplicates.

If a circle name is not provided, a default name of "Circle" will be used.

While a normal length of zero or a zero/negative radius can be used, the results of using a zero or negative radius circle in analysis are undefined.

### **Construct Circles From Surface Faces-Runtime Select**

Creates circles from CAD surfaces selected by the user at runtime.

#### **Input Arguments**

None.

#### **Return Arguments**

None.

#### **Returned Status**

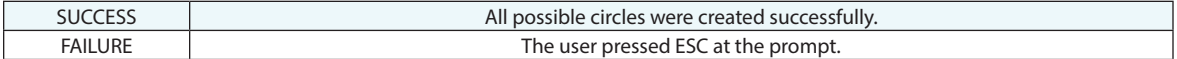

#### **Remarks**

## **Construct Circles (Lines) From Surfaces**

Creates circles or lines from surfaces that may have no thicness within specified diameter constraints

#### **Input Arguments**

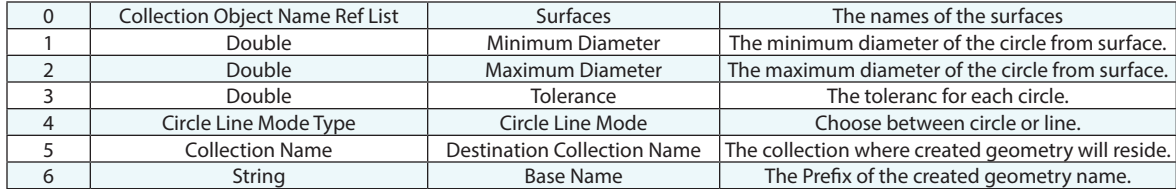

#### **Return Arguments**

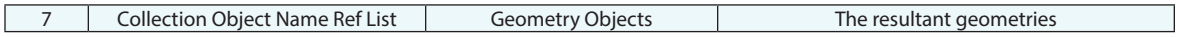

#### **Returned Status**

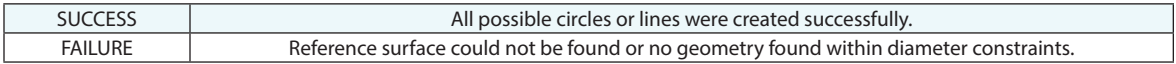

#### **Remarks**

This will construct circles or lines from surfaces that may have no thickness within specified diameter constraints.

# **Cylinders**
# **Construct Cylinder**

Constructs a cylinder with a specified end point, axis, diameter, and length.

## **Input Arguments**

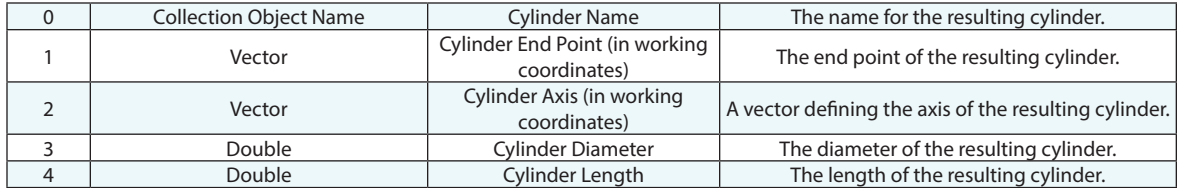

#### **Return Arguments**

None.

#### **Returned Status**

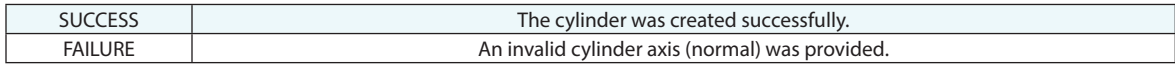

### **Remarks**

If the specified cylinder name already exists, the name will be incremented automatically to avoid duplicates.

If a cylinder name is not provided, a default name of "Cylinder" will be used.

While a zero or negative length/diameter can be specified, the results during analysis can be undefined.

# **Construct Cylinder From End Points**

Constructs a cylinder with the specified endpoints and diameter.

### **Input Arguments**

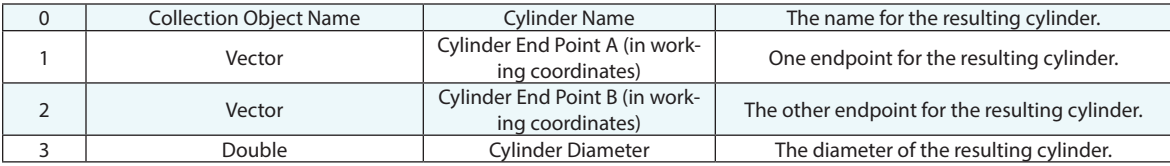

#### **Return Arguments**

None.

### **Returned Status**

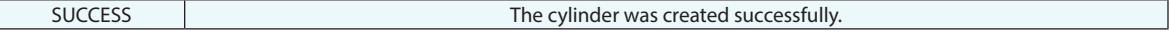

### **Remarks**

If the specified cylinder name already exists, the name will be incremented automatically to avoid duplicates.

If a cylinder name is not provided, a default name of "Cylinder" will be used.

While a zero or negative diameter (or coincident endpoints) can be specified, the results during analysis can be undefined.

# **Construct Cylinders From Surface Faces-Runtime Select**

Creates cylinders from CAD surfaces selected by the user at runtime.

# **Input Arguments**

None.

# **Return Arguments**

None.

# **Returned Status**

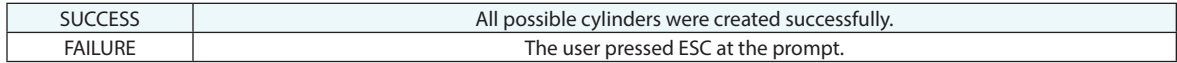

### **Remarks**

# **Spheres**

# **Construct Sphere**

Constructs a sphere with a specified center and radius.

### **Input Arguments**

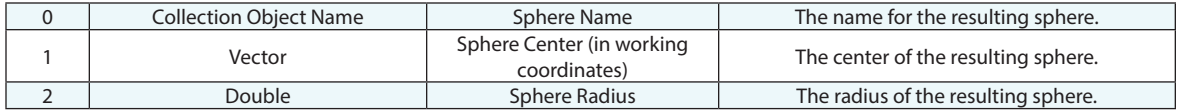

#### **Return Arguments**

None.

### **Returned Status**

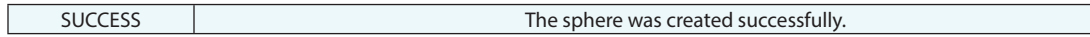

#### **Remarks**

If the specified sphere name already exists, the name will be incremented automatically to avoid duplicates.

If a sphere name is not provided, a default name of "Sphere" will be used.

While a zero or negative radius can be specified, the results during analysis can be undefined.

# **Construct Spheres From Surface Faces-Runtime Select**

Creates spheres from CAD surfaces selected by the user at runtime.

# **Input Arguments**

None.

### **Return Arguments**

None.

# **Returned Status**

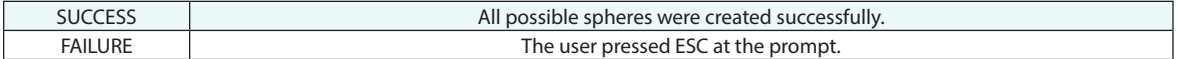

### **Remarks**

# **Cones**

# **Construct Cone**

Creates a cone.

# **Input Arguments**

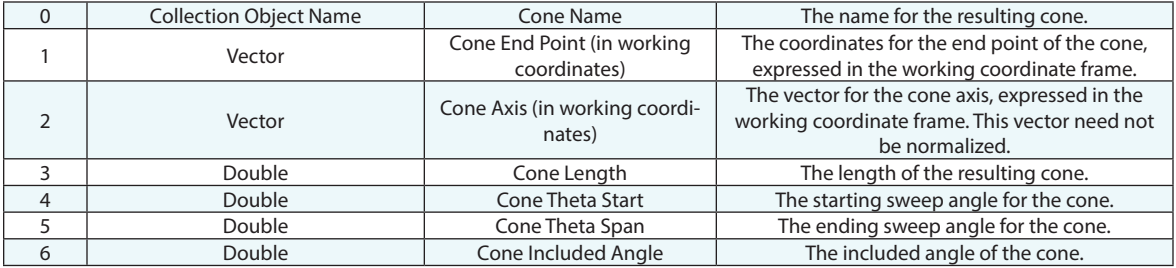

# **Return Arguments**

None.

# **Returned Status**

SUCCESS This command always succeeds.

# **Remarks**

# **Construct Cones From Surface Faces-Runtime Select**

Creates cones from CAD surfaces selected by the user at runtime.

# **Input Arguments**

None.

# **Return Arguments**

None.

# **Returned Status**

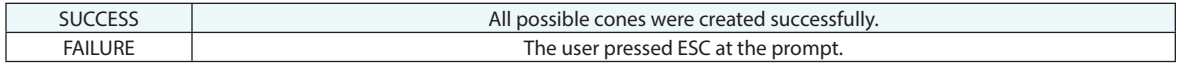

### **Remarks**

# **Ellipsoids**

# **Construct Ellipsoid**

Creates a ellipsoid.

# **Input Arguments**

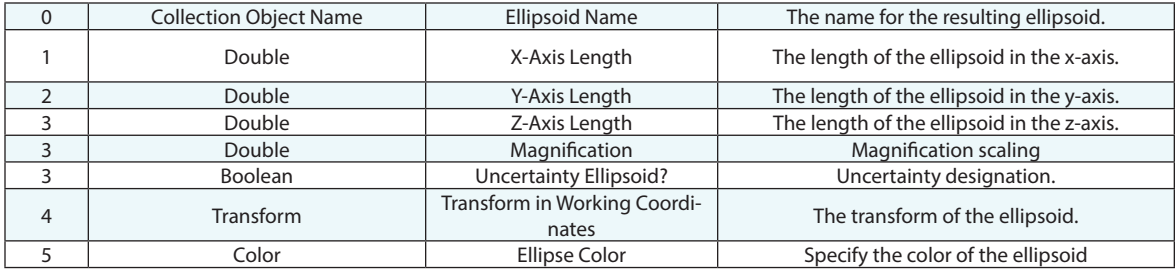

# **Return Arguments**

None.

# **Returned Status**

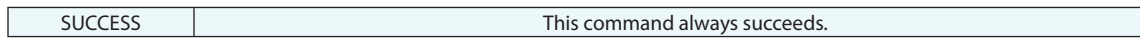

#### **Remarks**

# **Construct B-Spline From Intersection of Surfaces**

Creates one or more B-Splines at the intersection of two surfaces.

#### **Input Arguments**

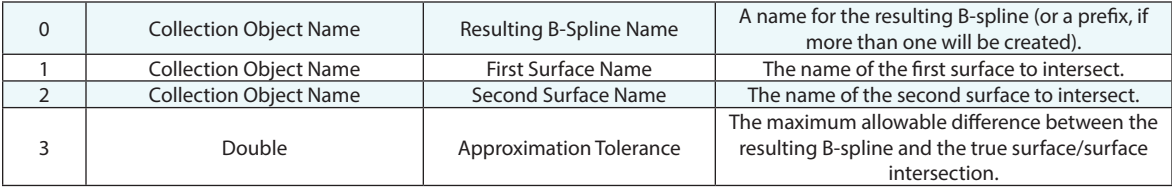

#### **Return Arguments**

None.

#### **Returned Status**

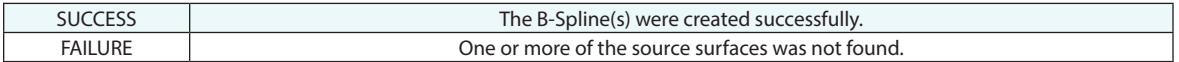

#### **Remarks**

If the resulting B-Spline names already exist, the names will be incremented automatically to avoid duplicates.

If more than one B-spline will be created, they will each have a numerical suffix in their name, starting from zero.

If the two surfaces do not intersect, no curves will be created.

# **B-Splines**

# **Construct B-Spline Fit Options**

Builds a Fit Options definition that can be used to construct a B-Spline that passes through a series of 3 or more points.

### **Input Arguments**

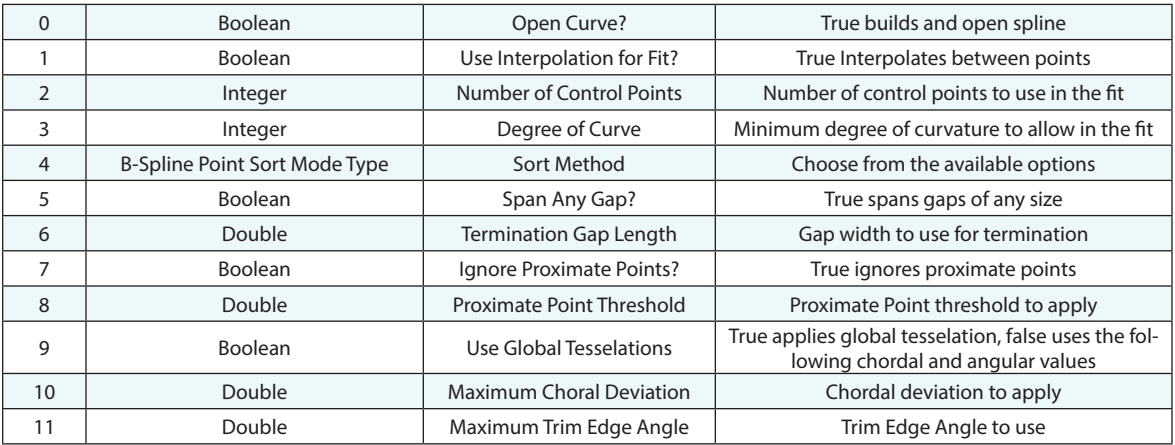

#### **Return Arguments**

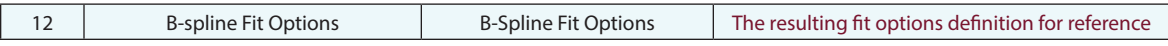

# **Returned Status**

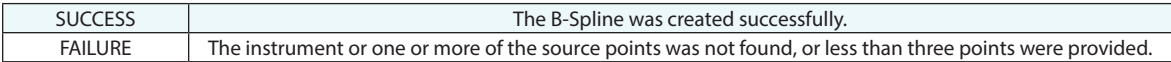

#### **Remarks**

If the specified B-Spline name already exists, the name will automatically increment to avoid duplicates.

# **Construct B-Spline From Points**

Constructs a B-Spline that passes through a series of 3 or more points.

### **Input Arguments**

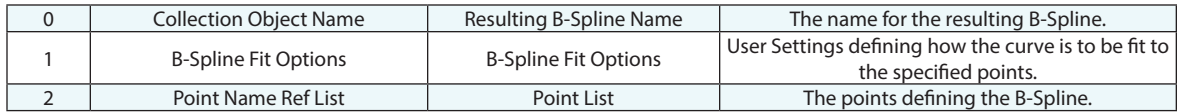

### **Return Arguments**

None.

#### **Returned Status**

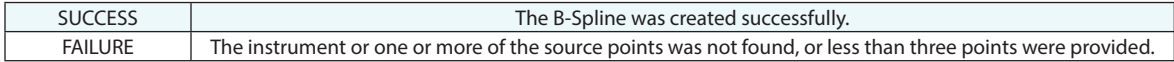

#### **Remarks**

If the specified B-Spline name already exists, the name will automatically increment to avoid duplicates.

The B-Spline Fit Options can reference a pre-defined set.

# **Construct B-Spline From Point Sets**

Constructs a B-Spline that passes through a series of 3 or more point from within a Point Set.

# **Input Arguments**

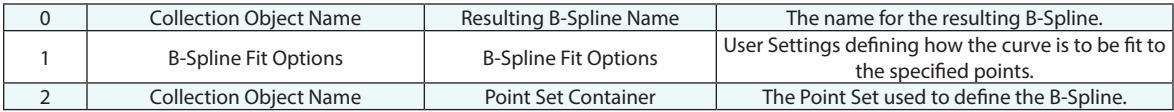

### **Return Arguments**

None.

### **Returned Status**

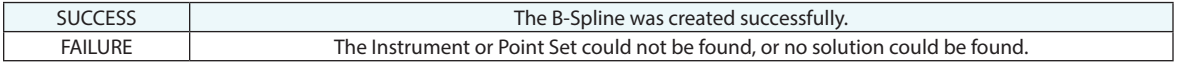

#### **Remarks**

If the specified B-Spline name already exists, the name will be incremented automatically to avoid duplicates.

# **Construct B-Spline From Several B-Splines**

Constructs a single B-Spline by splicing consecutive B-Splines together.

# **Input Arguments**

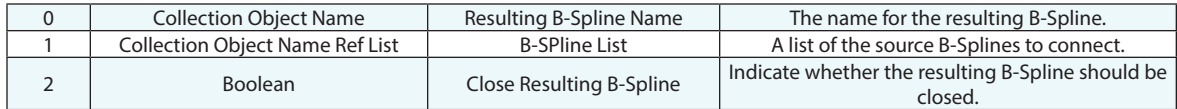

### **Return Arguments**

None.

#### **Returned Status**

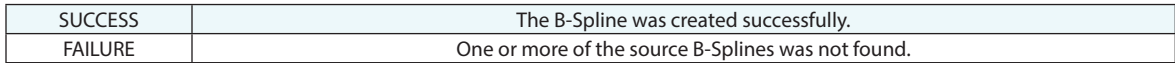

#### **Remarks**

If the specified B-Spline name already exists, the name will be incremented automatically to avoid duplicates.

# **Construct B-Splines From Surfaces**

Builds the defining B-splines from a list of surfaces

# **Input Arguments**

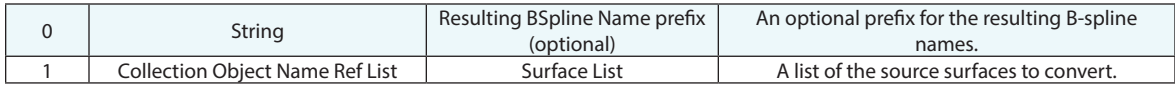

#### **Return Arguments**

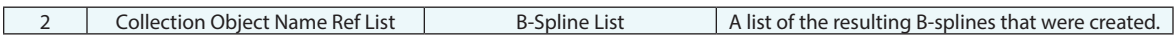

### **Returned Status**

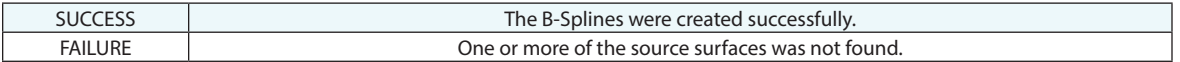

#### **Remarks**

# **Construct B-Splines From Lines**

Converts one or more lines into B-splines.

#### **Input Arguments**

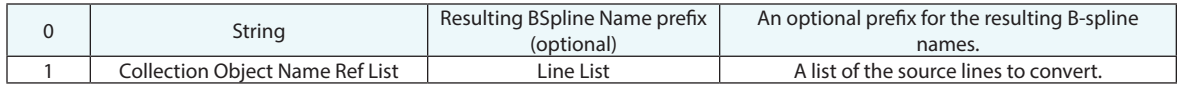

#### **Return Arguments**

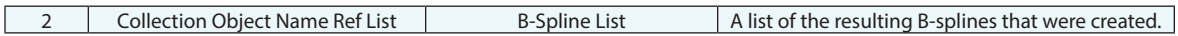

#### **Returned Status**

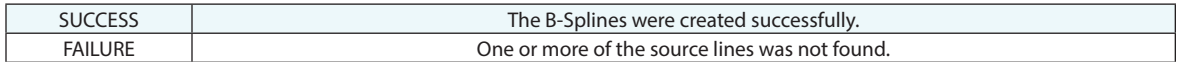

### **Remarks**

If the resulting B-Spline names already exist, the names will be incremented automatically to avoid duplicates.

The resulting lines will have the same name as their source line, with the optional prefix.

# **Construct B-Spline From Intersection of Plane and Surface**

Creates one or more B-Splines at the intersection of a plane and surface.

#### **Input Arguments**

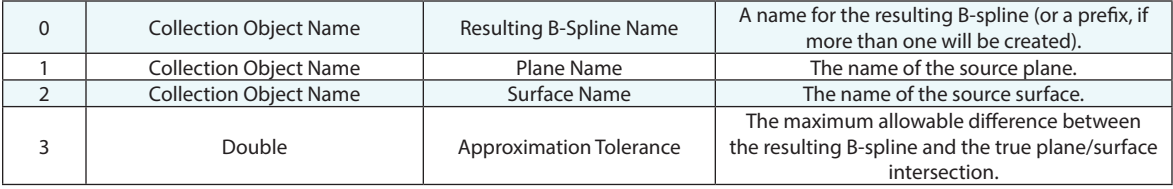

#### **Return Arguments**

None.

#### **Returned Status**

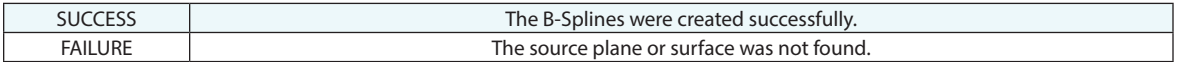

#### **Remarks**

If the resulting B-Spline names already exist, the names will be incremented automatically to avoid duplicates.

If more than one B-spline will be created, they will each have a numerical suffix in their name, starting from zero.

If the plane and surface do not intersect, no curves will be created.

# **Construct B-Spline From Intersection of Plane and Mesh**

Creates one or more B-Splines at the intersection of a plane and a Mesh.

### **Input Arguments**

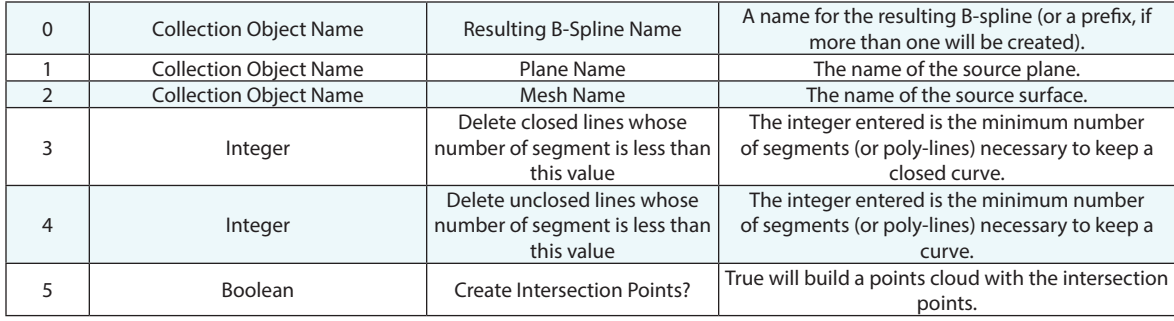

#### **Return Arguments**

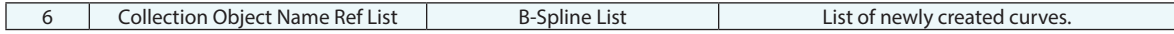

#### **Returned Status**

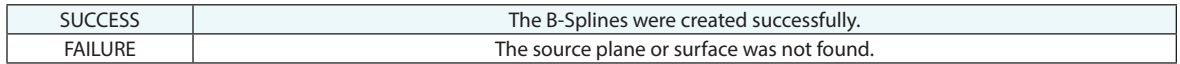

#### **Remarks**

If the resulting B-Spline names already exist, the names will be incremented automatically to avoid duplicates.

If more than one B-spline will be created, they will each have a numerical suffix in their name, starting from zero.

If the mesh and surface do not intersect, no curves will be created.

# **Surfaces**

# **Construct Surfaces From Objects**

Creates surfaces from one or more source objects.

# **Input Arguments**

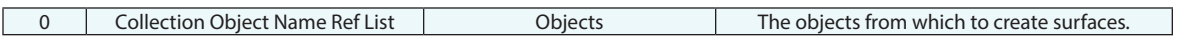

#### **Return Arguments**

None.

#### **Returned Status**

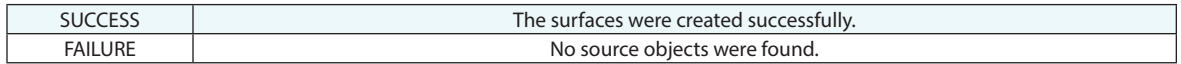

# **Remarks**

# **Construct Surface From B-Splines**

Creates a surface from a series of at least 4 B-Splines.

# **Input Arguments**

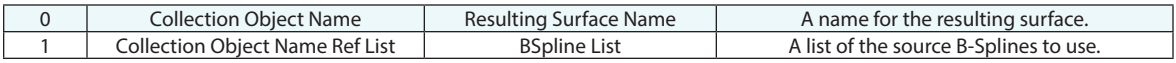

### **Return Arguments**

None.

#### **Returned Status**

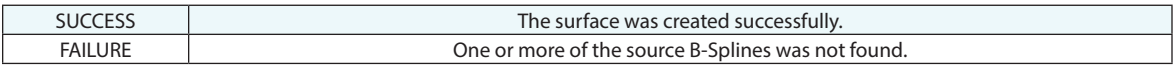

# **Remarks**

# **Construct Surface From Cylinder**

Creates a surface from a cylinder.

### **Input Arguments**

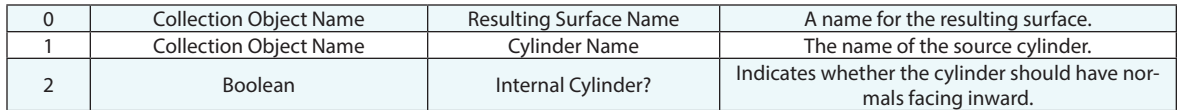

### **Return Arguments**

None.

#### **Returned Status**

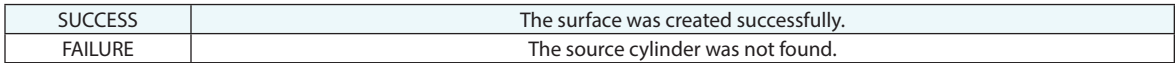

#### **Remarks**

# **Construct Surface From Plane**

Creates a surface from a plane.

# **Input Arguments**

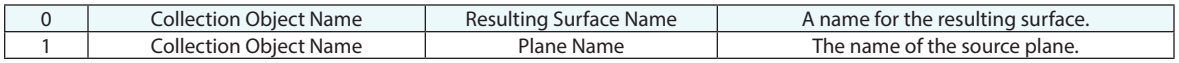

### **Return Arguments**

None.

# **Returned Status**

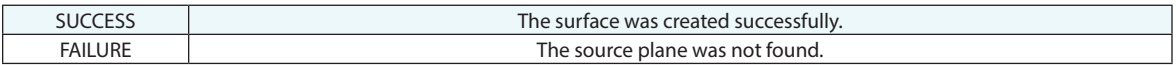

# **Remarks**

# **Construct Surface From Sphere**

Creates a surface from a sphere.

## **Input Arguments**

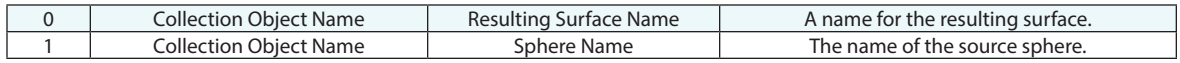

### **Return Arguments**

None.

# **Returned Status**

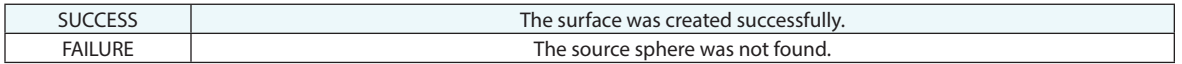

### **Remarks**

# **Construct Surface From Cone**

Creates a surface from a cone.

# **Input Arguments**

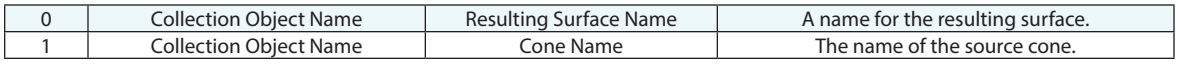

# **Return Arguments**

None.

# **Returned Status**

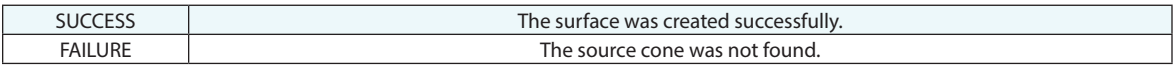

# **Remarks**

# **Construct Surface From a Collection of Surfaces**

Creates a surface from a selection of existing surfaces.

### **Input Arguments**

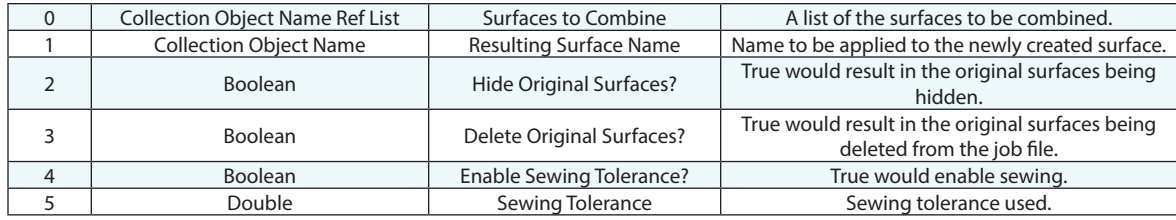

#### **Return Arguments**

None.

#### **Returned Status**

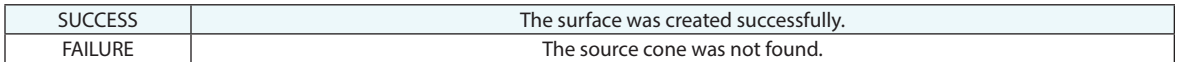

#### **Remarks**

If the resulting surface name already exists, the name will be incremented automatically to avoid duplicates. Sewing when selected, allows adjacent surface faces which lack tangency (they do not smoothly flow from one surface face to another) will be stitched together in accordance with the sewing tolerance. The tolerance controls the maximum normal deviation from one surface face to the next in which those adjacent surface faces will be stitched.

# **Construct Surface Fit From Nominal Surfaces and Actual Data**

Creates a surface fit to actual data, using nominal surfaces as a "guide" or starting point.

#### **Input Arguments**

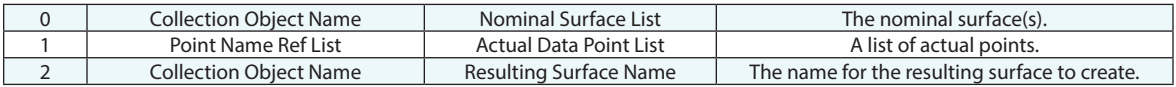

#### **Return Arguments**

None.

#### **Returned Status**

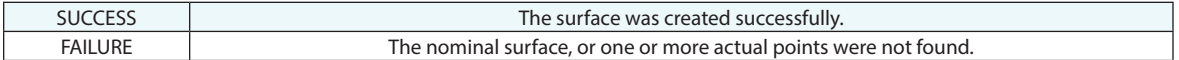

### **Remarks**

# **Construct Surface by Dissecting Surface(s)**

Functioning as a Runtime-Select command, this step prompts the user to select either entire surfaces or just surface faces and builds a set of new surfaces from the selected.

### **Input Arguments**

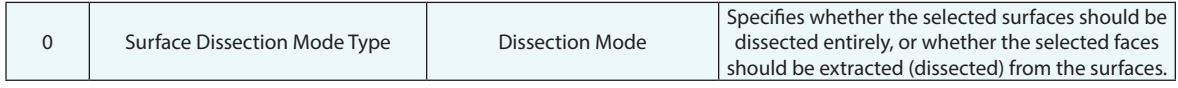

#### **Return Arguments**

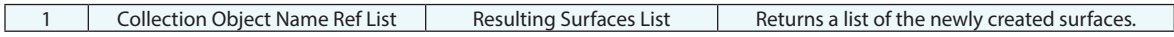

### **Returned Status**

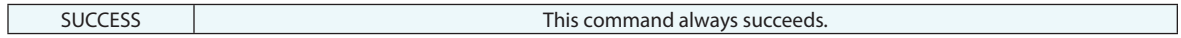

#### **Remarks**

# **Construct Surfaces by Dissecting Surfaces from Ref List**

This function takes a list of surfaces and breaks them down into new objects build from the surface faces of the reference objects.

#### **Input Arguments**

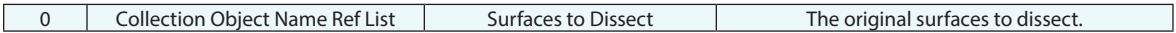

### **Return Arguments**

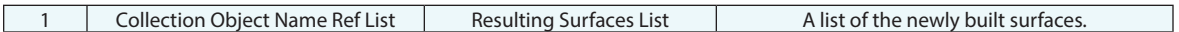

#### **Returned Status**

**SUCCESS** This command always succeeds.

#### **Remarks**

Use caution with larger CAD files. This command can build a lot of surfaces. Using Construct Sufaces By Projecting Points can be a handy alternative because it is much more specific to the faces of interest.

# **Construct Surface From Point Groups**

Fits a surface to point groups, ordered in rows on a surface. Equivalent to Construct > Surfaces > From Point Groups.

#### **Input Arguments**

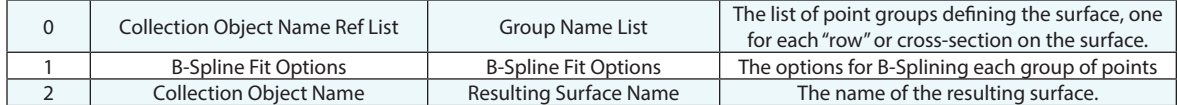

#### **Return Arguments**

None.

#### **Returned Status**

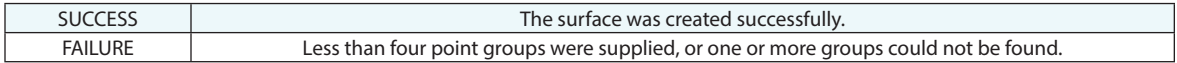

#### **Remarks**

At least four point groups are needed for this command to succeed.

# **Construct Surfaces By Projecting Points**

This function constructs a surface by projecting the selected points to the selected reference surfaces, identifying individual faces from those surfaces and building a new object from a copy of those surface faces.

# **Input Arguments**

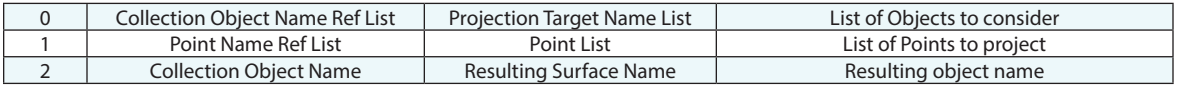

#### **Return Arguments**

None.

#### **Returned Status**

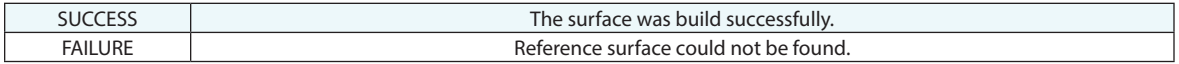

#### **Remarks**

# **Construct Surface by offsetting a surface**

Fits a surface to point groups, ordered in rows on a surface. Equivalent to Construct > Surfaces > From Point Groups.

# **Input Arguments**

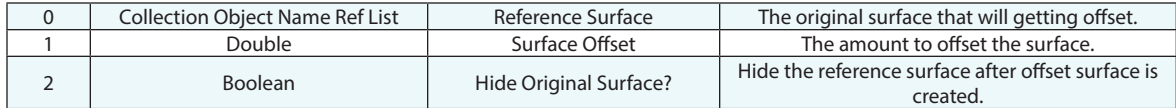

#### **Return Arguments**

None.

#### **Returned Status**

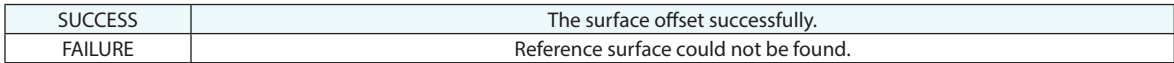

#### **Remarks**

# **Construct Surface from Annotation Links**

Builds a new surface from the list of associated CAD faces referenced in the selected GD&T Annotations.

# **Input Arguments**

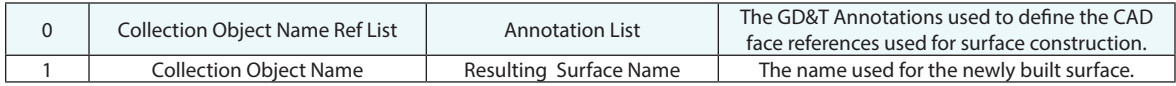

# **Return Arguments**

None.

# **Returned Status**

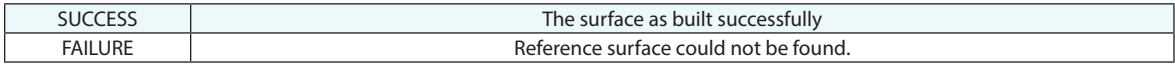

# **Remarks**
# **Construct Geometry From Surfaces**

Constructs lines, circles, and cylinders from surface's cylinder faces within specified diameter constraints..

## **Input Arguments**

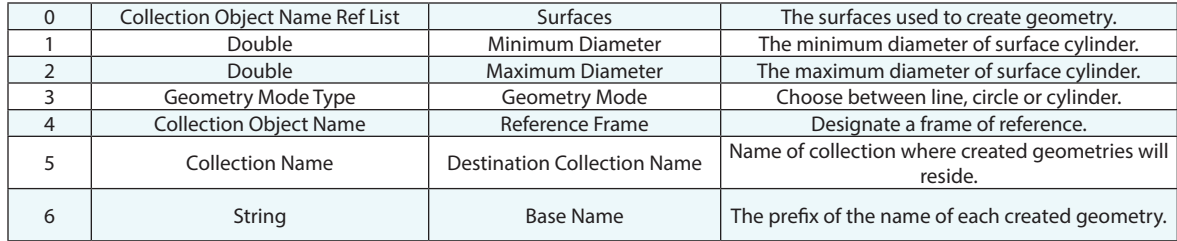

### **Return Arguments**

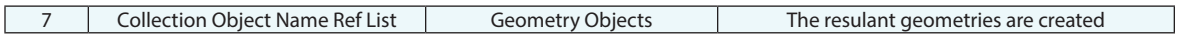

# **Returned Status**

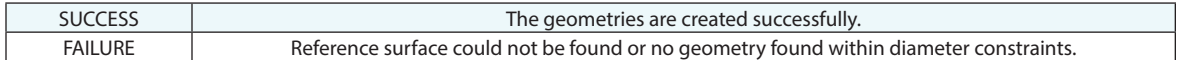

## **Remarks**

This will construct lines, circles, and cylinders from surface cylinder faces within specified diameter constraints.

# **Polygonized Surfaces**

# **Construct Polygonized Surface from Point Clouds**

Creates a polygonized surface (mesh) from a set of input point clouds. This command is the MP equivalent to the *ConstructPolygonized MeshFrom Point Clouds* menu command.

## **Input Arguments**

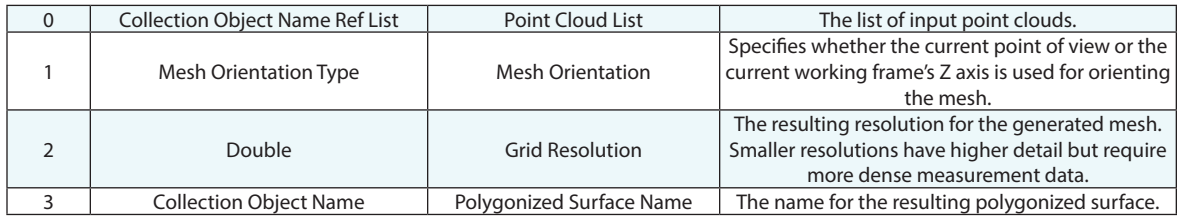

### **Return Arguments**

None.

# **Returned Status**

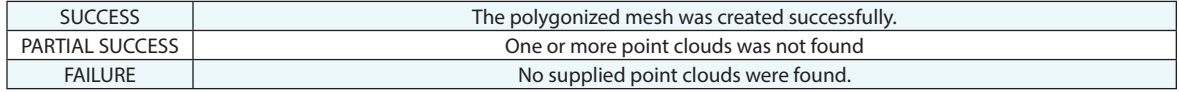

## **Remarks**

If the specified polygonized surface already exists, a unique name will be selected and inserted into Argument 3.

# **Frames**

# **Construct Frame with Wizard**

Opens the frame wizard with a predefined frame name.

## **Input Arguments**

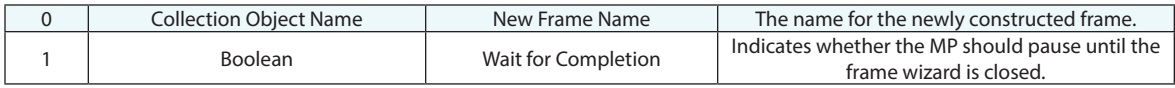

## **Return Arguments**

None.

### **Returned Status**

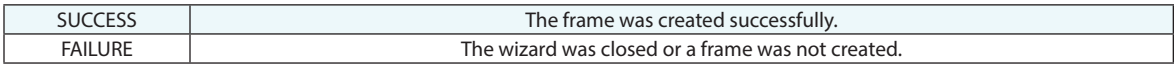

## **Remarks**

If the resulting frame name already exists, the name will be incremented automatically to avoid duplicates. If the Wait for Completion argument is set to FALSE, the command will always succeed.

# **Construct Frame**

Creates a frame based on a given transform.

# **Input Arguments**

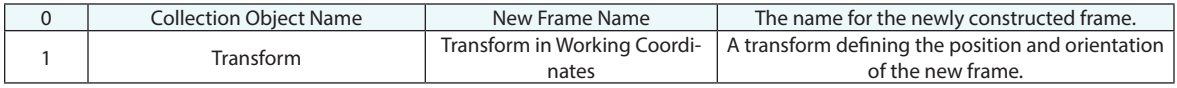

# **Return Arguments**

None.

# **Returned Status**

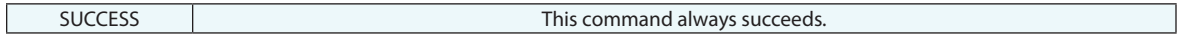

# **Remarks**

# **Construct Frame on Instrument Base**

Creates a frame on an instrument's base.

### **Input Arguments**

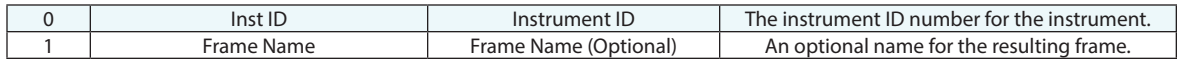

## **Return Arguments**

None.

## **Returned Status**

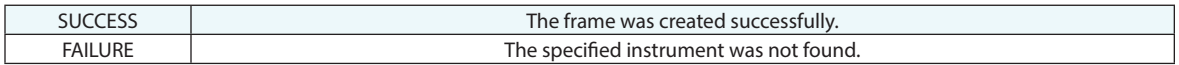

# **Remarks**

If the resulting frame name already exists, the name will be incremented automatically to avoid duplicates. The frame will be created in the active collection. Note that since only an instrument ID (integer index) is supplied, the instrument must be in the active collection at the time the command is executed.

# **Construct Frame On Object**

Creates a frame on an object's local coordinate system.

# **Input Arguments**

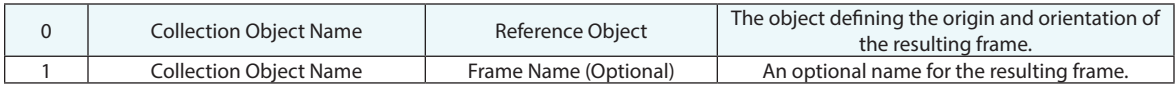

## **Return Arguments**

None.

# **Returned Status**

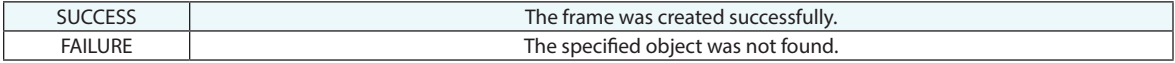

# **Remarks**

If the resulting frame name already exists, the name will be incremented automatically

to avoid duplicates.

# **Construct Frame, 3 Points**

Creates a frame defined by three points: an origin, point along an axis, and clocking point.

## **Input Arguments**

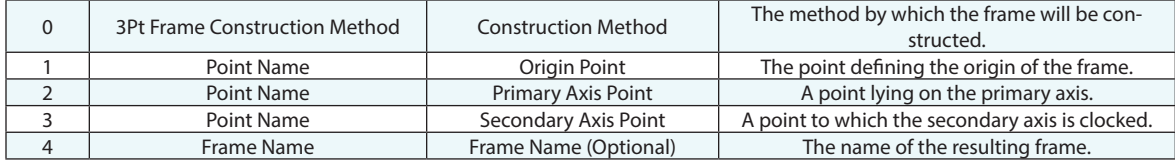

## **Return Arguments**

None.

# **Returned Status**

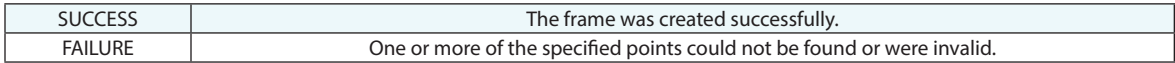

# **Remarks**

# **Construct Frame, at Point, with working Z, and clocked axis**

Creates a frame at a specified point whose primary axis is parallel to the working frame's Z axis, and whose secondary (clocked) axis is defined by a specified point.

### **Input Arguments**

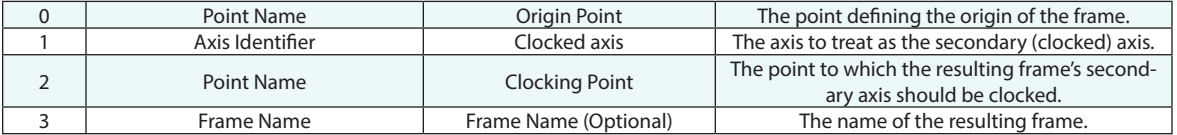

### **Return Arguments**

None.

## **Returned Status**

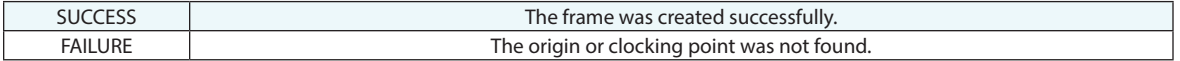

## **Remarks**

# **Construct Frame, Pick origin and point on X axis - clock Z along working Z**

Creates a frame at a specified point whose X axis passes through a point, and whose Z axis is clocked along the working frame's Z axis.

## **Input Arguments**

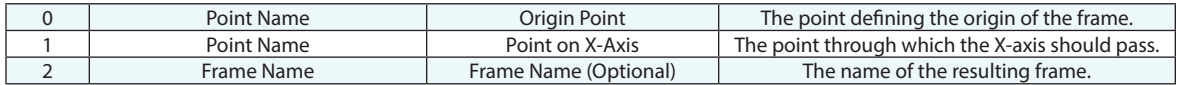

### **Return Arguments**

None.

#### **Returned Status**

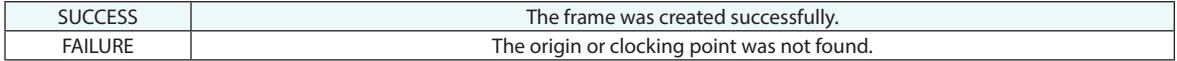

### **Remarks**

# **Construct Frame, Known Origin, Object Direction, Object Direction**

Creates a frame at a specified point whose primary and secondary axes are defined by objects.

## **Input Arguments**

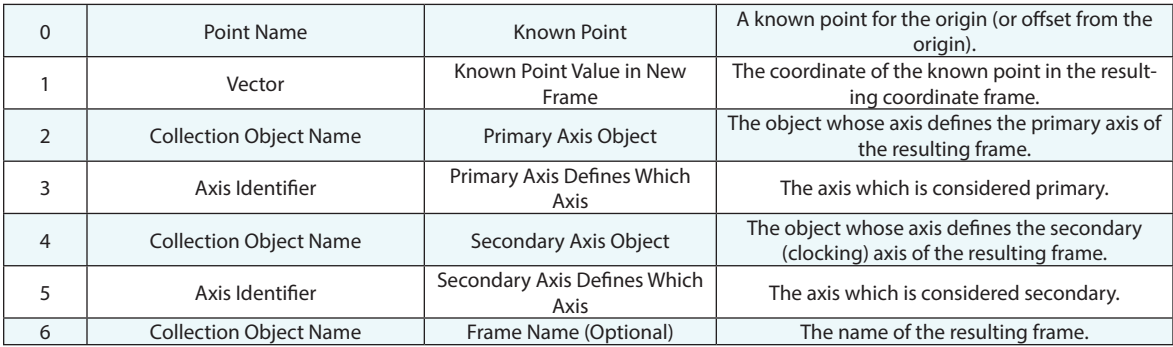

# **Return Arguments**

None.

# **Returned Status**

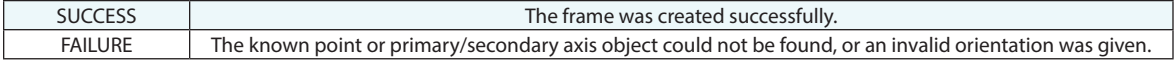

# **Remarks**

# **Construct Frame, 3 Planes**

Creates a frame based on the orientation of 3 construction planes.

# **Input Arguments**

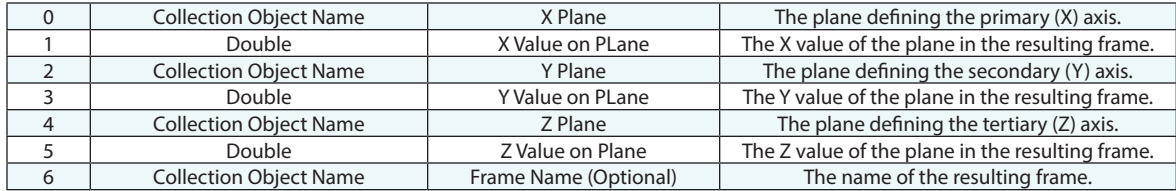

### **Return Arguments**

None.

## **Returned Status**

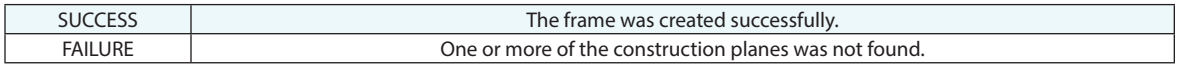

## **Remarks**

If the resulting frame name already exists, the name will be incremented automatically to avoid duplicates.

This command is intended to be used with orthogonal planes. Non-orthogonal planes will give a solution, although the results may not be what you expect.

# **Construct Frame - Copy And Make Left Handed**

Copies a right-handed frame and makes it left-handed, reversing either the X, Y, or Z axis.

## **Input Arguments**

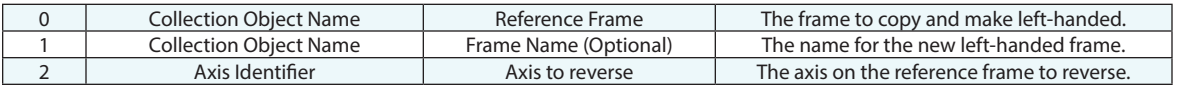

### **Return Arguments**

None.

## **Returned Status**

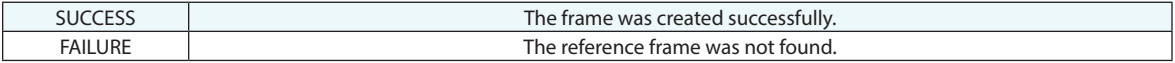

## **Remarks**

# **Construct Frame - Average of Other Object Frames**

Creates a frame representing the average position and orientation of other object orientations.

# **Input Arguments**

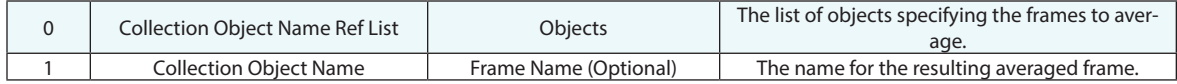

## **Return Arguments**

None.

## **Returned Status**

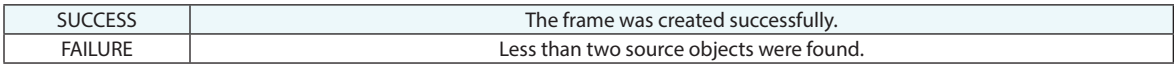

## **Remarks**

# **Construct Frame at Robot Link**

Creates a frame at a robot linkage, oriented along the linkage.

# **Input Arguments**

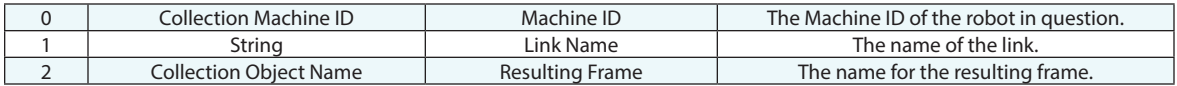

# **Return Arguments**

None.

# **Returned Status**

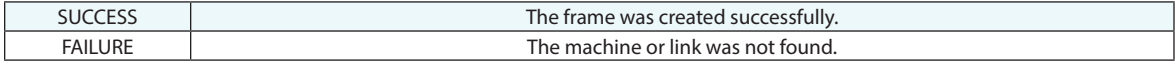

# **Remarks**

# **Construct Frame from Point Measurement Probing Frames**

Constructs probing frames (signifying ijk vectors) for point measurements that have this information.

# **Input Arguments**

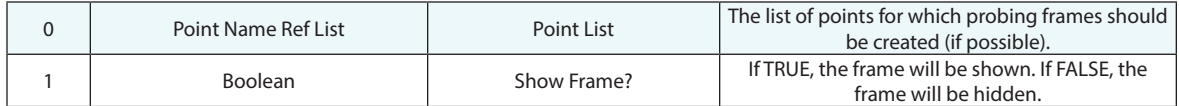

## **Return Arguments**

None.

# **Returned Status**

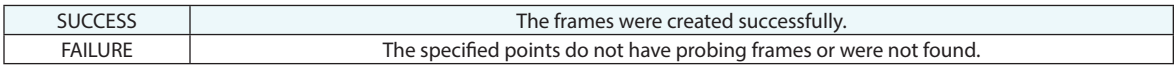

### **Remarks**

# **Construct Mirror Cube Frame**

# **Input Arguments**

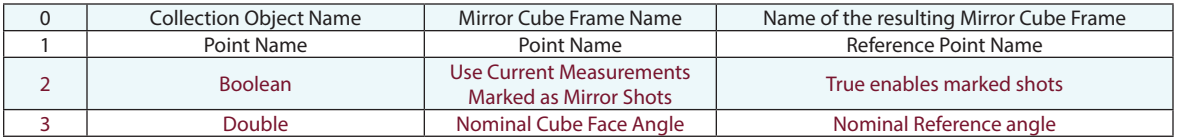

# **Return Arguments**

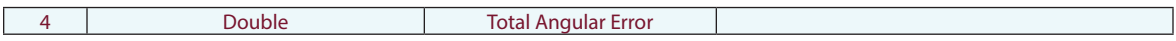

# **Returned Status**

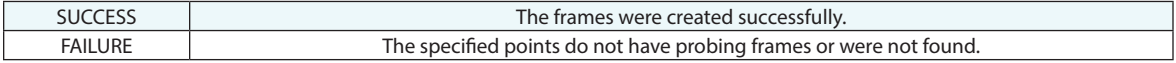

# **Remarks**

# **Perimeters**

# **Construct Perimeter From Points**

Creates a perimeter from a set of points.

# **Input Arguments**

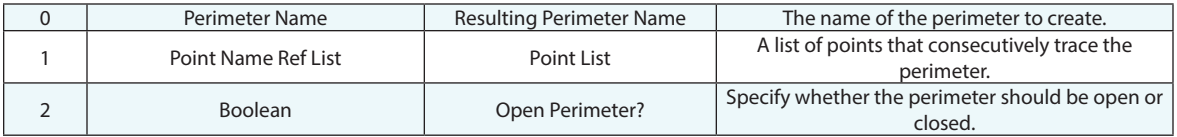

## **Return Arguments**

None.

# **Returned Status**

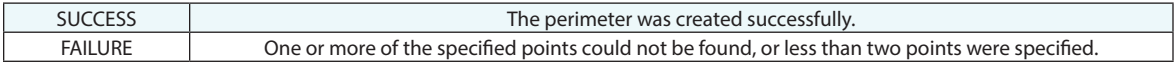

# **Remarks**

# **Vector Groups**

# **Construct a Vector Group - Group to Group Compare**

Creates a vector group comparing two point groups.

# **Input Arguments**

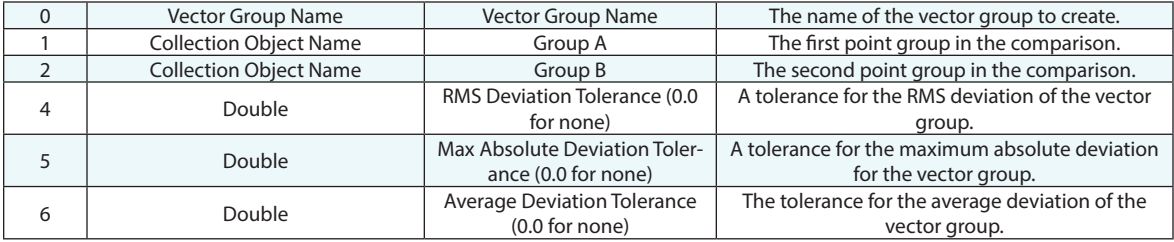

### **Return Arguments**

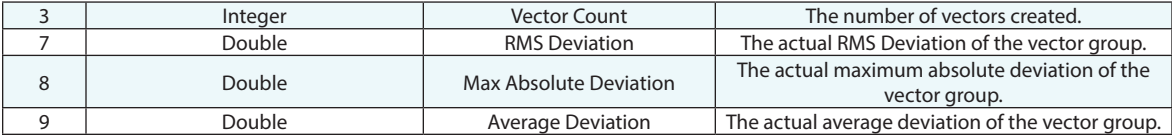

## **Returned Status**

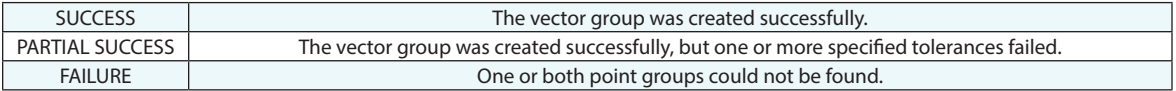

### **Remarks**

# **Construct a Vector Group - Area Profile Check**

Compares vectors to a set of nominal vectors. Each sampled vector that lies within a specified radius of a nominal vector is compared. The magnitude difference between the sampled vector and the nominal (sampled minus nominal) is set as the resulting vector magnitude, and the direction is inherited by the sampled vector (keeping in mind that negative magnitudes will flip the vector in the opposite direction). A specified area tolerance is applied to the resulting vectors. The tolerance is specified as a band width. That is, a tolerance of 0.010" implies +/- 0.005".

## **Input Arguments**

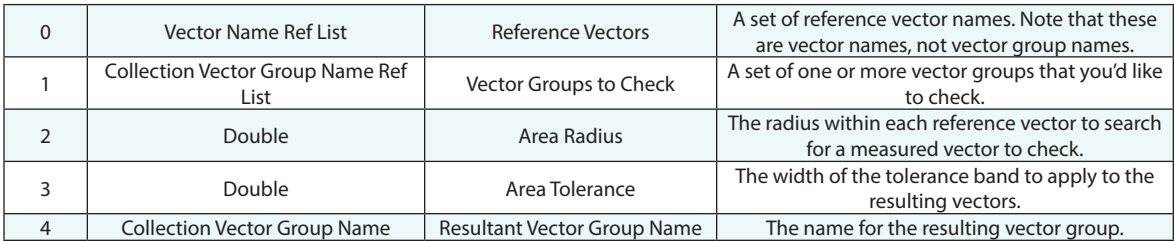

# **Return Arguments**

None.

## **Returned Status**

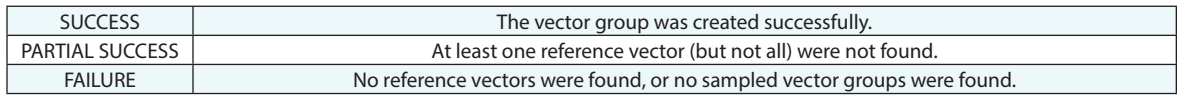

## **Remarks**

If no sampled vectors lie within the specified radius of the nominal vectors, an empty vector group will be created.

# **Construct a Vector Group From Vector Name Ref List**

Creates a vector group from a list of vectors.

# **Input Arguments**

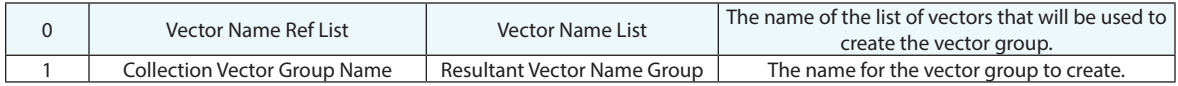

# **Return Arguments**

None.

# **Returned Status**

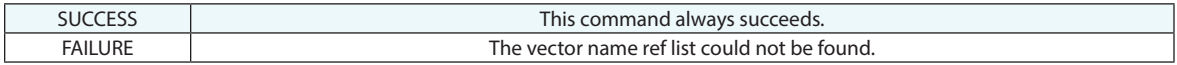

# **Remarks**

# **Construct a Vector in Working Coordinates (Begin/Delta)**

Creates a vector in working coordinates. The vector is defined by a starting location and delta value.

## **Input Arguments**

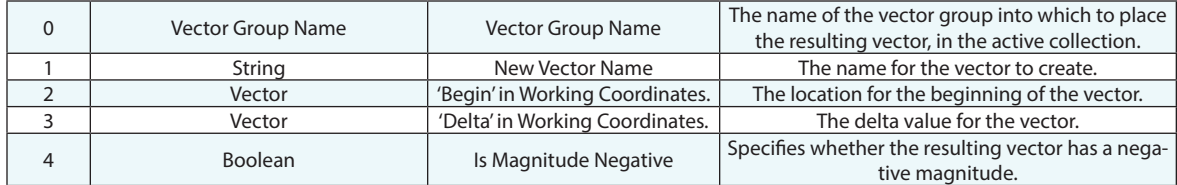

### **Return Arguments**

None.

### **Returned Status**

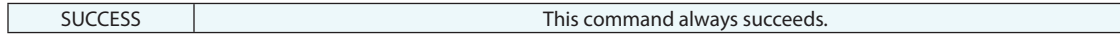

### **Remarks**

If the specified vector already exists, another will be created with the same name.

# **Construct a Vector in Working Coordinates (Begin/Direction/Mag.)**

Creates a vector in working coordinates. The vector is defined by a starting location, direction, and magnitude.

## **Input Arguments**

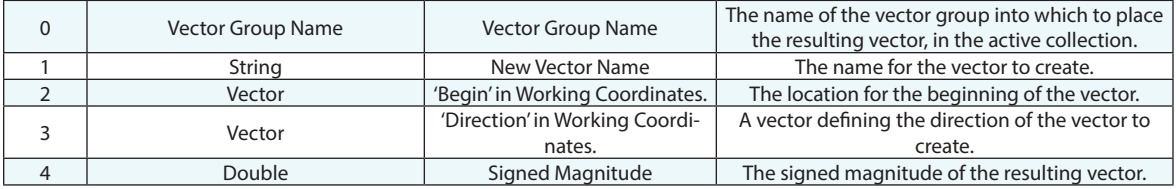

### **Return Arguments**

None.

# **Returned Status**

SUCCESS This command always succeeds.

## **Remarks**

If the specified vector already exists, another will be created with the same name.

# **Construct Vectors WildCard Selection**

Creates a set of vectors from one or more source vector groups that match a specified name pattern.

## **Input Arguments**

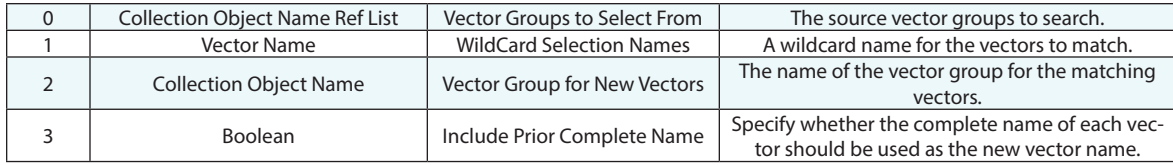

### **Return Arguments**

None.

## **Returned Status**

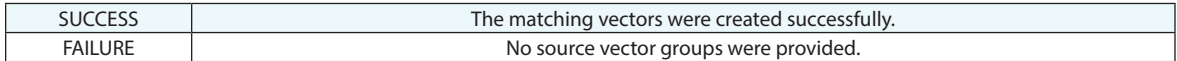

### **Remarks**

Argument 1 can reference a point name. Use *Make a Point Name from Strings* to manually enter the search criteria for the collection, vector group and point name wildcard.

Enter wildcard values for the collection, vector group, and vector name using the same conventions as elsewhere in SA. Asterisks (\*) are wildcards for one or more characters, while question marks (?) are placeholders for single characters. Specific characters can also be found using brackets[]. To find all vectors from all collections in vector groups that start with "s" and whose vector names have two digits starting with "1", the vector name defining the selection criteria would be \*::s\*::1?.

# **Construct a Vector Group From a Relationship**

Constructs a vector group from a relationship. Equivalent to right-clicking a relationship and selecting Make Vector Group (static).

## **Input Arguments**

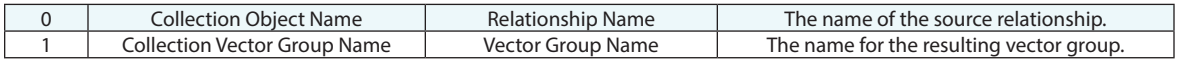

## **Return Arguments**

None.

# **Returned Status**

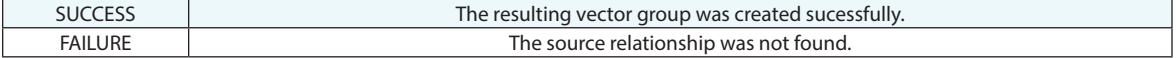

## **Remarks**

If the destination vector group already exists, the name will be incremented to avoid duplicates.

# **GD&T**

# **Make Surface Face List - Runtime Select**

Creates a list of surface faces that can be referenced by an Annotation.

# **Input Arguments**

None.

## **Return Arguments**

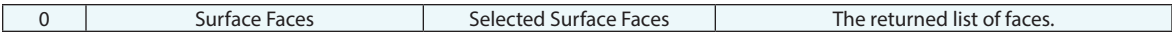

# **Returned Status**

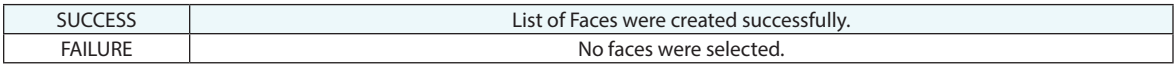

# **Remarks**

# **Make GD&T Feature Check Annotation**

Creates a GD&T Feature Check Annotation.

# **Input Arguments**

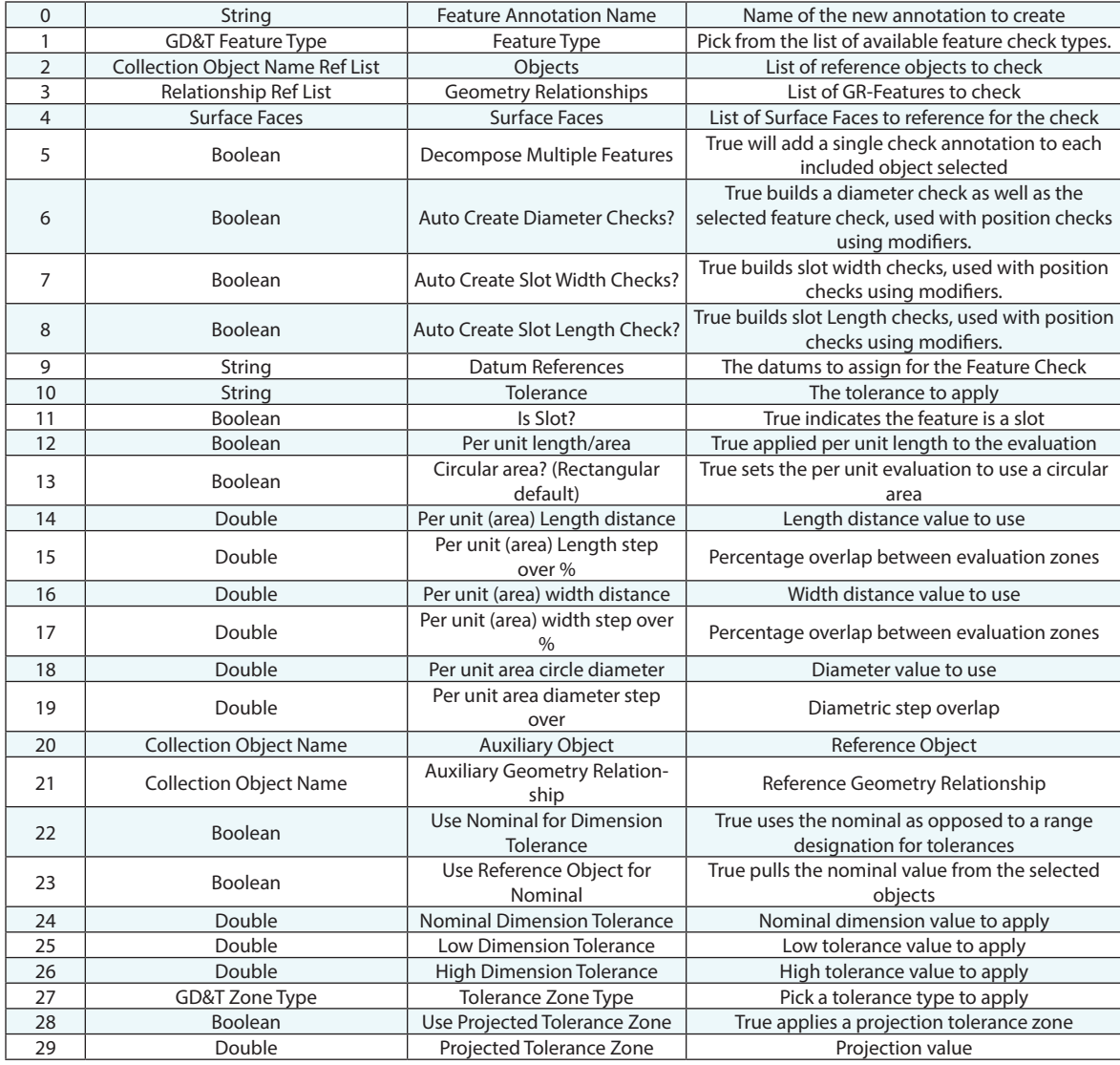

## **Return Arguments**

# **Returned Status**

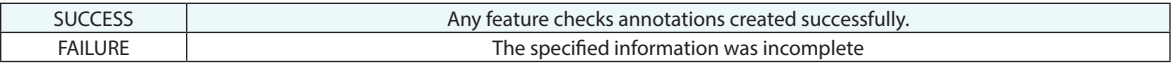

## **Remarks**

This command effectively reproduces the capabilities of the GD&T Toolkit for annotation feature check construction.

# **Make GD&T Datum Annotation**

Creates a GD&T datum annotation

### **Input Arguments**

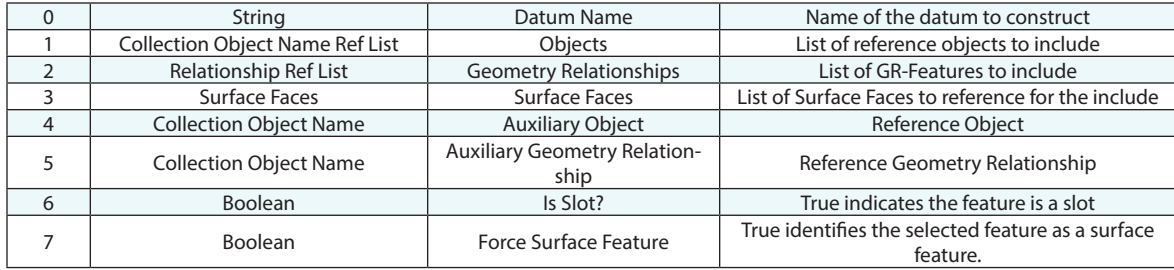

# **Return Arguments**

None.

## **Returned Status**

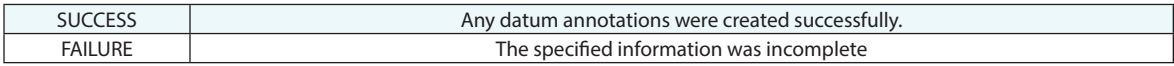

## **Remarks**

This command effectively reproduces the capabilities of the GD&T Toolkit for annotation datum construction.

# **Make Feature Checks**

Creates the Feature Checks for a specified collection.

# **Input Arguments**

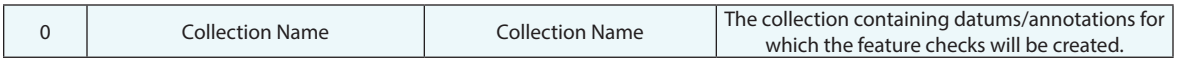

# **Return Arguments**

None.

# **Returned Status**

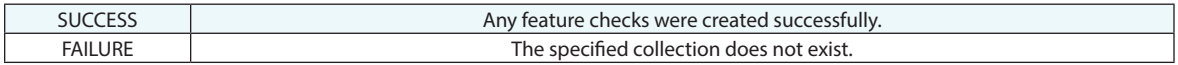

### **Remarks**

# **Make Annotation Ref List from a Collection**

Makes a list of GD&T Annotations in a specified collection.

# **Input Arguments**

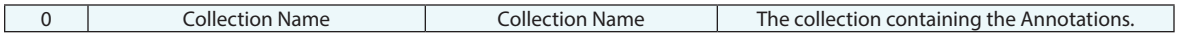

# **Return Arguments**

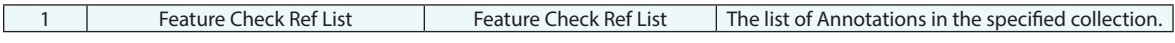

# **Returned Status**

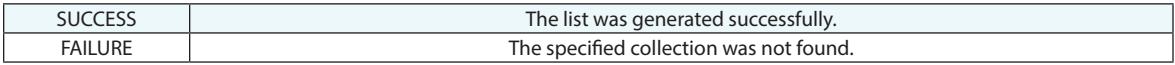

# **Remarks**
# **Make Annotation Ref List - WildCard Selection**

Creates a list of GD&T Annotations based on wildcard selection criteria.

#### **Input Arguments**

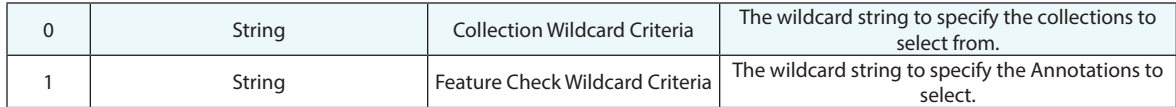

#### **Return Arguments**

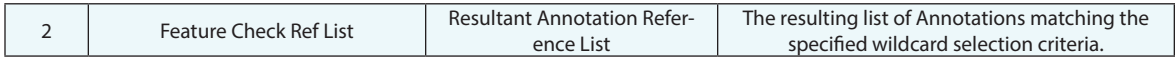

#### **Returned Status**

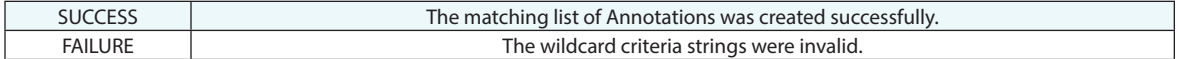

#### **Remarks**

This command may return an empty list. The order of the Annotations in the list is undefined.

Enter wildcard values for the collection and Annotation using the same conventions as elsewhere in SA. Asterisks (\*) are wildcards for one or more characters, while question marks (?) are placeholders for single characters. Specific characters can also be found using brackets[]. To find all feature checks that start with "s" from all collections, use a collection criteria of \* and an Annotation wildcard criteria of s\*.

# **Make a Feature Check Ref List from a Collection**

Makes a list of feature checks in a specified collection.

# **Input Arguments**

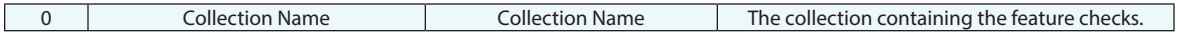

# **Return Arguments**

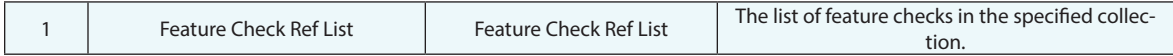

### **Returned Status**

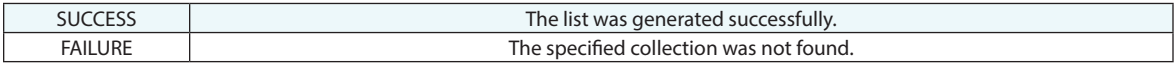

# **Remarks**

# **Make a Feature Check Reference List - WildCard Selection**

Creates a list of feature checks based on wildcard selection criteria.

#### **Input Arguments**

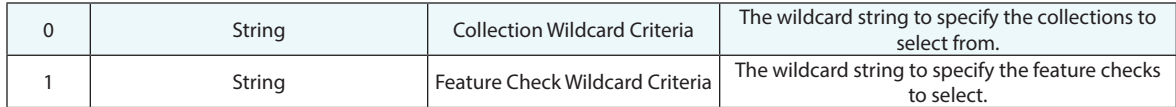

#### **Return Arguments**

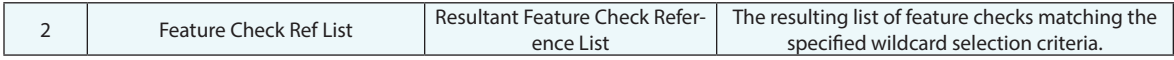

#### **Returned Status**

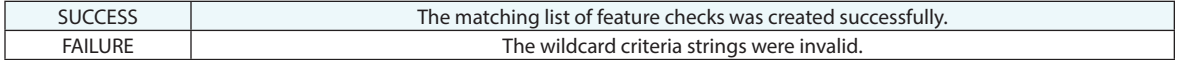

#### **Remarks**

This command may return an empty list. The order of the feature checks in the list is undefined.

Enter wildcard values for the collection and feature check using the same conventions as elsewhere in SA. Asterisks (\*) are wildcards for one or more characters, while question marks (?) are placeholders for single characters. Specific characters can also be found using brackets[]. To find all feature checks that start with "s" from all collections, use a collection criteria of  $*$  and a feature check wildcard criteria of  $s^*$ .

# **Delete Feature Checks**

Deletes a list of GD&T feature checks.

# **Input Arguments**

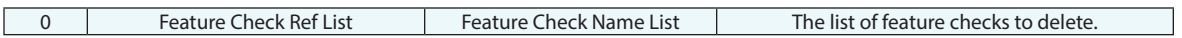

# **Return Arguments**

None.

#### **Returned Status**

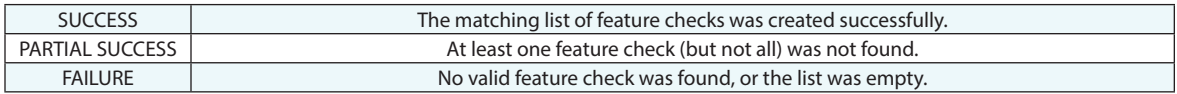

# **Remarks**

# **Make a Datum Ref List from a Collection**

Builds a list of GD&T datums from all datums in a collection.

# **Input Arguments**

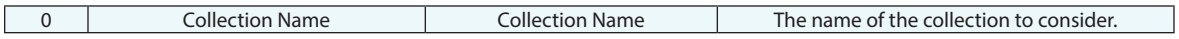

# **Return Arguments**

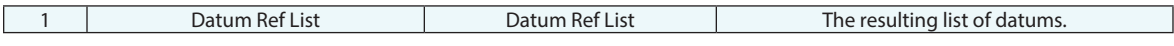

# **Returned Status**

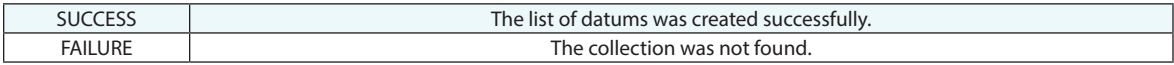

# **Remarks**

# **Folders**

# **Construct Folder(s)**

Constructs one or more folders in the SA tree.

#### **Input Arguments**

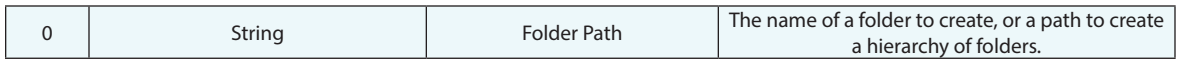

#### **Return Arguments**

None.

#### **Returned Status**

SUCCESS This command always succeeds.

#### **Remarks**

A single folder is created by specifying a name only. Multiple folders in a hierarchy can be created by separating folder names by one or two colons. For example, A::B::C creates a folder "A" with a subfolder "B", which itself has a subfolder "C". A:B:C would have the same effect. If a folder already exists, no action will be taken.

# **Delete Folders by Wildcard**

Deletes the set of folders in the SA tree that match the specified search string, including the wildcard characters **\*** and **?**.

# **Input Arguments**

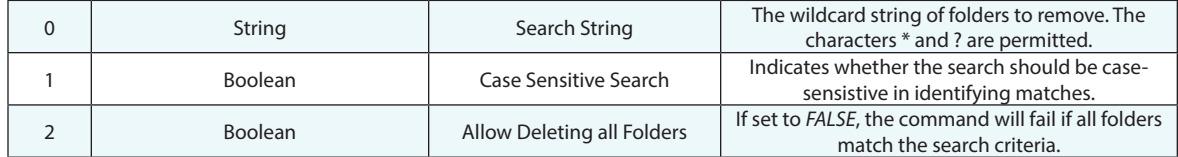

#### **Return Arguments**

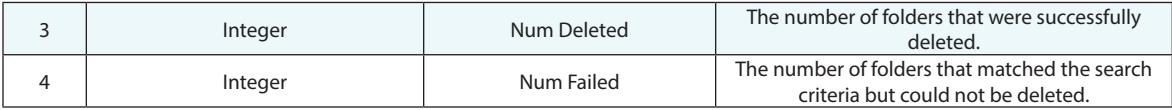

#### **Returned Status**

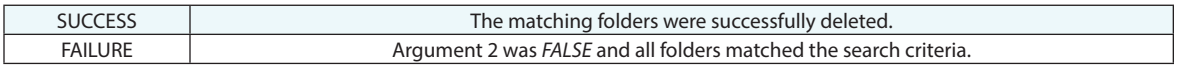

#### **Remarks**

Enter wildcard values for the folder name using the same conventions as elsewhere in SA. Asterisks (\*) are wildcards for one or more characters, while question marks (?) are placeholders for single characters. Specific characters can also be found using brackets[]. To delete all folders that start with **s1** followed by two characters, the search criteria would be **s1??**.

# **Callouts**

# **Create Vector Callout**

Creates a vector callout in a callout view.

# **Input Arguments**

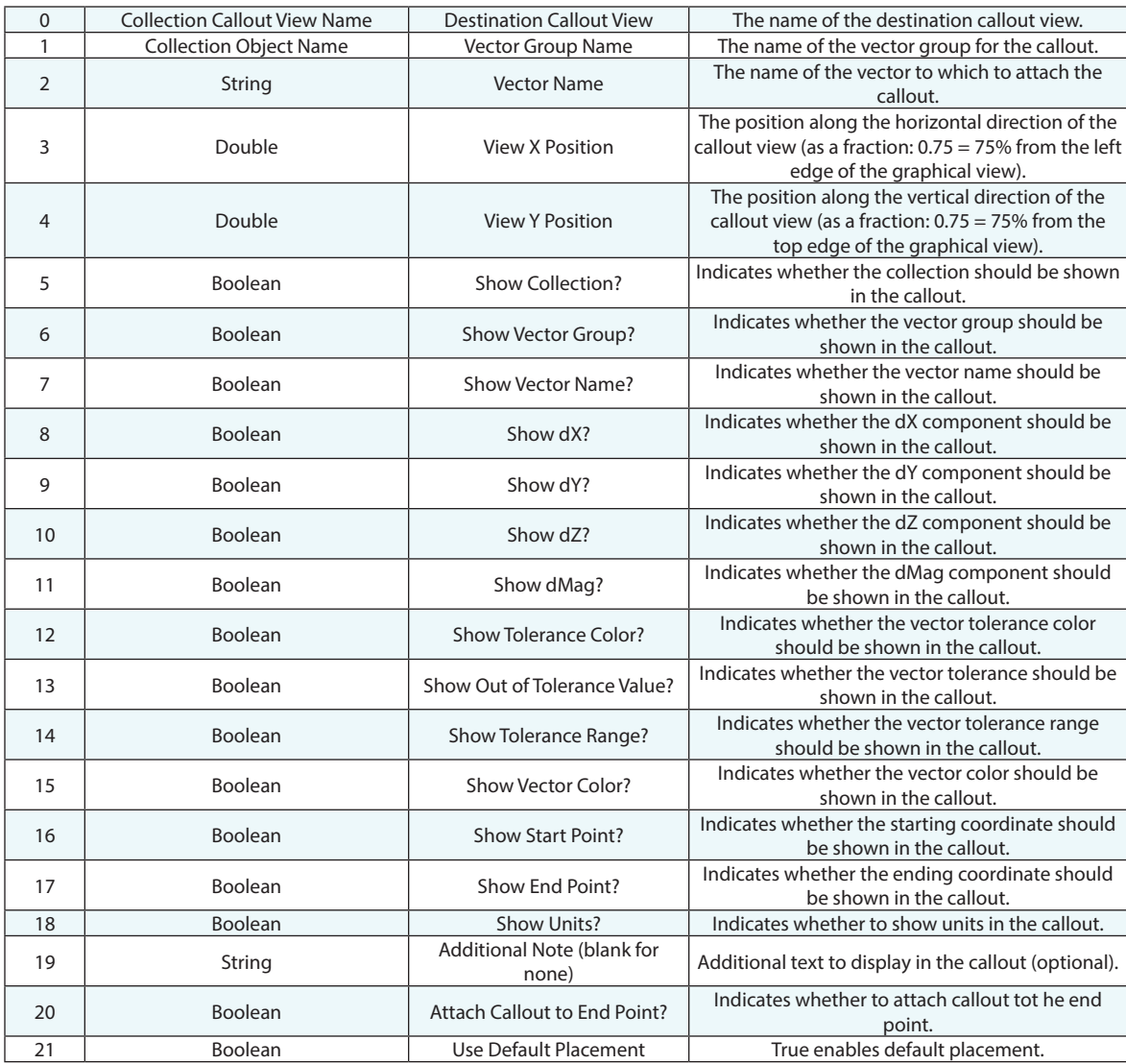

# **Return Arguments**

# **Returned Status**

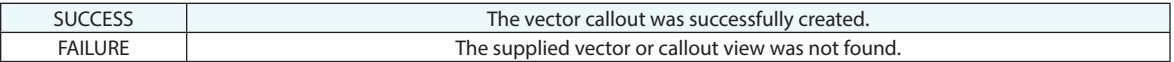

#### **Remarks**

Argument 21- Choosing to use default placement prevents the application from attempting to choose a logical placement for the callout with respect to the objects in the view.

# **Create Min/Max Vector Group Callout**

Creates a set of vector callouts in a callout view identifying the highest and lowest vector values.

# **Input Arguments**

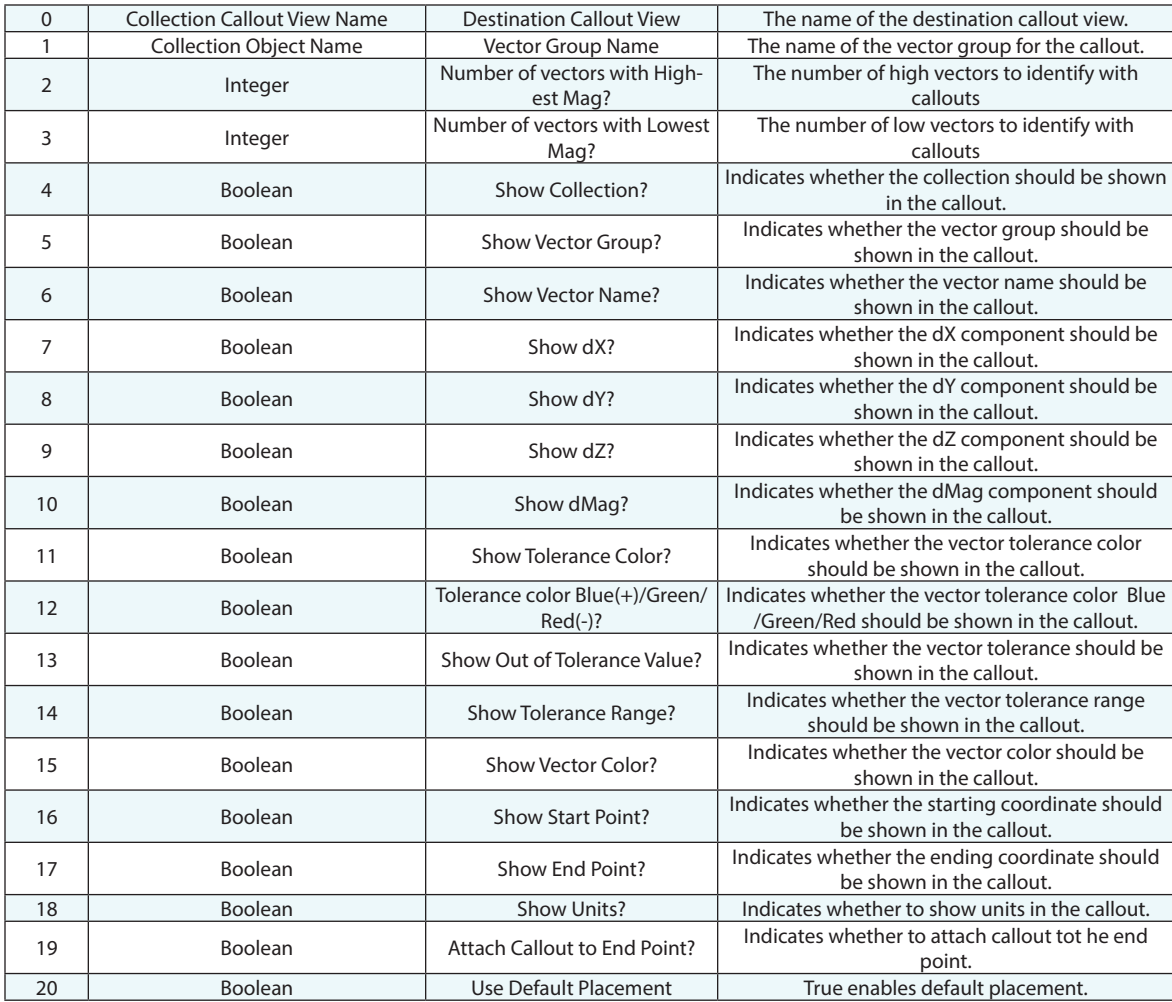

# **Return Arguments**

# **Returned Status**

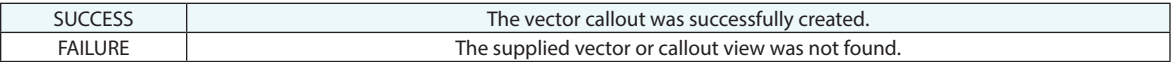

#### **Remarks**

Argument 2- Choosing to use default placement prevents the application from attempting to choose a logical placement for the callout with respect to the objects in the view.

# **Create Point Callout**

Creates a point callout in a callout view.

### **Input Arguments**

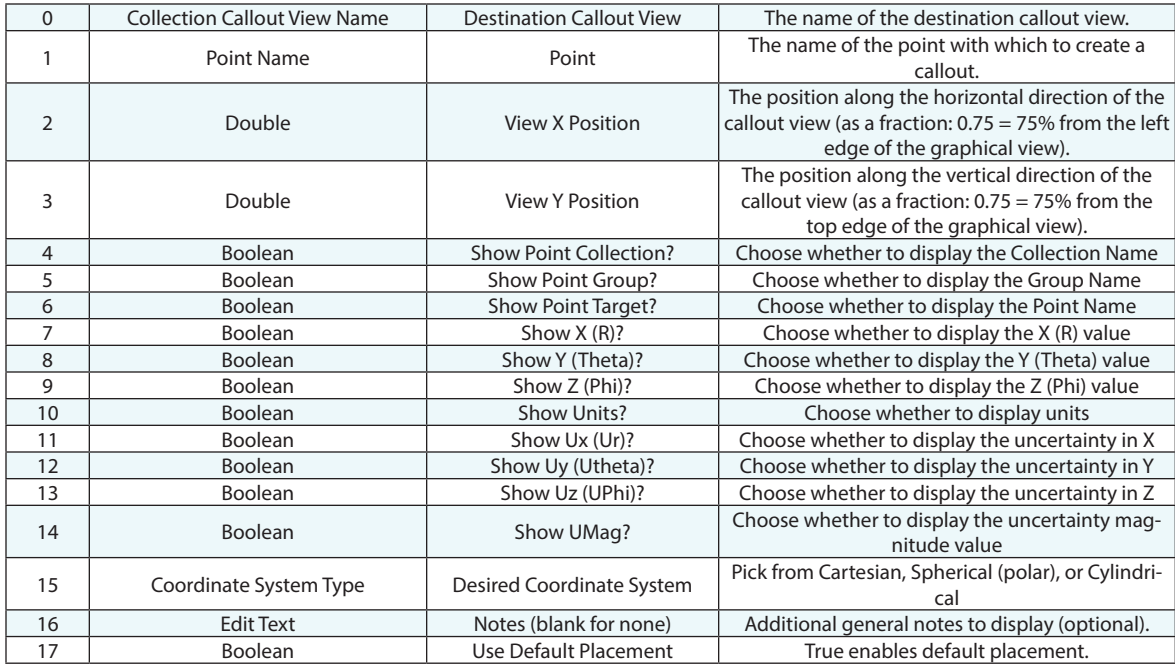

# **Return Arguments**

None.

#### **Returned Status**

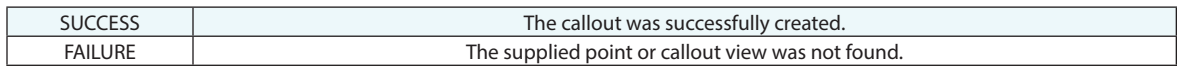

#### **Remarks**

Argument 17- Choosing to use default placement prevents the application from attempting to choose a logical placement for the callout with respect to the objects in the view.

# **Create Point Comparison Callout**

Creates a point comparison callout in a callout view.

# **Input Arguments**

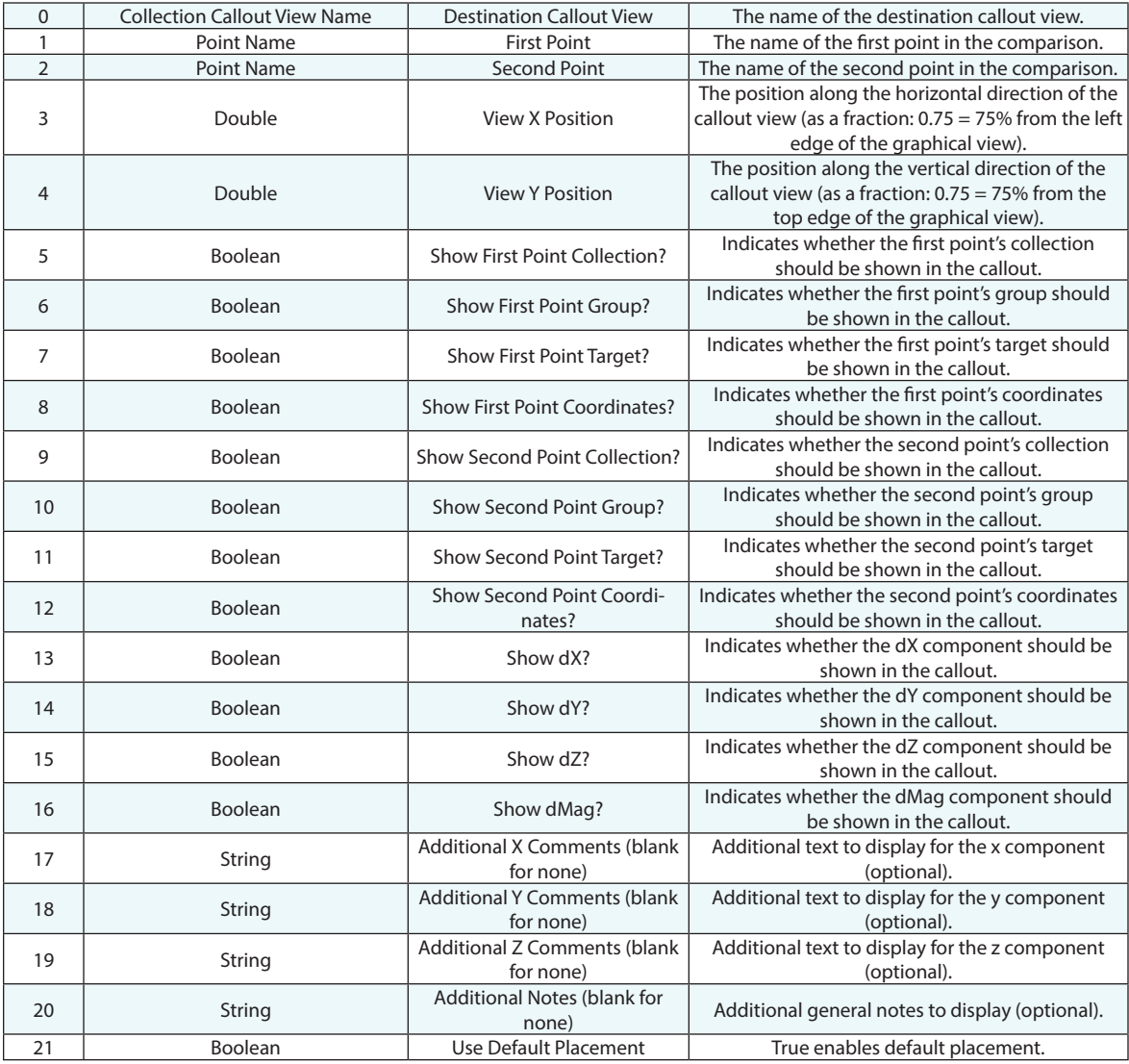

# **Return Arguments**

### **Returned Status**

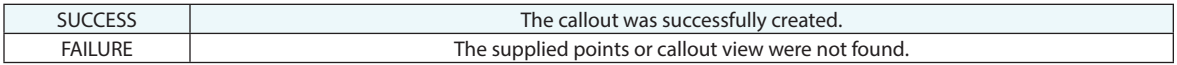

#### **Remarks**

Argument 21- Choosing to use default placement prevents the application from attempting to choose a logical placement for the callout with respect to the objects in the view.

# **Create Relationship Callout**

Creates a relationship callout in a callout view.

# **Input Arguments**

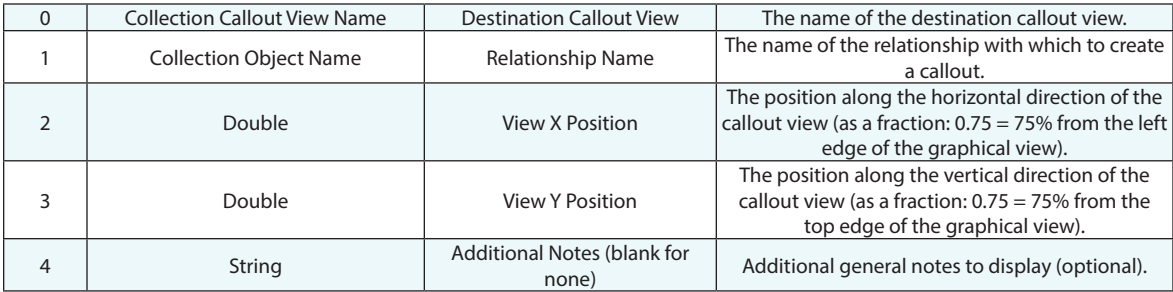

### **Return Arguments**

None.

# **Returned Status**

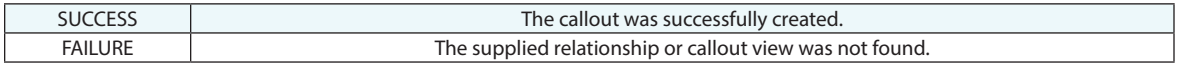

# **Remarks**

# **Create Picture Callout**

Creates a relationship callout in a callout view.

### **Input Arguments**

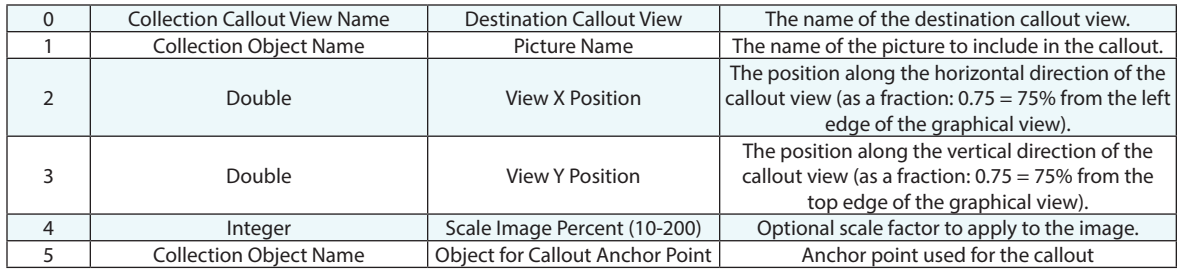

#### **Return Arguments**

None.

#### **Returned Status**

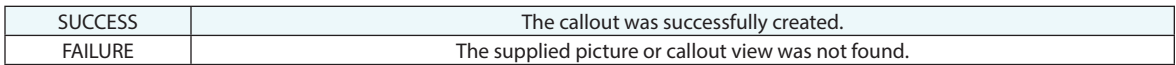

#### **Remarks**

**Note:** A2 and A3 arguments define the position of **low left** corner of the picture and defined a position along the horizontal/vertical aspects of the screen relative to the top left corner of the screen. For example, a fraction: 0.75 = 75% or 3/4 of the way across the screen from that starting position. Any X/Y position values close to 0% may cause the picture (depend on the picture's size) to be invisible (out of screen).

By default, if object for anchor point is not defined, the created picture callout is located next to graphical view center.

# **Create Text Callout**

Creates a text callout in a callout view.

# **Input Arguments**

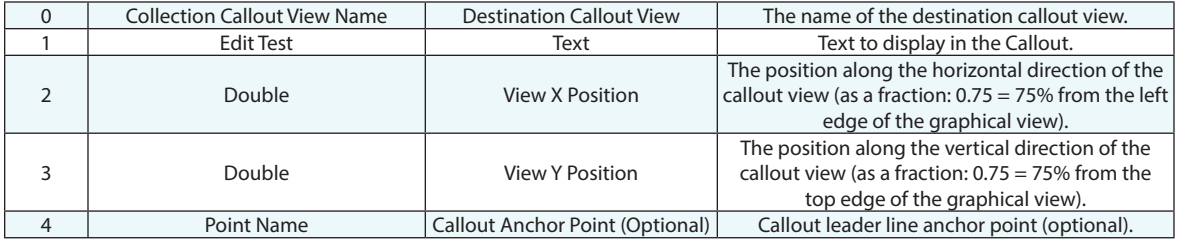

# **Return Arguments**

None.

# **Returned Status**

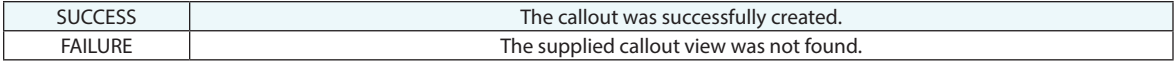

## **Remarks**

# **Make a Callout View Ref List**

Creates an empty callout view reference list.

# **Input Arguments**

None.

#### **Return Arguments**

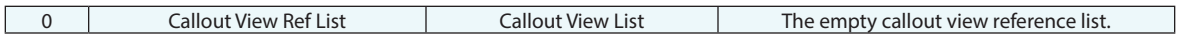

#### **Returned Status**

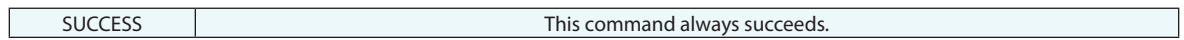

# **Remarks**

# **Make a Callout View Ref List - WildCard Selection**

Creates a callout view reference list with callouts that fit the search criteria.

# **Input Arguments**

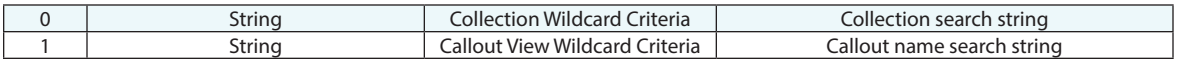

#### **Return Arguments**

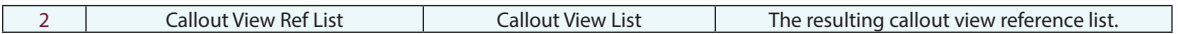

# **Returned Status**

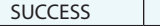

This command always succeeds.

#### **Remarks**

# **Add a Callout View to Callout View Ref List**

Adds the selected callout view to a list of callouts.

# **Input Arguments**

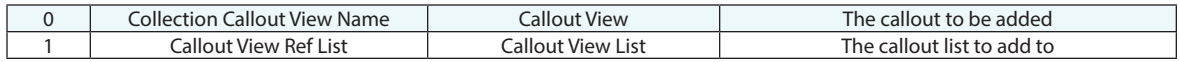

# **Return Arguments**

None.

# **Returned Status**

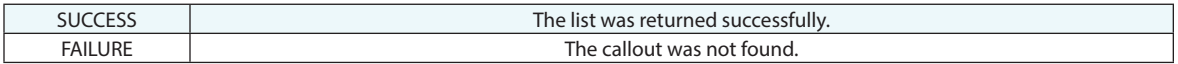

### **Remarks**

# **Sort Callout View Ref List**

Provides the means to sort a list of callout views by name in ascending or descending order.

# **Input Arguments**

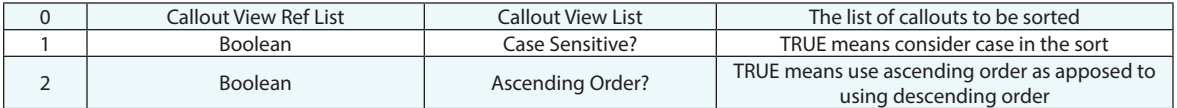

# **Return Arguments**

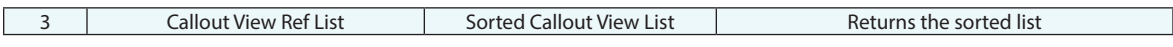

# **Returned Status**

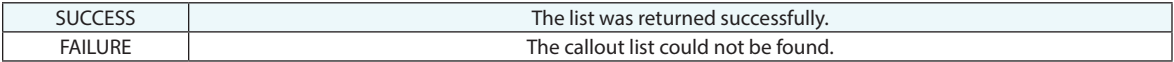

#### **Remarks**

# **Get Number of Callout Views in Callout View Ref List**

Returns the number of views included in the specified list.

# **Input Arguments**

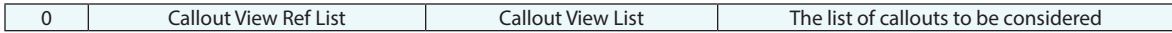

#### **Return Arguments**

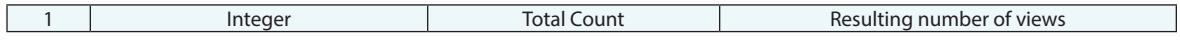

#### **Returned Status**

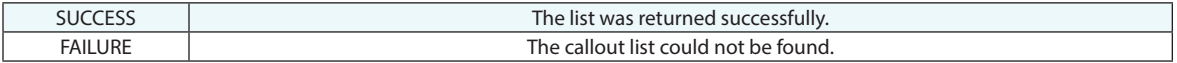

#### **Remarks**

# **Get i-th Callout View From Callout View Ref List**

Returns the specified callout, by index number, from the selected callout view ref list.

# **Input Arguments**

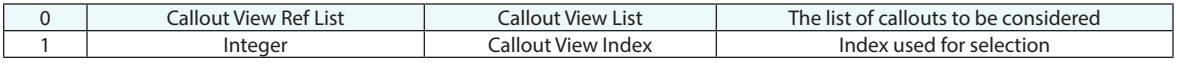

# **Return Arguments**

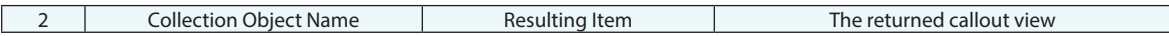

# **Returned Status**

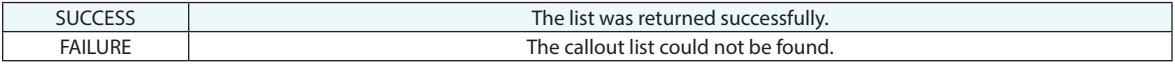

# **Remarks**

# **Set Default Callout View Properties**

This command defines the default settings for newly built callout views and their callouts by editing the default settings also defined in the Users Options. The same controls are available here.

### **Input Arguments**

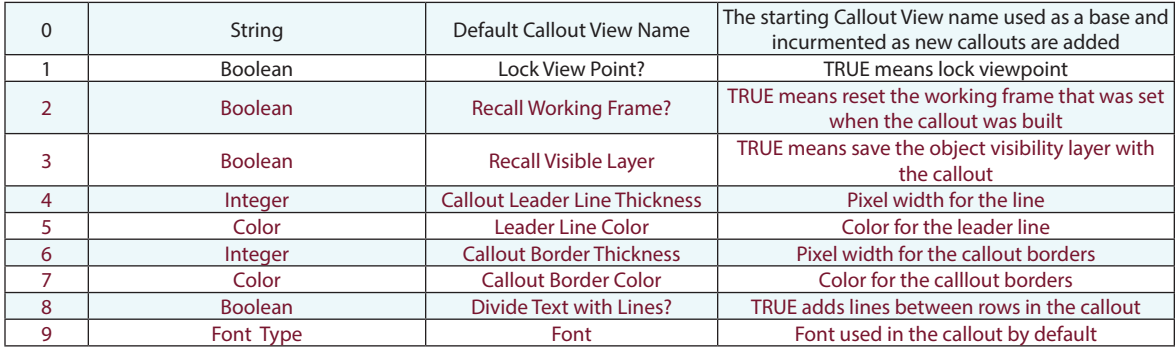

#### **Return Arguments**

None.

# **Returned Status**

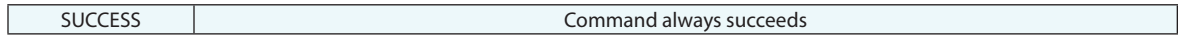

#### **Remarks**

# **Delete Callout View**

Deletes a callout view.

# **Input Arguments**

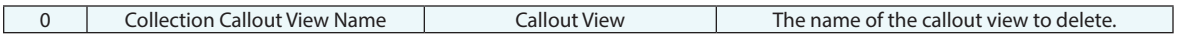

# **Return Arguments**

None.

# **Returned Status**

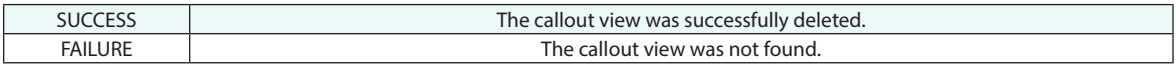

# **Remarks**

# **Rename Callout View**

Renames a callout view.

# **Input Arguments**

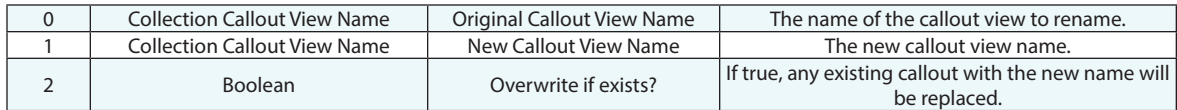

# **Return Arguments**

None.

#### **Returned Status**

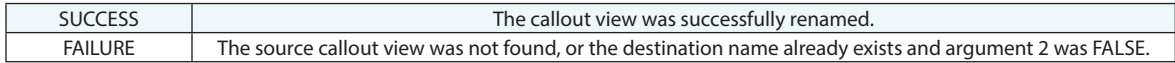

# **Remarks**

# **Auto Arrange Callout View**

Sorts the callouts within the specified callout view. This command performs the optimized solution from the callout right-click menu.

#### **Input Arguments**

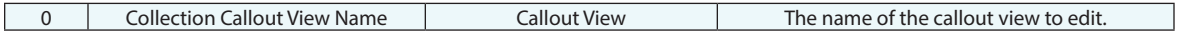

#### **Return Arguments**

None.

# **Returned Status**

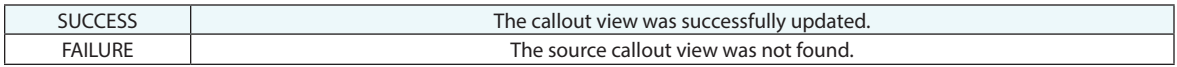

#### **Remarks**

# **Other MP Types**

# **Make a Boolean**

Creates a boolean value.

# **Input Arguments**

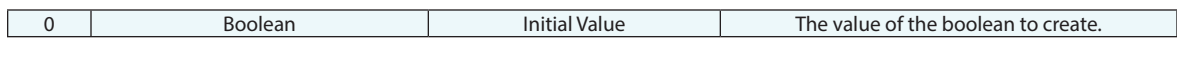

# **Return Arguments**

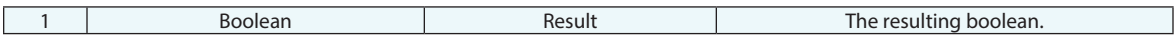

# **Returned Status**

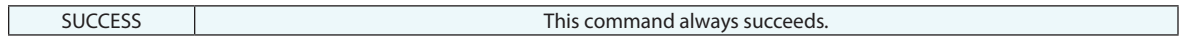

# **Remarks**

# **Make a Integer**

Creates an integer value.

# **Input Arguments**

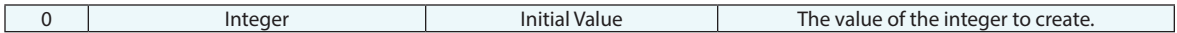

# **Return Arguments**

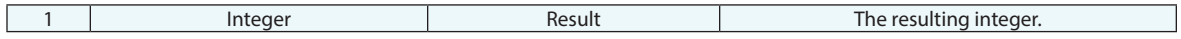

# **Returned Status**

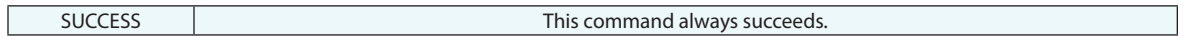

### **Remarks**

# **Make a Integer From String**

Converts a string containing an integer value to a string data type.

# **Input Arguments**

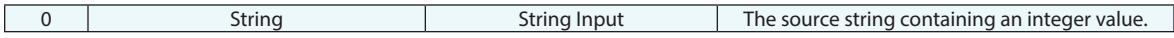

#### **Return Arguments**

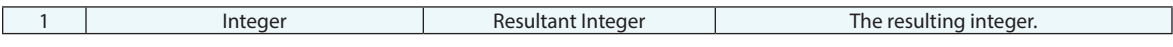

#### **Returned Status**

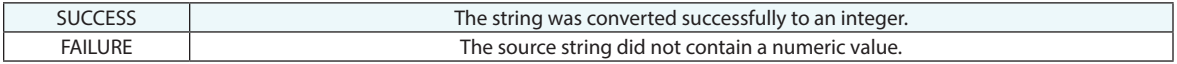

#### **Remarks**

If the source string contains a non-integer numeric value (such as 3.5), only the integer portion will be retained. The numeric value will not be rounded.

# **Make a Double**

Creates a double value.

# **Input Arguments**

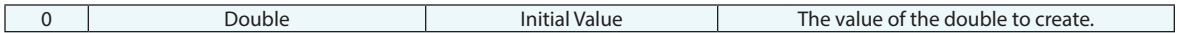

# **Return Arguments**

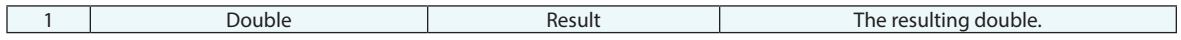

# **Returned Status**

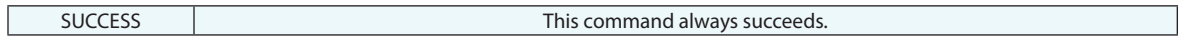

### **Remarks**

# **Make a Double From an Integer**

Converts a integer value to a double data type.

#### **Input Arguments**

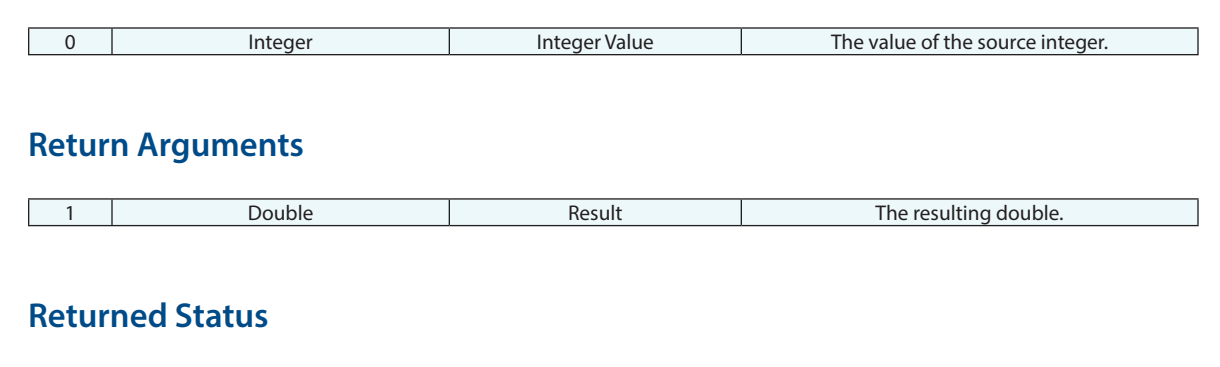

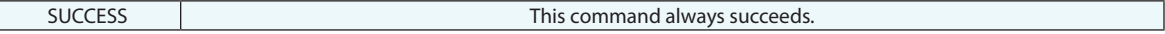

#### **Remarks**

 $\lceil$ 

Since doubles inherently have the capacity to store higher precision (and larger value) numbers, no information will be lost in the conversion from the integer to the double data type.
## **Make a Double from String**

Converts a string containing a numeric value to a double data type.

## **Input Arguments**

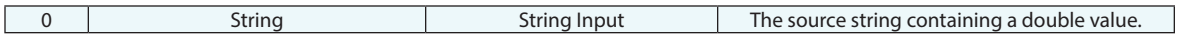

### **Return Arguments**

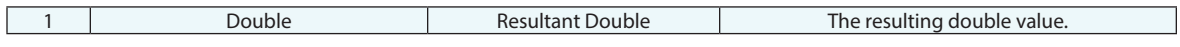

## **Returned Status**

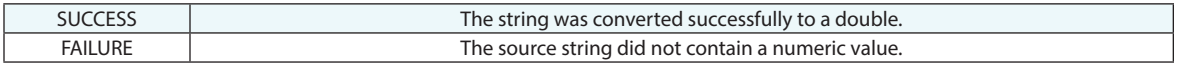

### **Remarks**

## **Make a Double List**

Creates a list of doubles.

## **Input Arguments**

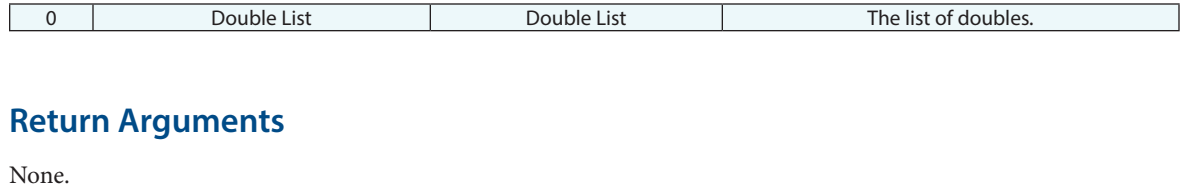

### **Returned Status**

SUCCESS This command always succeeds.

## **Remarks**

# **Add Double to Double List**

Adds a double value to an existing list of doubles.

## **Input Arguments**

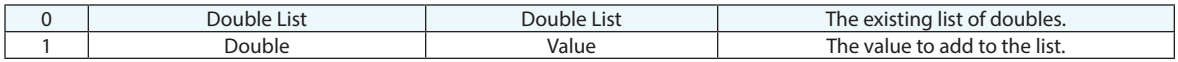

## **Return Arguments**

None.

## **Returned Status**

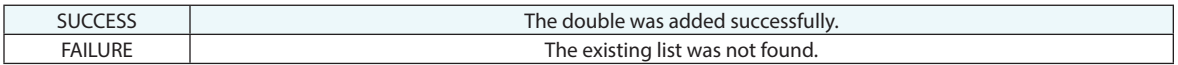

### **Remarks**

## **Make a Boolean From an Integer**

Converts an integer value to a boolean data type.

## **Input Arguments**

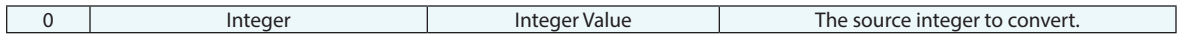

### **Return Arguments**

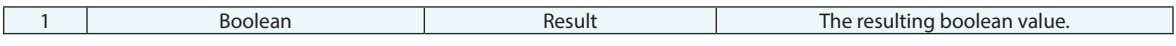

### **Returned Status**

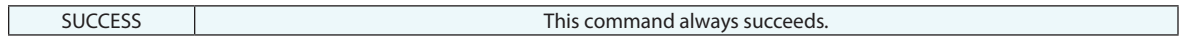

### **Remarks**

Any nonzero value is considered TRUE. Zero is the only value that is considered FALSE.

## **Make a String**

Creates a string.

## **Input Arguments**

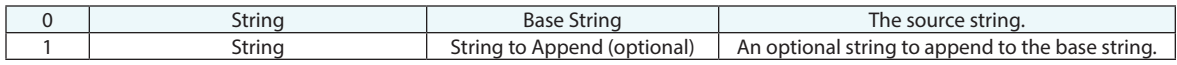

## **Return Arguments**

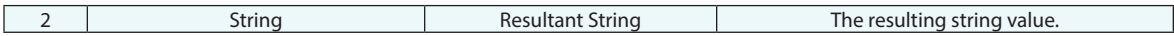

## **Returned Status**

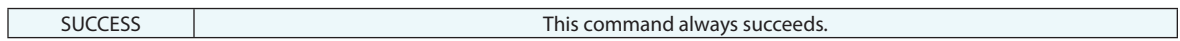

## **Remarks**

# **Make String from Integer**

Converts an integer value into a string.

## **Input Arguments**

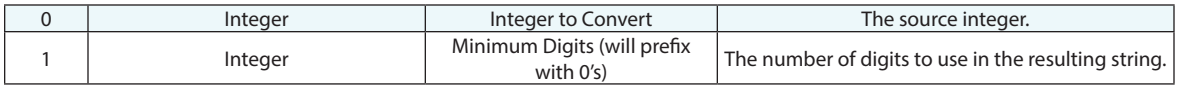

## **Return Arguments**

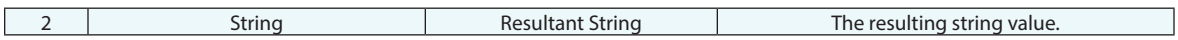

## **Returned Status**

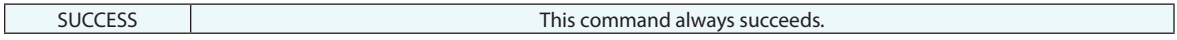

## **Remarks**

# **Make String from Double**

Converts a double value to a string data type.

## **Input Arguments**

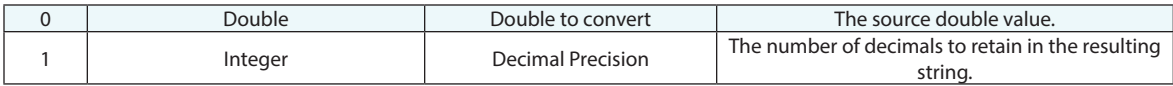

### **Return Arguments**

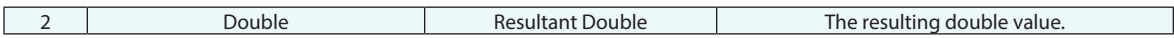

#### Returned Status

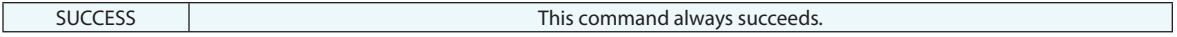

### **Remarks**

The double value will be rounded, or zeroes will be appended as necessary to adhere to the "Decimal Precision" argument.

# **Make String from Decimal Degrees Angular Value**

Converts a decimal degree value to another angle format, returning the result as a string.

## **Input Arguments**

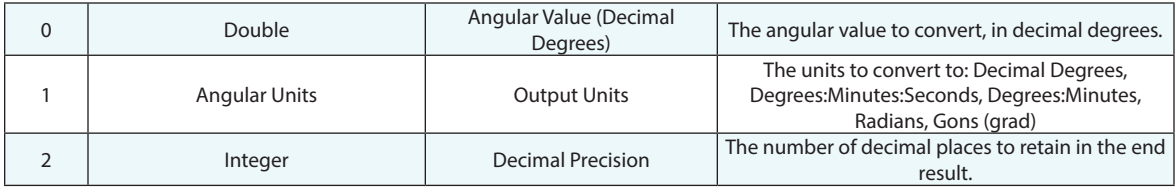

### **Return Arguments**

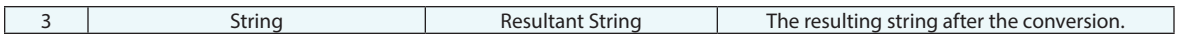

### **Returned Status**

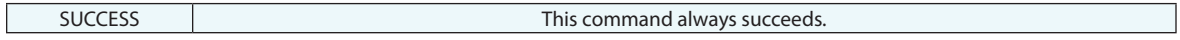

#### **Remarks**

## **Make an Incremented String**

Takes a source string value and increments it by one.

### **Input Arguments**

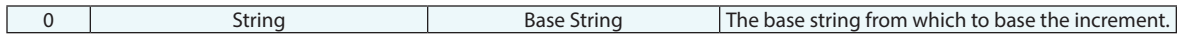

### **Return Arguments**

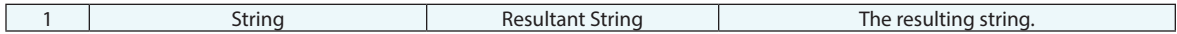

#### **Returned Status**

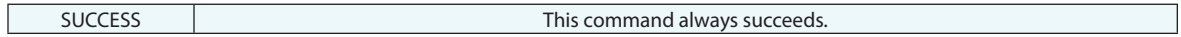

### **Remarks**

If the Base String does not end with a numeric value, the number 1 will be appended. Otherwise, the last whole numeric value will be incremented by one.

## **Make a System String**

Creates a string based on the current SA version, filename, or date/time information.

### **Input Arguments**

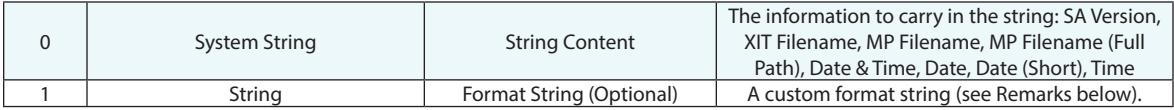

#### **Return Arguments**

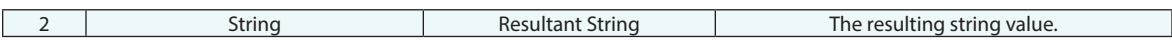

#### **Returned Status**

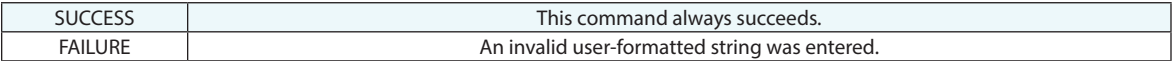

#### **Remarks**

The optional format string is used if the String Content argument is set to Date & Time, Date, Date (Short), or Time. If the format string is left blank in these cases, the default format is used.

Valid values for the format string include:

- **%a.** Abbreviated weekday name
- **%A.** Full weekday name
- **%b.** Abbreviated month name
- **%B.** Full month name
- **%c.** Date and time representation appropriate for locale
- **%#c.** Long date and time representation, appropriate for the current locale. For example, "Tuesday, March 14, 1995, 12:41:29".
- **%d.** Day of month as decimal number (01-31)
- **%H.** Hour in 24-hour format (00-23)
- **%I.** Hour in 12-hour format (01-12)
- **%j.** Day of year as decimal number (001-366)
- **%m.** Month as decimal number (01-12)
- **%M.** Minute as decimal number (00-59)
- **%p.** Current locale's AM/PM indicator for 12-hour clock
- **%S.** Second as decimal number (00-59)
- **%U.** Week of year as decimal number, with Sunday as first day of week (00-53)
- **%w.** Weekday as decimal number (0-6; Sunday is 0)
- **%W.** Week of year as decimal number, with Monday as first day of week (00-53)
- **%x.** Date representation for the current locale.
- **%#x.** Long date representation, appropriate to the current locale. For example: "Tuesday, March 14, 1995".
- **%X.** Time representation for the current locale.
- **%y.** Year without century, as decimal number (0-99)
- **%Y.** Year with century, as decimal number.
- **%z, %Z.** Either the time-zone name or time zone abbreviation, depending on registry settings; no characters if time zone is unknown.
- **%%.** Percent sign

Use %#d, %#H, %#I, %#j, %#m, %#M, %#S, %#U, %#w, %#W, %#y, and %#Y to remove leading zeroes from the respective numbers (if applicable).

## **Concatenate Strings**

Combines two or more strings into one string.

### **Input Arguments**

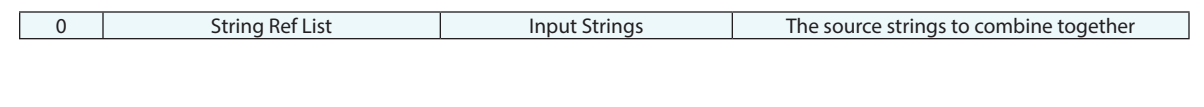

## **Return Arguments**

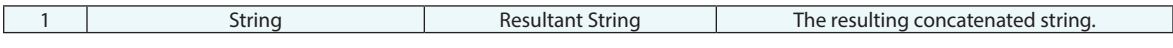

### **Returned Status**

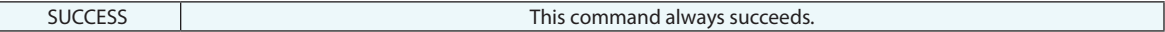

### **Remarks**

 $\lceil$ 

An empty item added to the string reference list will result in a newline. This allows you to put following text on the next line.

# **Make a String Ref List**

Creates a reference list (MP array) of strings.

## **Input Arguments**

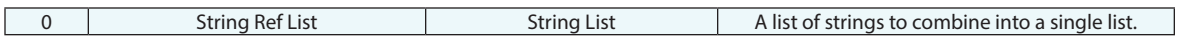

### **Return Arguments**

None.

#### **Returned Status**

SUCCESS This command always succeeds.

## **Remarks**

# **Make a Picture Name Ref List - Runtime Select**

Makes a list of pictures from a user selection.

## **Input Arguments**

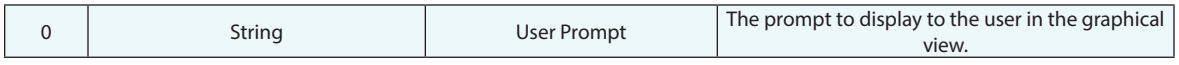

### **Return Arguments**

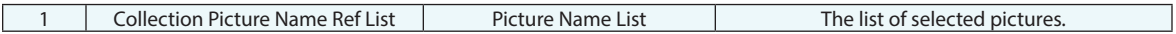

### **Returned Status**

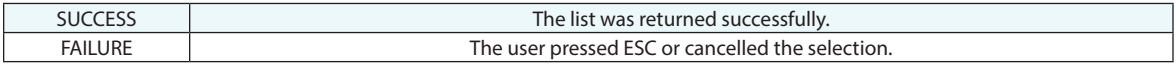

## **Remarks**

# **Make a String From A String Ref List**

Outputs a concatenated string from a string reference list.

## **Input Arguments**

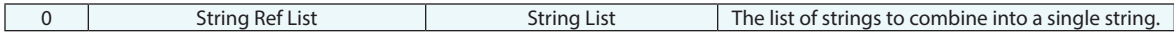

### **Return Arguments**

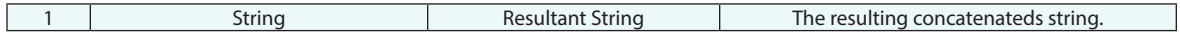

### **Returned Status**

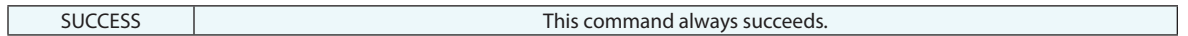

### **Remarks**

## **Make Strings from a Point Name**

Dissects the collection, group, and target name for a point name into separate strings.

## **Input Arguments**

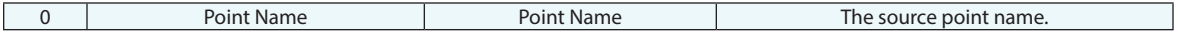

## **Return Arguments**

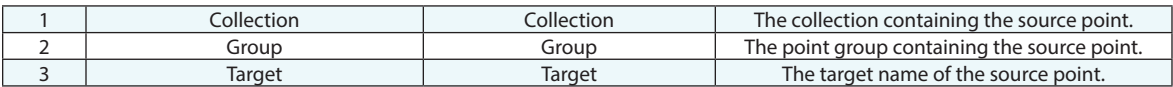

### **Returned Status**

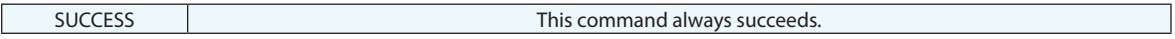

## **Remarks**

# **Make Strings from a Collection Object Name**

Dissects the collection and object names from a collection object name into strings.

### **Input Arguments**

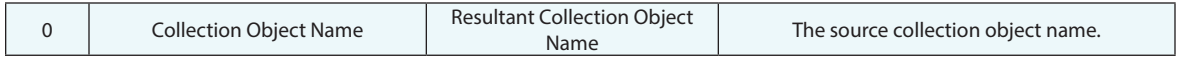

### **Return Arguments**

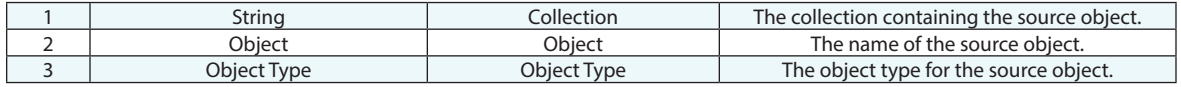

#### **Returned Status**

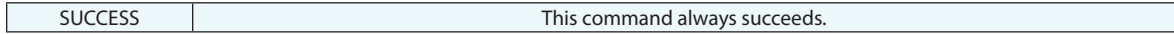

#### **Remarks**

This command can also be used to convert a Collection Instrument ID into a collection (string) and an Instrument ID (returned as a string instead of an integer).

# **Make a Point Name from Strings**

Takes three string values (one for the collection, one for the group, and one for the target) and creates a point name data type.

### **Input Arguments**

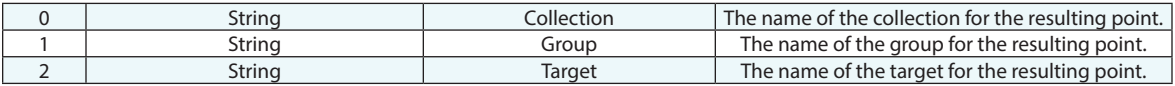

#### **Return Arguments**

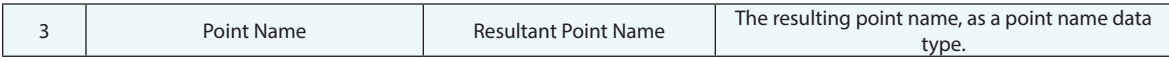

### **Returned Status**

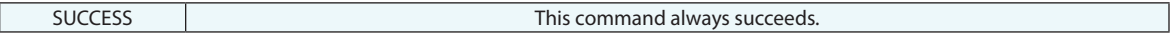

### **Remarks**

If the collection name is left blank, then when the point name is used, it will refer to the active collection.

## **Make a Point Name - Runtime Select**

Prompts the user with a custom prompt in the graphical view, and waits for them to select a single point.

## **Input Arguments**

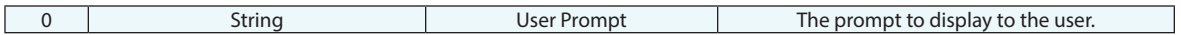

### **Return Arguments**

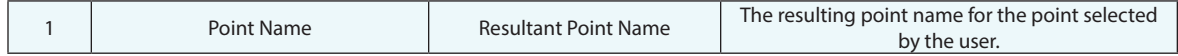

### **Returned Status**

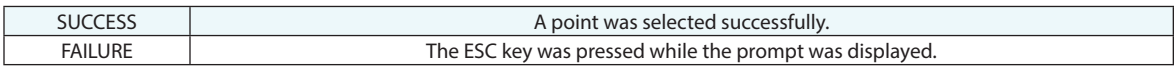

### **Remarks**

## **Make a Point Name - Ensure Unique**

Takes a supplied point name and ensures that it is unique, adding asterisks or numeric values as desired.

### **Input Arguments**

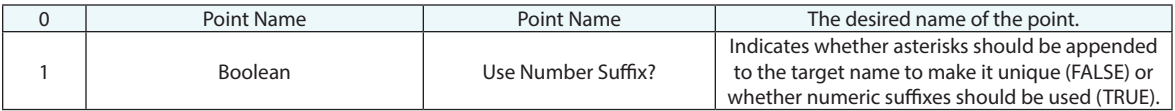

### **Return Arguments**

None.

### **Returned Status**

SUCCESS This command always succeeds.

### **Remarks**

Unlike most commands, this command does not return an argument. Instead, it just modifies the input argument as necessary to make it unique. Therefore, other commands should reference argument 0 to obtain the unique point name.

# **Make a Point Name Ref List**

Creates a reference list (MP array) of point names.

## **Input Arguments**

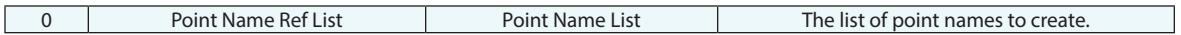

### **Return Arguments**

None.

#### **Returned Status**

SUCCESS This command always succeeds.

## **Remarks**

# **Make a Point Name Ref List From a Group**

Creates a reference list (MP array) of point names by getting all points in a specified point group.

## **Input Arguments**

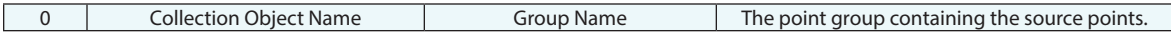

## **Return Arguments**

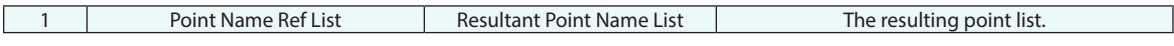

### **Returned Status**

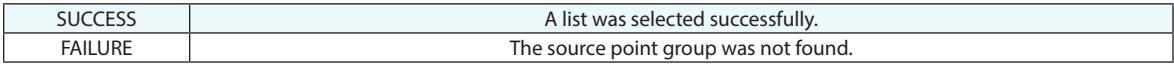

### **Remarks**

## **Make a Point Name Ref List - Runtime Select**

Displays a custom prompt in the graphical view and asks the user to select one or more points, which are returned (after pressing ENTER) as a point name reference list.

#### **Input Arguments**

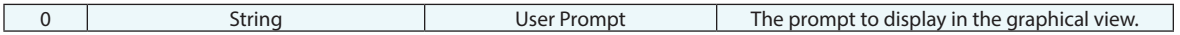

#### **Return Arguments**

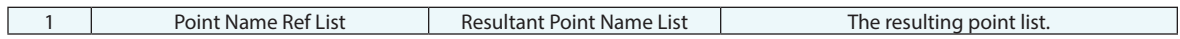

#### **Returned Status**

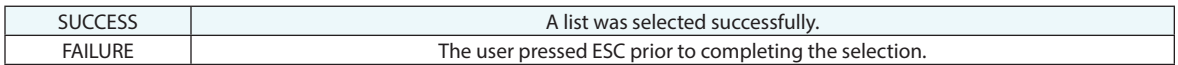

#### **Remarks**

The user must press ENTER to accept the selection, or ESC to cancel it. ESC will result in the command returning failure. Points are added to the list in the order in which they were selected. Selecting multiple points at one time results in ambiguous ordering in the list.

# **Make a Point Name Ref List - Wildcard Select**

Returns a list of points based on wildcard selection criteria.

### **Input Arguments**

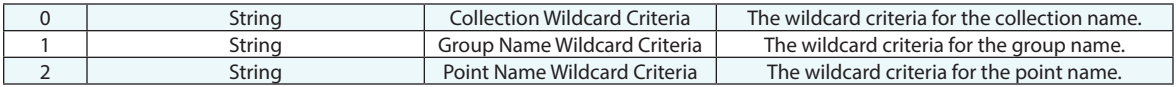

#### **Return Arguments**

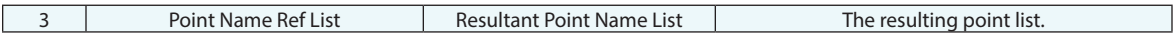

#### **Returned Status**

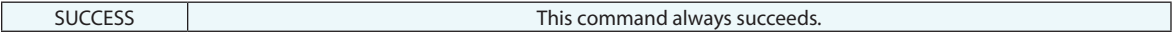

### **Remarks**

Enter wildcard values for the collection, point group, and point name using the same conventions as elsewhere in SA. Asterisks (\*) are wildcards for one or more characters, while question marks (?) are placeholders for single characters. Specific characters can also be found using brackets[]. To find all points that start with **s1** followed by two characters, the point name defining the selection criteria would be **\*::\*::s1??**.

# **Append Two Point Name Ref Lists**

Combines two point name reference lists into a single list by appending the second list to the first.

## **Input Arguments**

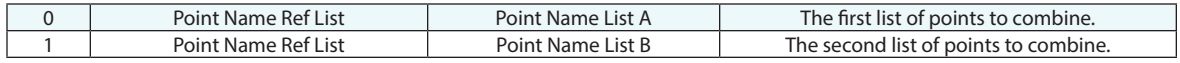

## **Return Arguments**

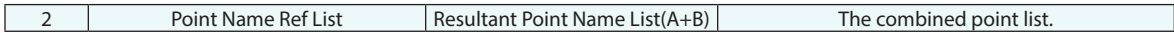

## **Returned Status**

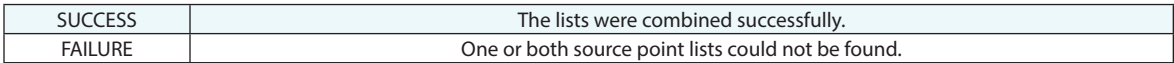

### **Remarks**

## **Subtract Two Point Name Ref Lists**

Provides a means to create a list of points missing from list A by subtracting a second list B.

## **Input Arguments**

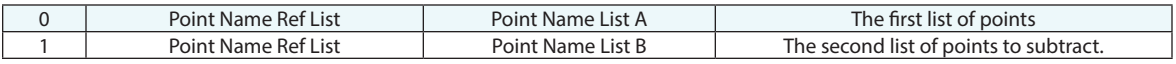

### **Return Arguments**

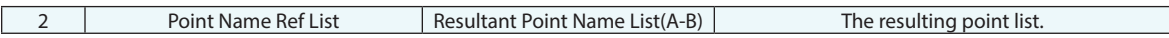

## **Returned Status**

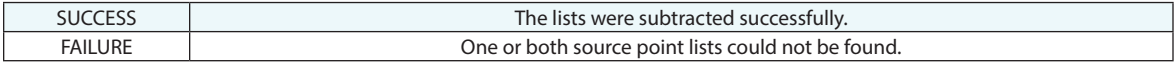

## **Remarks**

## **Make a Vector Name Ref List From a Vector Group**

Creates a list of vector names (as a reference list) from a source vector group.

Input Arguments

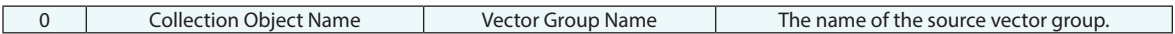

### **Return Arguments**

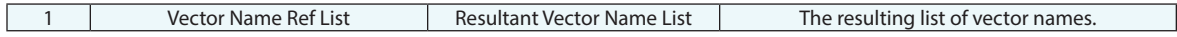

### **Returned Status**

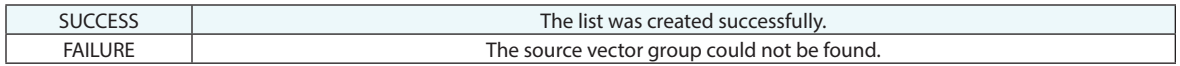

### **Remarks**

## **Make a Vector Name Ref List - Runtime Select**

Displays a custom prompt in the graphical view and asks the user to select a collection, which is returned as a collection name.

### **Input Arguments**

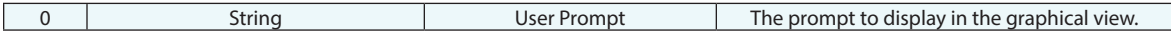

### **Return Arguments**

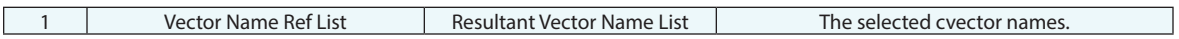

### **Returned Status**

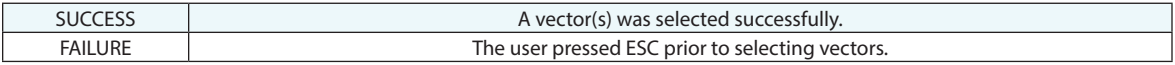

## **Remarks**

Pressing ESC before selecting a vector will result in the command returning failure.

# **Make Vector Names Unique in Vector Group**

Creates new names for each vector witin a vector group that has a redundant name.

## **Input Arguments**

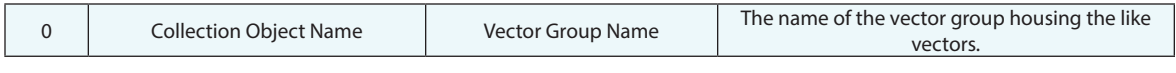

### **Returned Status**

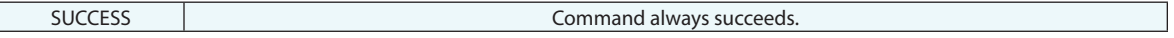

#### **Remarks**

Each redundant vector name will be changed to have an underscore followed by an incremental number following its original name.

## **Make a Collection Name - Runtime Select**

Displays a custom prompt in the graphical view and asks the user to select a collection, which is returned as a collection name.

### **Input Arguments**

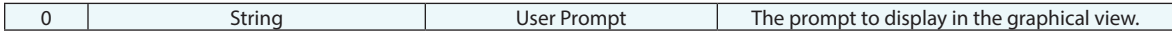

### **Return Arguments**

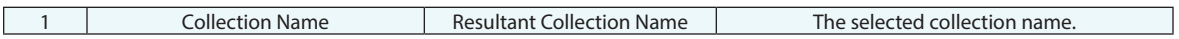

### **Returned Status**

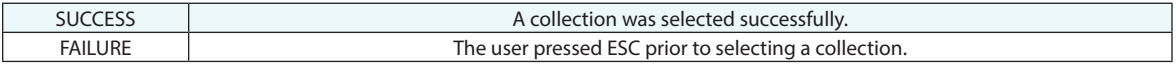

## **Remarks**

Pressing ESC before selecting a collection will result in the command returning failure.

# **Make a Collection Item Name from Strings**

Builds a Collection Object Name from Strings which can be used to identify any item. An "Item" is a generic term that can apply to anything in the tree other than specific points. This includes things that are not objects such as reports or charts or GD&T annotations for example.

### **Input Arguments**

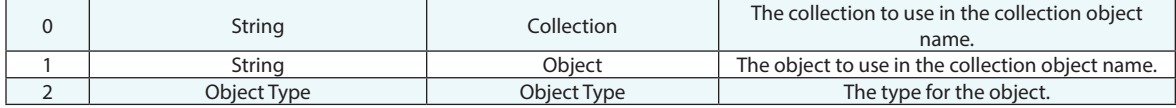

#### **Return Arguments**

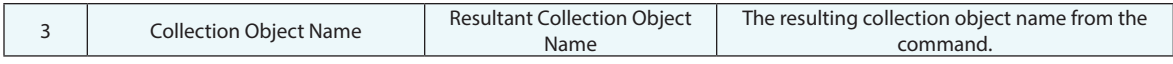

### **Returned Status**

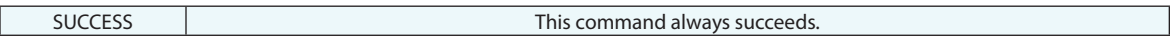

#### **Remarks**

# **Make a Collection Item Name Reference List - Wildcard Selection**

Builds a Collection Item Names which can be used to identify any item. An "Item" is a generic term that can apply to anything in the tree other than specific points. This includes things that are not objects such as reports or charts or GD&T annotations for example. Creates a list of objects through the use of wildcard criteria.

### **Input Arguments**

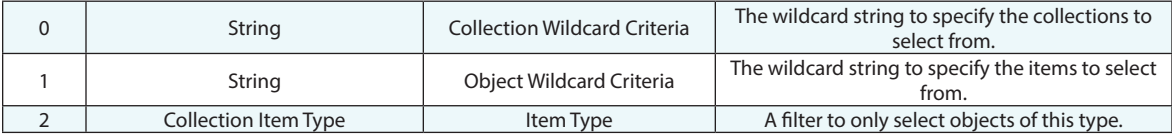

#### **Return Arguments**

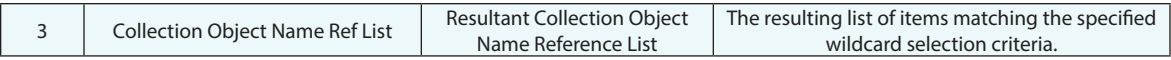

#### **Returned Status**

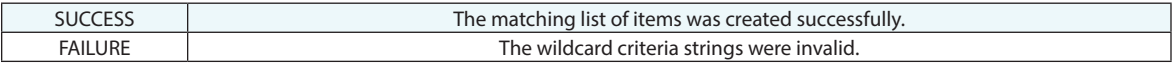

### **Remarks**

This command may return an empty list. The order of the objects in the list is undefined.

Enter wildcard values for the collection and object using the same conventions as elsewhere in SA. Asterisks (\*) are wildcards for one or more characters, while question marks (?) are placeholders for single characters. Specific characters can also be found using brackets[]. To find all objects that start with "s" from all collections, use a collection criteria of \* and an object wildcard criteria of s\*.

# **Make a Collection Object Name from Strings**

Builds a Collection Object Name from Strings which can be used to identify an object.

### **Input Arguments**

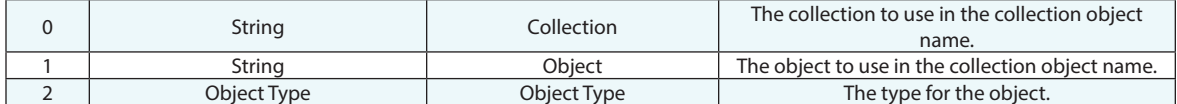

### **Return Arguments**

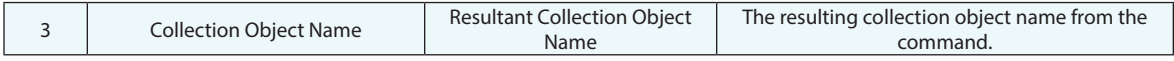

### **Returned Status**

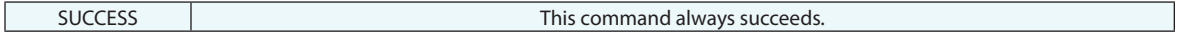

#### **Remarks**

# **Make a Collection Object Name - Runtime Select**

Displays a custom prompt in the graphical view and asks the user to select an object, which is returned as a collection object name.

### **Input Arguments**

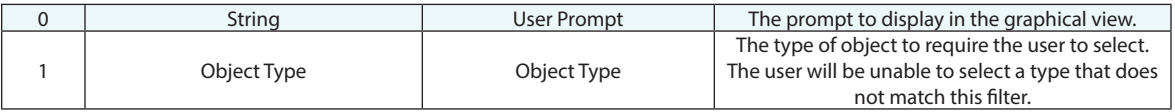

#### **Return Arguments**

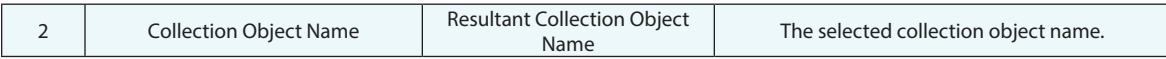

### **Returned Status**

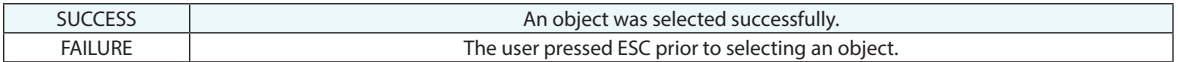

#### **Remarks**

Pressing ESC before selecting an object will result in the command returning failure.

Using "Any" for the "Object Type" argument will allow all object types to be selectable without restriction.

Point Cloud selection can be refined as follows:

Cloud = Cloud, Scan Stripe Cloud, or Cross Section Cloud

Scan Stripe Cloud = Scan Stripe Cloud or Cross Section Cloud (but not basic clouds)

Cross Section Cloud = allows Cross Section Cloud selection only

# **Make a Collection Object Name - Ensure Unique**

Takes a supplied collection object name and ensures that it is unique, adding asterisks or numeric values as desired.

## **Input Arguments**

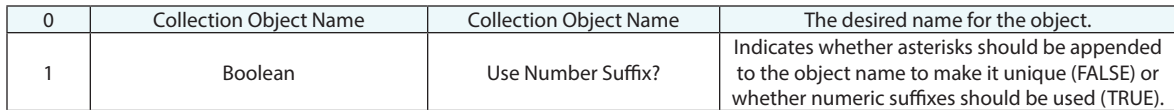

### **Return Arguments**

None.

## **Returned Status**

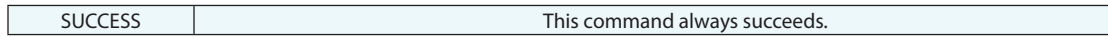

### **Remarks**

Unlike most commands, this command does not return an argument. Instead, it just modifies the input argument as necessary to make it unique. Therefore, other commands should reference argument 0 to obtain the unique object name.

# **Make a Collection Object Name Reference List - Runtime Select**

Displays a custom prompt in the graphical view and asks the user to select one or more objects, which is returned as a collection object name reference list.

### **Input Arguments**

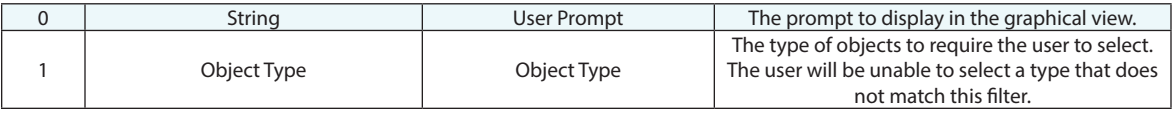

#### **Return Arguments**

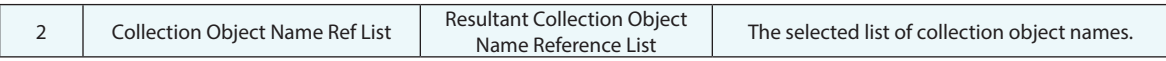

### **Returned Status**

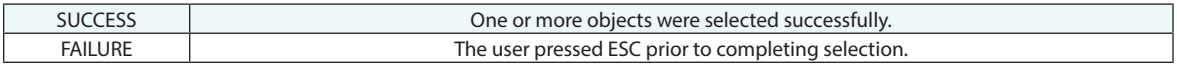

#### **Remarks**

Pressing ESC before finishing selection will result in the command returning failure.

Objects will be added to the list in the order in which they were selected. If several objects are selected simultaneously (via F2 or marquee-select) then their order in the list is undefined. Using "Any" for the "Object Type" argument will allow any entity types to be selected.
# **Make a Collection Object Name Reference List - WildCard Selection**

Creates a list of objects (in the form of a collection object name reference list) through the use of wildcard criteria.

### **Input Arguments**

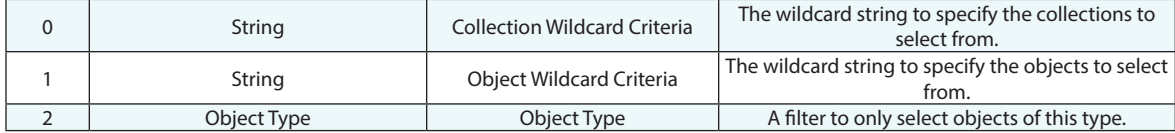

#### **Return Arguments**

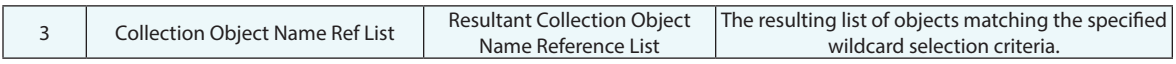

#### **Returned Status**

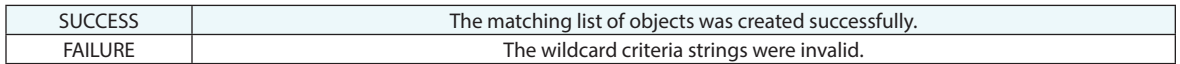

#### **Remarks**

This command may return an empty list. The order of the objects in the list is undefined.

Enter wildcard values for the collection and object using the same conventions as elsewhere in SA. Asterisks (\*) are wildcards for one or more characters, while question marks (?) are placeholders for single characters. Specific characters can also be found using brackets[]. To find all objects that start with "s" from all collections, use a collection criteria of \* and an object wildcard criteria of s\*.

# **Make a Collection Object Name Ref List - By Type**

This command creates a list of objects (in the form of a collection object name reference list) based on a specified type.

## **Input Arguments**

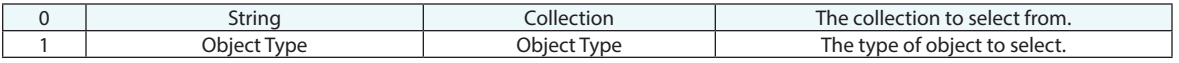

### **Return Arguments**

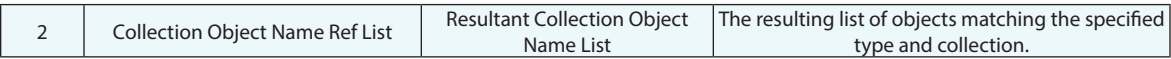

#### **Returned Status**

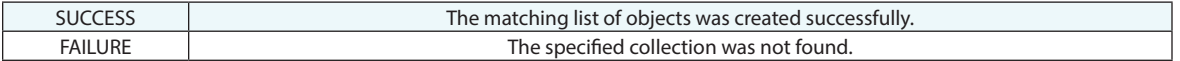

#### **Remarks**

This command may return an empty list. The order of the objects in the list is undefined.

Point Cloud selection can be refined as follows:

Cloud = Cloud, Scan Stripe Cloud, or Cross Section Cloud

Scan Stripe Cloud = Scan Stripe Cloud or Cross Section Cloud (but not basic clouds)

Cross Section Cloud = allows Cross Section Cloud selection only

# **Make a Collection Object Name Ref List - By Type and Color**

This command creates a list of objects (in the form of a collection object name reference list) based on a specified type AND object color. It only returns items that match both criteria.

#### **Input Arguments**

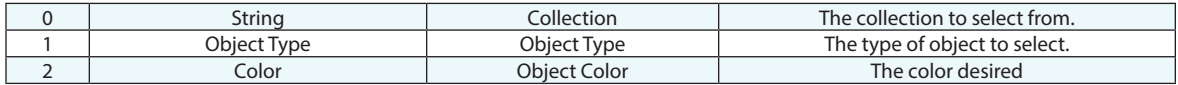

#### **Return Arguments**

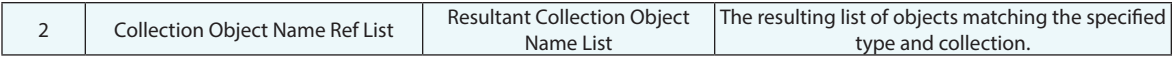

#### **Returned Status**

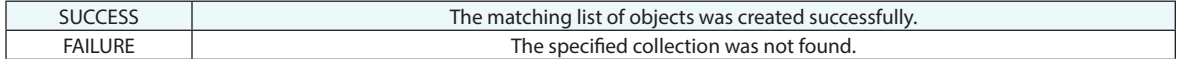

#### **Remarks**

This command may return an empty list. The order of the objects in the list is undefined.

Point Cloud selection can be refined as follows:

Cloud = Cloud, Scan Stripe Cloud, or Cross Section Cloud

Scan Stripe Cloud = Scan Stripe Cloud or Cross Section Cloud (but not basic clouds)

Cross Section Cloud = allows Cross Section Cloud selection only

# **Make a Collection Object Name Ref List**

Creates a list of objects (in the form of a collection object name reference list) by specifying the individual objects.

## **Input Arguments**

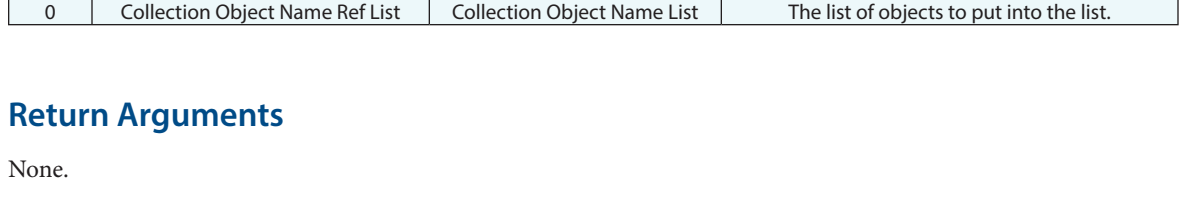

## **Returned Status**

SUCCESS This command always succeeds.

# **Remarks**

The order of objects in the list is defined by the order in which they're entered in this command.

# **Append two Collection Object Name Ref Lists**

Combines two collection object name reference lists into a single list.

## **Input Arguments**

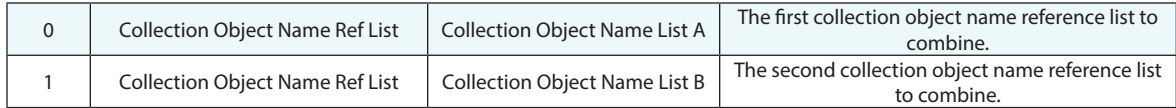

## **Return Arguments**

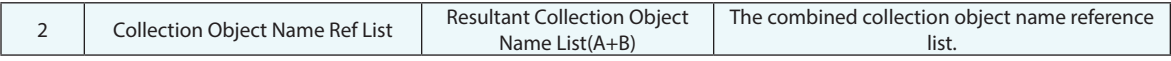

#### **Returned Status**

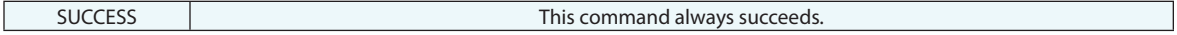

## **Remarks**

The first list is placed before the second in the resulting combined list. The order of objects in the list is maintained.

# **Add a Collection Object Name to a Ref List**

Adds a single object to an existing collection object name reference list.

## **Input Arguments**

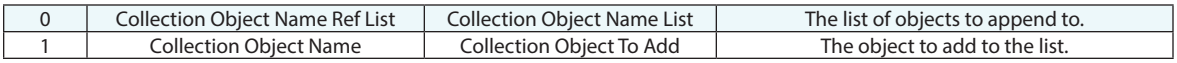

## **Return Arguments**

None.

# **Returned Status**

SUCCESS This command always succeeds.

## **Remarks**

The object is added to the end of the source list.

# **Make a Collection Object Name Ref List from all Groups in a Collection**

Makes a collection object name reference list from all groups in a specified collection.

## **Input Arguments**

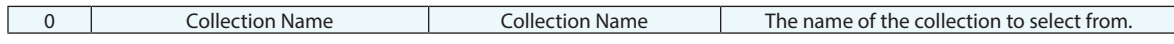

#### **Return Arguments**

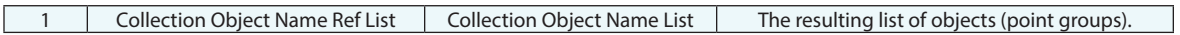

## **Returned Status**

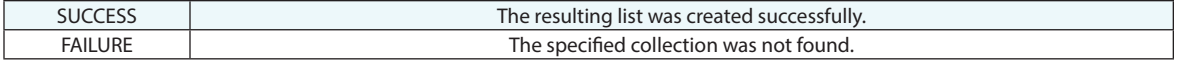

#### **Remarks**

The resulting list may be empty. The order of objects in the list is undefined.

# **Make a Collection Instrument Reference List**

Creates an empty Instrument ID Reference List.

## **Input Arguments**

None.

## **Return Arguments**

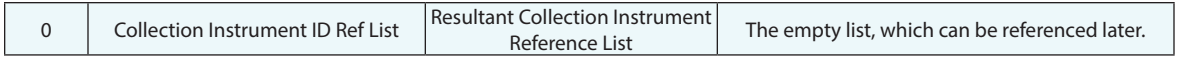

# **Returned Status**

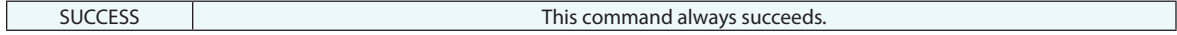

## **Remarks**

# **Get Collection Name and Index from Collection Instrument ID**

Returns the Collection Name and index from the Collection Instrument ID.

### **Input Arguments**

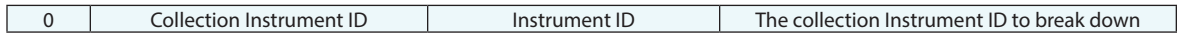

## **Return Arguments**

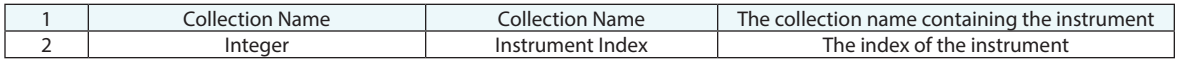

### **Returned Status**

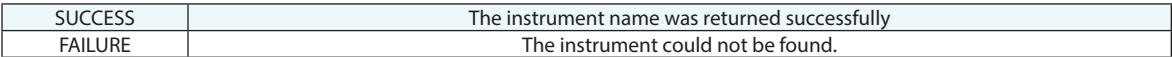

## **Remarks**

# **Get Collection Instrument Reference List Variable**

Returns a list of Collection Instrument IDs from the specified variable.

# **Input Arguments**

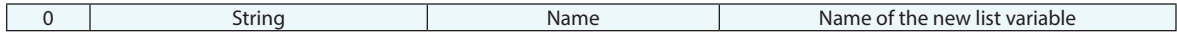

## **Return Arguments**

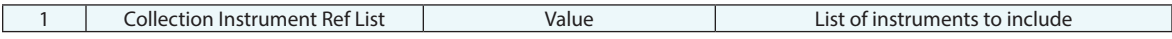

# **Returned Status**

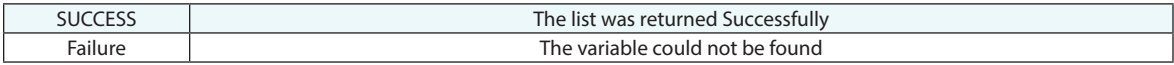

## **Remarks**

# **Set Collection Instrument Reference List Variable**

Creates or updates an Instrument ID Reference List variable.

## **Input Arguments**

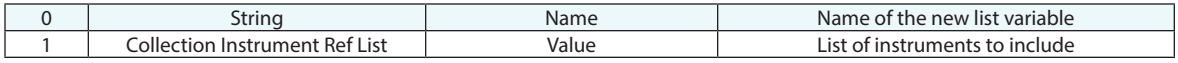

## **Return Arguments**

None.

## **Returned Status**

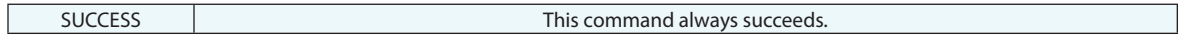

#### **Remarks**

# **Add a Collection Instrument to a Ref List**

Adds an instrument to an existing list of instruments.

## **Input Arguments**

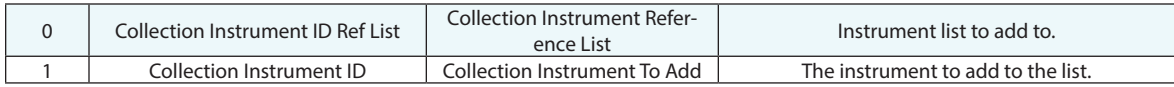

## **Return Arguments**

None.

## **Returned Status**

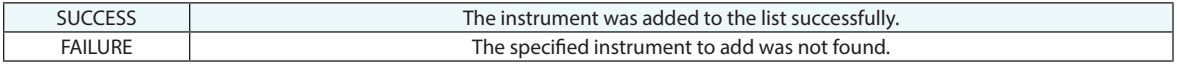

# **Remarks**

The instrument is added to the end of the list.

# **Add Collection Instruments to a Ref List - WildCard Selection**

Adds an instrument to an existing list of instruments based on wildcard selection criteria.

## **Input Arguments**

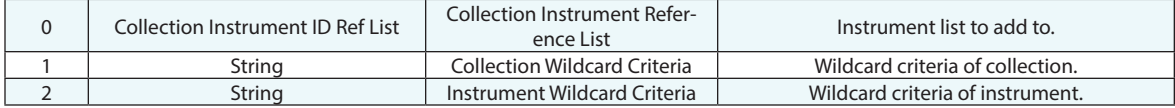

## **Return Arguments**

None.

## **Returned Status**

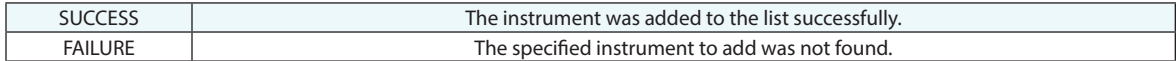

## **Remarks**

The instrument is added to the end of the list.

# **Make a Collection Instrument Reference List - Runtime Select**

Displays a prompt to the user in the graphical view and asks the user to select one or more instruments, returning that selection as a collection instrument ID reference list.

## **Input Arguments**

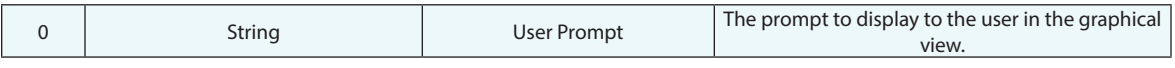

#### **Return Arguments**

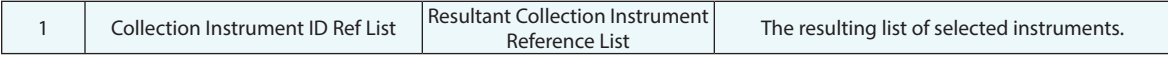

### **Returned Status**

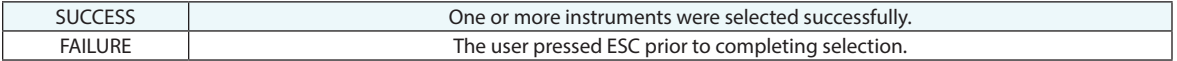

#### **Remarks**

Pressing ESC before finishing selection will result in the command returning failure.

Instruments will be added to the list in the order in which they were selected. If several instruments are selected simultaneously (via F2 or marquee-select) then their order in the list is undefined.

# **Make a Relationship Reference List-WildCard Selection**

Creates a list of relationships based on wildcard selection criteria.

#### **Input Arguments**

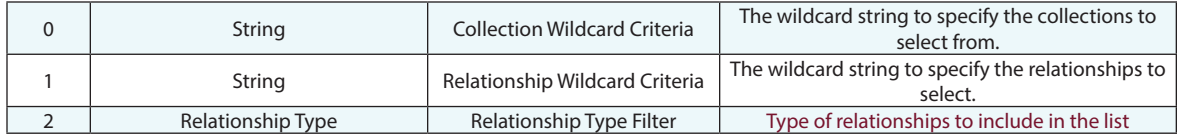

#### **Return Arguments**

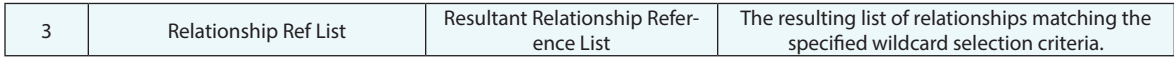

#### **Returned Status**

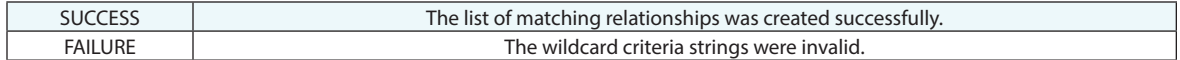

#### **Remarks**

This command may return an empty list. The order of the relationships in the list is undefined.

Enter wildcard values for the collection and relationship using the same conventions as elsewhere in SA. Asterisks (\*) are wildcards for one or more characters, while question marks (?) are placeholders for single characters. Specific characters can also be found using brackets[]. To find all relationships that start with "s" from all collections, use a collection criteria of \* and a relationship wildcard criteria of s\*.

# **Make a Relationship Reference List- Runtime Selection**

Creates a list of relationships based on prompted user selection.

## **Input Arguments**

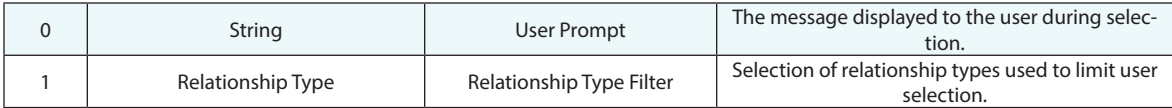

### **Return Arguments**

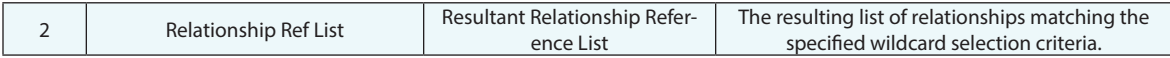

### **Returned Status**

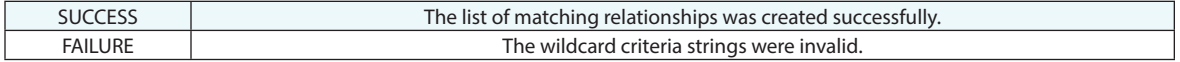

#### **Remarks**

# **Make an Event Reference List-Wildcard Selection**

Makes a list of reportable events based on wildcard selection criteria.

#### **Input Arguments**

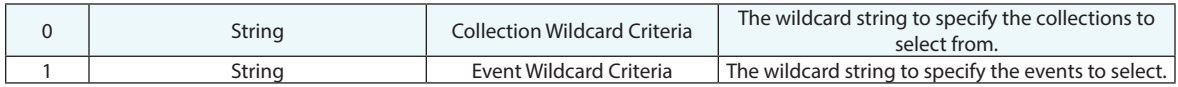

#### **Return Arguments**

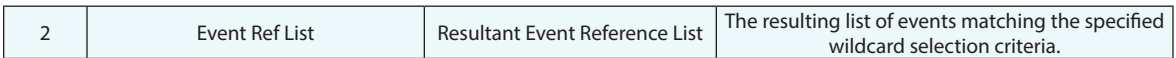

#### **Returned Status**

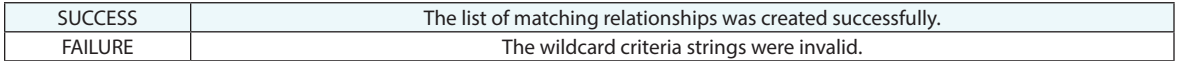

## **Remarks**

This command may return an empty list. The order of the events in the list is undefined.

Enter wildcard values for the collection and event using the same conventions as elsewhere in SA. Asterisks (\*) are wildcards for one or more characters, while question marks (?) are placeholders for single characters. Specific characters can also be found using brackets[]. To find all events that start with "s" from all collections, use a collection criteria of  $*$  and an event wildcard criteria of  $s^*$ .

# **Append two Relationship Ref Lists**

Provides a means to combine two relationship reference lists.

## **Input Arguments**

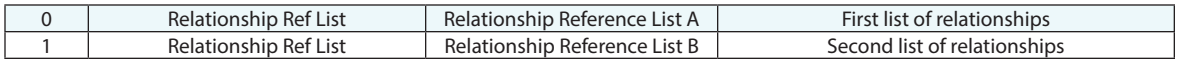

## **Return Arguments**

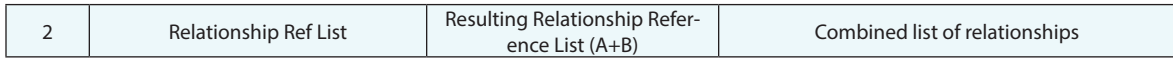

# **Returned Status**

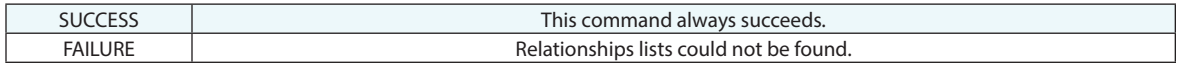

#### **Remarks**

# **Make a Collection Instrument ID from a Collection and an Integer**

Makes a collection instrument ID from a collection name and an integer.

## **Input Arguments**

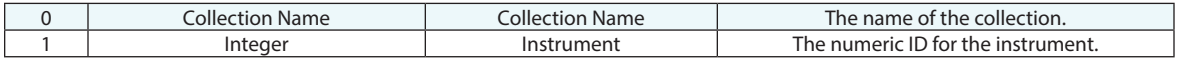

### **Return Arguments**

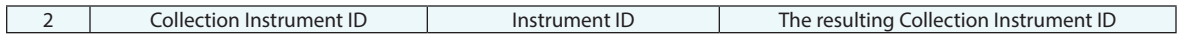

### **Returned Status**

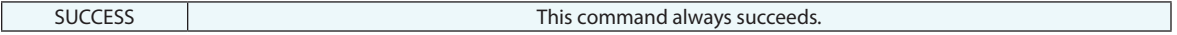

#### **Remarks**

# **Make a Collection Instrument ID - Runtime Select**

Makes a collection instrument ID from a runtime selection of an instrument.

## **Input Arguments**

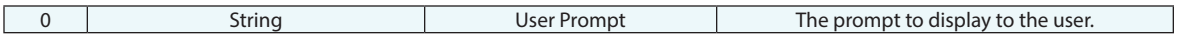

### **Return Arguments**

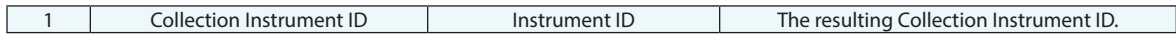

## **Returned Status**

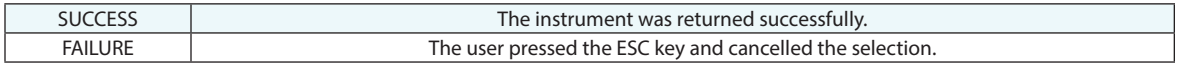

## **Remarks**

# **Make a Collection Vector Group Name Ref List - Runtime Select**

Prompts the user to select vector groups, then returns those vector groups as a list.

## **Input Arguments**

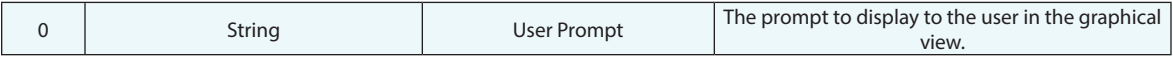

## **Return Arguments**

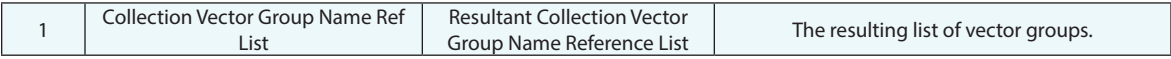

#### **Returned Status**

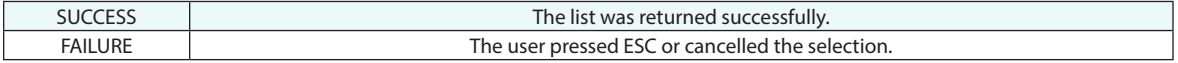

### **Remarks**

# **Make a Collection Machine ID from a Collection and an Integer**

Makes a collection machine ID from a collection name and an integer.

## **Input Arguments**

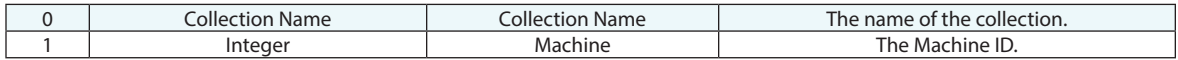

### **Return Arguments**

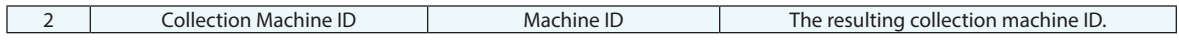

### **Returned Status**

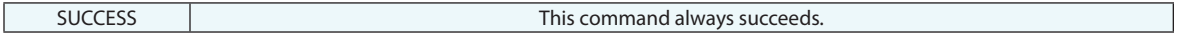

#### **Remarks**

# **Make a Report Ref List from a Collection**

Makes a list of all reports in the specified collection.

## **Input Arguments**

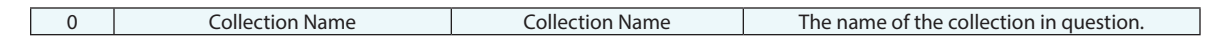

### **Return Arguments**

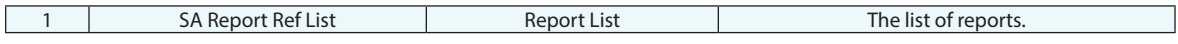

## **Returned Status**

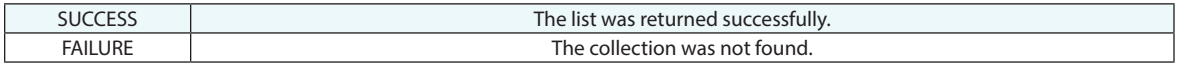

## **Remarks**

# **Make a Report Ref List - Runtime Select**

Prompts the user to select reports from the tree or F2 dialog, and returns the selected reports as a list.

## **Input Arguments**

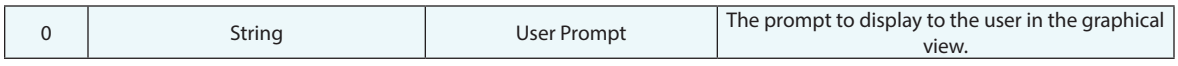

## **Return Arguments**

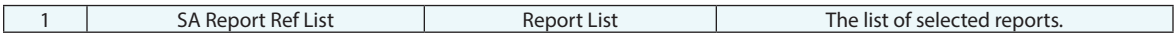

## **Returned Status**

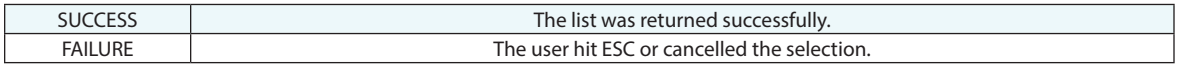

# **Remarks**

# **Make a Picture Name Ref List**

Creates an empty picture name reference list.

## **Input Arguments**

None.

## **Return Arguments**

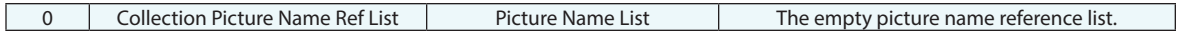

## **Returned Status**

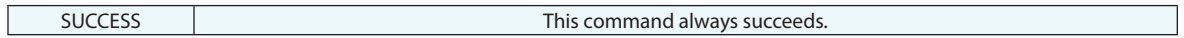

## **Remarks**

# **Invert Transform**

This function has been implemented such that T\_input \* T\_inverted = T\_identity. It can be useful for placing objects back in a starting location after applying an initial known transform.

## **Input Arguments**

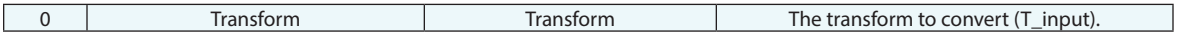

### **Return Arguments**

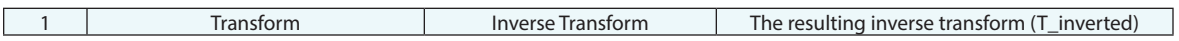

### **Returned Status**

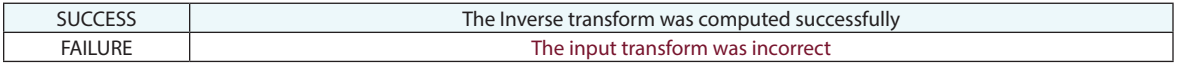

## **Remarks**

# **Make a Report Items Ref List**

Creates an empty report items reference list.

## **Input Arguments**

None.

## **Return Arguments**

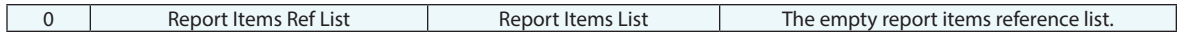

## **Returned Status**

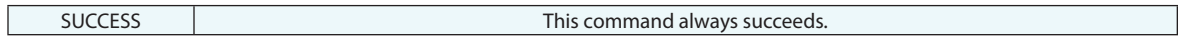

## **Remarks**

# **Make a Transform from Doubles (Fixed XYZ)**

Creates a transform operator from specified XYZ/RxRyRz values.

## **Input Arguments**

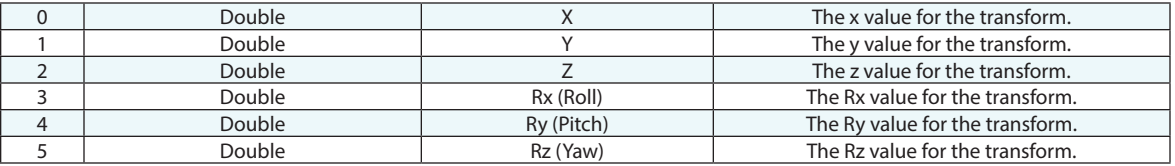

## **Return Arguments**

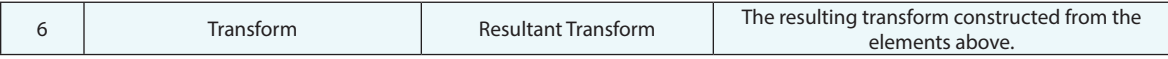

## **Returned Status**

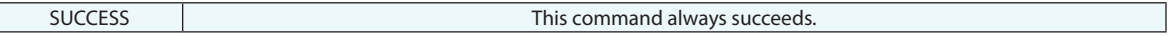

## **Remarks**

# **Make a Transform from Doubles (Matrix Elements)**

Creates a transform from the 4x4 matrix elements.

## **Input Arguments**

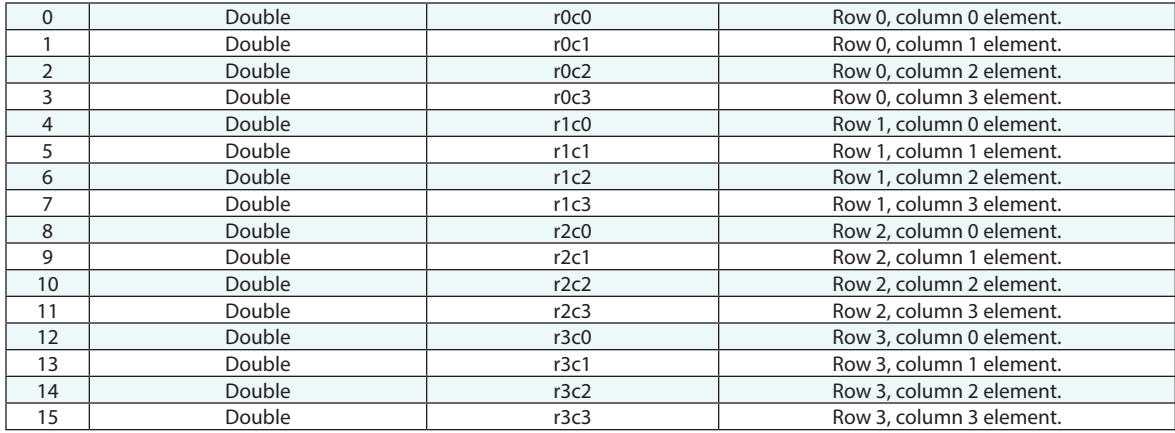

### **Return Arguments**

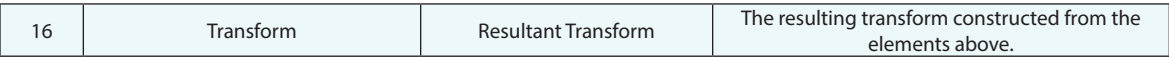

## **Returned Status**

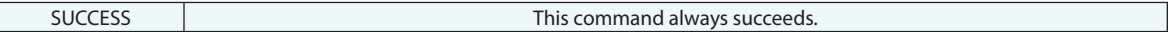

#### **Remarks**

# **Make a World Transform Operator (from Transform and Scale)**

Builds a world transform operator from a transform and a scale value.

## **Input Arguments**

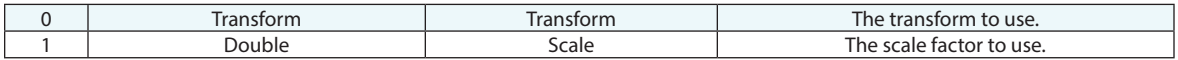

### **Return Arguments**

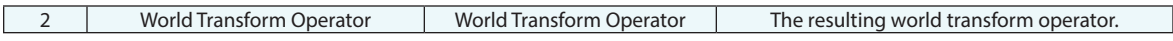

### **Returned Status**

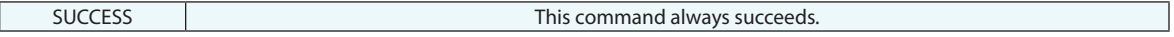

### **Remarks**

# **Get Working Transform of Object (Fixed XYZ)**

Obtains the transform of an object (in the working frame), reported using fixed XYZ notation.

## **Input Arguments**

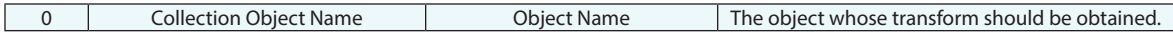

### **Return Arguments**

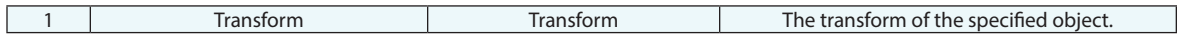

## **Returned Status**

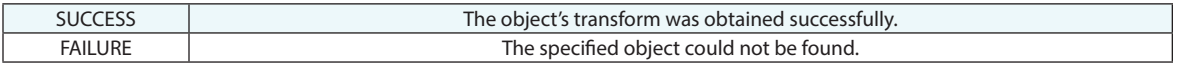

## **Remarks**

# **Decompose Transform into Doubles (Fixed XYZ)**

Obtains the individual numeric (double) values of a transform, using fixed XYZ format.

## **Input Arguments**

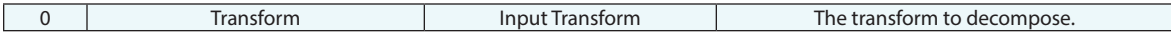

### **Return Arguments**

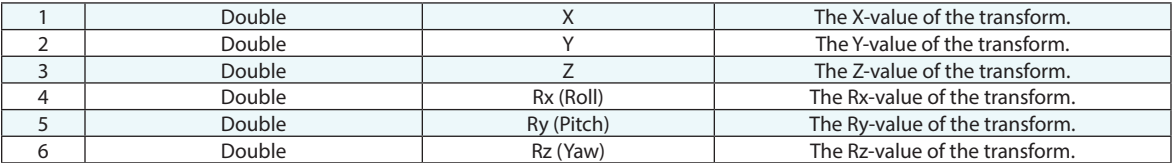

# **Returned Status**

SUCCESS This command always succeeds.

### **Remarks**

# **Decompose Transform into Vectors (Fixed XYZ)**

Obtains the position and orientation vectors from a Fixed XYZ transform value, expressed in the active coordinate frame.

### **Input Arguments**

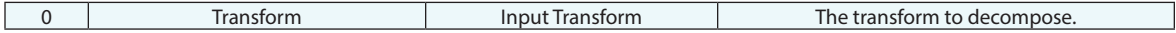

### **Return Arguments**

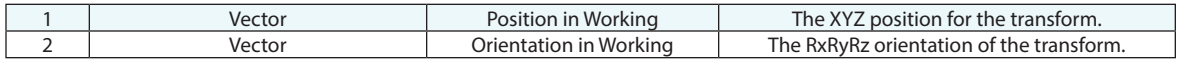

### **Returned Status**

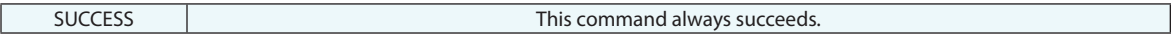

#### **Remarks**

# **Decompose Transform into Vectors (Origin and Axes)**

Returns the origin and XYZ axes of a given transform.

## **Input Arguments**

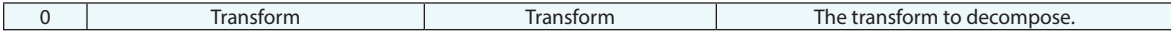

### **Return Arguments**

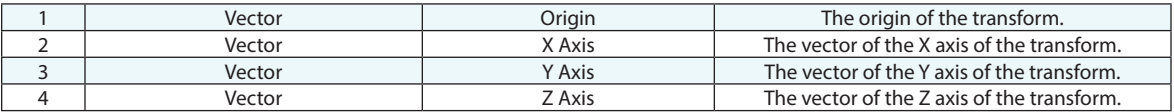

#### **Returned Status**

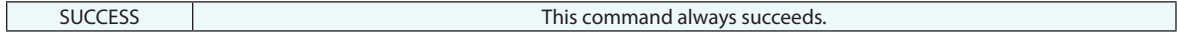

#### **Remarks**

This can be used to provide the X/Y/Z axes of any object, for example a frame, when its transform is known.

# **Decompose Transform into Doubles (Matrix Elements)**

Converts a transformation into its individual 4x4 matrix elements.

## **Input Arguments**

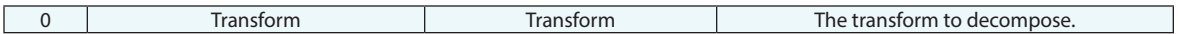

### **Return Arguments**

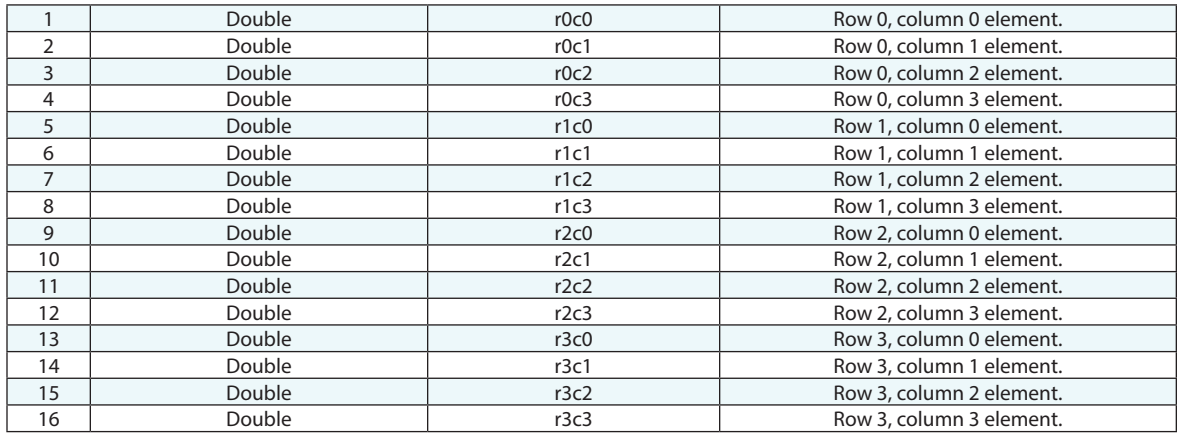

## **Returned Status**

SUCCESS This command always succeeds.

### **Remarks**

# **Decompose World Transform Operator into Doubles (Fixed XYZ in World)**

Obtains the individual numeric (double) values of a transform, using fixed XYZ format. The transform is expressed relative to the WORLD coordinate frame.

### **Input Arguments**

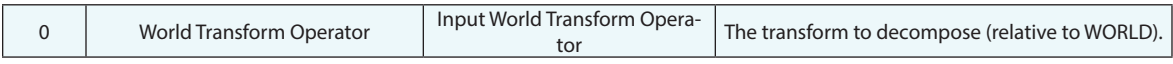

### **Return Arguments**

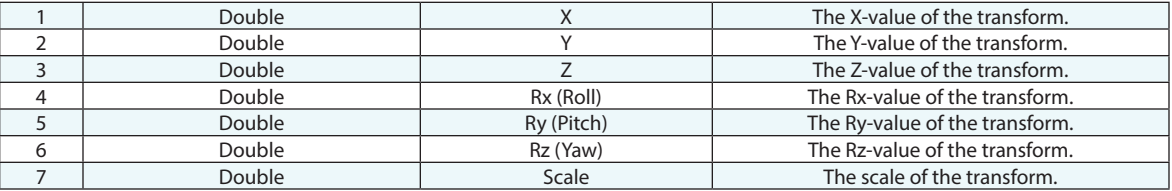

## **Returned Status**

SUCCESS This command always succeeds.

## **Remarks**
# **Decompose Transform into Doubles (Euler XYZ)**

Obtains the individual numeric (double) values of a transform, using Euler XYZ format.

# **Input Arguments**

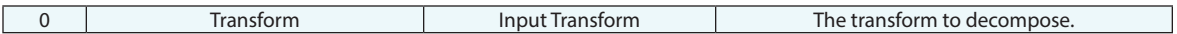

#### **Return Arguments**

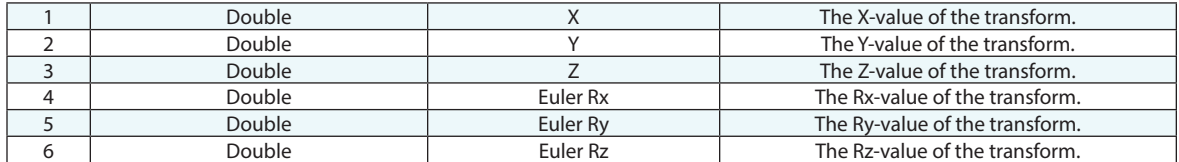

### **Returned Status**

SUCCESS This command always succeeds.

#### **Remarks**

# **Decompose Transform into Doubles (Euler ZYX)**

Obtains the individual numeric (double) values of a transform, using Euler ZYX format.

# **Input Arguments**

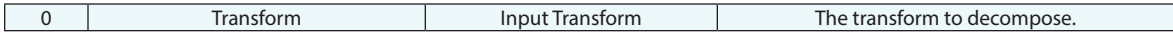

#### **Return Arguments**

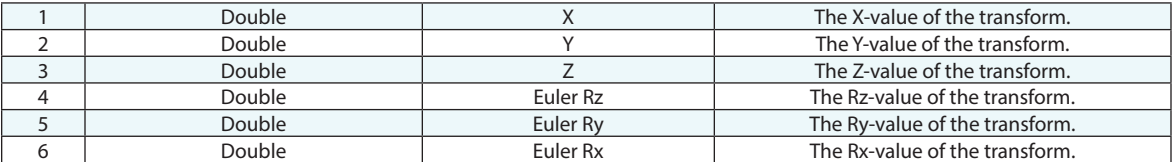

# **Returned Status**

SUCCESS This command always succeeds.

#### **Remarks**

# **Decompose Transform into Doubles (Euler ZYZ)**

Obtains the individual numeric (double) values of a transform, using Euler ZYZ format.

# **Input Arguments**

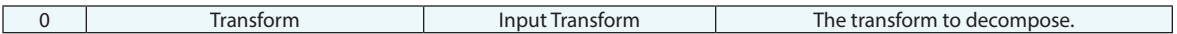

#### **Return Arguments**

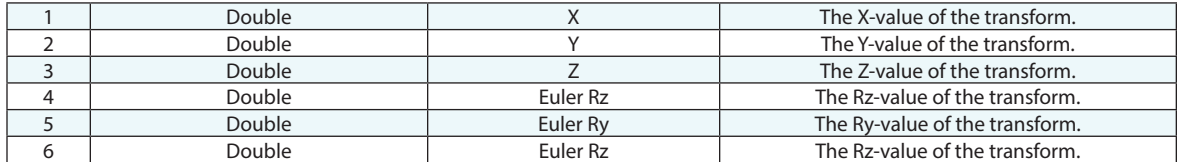

### **Returned Status**

SUCCESS This command always succeeds.

#### **Remarks**

# **Decompose Transform into Doubles (Euler ZXZ)**

Obtains the individual numeric (double) values of a transform, using Euler ZXZ format.

# **Input Arguments**

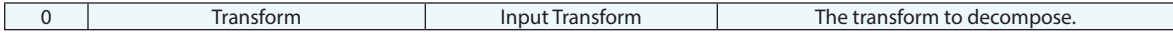

#### **Return Arguments**

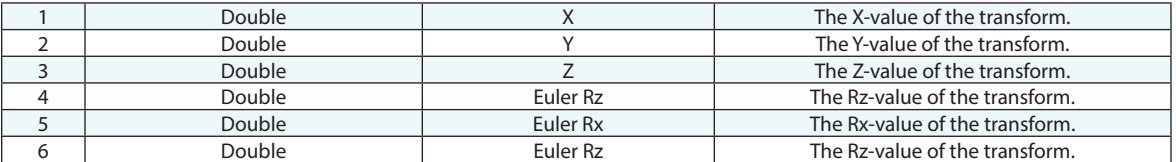

# **Returned Status**

SUCCESS This command always succeeds.

#### **Remarks**

# **Decompose World Transform Operator into Vectors (Fixed XYZ in World)**

Obtains the position and orientation vectors from a Fixed XYZ transform value, expressed in the World coordinate frame.

#### **Input Arguments**

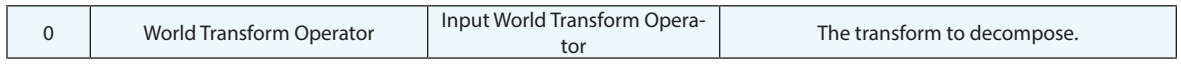

#### **Return Arguments**

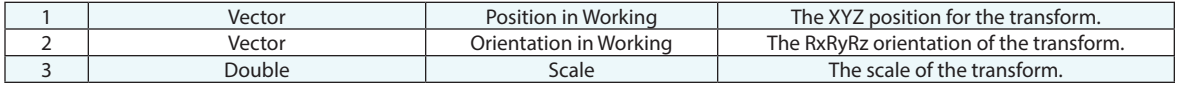

#### **Returned Status**

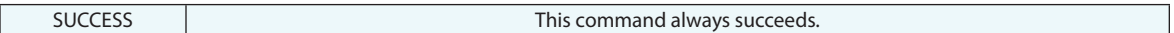

#### **Remarks**

# **Make a Vector from Doubles**

Creates a vector from 3 values.

### **Input Arguments**

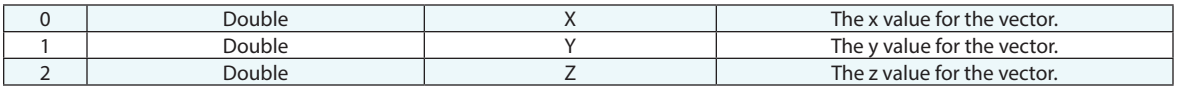

### **Return Arguments**

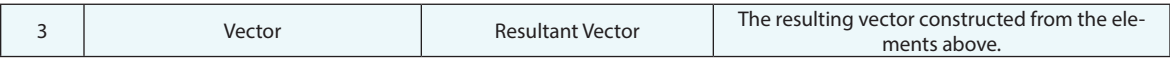

# **Returned Status**

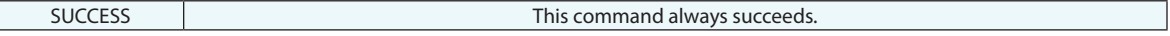

#### **Remarks**

# **Decompose Vector into Doubles**

Extracts the three numeric components of a vector into double values.

# **Input Arguments**

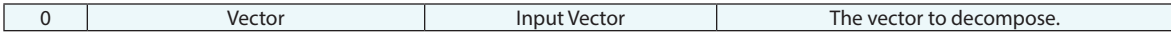

#### **Return Arguments**

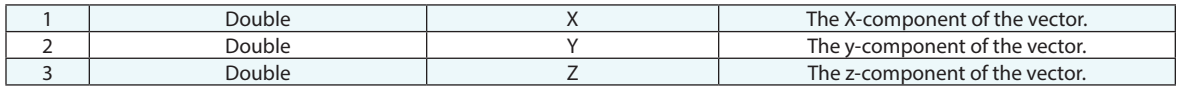

#### **Returned Status**

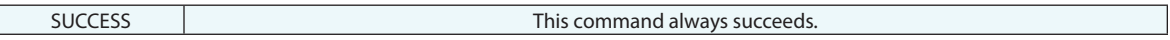

# **Remarks**

# **Split String into Two Strings**

Separates a source string into two separate strings based on a supplied character index to define the dividing point.

### **Input Arguments**

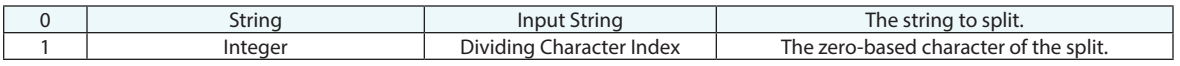

#### **Return Arguments**

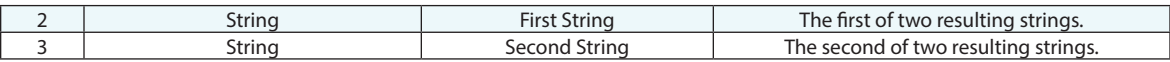

#### **Returned Status**

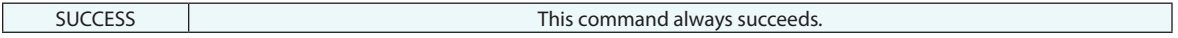

#### **Remarks**

The index is zero-based, meaning it starts at zero. The index specifically defines which character will be the first character in the second string. Therefore, an index of zero results in an empty first string and a second string containing the source string.

# **Make a Normalized Vector**

Normalizes a vector. By definition, the resulting vector has the same direction as the source vector, but has a magnitude of 1.

#### **Input Arguments**

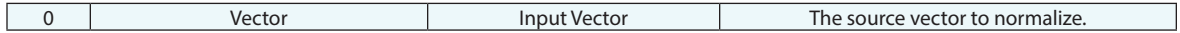

#### **Return Arguments**

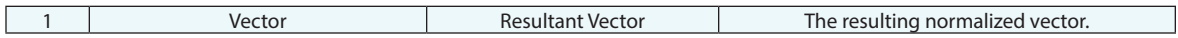

### **Returned Status**

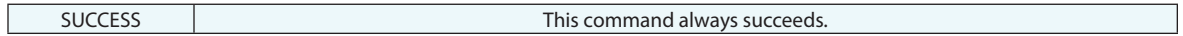

#### **Remarks**

# **Convert to Euler Angles from Fixed Angles**

Converts a transform expressed in Fixed XYZ form to a transform expressed in Euler form.

# **Input Arguments**

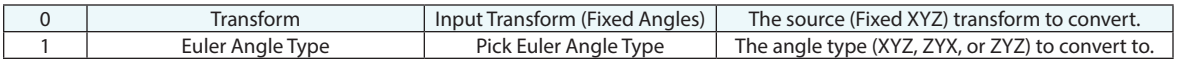

### **Return Arguments**

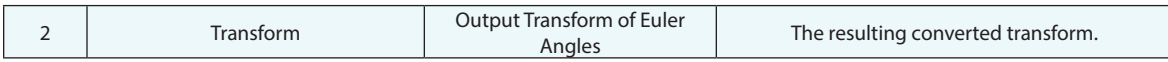

### **Returned Status**

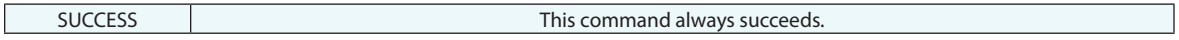

# **Remarks**

# **Make Projection Options**

Creates projection options for a vector group.

# **Input Arguments**

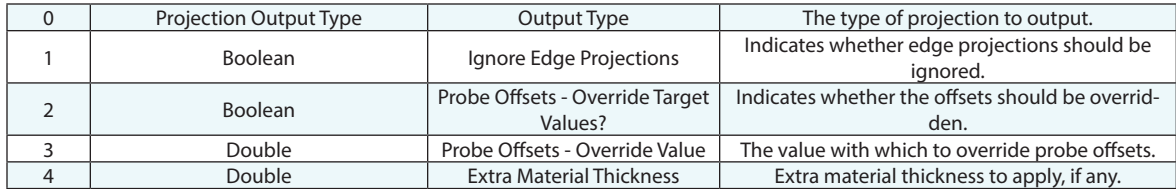

### **Return Arguments**

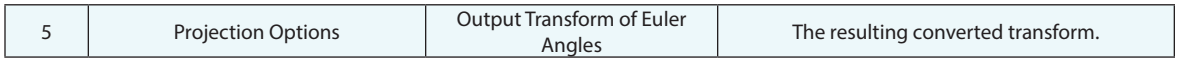

# **Returned Status**

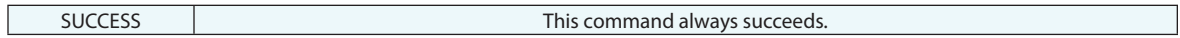

#### **Remarks**

# **Make Axis Identifier from String**

Converts a string into an axis identifier (for use with a frame construction command, for instance).

# **Input Arguments**

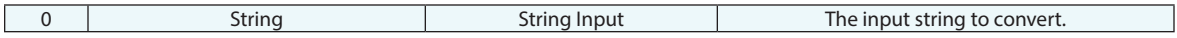

#### **Return Arguments**

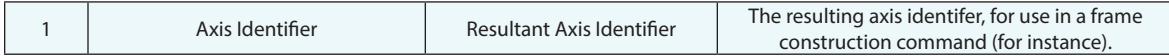

### **Returned Status**

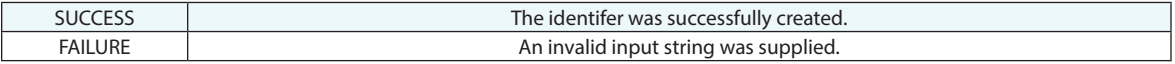

# **Remarks**

Allowable inputs are +X axis, -X axis, +Y axis, -Y axis, +Z axis, and -Z axis. The input string is not case-sensitive.

# **Make UDP Settings**

Builds a list of UPD settings for reference.

# **Input Arguments**

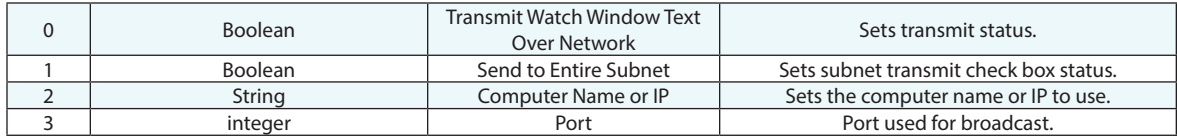

#### **Return Arguments**

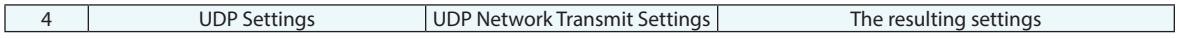

# **Returned Status**

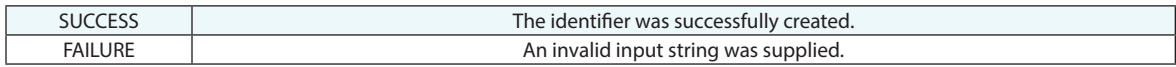

# **Remarks**

**This Page Intentionally Left Blank.**

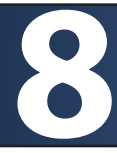

# **8 ANALYSIS OPERATIONS**

# **Set Object Reporting Frame**

This command sets an objects reporting frame to a specified frame.

# **Input Arguments**

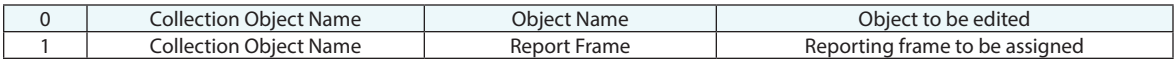

### **Return Arguments**

None.

# **Returned Status**

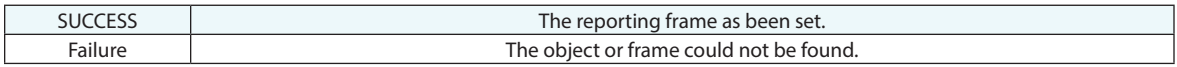

# **Remarks**

# **Get Object Reporting Frame**

This command sets an objects reporting frame to a specified frame.

# **Input Arguments**

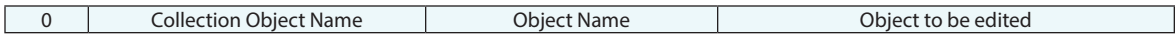

# **Return Arguments**

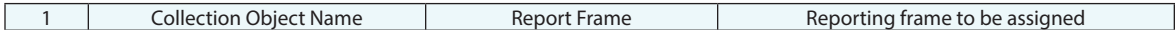

#### **Returned Status**

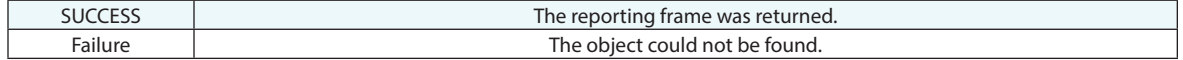

#### **Remarks**

# **Re-Compute Calculated Items**

Will recompute targets from shots, hidden points, or relationships..

# **Input Arguments**

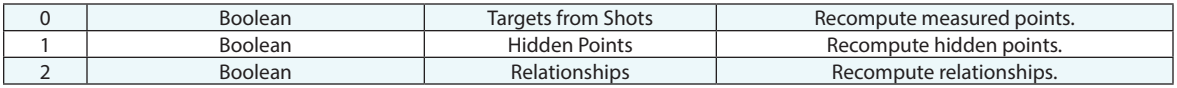

### **Return Arguments**

None.

# **Returned Status**

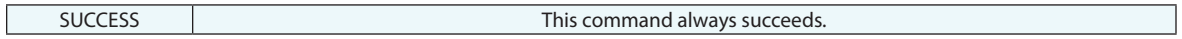

# **Remarks**

# **Get Number of Collections**

Returns the number of collections in the current job file.

# **Input Arguments**

None.

### **Return Arguments**

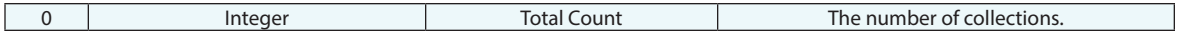

#### **Returned Status**

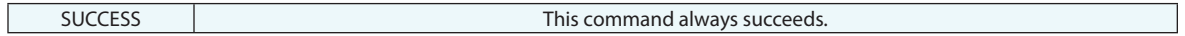

# **Remarks**

# **Get i-th Collection Name**

Returns the name of the i-th collection in the current job file.

# **Input Arguments**

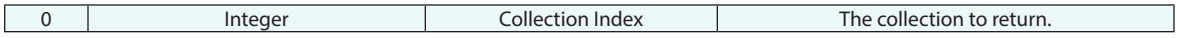

#### **Return Arguments**

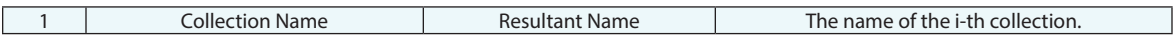

### **Returned Status**

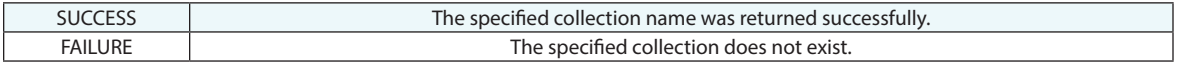

#### **Remarks**

Collections are ordered starting from zero as they appear in the tree. The topmost collection is considered collection 0.

# **Get i-th Report Item From Report Items Ref List**

Returns the name of the i-th report item in the reference list.

# **Input Arguments**

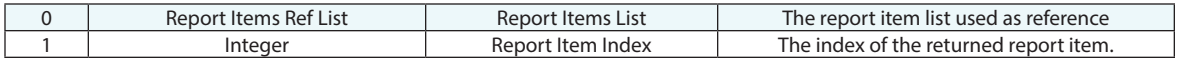

### **Return Arguments**

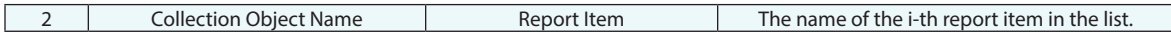

# **Returned Status**

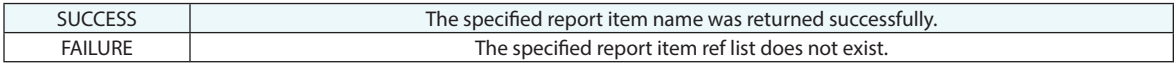

#### **Remarks**

# **Rename points based on proximity to reference points**

Renames a set of points in a point group based on their proximity to a set of reference points in another point group.

#### **Input Arguments**

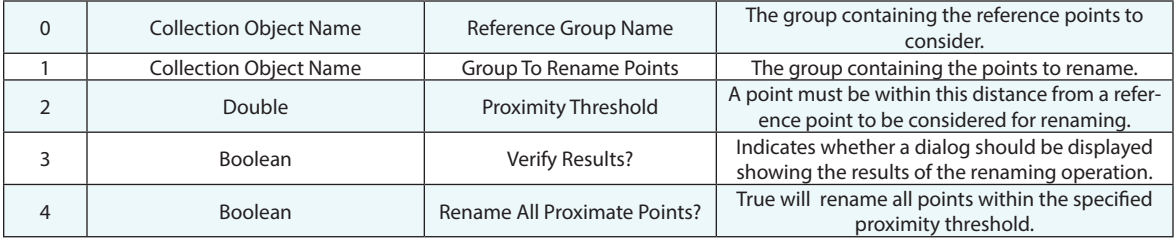

#### **Return Arguments**

None.

#### **Returned Status**

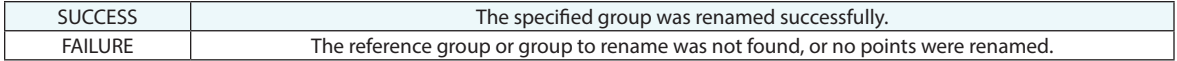

#### **Remarks**

A proximity threshold of zero indicates that the points to rename must lie exactly on top of the reference points. If more than one point lies within the proximity threshold to a reference point, then only the closest point will be renamed by default. That can be changed using the *Rename All Proximate Points* option.

# **Rename points based on inter-point distance to reference points**

Renames a set of points in a point group based on their inter-point spacing relative to a reference group.

#### **Input Arguments**

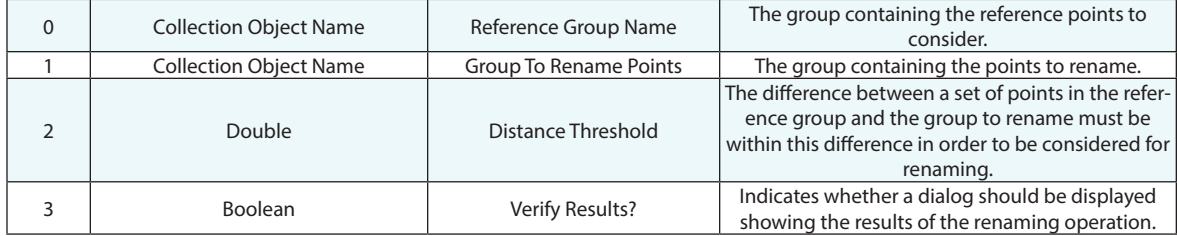

#### **Return Arguments**

None.

#### **Returned Status**

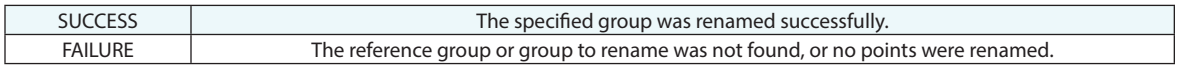

#### **Remarks**

A proximity threshold of zero indicates that the inter-point distances in the reference group must exactly match the inter-point distances in the group to rename. For best results, the distance threshold should be set as small as possible, while still being larger than the largest expected error between a given reference point and its corresponding point.

# **Is Object of Type**

Determines whether a supplied object matches a given type (circle, sphere, point group, etc).

# **Input Arguments**

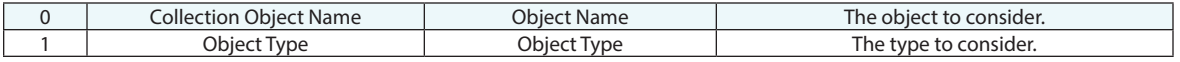

### **Return Arguments**

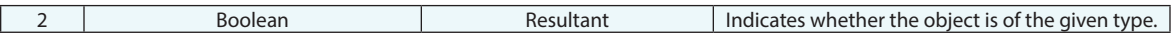

### **Returned Status**

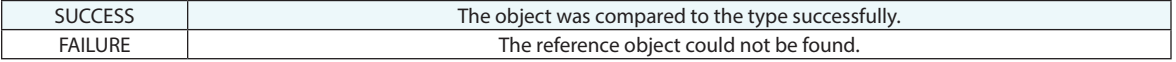

#### **Remarks**

Point Cloud selection can be refined as follows:

Cloud = Cloud, Scan Stripe Cloud, or Cross Section Cloud

Scan Stripe Cloud = Scan Stripe Cloud or Cross Section Cloud (but not basic clouds)

Cross Section Cloud = allows Cross Section Cloud selection only

# **Get Number of Instruments in Collection Instrument Ref List**

Returns the number of instruments in a collection instrument reference list.

#### **Input Arguments**

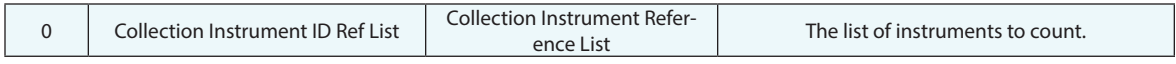

### **Return Arguments**

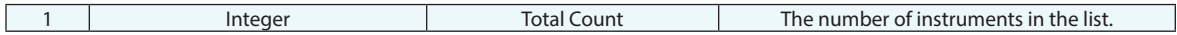

### **Returned Status**

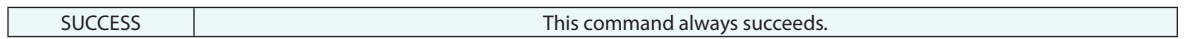

### **Remarks**

# **Get Number of Point Names in Point Name Ref List**

Returns the number of points in a point name reference list.

# **Input Arguments**

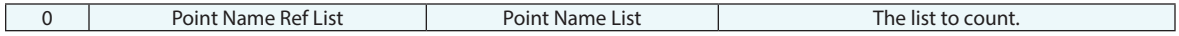

### **Return Arguments**

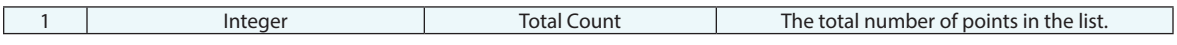

# **Returned Status**

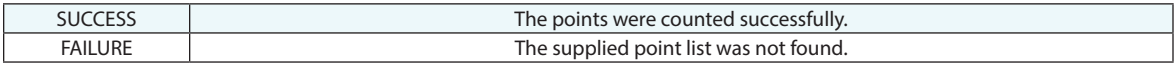

### **Remarks**

# **Get Number of Objects in Collection Object Name Ref List**

Returns the number of objects in a collection object name reference list.

# **Input Arguments**

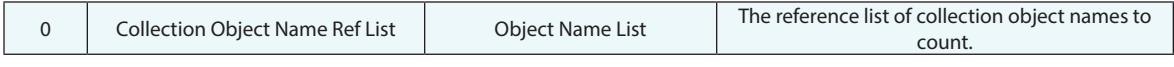

### **Return Arguments**

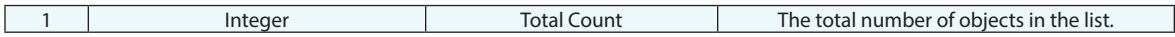

### **Returned Status**

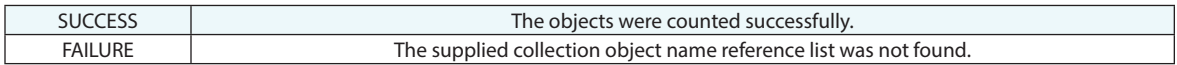

### **Remarks**

# **Get Number of Points in Group**

Returns the number of points in a point group.

# **Input Arguments**

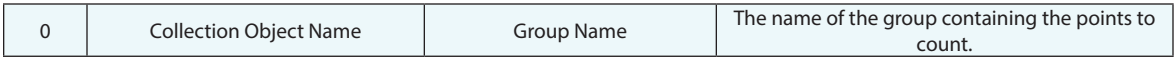

### **Return Arguments**

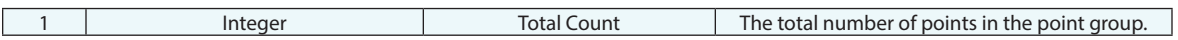

### **Returned Status**

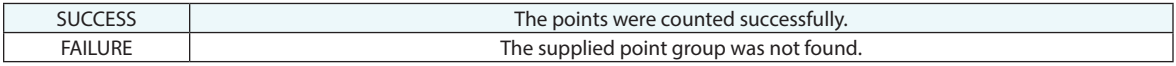

# **Remarks**

# **Get Number of Frames In Frame Set**

Returns the number of Frames in a Frame Set.

# **Input Arguments**

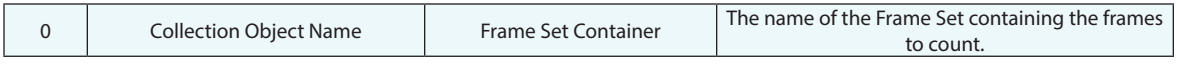

### **Return Arguments**

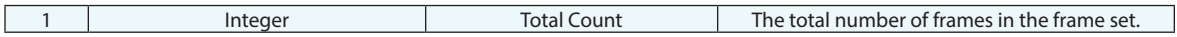

### **Returned Status**

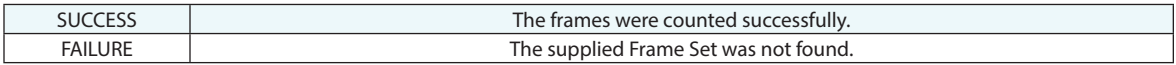

# **Remarks**

# **Get Number of Points In Point Set**

Returns the number of Points in a Point Set.

# **Input Arguments**

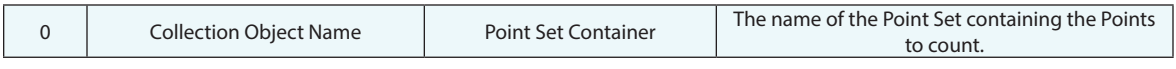

# **Return Arguments**

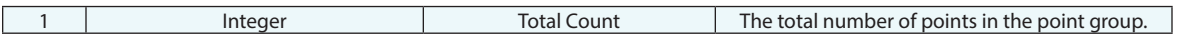

# **Returned Status**

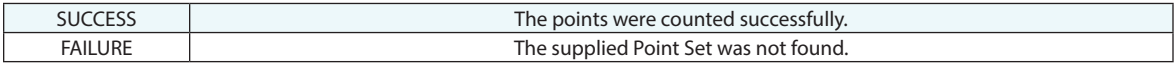

# **Remarks**

# **Get Number of Strings in String Ref List**

Returns the number of strings in a string reference list.

# **Input Arguments**

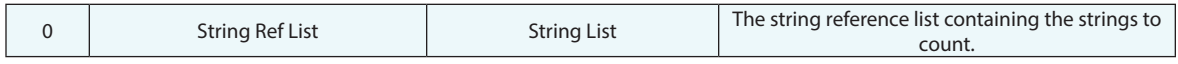

#### **Return Arguments**

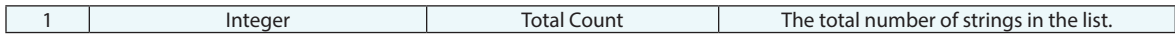

### **Returned Status**

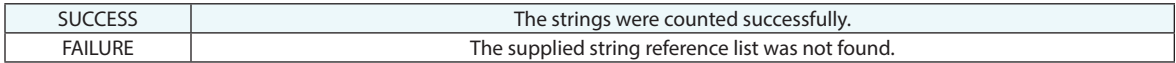

# **Remarks**

# **Get Number of Vectors in Vector Group**

Returns the number of vectors in a vector group.

# **Input Arguments**

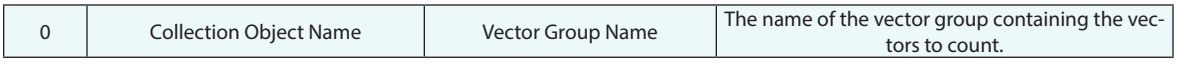

# **Return Arguments**

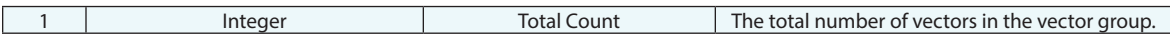

# **Returned Status**

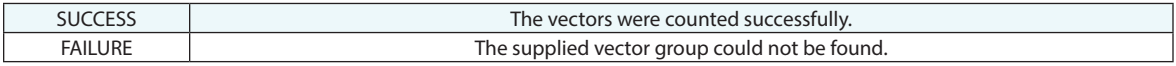

# **Remarks**

# **Get Number of Vectors in Vector Name Ref List**

Returns the number of vectors in a vector name ref list.

# **Input Arguments**

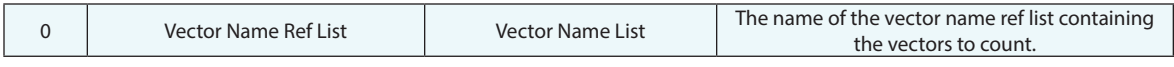

### **Return Arguments**

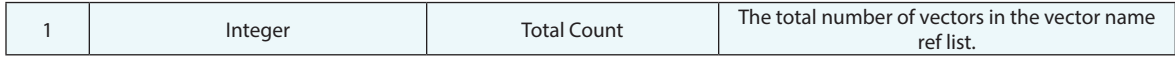

# **Returned Status**

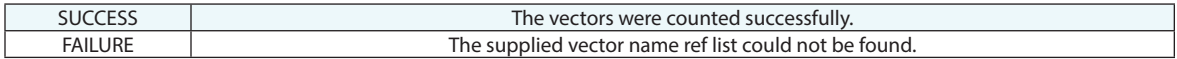

#### **Remarks**

# **Get Number of characters in a string**

Returns the number of characters in a string.

#### **Input Arguments**

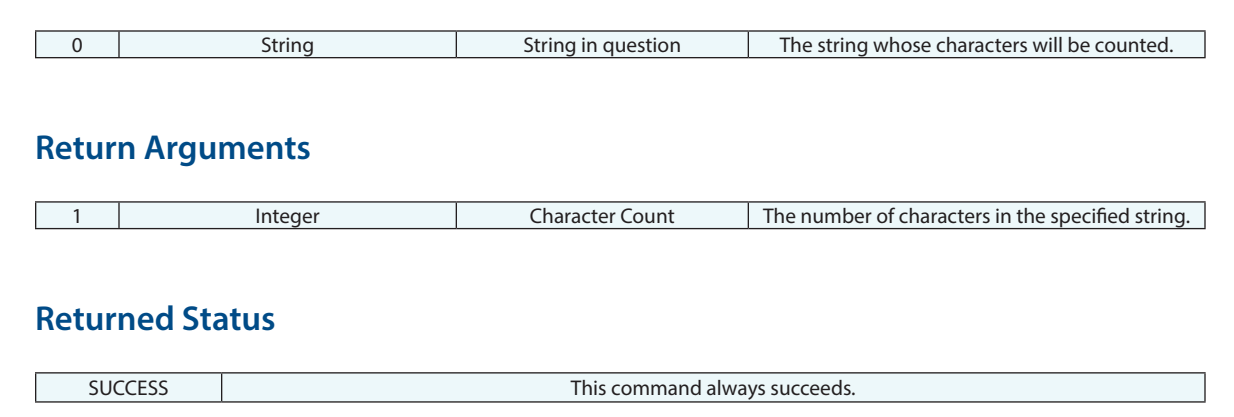

### **Remarks**

# **Get Vector Group Properties**

Obtains the following properties of a vector group:

- Total number of vectors
- Number of vectors in tolerance
- Number of vectors out of tolerance
- **Percentage of vectors in tolerance**
- **Percentage of vectors out of tolerance**
- Absolute max magnitude
- Absolute min magnitude
- Max magnitude
- Min magnitude
- **Standard Deviation**
- Standard Deviation Mean Zero
- Average Magnitude
- Average of Absolute Magnitude
- **High Tolerance Value**
- **Low Tolerance Value.**

#### **Input Arguments**

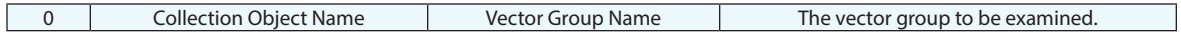

#### **Return Arguments**

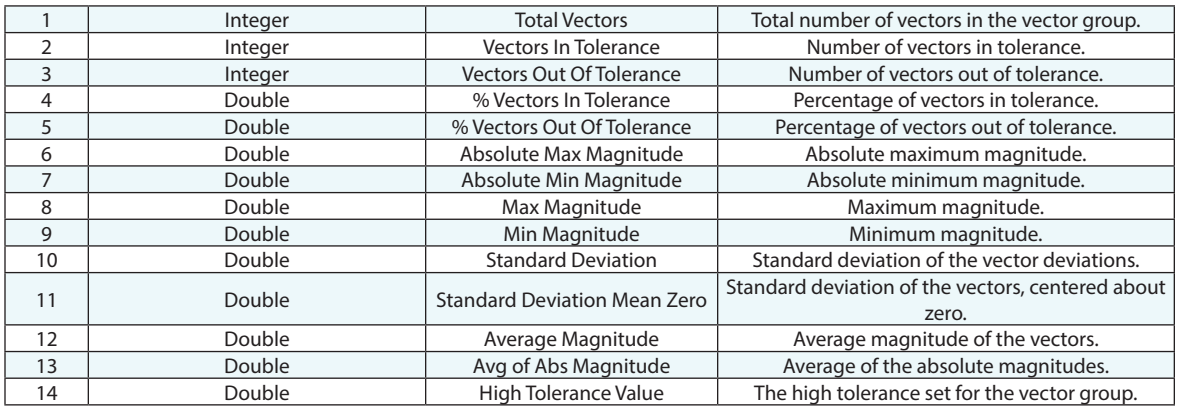

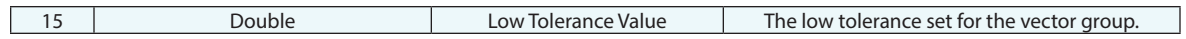

# **Returned Status**

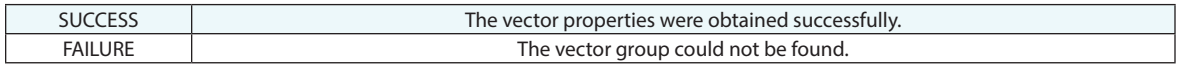

# **Remarks**
# **Auto-Range and Set Vector Group Colorization (Selected)**

Sets the colorization and display options for selected vector groups and auto-ranges their colorization saturation limits.

#### **Input Arguments**

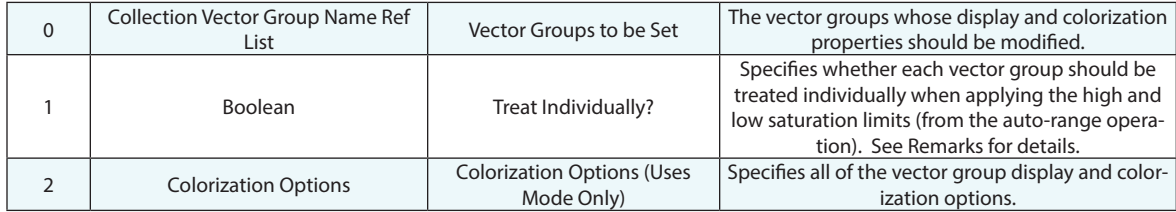

#### **Return Arguments**

None.

#### **Returned Status**

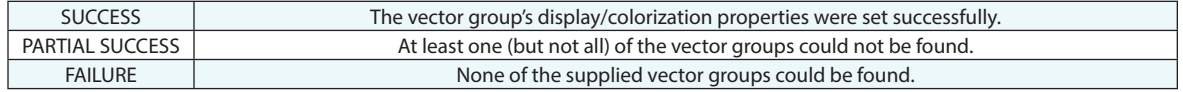

#### **Remarks**

When the Treat Individually argument is set to TRUE, each supplied vector group's max and min will be calculated and used for the vector group's high and low colorization saturation limits. When set to FALSE, the max and min of the entire list of vector groups will be calculated, and this will be used to apply the high and low saturation limits. Leaving this option set to FALSE ensures that the coloring across all vector groups is equivalent.

# **Auto-Range and Set Vector Group Colorization (All)**

Sets the colorization and display options for all vector groups and auto-ranges their colorization saturation limits.

#### **Input Arguments**

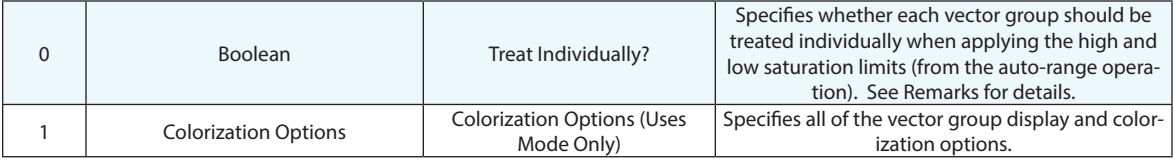

#### **Return Arguments**

None.

#### **Returned Status**

SUCCESS This command always succeeds.

#### **Remarks**

When the Treat Individually argument is set to TRUE, each vector group's max and min will be calculated and used for the vector group's high and low colorization saturation limits. When set to FALSE, the max and min of all vector groups will be calculated, and this will be used to apply the high and low saturation limits to all vector groups. Leaving this option set to FALSE ensures that the coloring across all vector groups is equivalent.

# **Set Vector Group Colorization Options (Selected)**

Sets the colorization and display options for selected vector groups.

## **Input Arguments**

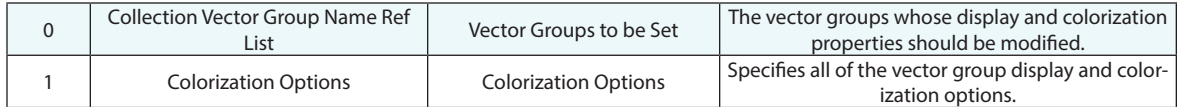

#### **Return Arguments**

None.

#### **Returned Status**

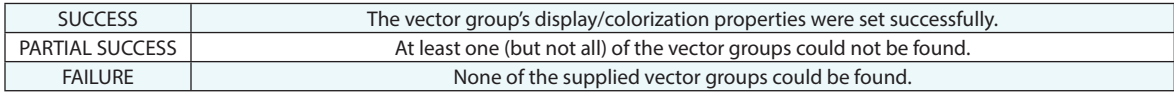

#### **Remarks**

# **Set Vector Group Colorization Options (All)**

Sets the colorization and display options for all vector groups.

## **Input Arguments**

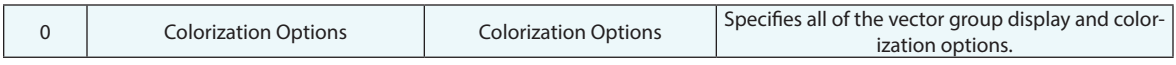

### **Return Arguments**

None.

### **Returned Status**

SUCCESS This command always succeeds.

#### **Remarks**

# **Get Vector Group Colorization Options**

Retrieves the colorization and display options for the specified vector group.

## **Input Arguments**

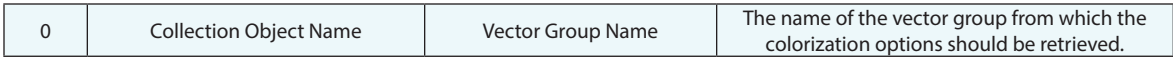

### **Return Arguments**

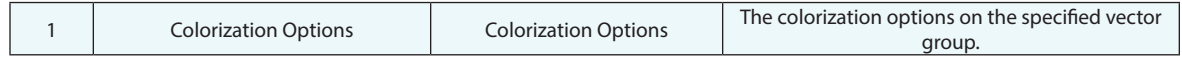

### **Returned Status**

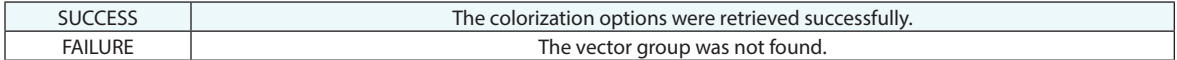

### **Remarks**

# **Create Point Uncertainty Fields**

Creates uncertainty fields for a list of points.

### **Input Arguments**

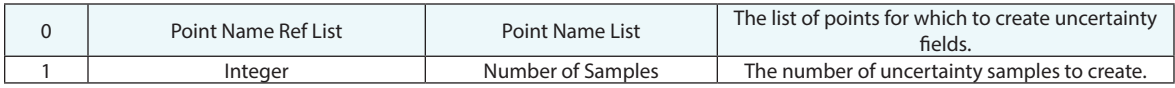

### **Return Arguments**

None.

## **Returned Status**

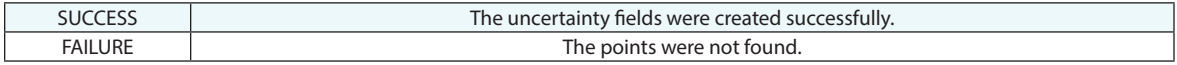

## **Remarks**

# **Coordinate**

Obtains the coordinate of a specified point in the active coordinate frame, represented in Cartesian coordinates.

## **Input Arguments**

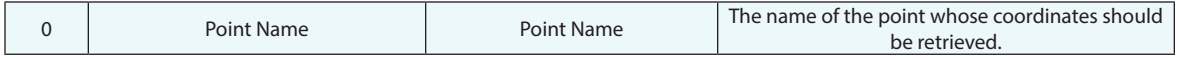

## **Return Arguments**

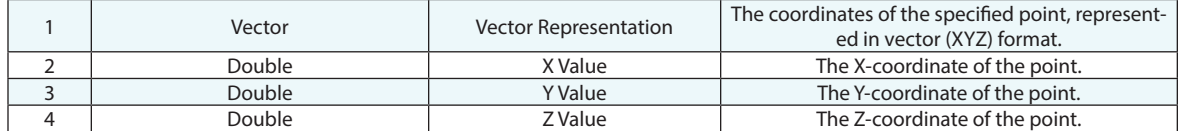

### **Returned Status**

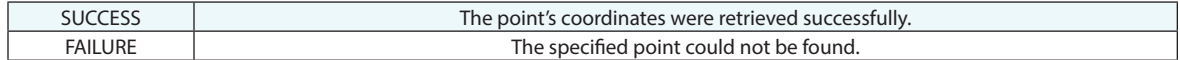

## **Remarks**

# **Get Point Coordinate (Cylindrical)**

Retrieves the coordinate of a specified point in the active coordinate frame, represented in Cylindrical coordinates.

## **Input Arguments**

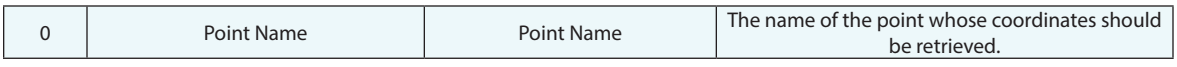

## **Return Arguments**

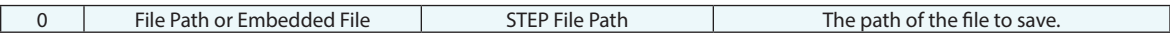

### **Returned Status**

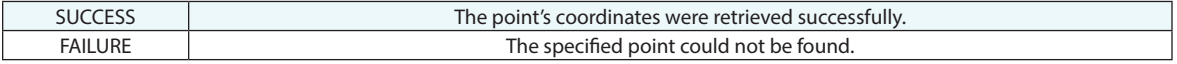

## **Remarks**

# **Get Point Coordinate (Polar)**

Obtains the coordinate of a specified point in the active coordinate frame, represented in Polar coordinates.

### **Input Arguments**

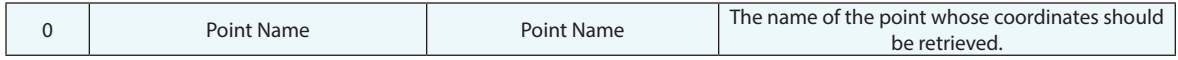

#### **Return Arguments**

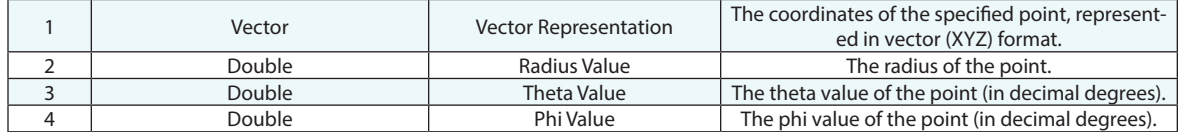

### **Returned Status**

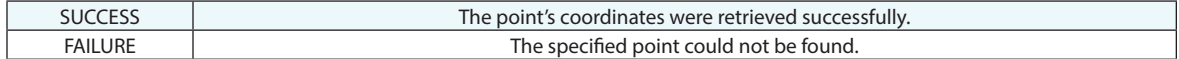

## **Remarks**

## **Get Point Properties**

Obtains the offset and uncertainty values for a specified point.

### **Input Arguments**

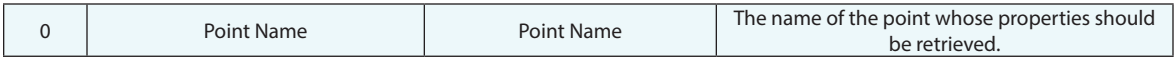

### **Return Arguments**

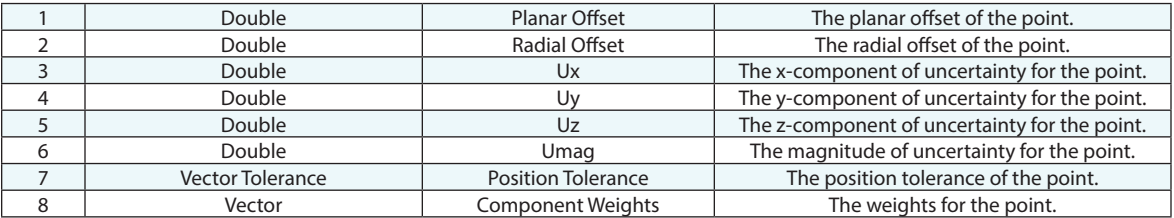

### **Returned Status**

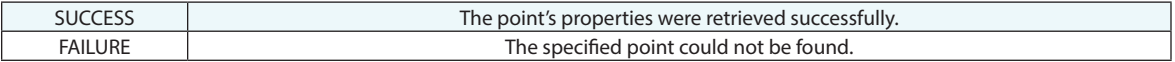

#### **Remarks**

## **Get Point Tolerance**

Obtains the tolerance value for a specified point.

#### **Input Arguments**

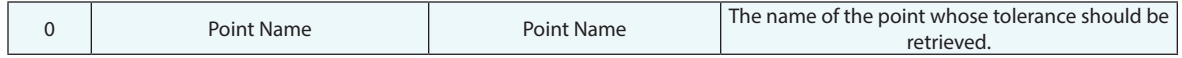

### **Return Arguments**

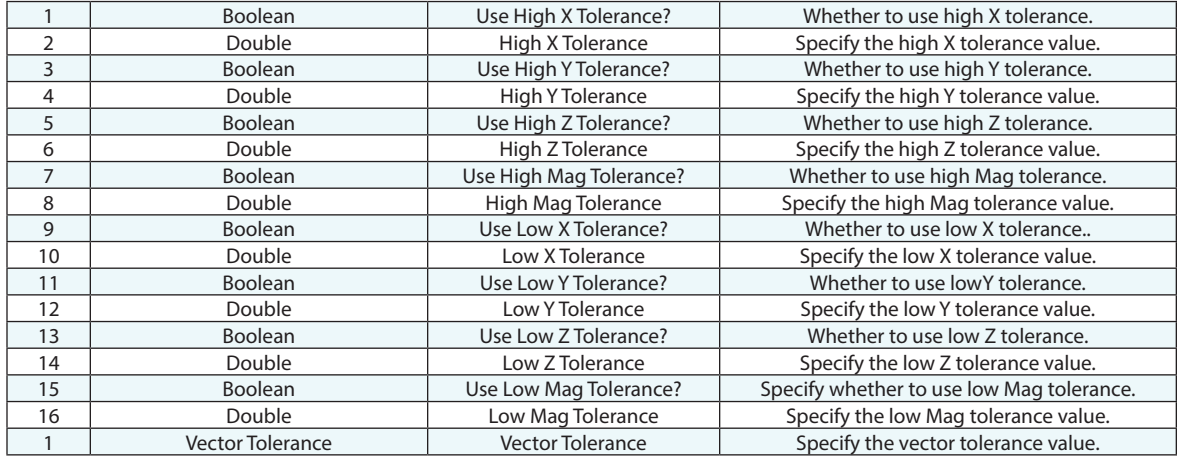

### **Returned Status**

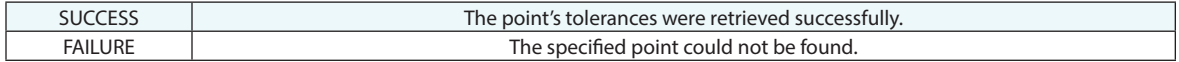

#### **Remarks**

# **Set Point Properties**

Sets the planar and radial offsets for a set of one or more points.

### **Input Arguments**

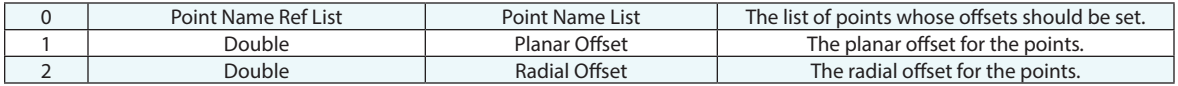

### **Return Arguments**

None.

## **Returned Status**

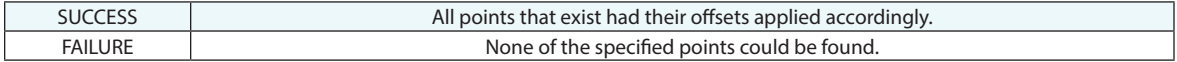

#### **Remarks**

# **Get Point To Point Distance**

Obtains the 3D distance between two points.

### **Input Arguments**

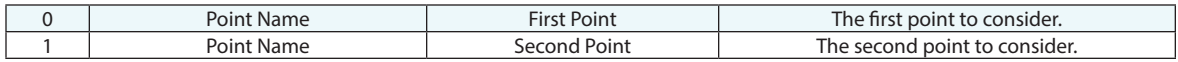

## **Return Arguments**

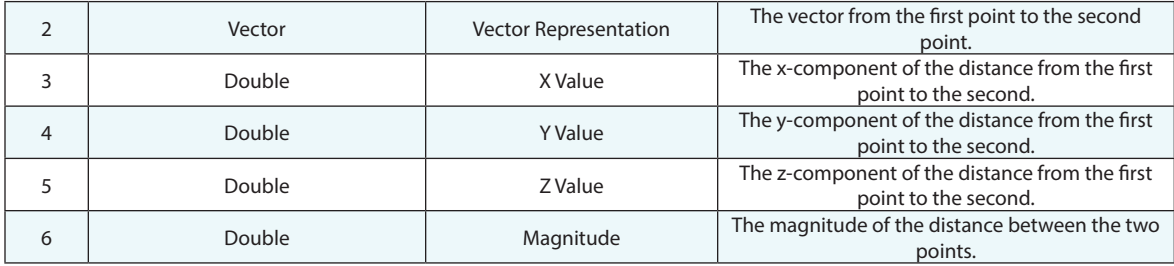

## **Returned Status**

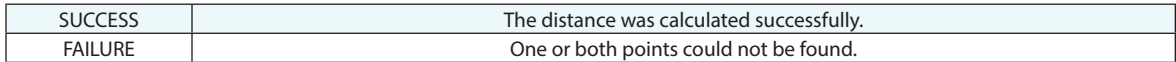

## **Remarks**

## **Get Point To Line Distance**

Obtains the 3D distance between a point and a line.

### **Input Arguments**

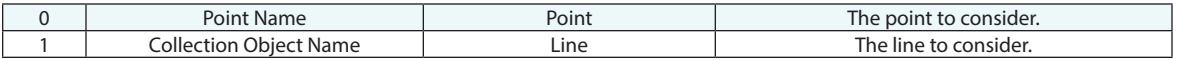

### **Return Arguments**

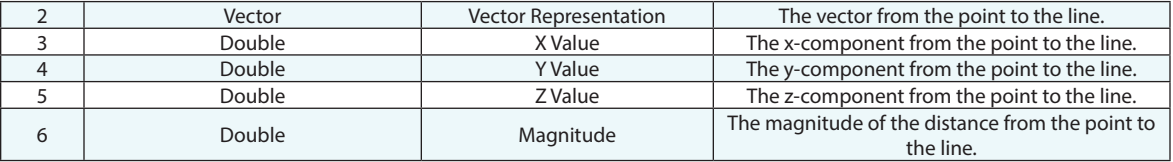

## **Returned Status**

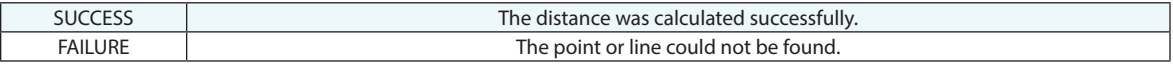

## **Remarks**

# **Get i-th Point Name From Point Name Ref List**

Returns the name of a point at a specified index in a point name reference list.

## **Input Arguments**

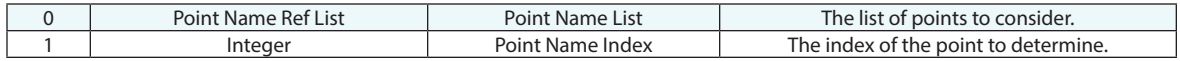

### **Return Arguments**

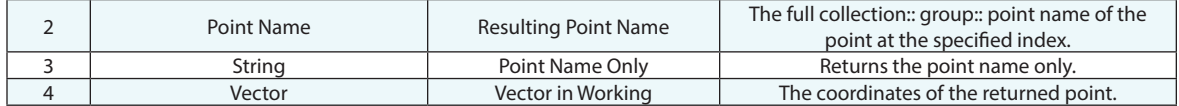

#### **Returned Status**

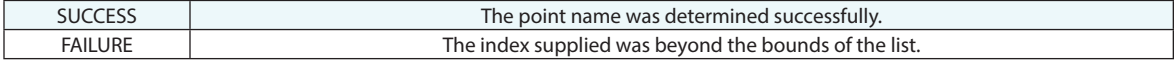

#### **Remarks**

Ref list indices are zero based, so the first point in a ref list is at index 0.

# **Get i-th Point Name From Point Name Ref List (Iterator)**

Returns the name of a point at a specified index in a point name reference list. This command is an iterator, which means it is a shortcut to a traditional loop. Iterators proceed sequentially, one-by-one, from a starting index, until the end of the list. For more information on iterators, see Loop Structures in the Fundamental Terms Chapter.

#### **Input Arguments**

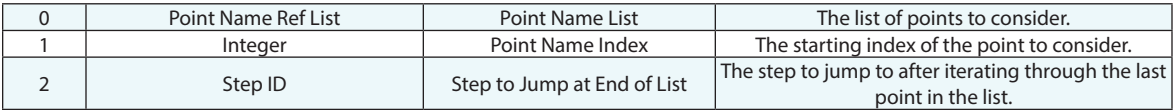

#### **Return Arguments**

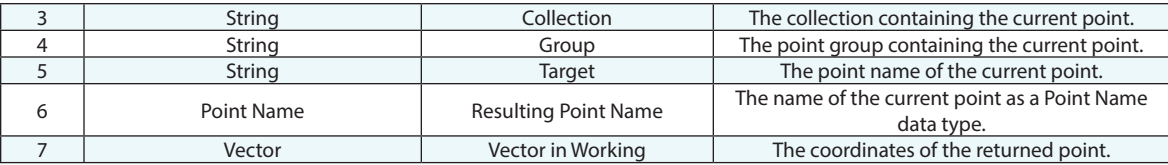

### **Returned Status**

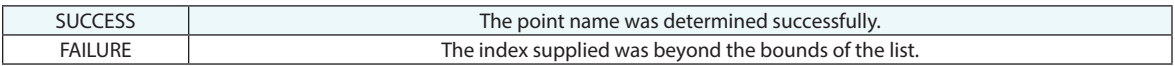

### **Remarks**

Ref list indices are zero based, so the first point in a ref list is at index 0.

# **Get i-th Object From Collection Object Name Ref List**

Returns the name of an object at a specified index in a collection object name reference list.

#### **Input Arguments**

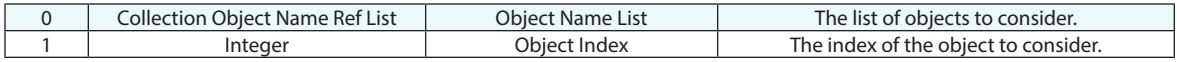

### **Return Arguments**

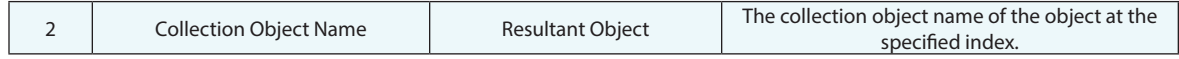

#### **Returned Status**

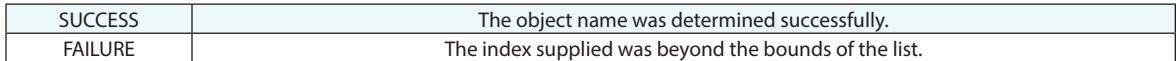

#### **Remarks**

Ref list indices are zero based, so the first object in a ref list is at index 0.

# **Get i-th Object From Collection Object Name Ref List (Iterator)**

Returns the name of an object at a specified index in a collection object name reference list. This command is an iterator, which means it is a shortcut to a traditional loop. Iterators proceed sequentially, one-by-one, from a starting index, until the end of the list. For more information on iterators, see Iterators.

#### **Input Arguments**

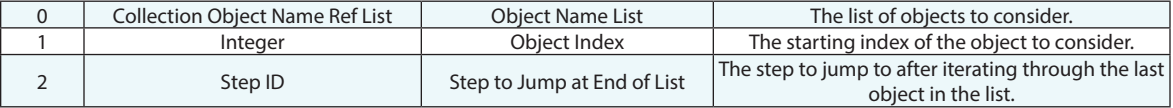

#### **Return Arguments**

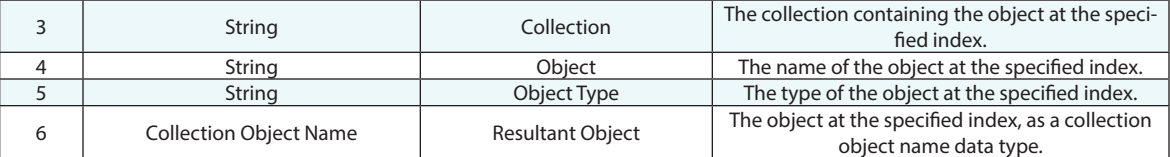

## **Returned Status**

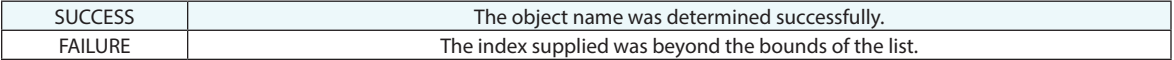

### **Remarks**

Ref list indices are zero based, so the first object in a ref list is at index 0.

# **Get i-th Instrument From Collection Instrument Ref List**

Returns the name of an object at a specified index in a collection object name reference list.

## **Input Arguments**

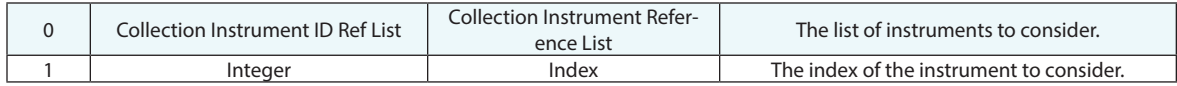

#### **Return Arguments**

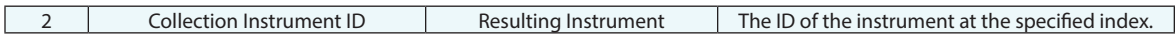

#### **Returned Status**

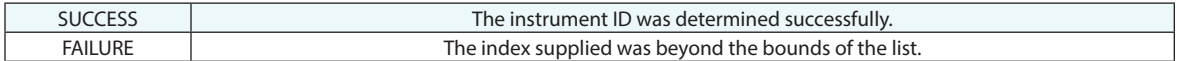

#### **Remarks**

Ref list indices are zero based, so the first instrument ID in a ref list is at index 0.

## **Get i-th Point From Group**

Returns the point name and coordinates for the i-th point in a point group.

## **Input Arguments**

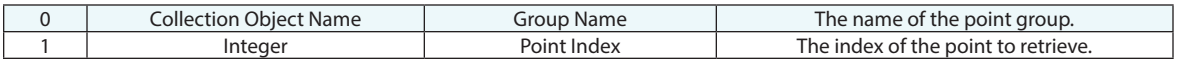

### **Return Arguments**

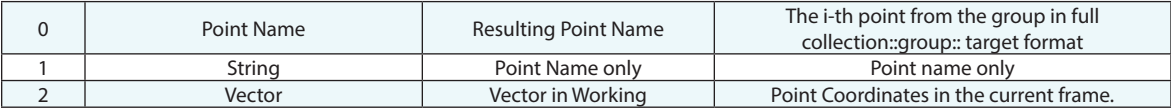

#### **Returned Status**

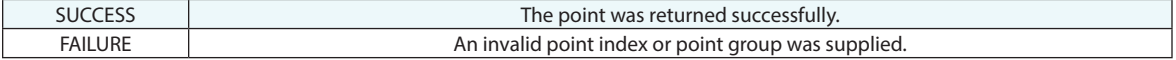

#### **Remarks**

Point indices are zero based, so the first point in the group is at index 0.

# **Get Timestamp for i-th Frame in Frame Set**

Returns the timestamp (in decimal seconds) saved in the frame that matches the Frame Set index. This value represents the time from the beginning of the scan.

#### **Input Arguments**

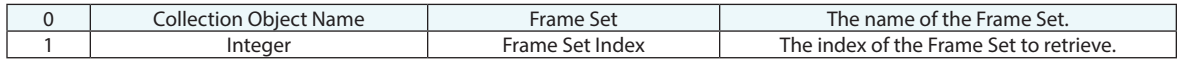

#### **Return Arguments**

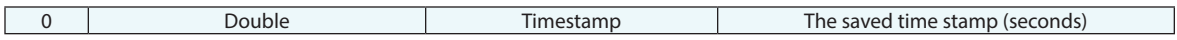

#### **Returned Status**

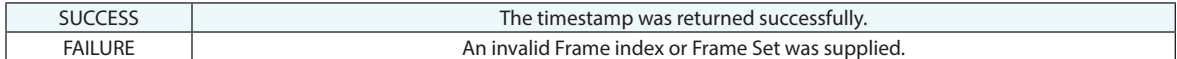

#### **Remarks**

Frame indices are zero based, so the first frame in the Frame Set has an index of 0.

# **Get Transform for i-th Frame in Frame Set**

Returns the transform saved in the frame that matches the Frame Set index.

## **Input Arguments**

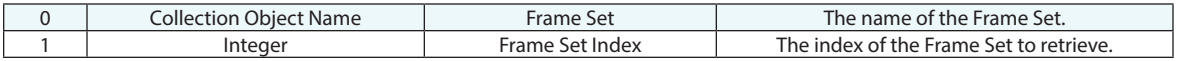

#### **Return Arguments**

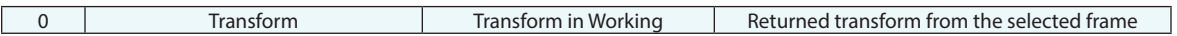

## **Returned Status**

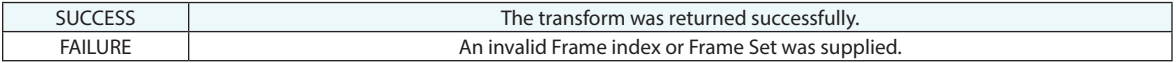

## **Remarks**

Frame indices are zero based, so the first frame in the Frame Set has an index of 0.

# **Get Timestamp for i-th Point in Point Set**

Returns the timestamp saved in the point that matches the Point Set index.

## **Input Arguments**

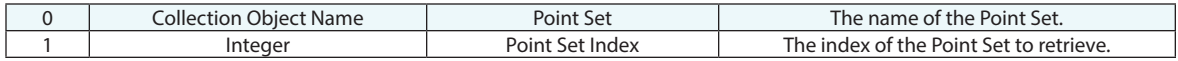

#### **Return Arguments**

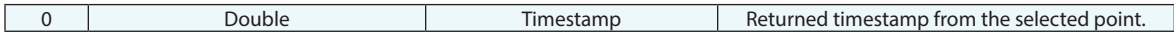

## **Returned Status**

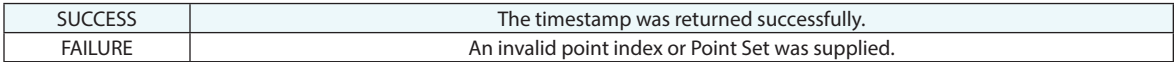

#### **Remarks**

Point indices are zero based, so the first point in the Point Set has an index of 0.

# **Get Coordinate for i-th Point in Point Set**

Returns the name and coordinate saved in the point that matches the Point Set index.

## **Input Arguments**

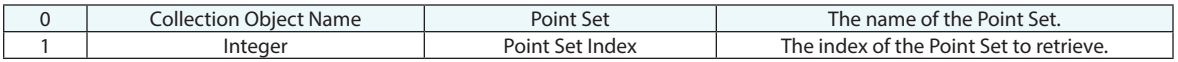

#### **Return Arguments**

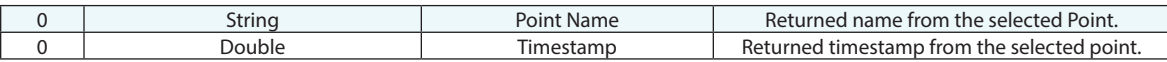

#### **Returned Status**

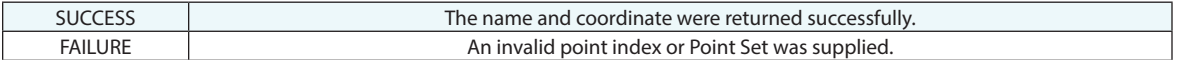

### **Remarks**

Point indices are zero based, so the first point in the Point Set has an index of 0.

# **Get i-th Vector From Vector Group**

Retrieves the vector information of the i-th vector in a vector group.

## **Input Arguments**

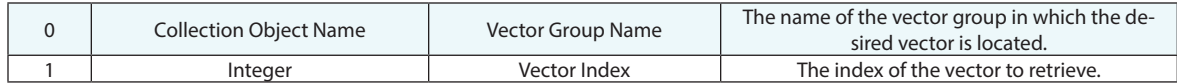

#### **Return Arguments**

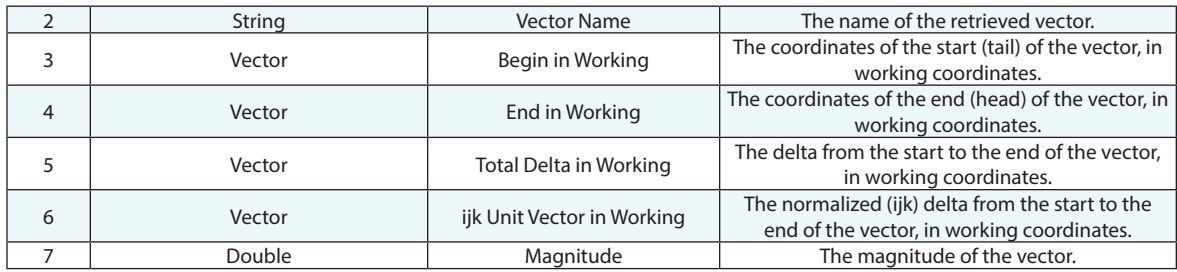

#### **Returned Status**

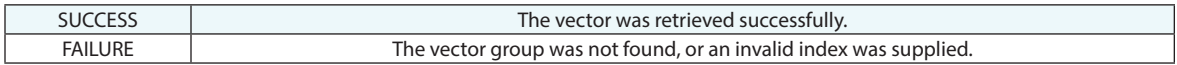

## **Remarks**

# **Get i-th Vector From Vector Name Ref List**

Retrieves the vector information of the i-th vector in a vector name ref list.

## **Input Arguments**

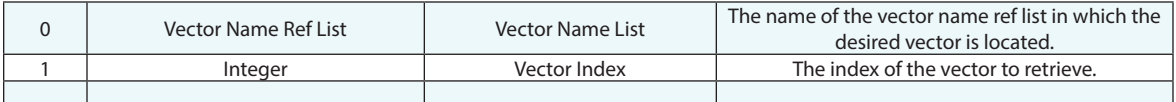

### **Return Arguments**

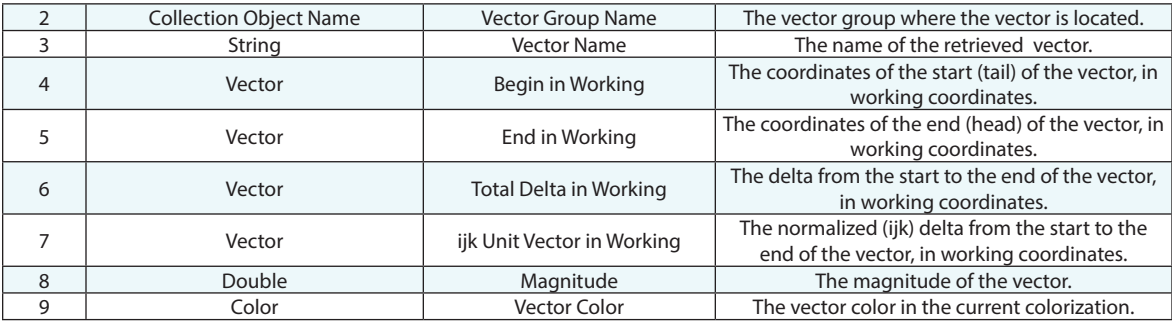

## **Returned Status**

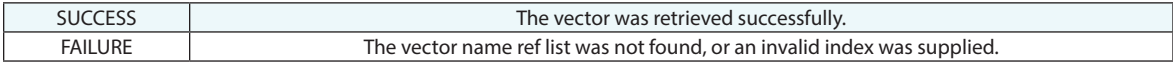

#### **Remarks**

# **Get i-th String From String Ref List**

Returns the string at the i-th index of a string reference list.

## **Input Arguments**

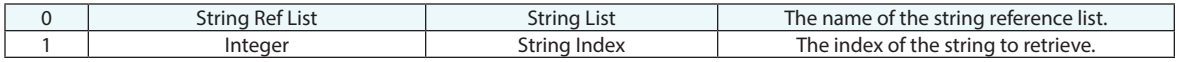

#### **Return Arguments**

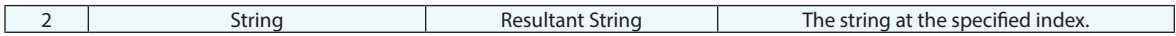

## **Returned Status**

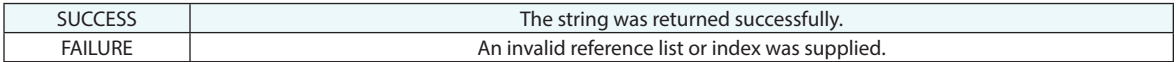

#### **Remarks**

String indices are zero based, so the first string in a string reference list is at index 0.

# **Get i-th String From String Ref List (Iterator)**

Iterates through a list of strings, returning one string on each iteration.

## **Input Arguments**

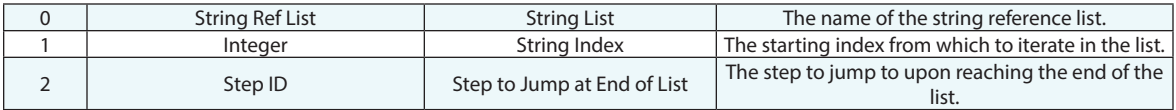

#### **Return Arguments**

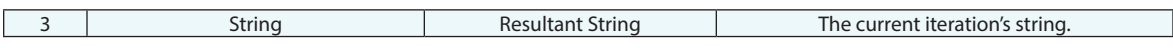

#### **Returned Status**

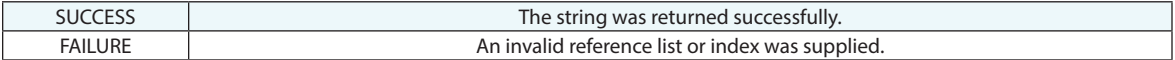

#### **Remarks**

String indices are zero based, so the first string in a string reference list is at index 0.

# **Get Number of Pictures in Picture Name Ref List**

Returns the string at the i-th index of a string reference list.

## **Input Arguments**

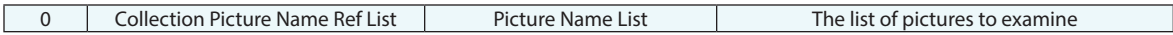

#### **Return Arguments**

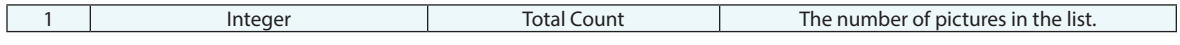

### **Returned Status**

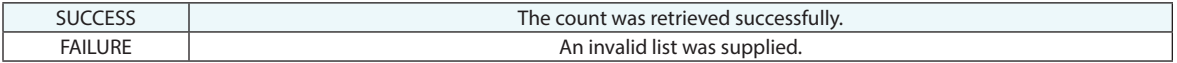

#### **Remarks**

# **Get i-th Picture From Picture Name Ref List**

Returns the picture at the i-th index of a picture reference list.

## **Input Arguments**

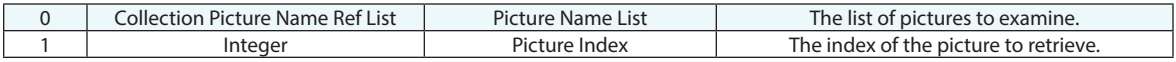

### **Return Arguments**

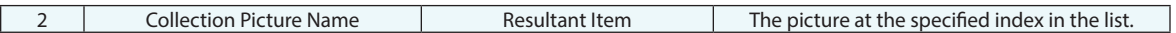

## **Returned Status**

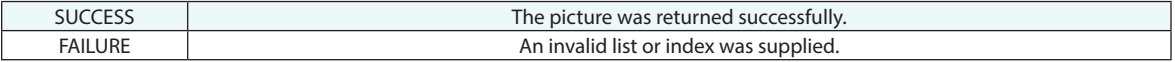

## **Remarks**

Indices are zero based, so the first picture in a picture name reference list is at index 0.

# **Add a Picture to Picture Name Ref List**

Adds a picture to a list of pictures. The picture is placed at the end of the list.

## **Input Arguments**

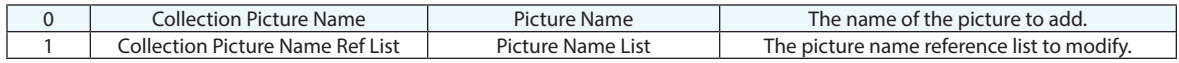

### **Return Arguments**

None.

## **Returned Status**

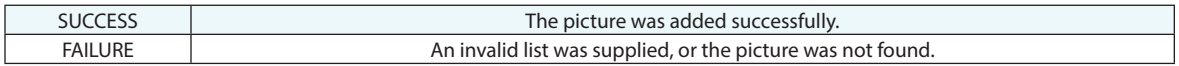

#### **Remarks**

# **Get Number of Reports in Report Ref List**

Obtains the number of reports in a report ref list.

## **Input Arguments**

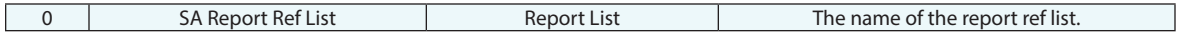

### **Return Arguments**

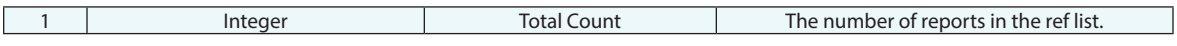

## **Returned Status**

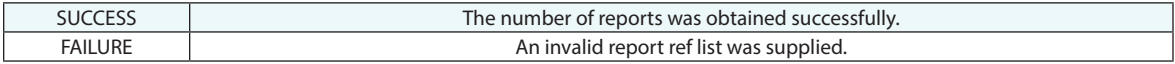

#### **Remarks**

# **Get i-th Report Report Ref List**

Obtains a specific report from a report ref list.

### **Input Arguments**

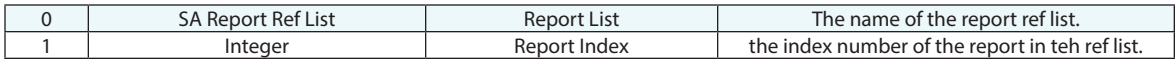

### **Return Arguments**

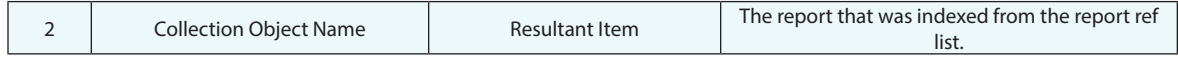

## **Returned Status**

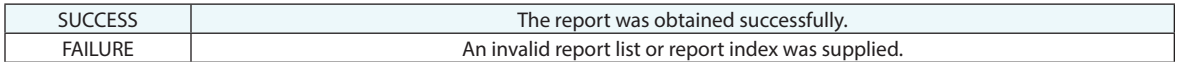

#### **Remarks**

# **Add a Report to Report Ref List**

Adds a report to a list of reports.

### **Input Arguments**

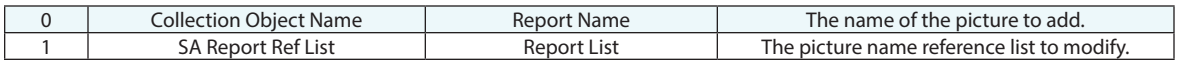

### **Return Arguments**

None.

## **Returned Status**

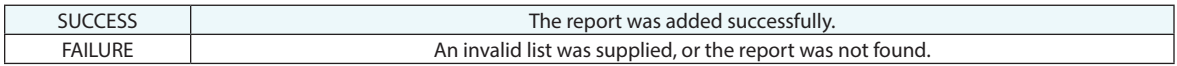

### **Remarks**

# **Remove i-th Object From Collection Object Name Ref List**

Removes the specified object from a list of objects.

#### **Input Arguments**

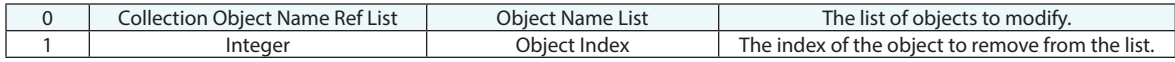

#### **Return Arguments**

None.

#### **Returned Status**

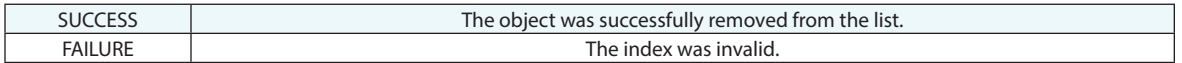

#### **Remarks**

Indices are zero based, so the first object in the list is at index 0. The list collapses to fill any remaining holes.

# **Remove i-th Point Name From Point Name Ref List**

Removes a specified point from a list of points.

### **Input Arguments**

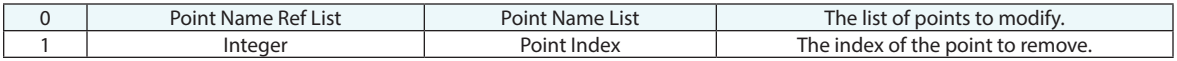

#### **Return Arguments**

None.

#### **Returned Status**

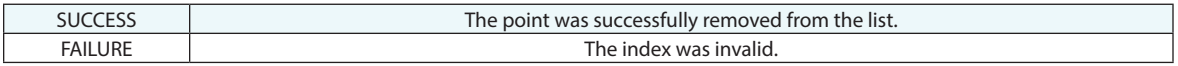

### **Remarks**

Indices are zero based, so the first point in a point name reference list is at index 0. The list collapses to fill any remaining holes.
# **Remove i-th String from String Ref List**

Removes a string from a list of strings.

## **Input Arguments**

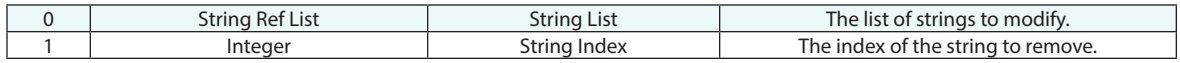

### **Return Arguments**

None.

#### **Returned Status**

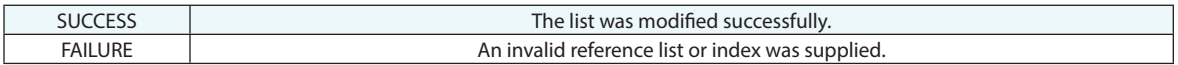

### **Remarks**

String indices are zero based, so the first string in a string reference list is at index 0.

# **Append to String Ref List**

Adds a string to the end of a string reference list.

## **Input Arguments**

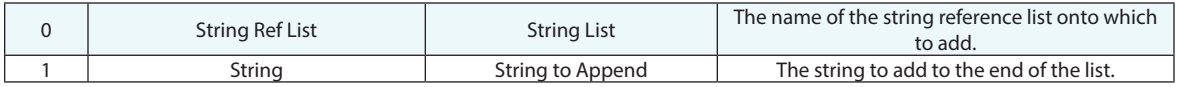

### **Return Arguments**

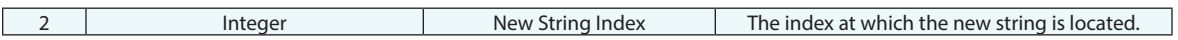

## **Returned Status**

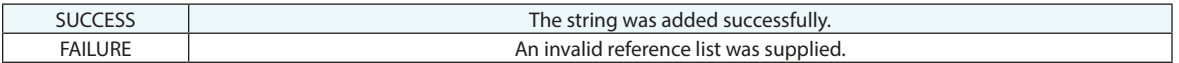

#### **Remarks**

String indices are zero based, so the first string in a string reference list is at index 0.

## **Get Vector From Vector Group By Name**

Retrieves vector information from a vector group by specifying the name of the vector.

## **Input Arguments**

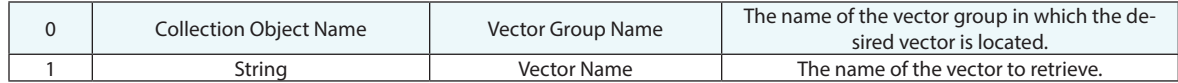

#### **Return Arguments**

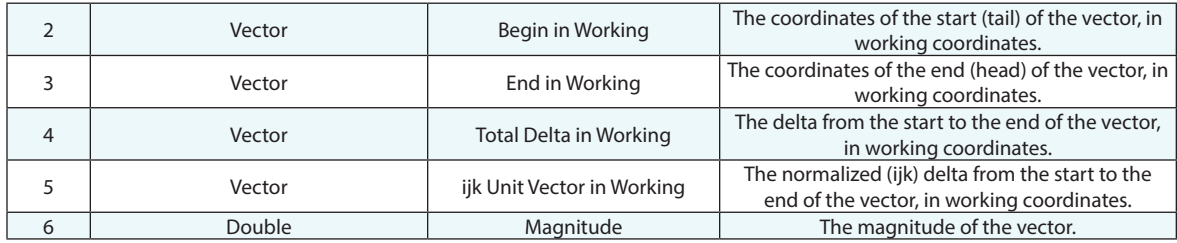

## **Returned Status**

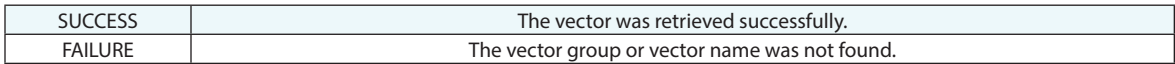

#### **Remarks**

# **Add a Vector to Vector Name Ref List**

RAdds vector to an existing vector name ref list.

## **Input Arguments**

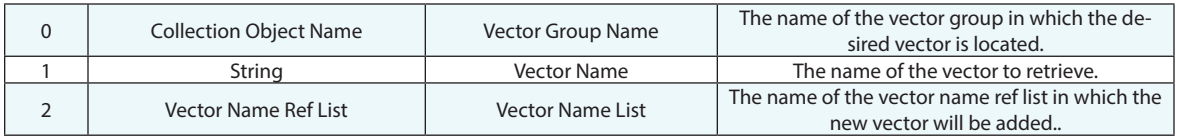

## **Returned Status**

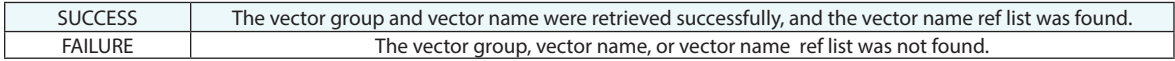

## **Remarks**

# **Delete i-th Vector From Vector Group**

Deletes the vector at a specified index from a vector group.

#### **Input Arguments**

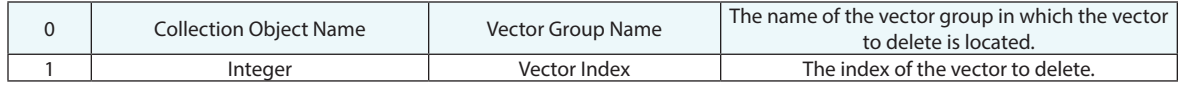

#### **Return Arguments**

None.

#### **Returned Status**

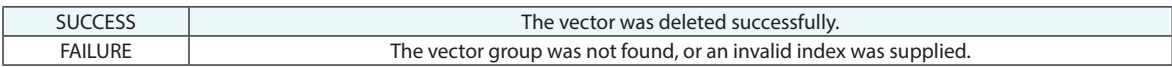

### **Remarks**

Since this command alters the number of vectors in a group, caution should be exercised when iterating through a vector group and deleting vectors to ensure that you do not attempt to iterate past the end of the vector group. Vector group indices are zero-based, so the first vector in a vector group is at index 0.

## **Delete Vector by Name**

Deletes the vector at a specified index from a vector group.

## **Input Arguments**

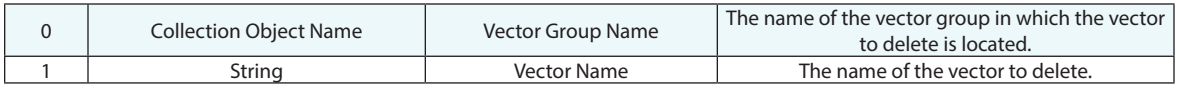

### **Return Arguments**

None.

## **Returned Status**

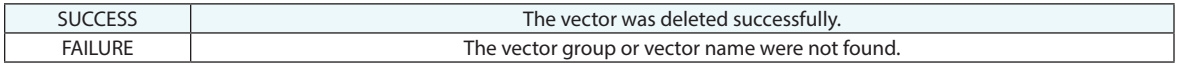

## **Remarks**

## **Delete Vectors**

Deletes a list of vectors.

### **Input Arguments**

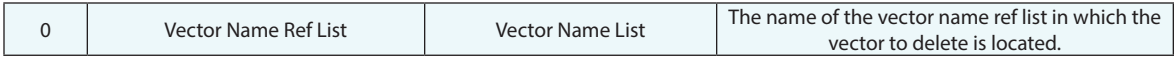

### **Return Arguments**

None.

## **Returned Status**

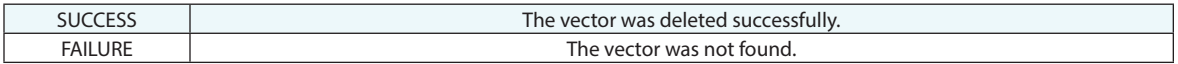

#### **Remarks**

# **Get Line Properties**

Retrieves the properties of a line.

## **Input Arguments**

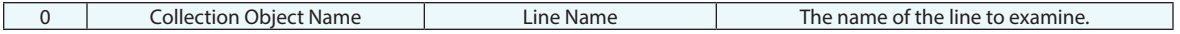

#### **Return Arguments**

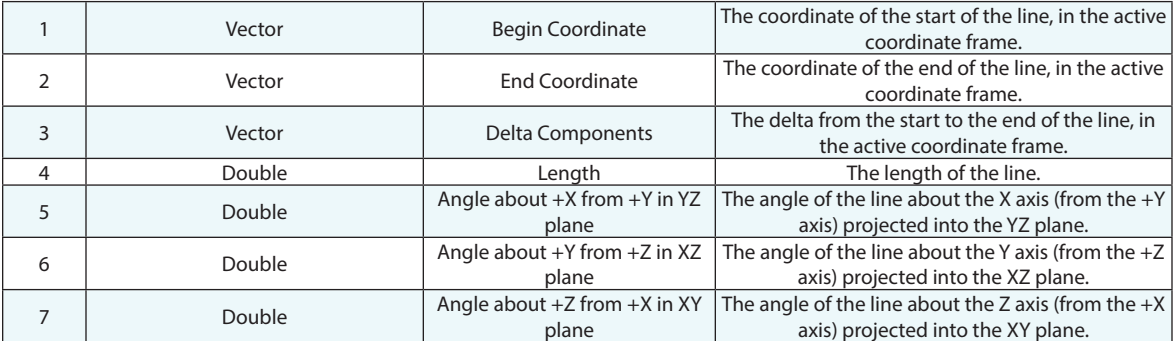

## **Returned Status**

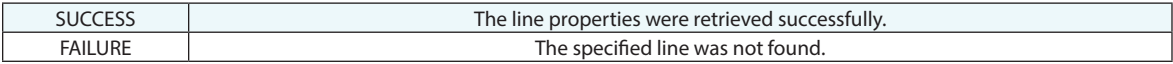

#### **Remarks**

Sign conventions for the projected angles follow the right hand rule.

# **Get Sphere Properties**

Retrieves the properties of a sphere.

## **Input Arguments**

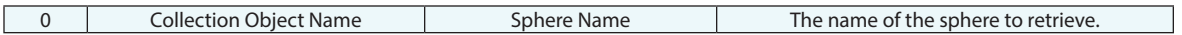

### **Return Arguments**

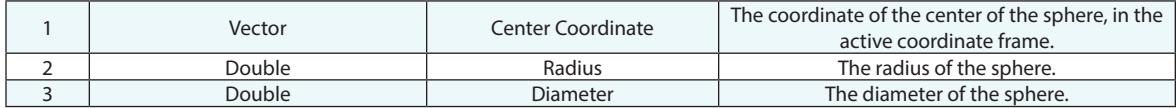

## **Returned Status**

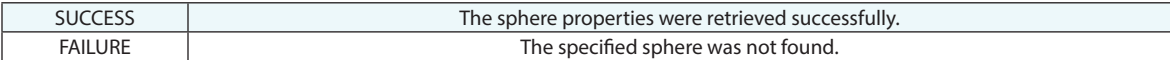

#### **Remarks**

## **Get Circle Properties**

Retrieves the properties of a circle.

### **Input Arguments**

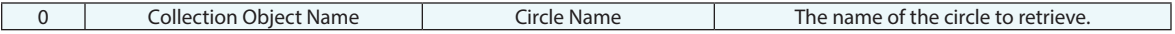

### **Return Arguments**

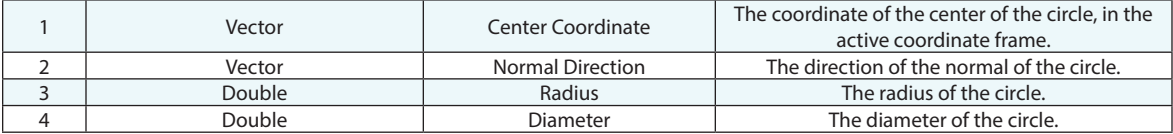

## **Returned Status**

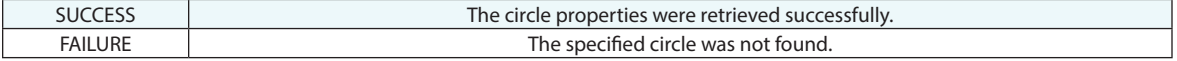

### **Remarks**

# **Set Circle Properties**

Provides the means to edit the properties of an existing circle.

#### **Input Arguments**

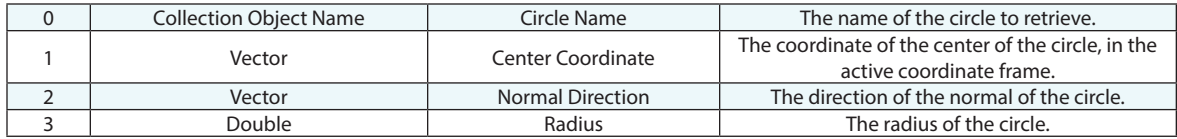

#### **Return Arguments**

None.

#### **Returned Status**

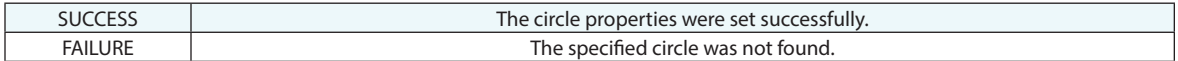

#### **Remarks**

This command will not adjust the properties of a Geometry Relationship's measured circle, as the relationship is controlling these properties, but it can be used to modify the nominal circle or a constructed circle.

## **Get Cylinder Properties**

Retrieves the properties of a cylinder.

### **Input Arguments**

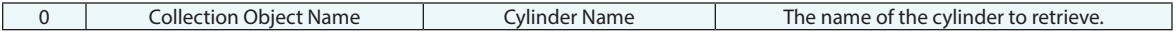

### **Return Arguments**

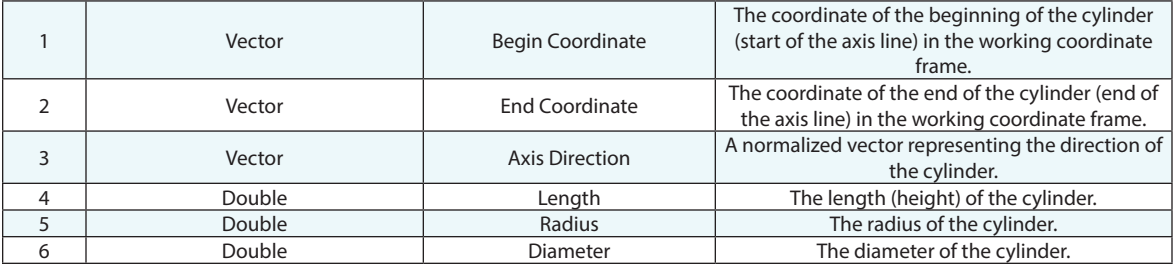

## **Returned Status**

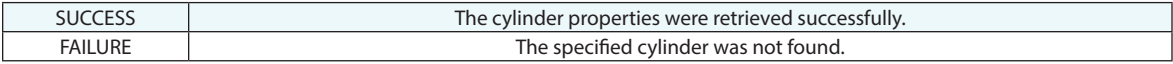

#### **Remarks**

# **Get Plane Properties**

Retrieves the properties of a plane.

## **Input Arguments**

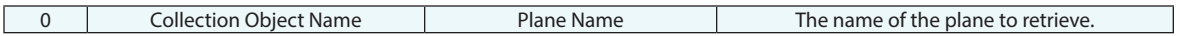

## **Return Arguments**

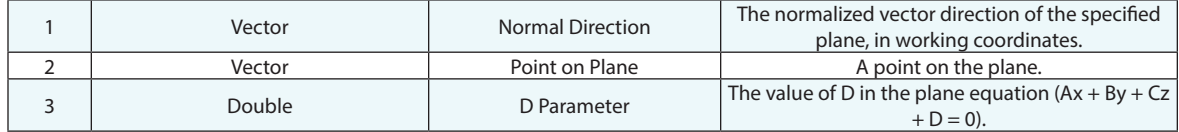

## **Returned Status**

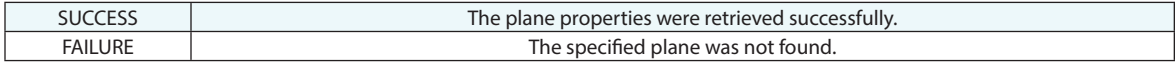

## **Remarks**

## **Get Torus Properties**

Retrieves the properties of a torus.

### **Input Arguments**

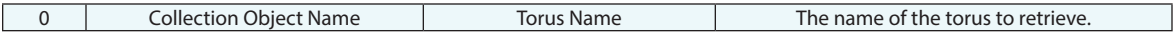

### **Return Arguments**

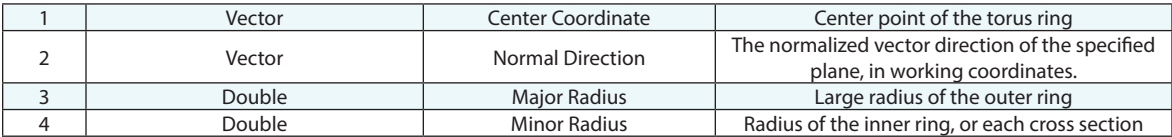

## **Returned Status**

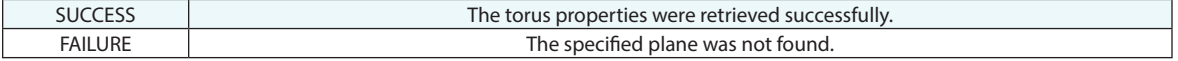

### **Remarks**

# **Set Default Colorization Options**

Sets the default colorization options for all vector groups created after the command has executed.

#### **Input Arguments**

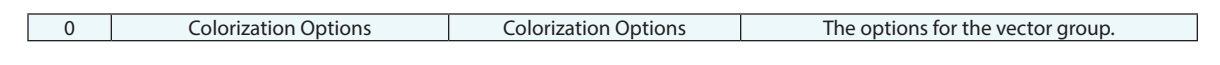

#### **Return Arguments**

None.

#### **Returned Status**

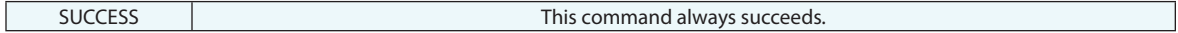

#### **Remarks**

The vector group colorization options are the same as those available in the vector group properties window (arrow vs. blotches, size, draw out of tolerance only, etc).

# **Set Vector Group Display Attributes**

This command creates set of colorization options that can be applied to one or more vector groups using a Set Vector Group Colorization Options command that references these settings.

## **Input Arguments**

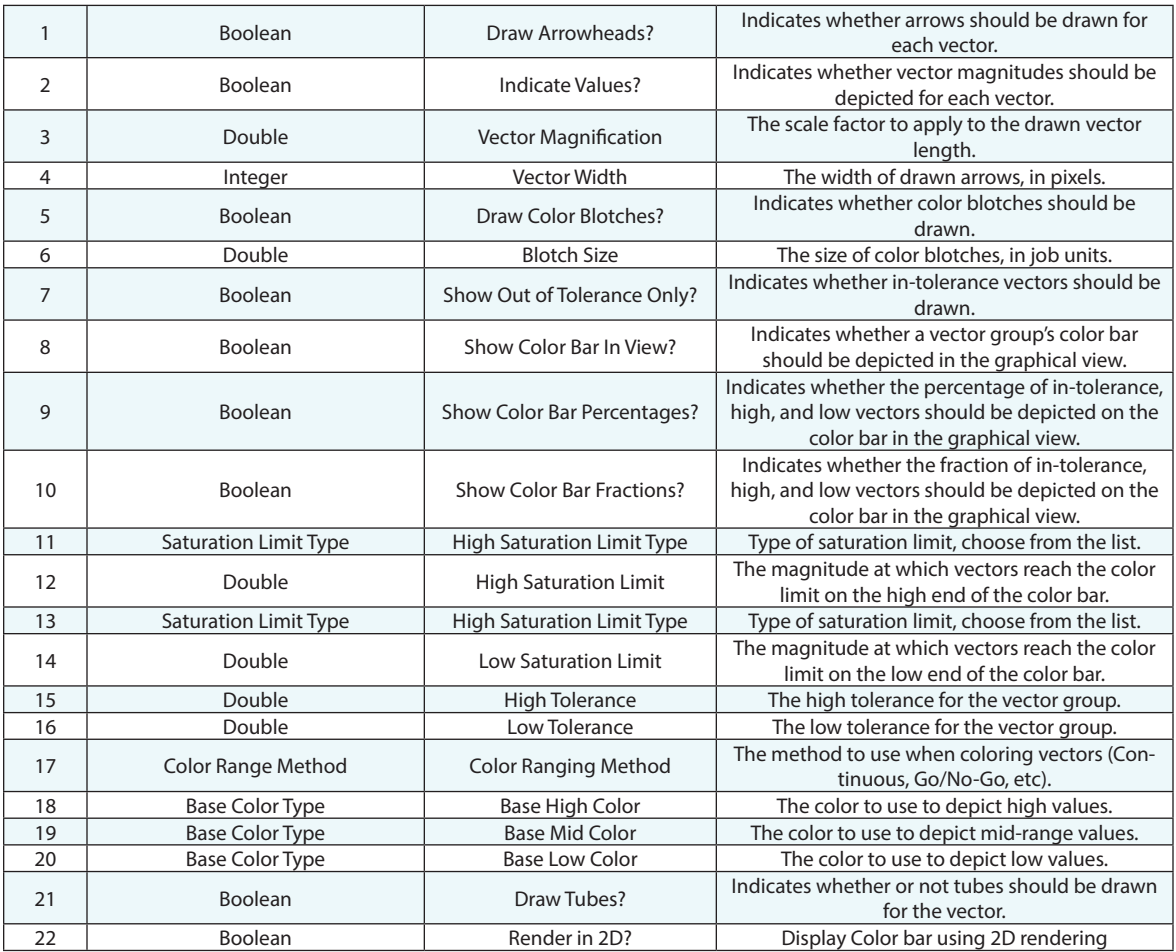

#### **Return Arguments**

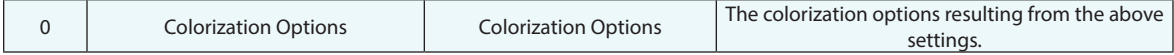

## **Returned Status**

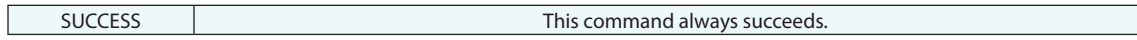

## **Remarks**

The advantage of this command is that it permits you to set individual vector group display settings programmatically instead of using a dialog (as is the case in the "Set Default Colorization Options" command).

## **Get Vector Group Display Attributes**

Retrieves the vector group display attributes from the colorization options.

### **Input Arguments**

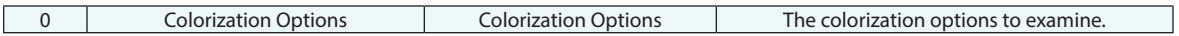

#### **Return Arguments**

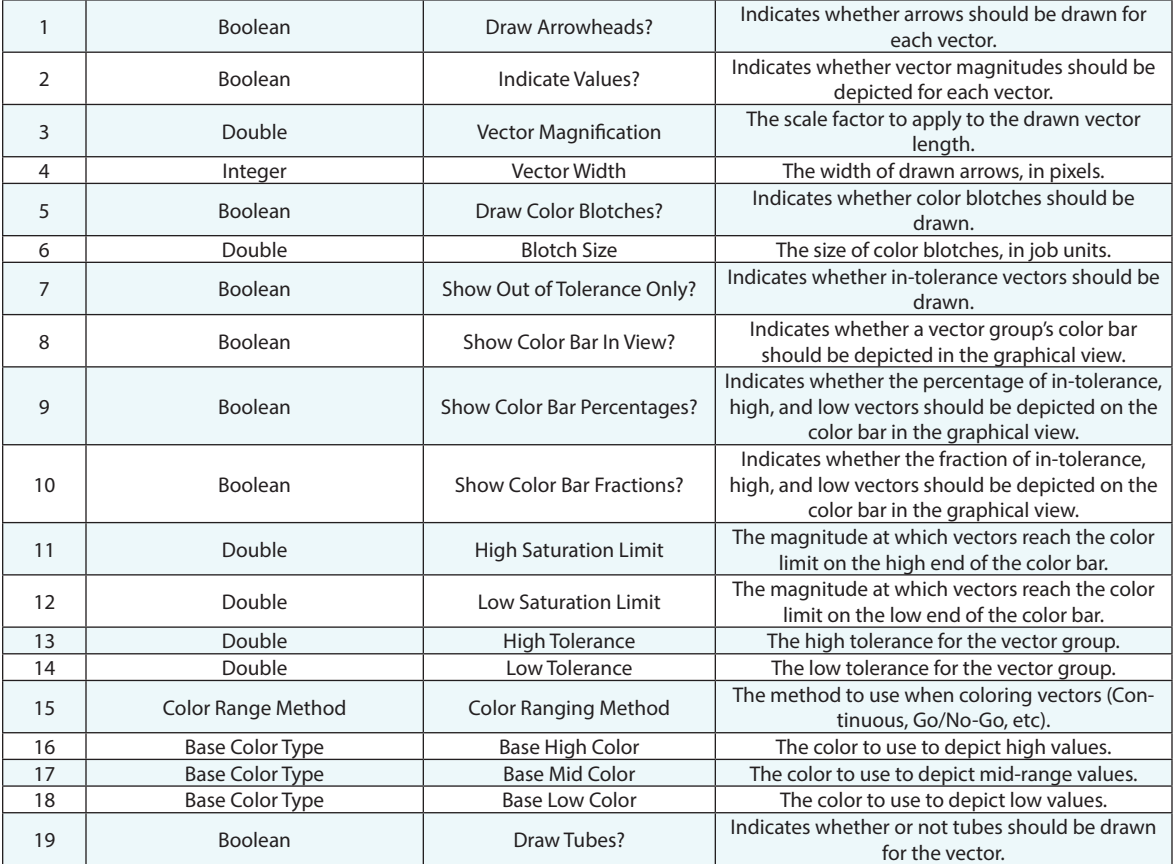

### **Returned Status**

SUCCESS This command always succeeds.

## **Remarks**

## **Query Groups to Objects**

Queries one or more point groups to one or more surfaces, creating a vector group or point group in the process.

### **Input Arguments**

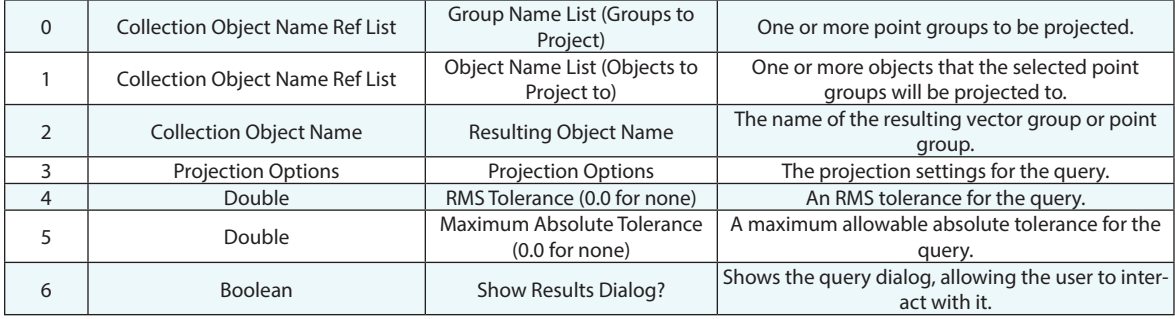

## **Return Arguments**

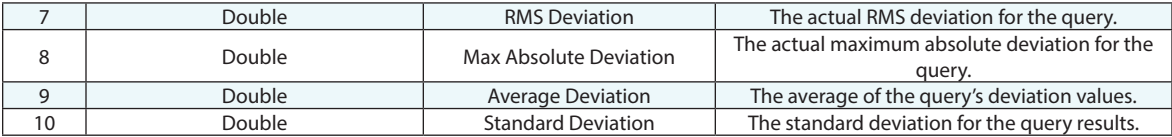

#### **Returned Status**

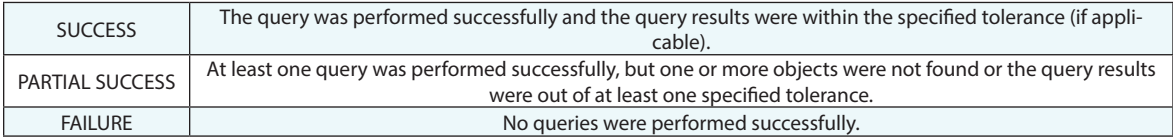

#### **Remarks**

# **Query Points to Objects**

Queries a list of points to one or more surfaces, creating a vector group or point group in the process.

## **Input Arguments**

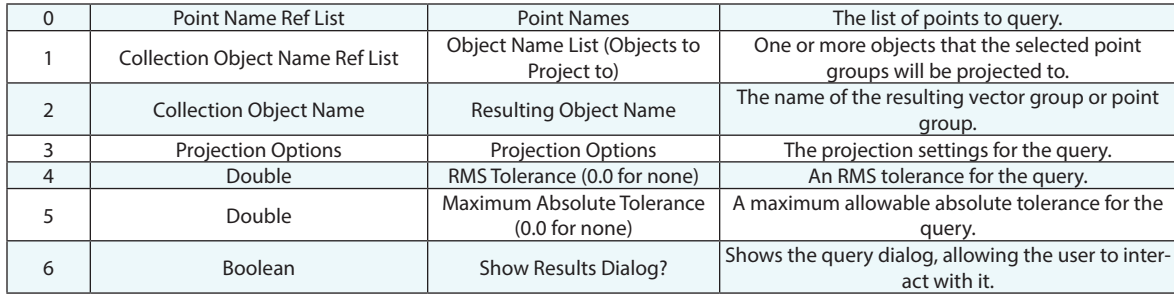

## **Return Arguments**

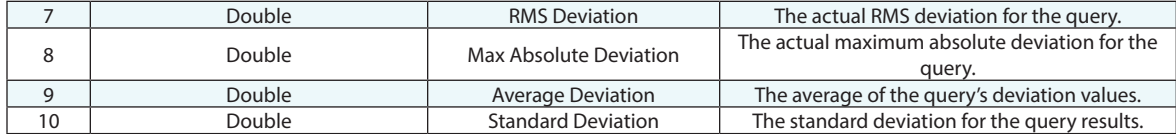

### **Returned Status**

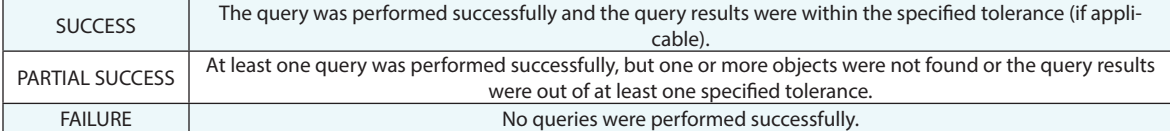

### **Remarks**

## **Query Points to Single Point**

Queries a list of points to a single reference point, creating a vector group in the process.

## **Input Arguments**

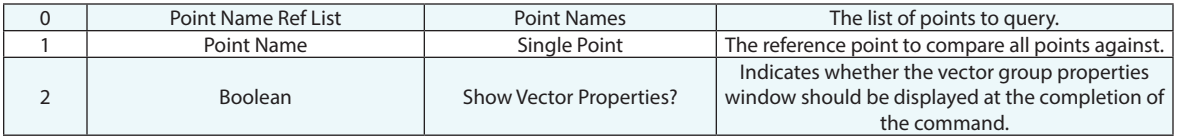

## **Return Arguments**

None.

### **Returned Status**

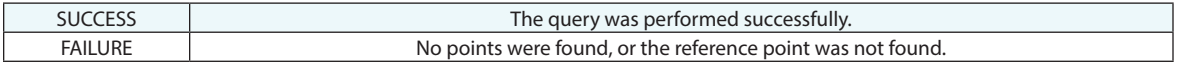

#### **Remarks**

# **Query Points to Circle**

Queries one or more point groups to a circle, creating a radial, planar, and combined vector group for the query.

## **Input Arguments**

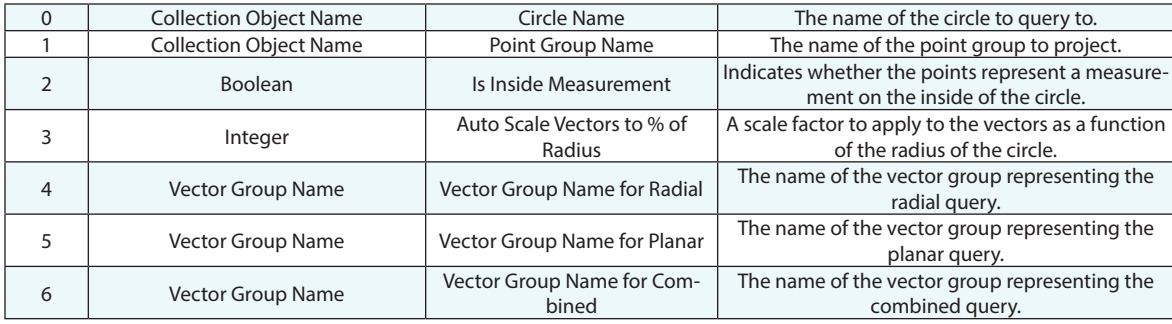

### **Return Arguments**

None.

## **Returned Status**

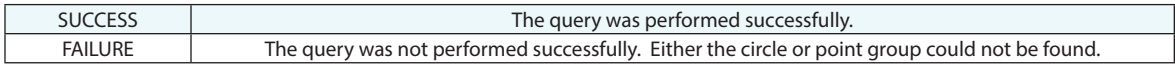

#### **Remarks**

## **Query Point to Objects**

Queries a point to the closest of a list of one or more objects, and returns the deviation and object queried to.

## **Input Arguments**

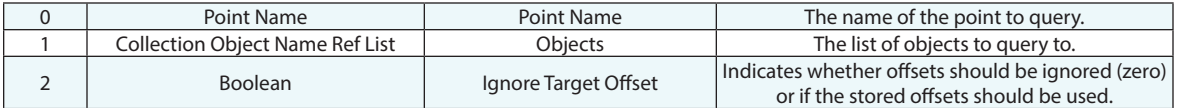

#### **Return Arguments**

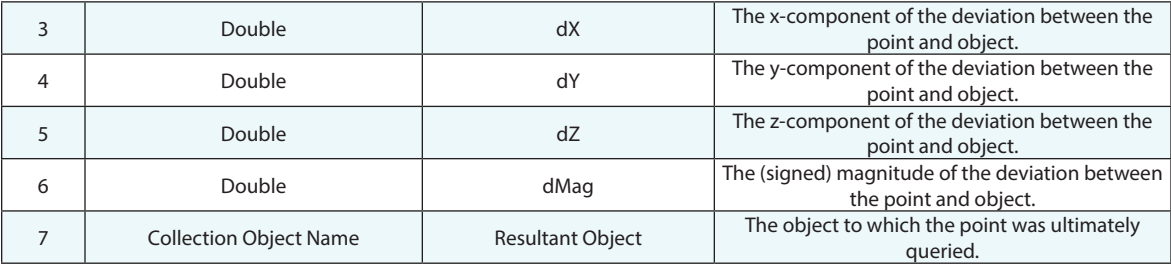

## **Returned Status**

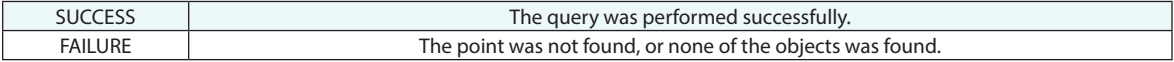

#### **Remarks**

This command will return the deviation between the point and the closest object to that point, just as the manual Query commands do.

This command can be used to easily determine the closest object to a specific point in space.

# **Query Point to Point Along Curve**

Queries a point to another point, giving the distance along the curve between the two points.

## **Input Arguments**

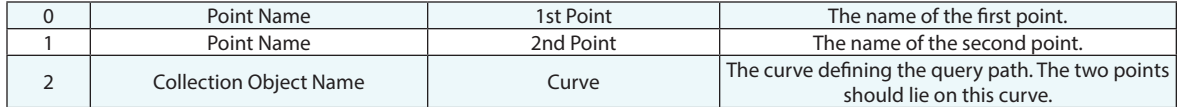

#### **Return Arguments**

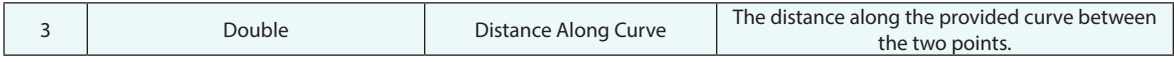

#### **Returned Status**

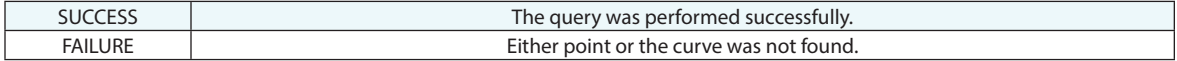

### **Remarks**

If any point does not lie on the provided curve, the point will be projected to the curve first.

## **Query Frame to Frame**

Calculates the transformation from a reference frame to a corresponding frame, reported in the working coordinate frame.

## **Input Arguments**

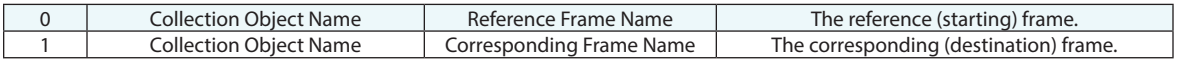

#### **Return Arguments**

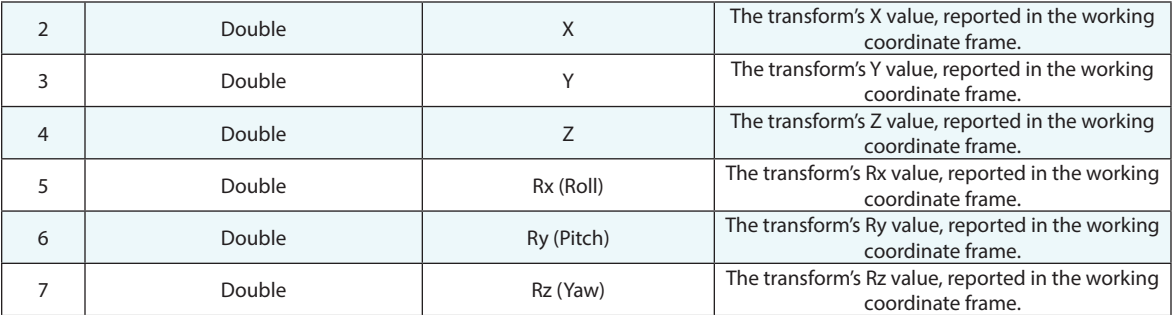

#### **Returned Status**

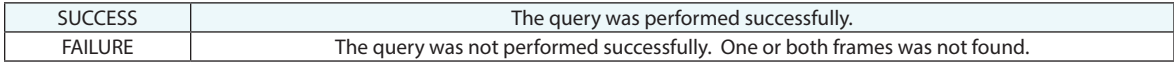

#### **Remarks**

# **Transform Objects - Frame To Frame**

Transforms one or more objects based on the 6-DOF transformation from a source frame to a destination frame.

#### **Input Arguments**

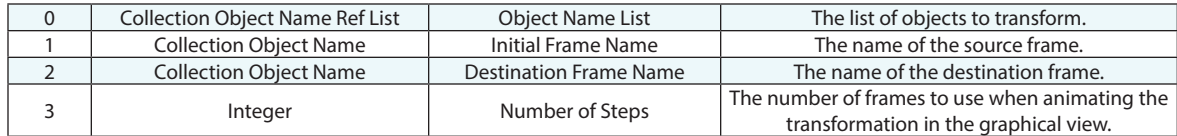

#### **Return Arguments**

None.

## **Returned Status**

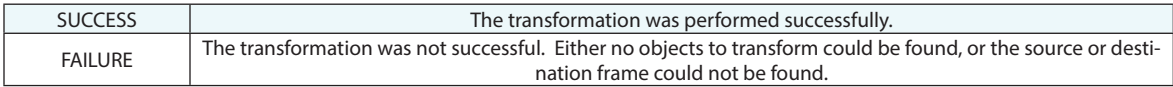

#### **Remarks**

The animation steps are for graphical purposes only. To speed up MP execution, leave this value at zero.

# **Transform Objects by Delta (World Transform Operator)**

Transforms one or more objects based on a 6-DOF world transform operator.

## **Input Arguments**

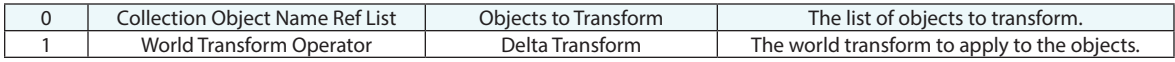

### **Return Arguments**

None.

#### **Returned Status**

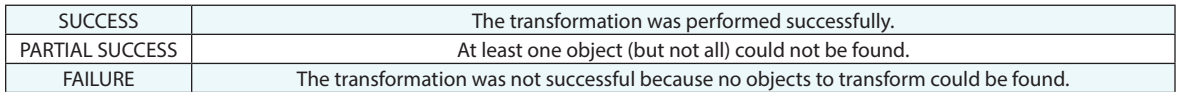

### **Remarks**

# **Transform Objects by Delta (About Working Frame)**

Transforms one or more objects based on a 6-DOF transformation about the active coordinate frame.

## **Input Arguments**

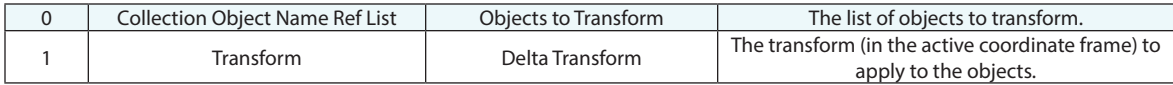

#### **Return Arguments**

None.

#### **Returned Status**

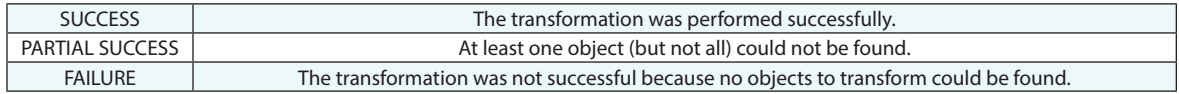

#### **Remarks**

## **Translate Objects by Delta**

Translates one or more objects based on a 3-DOF translation in the active coordinate frame.

## **Input Arguments**

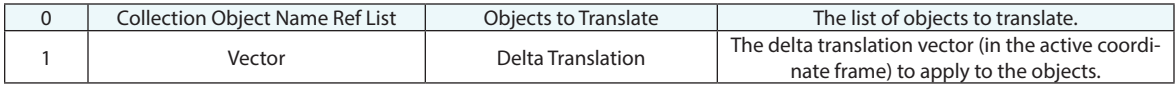

## **Return Arguments**

None.

## **Returned Status**

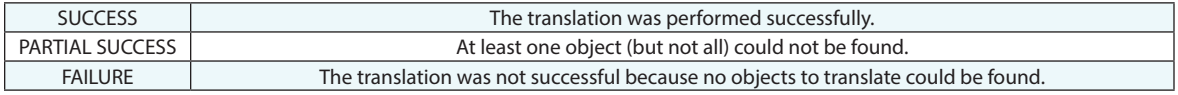

#### **Remarks**

# **Fit Geometry to Point Group**

Fits a geometric shape (line, plane, circle, sphere, cylinder, cone, paraboloid, or ellipse) to the points in a specified point group.

## **Input Arguments**

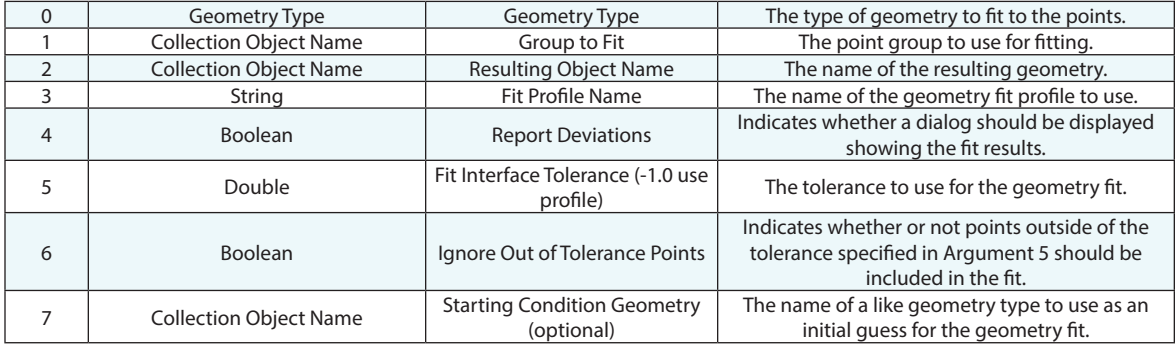

#### **Return Arguments**

None.

## **Returned Status**

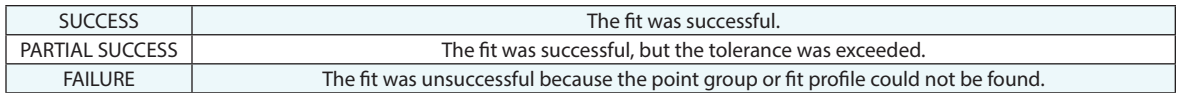

#### **Remarks**

Leave the fit profile name blank in order to use the default fit profile for the specified geometry type. Use a fit tolerance of -1.0 to use the tolerance defined in the specified fit profile or a value of 0.0 to indicate that no tolerance should apply. The optional starting condition geometry is useful in rare cases when a fit algorithm gets "confused" and fails to settle on an acceptable solution. Providing a starting condition geometry can often eliminate this problem. An object providing starting condition geometry is usually not required.

As of 2022.3 the Geometry Type argument [A0] can reference a string. It will accept [Line, Plane, Circle, Slot, Ellipse, Cylinder, Sphere, Cone, and Paraboloid] \*Notes - first letter must be capitalized.

# **Fit Geometry to Point Group Projected to Plane**

Fits a geometric shape (line, plane, circle, sphere, cylinder, cone, paraboloid, or ellipse) to a point gropu that has been projected to a plane. a specified point group.

#### **Input Arguments**

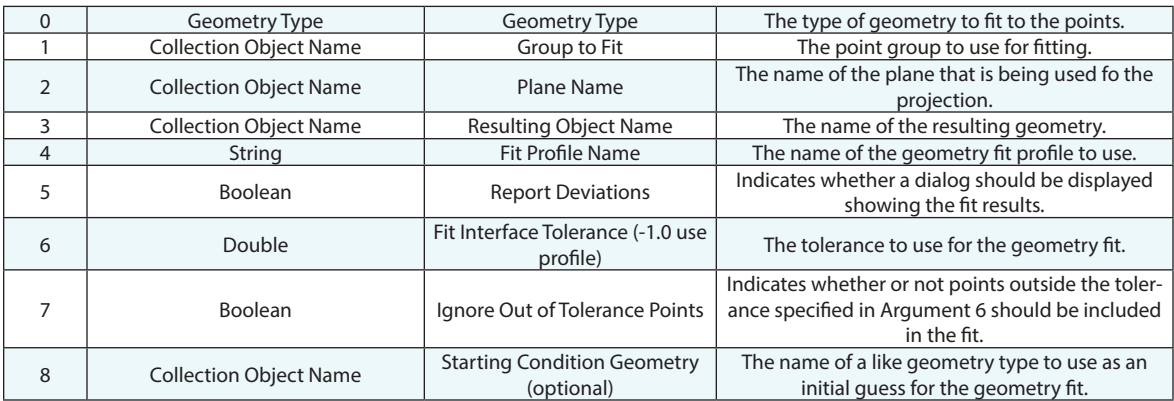

#### **Return Arguments**

None.

#### **Returned Status**

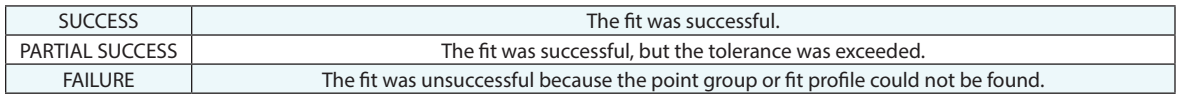

#### **Remarks**

Leave the fit profile name blank in order to use the default fit profile for the specified geometry type. Use a fit tolerance of -1.0 to use the tolerance defined in the specified fit profile or a value of 0.0 to indicate that no tolerance should apply. The optional starting condition geometry is useful in rare cases when a fit algorithm gets "confused" and fails to settle on an acceptable solution. Providing a starting condition geometry can often eliminate this problem. An object providing starting condition geometry is usually not required.

# **Fit Geometry to Points**

Fits a geometric shape (line, plane, circle, sphere, cylinder, cone, paraboloid, or ellipse) to a list of points.

#### **Input Arguments**

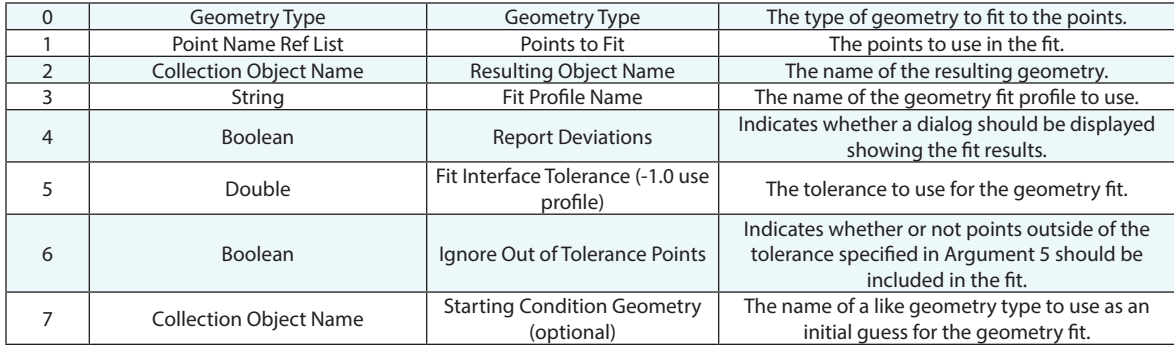

#### **Return Arguments**

None.

#### **Returned Status**

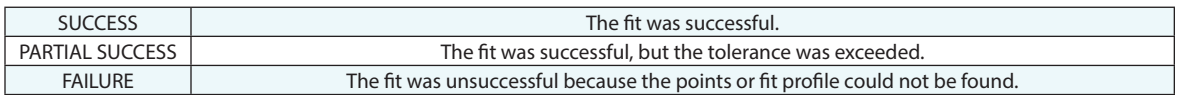

#### **Remarks**

Leave the fit profile name blank in order to use the default fit profile for the specified geometry type. Use a fit tolerance of -1.0 to use the tolerance defined in the specified fit profile or a value of 0.0 to indicate that no tolerance should apply. The optional starting condition geometry is useful in rare cases when a fit algorithm gets "confused" and fails to settle on an acceptable solution. Providing a starting condition geometry can often eliminate this problem. An object providing starting condition geometry is usually not required.

As of 2022.3 the Geometry Type argument [A0] can reference a string. It will accept [Line, Plane, Circle, Slot, Ellipse, Cylinder, Sphere, Cone, and Paraboloid] \*Notes - first letter must be capitalized.

## **Import Geometry Fit Profiles**

Imports geometry fit profiles into the current job file.

## **Input Arguments**

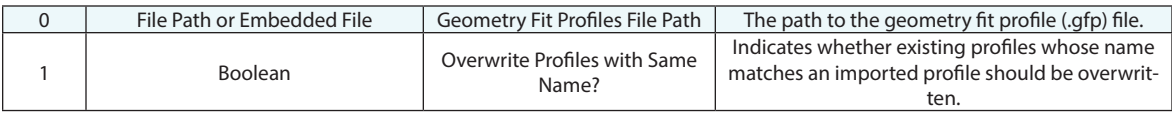

#### **Return Arguments**

None.

#### **Returned Status**

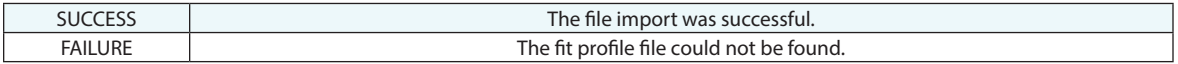

## **Remarks**

Geometry fit profiles can be exported via the *User OptionsAnalysis* tab by clicking the Geometry Fit Profiles button. If argument 1 is FALSE, imported profiles will have asterisks appended to their names if a like-named profile already exists in the job file.

## **Best Fit Transformation - Group to Group**

Generates the 6-DOF transform required to best-fit one point group to another (scale is fixed at 1.0).

## **Input Arguments**

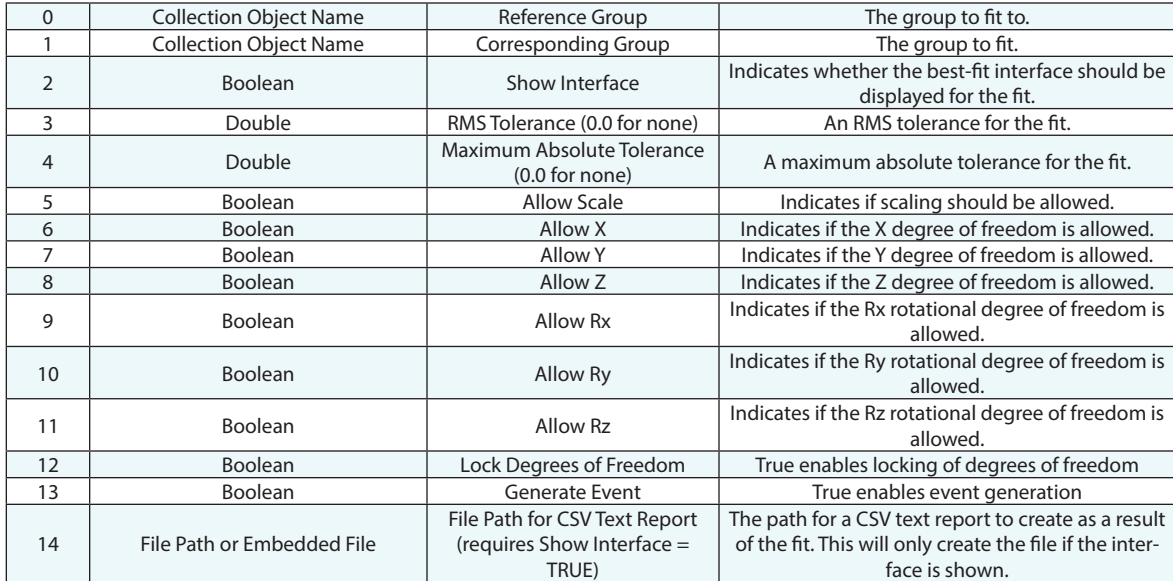

### **Return Arguments**

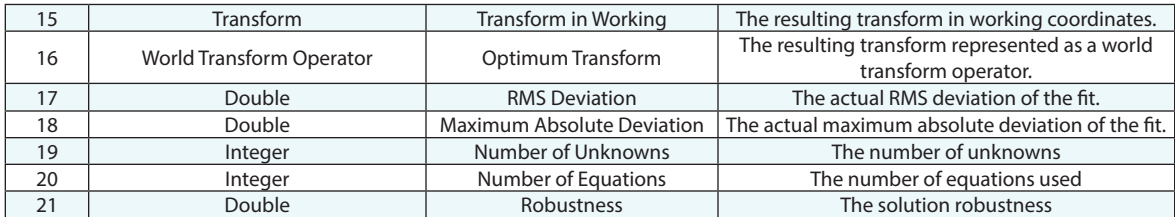

#### **Returned Status**

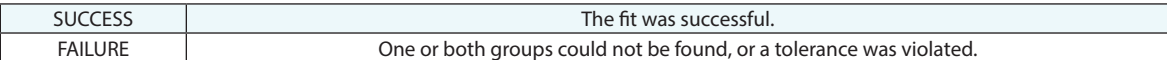

#### **Remarks**

A tolerance of 0.0 implies that a tolerance should not be applied.

Monitoring the solution robustness factor is a great way to identify the mathematical stability of the solution.
# **Compute Group to Group Orientation (Rx, Ry, Rz)**

Calculates the Fixed XYZ rotations to fit one point group to another.

# **Input Arguments**

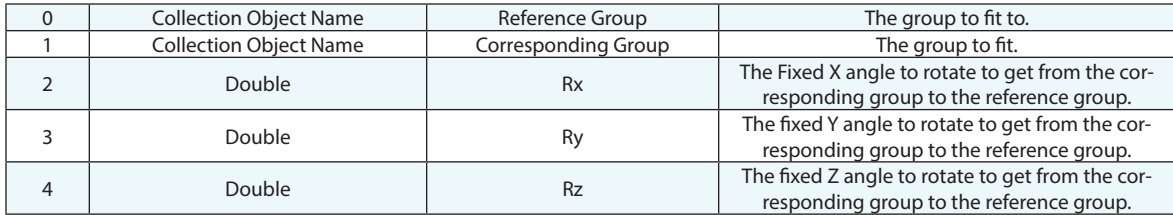

#### **Return Arguments**

None.

### **Returned Status**

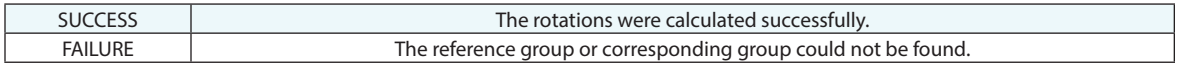

#### **Remarks**

# **Temperature Compensate a group**

Copies a point group and scales the copy based on a temperature change, scaling origin, and coefficient of thermal expansion (CTE).

### **Input Arguments**

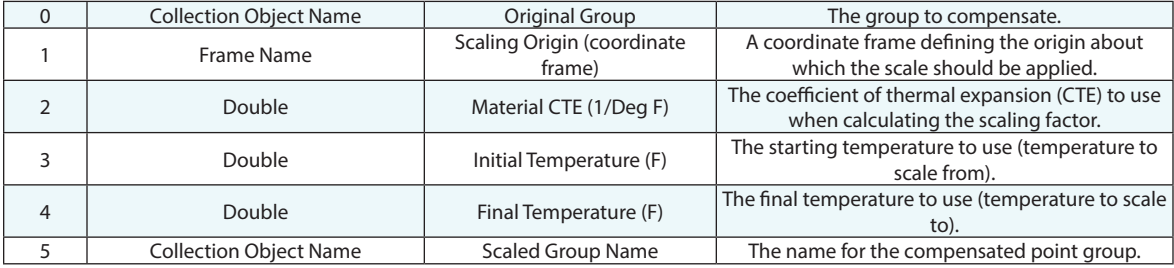

## **Return Arguments**

None.

# **Returned Status**

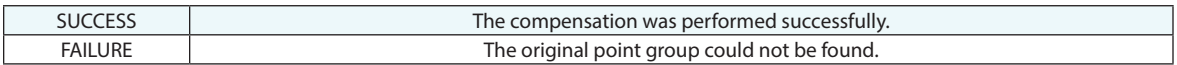

#### **Remarks**

Note that all parameters are entered with respect to degrees Fahrenheit (°F).

# **Query Clouds to Surface**

Queries one or more point clouds to a surface, creating point groups or vector groups in the process.

# **Input Arguments**

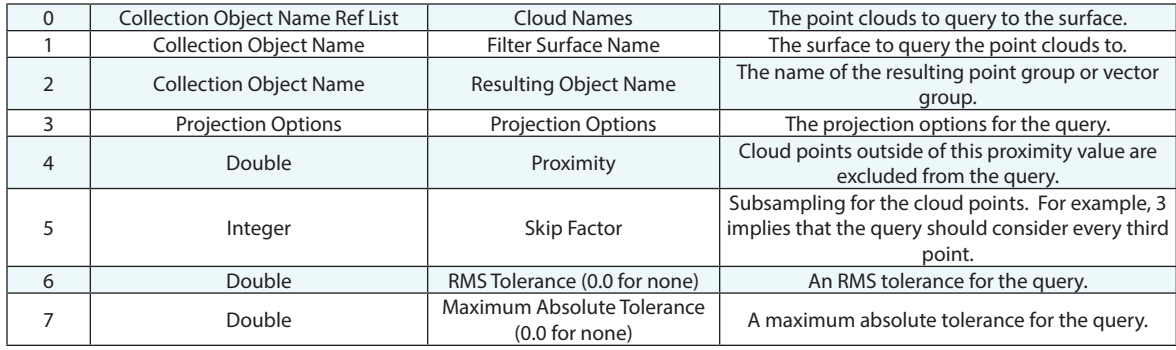

#### **Return Arguments**

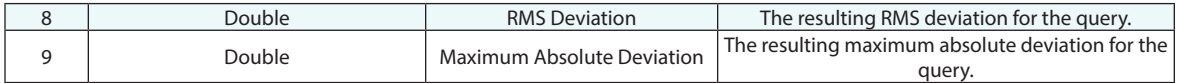

#### **Returned Status**

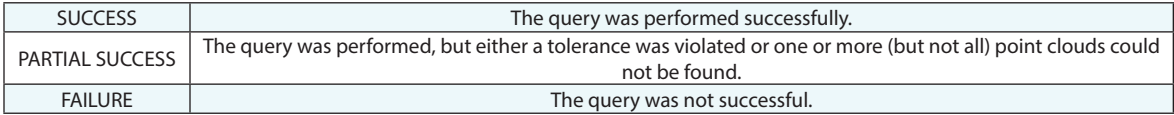

## **Remarks**

Use a tolerance value of 0.0 to ignore that tolerance.

# **Query Clouds to Objects**

Queries one or more point clouds to one or more objects, creating point groups or vector groups in the process.

## **Input Arguments**

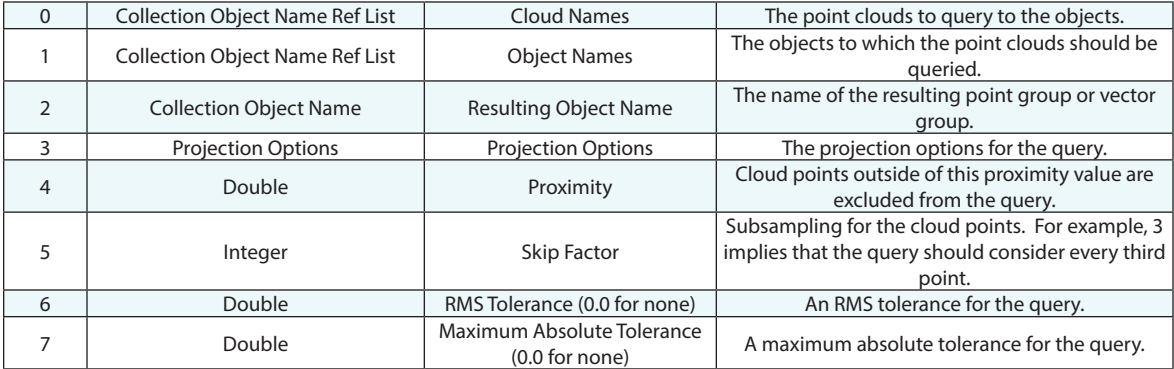

## **Return Arguments**

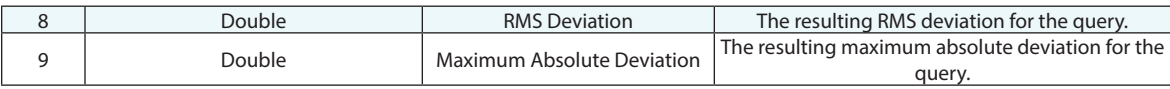

#### **Returned Status**

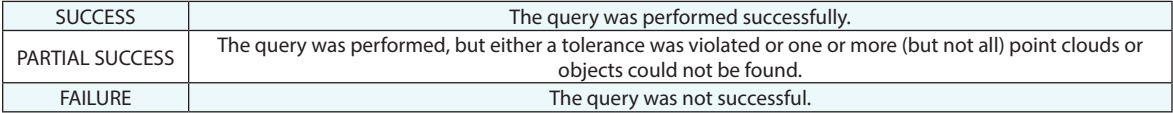

# **Get Measurement Weather Data**

Obtains the weather metadata stored with a measured point.

## **Input Arguments**

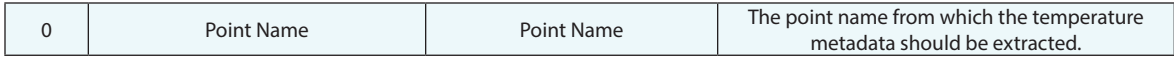

### **Return Arguments**

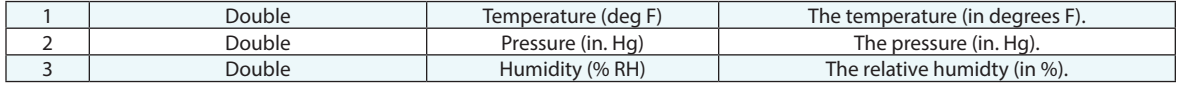

#### **Returned Status**

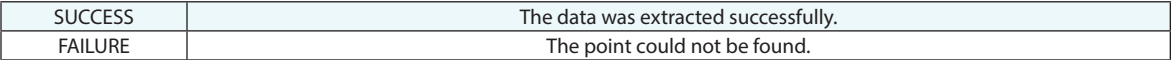

#### **Remarks**

This command will succeed even if the specified point has no weather metadata. In that case, the values will contain garbage.

# **Get Measurement Auxiliary Data**

Retrieves the auxiliary data stored with a measured point.

## **Input Arguments**

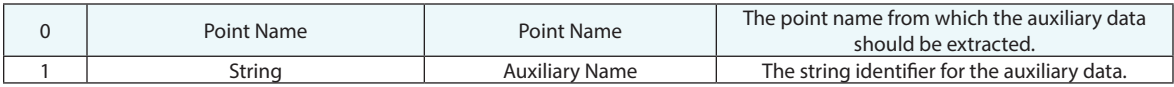

#### **Return Arguments**

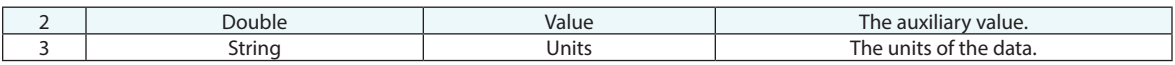

#### **Returned Status**

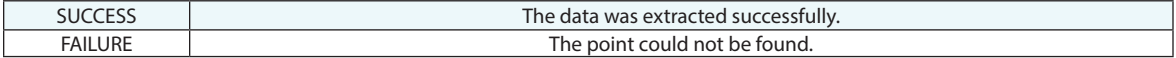

#### **Remarks**

The auxiliary name is instrument dependent. This name can be found in the tree under the point after a real measurement is taken with a specific device that sends auxiliary data.

# **Set Measurement Auxiliary Data**

Sets the auxiliary data stored with a measured point.

#### **Input Arguments**

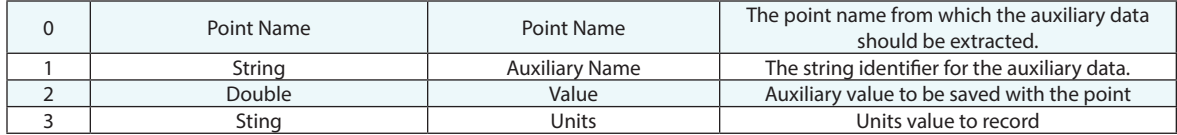

#### **Return Arguments**

None.

#### **Returned Status**

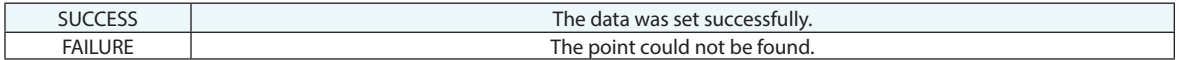

#### **Remarks**

Auxiliary data is saved on a per name basis. Entering a different value with the same name will overwrite the previous value, while new names will create additional entries.

# **Get Measurement Info Data**

Obtains the metadata stored with a measured point as a string.

## **Input Arguments**

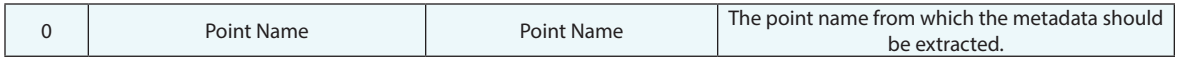

#### **Return Arguments**

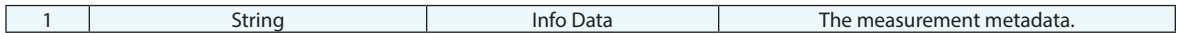

#### **Returned Status**

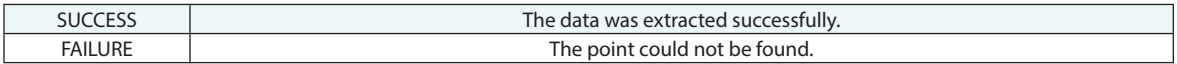

#### **Remarks**

If a point has more than one observation, then the metadata will be extracted from the first observation.

# **Get B-Spline Properties**

Retrieves the properties of a B-Spline.

## **Input Arguments**

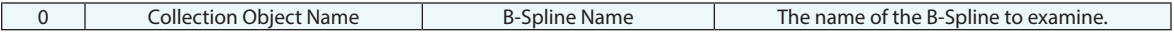

## **Return Arguments**

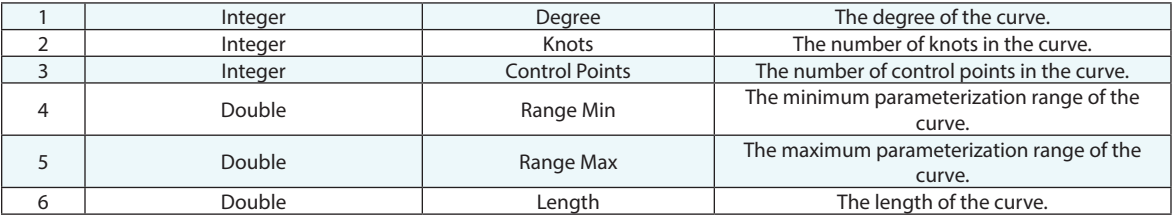

# **Returned Status**

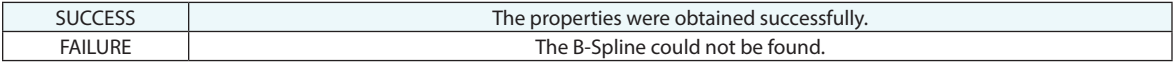

#### **Remarks**

# **Get Cone Properties**

Retrieves the properties of a cone.

## **Input Arguments**

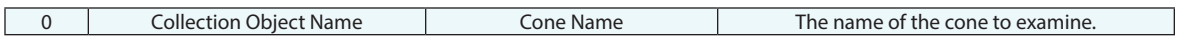

# **Return Arguments**

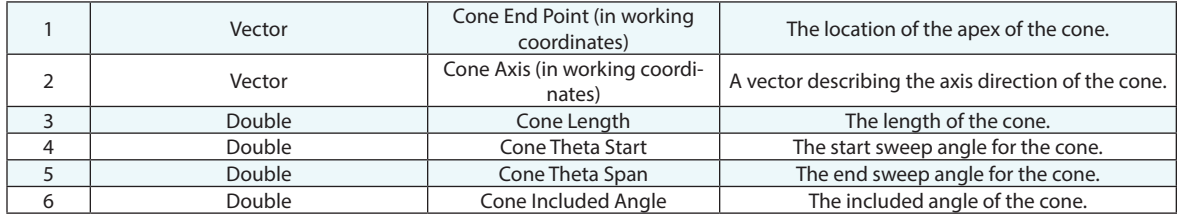

# **Returned Status**

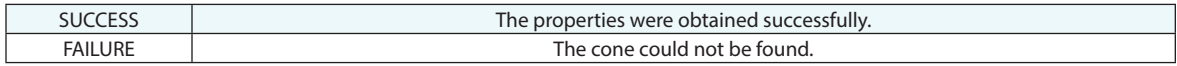

#### **Remarks**

# **Get Slot Properties**

Retrieves the properties of a slot.

## **Input Arguments**

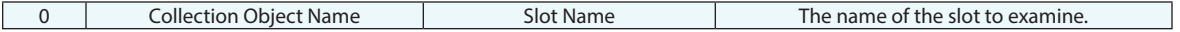

## **Return Arguments**

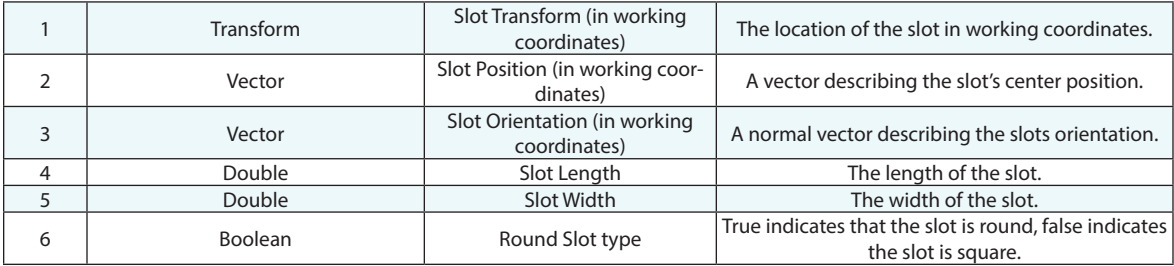

# **Returned Status**

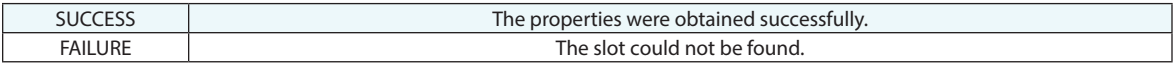

#### **Remarks**

# **Raster Scan Edge Inspection**

Uses ordered (raster) scan data, a surface, and B-Splines defining surface edges to identify edge points from within point clouds. It then creates vectors and determines if the points meet a specified tolerance.

#### **Input Arguments**

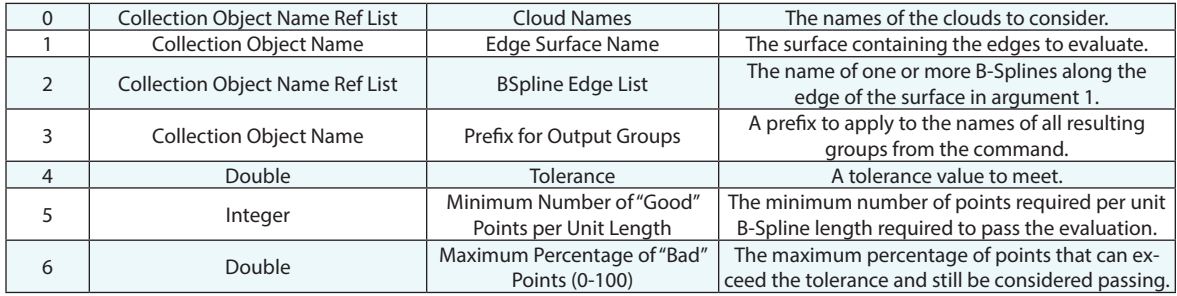

#### **Return Arguments**

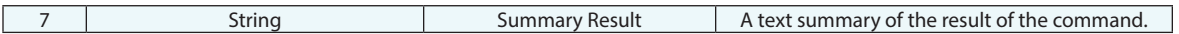

#### **Returned Status**

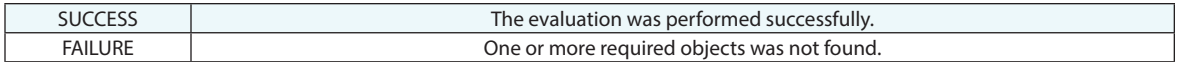

#### **Remarks**

This command finds cloud points close to the specified edge, and creates four point groups: One for points in the tolerance, one for outside the tolerance, one for outside the tolerance and above, and one for outside the tolerance and below. Vector groups are the created projecting the "above" and "below" points to the nominal edge.

# **New Raster Scan Edge Inspection**

Uses ordered (raster) scan data, a surface, and a B-Spline defining surface edges to identify edge points from within point clouds. It then creates vectors and determines if the points meet a specified tolerance.

## **Input Arguments**

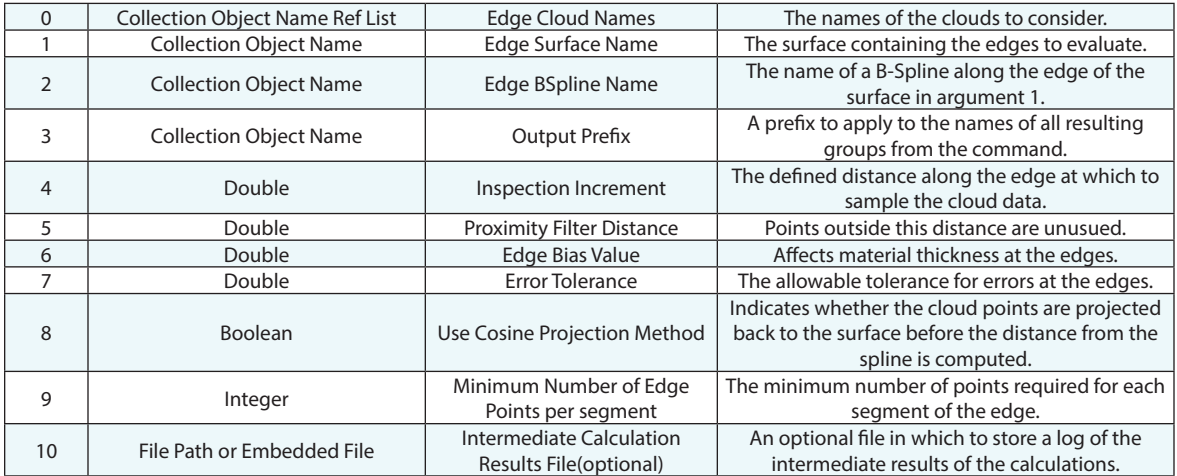

#### **Return Arguments**

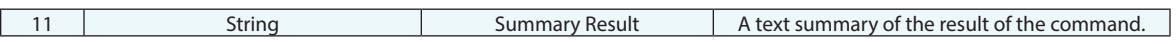

### **Returned Status**

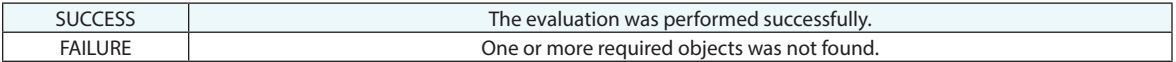

## **Remarks**

This command finds cloud points close to the specified edge, and creates four point groups: One for points in the tolerance, one for outside the tolerance, one for outside the tolerance and above, and one for outside the tolerance and below. Vector groups are the created projecting the "above" and "below" points to the nominal edge.

# **Mushroom Target Hole Inspection**

Calculates a hole center using points measured with a mushroom target.

### **Input Arguments**

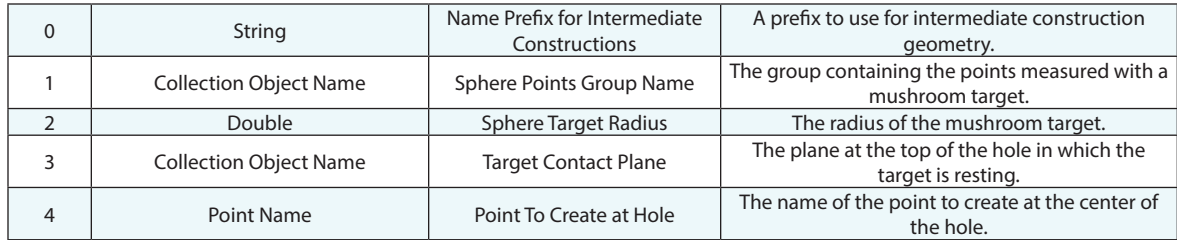

#### **Return Arguments**

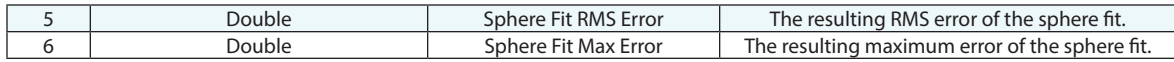

#### **Returned Status**

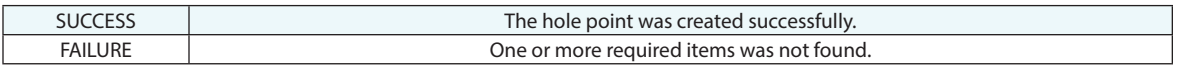

#### **Remarks**

When measuring, place the probe on a mushroom target and set the mushroom head into the hole. Measure a series of points while rotating the mushroom target to different positions while continuing to rest in the hole. A sphere center will be calculated from these points, which will then be projected to the target contact plane.

# **Sphere Axis Check**

Compares the center of a set of spherical measured points to an axis.

## **Input Arguments**

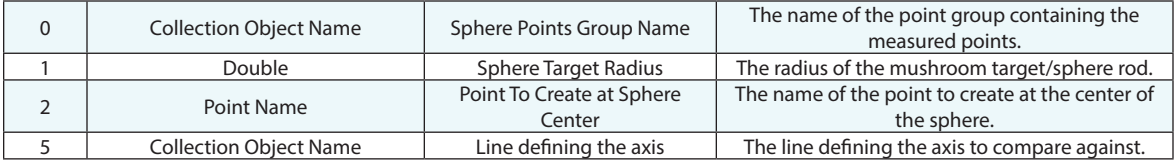

#### **Return Arguments**

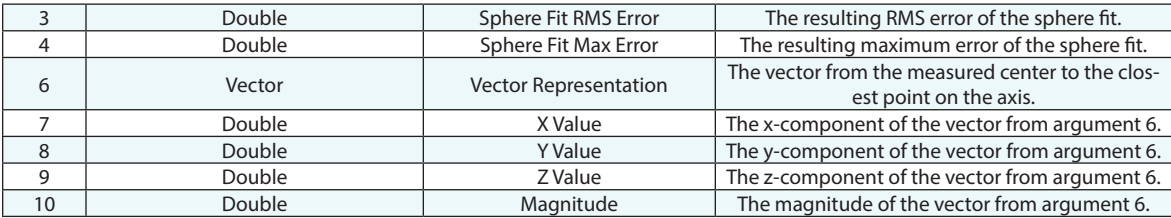

# **Returned Status**

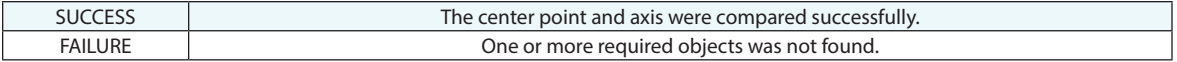

### **Remarks**

One example use of this would be to compare a set of points measured with a mushroom target to a hole axis.

# **Patch Normal Shift - Point**

Projects a point to a plane fit through another point group.

# **Input Arguments**

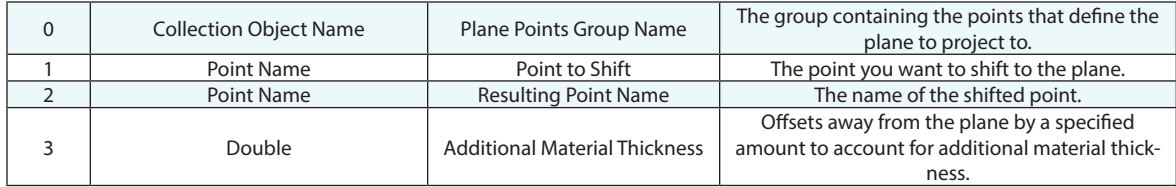

#### **Return Arguments**

None.

#### **Returned Status**

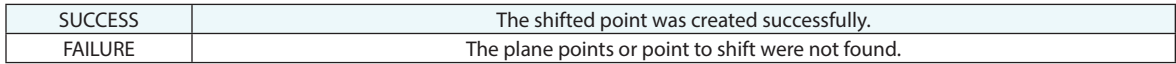

# **Remarks**

# **Patch Normal Shift - Hole / Pin**

Constructs a point at the center of a circle defined by a point group, then projects that point to a plane defined by another point group, optionally offsetting to account for material thickness.

#### **Input Arguments**

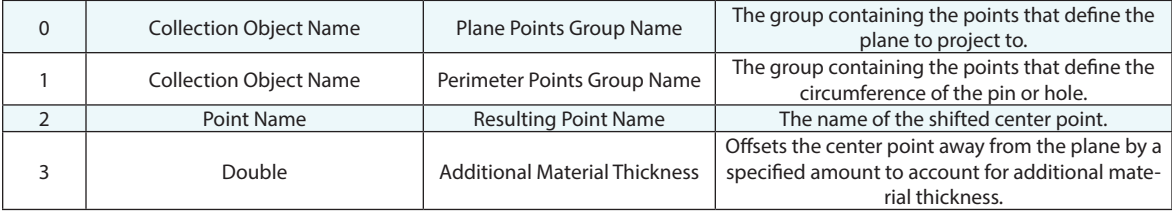

#### **Return Arguments**

None.

## **Returned Status**

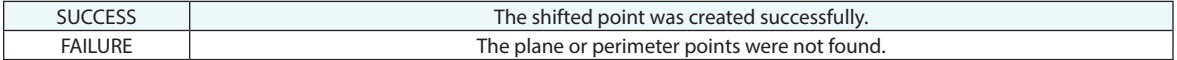

## **Remarks**

# **Angle Between Two Planes' normals**

Calculates the angle between two planes.

## **Input Arguments**

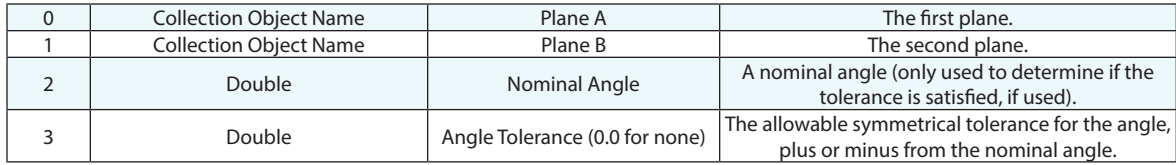

#### **Return Arguments**

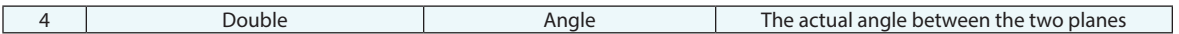

#### **Returned Status**

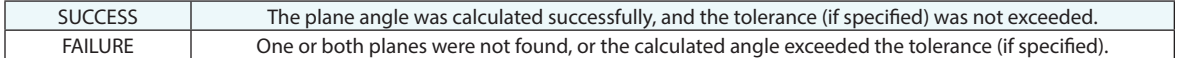

## **Remarks**

To use a tolerance, specify a number other than zero for argument 3. To ignore the tolerance, leave argument 3 at 0.0.

# **Angle Between Line and Plane**

Calculates the angle between a line and a plane.

## **Input Arguments**

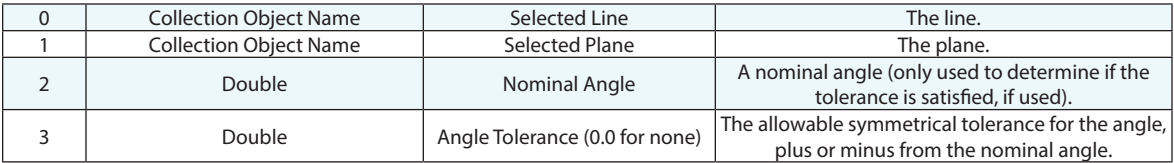

#### **Return Arguments**

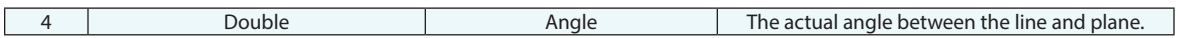

## **Returned Status**

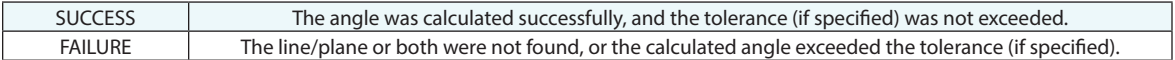

#### **Remarks**

To use a tolerance, specify a number other than zero for argument 3. To ignore the tolerance, leave argument 3 at 0.0.

# **Angle Between Two Lines**

Calculates the angle between two lines.

### **Input Arguments**

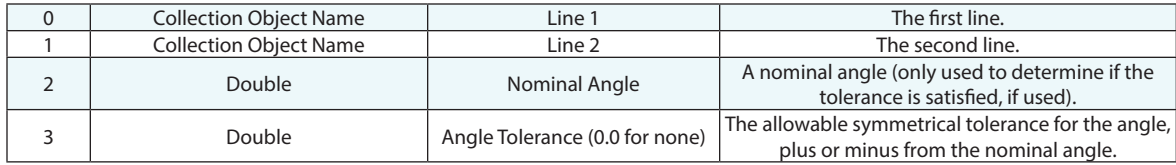

#### **Return Arguments**

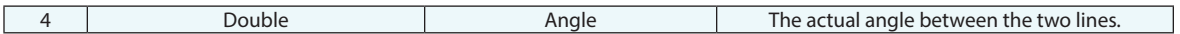

#### **Returned Status**

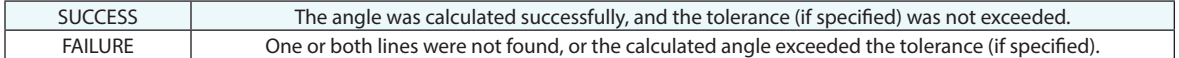

#### **Remarks**

To use a tolerance, specify a number other than zero for argument 3. To ignore the tolerance, leave argument 3 at 0.0.

# **Group To Surface Fit**

Calculates the transform required to fit a point group to a specified surface.

#### **Input Arguments**

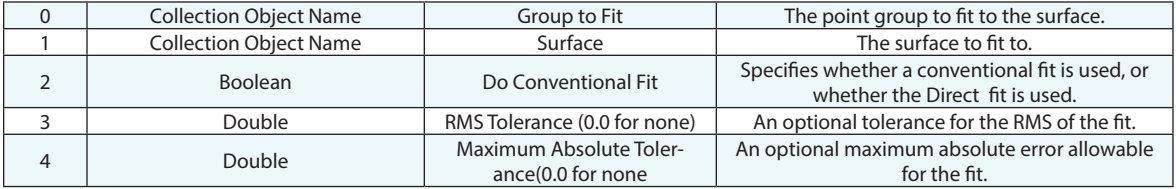

#### **Return Arguments**

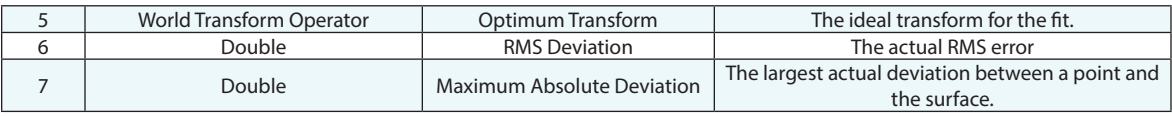

#### **Returned Status**

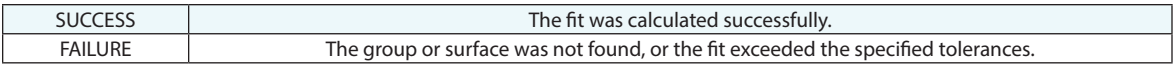

#### **Remarks**

When "Do Conventional Fit" is set to TRUE, the standard fit optimization is performed, however this optimization is susceptible to getting trapped in a local minimum, terminating the optimization prematurely. When false, the "Direct " optimization method is used, which is a brute force method that more frequently reaches a final solution without getting trapped in a local minimum--although it usually takes significantly longer to calculate.

# **Reverse Surface Normals**

Reverses the normals of specified surfaces.

## **Input Arguments**

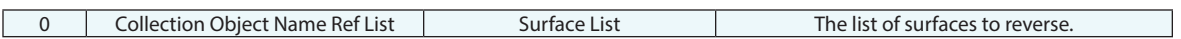

## **Return Arguments**

None.

#### **Returned Status**

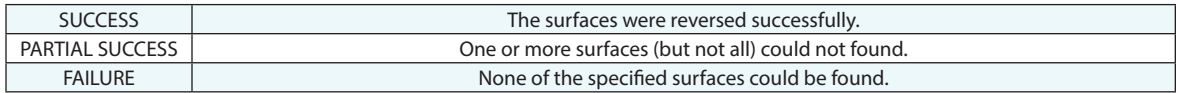

# **Remarks**

# **Reverse B-Splines**

Reverses the normals of specified B-Splines.

## **Input Arguments**

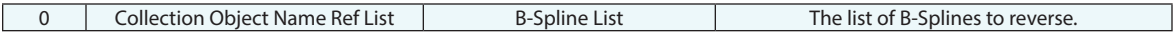

## **Return Arguments**

None.

## **Returned Status**

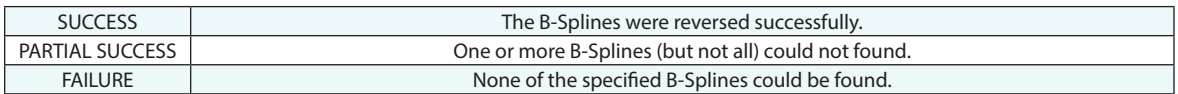

# **Remarks**

# **Get Surface Physical Stats**

Obtains the volume/area of a supplied surface.

## **Input Arguments**

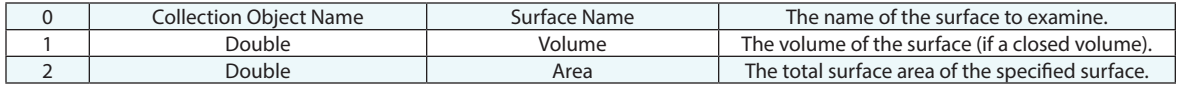

#### **Return Arguments**

None.

## **Returned Status**

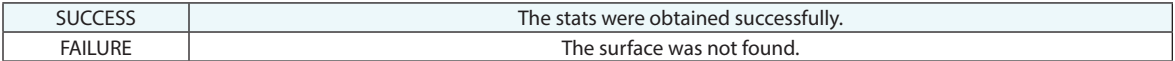

#### **Remarks**

# **Set Inward Positive Normal**

Sets the normal direction for spheres, cylinder, paraboloids, and cones.

## **Input Arguments**

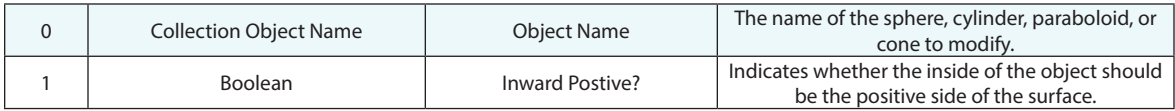

## **Return Arguments**

None.

#### **Returned Status**

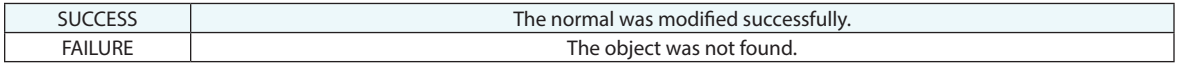

# **Remarks**

# **Sort Point Group in Database**

Sorts the specified point group in the tree (and the underlying database) based on the specified criteria.

#### **Input Arguments**

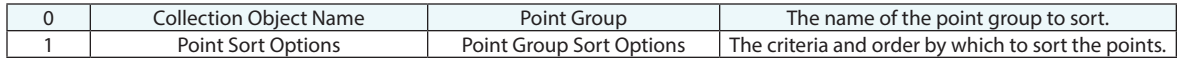

#### **Return Arguments**

None.

#### **Returned Status**

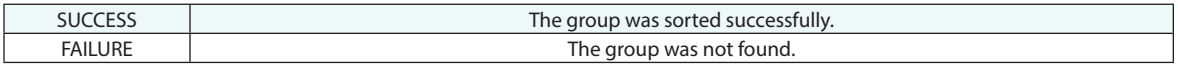

#### **Remarks**

This is the MP equivalent of the manual Sort in Database menu item. Points can be sorted by point name, Cartesian/ Cylindric/Spherical coordinate, or database order. Ascending or descending sorts can be performed.

# **Sort Vectors**

Accepts a vector list and returns a sorted list based upon your sort criteria. The "Granularity" can be used to open up the sequential sort process. The primary coordinate is defined first but with a larger granularity set, you can bin that sorting and then sort all the data within the bins by the secondary coordinate, etc.

#### **Input Arguments**

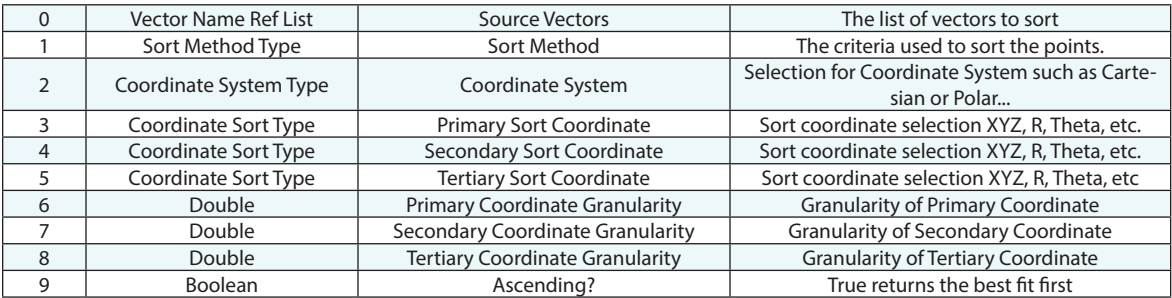

#### **Return Arguments**

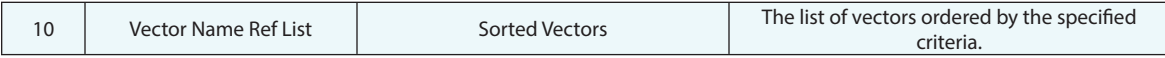

#### **Returned Status**

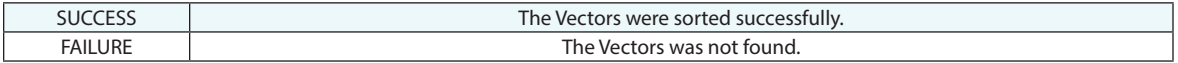

#### **Remarks**

# **Reverse Plane Normals**

Reverses the normals for one or more planes.

## **Input Arguments**

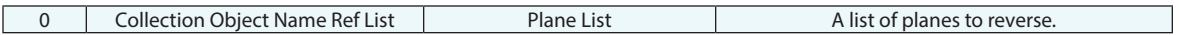

#### **Return Arguments**

None.

#### **Returned Status**

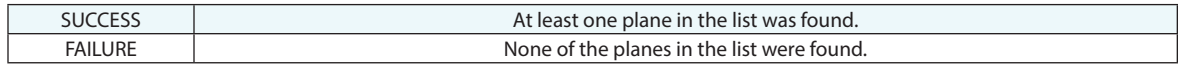

## **Remarks**

# **Get Double List Max/Min**

Retrieves the maximum and minimum values from a list of doubles.

## **Input Arguments**

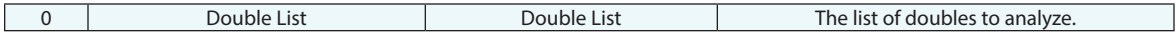

## **Return Arguments**

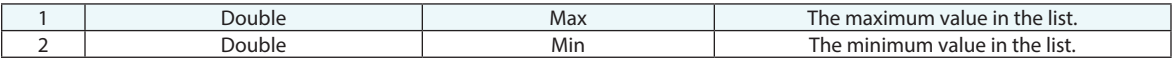

# **Returned Status**

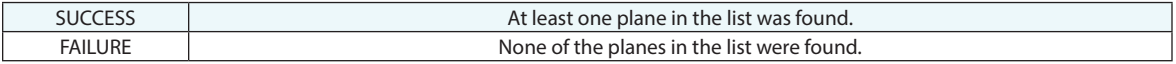

# **Remarks**

# **Geometry Fit Profiles**

# **Make Line Fit Profile**

Creates fit profile for a line.

## **Input Arguments**

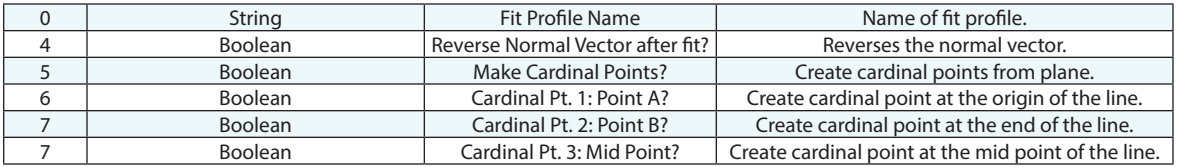

## **Return Arguments**

None.

# **Returned Status**

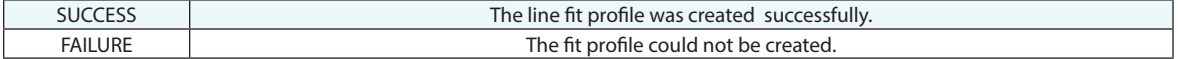

#### **Remarks**

# **Make Plane Fit Profile**

Creates fit profile for plane.

## **Input Arguments**

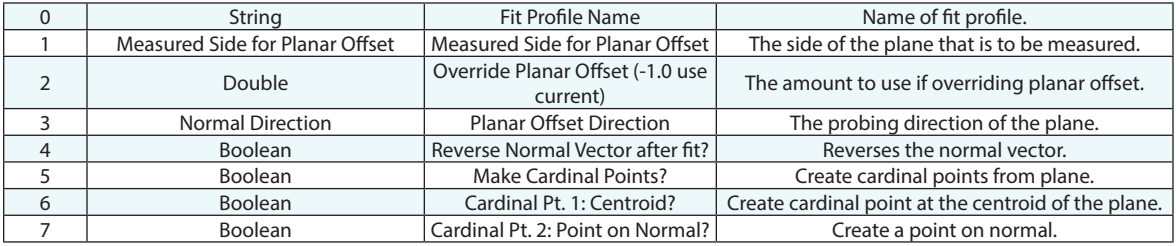

#### **Return Arguments**

None.

# **Returned Status**

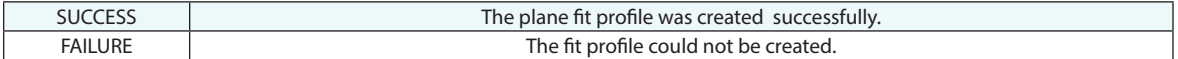

#### **Remarks**

Leave the fit profile name blank in order to use the default fit profile for the specified geometry type. Use an offset of -1.0 to use the offset defined in the object properties or a value of 0.0 to indicate that no offset should apply.

# **Make Circle Fit Profile**

Creates fit profile for circle.

#### **Input Arguments**

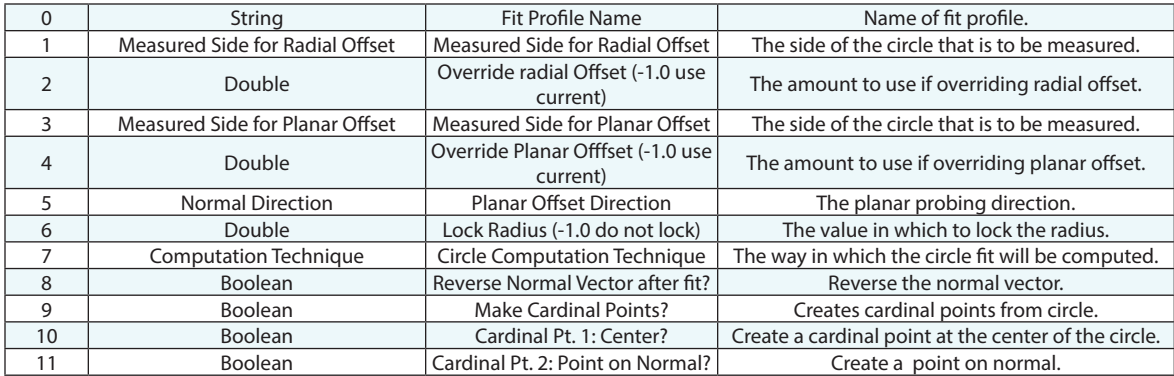

#### **Return Arguments**

None.

#### **Returned Status**

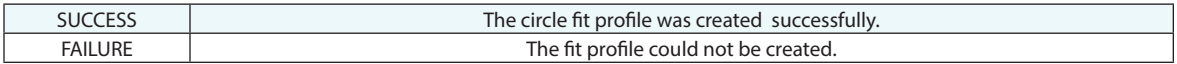

#### **Remarks**

Leave the fit profile name blank in order to use the default fit profile for the specified geometry type. Use an offset of -1.0 to use the offset defined in the object properties or a value of 0.0 to indicate that no offset should apply.

# **Make Slot Fit Profile**

Creates fit profile for slot.

## **Input Arguments**

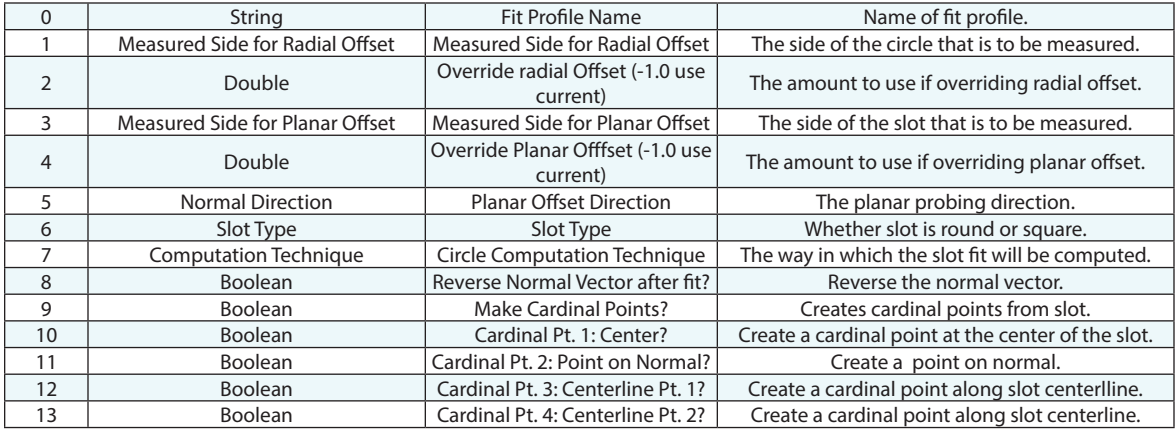

#### **Return Arguments**

None.

#### **Returned Status**

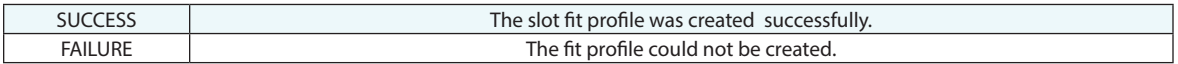

#### **Remarks**

Leave the fit profile name blank in order to use the default fit profile for the specified geometry type. Use an offset of -1.0 to use the offset defined in the object properties or a value of 0.0 to indicate that no offset should apply.
## **Make Ellipse Fit Profile**

Creates fit profile for ellipse.

#### **Input Arguments**

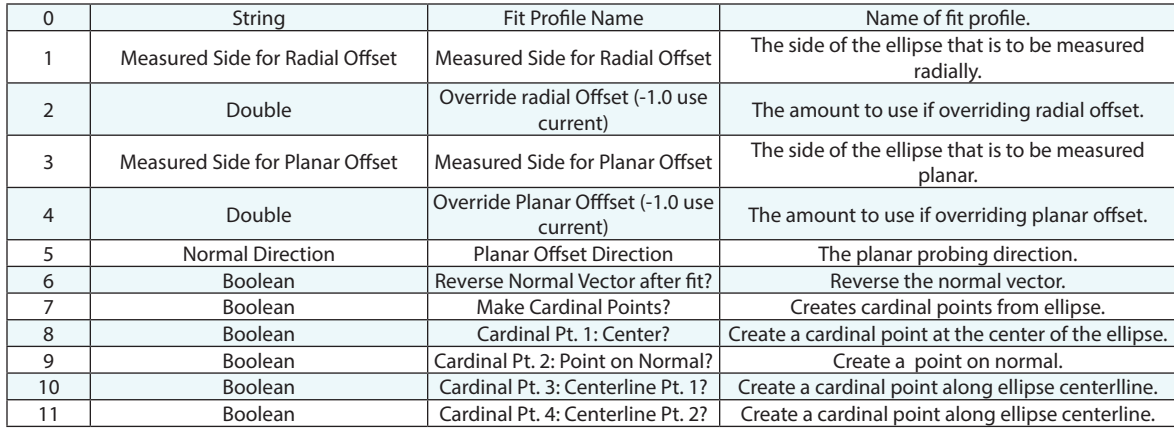

#### **Return Arguments**

None.

#### **Returned Status**

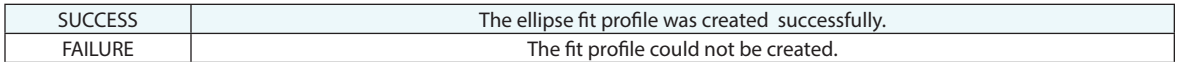

#### **Remarks**

## **Make Sphere Fit Profile**

Creates a fit profile for a sphere that can be applied as needed.

#### **Input Arguments**

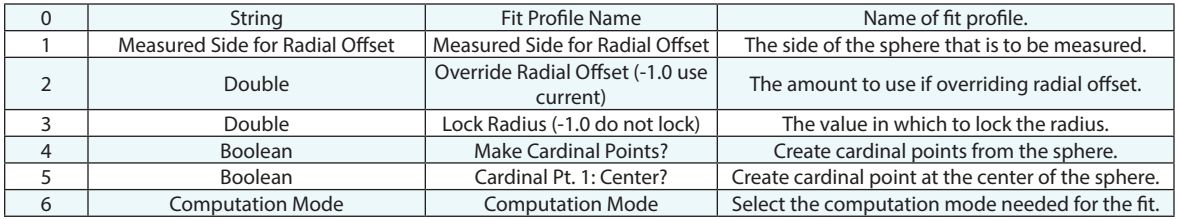

#### **Return Arguments**

None.

#### **Returned Status**

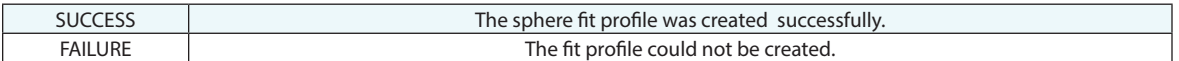

#### **Remarks**

## **Make Cone Fit Profile**

Creates fit profile for cone.

#### **Input Arguments**

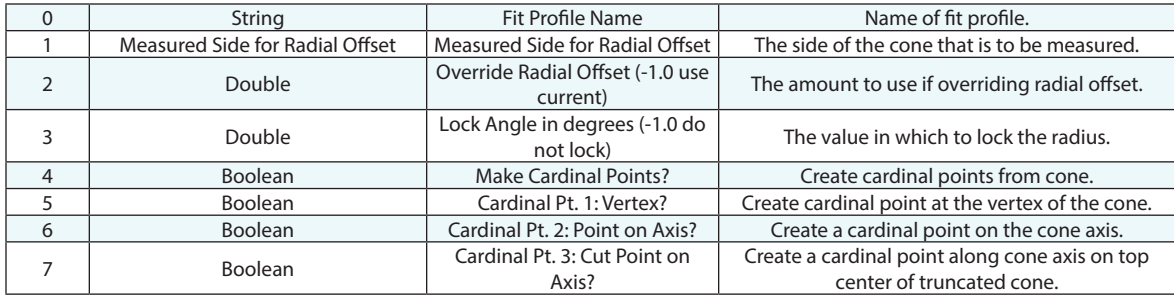

#### **Return Arguments**

None.

### **Returned Status**

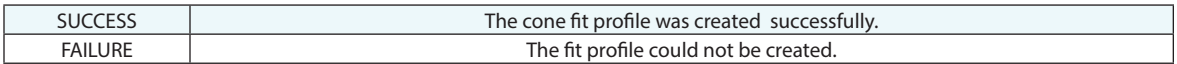

#### **Remarks**

## **Make Paraboloid Fit Profile**

Creates fit profile for paraboloid.

### **Input Arguments**

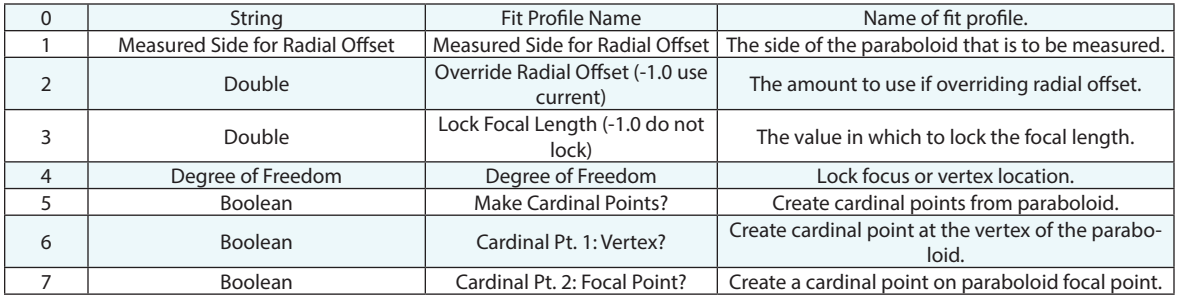

#### **Return Arguments**

None.

### **Returned Status**

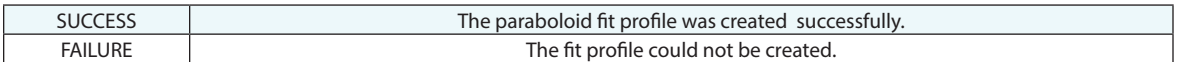

### **Remarks**

## **Make Cylinder Fit Profile**

Creates fit profile for cone.

#### **Input Arguments**

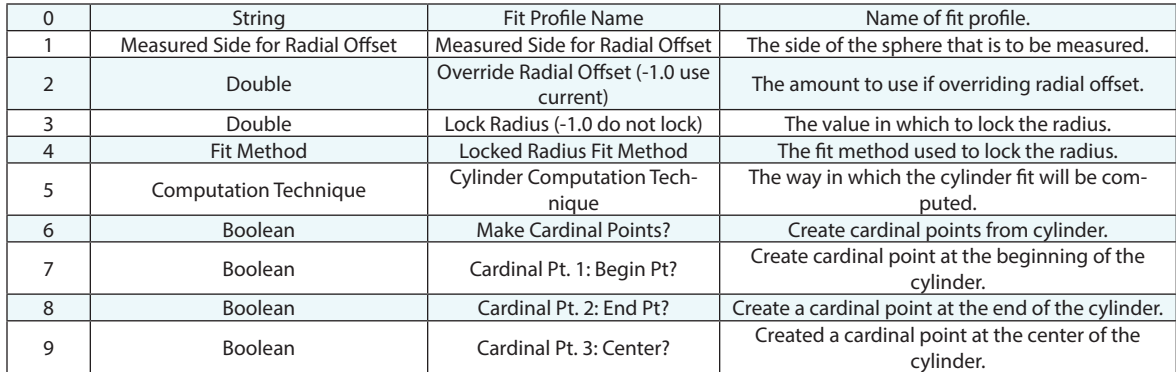

#### **Return Arguments**

None.

#### **Returned Status**

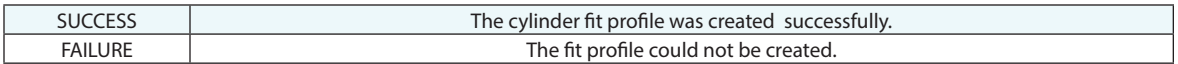

#### **Remarks**

## **Set Geometry Relationship Fit Profile**

Applies a fit profile's defined settings to an existing geometry relationship.

## **Input Arguments**

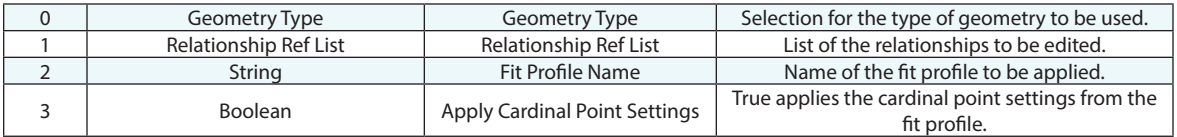

#### **Return Arguments**

None.

### **Returned Status**

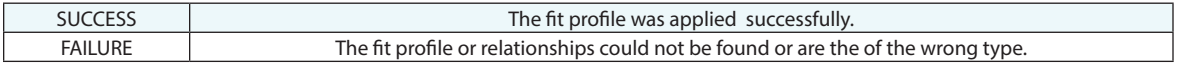

#### **Remarks**

# **GD&T Operations**

## **Get Number of Feature Checks in Feature Check Ref List**

Returns the number of feature checks in a feature check reference list.

### **Input Arguments**

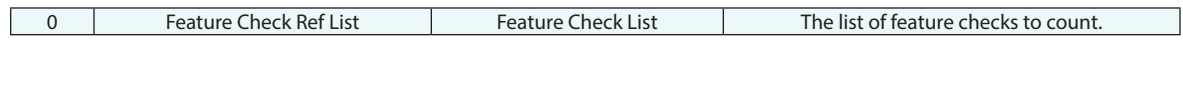

## **Return Arguments**

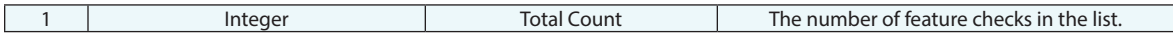

## **Returned Status**

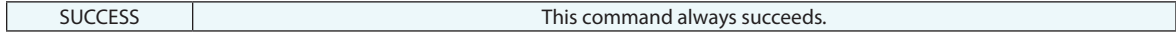

### **Remarks**

## **Get Feature Check Datum References**

Returns the datum references from a specified feature check. This includes the datum names and objects used to define the datums.

#### **Input Arguments**

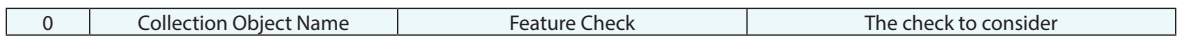

#### **Return Arguments**

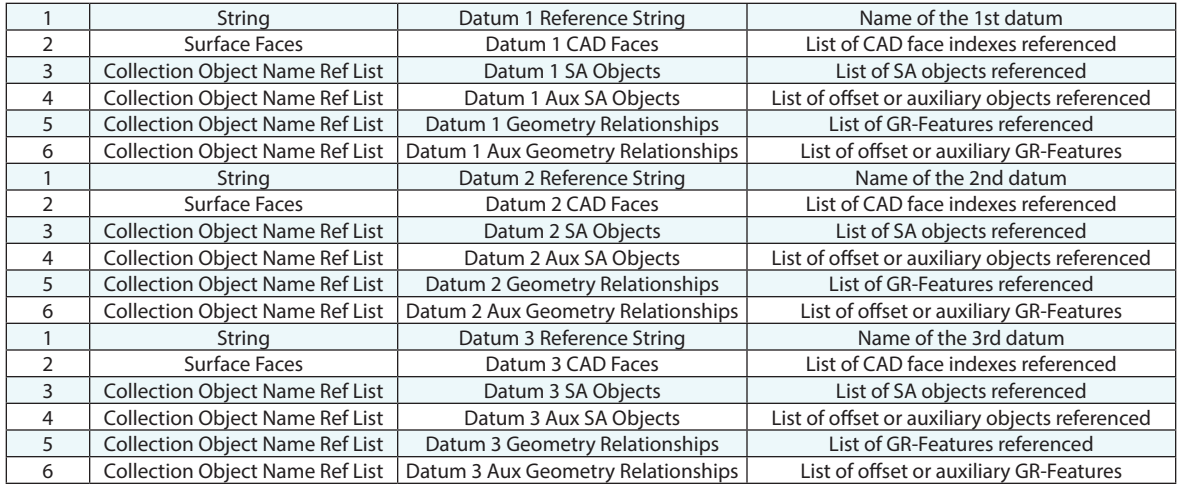

#### **Returned Status**

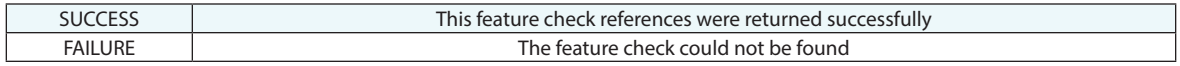

## **Remarks**

## **Get i-th Feature Check From Feature Check Ref List**

Returns the name of a feature check at a specified index in a feature check reference list.

### **Input Arguments**

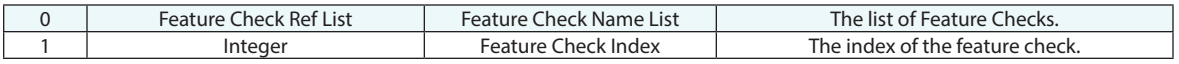

### **Return Arguments**

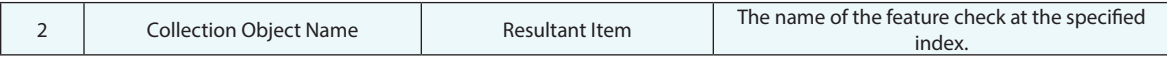

#### **Returned Status**

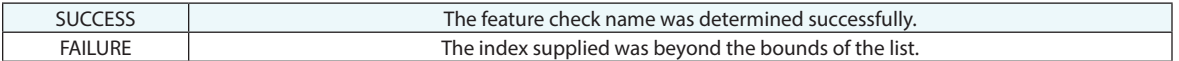

#### **Remarks**

## **Get i-th Feature Check From Feature Check Ref List (Iterator)**

Returns the name of a feature check at a specified index in a feature check reference list. This command is an iterator, which means it is a shortcut to a traditional loop. Iterators proceed sequentially, one-by-one, from a starting index, until the end of the list.

#### **Input Arguments**

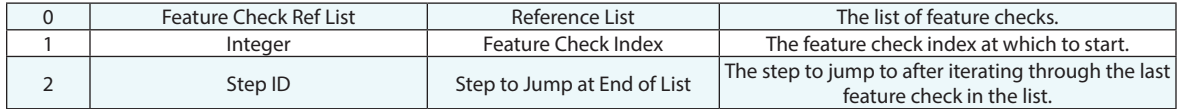

#### **Return Arguments**

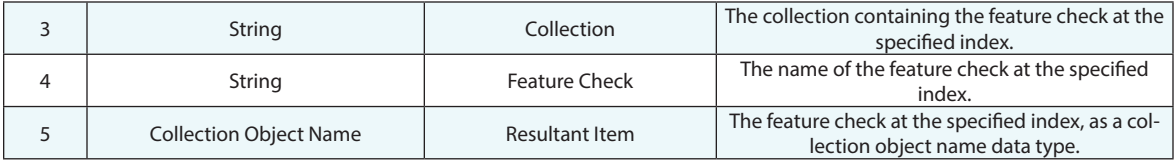

### **Returned Status**

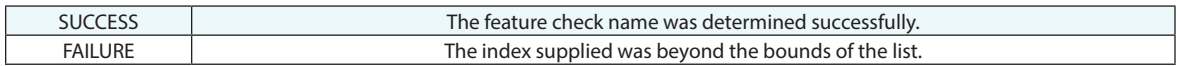

### **Remarks**

## **Get Number of Datums in Datum Ref List**

Returns the number of datums in a list of datums.

### **Input Arguments**

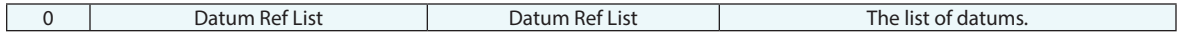

### **Return Arguments**

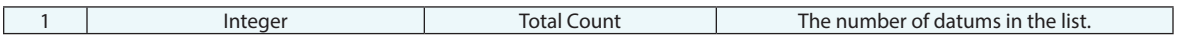

## **Returned Status**

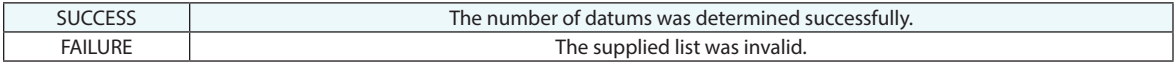

## **Remarks**

## **Set Feature Check Reporting Options**

Sets the reporting options for a specific feature check.

## **Input Arguments**

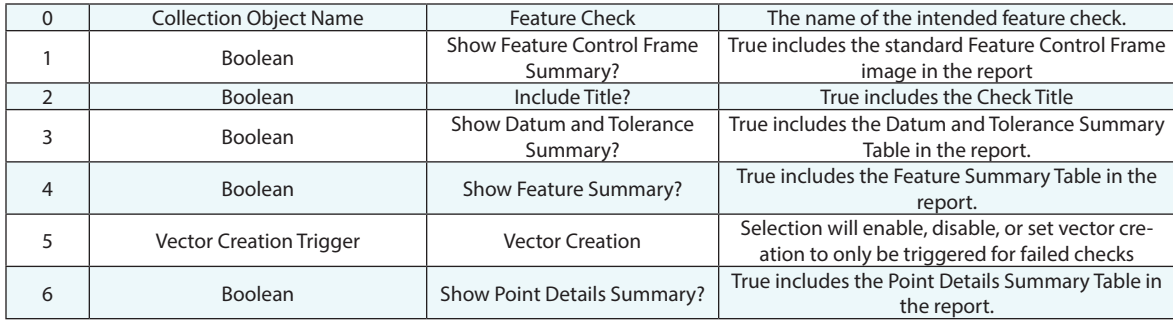

#### **Returned Status**

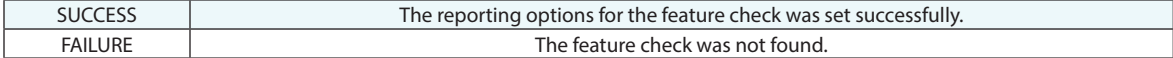

## **Remarks**

## **Get Feature Check Reporting Options**

Returns the reporting options for a specific feature check.

### **Input Arguments**

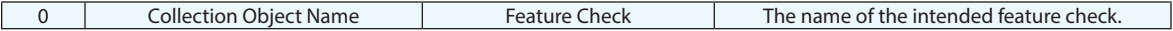

### **Return Arguments**

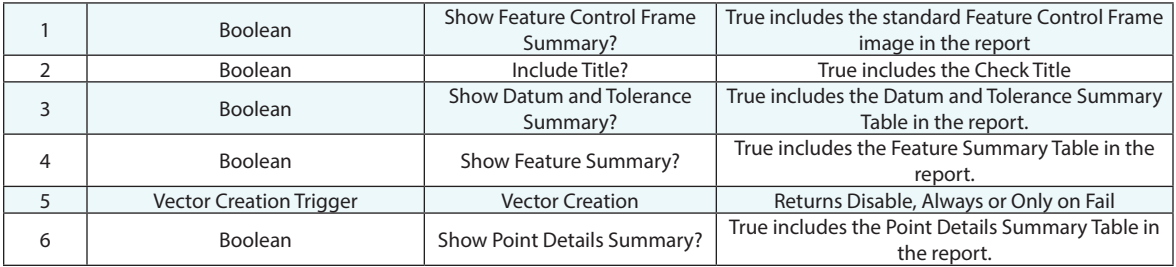

### **Returned Status**

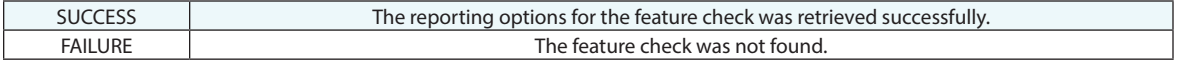

## **Remarks**

## **Get i-th Datum From Datum Ref List**

Returns the datum at the specified index in a list of datums.

### **Input Arguments**

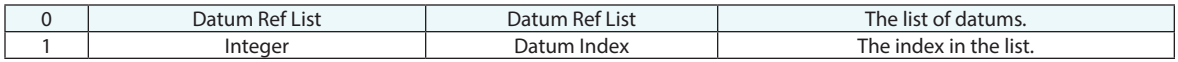

### **Return Arguments**

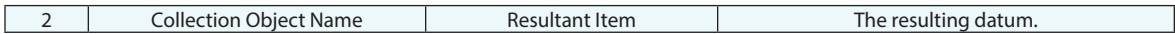

### **Returned Status**

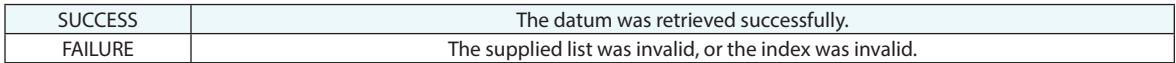

#### **Remarks**

## **Get i-th Datum From Datum Ref List (Iterator)**

Iterates through a list of datums, returning a datum on each iteration.

## **Input Arguments**

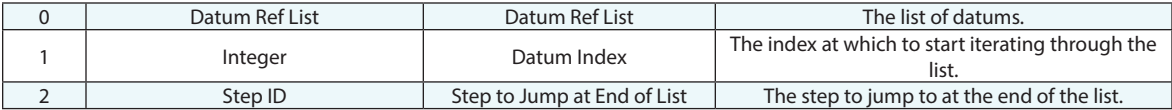

#### **Return Arguments**

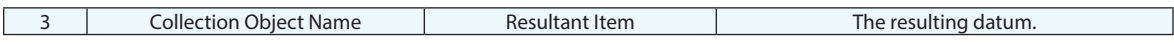

### **Returned Status**

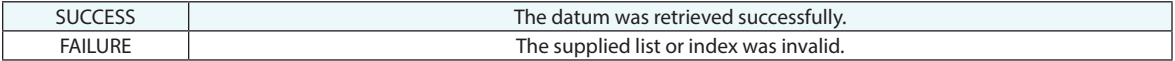

#### **Remarks**

## **Get i-th Annotation From Annotation Ref List**

Returns the annotation at the specified index in a list of datums.

#### **Input Arguments**

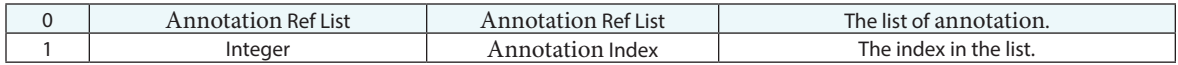

#### **Return Arguments**

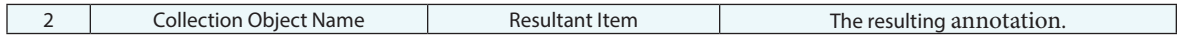

#### **Returned Status**

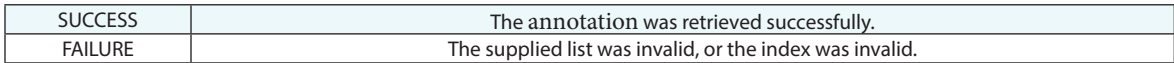

#### **Remarks**

## **Get i-th Annotation From Annotation Ref List (Iterator)**

Iterates through a list of annotations, returning an annotation on each iteration.

## **Input Arguments**

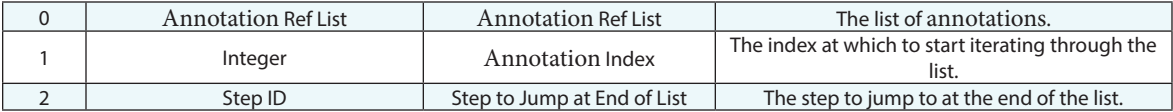

#### **Return Arguments**

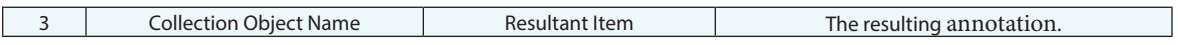

### **Returned Status**

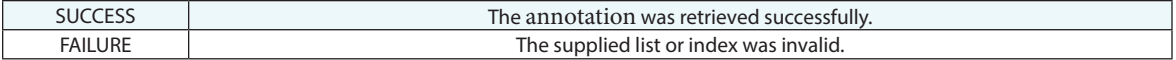

### **Remarks**

## **Get Datum Measurements**

Retrieves a list of the points/clouds associated with a given datum.

### **Input Arguments**

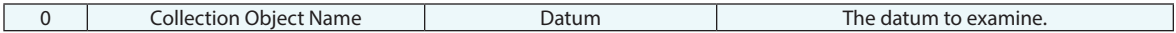

#### **Return Arguments**

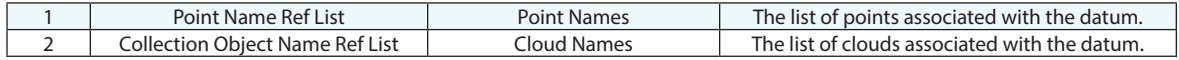

## **Returned Status**

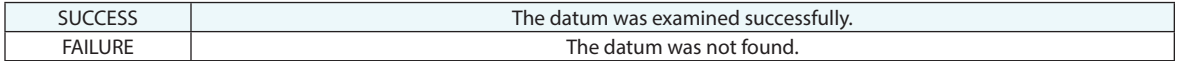

#### **Remarks**

## **Set Datum Measurements**

Associates a list of points/clouds with a given datum.

## **Input Arguments**

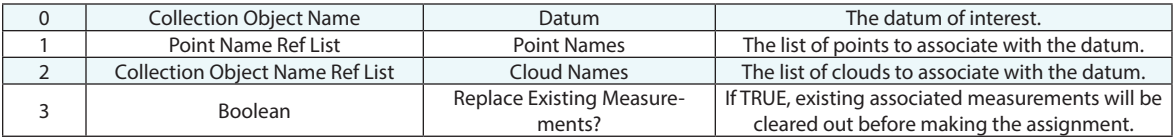

## **Return Arguments**

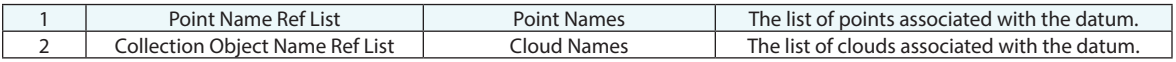

## **Returned Status**

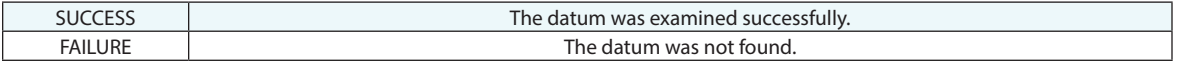

#### **Remarks**

## **Get Feature Check Measurements**

Retrieves the point and point cloud measurements associated with a specified feature check.

## **Input Arguments**

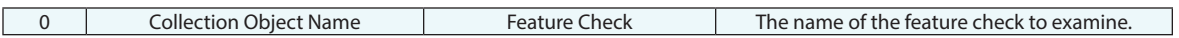

#### **Return Arguments**

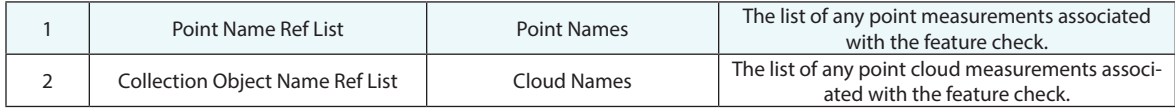

## **Returned Status**

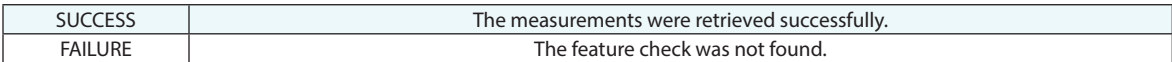

#### **Remarks**

## **Set Feature Check Measurements**

Assigns point and/or point cloud measurements to a specified feature check.

### **Input Arguments**

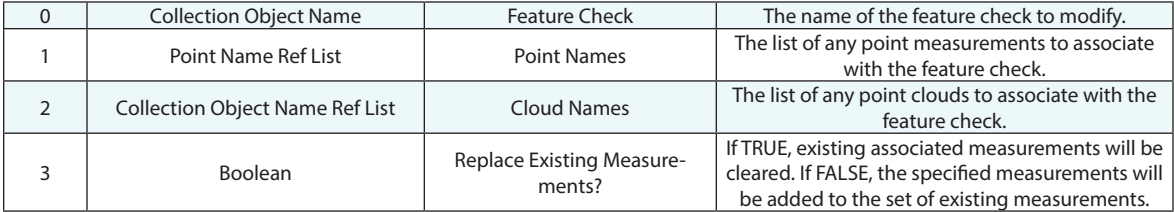

### **Return Arguments**

None.

#### **Returned Status**

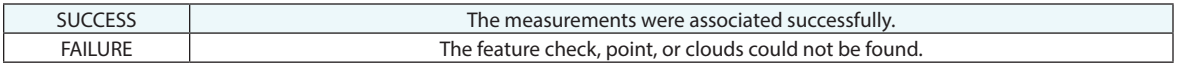

#### **Remarks**

## **Get Feature Check Cylinder Eval Options**

Retrieves the Actual Diameter Override value (and whether it's enabled) from a feature check's cylinder evaluation options.

#### **Input Arguments**

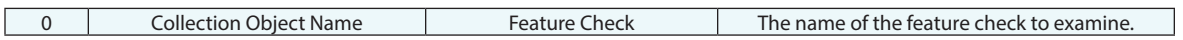

#### **Return Arguments**

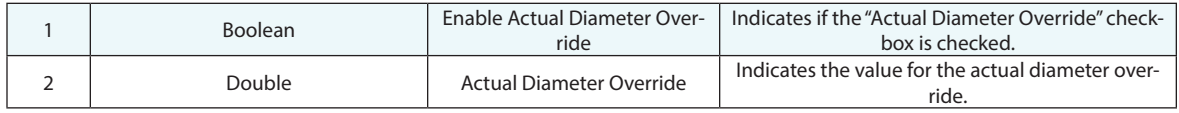

#### **Returned Status**

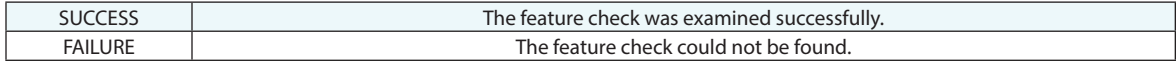

#### **Remarks**

## **Set Feature Check Cylinder Eval Options**

Sets the Actual Diameter Override value (and whether it's enabled) from a feature check's cylinder evaluation options.

## **Input Arguments**

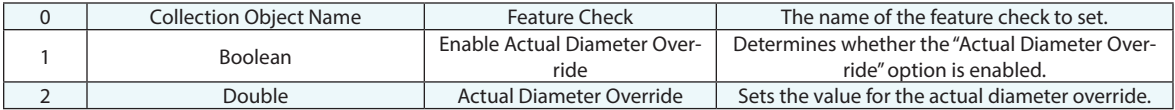

#### **Return Arguments**

None.

#### **Returned Status**

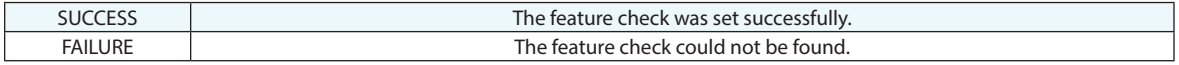

#### **Remarks**

## **Feature Inspection Auto Filter**

Auto-filters and associates a set of points, groups, and clouds to a set of datums and feature checks in the active collection.

### **Input Arguments**

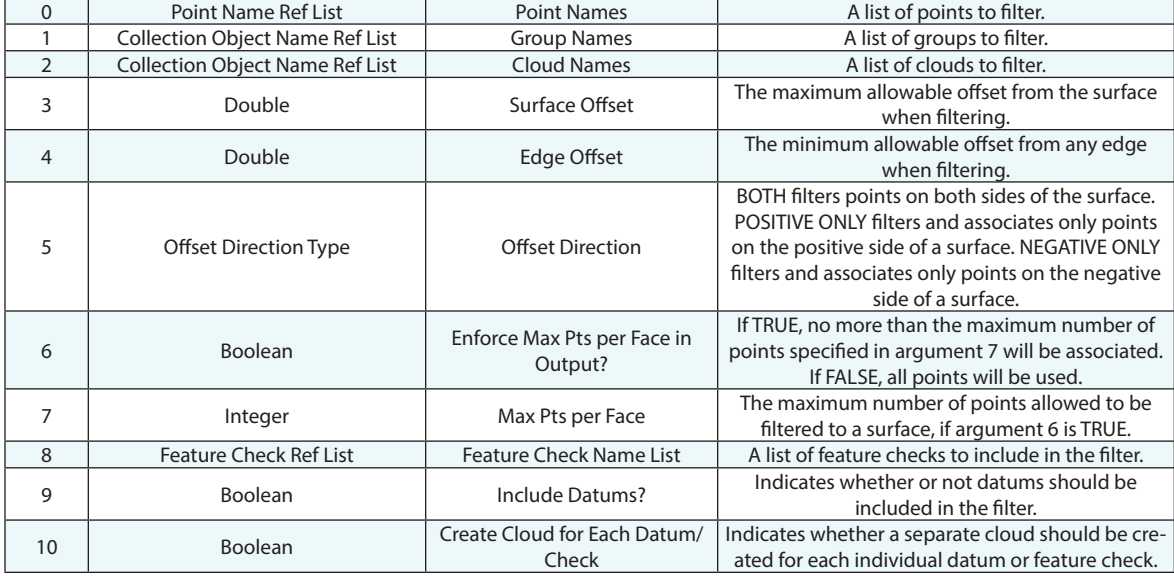

### **Return Arguments**

None.

## **Returned Status**

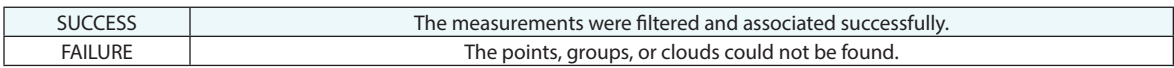

## **Remarks**

## **Evaluate Feature Check**

Evaluates a GD&T Feature Check.

### **Input Arguments**

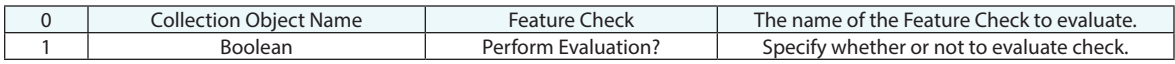

### **Return Arguments**

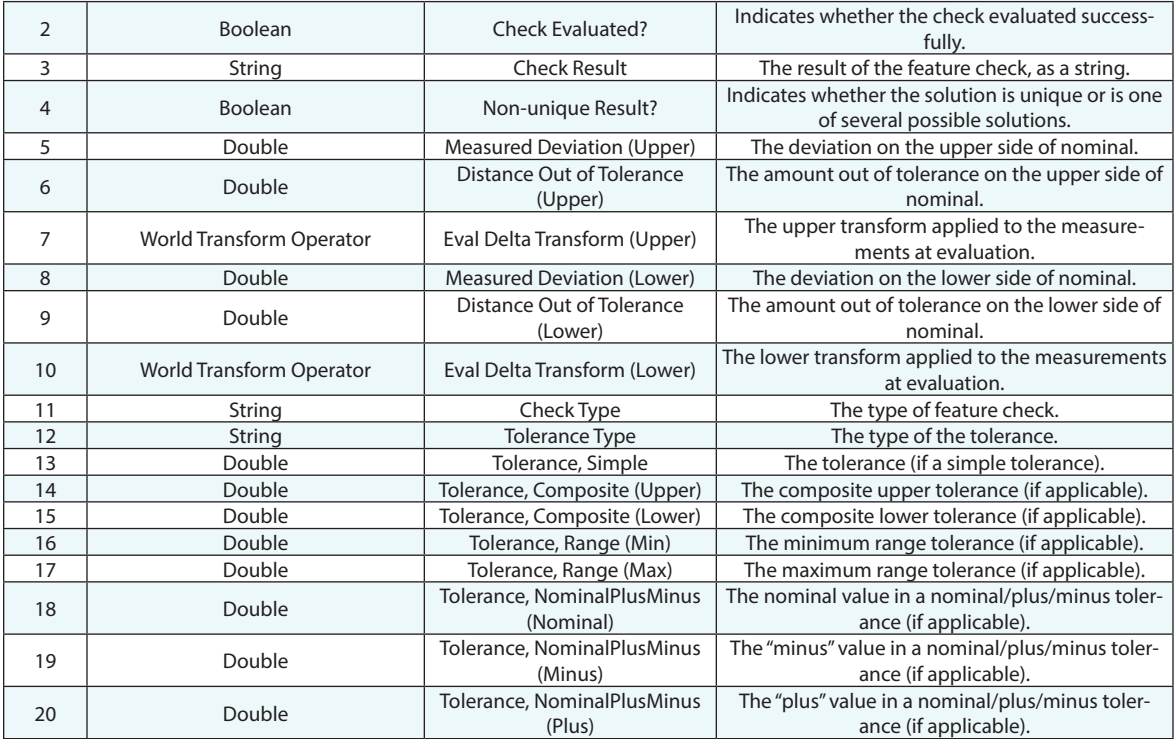

### **Returned Status**

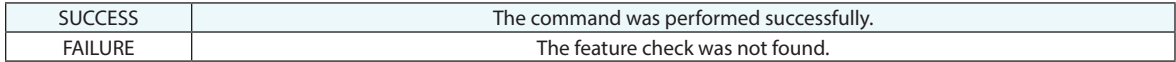

## **Remarks**

## **Evaluate Feature Checks**

Evaluates a list of GD&T Feature Checks.

### **Input Arguments**

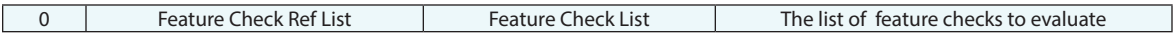

### **Return Arguments**

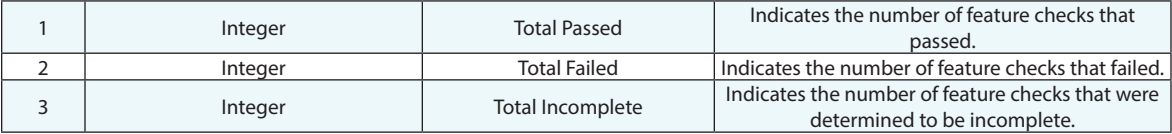

### **Returned Status**

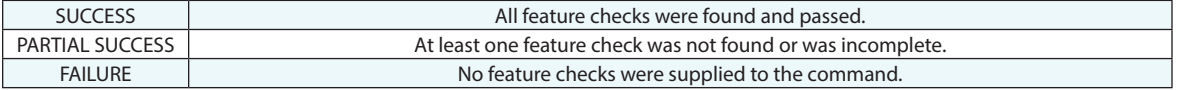

#### **Remarks**

## **Start/Stop Feature Check Trapping**

Starts or stops trapping of measurements from a live instrument to a feature check.

## **Input Arguments**

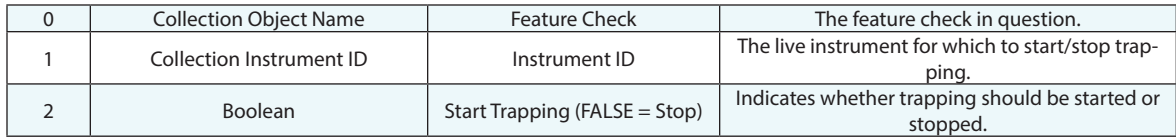

#### **Return Arguments**

None.

#### **Returned Status**

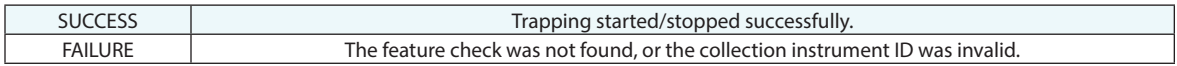

### **Remarks**

## **Enable/Disable Datum Alignment for Feature Check**

Enables or disables GD&T alignment for a feature check evaluation. The feature check is evaluated using the existing alignment at runtime.

#### **Input Arguments**

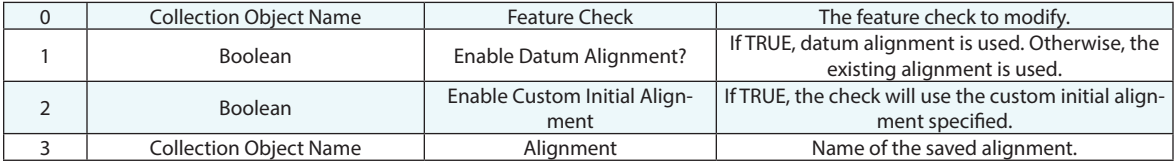

#### **Return Arguments**

None.

### **Returned Status**

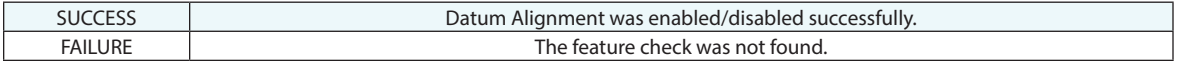

#### **Remarks**

Refer to the GD&T Chapter of the Users Manual for more information on Enable/Disable controls for feature checks.

## **Datum Alignment**

Performs a datum alignment based on a specified feature check.

### **Input Arguments**

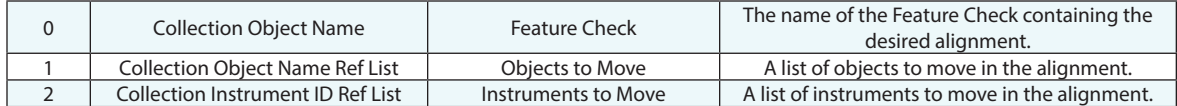

### **Return Arguments**

None.

#### **Returned Status**

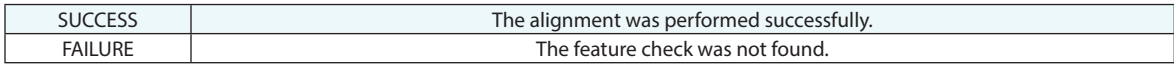

### **Remarks**

## **Get GD&T Options**

Retrieves the GD&T analysis options for the current job file.

## **Input Arguments**

None.

## **Return Arguments**

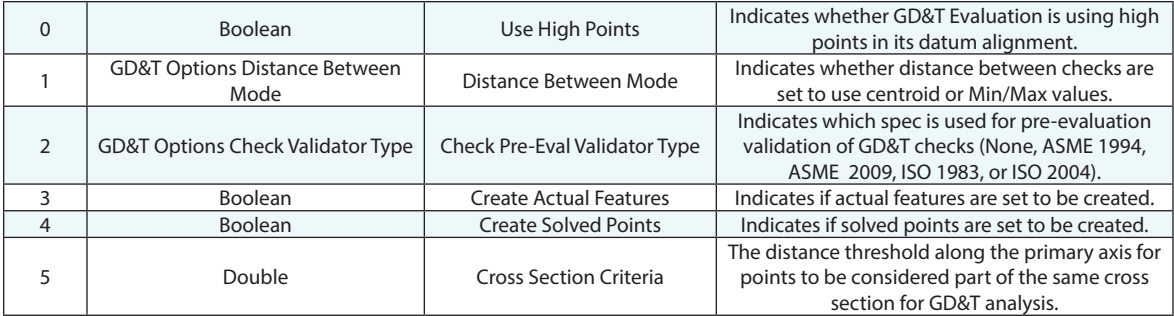

## **Returned Status**

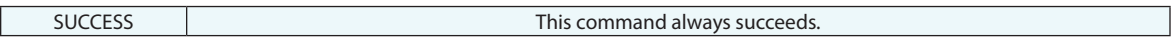

## **Remarks**

## **Set GD&T Options**

Sets the GD&T analysis options for the current job file.

## **Input Arguments**

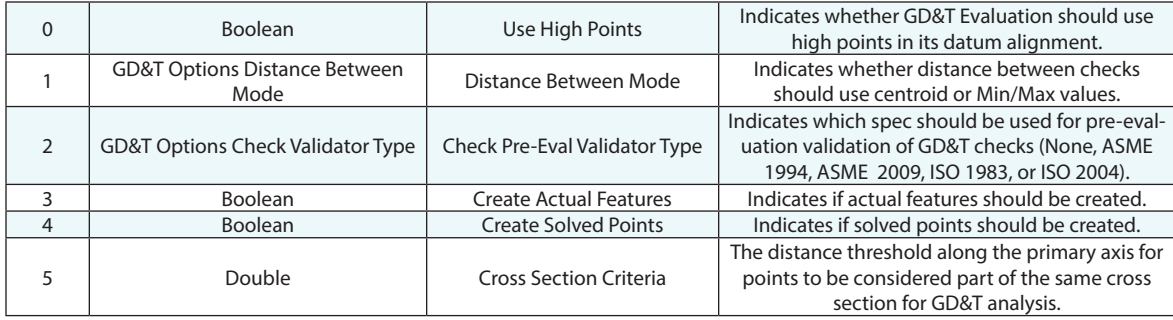

### **Return Arguments**

None.

## **Returned Status**

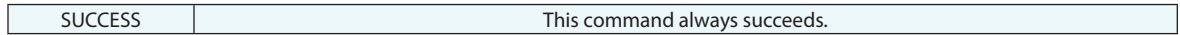

## **Remarks**

## **Refresh Datums/Feature Checks from Annotations**

Refreshes all datums and feature checks from the annotations in the specified collection.

## **Input Arguments**

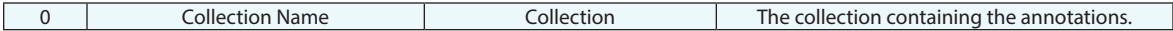

#### **Return Arguments**

None.

### **Returned Status**

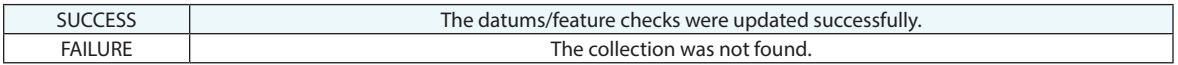

## **Remarks**

## **Set Feature Check Reporting Frame**

Sets the reporting frame for a specific feature check.

## **Input Arguments**

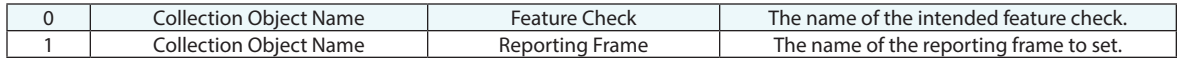

### **Return Arguments**

None.

## **Returned Status**

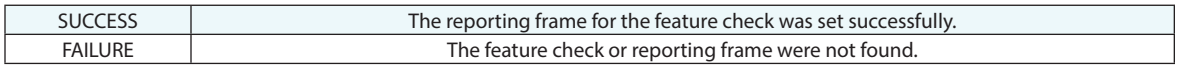

#### **Remarks**

## **Get Feature Check Reporting Frame**

Gets the reporting frame for a specific feature check.

### **Input Arguments**

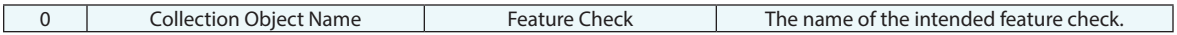

### **Return Arguments**

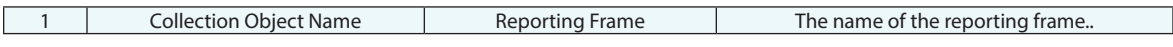

## **Returned Status**

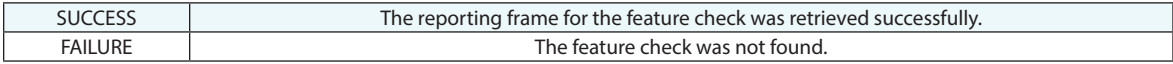

#### **Remarks**
# **Relationship Operations**

### **Generate Geometry Relationship Summary**

Builds a geometry relationship summary table from the selected relationships.

### **Input Arguments**

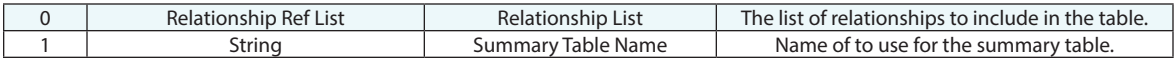

### **Return Arguments**

None.

### **Returned Status**

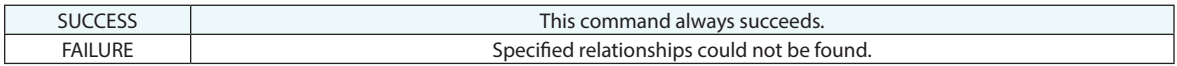

### **Remarks**

## **Get Number of Relationships in Relationship Ref List**

Returns the number of relationships in a relationship reference list.

### **Input Arguments**

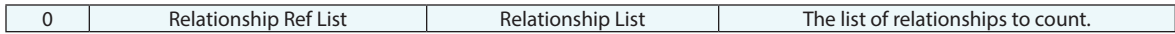

### **Return Arguments**

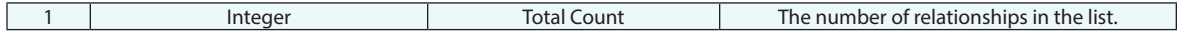

### **Returned Status**

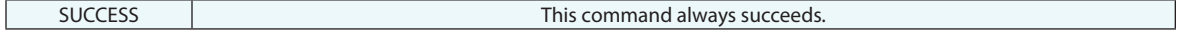

### **Remarks**

## **Get i-th Relationship From Relationship Ref List**

Returns the name of a relationship at a specified index in a relationship reference list.

### **Input Arguments**

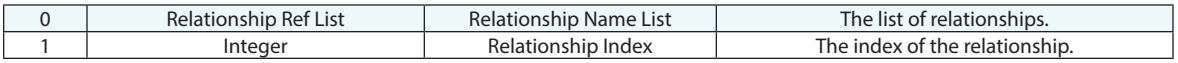

### **Return Arguments**

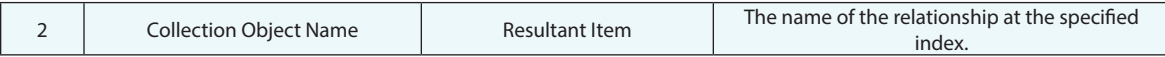

### **Returned Status**

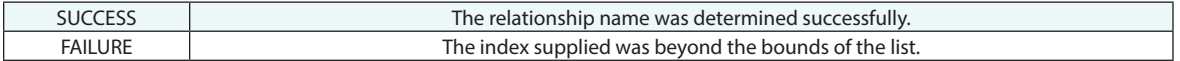

#### **Remarks**

Ref list indices are zero based, so the first relationship in a ref list is at index 0.

## **Get i-th Relationship From Relationship Ref List (Iterator)**

Returns the name of a relationship at a specified index in a relationship reference list. This command is an iterator, which means it is a shortcut to a traditional loop. Iterators proceed sequentially, one-by-one, from a starting index, until the end of the list.

### **Input Arguments**

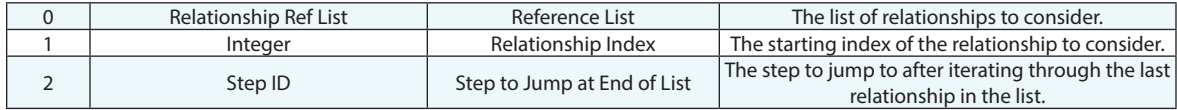

#### **Return Arguments**

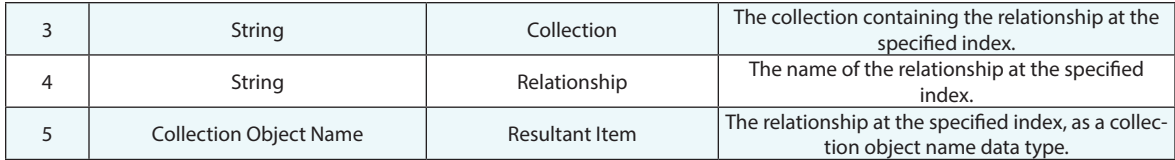

### **Returned Status**

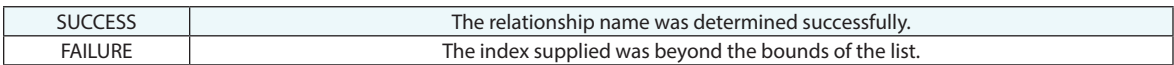

#### **Remarks**

Ref list indices are zero based, so the first item in a ref list is at index 0.

## **Sort Relationship Ref List**

Returns a list of relationships sorted based upon the selection criteria.

### **Input Arguments**

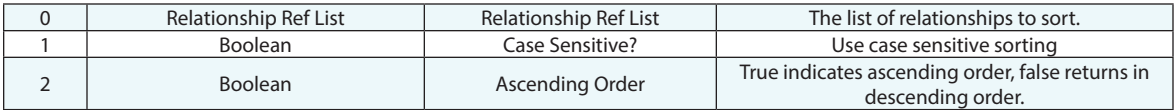

### **Return Arguments**

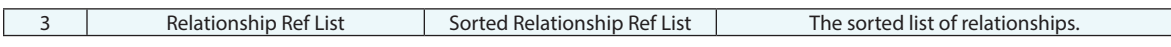

### **Returned Status**

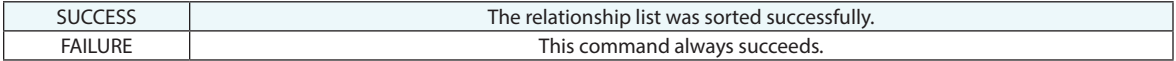

### **Remarks**

This command does not change the order of relationships in the tree. It simply reorganizes the reference list for more logical processing.

## **Get Relationship Reporting Frame**

Gets the reporting frame for a specified relationship.

### **Input Arguments**

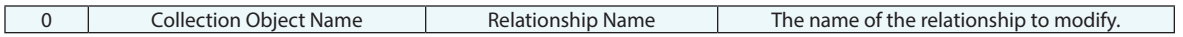

### **Return Arguments**

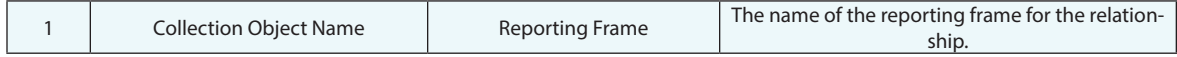

### **Returned Status**

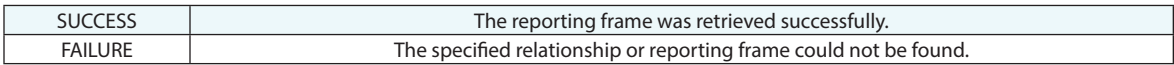

### **Remarks**

### **Show/Hide Relationship Report**

Shows or hides the relationship report for a specified collection.

### **Input Arguments**

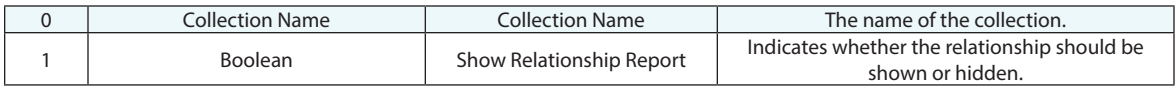

### **Return Arguments**

None.

### **Returned Status**

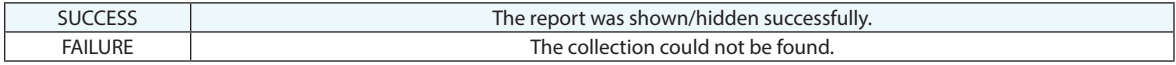

### **Remarks**

## **Show/Hide Relationship Watch**

Shows or hides a watch window for the specified relationship.

### **Input Arguments**

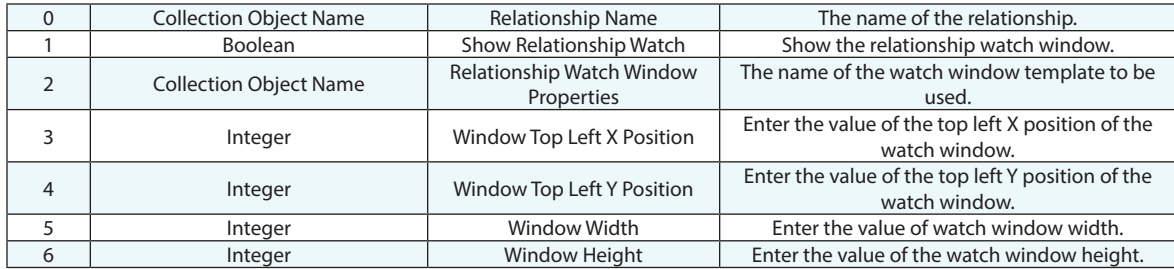

### **Return Arguments**

None.

### **Returned Status**

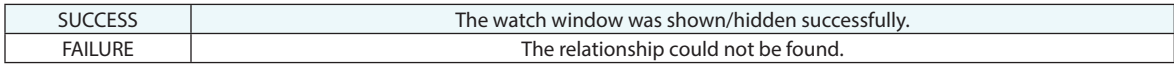

### **Remarks**

## **Relationship Watch Window Template**

Creates a template for a relationship watch window.

### **Input Arguments**

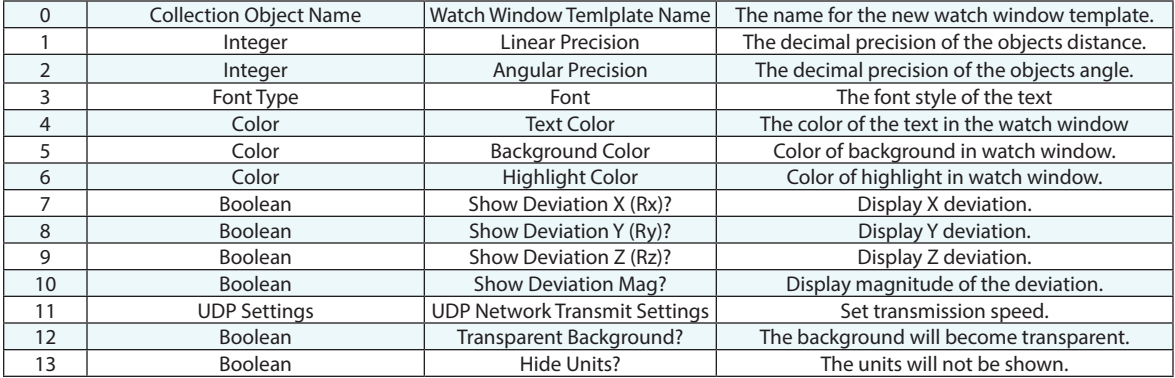

### **Return Arguments**

None.

### **Returned Status**

SUCCESS This command always succeeds.

### **Remarks**

## **Make Point to Point Relationship**

Creates a point to point relationship.

### **Input Arguments**

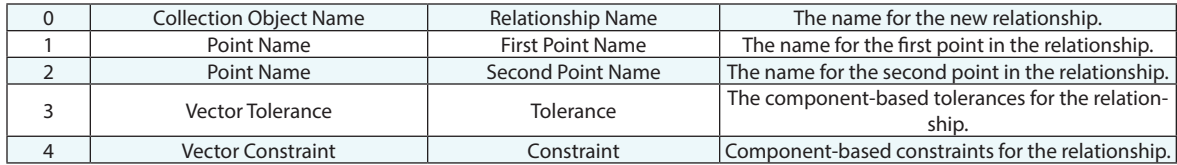

### **Return Arguments**

None.

### **Returned Status**

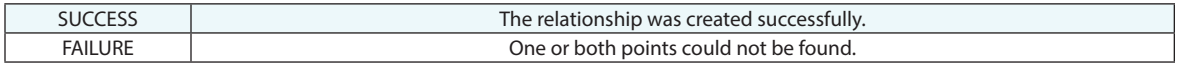

### **Remarks**

## **Make Frame to Frame Relationship**

Creates a point to point relationship.

### **Input Arguments**

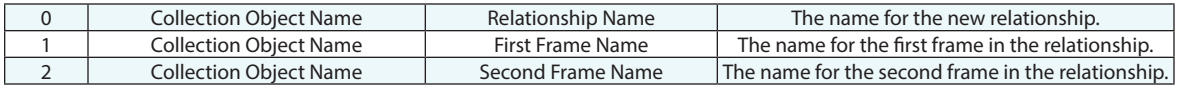

### **Return Arguments**

None.

### **Returned Status**

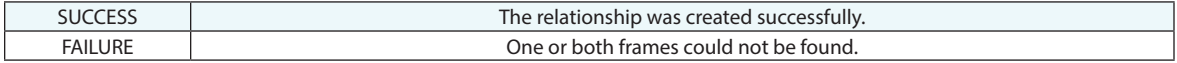

### **Remarks**

## **Make Points to Objects Relationship**

Creates a points to objects relationship.

### **Input Arguments**

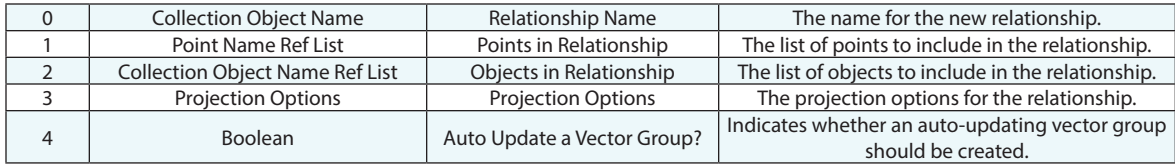

### **Return Arguments**

None.

### **Returned Status**

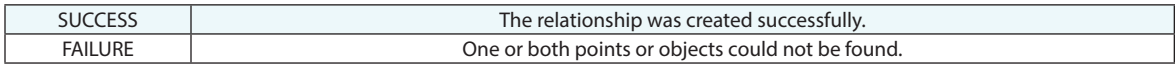

### **Remarks**

## **Make Points to Points Relationship**

Creates a points to points relationship.

### **Input Arguments**

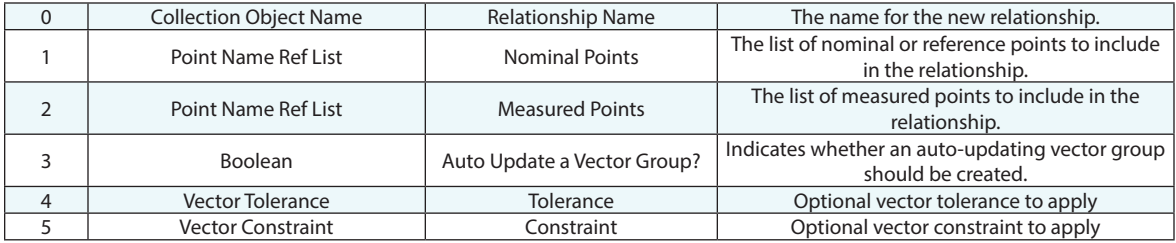

### **Return Arguments**

None.

### **Returned Status**

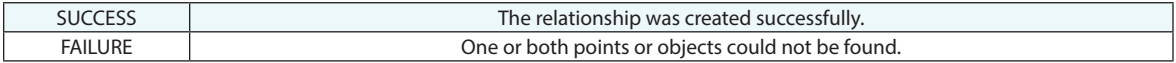

### **Remarks**

## **Make Groups to Objects Relationship**

Creates a groups to objects relationship.

### **Input Arguments**

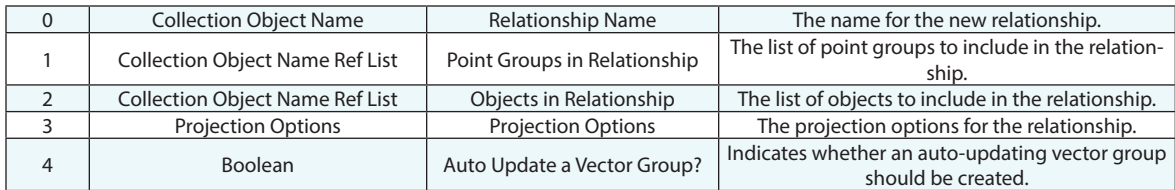

### **Return Arguments**

None.

### **Returned Status**

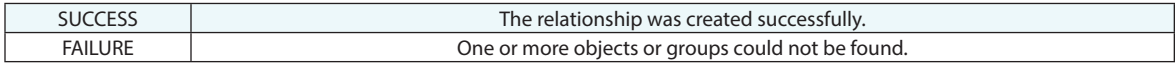

### **Remarks**

## **Make Object to Object Direction Relationship**

Creates an object to object direction relationship.

### **Input Arguments**

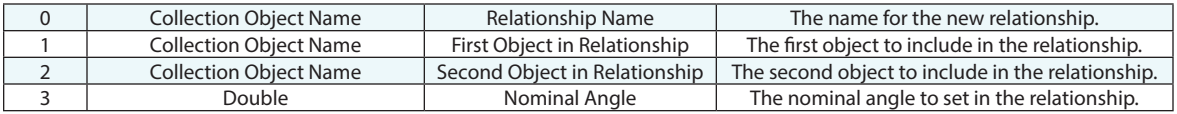

### **Return Arguments**

None.

### **Returned Status**

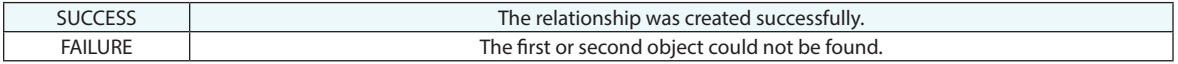

### **Remarks**

## **Get Geom Relationship Point List**

Gets the point list of a specified relationship.

### **Input Arguments**

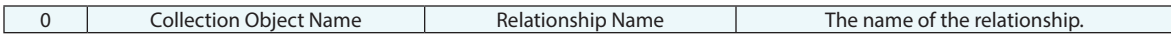

### **Return Arguments**

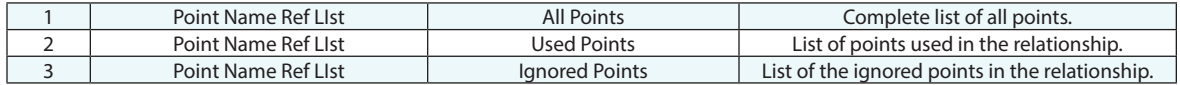

### **Returned Status**

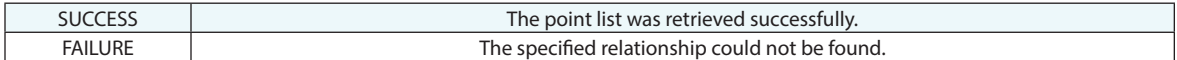

### **Remarks**

## **Make Point Clouds to Objects Relationship**

Creates a point clouds to objects relationship.

### **Input Arguments**

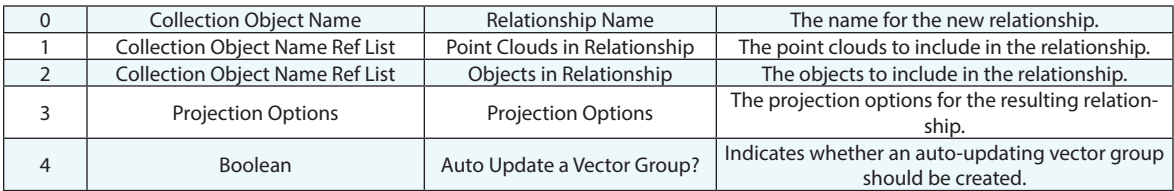

### **Return Arguments**

None.

### **Returned Status**

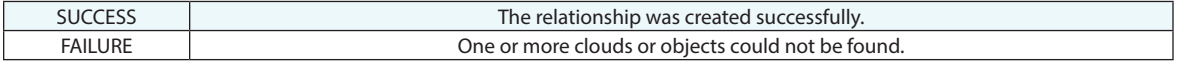

### **Remarks**

## **Enable All Cloud Cross Sections**

Displays all cloud cross sections.

### **Input Arguments**

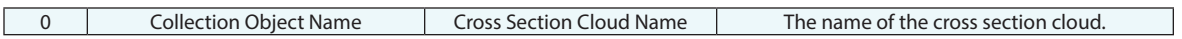

### **Return Arguments**

None.

### **Returned Status**

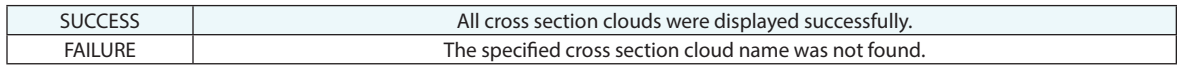

### **Remarks**

## **Enable/Disable Cloud Cross Sections**

Toggles display visibility of specified cloud cross sections.

### **Input Arguments**

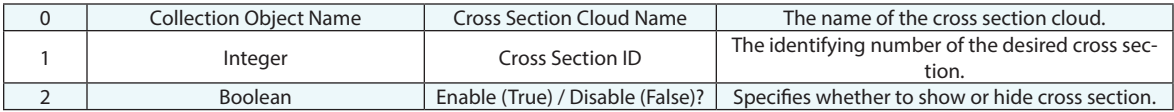

### **Return Arguments**

None.

### **Returned Status**

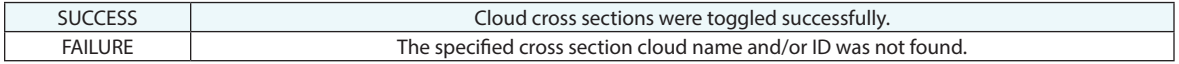

### **Remarks**

## **Enable Single Cloud Cross Section**

Displays visibility of specified cloud cross sections.

### **Input Arguments**

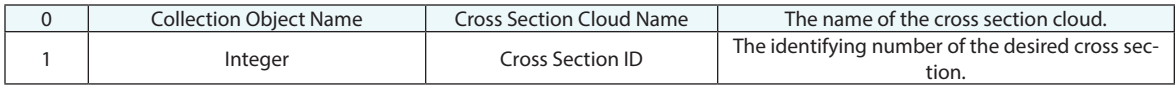

### **Return Arguments**

None.

### **Returned Status**

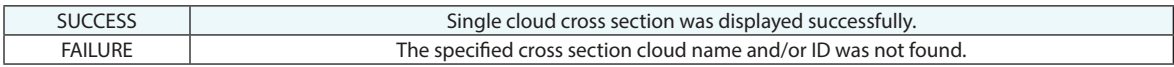

### **Remarks**

## **Get Number of Cross Sections in Cross Section Cloud**

Toggles display visibility of specified cloud cross sections.

### **Input Arguments**

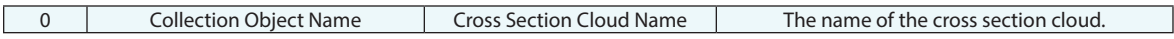

### **Return Arguments**

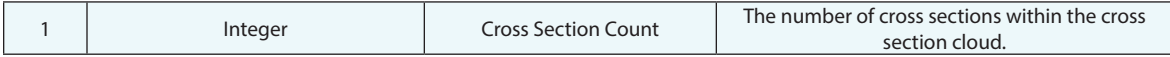

### **Returned Status**

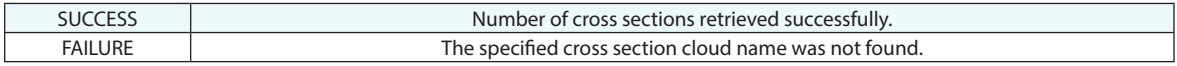

### **Remarks**

## **Make Group to Group Relationship**

Creates a group to group relationship.

### **Input Arguments**

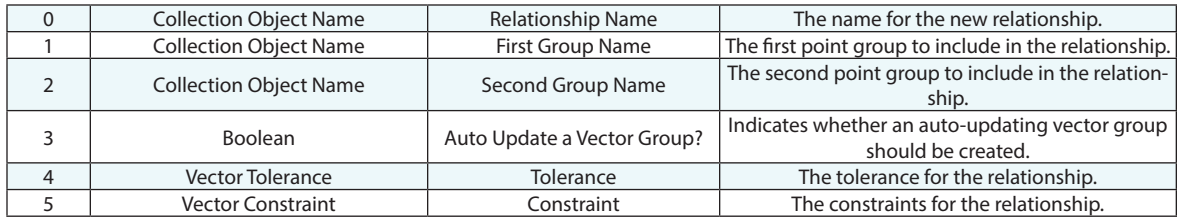

### **Return Arguments**

None.

### **Returned Status**

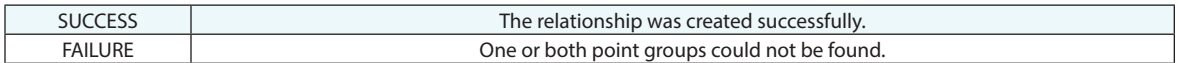

#### **Remarks**

As is the case when manually creating a group to group relationship, corresponding points must have like names in order to be included in the relationship.

## **Make Group to Nominal Group Relationship**

Creates a group to nominal group relationship.

### **Input Arguments**

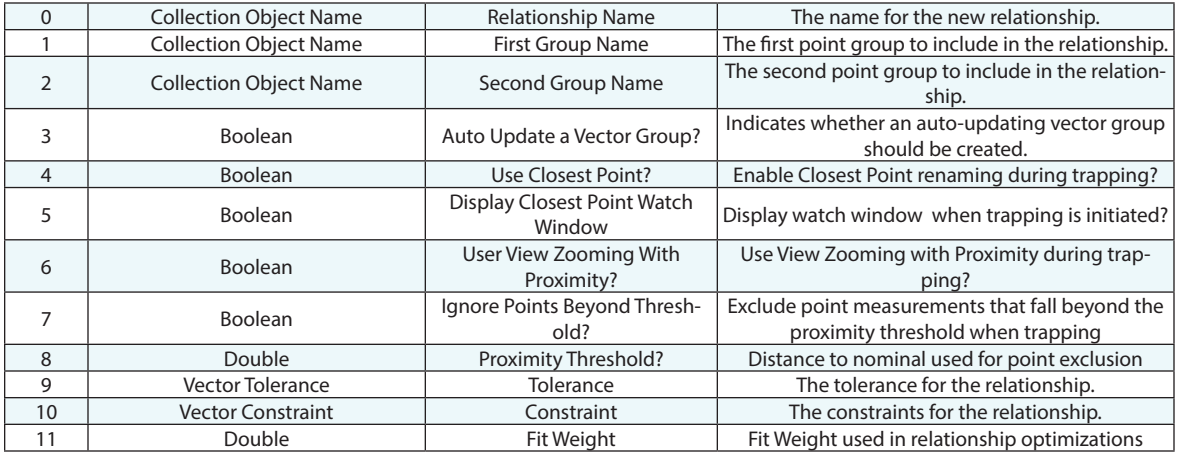

### **Return Arguments**

None.

### **Returned Status**

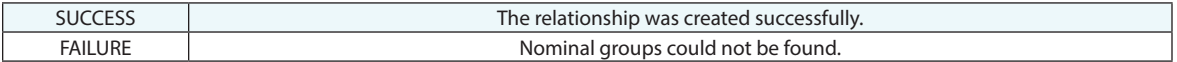

### **Remarks**

As is the case when manually creating a group to group relationship, corresponding points must have like names in order to be included in the relationship.

## **Make Average Point Relationship**

Creates a relationship using an average point.

### **Input Arguments**

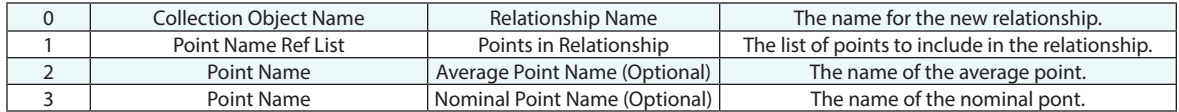

### **Return Arguments**

None.

### **Returned Status**

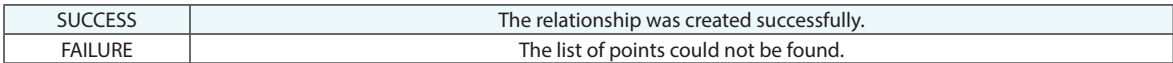

#### **Remarks**

## **Make Geometry Fit Only Relationship**

Creates a geometry comparison relationship of type "Fit Only".

### **Input Arguments**

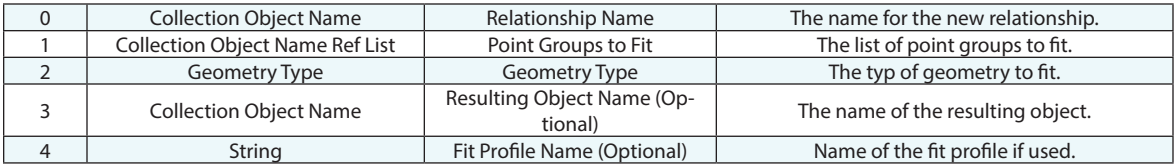

### **Return Arguments**

None.

### **Returned Status**

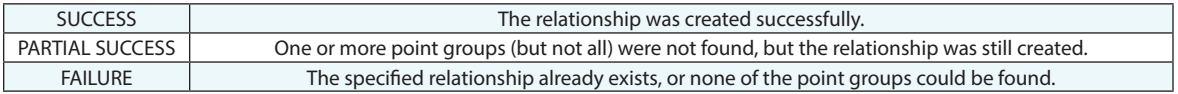

### **Remarks**

As of 2022.3 the Geometry Type argument [A2] can reference a string. It will accept [Line, Plane, Circle, Slot, Ellipse, Cylinder, Sphere, Cone, and Paraboloid] \*Notes - first letter must be capitalized.

## **Make Geometry Fit and Compare to Nominal Relationship**

Creates a geometry comparison relationship of type "Fit and Compare to Nominal".

### **Input Arguments**

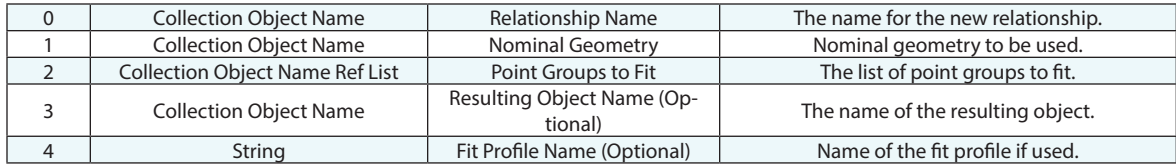

### **Return Arguments**

None.

### **Returned Status**

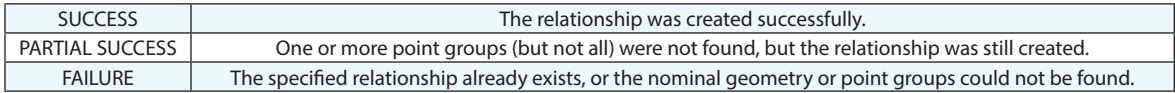

### **Remarks**

### **Make Geometry Compare Only Relationship**

Creates a geometry comparison relationship of type "Compare Only".

### **Input Arguments**

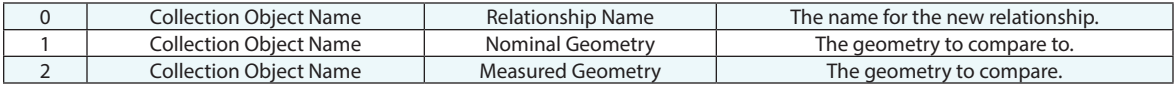

### **Return Arguments**

None.

### **Returned Status**

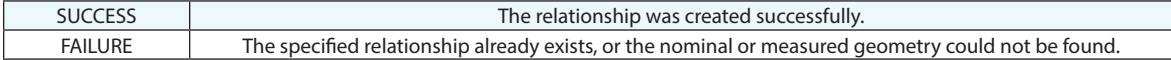

### **Remarks**

The nominal geometry and measured geometry must be of the same type. (For example, if one is a plane, the other must be a plane).

## **Make Dynamic Point Relationship**

Creates a dynamic point relationship using the selected construction mode and reference geometry.

### **Input Arguments**

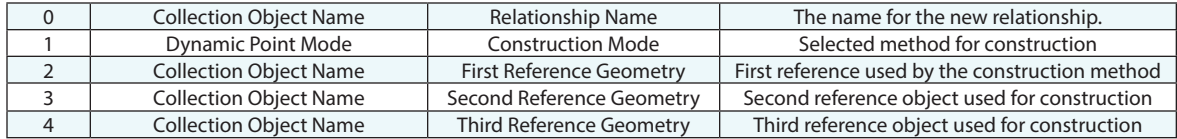

### **Return Arguments**

None.

### **Returned Status**

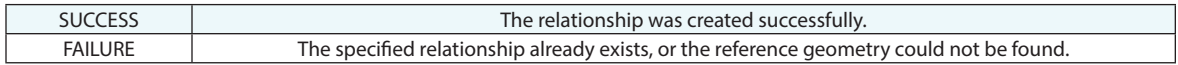

#### **Remarks**

Dynamic Point construction currently supports:

- Intersection of a line and a plane
- $\blacksquare$  Intersection of a Cylinder and Plane, returning the axis intersection point
- Intersection of a Cone and Plane, returning the axis intersection point
- Intersection of 3 planes
- $\blacksquare$  Mid-Point of Perpendicular to 2 lines (intersection of 2 lines allowing for imperfection)

## **Make Dynamic Line Relationship**

Creates a dynamic line relationship using the selected construction mode and reference geometry.

### **Input Arguments**

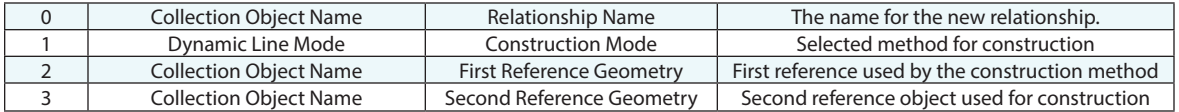

### **Return Arguments**

None.

### **Returned Status**

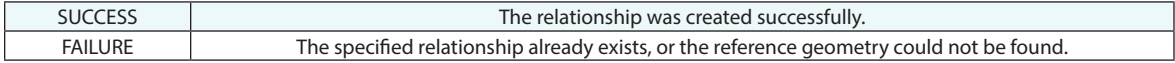

#### **Remarks**

Dynamic Line construction currently supports:

- Cone Axis
- Cylinder Axis
- **Intersection of Two Planes**
- Bisect Two Lines
- Slot Center line Along Length

## **Make Dynamic Plane Relationship**

Creates a dynamic plane relationship using the selected construction mode and reference geometry.

### **Input Arguments**

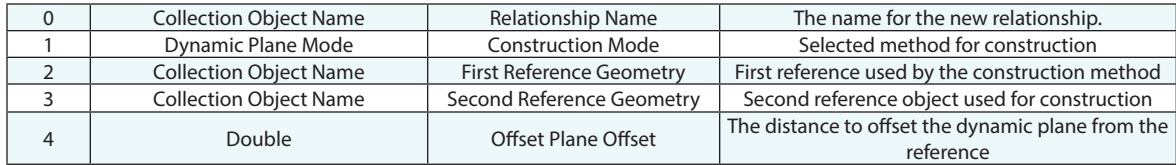

### **Return Arguments**

None.

### **Returned Status**

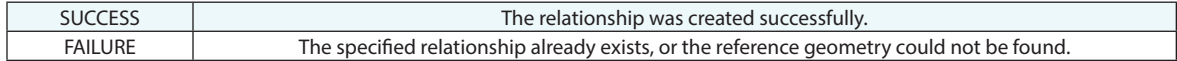

### **Remarks**

Dynamic plane construction currently supports:

- Two Cones Intersection Hold Normal to Best-Fit Plane
- Two Cones Intersection Hold Normal to First Cone Axis
- Two Cones Intersection Hold Normal to Second Cone Axis
- Cone and Cylinder Intersection Hold Normal to Best-Fit Plane
- Cone and Cylinder Intersection Hold Normal to Cone Axis
- Cone and Cylinder Intersection Hold Normal to Cylinder Axis
- Offset Plane from Plane

## **Make Dynamic Circle Relationship**

Creates a dynamic circle relationship using the selected construction mode and reference geometry.

### **Input Arguments**

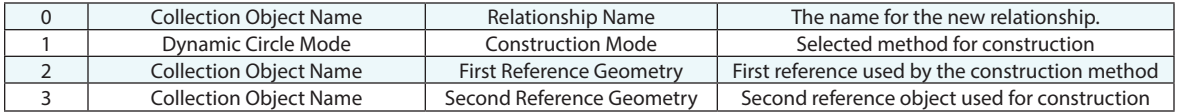

### **Return Arguments**

None.

### **Returned Status**

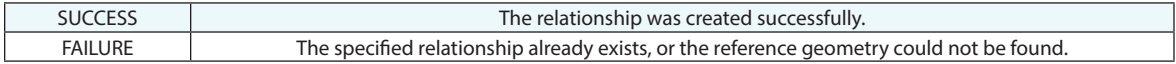

#### **Remarks**

Dynamic circle construction currently supports:

- Cylinder and Plane Intersection Hold Plane Normal
- Cylinder and Plane Intersection Hold Cylinder Normal
- Cone and Plane Intersection Hold Plane Normal
- Cone and Plane Intersection Hold Cone Normal
- Cone and Cylinder Intersection
- Sphere and Plane Intersection
- **Intersection of two Cones**

## **Make Dynamic Ellipse Relationship**

Creates a dynamic ellipse relationship using the selected construction mode and reference geometry.

### **Input Arguments**

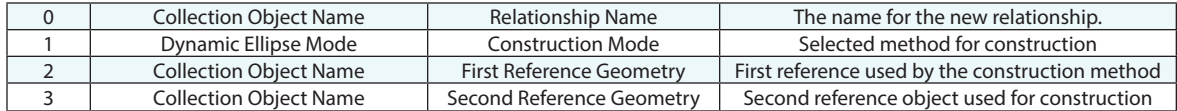

### **Return Arguments**

None.

### **Returned Status**

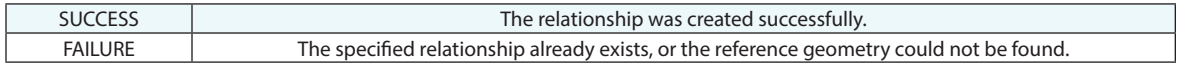

#### **Remarks**

Dynamic circle construction currently supports:

- Cylinder and Plane Intersection
- Cone and Plane Intersection

### **Make Vector Group To Vector Group Relationship**

Creates a relationship that computes the difference between two reference vector groups. This can be used to compare sequential surface measurements or for shim and gap analysis.

### **Input Arguments**

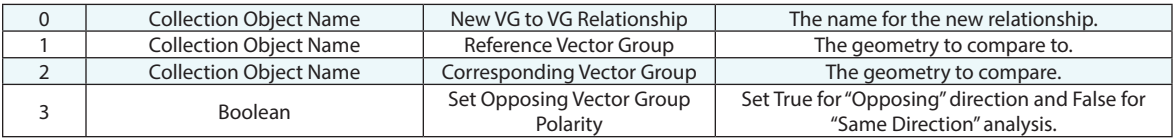

### **Return Arguments**

None.

### **Returned Status**

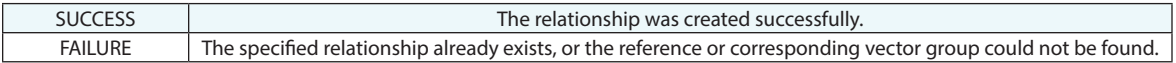

### **Remarks**

For further configuration see the following commands:

- "Set Vector Group To Vector Group Cylindrical Zone"
- "Set Vector Group To Vector Group Fit Weights"
- "Set Vector Group To Vector Group Fit Gradient Factor"
- "Set Vector Group To Vector Group Relative Polarity"

## **Set Vector Group To Vector Group Cylindrical Zone**

Used to update the proximity setting properties of an existing Vector Group to Vector Group Relationship.

### **Input Arguments**

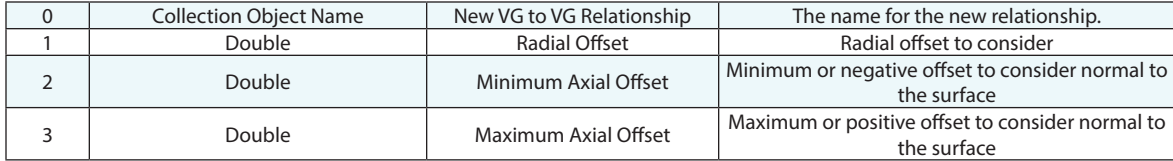

### **Return Arguments**

None.

### **Returned Status**

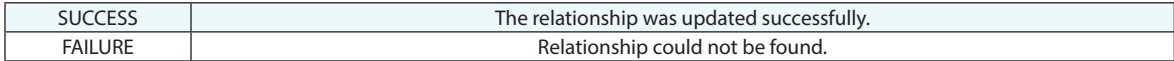

#### **Remarks**

### **Set Vector Group To Vector Group Fit Weights**

Used to update the Fit setting properties of an existing Vector Group to Vector Group Relationship.

### **Input Arguments**

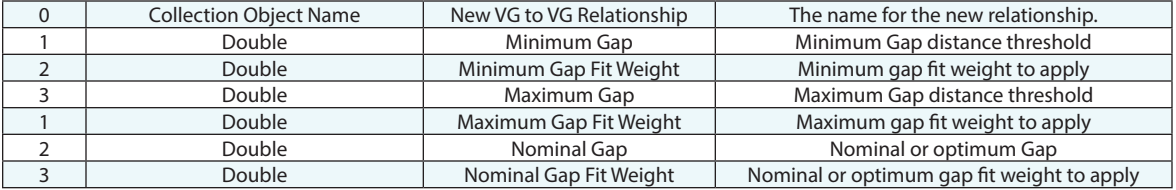

### **Return Arguments**

None.

### **Returned Status**

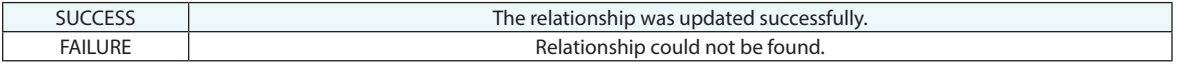

### **Remarks**
### **Set Vector Group To Vector Group Fit Gradient Factor**

Used to update the Fit setting properties of an existing Vector Group to Vector Group Relationship.

#### **Input Arguments**

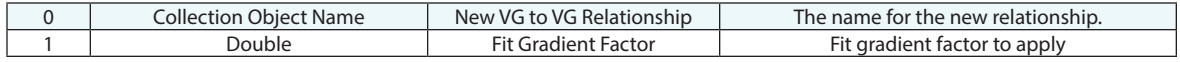

#### **Return Arguments**

None.

#### **Returned Status**

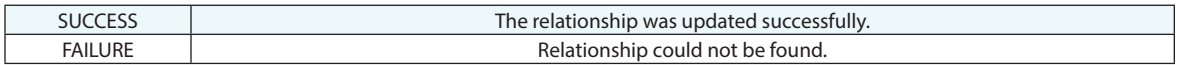

#### **Remarks**

The Fit Gradient Factor is used to determine the rate of change between the fit weights used at the minimum/maximum ranges and the nominal fit weight. Larger values correspond to a sharper transition. For more information refer to the Relationships chapter of the users manual.

### **Set Vector Group To Vector Group Fit Weights**

Used to update the Fit setting properties of an existing Vector Group to Vector Group Relationship.

#### **Input Arguments**

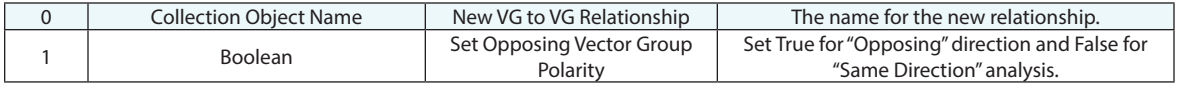

#### **Return Arguments**

None.

#### **Returned Status**

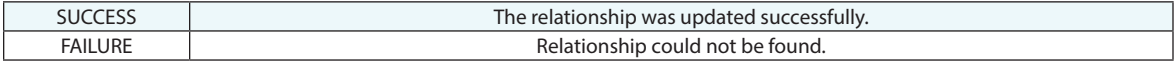

#### **Remarks**

Opposing Direction would be used for applications such as a shim and gap process where mating surfaces have been measured. Same Direction would be applicable for two sets of measurements on the same surface where the relative change between the measurements is desired.

## **Delete Relationship**

Deletes a relationship.

### **Input Arguments**

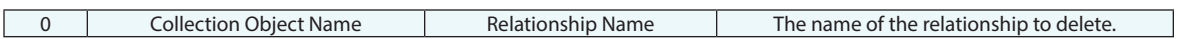

### **Return Arguments**

None.

#### **Returned Status**

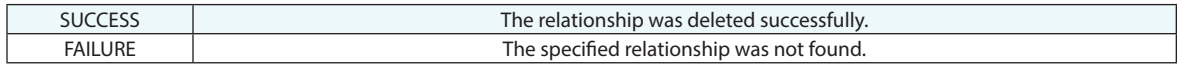

#### **Remarks**

### **Set Optimization Options**

Edits the job's optimization parameters. This edits the optimization settings for optimization such as Do Relationship Fit and Move Collections by Minimizing Relationships.

#### **Input Arguments**

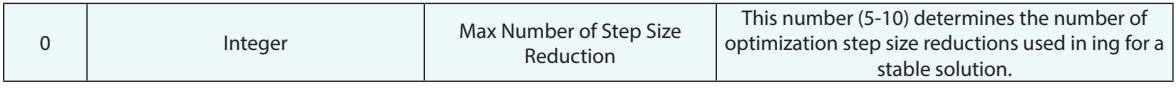

#### **Return Arguments**

None.

 $\lceil$ 

#### **Returned Status**

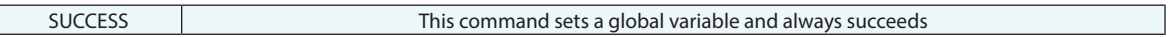

#### **Remarks**

The Max Number of Step Size Reductions argument controls how fine grained the optimization process is. A very small shift (large number of step reductions) can potentially settle on a better solution but will require more time to complete. A value of 5 is the historic SA default and a value of 10 will use the smallest steps in finding a solution. This will increase the time but may or may not produce a better result.

## **Set Optimization Perturbation Parameters**

Edits the job's perturbation parameters within the optimization parameters section of the users options. This edits the optimization settings for Length, Angular and Damping.

#### **Input Arguments**

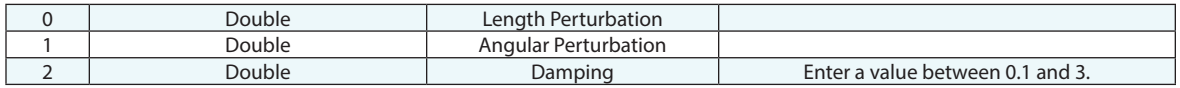

#### **Return Arguments**

None.

#### **Returned Status**

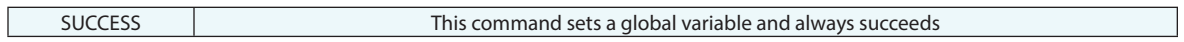

#### **Remarks**

### **Do Relationship Fit**

Performs a relationship fit (minimization).

### **Input Arguments**

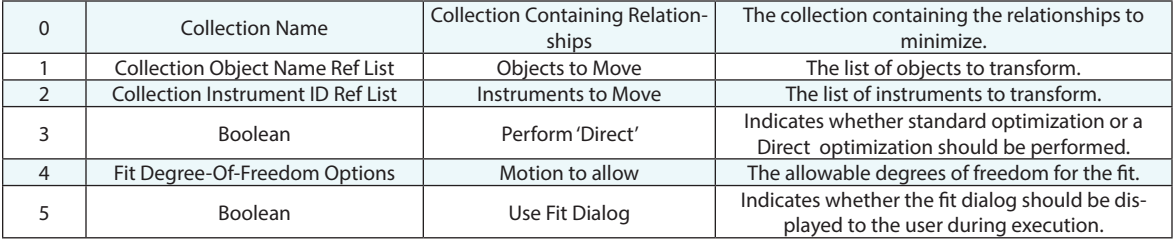

#### **Return Arguments**

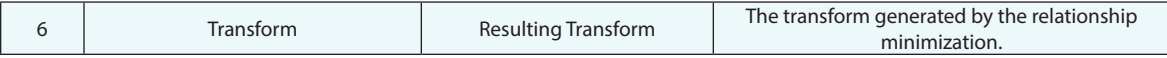

#### **Returned Status**

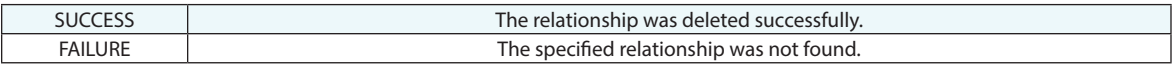

#### **Remarks**

The actual transformation is applied to the moving objects and instruments, but the transform is returned in order to perform additional transforms.

## **Move Collections by Minimizing Relationships**

Performs a relationship fit (minimization) moving the specified collections.

#### **Input Arguments**

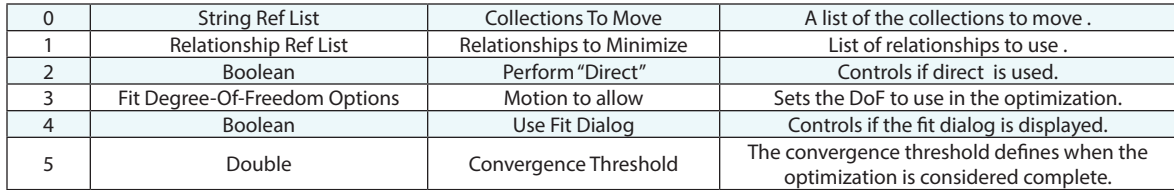

#### **Return Arguments**

None.

#### **Returned Status**

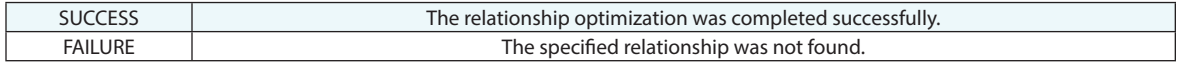

#### **Remarks**

The relationship list sets the use status for the relationships in the dialog if displayed. Currently degrees of freedom set here in (A3) set the same condition for all specified collections.

The *Convergence Threshold* is used to determine when to stop the optimization process. If an optimization iteration "n" fails to improve the square of the objective function (obj) by the square of convergence threshold amount (CT), then the optimization termination criteria is satisfied. So termination occurs when

 $\frac{\text{obj}_{n-1}^2 - \text{obj}_n^2}{\text{obj}_n^2}$  <  $\text{CT}^2$ 

Some optimizations may satisfy their relationships' tolerances many iterations before the objective function improvement is sufficiently small enough compared to the default convergence threshold. In these cases, the convergence threshold can be increased to reduce the time it takes to optimize. This threshold should be evaluated against the precision required in moving the collections.

### **Get General Relationship Statistics**

Obtains the RMS, max deviation, and signed maximum and minimum deviations for a specified relationship.

#### **Input Arguments**

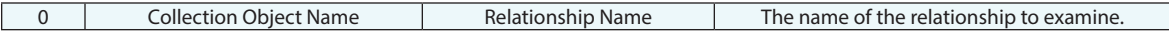

#### **Return Arguments**

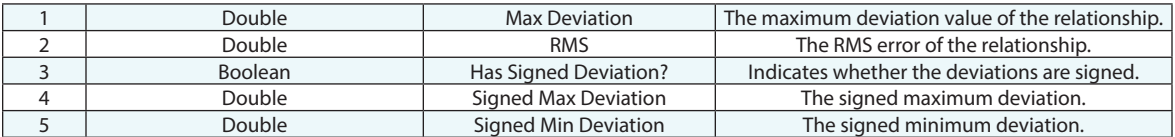

#### **Returned Status**

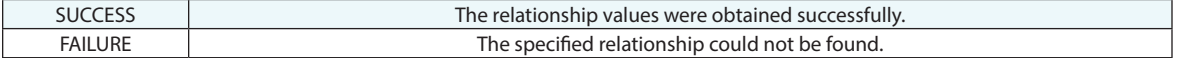

#### **Remarks**

 $Max =$  the highest  $Z$  dev

RMS = RMS of the individual X, Y, Z components

All the points contribute three values that are submitted to a composite 1D vector of length  $3 * N$  (N = number of points). The "AbsMax" and "RMS" are developed from this 1D data set.

 The "RMS" results as calculated provides the objective function output for relationship minimization. This is actually a very convenient way to manage degree of freedom constraints for minimization operations -- unfortunately, the output it produces is inconsistent with the sort you would expect from a vector group style representation.

## **Get Points to Objects Relationship Statistics**

Obtains relevant statistics from a points to objects relationship.

### **Input Arguments**

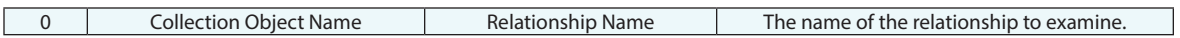

#### **Return Arguments**

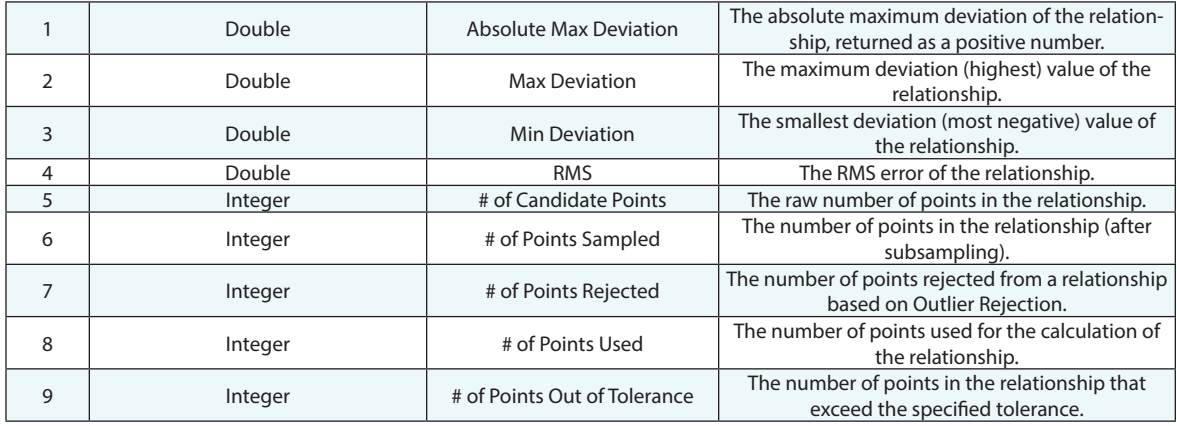

#### **Returned Status**

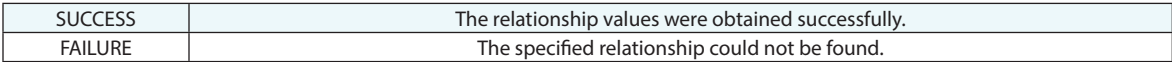

#### **Remarks**

## **Start/Stop Relationship Trapping**

Starts or stops relationship trapping for measurements from a live instrument.

### **Input Arguments**

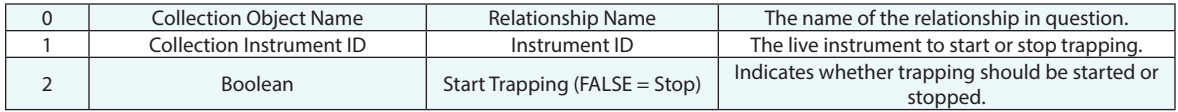

### **Return Arguments**

None.

#### **Returned Status**

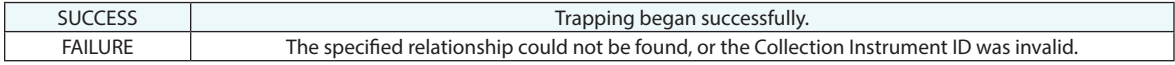

#### **Remarks**

## **Get Point to Point Relationship Statistics**

Obtains relevant statistics from a points to points relationship.

### **Input Arguments**

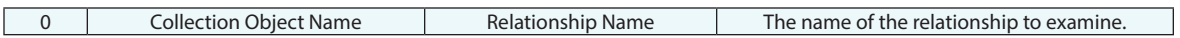

#### **Return Arguments**

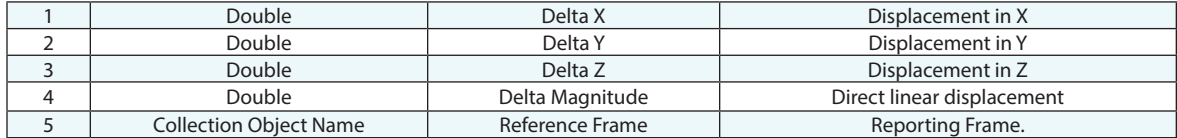

#### **Returned Status**

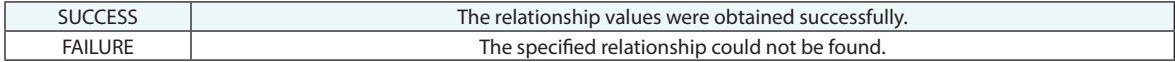

#### **Remarks**

## **Set Relationship Associated Data**

Associates data with a specified relationship.

#### **Input Arguments**

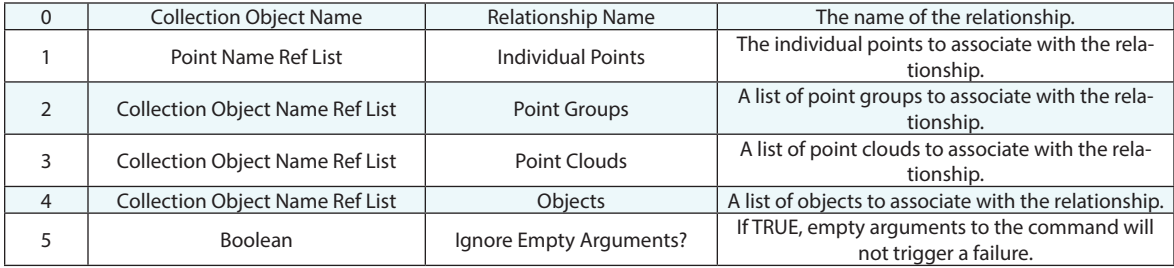

#### **Return Arguments**

None.

### **Returned Status**

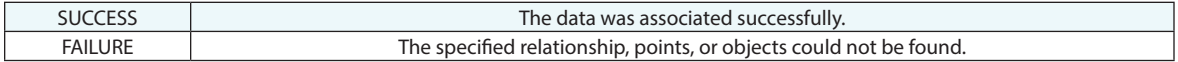

#### **Remarks**

## **Get Relationship Associated Data**

Retrieves a relationship's type and associated data.

### **Input Arguments**

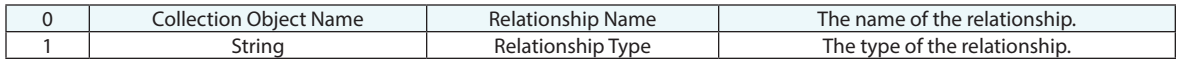

### **Return Arguments**

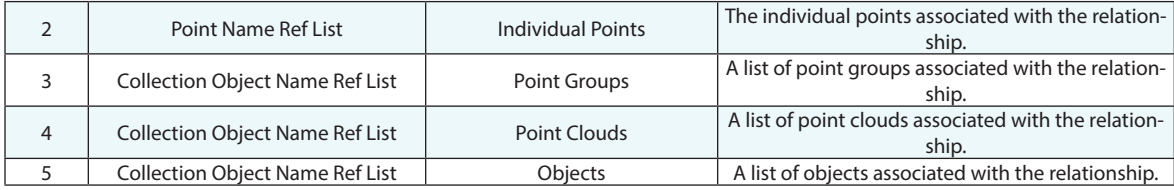

### **Returned Status**

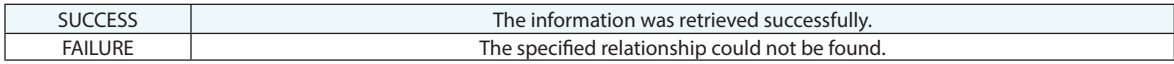

### **Remarks**

## **Set Points to Points Relationship Associated Data**

Sets the associated data

### **Input Arguments**

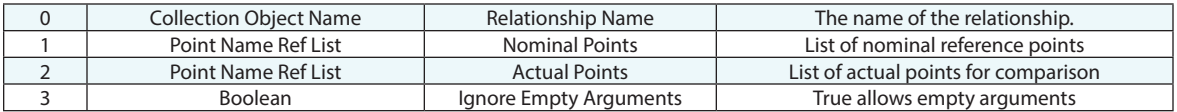

### **Return Arguments**

None.

#### **Returned Status**

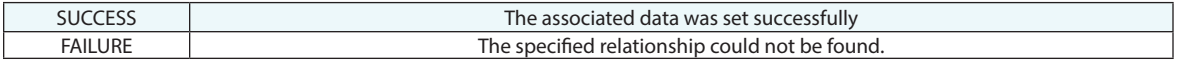

### **Remarks**

### **Get Points to Points Relationship Associated Data**

Retrieves associated data from a Points to Points relationship.

### **Input Arguments**

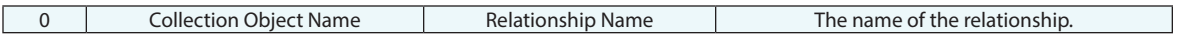

#### **Return Arguments**

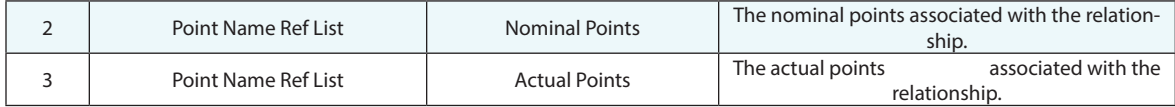

### **Returned Status**

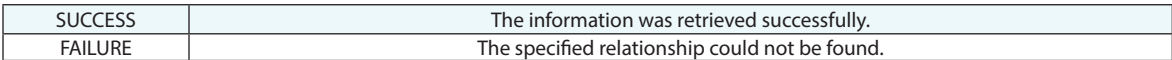

### **Remarks**

## **Auto Filter Clouds to Nominal Geometry 3D**

This function filters cloud data based upon proximity to the nominal features, building new clouds, and associating those clouds with the corresponding relationships.

#### **Input Arguments**

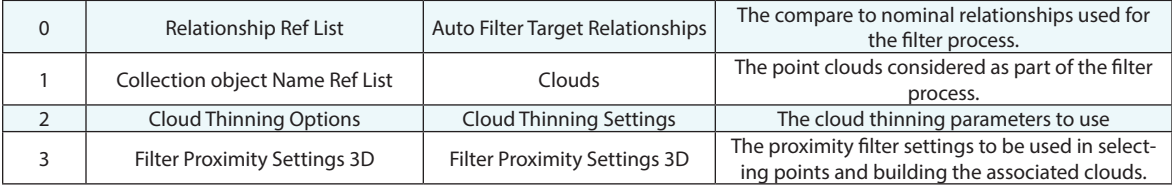

#### **Return Arguments**

None

#### **Returned Status**

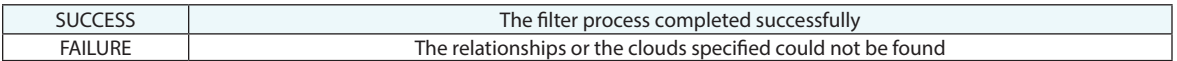

#### **Remarks**

For more information look in the Clouds chapter of the users manual under Feature Extraction from Point Clouds.

## **Auto Filter Clouds to Nominal Geometry 2D**

This function filters cloud data based upon proximity to the nominal features, building new clouds, and associating those clouds with the corresponding relationships. The filter process only considers data in 2D, looking at the holes within the planar cloud data.

#### **Input Arguments**

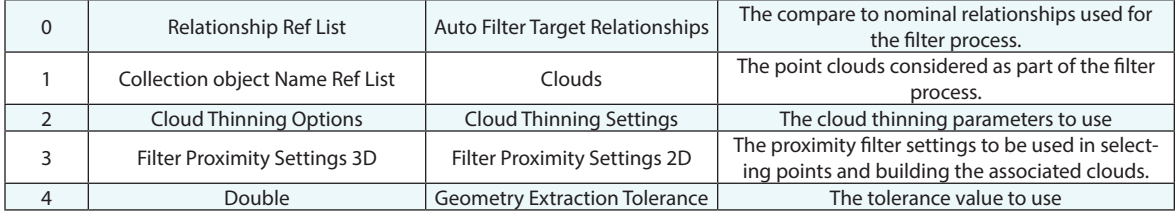

#### **Return Arguments**

None

#### **Returned Status**

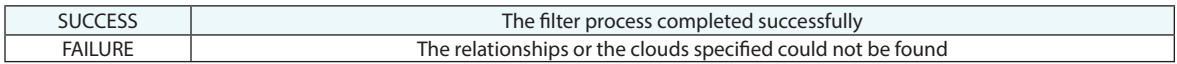

#### **Remarks**

For more information look in the Clouds chapter of the users manual under Feature Extraction from Point Clouds.

## **Auto Filter Points to Nominal Geometry 3D**

This function filters point data based upon proximity to the nominal features and associating those points with the corresponding relationships. It works for Geometry Relationships and Points to Surface Face relationships.

#### **Input Arguments**

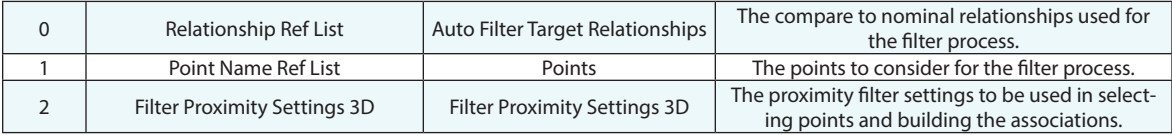

#### **Return Arguments**

None

#### **Returned Status**

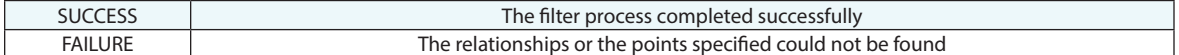

#### **Remarks**

For more information look in the Clouds chapter of the users manual under Feature Extraction from Point Clouds, the interface is described here and the filter section also applies to the point filter process.

## **Auto Filter Points/Groups/Clouds to Surface Faces**

Filters a set of individual points, groups, and/or clouds to a set of surface faces, just like the manual "Auto Filter to Faces" command.

#### **Input Arguments**

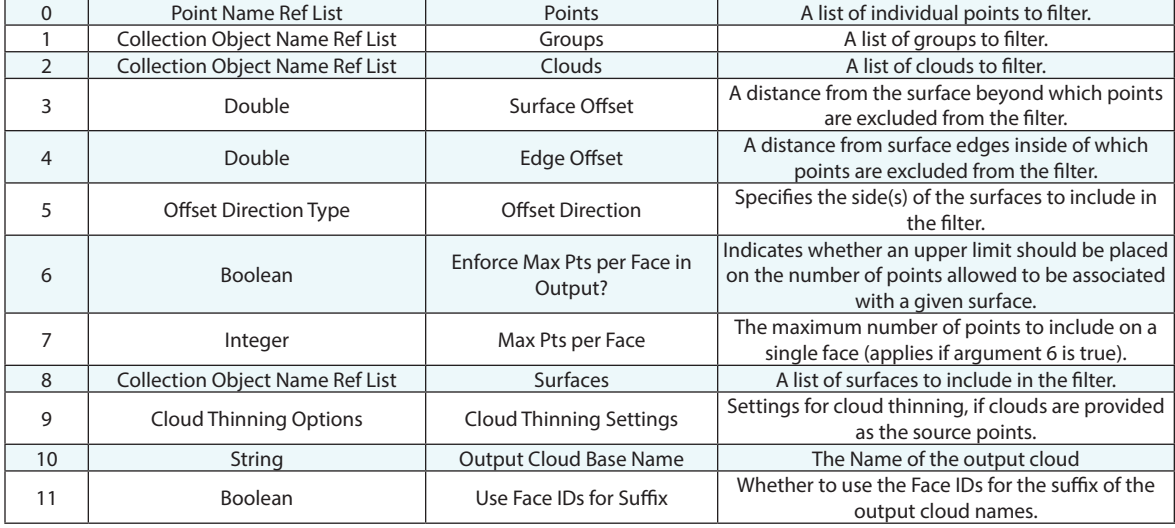

#### **Return Arguments**

None.

#### **Returned Status**

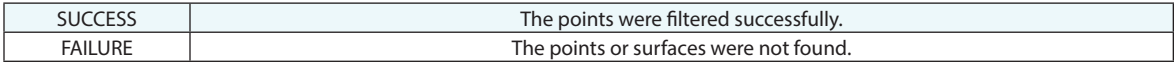

#### **Remarks**

*Auto Filter Points/Groups/Clouds to Surface Faces* can take some time to process but should be used when edges are of concern.

*Filter Clouds to Surfaces* is an alternative that offers the ability to use an asymmetric distance such as +.1 to +.5 and is much faster, but it ignores edges entirely. This means points beyond an edge are also picked up as long as they are within the specified proximity.

### **Create Points to Objects Map**

Builds a map of objects within a proximity distance to points that can be used as a lookup table for accelerated processing.

### **Input Arguments**

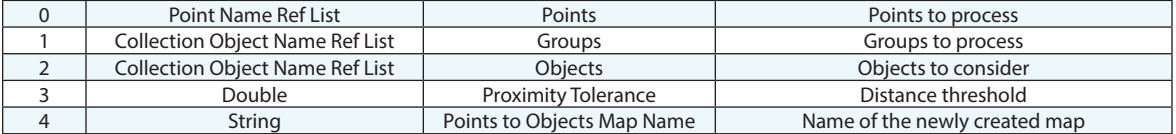

#### **Return Arguments**

None.

#### **Returned Status**

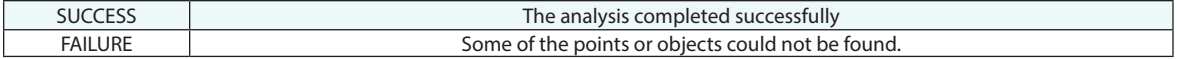

#### **Remarks**

### **Get Objects From Points to Objects Map**

Returns a list of objects from the specified *Create Points to Objects Map* return. Builds a map of objects within a proximity distance to points that can be used as a lookup table for accelerated processing.

#### **Input Arguments**

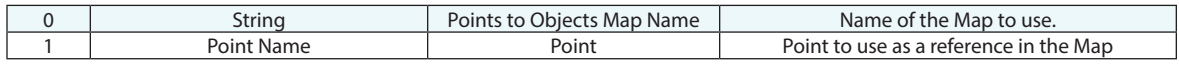

#### **Return Arguments**

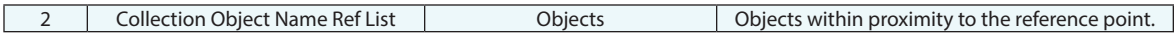

#### **Returned Status**

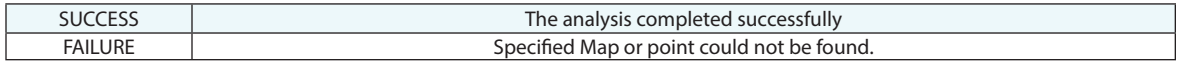

#### **Remarks**

### **Compute Geometry Relationship Uncertainties**

This command can be used to trigger an uncertainty analysis for a GR-Feature. The point uncertainties need to be computed before the feature uncertainty can be computed (see Create Point Uncertainty Fields).

#### **Input Arguments**

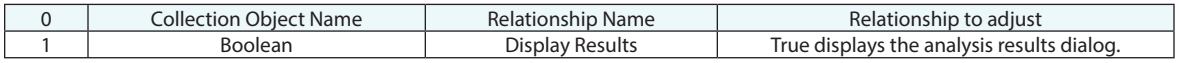

#### **Return Arguments**

None

#### **Returned Status**

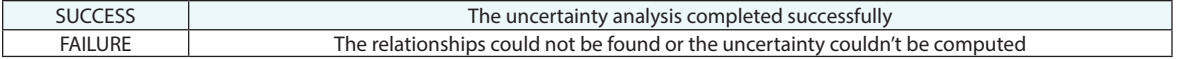

#### **Remarks**

The uncertainty for circles with projection planes is not currently supported. GR-Features are set to a dormant status when the uncertainty is computed to prevent further recomputation.

# **Pipe Relationships**

### **Make Pipe Fitting Relationship**

Builds a new Pipe Fitting Relationship for use in pipe cutting operations.

#### **Input Arguments**

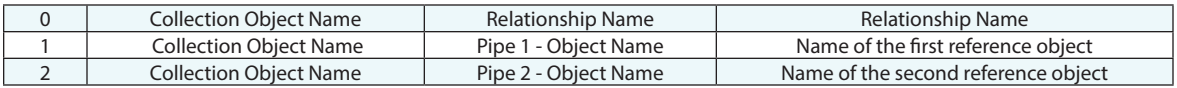

#### **Return Arguments**

None

### **Returned Status**

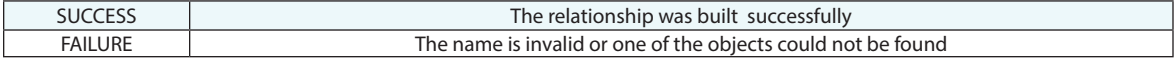

#### **Remarks**

For more information on Pipe relationships refer to the section within the Relationships chapter of the SA Users Manual.

## **Set Pipe Relationship Weights**

This command is used to configure the weighting factors used in calculating the cut operation in a pipe relationship and its weighting as part of an optimization.

### **Input Arguments**

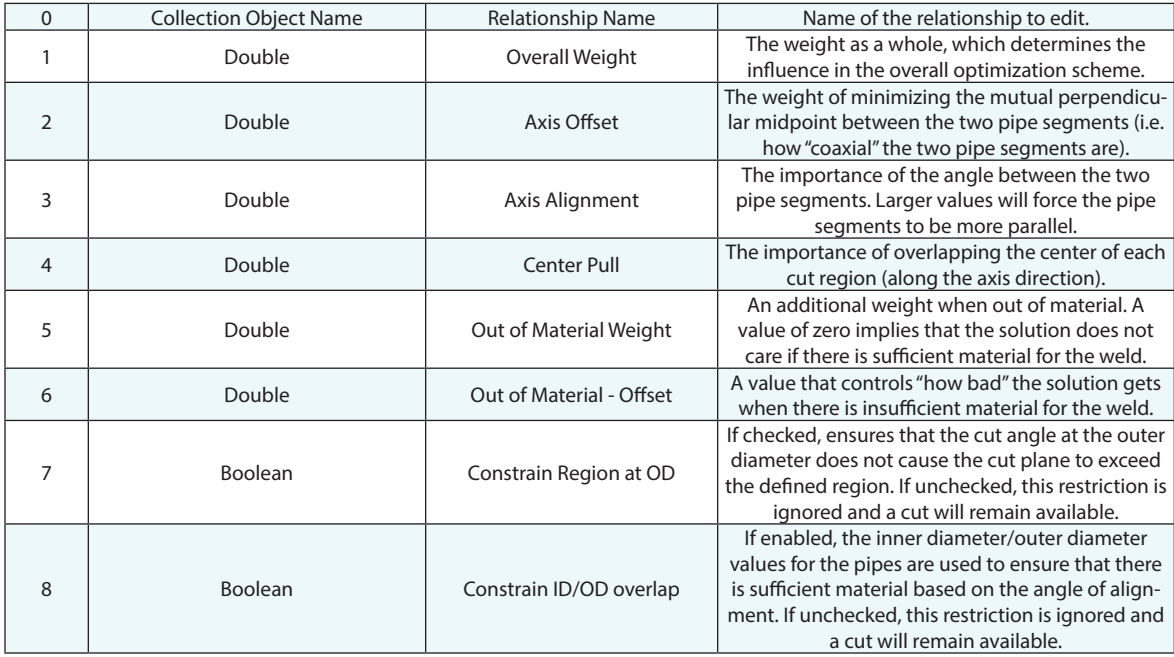

#### **Return Arguments**

None

### **Returned Status**

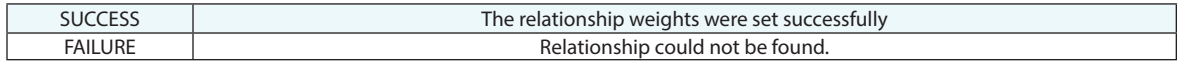

### **Remarks**

## **Set Pipe Relationship Segment Properties**

Modifies the Pipe segment definitions in a specified Pipe Fitting relationship.

### **Input Arguments**

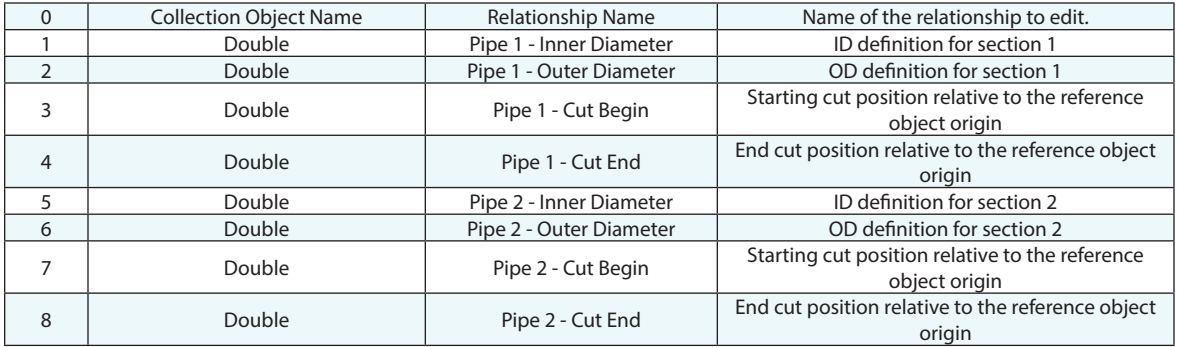

#### **Return Arguments**

None.

### **Returned Status**

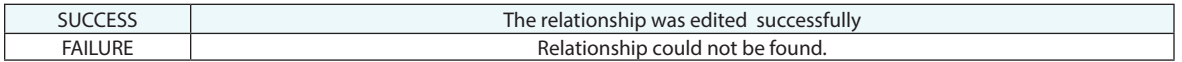

### **Remarks**

## **Get Pipe Relationship Properties**

Returned the properties of the specified Pipe Fitting Relationship.

### **Input Arguments**

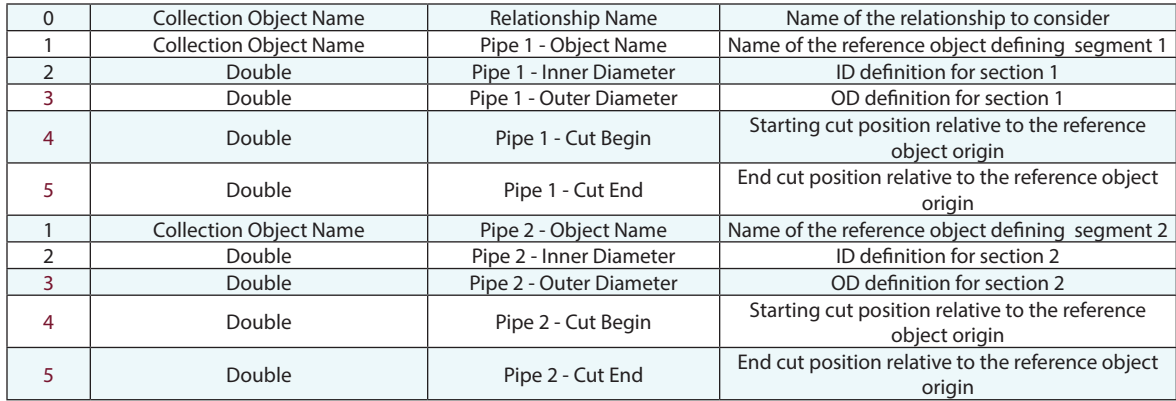

#### **Return Arguments**

None

### **Returned Status**

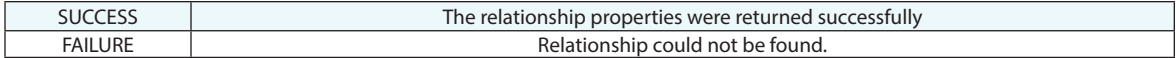

#### **Remarks**

### **Get Pipe Relationship Weights**

This command is used to configure the weighting factors used in calculating the cut operation in a pipe relationship and its weighting as part of an optimization.

#### **Input Arguments**

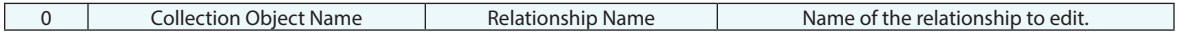

#### **Return Arguments**

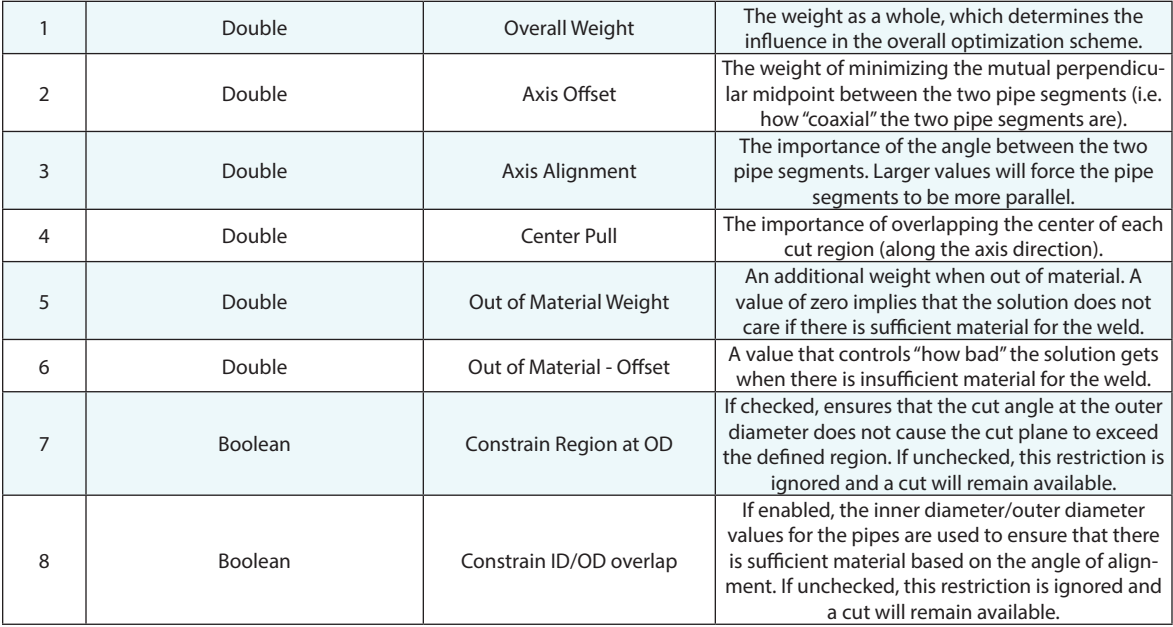

#### **Returned Status**

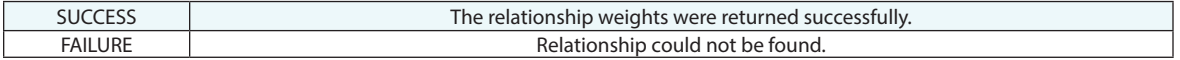

#### **Remarks**

### **Get Pipe Relationship Cut Status**

Returns the current cut status for each end of the specified pipe relationship.

#### **Input Arguments**

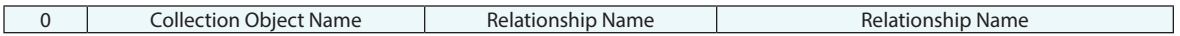

#### **Return Arguments**

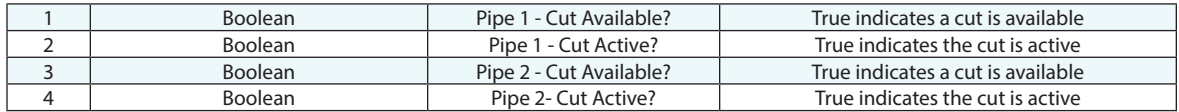

#### **Returned Status**

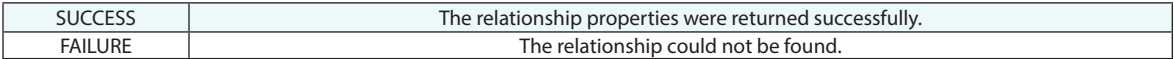

#### **Remarks**

Cut status depends on the placement and orientation of the pipe segments and the constraint settings in the Pipe to Pipe Relationship Weights dialog.

## **Make pipe Relationship Cut**

Provides a means to activate a cut and return the cut frame.

#### **Input Arguments**

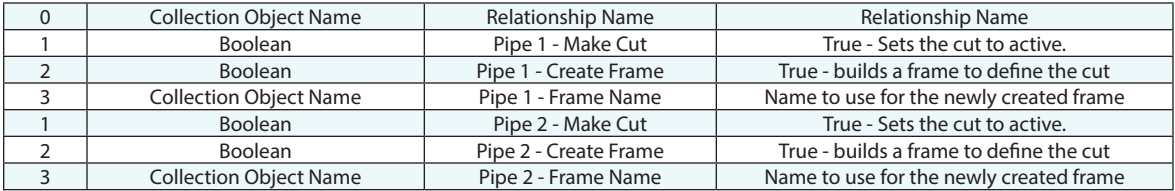

#### **Return Arguments**

None.

#### **Returned Status**

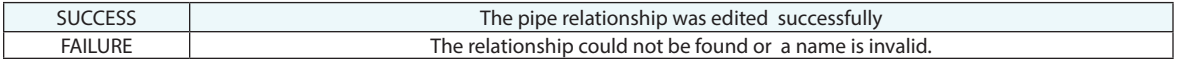

#### **Remarks**

Typical workflow is as follows: The first cut is set to active for pipe 1 and a frame is generated using *Make Pipe Relationship Cut*. This frame is used to orient and guide the first cutting operation. After the cut has been made the cut end is then measured and the command *Pipe Relationship Force Cut to Frame* is used to finalize the cut. This process is then repeated for pipe 2.

### **Pipe Relationship Force Cut to Frame**

#### **Input Arguments**

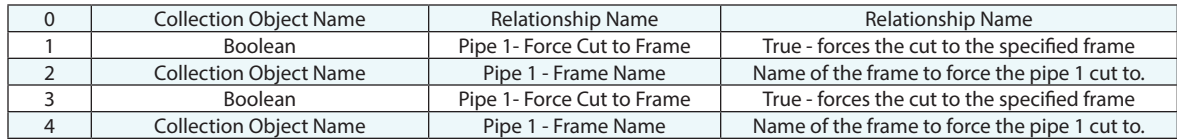

#### **Return Arguments**

None

#### **Returned Status**

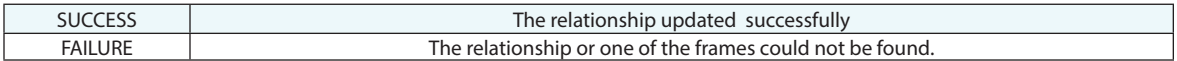

#### **Remarks**

Typical workflow is as follows: The first cut is set to active for pipe 1 and a frame is generated using *Make Pipe Relationship Cut*. This frame is used to orient and guide the first cutting operation. After the cut has been made the cut end is then measured and the command *Pipe Relationship Force Cut to Frame* is used to finalize the cut. This process is then repeated for pipe 2.

# **Relationship Attributes**

## **Set Relationship Dormant Status**

Sets the dormant status for a specified relationship. When set to dormant the relationship does not recompute until the status is reverted. This provides an easy solution for frequent frame changes or optimization processes that would be otherwise hampered by the continual recomputation process.

#### **Input Arguments**

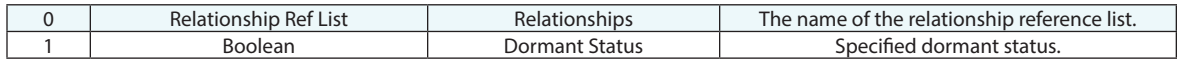

#### **Return Arguments**

None.

#### **Returned Status**

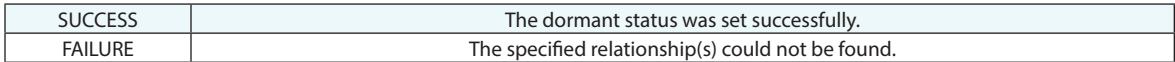

#### **Remarks**

## **Set Relationship Weights Normalized**

Normalizes the weighting of all relationships in a collection.

### **Input Arguments**

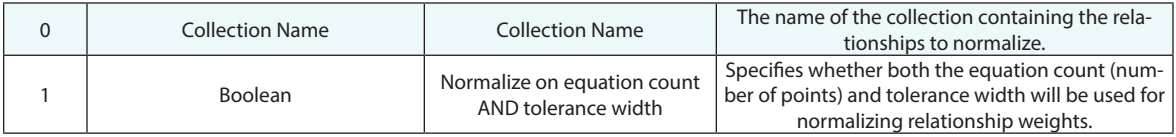

#### **Return Arguments**

None.

#### **Returned Status**

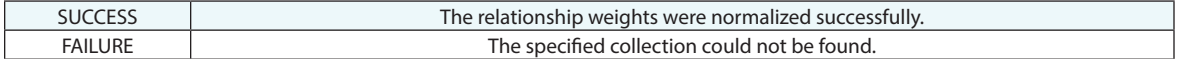

#### **Remarks**

When Argument 1 is set to TRUE, the relationships will be normalized on equation count only--all relationships will have the same weight regardless of how many measurements exist in each relationship. When Argument 1 is set to FALSE, collections with smaller tolerance widths are given more weight than those with large tolerance widths. This command will succeed even if the specified collection contains no relationships.

### **Get Relationship Type**

Retrieves the type of relationship.

#### **Input Arguments**

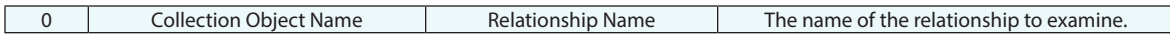

#### **Return Arguments**

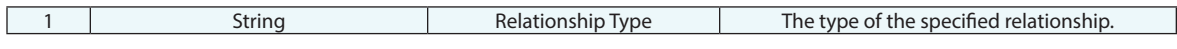

#### **Returned Status**

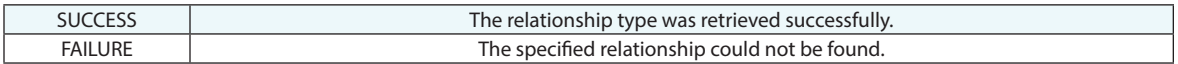

#### **Remarks**

This command returns relationships of the following types:

#### **Geometry Relationships:**

Average Point Relationship, Line Geometry Relationship, Plane Geometry Relationship, Circle Geometry Relationship, Slot Geometry Relationship, Ellipse Geometry Relationship, Sphere Geometry Relationship, Cylinder Geometry Relationship, Cone Geometry Relationship, Paraboloid Geometry Relationship

#### **Dynamic Intersection Relationships:**

Dynamic Point Relationship, Line Geometry Relationship, Plane Geometry Relationship, Circle Geometry Relationship, Ellipse Geometry Relationship

#### **Special Function Relationships:**

Group to Group Relationship, Frame to Nominal Frame Relationship

#### **Other Relationships:**

Point to Point Relationship, Point to Object Relationship, Points to Objects Relationship, Points to Surface Faces Relationship, Point Clouds to Objects Relationship, Group to Group Relationship, Frame to Frame Relationship, Object to Object Direction Relationship

## **Set Relationship Weighting**

Sets a specific weight on a relationship.

### **Input Arguments**

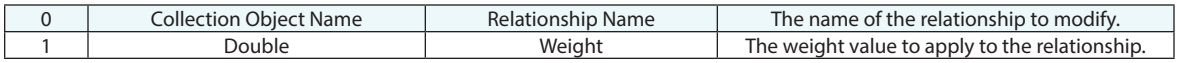

#### **Return Arguments**

None.

### **Returned Status**

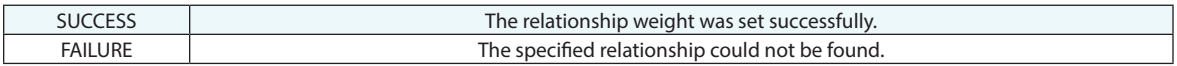

#### **Remarks**
# **Get Relationship Weighting**

Retrieves the weighting value on a relationship.

# **Input Arguments**

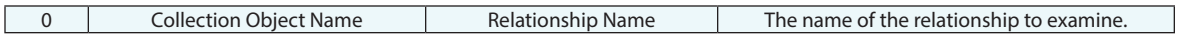

#### **Return Arguments**

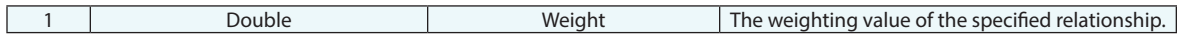

# **Returned Status**

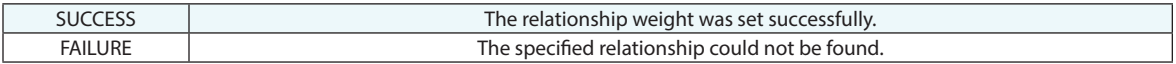

#### **Remarks**

# **Set Relationship Sub Sampling Options**

Sets the sub-sampling options for a specified relationship.

# **Input Arguments**

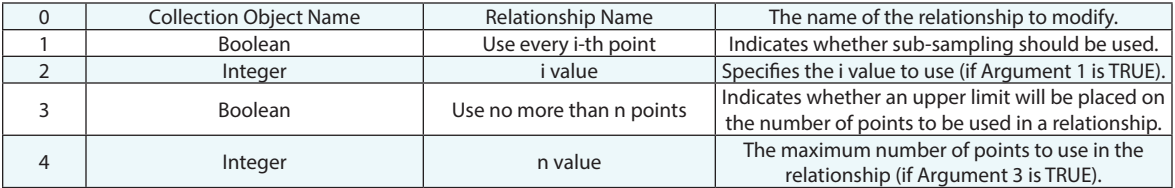

#### **Return Arguments**

None.

# **Returned Status**

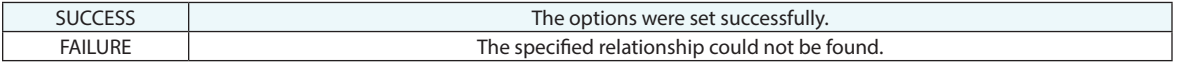

### **Remarks**

# **Get Relationship Sub Sampling Options**

Gets the sub-sampling options for a specified relationship.

# **Input Arguments**

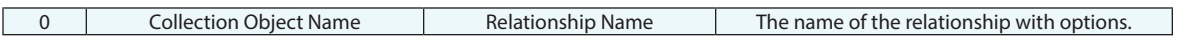

#### **Return Arguments**

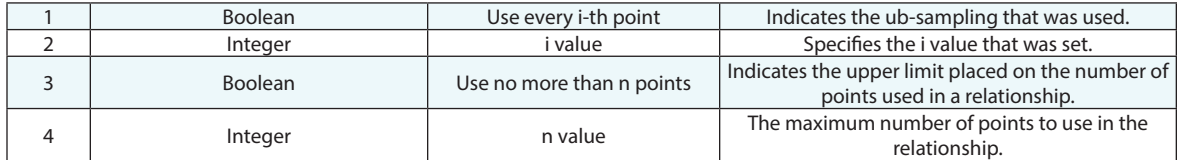

# **Returned Status**

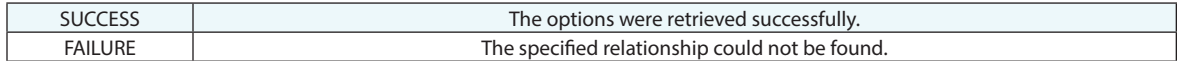

# **Remarks**

None

# **Set Relationship Reporting Frame**

Sets the reporting frame for a specified relationship.

# **Input Arguments**

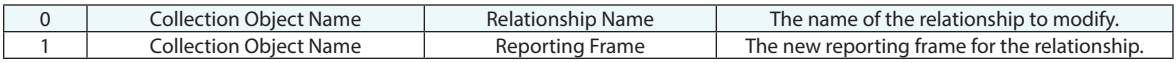

### **Return Arguments**

None.

# **Returned Status**

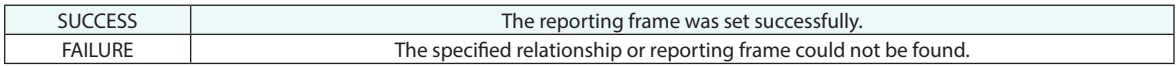

# **Remarks**

# **Get Relationship Reporting Frame**

Returns the reporting frame for a specified relationship.

# **Input Arguments**

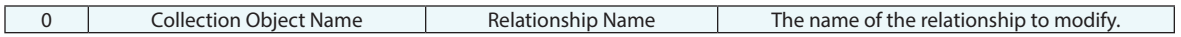

#### **Return Arguments**

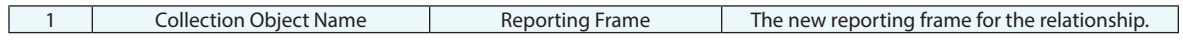

#### **Returned Status**

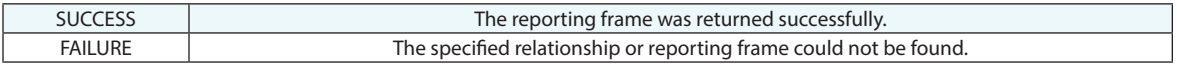

#### **Remarks**

# **Set Geom Relationship Criteria**

Sets the status of a particular criteria in the specified relationship

#### **Input Arguments**

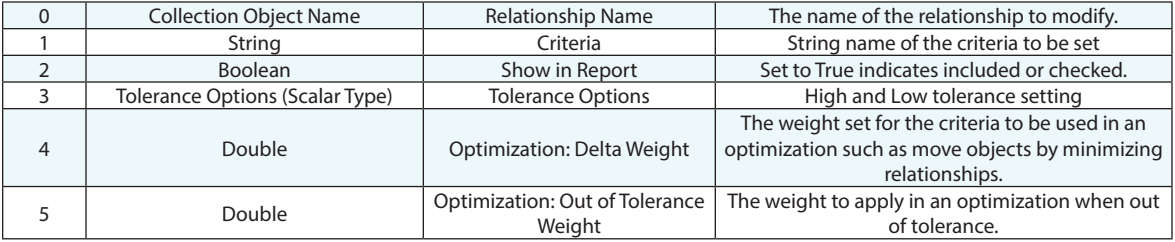

#### **Return Arguments**

None.

# **Returned Status**

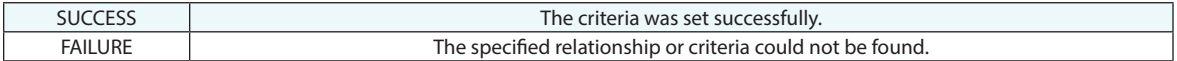

#### **Remarks**

This command is string specific. Take care to specify the criteria by name for the particular relationship used. To verify, open the relationships properties. A list is also available in the remarks under *Get Geom Relationship Criteria.*

# **Get Geom Relationship Criteria**

This command returns the available values for a given criteria, specified by name, for a specified geometry relationship.

### **Input Arguments**

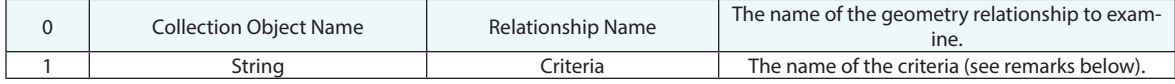

#### **Return Arguments**

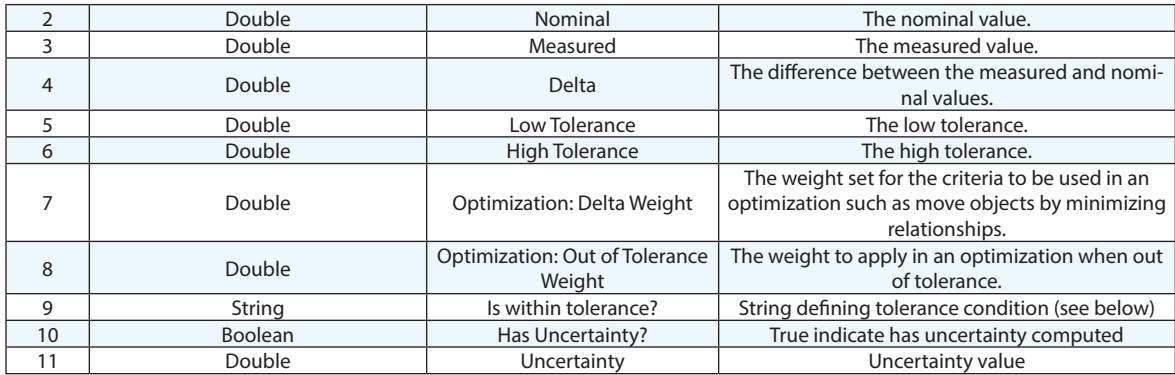

# **Returned Status**

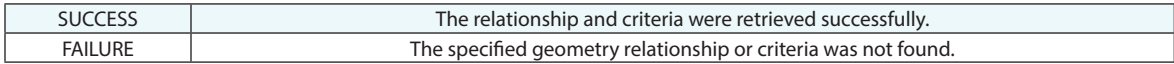

#### **Remarks**

Values that do not apply will be populated with values of zero. The available criteria strings are as follows:

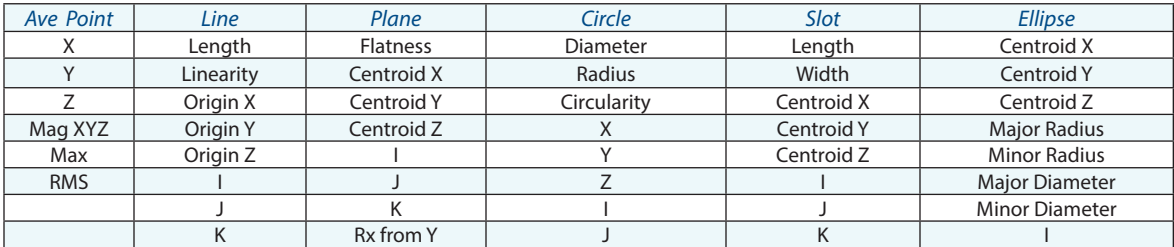

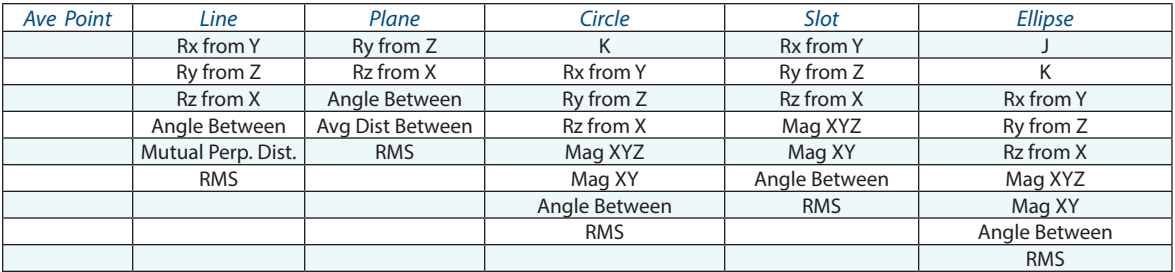

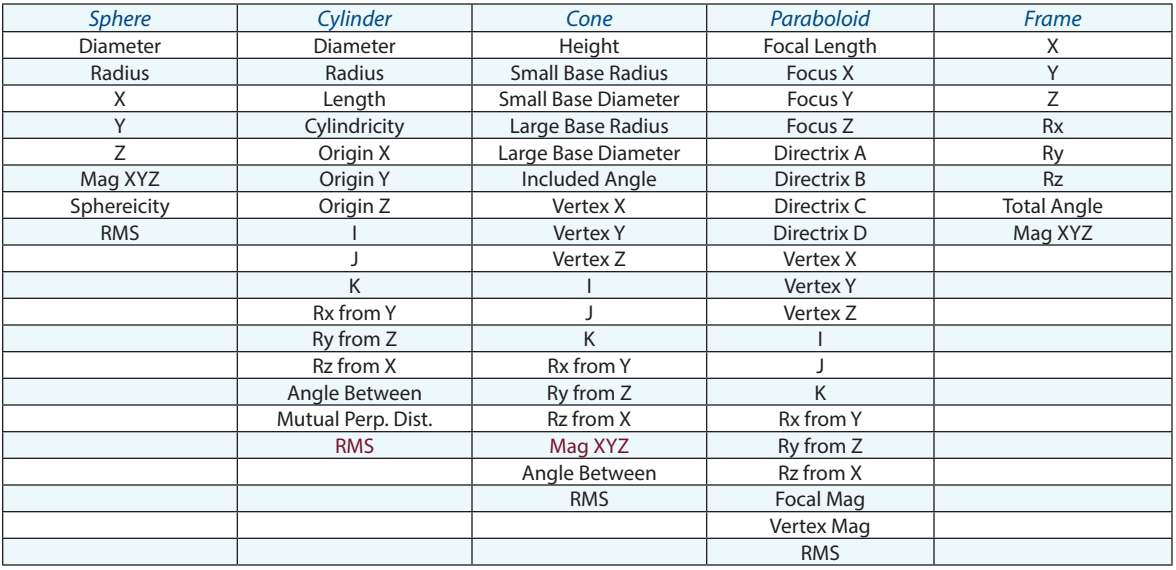

#### *Tolerance Condition String [A9]:*

"N/A" if relationship doesn't set tolerance for the specified criteria or doesn't have data association yet

"Pass" if a measured value is within tolerance range;

<number> if the measured value is out of tolerance. It shows out-of-tolerance value.

# **Set Geom Relationship Nominal Geometry**

Sets the name of the nominal geometry driven by the specified relationship.

### **Input Arguments**

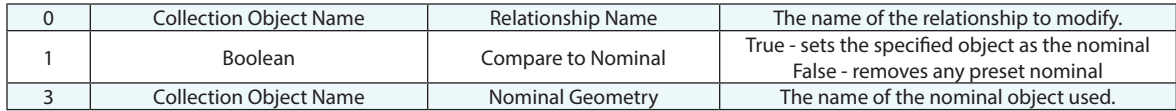

#### **Return Arguments**

None.

#### **Returned Status**

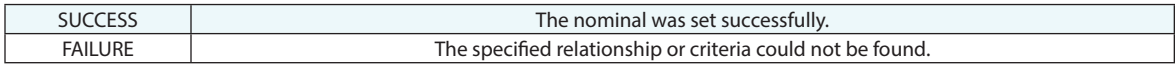

#### **Remarks**

This command coverts a Fit only relationship to a Fit and Compare relationship and sets the name of the nominal geometry used. It can also be used to turn off the nominal comparison.

# **Get Geom Relationship Nominal Geometry**

Gets the name of the nominal geometry referenced by the specified relationship.

# **Input Arguments**

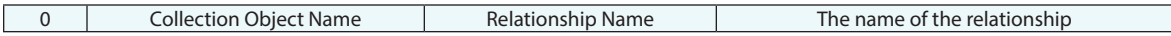

#### **Return Arguments**

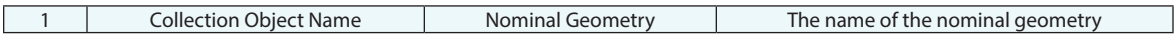

### **Returned Status**

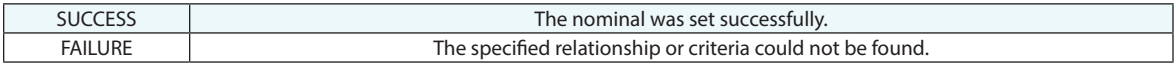

#### **Remarks**

This command returns the name of the nominal geometry referenced by the relationship specified.

# **Set Geom Relationship Measured Geometry**

Sets the name of the measured geometry associated with the specified relationship.

### **Input Arguments**

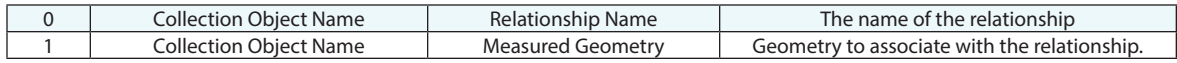

#### **Return Arguments**

None

#### **Returned Status**

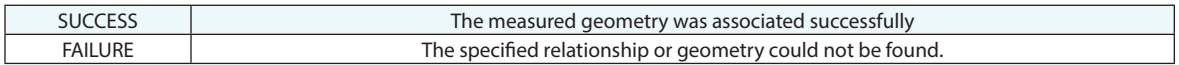

#### **Remarks**

Added in 2022, this command effectively converts a geometry relationship into a Comparison Only geometry relationship. Refer to the Relationships chapter of the User Manual for more information.

# **Get Geom Relationship Measured Geometry**

Gets the name of the measured geometry driven by the specified relationship.

# **Input Arguments**

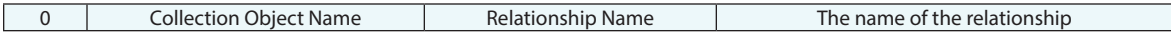

#### **Return Arguments**

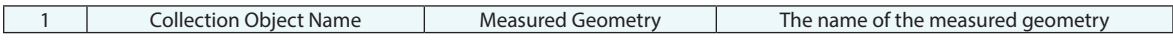

### **Returned Status**

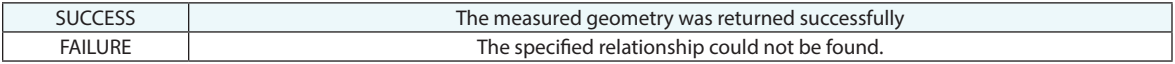

#### **Remarks**

This command returns the name of the measured geometry referenced by the relationship specified.

# **Set Geom Relationship Nominal Avg Point**

Provides a means to control the nominal point used for comparison by the specified average point relationship.

# **Input Arguments**

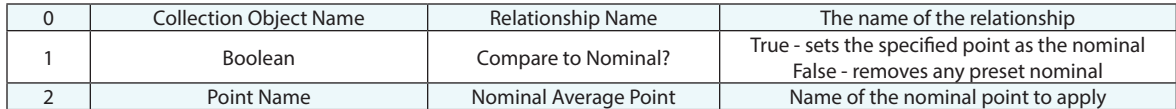

### **Return Arguments**

None.

#### **Returned Status**

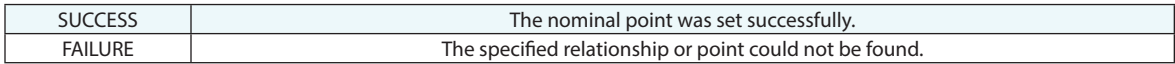

#### **Remarks**

# **Get Geom Relationship Nominal Avg Point**

Gets the name of the nominal point used for comparison by the specified relationship.

# **Input Arguments**

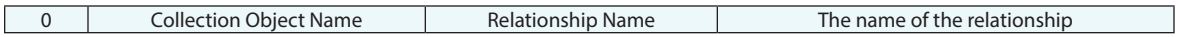

#### **Return Arguments**

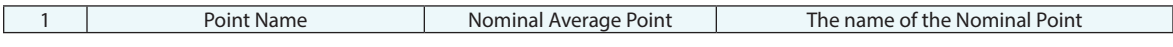

### **Returned Status**

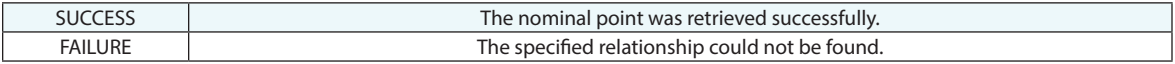

#### **Remarks**

This command returns the name of the name of the nominal point referenced by the relationship specified.

# **Get Geom Relationship Measured Avg Point**

Gets the name of the measured point computed by the specified relationship.

### **Input Arguments**

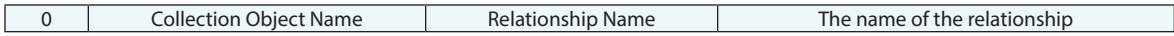

#### **Return Arguments**

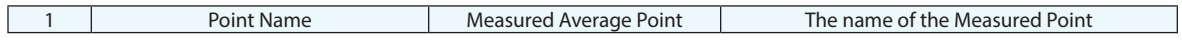

#### **Returned Status**

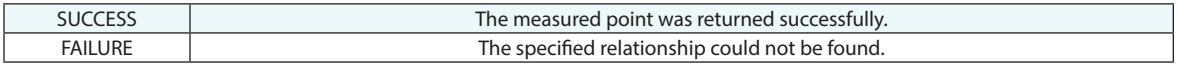

#### **Remarks**

This command returns the name of the name of the measured point referenced by the relationship specified.

# **Set Geom Relationship Projection Plane**

Sets the status and name of the projection plane used by the specified relationship.

# **Input Arguments**

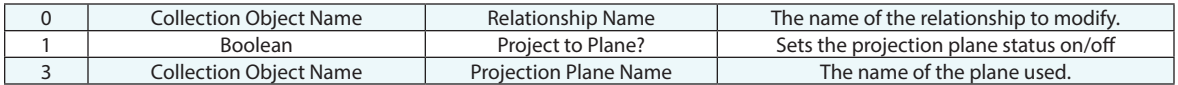

#### **Return Arguments**

None.

# **Returned Status**

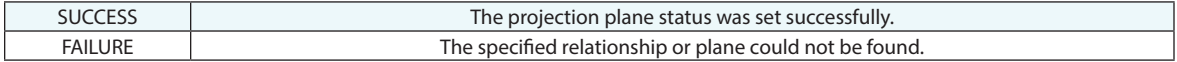

### **Remarks**

# **Get Geom Relationship Projection Plane**

Returns the status and name of the projection plane used by the specified relationship.

# **Input Arguments**

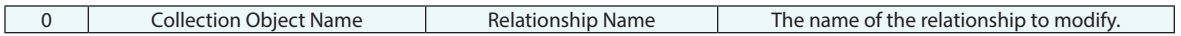

#### **Return Arguments**

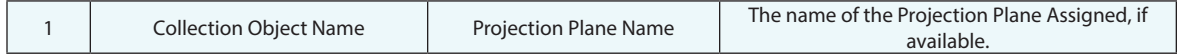

#### **Returned Status**

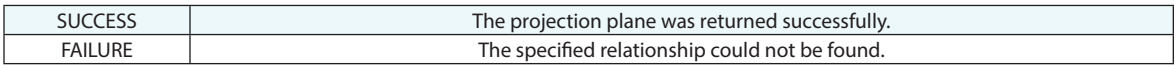

### **Remarks**

# **Set Geom Relationship Cardinal Points**

Sets the status and name of the cardinal points built by the specified relationship.

### **Input Arguments**

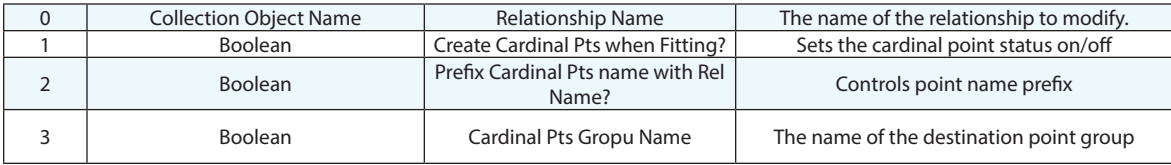

#### **Return Arguments**

None.

### **Returned Status**

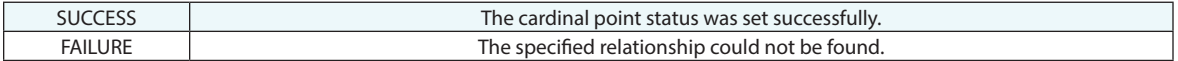

#### **Remarks**

If the argument 2 is false and the points with the same name already exist in the specified group the names will automatically have a "\*" appended.

# **Get Geom Relationship Cardinal Points**

Gets the names of the cardinal points computed by the specified relationship.

# **Input Arguments**

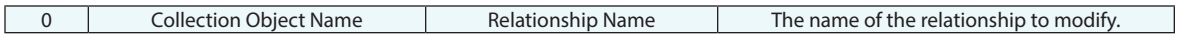

#### **Return Arguments**

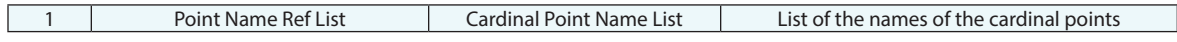

#### **Returned Status**

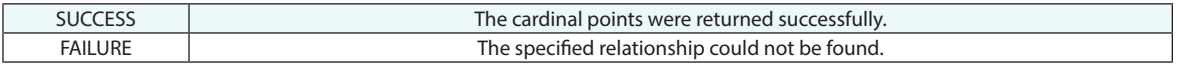

#### **Remarks**

# **Get Geom Relationship Point List**

Gets the names of the points associated with a specified relationship.

### **Input Arguments**

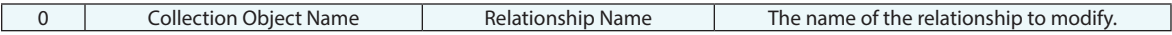

#### **Return Arguments**

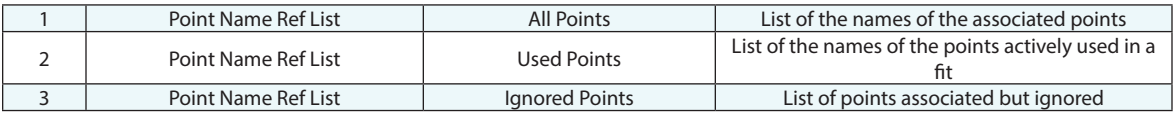

#### **Returned Status**

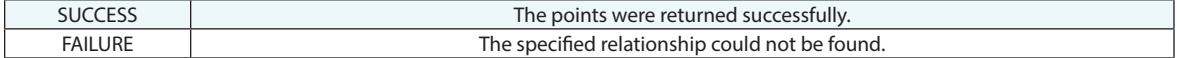

#### **Remarks**

The Point List of a relationship can be directly used for outlier rejection and this command makes it clear which points were used and which were not.

# **Geom Relationship Ignore Input Points**

This command applies a filter to the associated points, moving them into the ignored points list for a specified relationship.

### **Input Arguments**

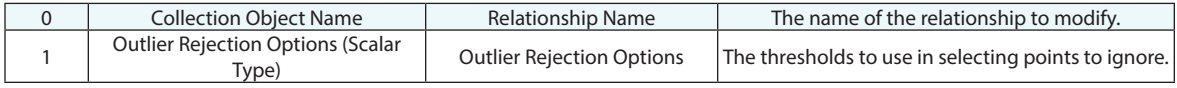

#### **Return Arguments**

None.

#### **Returned Status**

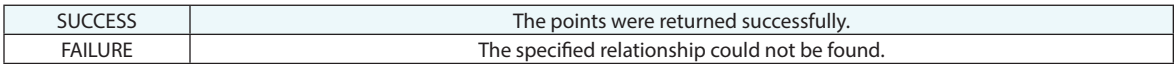

#### **Remarks**

The Point List of a relationship can be directly used for outlier rejection and this command moves points from the associated list to the associated but ignored list.

# **Geom Relationship Reuse Ignored Input Points**

This command resets the associated points, moving any ignored points into the used category for a specified relationship.

### **Input Arguments**

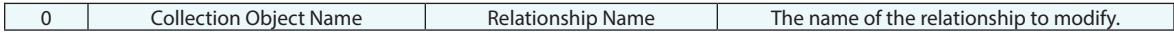

#### **Return Arguments**

None.

#### **Returned Status**

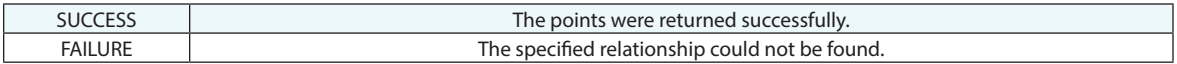

#### **Remarks**

The Point List of a relationship can be directly used for outlier rejection and this command returns excluded points to list of points to use for evaluation.

# **Get Geom Relationship Auto Vectors**

This command returns the current status and names of the auto vectors created by the specified relationship.

#### **Input Arguments**

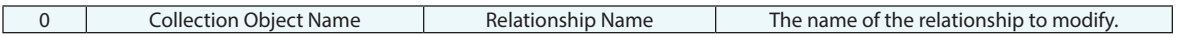

#### **Return Arguments**

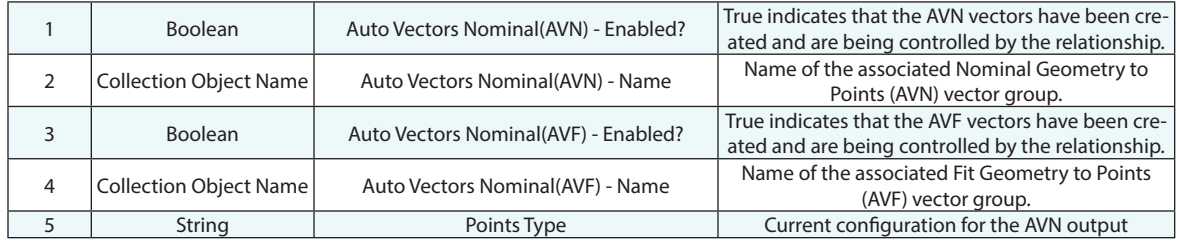

### **Returned Status**

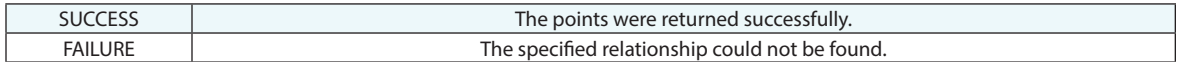

### **Remarks**

The Points Type [A5] returns the configuration which might include "Cardinal Points" (which is short for: Nominal to Fit Cardinal Points), "Input Points", or "Nominal Cardinal Points"

# **Set Geom Relationship Auto Vectors Nominal (AVN)**

Sets the status of the nominal comparison auto vectors built by the specified relationship.

# **Input Arguments**

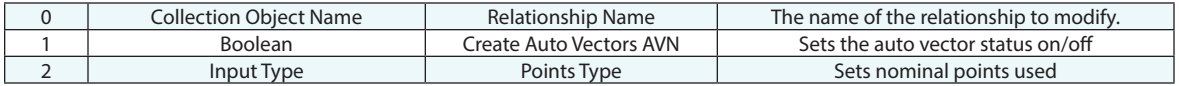

#### **Return Arguments**

None.

# **Returned Status**

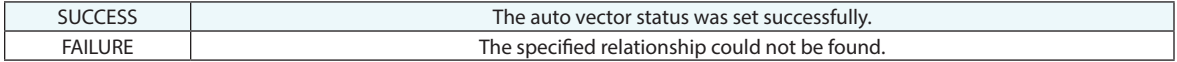

### **Remarks**

# **Set Relationship Auto Vectors Fit (AVF)**

Sets the status of the fit auto vectors built by the specified relationship.

# **Input Arguments**

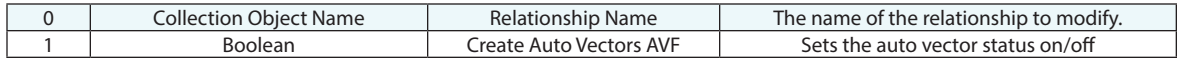

### **Return Arguments**

None.

# **Returned Status**

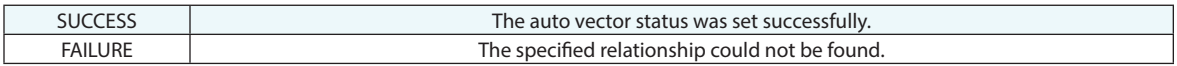

### **Remarks**

# **Set Relationship Voxel Cloud Display**

Provides the ability to enable/disable Voxel Cloud display in Cloud to Object relationships by providing the controls used in the relationship properties used for controlling voxel cloud display.

# **Input Arguments**

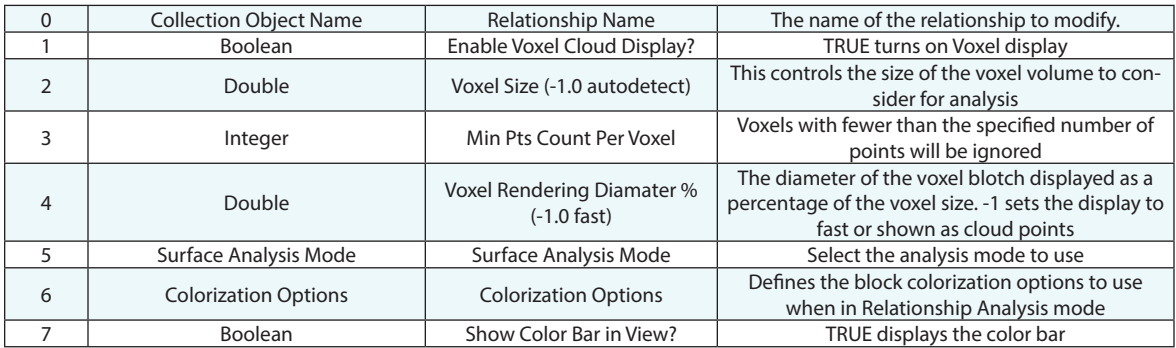

# **Return Arguments**

None.

#### **Returned Status**

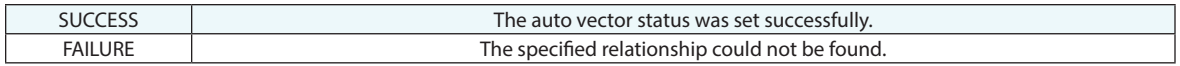

### **Remarks**

# **Set Relationship Desired Meas Count**

Sets the status of the measurement count used by the specified relationship.

#### **Input Arguments**

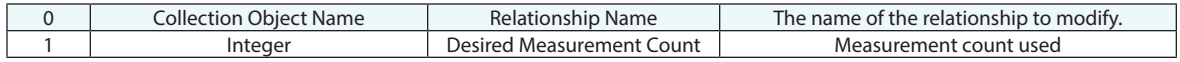

#### **Return Arguments**

None.

#### **Returned Status**

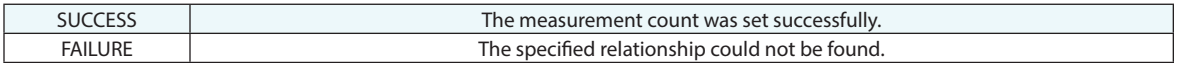

#### **Remarks**

Measurement Count is used for automatic progression through an inspection list. When the limit it reached trapping will either stop or move to the next entry in the list. By default the measurement count is off (set to an integer of 0). To set an measurement count specify a positive number. To evaluate the relationship but not set it to trapping you can specify an integer of -1.

# **Make Vector Tolerance**

Creates a vector tolerance that can be fed into another command, such as Make Point to Point Relationship.

# **Input Arguments**

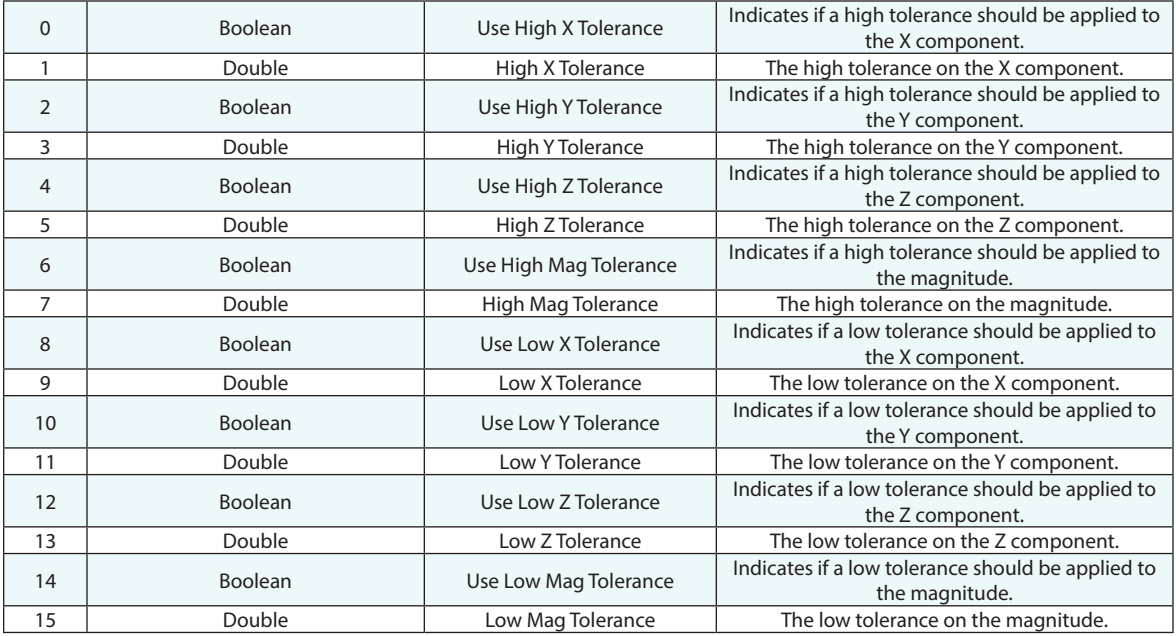

### **Return Arguments**

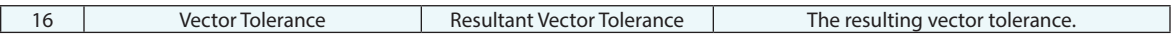

### **Returned Status**

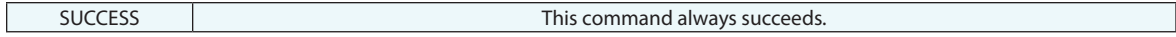

# **Remarks**

# **Make Vector Fit Constraint**

Creates a vector fit constraint that can be fed into another command, such as Make Point to Point Relationship.

# **Input Arguments**

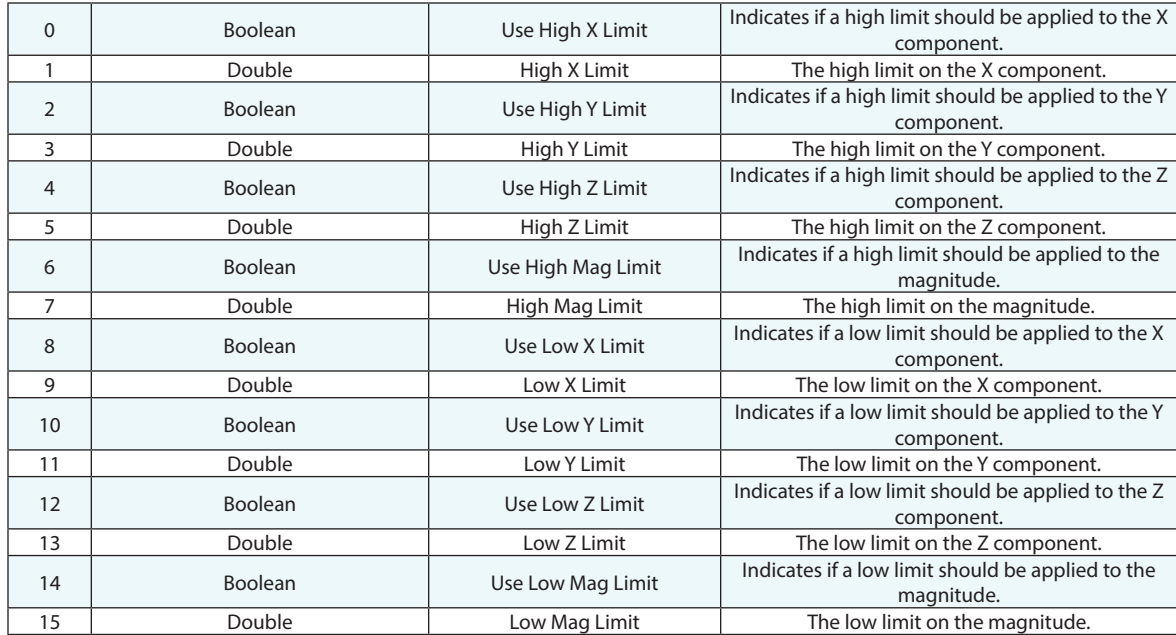

### **Return Arguments**

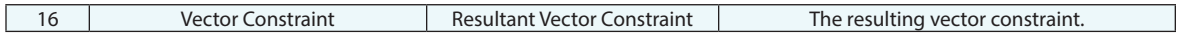

#### **Returned Status**

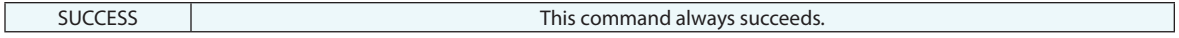

#### **Remarks**

# **Set Relationship Position Fit Constraints (Vector Type)**

Sets positional constraints on a relationship.

# **Input Arguments**

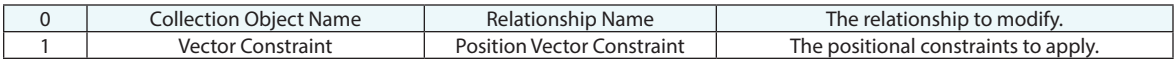

### **Return Arguments**

None.

# **Returned Status**

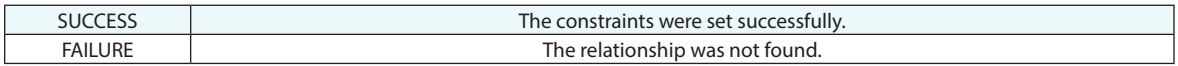

# **Remarks**

# **Set Relationship Orientation Fit Constraints (Vector Type)**

Sets orientation constraints on a relationship.

#### **Input Arguments**

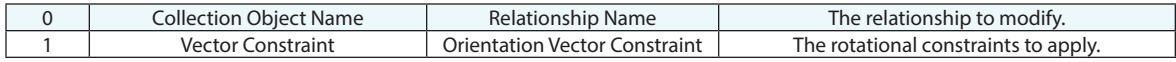

#### **Return Arguments**

None.

#### **Returned Status**

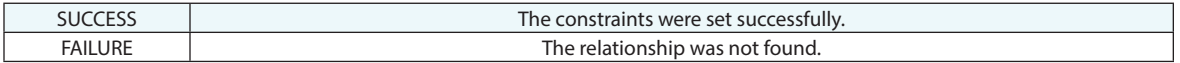

### **Remarks**

# None.**Set Relationship Tolerance (Vector Type)**

Sets tolerance of a relationship.

#### **Input Arguments**

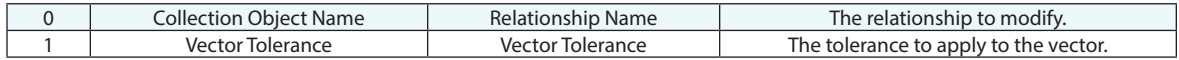

#### **Return Arguments**

None.

# **Returned Status**

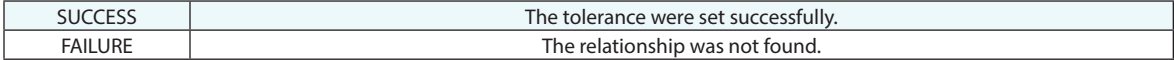

#### **Remarks**

# **Get Relationship Tolerance (Vector Type)**

Gets tolerance of a relationship.

### **Input Arguments**

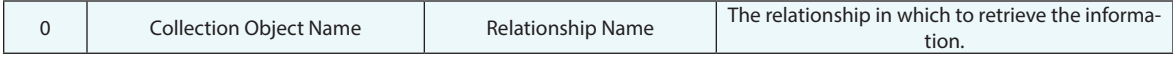

### **Return Arguments**

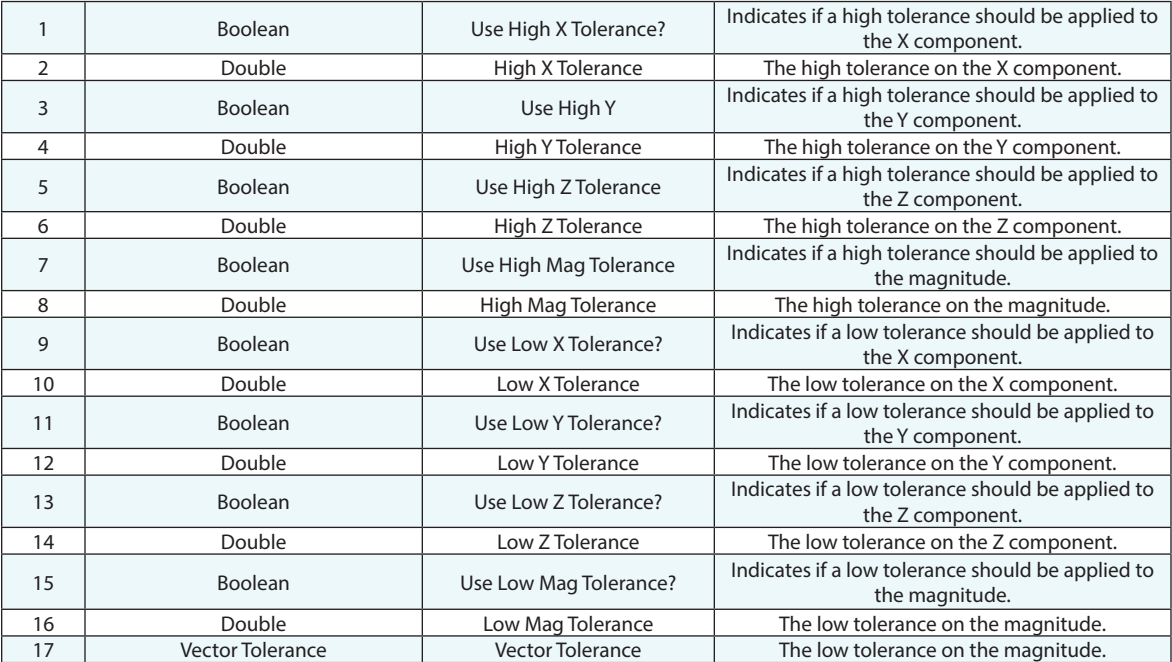

# **Returned Status**

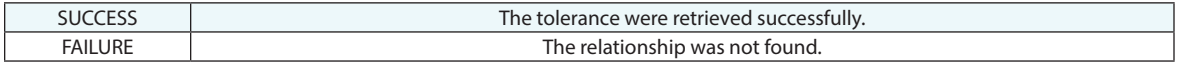

#### **Remarks**

# **Set Relationship Projection Options**

Sets projection options of a relationship.

# **Input Arguments**

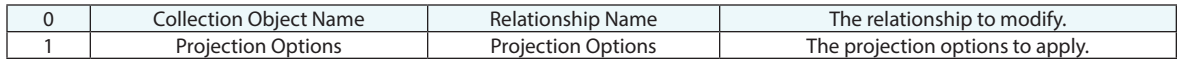

### **Return Arguments**

None.

# **Returned Status**

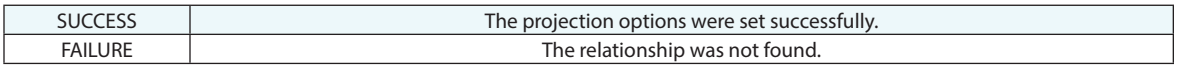

### **Remarks**

# **Get Relationship Projection Options**

Gets projection options of a relationship.

### **Input Arguments**

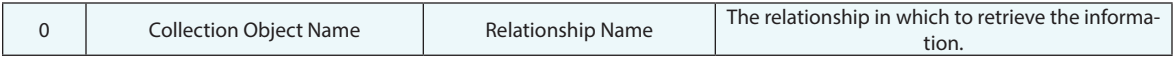

### **Return Arguments**

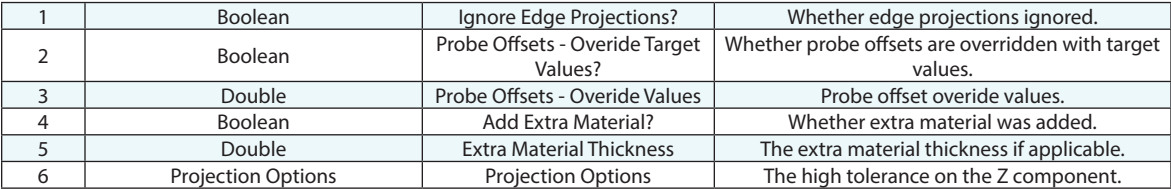

# **Returned Status**

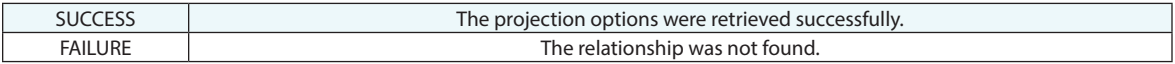

#### **Remarks**

# **Relationship Attributes (Scalar Types)**

# **Set Relationship Outlier Rejection (Scalar Type)**

Sets the outlier rejection for a specified relationship.

# **Input Arguments**

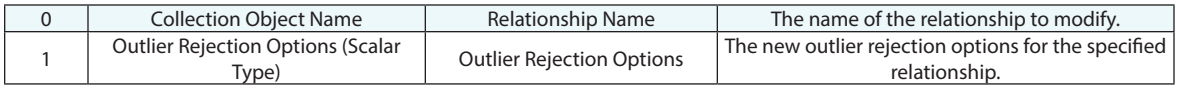

# **Return Arguments**

None.

### **Returned Status**

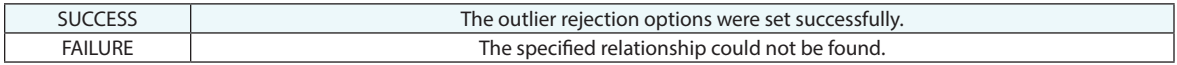

# **Remarks**
# **Get Relationship Outlier Rejection (Scalar Type)**

Gets the outlier rejection for a specified relationship.

#### **Input Arguments**

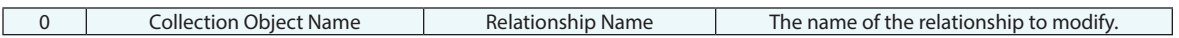

#### **Return Arguments**

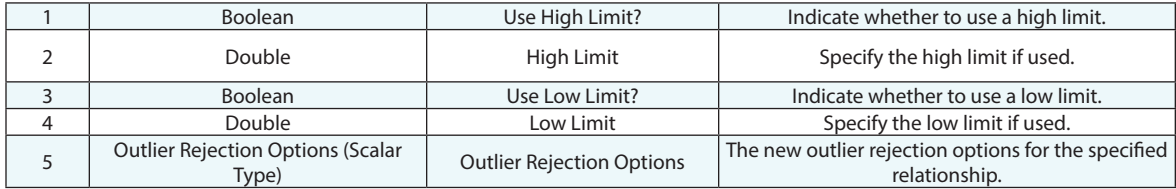

#### **Returned Status**

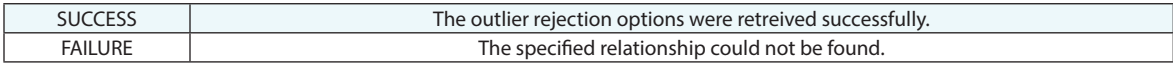

#### **Remarks**

### **Rejection (Scalar Type)**

Gets the outlier rejection for a specified relationship.

#### **Input Arguments**

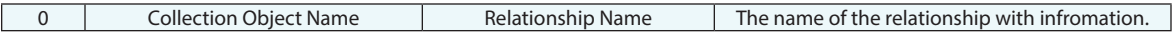

#### **Return Arguments**

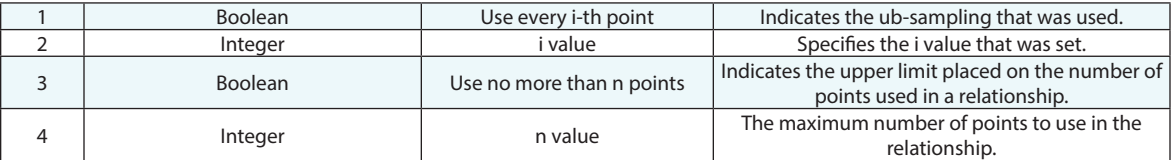

#### **Returned Status**

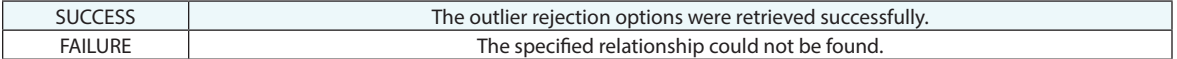

#### **Remarks**

# **Set Relationship Fit Constraints (Scalar Type)**

Sets the fit constraints for a specified relationship.

#### **Input Arguments**

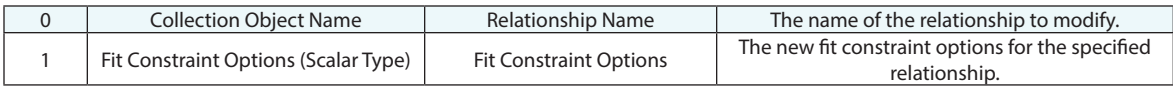

#### **Return Arguments**

None.

#### **Returned Status**

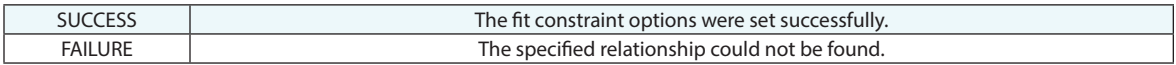

#### **Remarks**

# **Get Relationship Fit Constraints (Scalar Type)**

Retrieves the fit constraints for a specified relationship.

#### **Input Arguments**

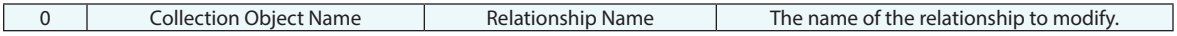

#### **Return Arguments**

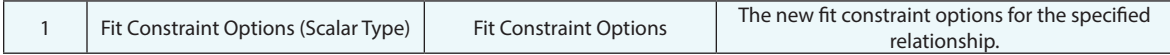

#### **Returned Status**

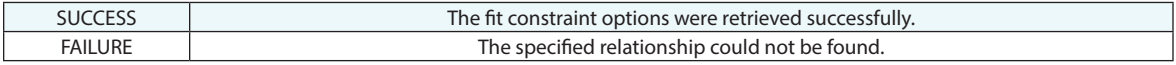

#### **Remarks**

# **Set Object to Object Direction Relationship Fit Constraints**

Sets the fit constraints for a specified object to object direction relationship.

#### **Input Arguments**

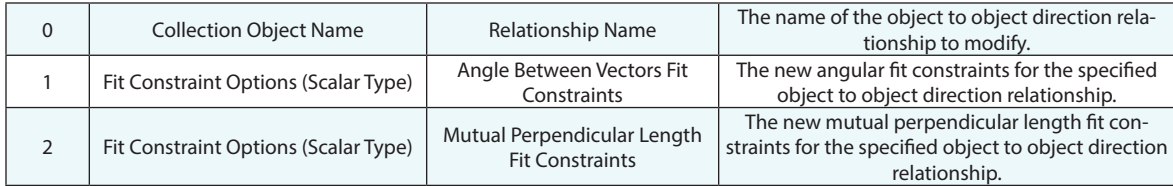

#### **Return Arguments**

None.

#### **Returned Status**

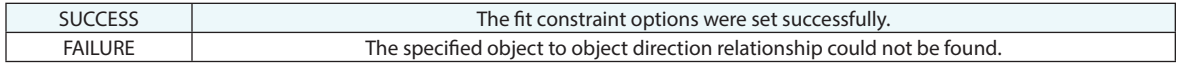

#### **Remarks**

# **Set Relationship Tolerance (Scalar Type)**

Sets the tolerance for a specified relationship.

#### **Input Arguments**

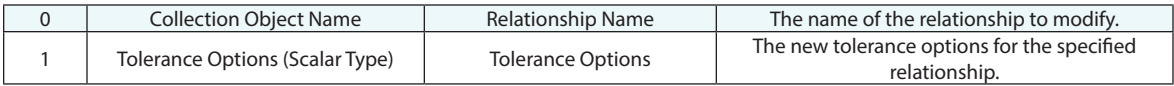

#### **Return Arguments**

None.

#### **Returned Status**

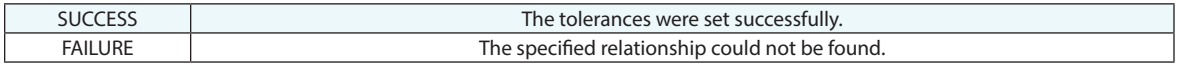

#### **Remarks**

## **Get Relationship Tolerance (Scalar Type)**

Gets the tolerance for a specified relationship.

#### **Input Arguments**

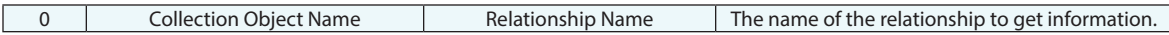

#### **Return Arguments**

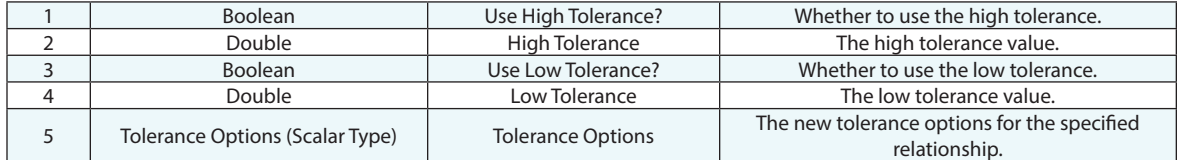

#### **Returned Status**

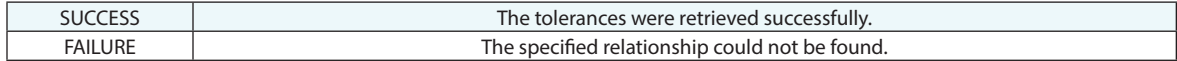

#### **Remarks**

# **Set Object to Object Direction Relationship Tolerance**

Sets the tolerance for a specified object to object direction relationship.

#### **Input Arguments**

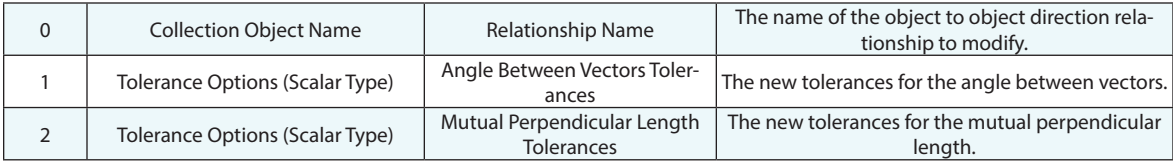

#### **Return Arguments**

None.

#### **Returned Status**

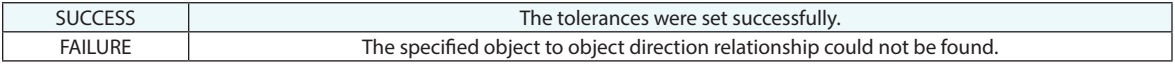

#### **Remarks**

### **Make Scalar Tolerance**

Makes a scalar tolerance.

#### **Input Arguments**

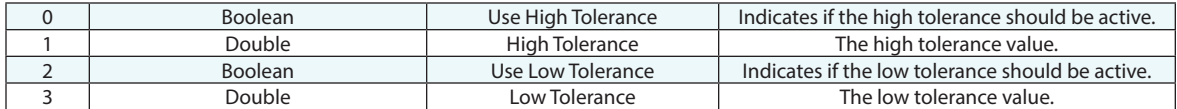

#### **Return Arguments**

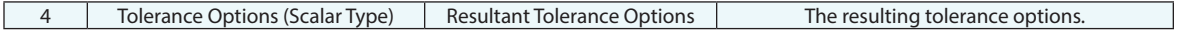

#### **Returned Status**

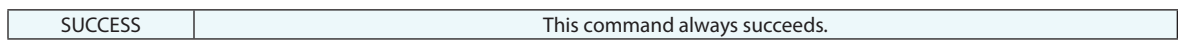

#### **Remarks**

### **Make Scalar Fit Constraint**

Makes a scalar fit constraint.

#### **Input Arguments**

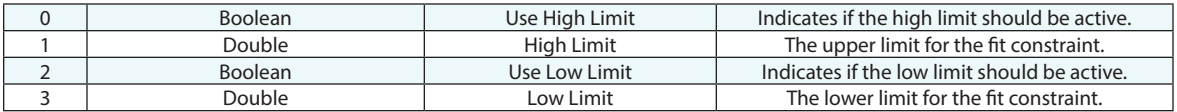

#### **Return Arguments**

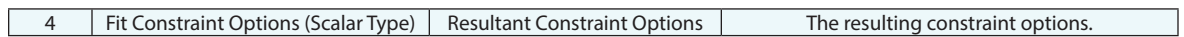

#### **Returned Status**

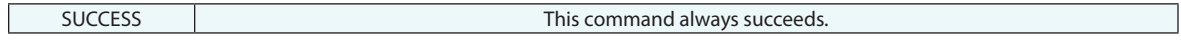

#### **Remarks**

### **Make Symmetric Scalar Tolerance**

Makes a symmetric tolerance.

#### **Input Arguments**

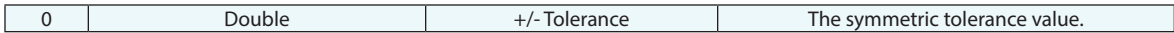

#### **Return Arguments**

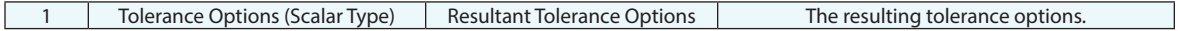

#### **Returned Status**

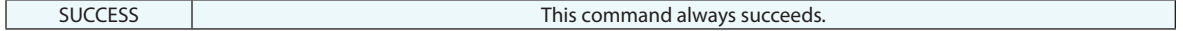

#### **Remarks**

# **Make Outlier Rejection Options**

Makes outlier rejection options.

#### **Input Arguments**

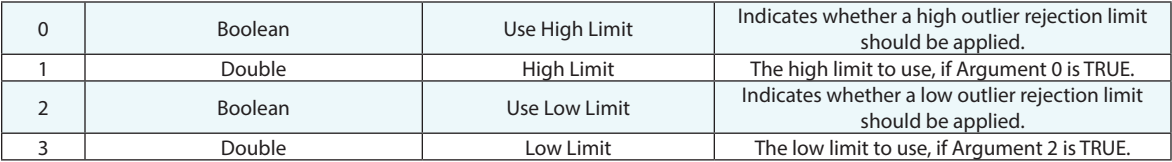

#### **Return Arguments**

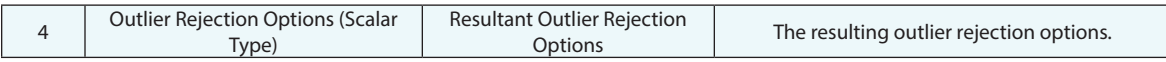

#### **Returned Status**

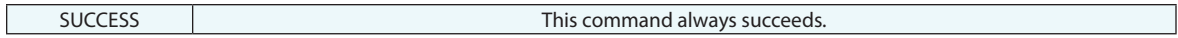

#### **Remarks**

# **Make Symmetric Outlier Rejection Options**

Makes symmetric outlier rejection options.

#### **Input Arguments**

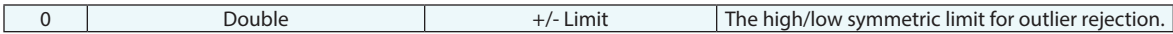

#### **Return Arguments**

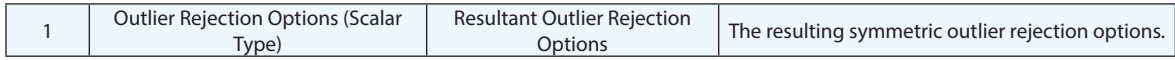

#### **Returned Status**

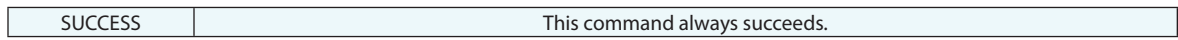

#### **Remarks**

# **Events**

### **Get Number of Events in Event Ref List**

Obtains the number of events in an event reference list.

#### **Input Arguments**

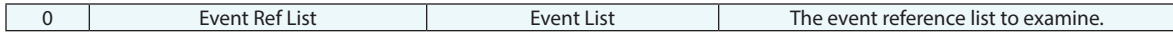

#### **Return Arguments**

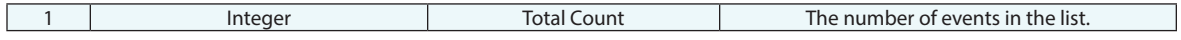

#### **Returned Status**

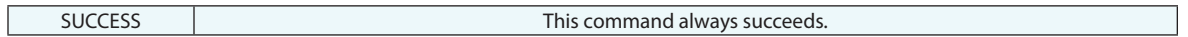

#### **Remarks**

### **Get i-th Event From Event Ref List**

Retrieves the event at the specified index in an event reference list.

#### **Input Arguments**

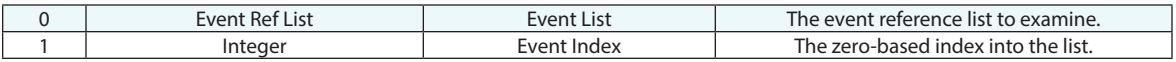

### **Return Arguments**

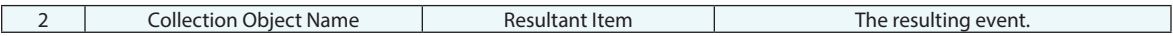

#### **Returned Status**

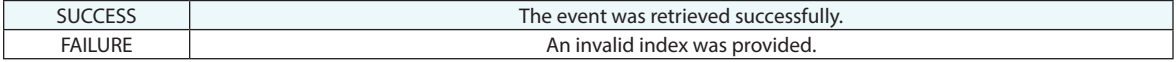

#### **Remarks**

### **Get i-th Event From Event Ref List (Iterator)**

Iterates through an event reference list, retrieving successive events from the list.

#### **Input Arguments**

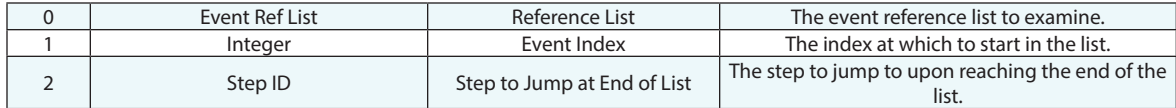

#### **Return Arguments**

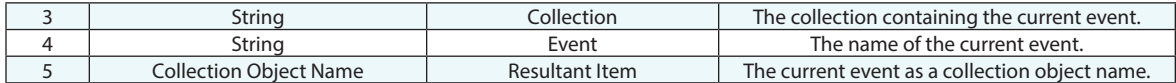

#### **Returned Status**

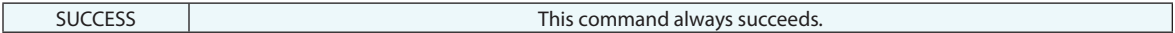

#### **Remarks**

### **Rename Event**

Renames an event.

#### **Input Arguments**

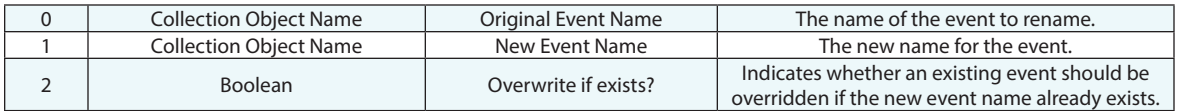

#### **Return Arguments**

None.

#### **Returned Status**

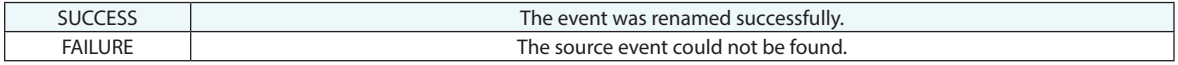

#### **Remarks**

### **Delete Event**

Deletes an event from the job.

#### **Input Arguments**

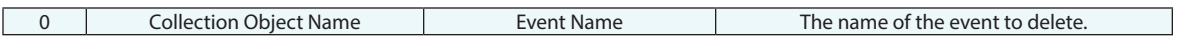

#### **Return Arguments**

None.

#### **Returned Status**

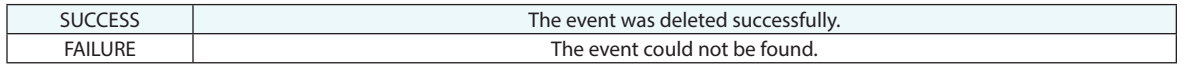

#### **Remarks**

# **Cloud Filters**

### **Filter Clouds to Plane**

Filters one or more clouds to a plane by proximity and outputs a new point group or cloud. Cloud points within the proximity are kept, while cloud points outside of the proximity are removed.

#### **Input Arguments**

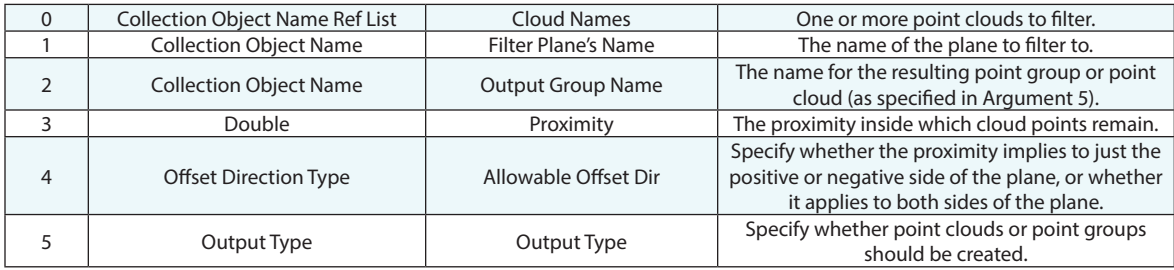

#### **Return Arguments**

None.

#### **Returned Status**

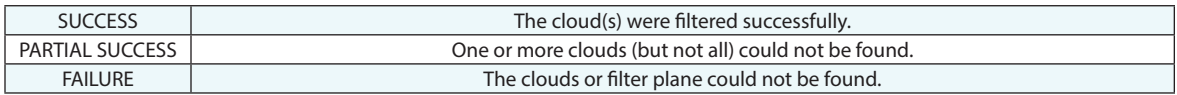

#### **Remarks**

Offsets are retained and match the source points in the new group or point cloud.

### **Filter Clouds to Group**

Filters one or more clouds to a point group by proximity and outputs a new point group. Cloud points within the proximity are kept, while cloud points outside of the proximity are removed.

#### **Input Arguments**

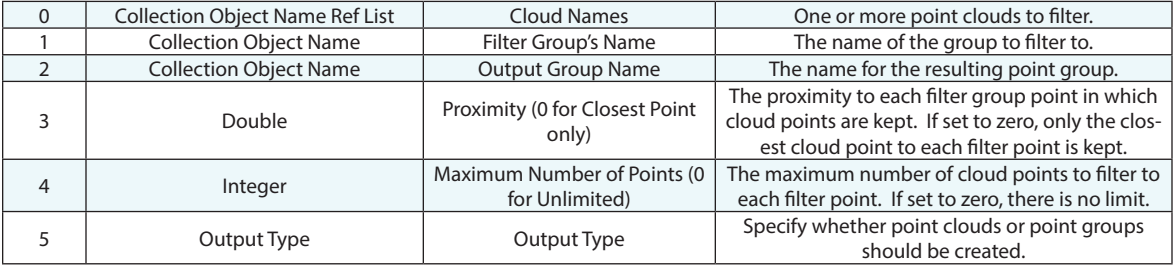

#### **Return Arguments**

None.

#### **Returned Status**

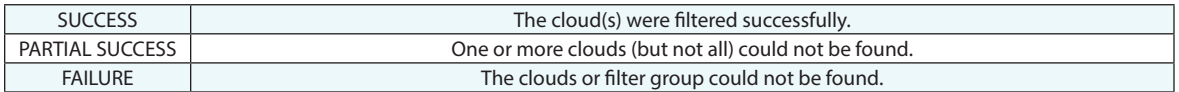

#### **Remarks**

### **Filter Clouds to Surface**

Filters one or more clouds to a surface by proximity and outputs a new point group. Cloud points within the proximity are kept, while cloud points outside of the proximity are removed.

#### **Input Arguments**

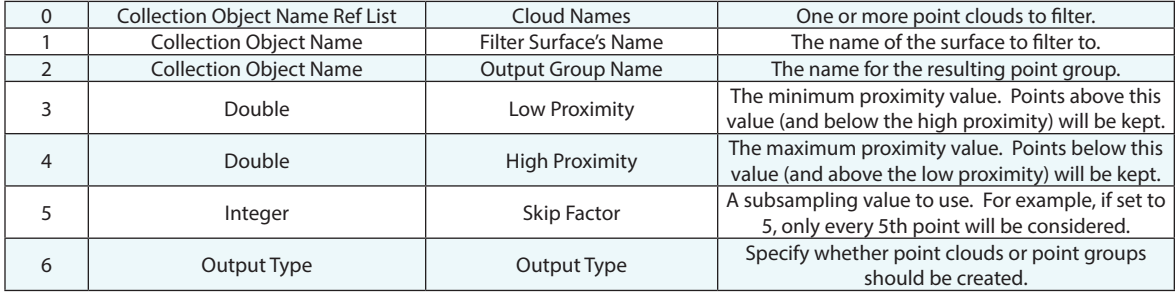

#### **Return Arguments**

None.

#### **Returned Status**

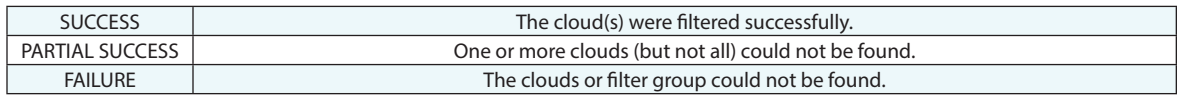

#### **Remarks**

Filter Clouds to Surfaces offers the ability to use an asymmetric distance such as +.1 to +.5 but it ignores edges entirely. This means points beyond an edge are also picked up as long as they are within the specified proximity.

*Auto Filter Points/Groups/Clouds to Surface Faces* is an alternative that take longer to process, only offsets single proximity value above, below or in both directions but respects edges. This command should be used when edges are of concern.

### **Filter Clouds to BSplines**

Filters one or more clouds to one or more B-Splines by proximity and outputs a new point group. Cloud points between the minimum and maximum proximity to a B-Spline are kept, while cloud points outside of the specified range are removed.

#### **Input Arguments**

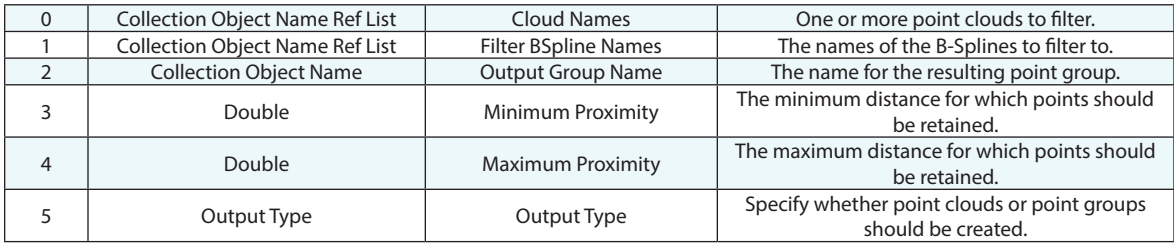

#### **Return Arguments**

None.

#### **Returned Status**

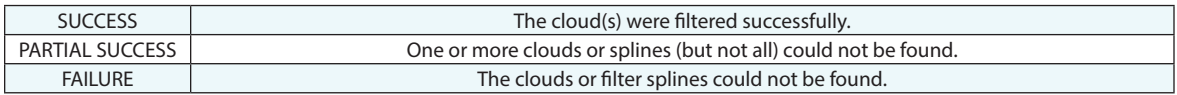

#### **Remarks**

### **Filter Clouds to Line Segment**

Filters one or more clouds to a line segment by proximity and outputs a new point group. Cloud points between the minimum and maximum proximity to a B-Spline are kept, while cloud points outside of the specified range are removed.

#### **Input Arguments**

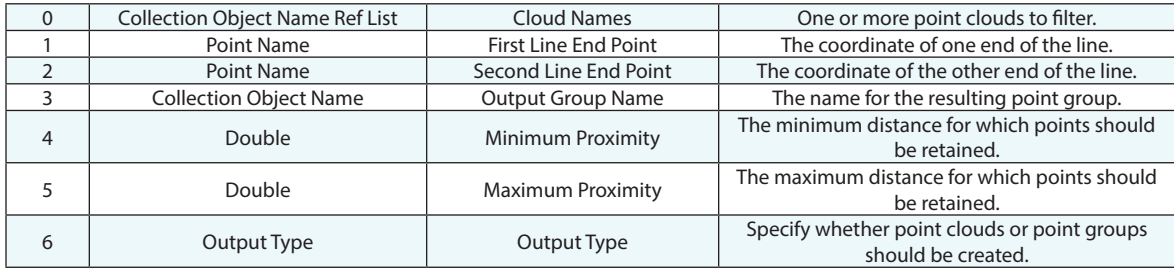

#### **Return Arguments**

None.

#### **Returned Status**

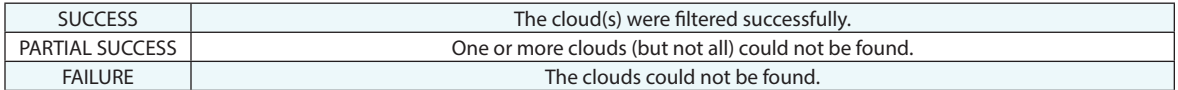

#### **Remarks**

### **Filter Clouds to Vector Groups - Resolve Points**

Filters one or more clouds to one or more vector groups and outputs a new point group. Cloud points between the minimum and maximum proximity to a vector (radially)--and no more than the maximum distance from the beginning (tail end) of a vector--will be averaged to a new position (along the vector axis) and will be located on each vector's axis.

#### **Input Arguments**

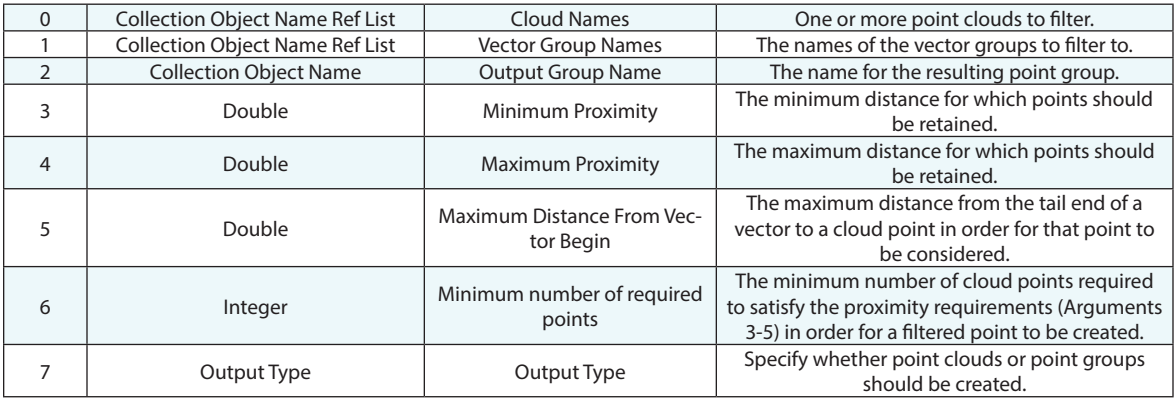

#### **Return Arguments**

None.

#### **Returned Status**

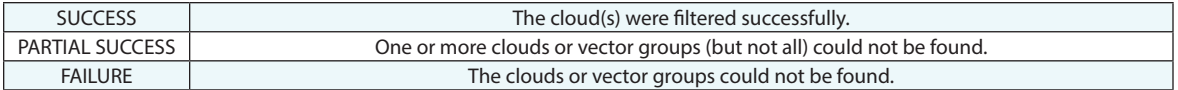

#### **Remarks**

If the "Minimum number of required points" argument is not satisfied for a given vector, no point will be created on that vector.

### **RGB Cloud Point Filter**

Sets the cloud point display filtering based upon the selected RGB and Grey scale component thresholds

#### **Input Arguments**

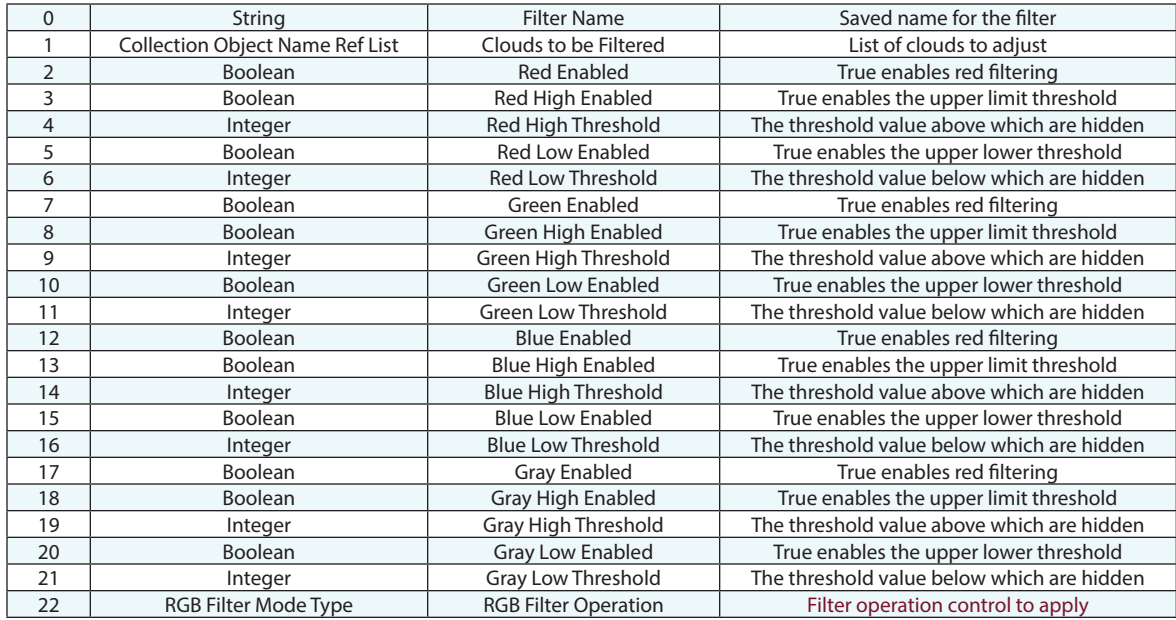

#### **Return Arguments**

None.

#### **Returned Status**

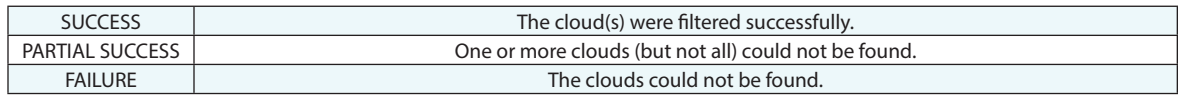

#### **Remarks**

For more details refer to the *Color (Intensity) Mode* section of the Users Manual in the chapter on Clouds.

# **Delete Cloud Points by Radial Distance from Points**

Applies sphere filters to one or more clouds. All cloud points inside or outside a specified radius of one or more supplied center points will be removed.

#### **Input Arguments**

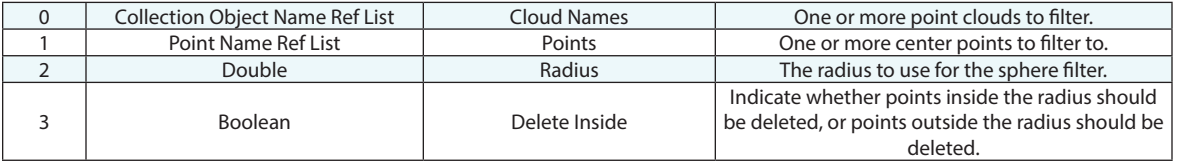

#### **Return Arguments**

None.

#### **Returned Status**

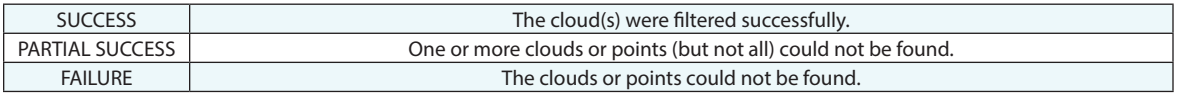

#### **Remarks**

## **Delete Cloud Points by X Y Z Range**

Applies a box filter to one or more clouds. Removes all cloud points inside or outside a specified box (in the working coordinate frame).

#### **Input Arguments**

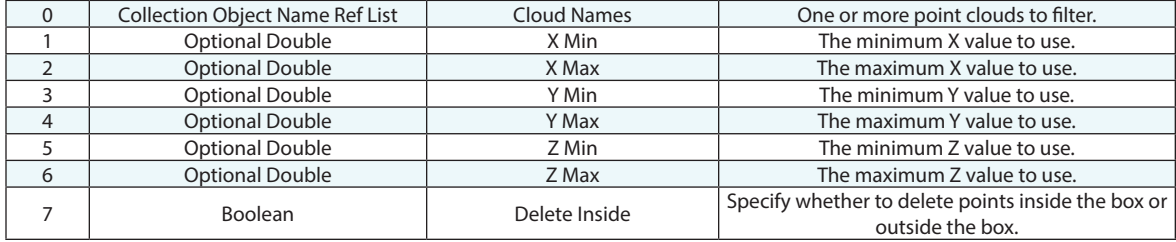

#### **Return Arguments**

None.

#### **Returned Status**

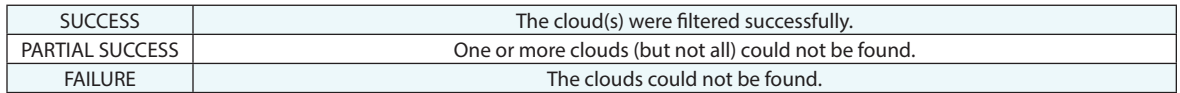

#### **Remarks**

If one of the range values is set to "Ignore", then that value is considered to be infinite. For example, if X Max is set to "Ignore", then all values from X Min to positive infinity are considered to be "in the box".

# **Scale Bars**

### **Get Scale Bar Stats**

Obtains the nominal length, actual length, and deviation for an existing scale bar.

#### **Input Arguments**

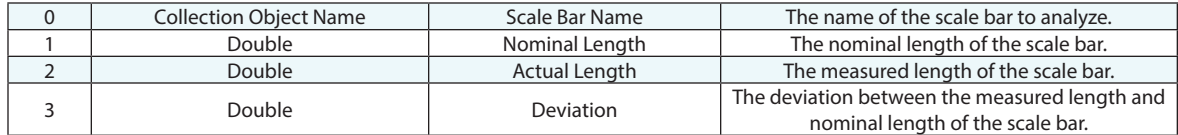

#### **Return Arguments**

None.

#### **Returned Status**

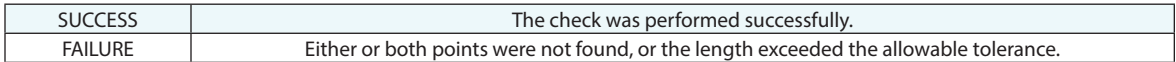

#### **Remarks**

If the measured length is shorter than the nominal length, the deviation will be reported as a negative value.

### **Scale Bar Check**

Performs a temperature-compensated scale bar check.

#### **Input Arguments**

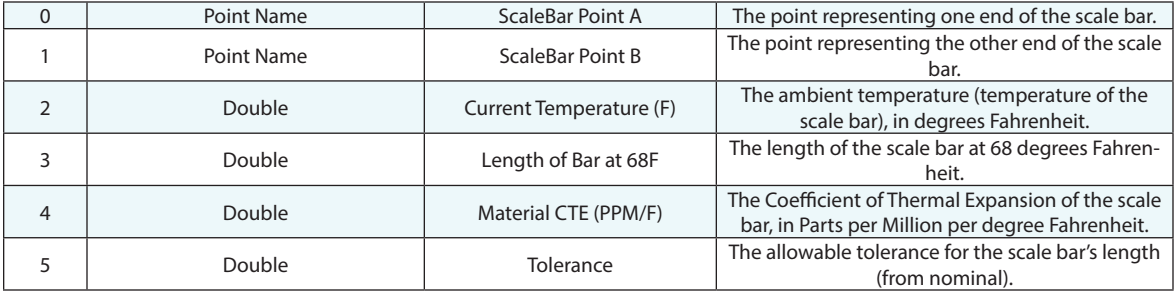

#### **Return Arguments**

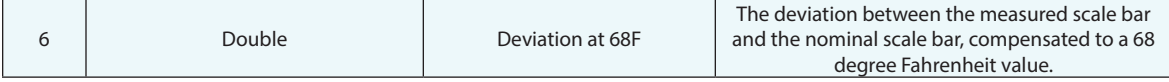

#### **Returned Status**

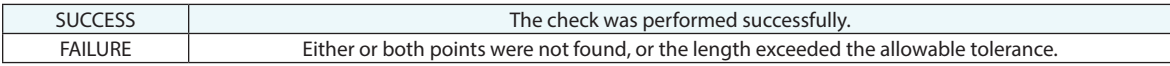

#### **Remarks**

### **Delete Scale Bar**

Deletes a scale bar.

#### **Input Arguments**

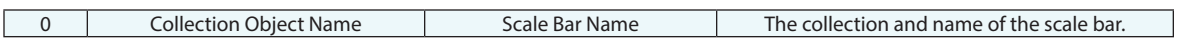

#### **Return Arguments**

None.

#### **Returned Status**

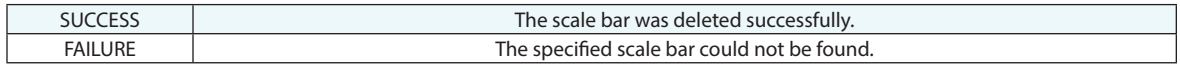

#### **Remarks**

# **Reverse Engineering**

### **Send Points to Geomagic**

Sends one or more point groups to Geomagic (Power3).

#### **Input Arguments**

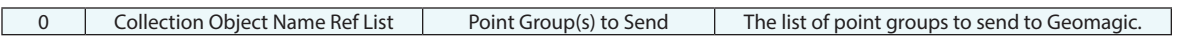

#### **Return Arguments**

None.

#### **Returned Status**

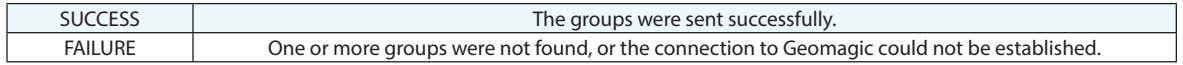

#### **Remarks**

This command requires the Power3 package.

### **Send Clouds to Geomagic**

Sends one or more point clouds to Geomagic (Power3).

#### **Input Arguments**

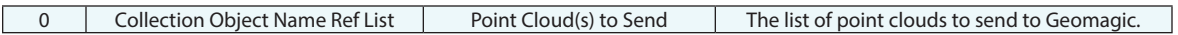

#### **Return Arguments**

None.

#### **Returned Status**

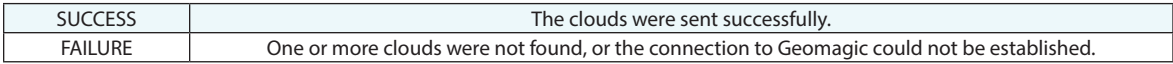

#### **Remarks**

This command requires the Power3 package.
### **Generate/Regenerate Coarse Mesh**

#### **Input Arguments**

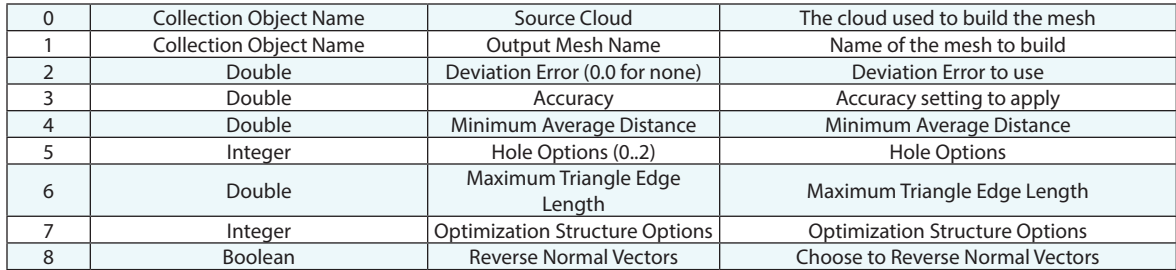

#### **Return Arguments**

None.

#### **Returned Status**

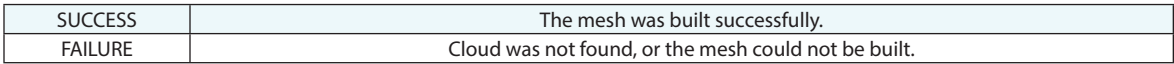

#### **Remarks**

DeviationError - Deviation error ( tolerance ) to respect

Accuracy - Noise reduction strategy.

MiniAverageDist - =0: No noise reduction. >0: Mini average distance between points. The function project a "grid" of this size on the shape to mesh and takes ONLY the best points in each grid element. <0: Greatest level of detail. The function tries first to choose the best points as if MiniAverageDist>0. Then, if the tolerance is not reached, the other points (suspected to be noisy) can also be chosen.

OptionHole - 0: Try to detect all the holes, 1: Detect the outside border and fill the inside holes. 2: Try to close the polyhedron (watertight mesh).

MaximumTriangleEdgeLength - Max length of triangle to fill holes; -1 if no limit.

Optimization Structure - Optimized structure option to choose the most relevant points: bit 0: use the normal table if it exists and its size is lower than MiniAverageDist, bit 1: If true and there is scanning direction inside the cloud, we put the scanning direction of points of the cloud inside vertex of the resulting mesh.

### **Generate General Mesh**

Builds a mesh using the general mesh function using the referenced point cloud data.

### **Input Arguments**

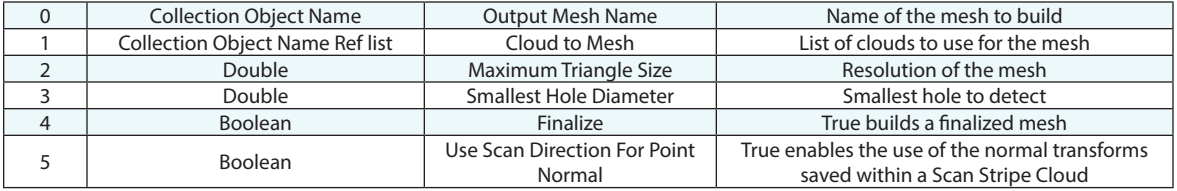

### **Return Arguments**

None.

### **Returned Status**

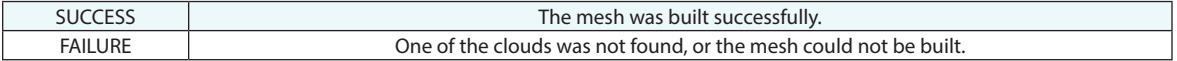

### **Remarks**

### **Mesh Volume**

Returns the volume of a mesh above or below a specified reference plane.

#### **Input Arguments**

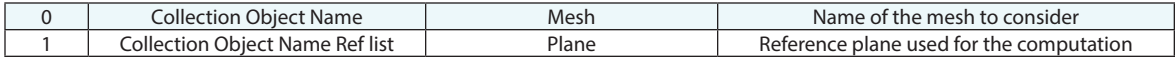

#### **Return Arguments**

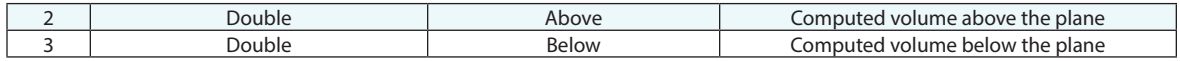

#### **Returned Status**

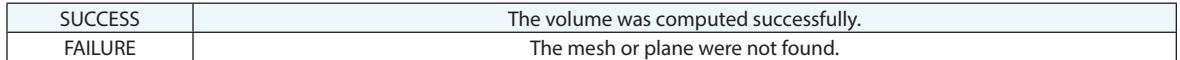

#### **Remarks**

If the mesh is complete and fully encloses a volume, and is not intersected by the reference plane, the full enclosed volume will be returned either above or below based upon the position of the mesh with respect to the plane.

If the plane bisects an enclosed volume the volume above and below the plane will be reported.

If the mesh does not represent an enclosed volume, then the volume reported will represent the volume between the mesh and the projected triangles on the reference plane.

## **Dimensions**

### **Create Point to Point Dimension**

Creates a dimension between two points.

### **Input Arguments**

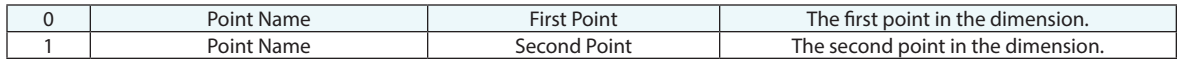

### **Return Arguments**

None.

### **Returned Status**

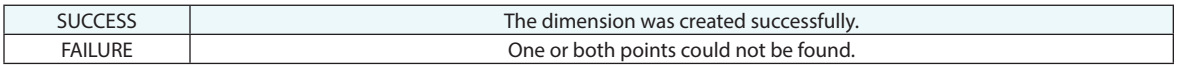

### **Remarks**

### **Create Point to Object Dimension**

Creates a dimension between an object and a point.

### **Input Arguments**

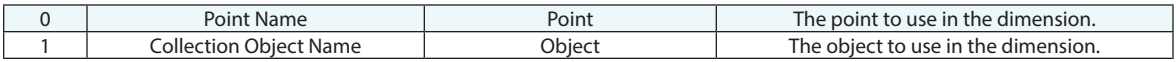

### **Return Arguments**

None.

### **Returned Status**

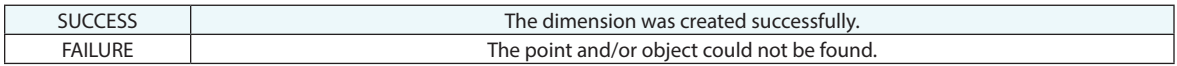

### **Remarks**

### **Create Object to Object Dimension**

Creates a dimension between two objects.

### **Input Arguments**

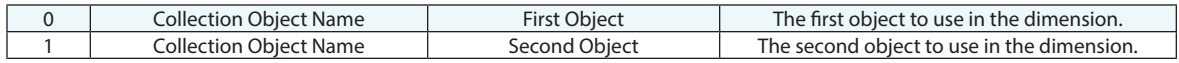

### **Return Arguments**

None.

### **Returned Status**

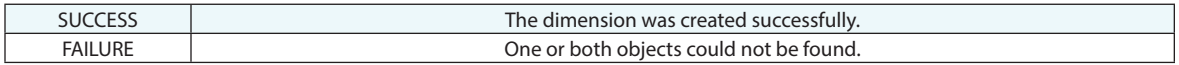

### **Remarks**

### **Create Diameter Dimension**

Creates a diametrical dimension.

### **Input Arguments**

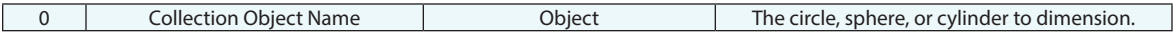

### **Return Arguments**

None.

### **Returned Status**

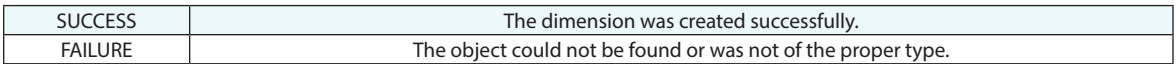

### **Remarks**

### **Create Radius Dimension**

Creates a radial dimension between two objects.

### **Input Arguments**

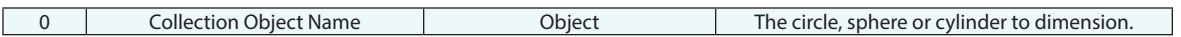

#### **Return Arguments**

None.

#### **Returned Status**

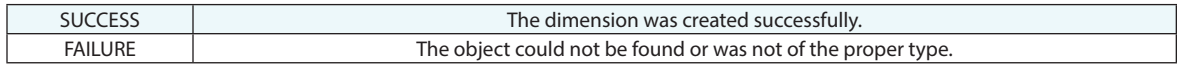

### **Remarks**

### **Set Point to Point Dimension Properties**

Sets dimension properties for point to point dimension.

### **Input Arguments**

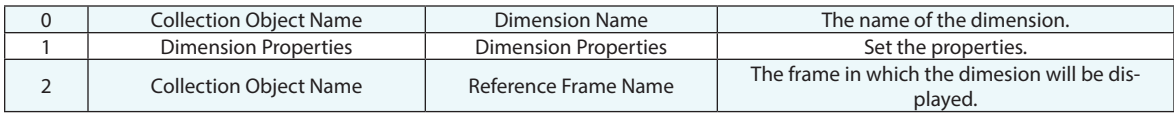

### **Return Arguments**

None.

### **Returned Status**

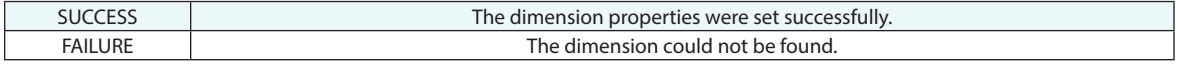

### **Remarks**

### **Set Point to Object Dimension Properties**

Sets dimension properties for point to object dimension.

### **Input Arguments**

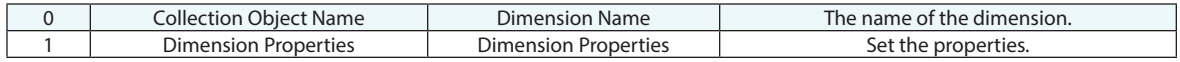

### **Return Arguments**

None.

### **Returned Status**

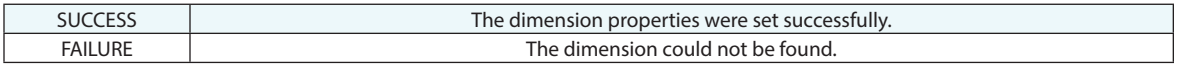

### **Remarks**

### **Set Object to Object Dimension Properties**

Sets dimension properties for object to object dimension.

### **Input Arguments**

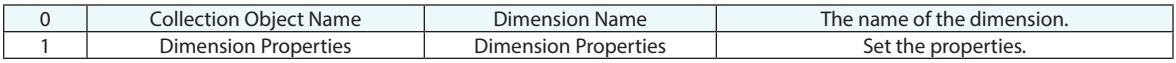

### **Return Arguments**

None.

### **Returned Status**

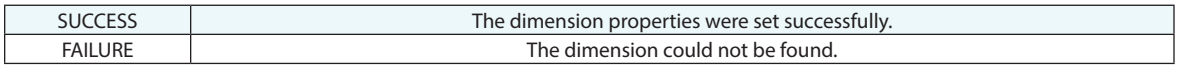

### **Remarks**

### **Set Diameter Dimension Properties**

Sets dimension properties for diameter dimension.

### **Input Arguments**

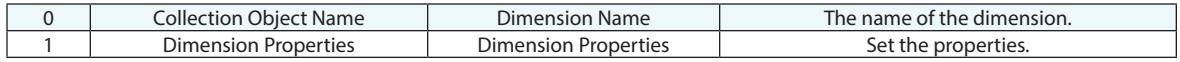

### **Return Arguments**

None.

### **Returned Status**

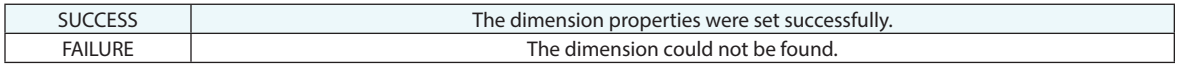

### **Remarks**

### **Set Radius Dimension Properties**

Sets dimension properties for radius dimension.

### **Input Arguments**

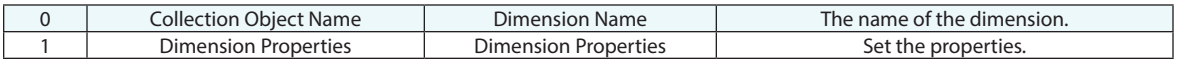

### **Return Arguments**

None.

### **Returned Status**

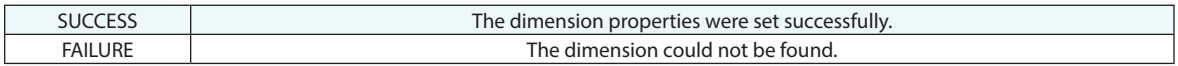

### **Remarks**

### **Set Common Properties to Dimensions**

Sets common properties for dimensions. These include properties common to all dimension types including text size, placement and color.

### **Input Arguments**

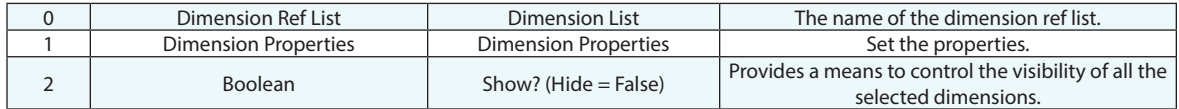

#### **Return Arguments**

None.

### **Returned Status**

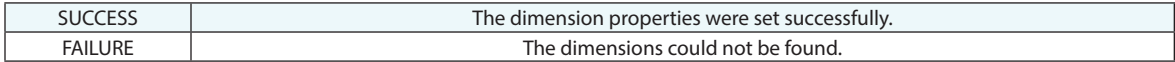

#### **Remarks**

### **Make a Dimension Ref List from a Collection**

Creates a reference list of dimensions from a collection.

### **Input Arguments**

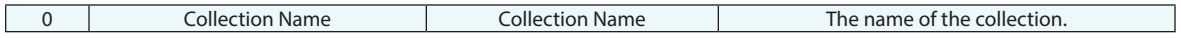

### **Return Arguments**

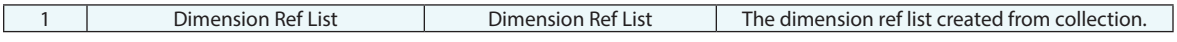

### **Returned Status**

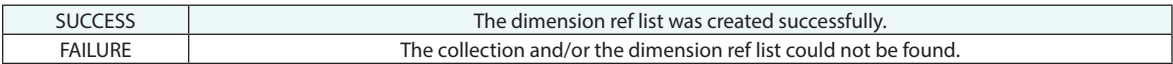

### **Remarks**

### **Make a Dimension Ref List- WildCard Selection**

Creates a reference list of dimensions using a wildcard word , building a list of dimensions with names that match the string criteria.

#### **Input Arguments**

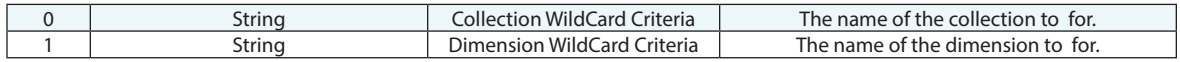

#### **Return Arguments**

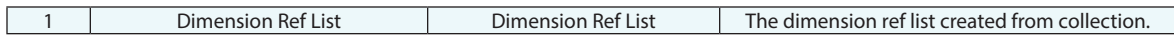

### **Returned Status**

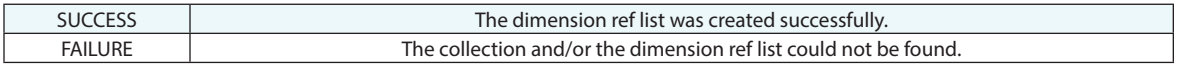

### **Remarks**

### **Get Number of Dimensions in Dimension Ref List**

Counts the number of dimensions in the dimension reference list.

### **Input Arguments**

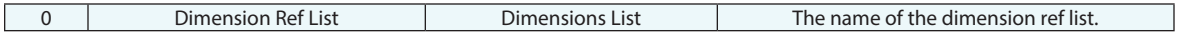

### **Return Arguments**

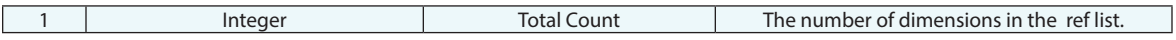

### **Returned Status**

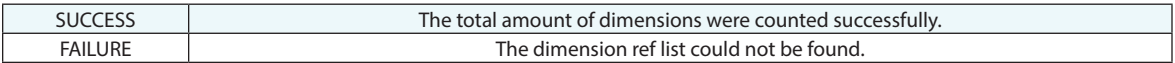

### **Remarks**

### **Add a Dimension to Dimension Ref List**

Adds another dimension to the dimension reference list.

### **Input Arguments**

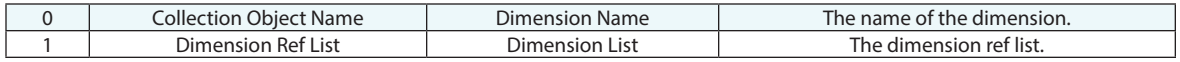

### **Return Arguments**

None.

### **Returned Status**

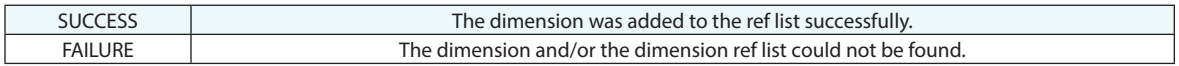

### **Remarks**

### **Get i-th Dimension From Dimension Ref List**

Returns the specified dimension, using an index, from the dimension reference list.

### **Input Arguments**

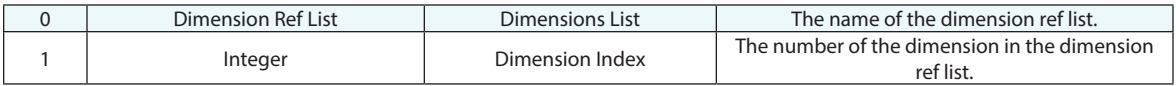

### **Return Arguments**

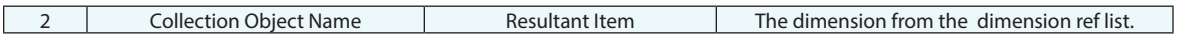

### **Returned Status**

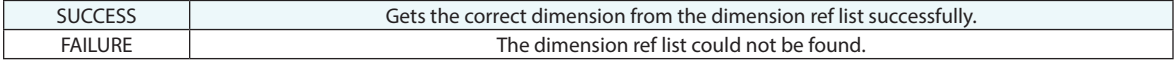

### **Remarks**

### **Get i-th Dimension From Dimension Ref List (Iterator)**

Returns the specified dimension, using an index, from the dimension reference list. The "Iterator" step has a built in counter and its index will increment automatically each time the step is executed.

### **Input Arguments**

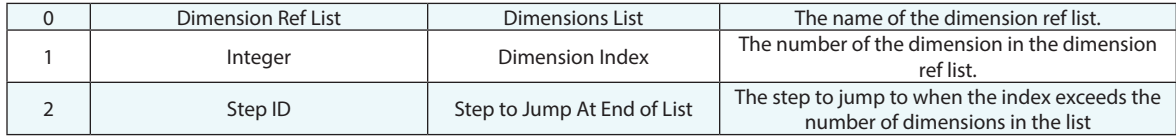

#### **Return Arguments**

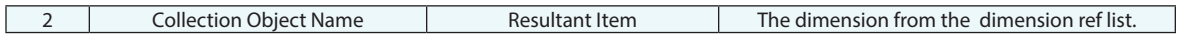

#### **Returned Status**

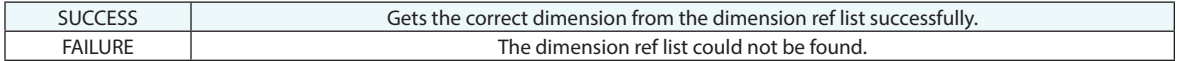

### **Remarks**

### **Get Dimension Value**

Retrieves a value from a dimension.

### **Input Arguments**

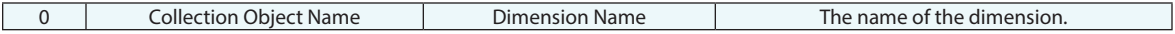

#### **Return Arguments**

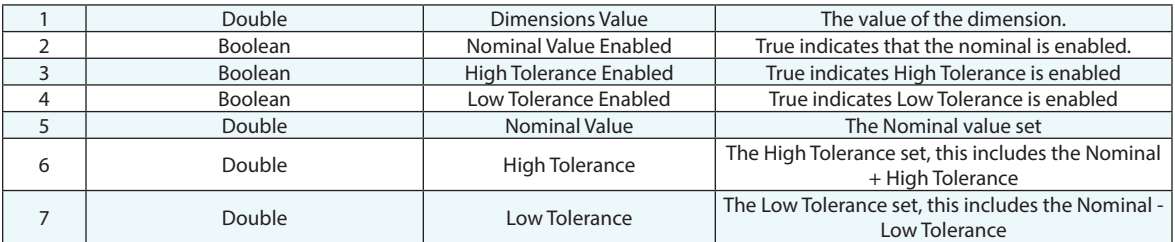

### **Returned Status**

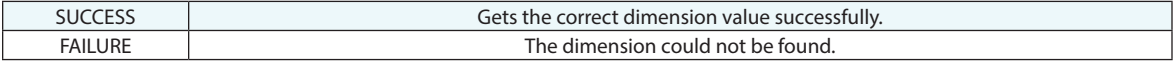

### **Remarks**

The high and low tolerance values returned in this step can always be assumed to be the full extents of the tolerance range. For example, a tolerance set as 1.5" +/-0.01 will report a high tolerance of 1.51 and a low tolerance of 1.49 regardless of the nominal value assignment.

### **Delete Dimension**

Deletes a dimension.

### **Input Arguments**

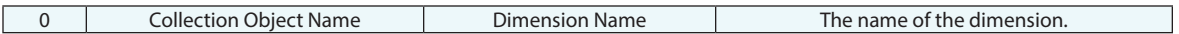

### **Return Arguments**

None.

### **Returned Status**

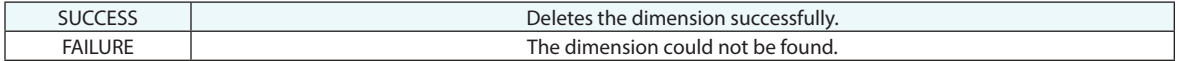

### **Remarks**

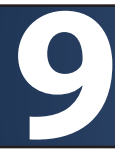

# **9 REPORTING OPERATIONS**

### **Set Report Tag Value From String**

Sets the value of a tagged field on a report to a string value.

### **Input Arguments**

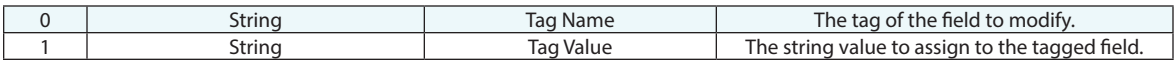

### **Return Arguments**

None.

### **Returned Status**

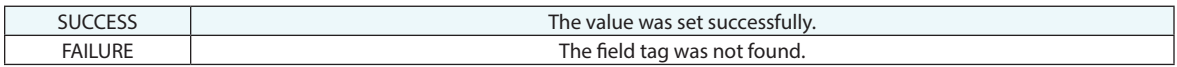

### **Remarks**

### **Set Report Tag Value From Integer**

Sets the value of a tagged field on a report to an integer value.

### **Input Arguments**

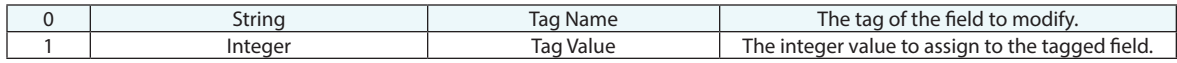

### **Return Arguments**

None.

### **Returned Status**

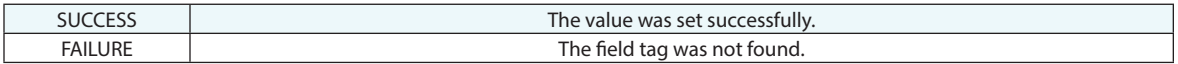

### **Remarks**

### **Set Report Tag Value From Double**

Sets the value of a tagged field on a report to a double value.

### **Input Arguments**

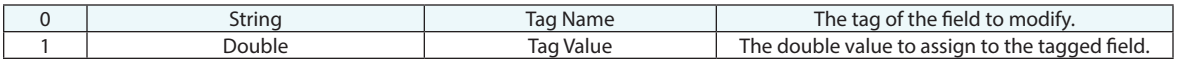

### **Return Arguments**

None.

### **Returned Status**

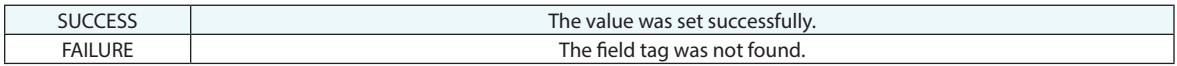

### **Remarks**

### **Get Report Tag Value**

Obtains the value of a tagged field on a report.

### **Input Arguments**

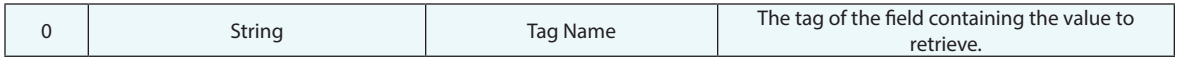

### **Return Arguments**

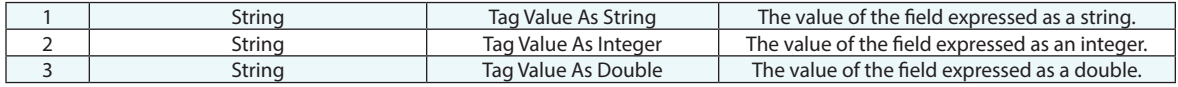

### **Returned Status**

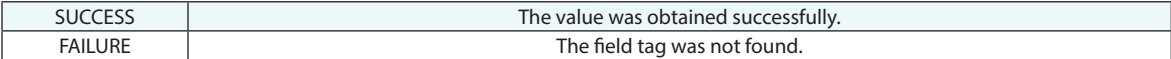

### **Remarks**

If the field contains a string, the integer and double return arguments will contain zeroes.

### **Get Defined Report Tags**

Obtains a list of the report tags defined in a job file.

### **Input Arguments**

None.

### **Return Arguments**

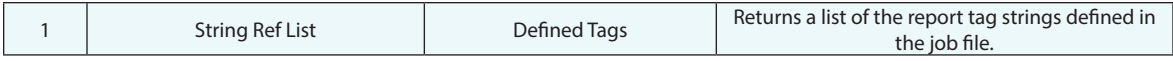

### **Returned Status**

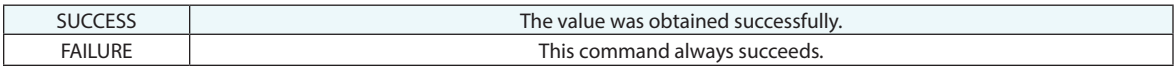

### **Remarks**

The returned String list will include both the default system tags and those defined by the user.

### **Remove Report Tag**

Removed a defined report tag from the job file.

### **Input Arguments**

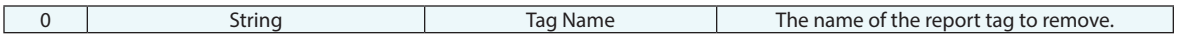

### **Return Arguments**

None.

#### **Returned Status**

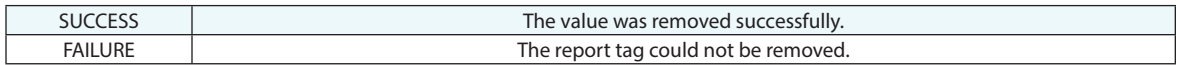

### **Remarks**

Using Get Defined Report Tags will return a list of tags on the system. Some of the tags such as page number are system tags that cannot be removed. These include:

 $<<$ Page #>>

<<Date/Time>>

<<Filename>>

<<Filename Short>>

<<SA Version>>

<<Units>>

<<Working Frame>>

### **Set Report Options for Object**

Opens the report options dialog for the specified object.

### **Input Arguments**

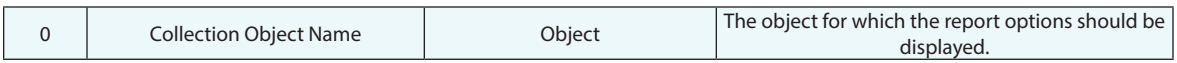

### **Return Arguments**

None.

### **Returned Status**

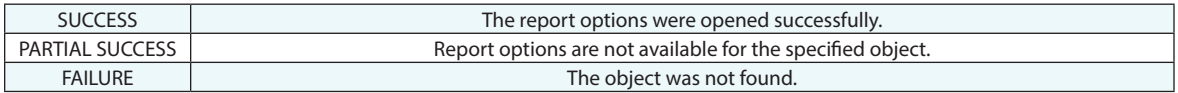

### **Remarks**

### **Set Vector Group Report Options**

Sets the report options for a vector group.

### **Input Arguments**

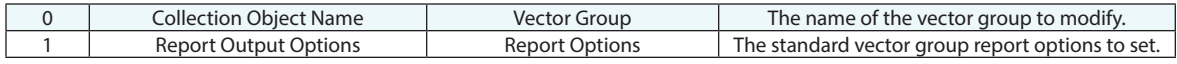

### **Return Arguments**

None.

### **Returned Status**

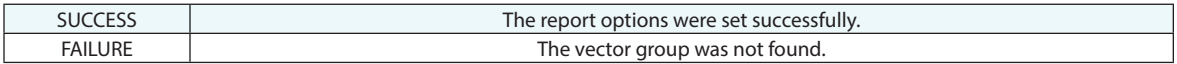

### **Remarks**

### **Set Relationship Report Options**

Sets the report options for a relationship of type Group to Group, Points to Objects, Clouds to Objects, and Point to Point.

### **Input Arguments**

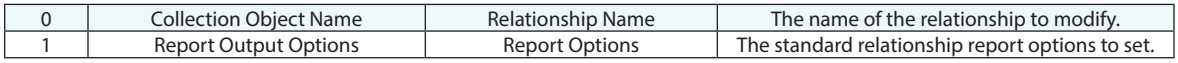

### **Return Arguments**

None.

### **Returned Status**

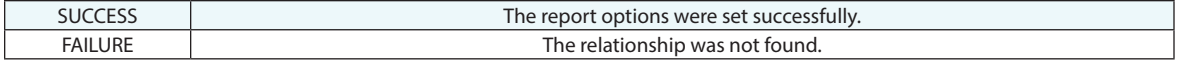

### **Remarks**

### **Set Point Delta Report Options**

Creates a set of report options that can be assigned to a relationship or vector group via Set Vector Group Report Options or Set Relationship Report Options.

### **Input Arguments**

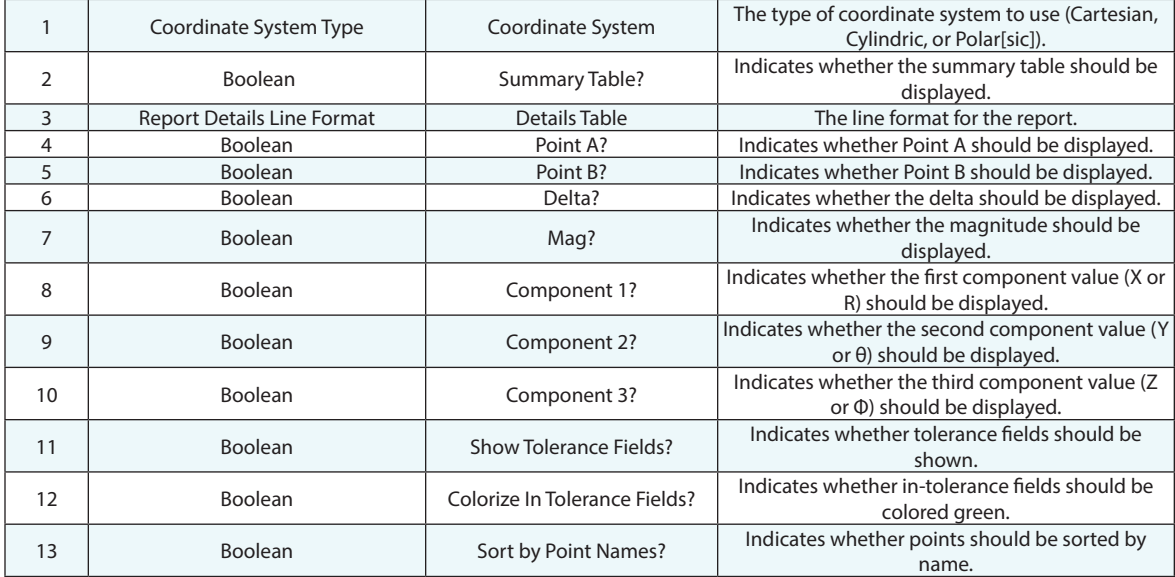

#### **Return Arguments**

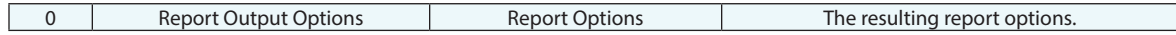

#### **Returned Status**

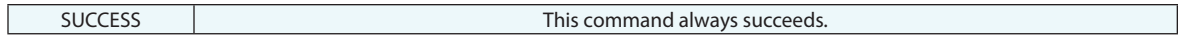

#### **Remarks**

### **Set Point Group Report Options**

Sets the reporting options for a point group.

### **Input Arguments**

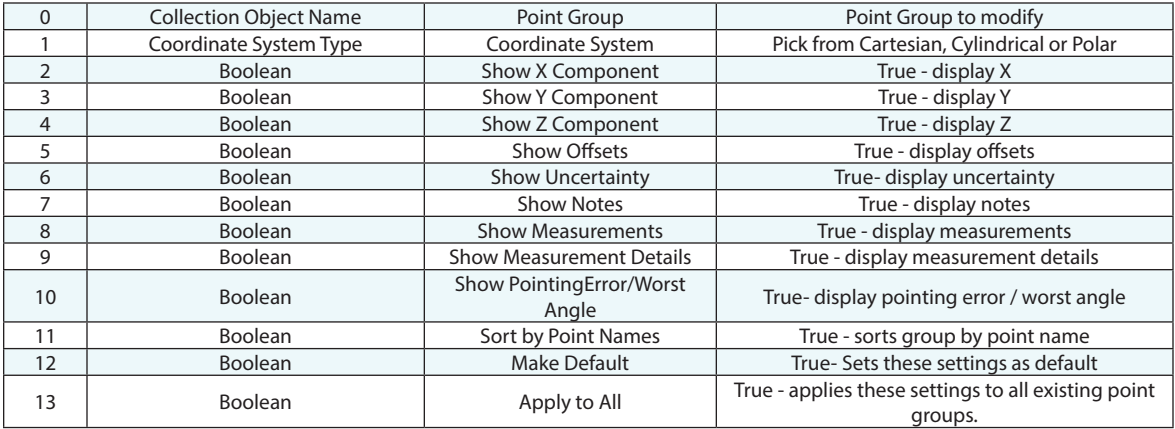

### **Return Arguments**

None.

#### **Returned Status**

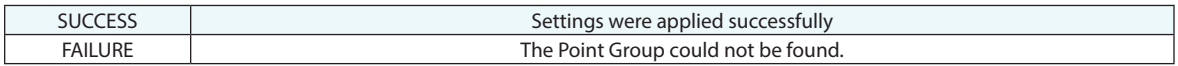

### **Remarks**
## **Set Scale for Picture**

Sets a scale factor associated with a specified picture so that it appears with a desired size when added to a report.

### **Input Arguments**

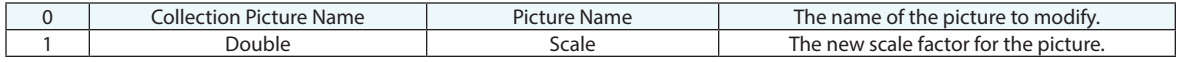

### **Return Arguments**

None.

## **Returned Status**

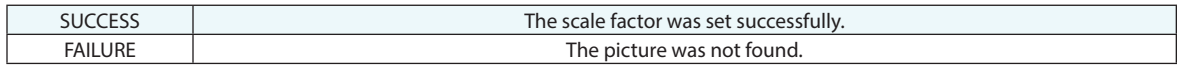

#### **Remarks**

## **Rename Picture**

Renames a picture.

### **Input Arguments**

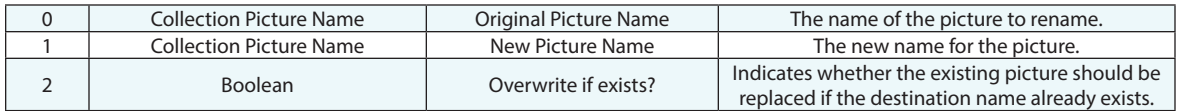

#### **Return Arguments**

None.

## **Returned Status**

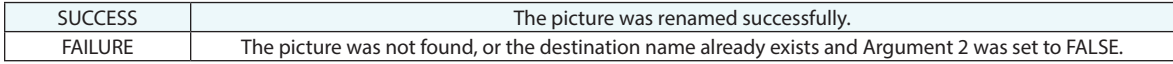

## **Remarks**

## **Delete Picture**

Deletes a picture.

### **Input Arguments**

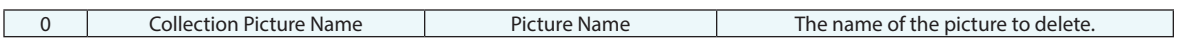

## **Return Arguments**

None.

#### **Returned Status**

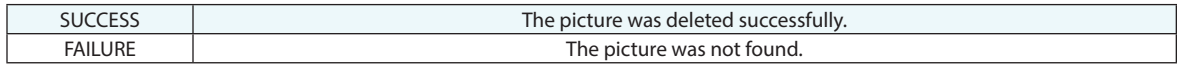

### **Remarks**

## **Combine SA Reports**

Combines separate SA reports into a single report.

#### **Input Arguments**

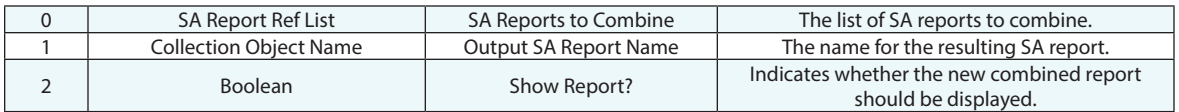

#### **Return Arguments**

None.

#### **Returned Status**

SUCCESS This command always succeeds.

#### **Remarks**

This command does not verify that the source SA reports exist.

If the destination SA Report already exists, a new one will be created with an asterisk appended to the name (to make the name unique).

## **Quick Report**

Generates a Quick Report for the specified object.

### **Input Arguments**

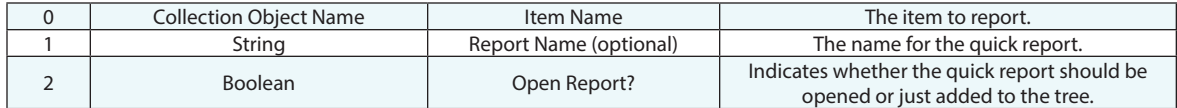

### **Return Arguments**

None.

#### **Returned Status**

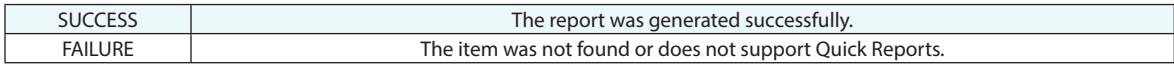

### **Remarks**

## **Close All Reports**

Closes all open report windows.

#### **Input Arguments**

None.

#### **Return Arguments**

None.

## **Returned Status**

SUCCESS This command always succeeds.

#### **Remarks**

## **Define Report Template**

Creates an SA Report Template.

#### **Input Arguments**

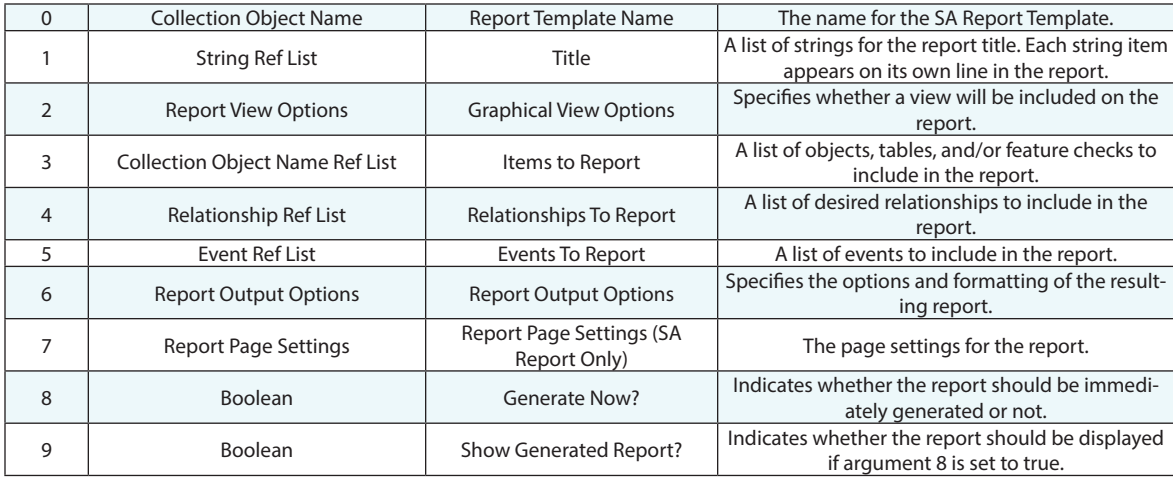

#### **Return Arguments**

None.

#### **Returned Status**

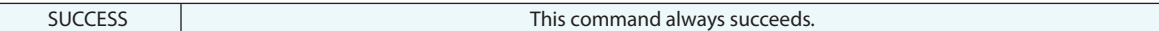

### **Remarks**

## **Make New SA Report**

Creates a new blank SA report.

#### **Input Arguments**

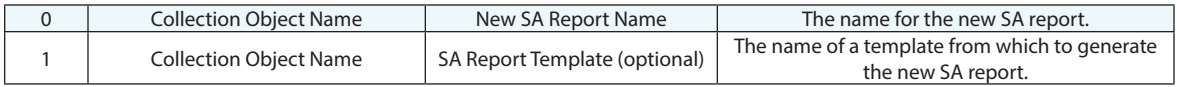

### **Return Arguments**

None.

### **Returned Status**

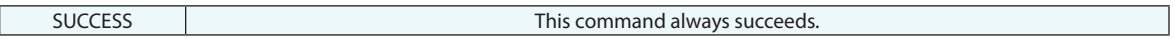

## **Remarks**

## **Append Items to SA Report**

Adds items (objects, relationships, tables, pictures, etc) to an existing SA report.

## **Input Arguments**

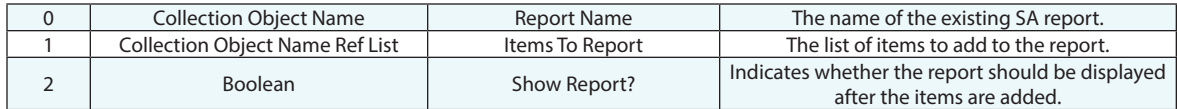

#### **Return Arguments**

None.

#### **Returned Status**

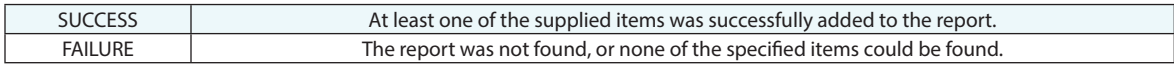

#### **Remarks**

## **Add Item to SA Report at Location**

Adds an item to an existing SA report at a specific position on a specific page.

### **Input Arguments**

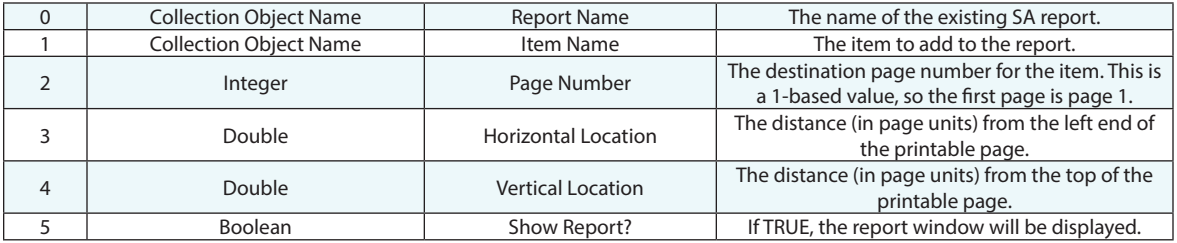

#### **Return Arguments**

None.

## **Returned Status**

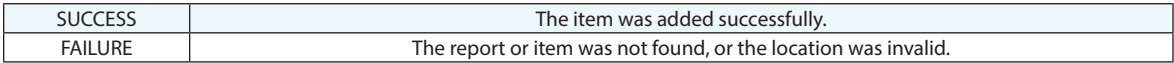

#### **Remarks**

## **Output SA Report to PDF**

Exports the specified SA report to a PDF file.

### **Input Arguments**

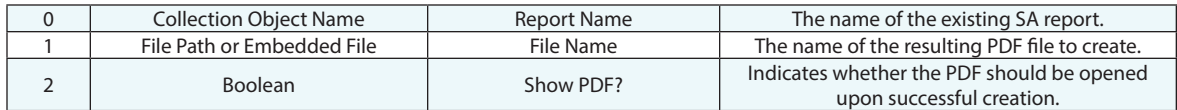

### **Return Arguments**

None.

#### **Returned Status**

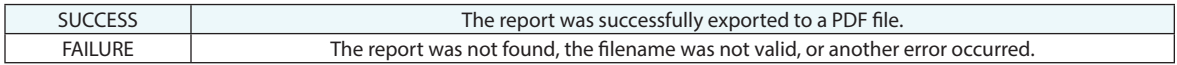

### **Remarks**

## **Output SA Report to Excel**

Exports the specified SA report to an Excel file.

### **Input Arguments**

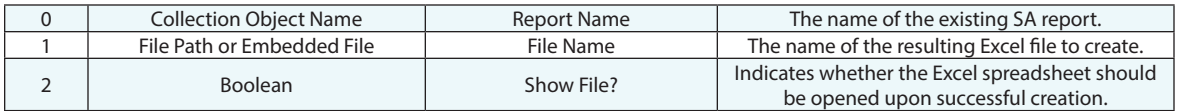

### **Return Arguments**

None.

#### **Returned Status**

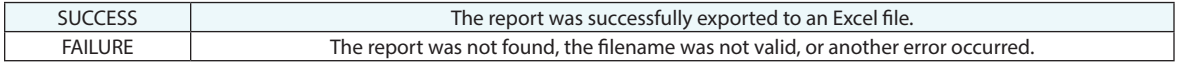

### **Remarks**

## **Delete SA Report Template**

Deletes an SA Report Template from the tree.

### **Input Arguments**

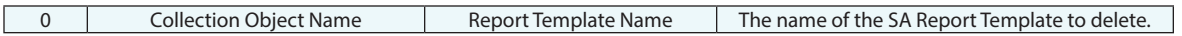

#### **Return Arguments**

None.

#### **Returned Status**

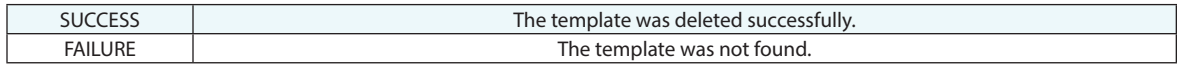

### **Remarks**

## **Delete SA Report**

Deletes an SA Report from the tree.

## **Input Arguments**

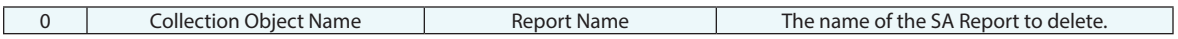

#### **Return Arguments**

None.

#### **Returned Status**

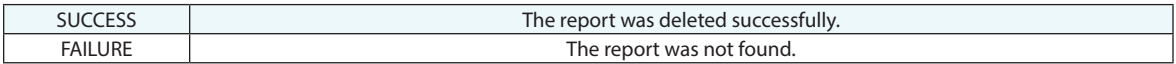

## **Remarks**

## **Delete SA Doc**

Deletes an SA Doc from the tree.

### **Input Arguments**

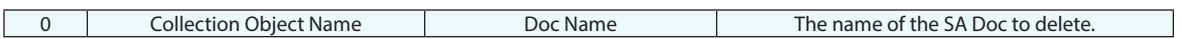

## **Return Arguments**

None.

#### **Returned Status**

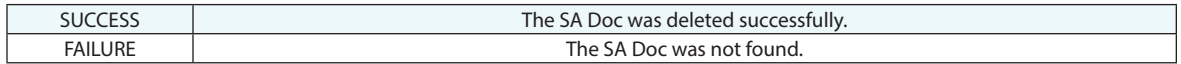

### **Remarks**

## **Generate/Update Templated Report**

Generates or updates a report from an SA Report Template.

### **Input Arguments**

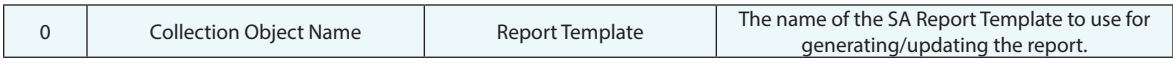

### **Return Arguments**

None.

## **Returned Status**

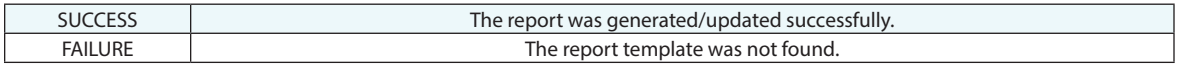

#### **Remarks**

## **Make Report Graphical View Options**

Makes an item of MP type "Report View Options" that can be used later when specifying view options for a report.

## **Input Arguments**

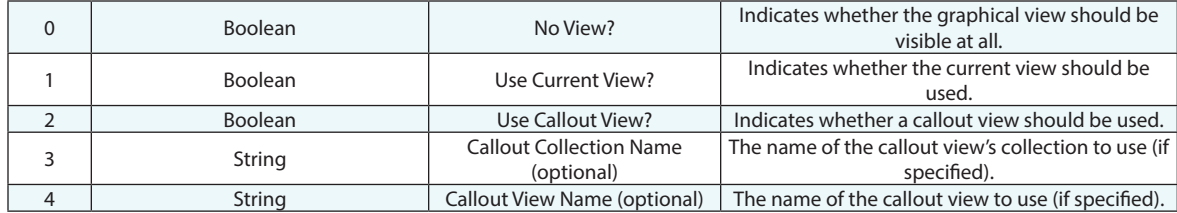

#### **Return Arguments**

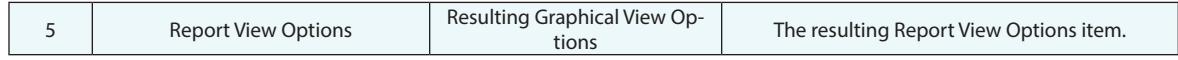

### **Returned Status**

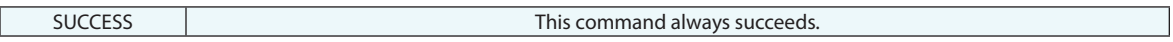

#### **Remarks**

## **Make Report Output Options**

Makes an item of MP type "Report Output Options" that can be used later when specifying output options for a report.

#### **Input Arguments**

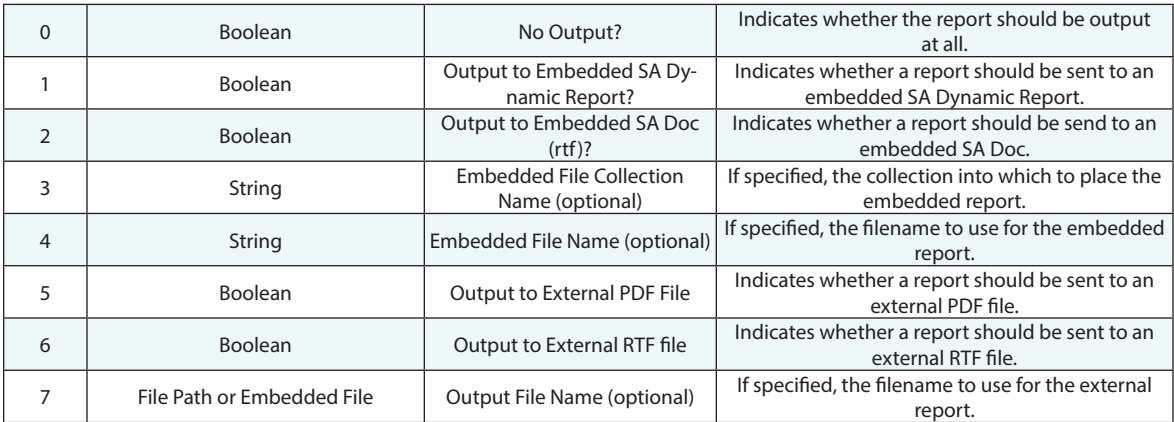

## **Return Arguments**

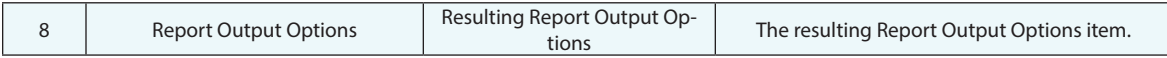

### **Returned Status**

SUCCESS This command always succeeds.

#### **Remarks**

## **Insert Page Break**

Adds a page break to an MS Office Report.

### **Input Arguments**

None.

## **Return Arguments**

None.

## **Returned Status**

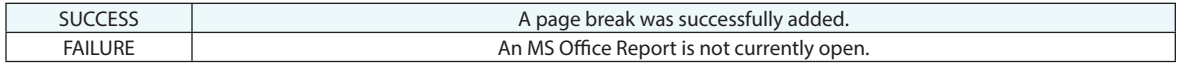

#### **Remarks**

## **Generate Custom HTML Report**

Generates an HTML-formatted report, replacing specified keywords in a template file with specified values.

#### **Input Arguments**

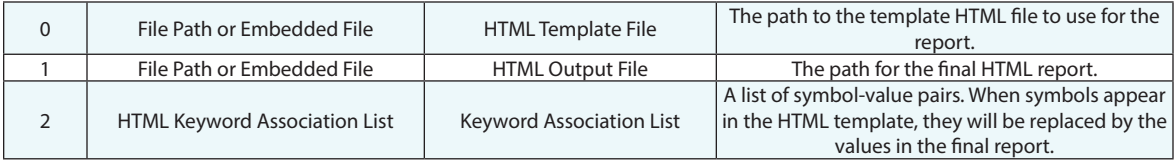

### **Return Arguments**

None.

#### **Returned Status**

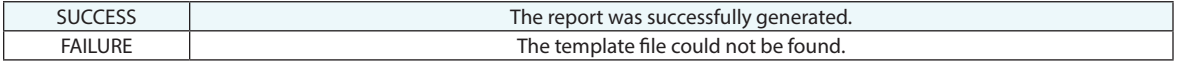

#### **Remarks**

Create a template by generating any standard HTML-formatted file. Then add symbols to the HTML file for later replacement.

## **Generate Standard HTML Report**

Generates a standard format HTML report for everything in the file.

### **Input Arguments**

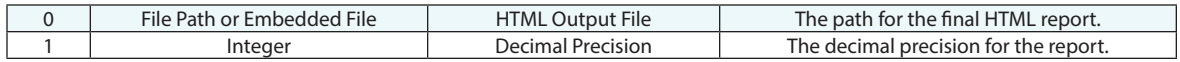

#### **Return Arguments**

None.

### **Returned Status**

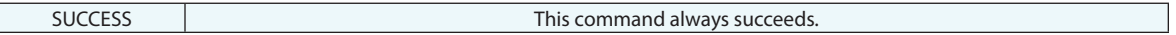

#### **Remarks**

## **Capture Screen to File (BMP/JPG/PNG/GIF/TIFF)**

Captures a screenshot and saves it to an image file.

## **Input Arguments**

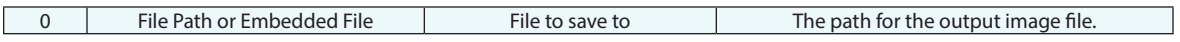

#### **Return Arguments**

None.

#### **Returned Status**

SUCCESS This command always succeeds.

## **Remarks**

## **Capture Current View**

Takes a snapshot of the current primary graphical view and saves it to the tree.

## **Input Arguments**

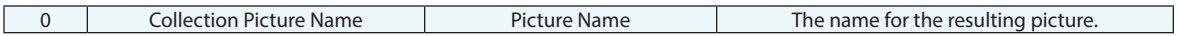

#### **Return Arguments**

None.

#### **Returned Status**

SUCCESS This command always succeeds.

### **Remarks**

## **Save Current View (BMP/JPG/PNG/GIF/TIFF)**

Saves the graphical view to an image file.

## **Input Arguments**

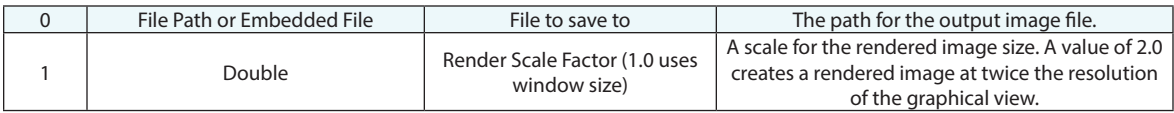

### **Return Arguments**

None.

#### **Returned Status**

SUCCESS This command always succeeds.

## **Remarks**

## **Create Chart from Vector Group**

Creates a Bullseye, Run, or Moving Range chart from a vector group.

## **Input Arguments**

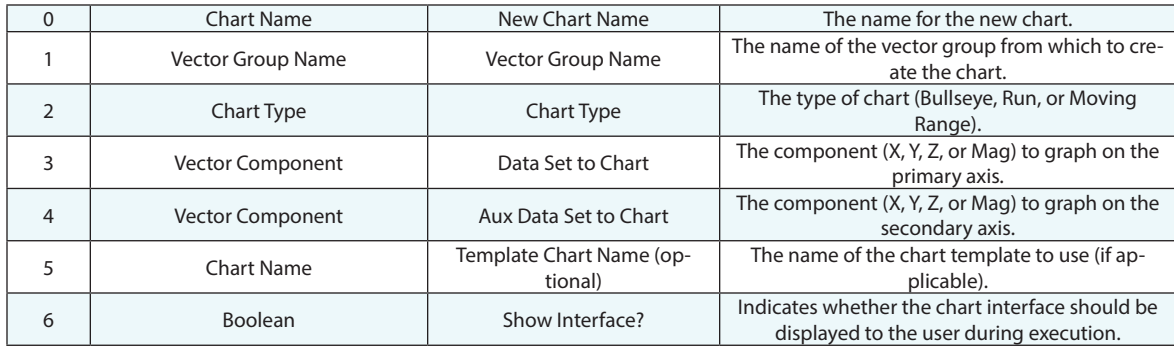

### **Return Arguments**

None.

#### **Returned Status**

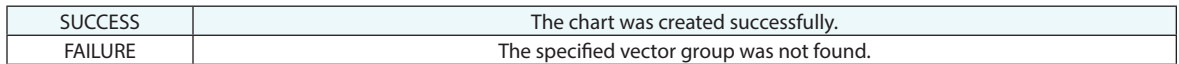

### **Remarks**

## **Save Chart to JPEG File**

Saves a chart to an image file.

### **Input Arguments**

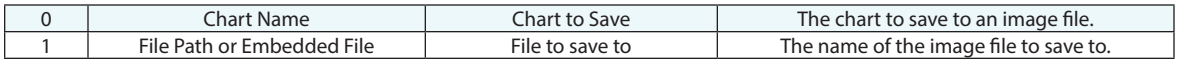

#### **Return Arguments**

None.

## **Returned Status**

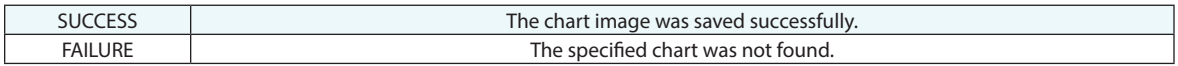

## **Remarks**

## **Delete Chart**

Deletes an Chart from the tree.

### **Input Arguments**

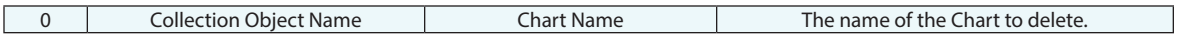

## **Return Arguments**

None.

#### **Returned Status**

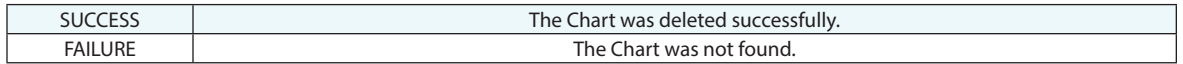

### **Remarks**

## **Make Utility Chart**

Creates a custom chart ([Figure 9-1](#page-927-0)) which contains a custom polygonal zone. A point can be plotted, and the command will indicate if the point is inside the zone. The resulting chart is stored as an image in the tree.

<span id="page-927-0"></span>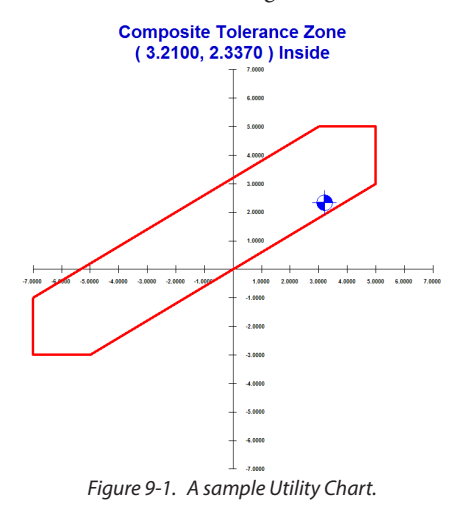

### **Input Arguments**

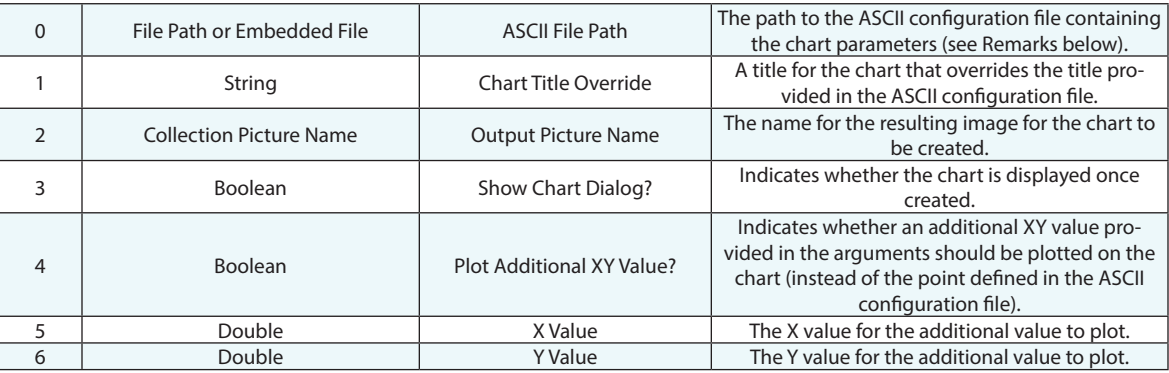

#### **Return Arguments**

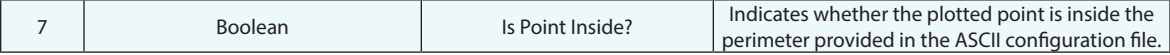

#### **Returned Status**

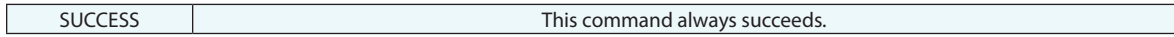

### **Remarks**

The ASCII configuration file should be formatted as indicated below. The following file generated the chart that appears in [Figure 9-1](#page-927-0).

```
<SetColor>,,
255,0,0
,,
<SetLineWeight>,,
4,,
,,
,,
<Polygon>,,
3,5,
5,5,
5,3,
-5,-3,
-7,-3,
-7,-1,
,,
<SetColor>,,
0,0,255
,,
<SetLineWeight>,,
1,,
,,
<Point>,,
3.21,1.227,
,,
<Title>,,
Composite Tolerance Zone
```
## **Notify User Integer**

Displays an integer and optional leading text to the user.

## **Input Arguments**

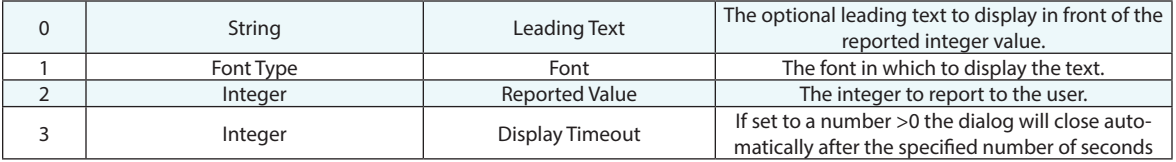

## **Return Arguments**

None.

#### **Returned Status**

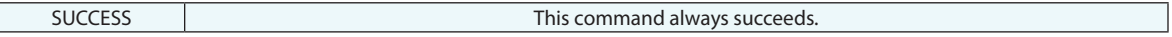

#### **Remarks**

## **Notify User Double**

Displays a double and optional leading text to the user.

### **Input Arguments**

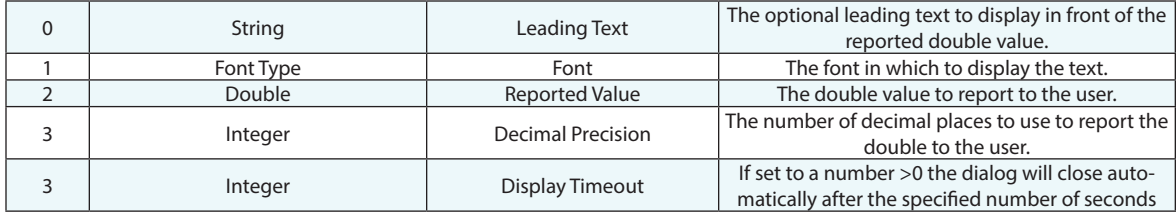

#### **Return Arguments**

None.

#### **Returned Status**

SUCCESS This command always succeeds.

#### **Remarks**

## **Notify User Text Array**

Displays multi-line text to the user.

#### **Input Arguments**

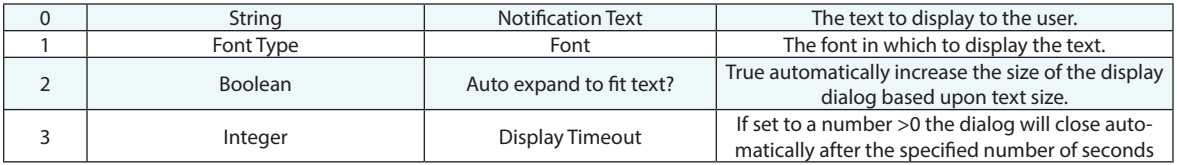

#### **Return Arguments**

None.

#### **Returned Status**

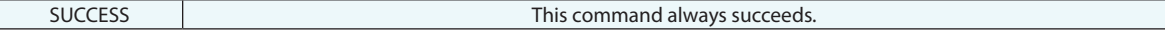

#### **Remarks**

The Auto Expand to fit function (A2) is helpful if you have a large amount of text or large font sizes and want to make sure that an operator does not have to touch the screen to adjust the dialog display. Otherwise a scroll bar may appear and text may be directly visible.

## **Notify User HTML**

Displays a window containing HTML content to the user.

## **Input Arguments**

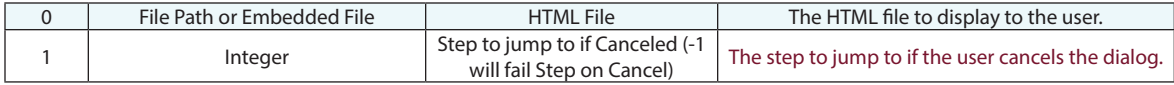

#### **Return Arguments**

None.

#### **Returned Status**

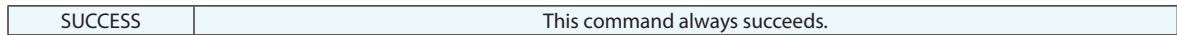

#### **Remarks**

It is possible to enter an HTTP link as the HTML file--in which case the user can navigate a web page as if in a web browser.

## **HTML Display Board**

Displays an HTML page that can remain open during an MP operation and be updated to display status changes as needed.

#### **Input Arguments**

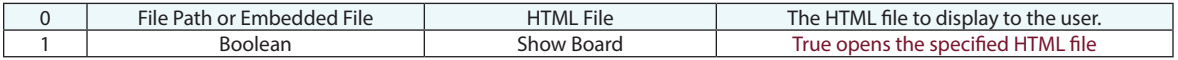

#### **Return Arguments**

None.

#### **Returned Status**

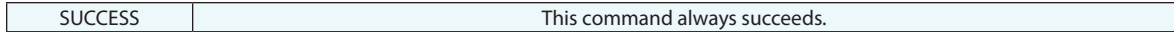

#### **Remarks**

There is also a *Close HTML Display Board* which can be used to close the HTML page dynamically. However, in a tight loop the *Show Board* argument should be used to reduce system resource use.

## **Close HTML Display Board**

Closes the current HTML Display Board, if open.

#### **Input Arguments**

None.

#### **Return Arguments**

None.

## **Returned Status**

SUCCESS This command always succeeds.

#### **Remarks**

There is also a *Close HTML Display Board* which can be used to close the HTML page dynamically. However, in a tight loop the *Show Board* argument should be used to reduce system resource use.

# **Report Bar**
# **Add Objects to Report Bar**

Adds the specified objects (in order) as tabs in the Report Bar.

### **Input Arguments**

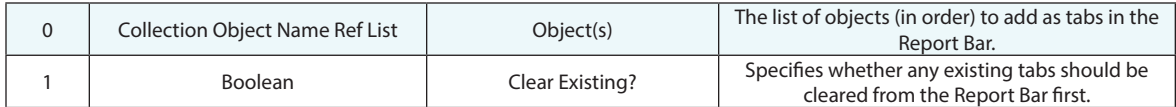

### **Return Arguments**

None.

### **Returned Status**

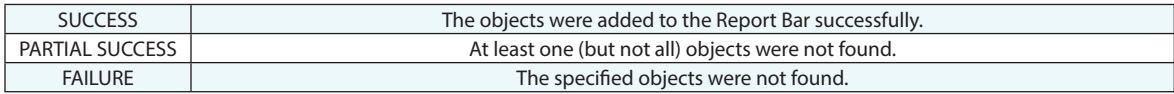

### **Remarks**

## **Add Callout Views to Report Bar**

Adds the specified callout views (in order) as tabs in the Report Bar.

## **Input Arguments**

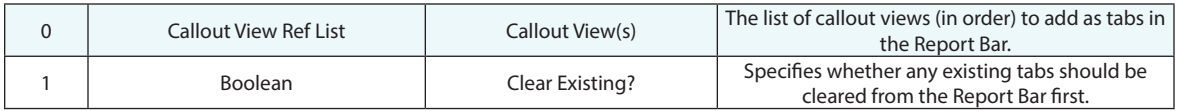

### **Return Arguments**

None.

### **Returned Status**

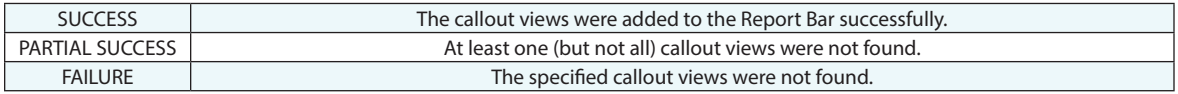

### **Remarks**

# **Add Charts to Report Bar**

Adds the specified charts (in order) as tabs in the Report Bar.

## **Input Arguments**

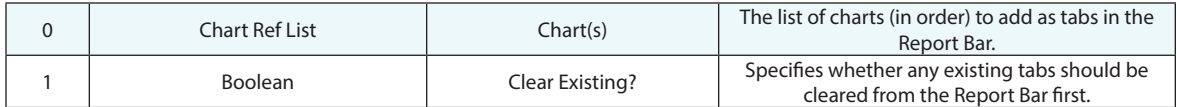

### **Return Arguments**

None.

### **Returned Status**

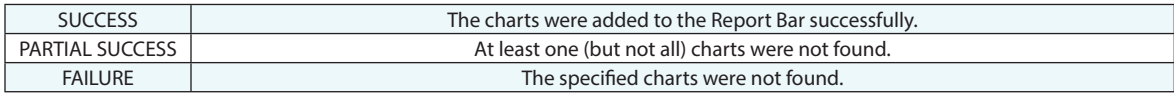

## **Remarks**

## **Add Datums to Report Bar**

Adds the specified datums (in order) as tabs in the Report Bar.

## **Input Arguments**

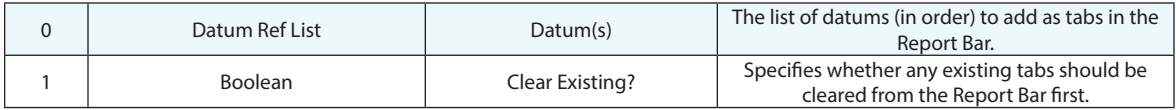

### **Return Arguments**

None.

### **Returned Status**

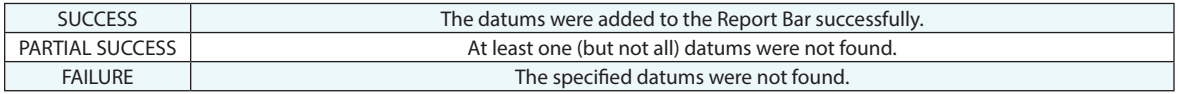

### **Remarks**

# **Add Dimensions to Report Bar**

Adds the specified dimensions (in order) as tabs in the Report Bar.

## **Input Arguments**

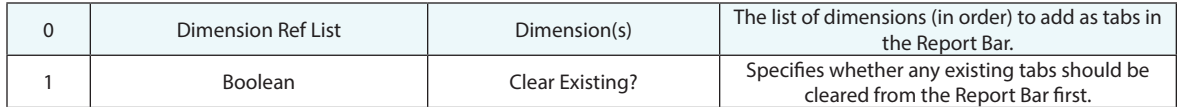

## **Return Arguments**

None.

### **Returned Status**

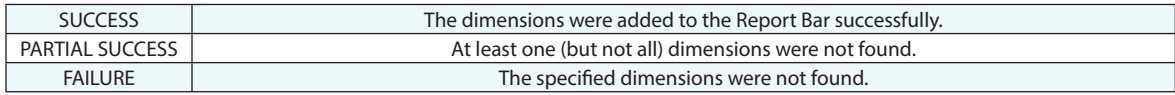

## **Remarks**

## **Add Events to Report Bar**

Adds the specified events (in order) as tabs in the Report Bar.

## **Input Arguments**

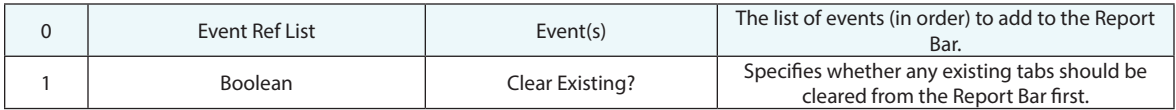

### **Return Arguments**

None.

### **Returned Status**

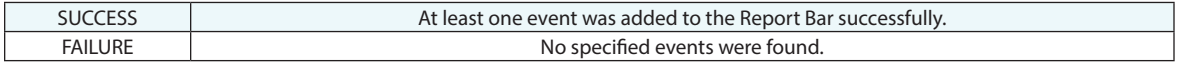

## **Remarks**

# **Add Feature Checks to Report Bar**

Adds the specified feature checks (in order) as tabs in the Report Bar.

## **Input Arguments**

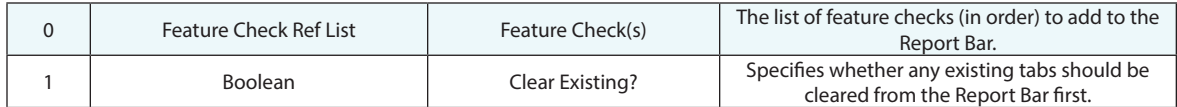

### **Return Arguments**

None.

### **Returned Status**

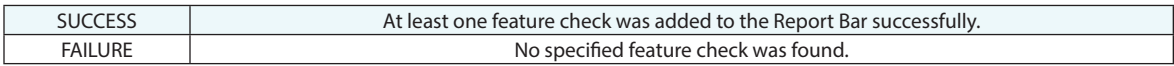

## **Remarks**

## **Add Pictures to Report Bar**

Adds the specified pictures (in order) as tabs in the Report Bar.

## **Input Arguments**

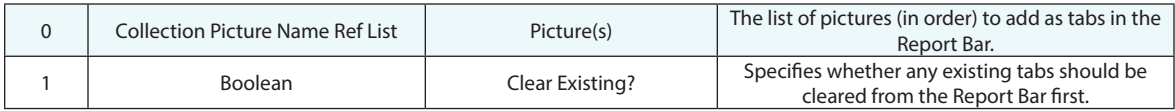

### **Return Arguments**

None.

### **Returned Status**

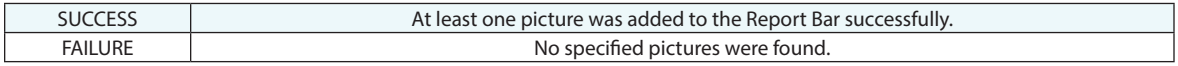

## **Remarks**

# **Add Relationships to Report Bar**

Adds the specified relationships (in order) as tabs in the Report Bar.

## **Input Arguments**

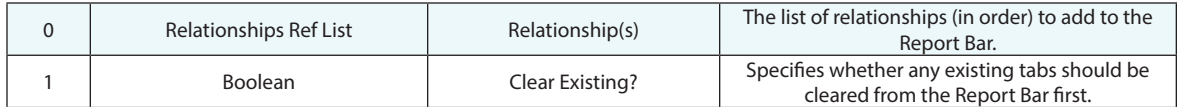

### **Return Arguments**

None.

### **Returned Status**

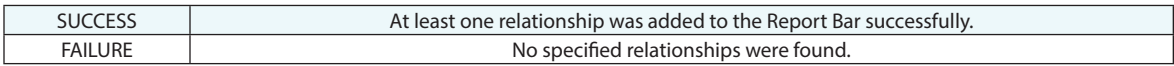

## **Remarks**

# **Add Scale Bars to Report Bar**

Adds the specified scale bars (in order) as tabs in the Report Bar.

## **Input Arguments**

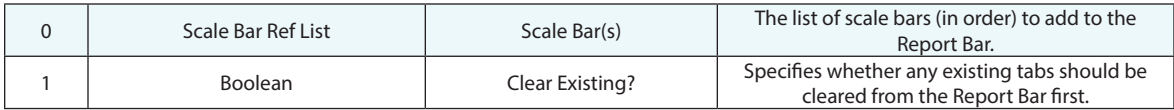

### **Return Arguments**

None.

### **Returned Status**

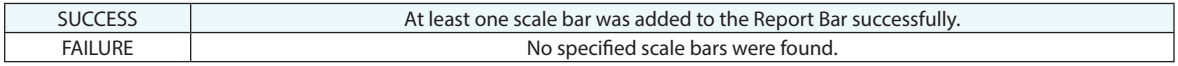

### **Remarks**

# **Add Custom Tables to Report Bar**

Adds one or more custom tables to the report bar, with each table appearing in a separate tab.

## **Input Arguments**

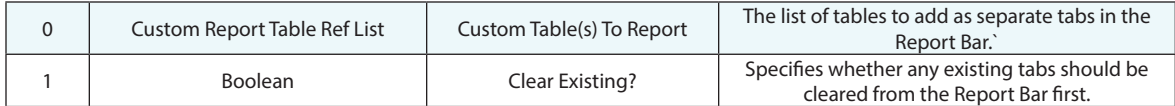

### **Return Arguments**

None.

### **Returned Status**

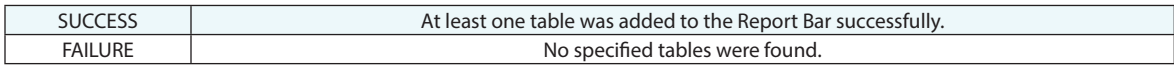

## **Remarks**

# **Generate Quick Report from Tab Order**

Generates a Quick Report from the current Report Bar tab order.

### **Input Arguments**

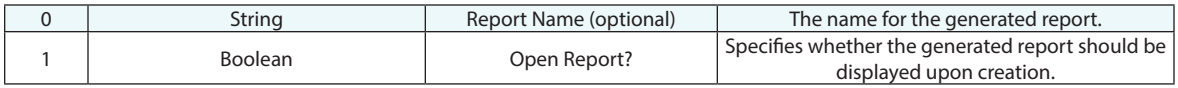

### **Return Arguments**

None.

### **Returned Status**

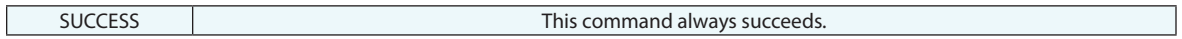

## **Remarks**

If a report name is not specified, the report will be created with an empty name in the tree.

# **Set Report Bar Visibility**

Sets the visibility state for the Report Bar.

### **Input Arguments**

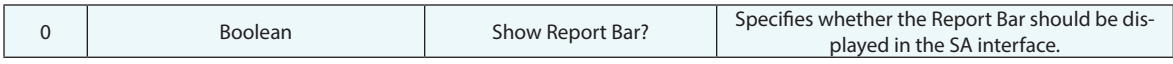

### **Return Arguments**

None.

### **Returned Status**

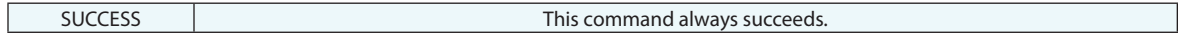

#### **Remarks**

## **Refresh Report Bar**

Refreshes the information displayed in the Report Bar.

## **Input Arguments**

None.

### **Return Arguments**

None.

## **Returned Status**

SUCCESS This command always succeeds.

### **Remarks**

**Custom Report Tables**

## **Make Custom Table**

Creates a custom table in the tree for later addition to a report.

### **Input Arguments**

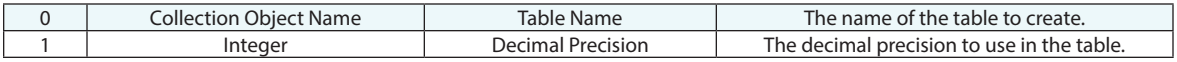

### **Return Arguments**

None.

 $\overline{\phantom{a}}$ 

### **Returned Status**

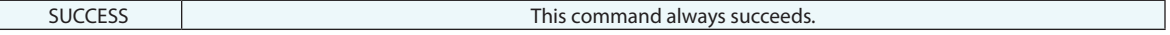

### **Remarks**

If the specified table already exists, a unique name will be used for the table by adding asterisks as necessary. Argument 0 will then hold the new unique name for the table.

## **Clear Custom Table**

Clears a custom table and removes all rows and columns.

## **Input Arguments**

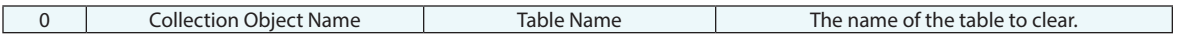

### **Return Arguments**

None.

#### **Returned Status**

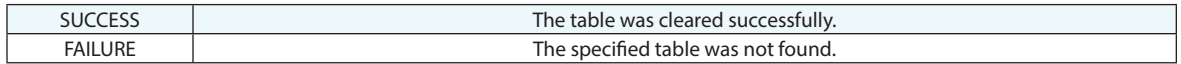

### **Remarks**

## **Delete Custom Table**

Deletes a custom table.

## **Input Arguments**

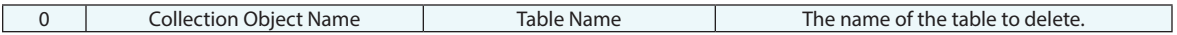

### **Return Arguments**

None.

## **Returned Status**

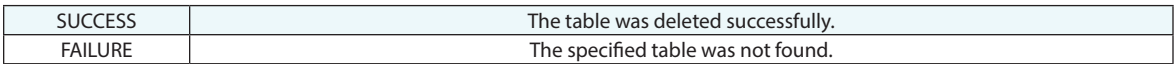

## **Remarks**

# **Get Custom Table Cell String**

Retrieves a string from the specified table cell.

### **Input Arguments**

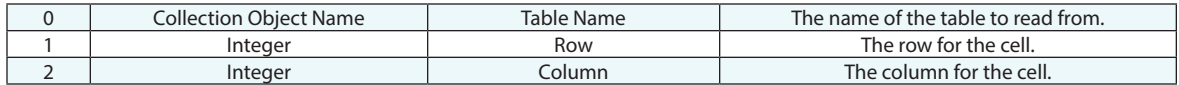

### **Return Arguments**

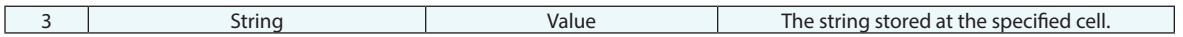

## **Returned Status**

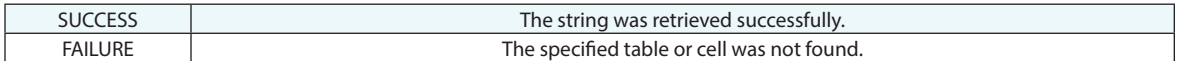

### **Remarks**

## **Get Custom Table Cell Double**

Retrieves a double from the specified table cell.

### **Input Arguments**

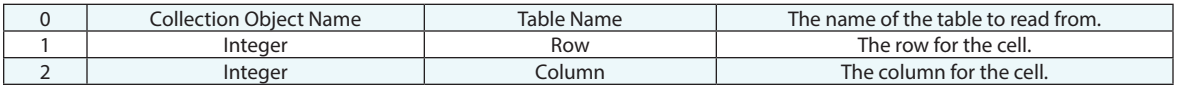

### **Return Arguments**

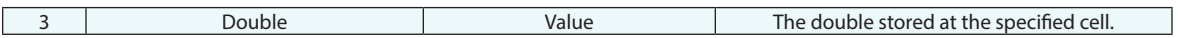

## **Returned Status**

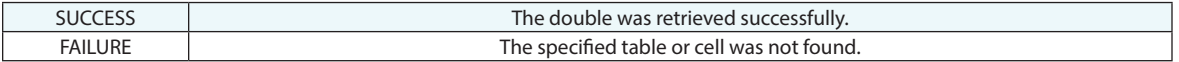

### **Remarks**

# **Set Custom Table Title**

Sets the title for a custom table.

### **Input Arguments**

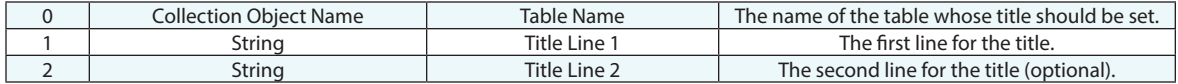

### **Return Arguments**

None.

### **Returned Status**

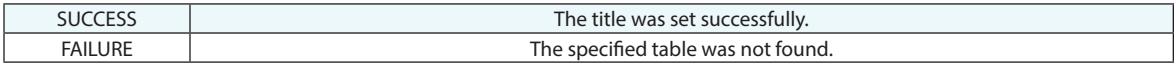

## **Remarks**

## **Set Custom Table Header Row**

Sets a header row for a custom table that spans the full width of the table.

### **Input Arguments**

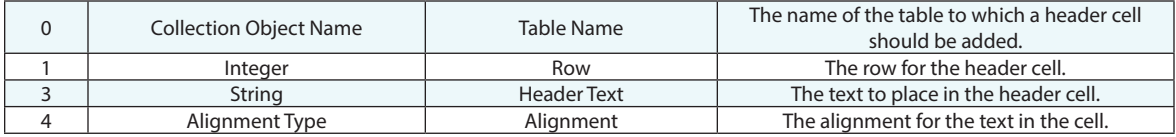

#### **Return Arguments**

None.

#### **Returned Status**

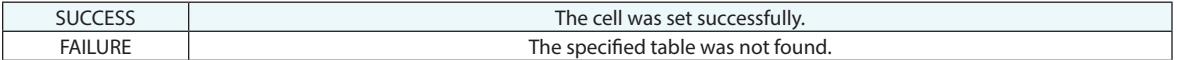

### **Remarks**

The header will be repeated on successive pages of the table when viewed in an SA Report.

Multiple consecutive rows of headers are allowed.

If a row of table headers is added to a table that is not contiguous with a previous header, that row becomes the new header for the remainder of the table.

# **Set Custom Table Header Cell**

Sets a header for one or more consecutive columns in a table.

### **Input Arguments**

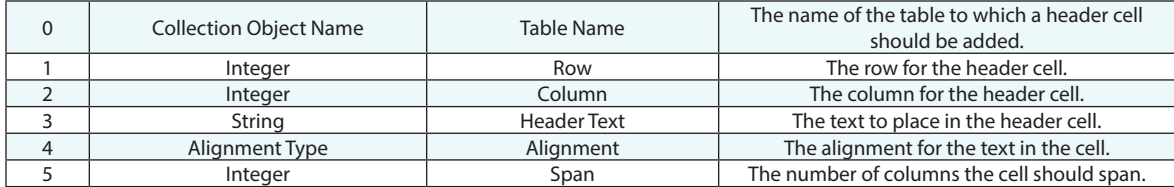

#### **Return Arguments**

None.

#### **Returned Status**

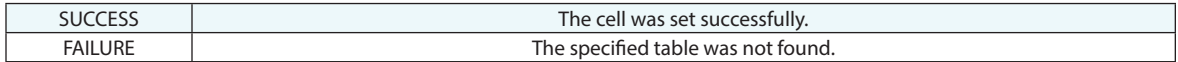

#### **Remarks**

Unlike Set Custom Table Header Row, this command is intended to be used to define the header for a single column and the width of the text is considered in determining the resulting width of the column. The step can also be used to span the entire width of the table. To do so enter (-1) in the A5 (Span).

The header will be repeated on successive pages of the table when viewed in an SA Report.

Multiple consecutive rows of headers are allowed.

If a row of table headers is added to a table that is not contiguous with a previous header, that row becomes the new header for the remainder of the table.

# **Set Custom Table Cell String**

Places the specified string into a custom table.

### **Input Arguments**

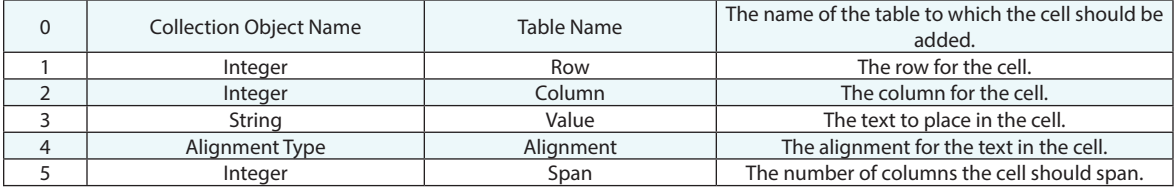

### **Return Arguments**

None.

## **Returned Status**

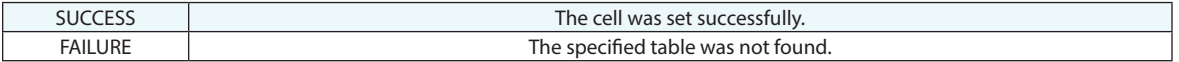

#### **Remarks**

# **Set Custom Table Cell Double**

Places the specified double into a custom table.

## **Input Arguments**

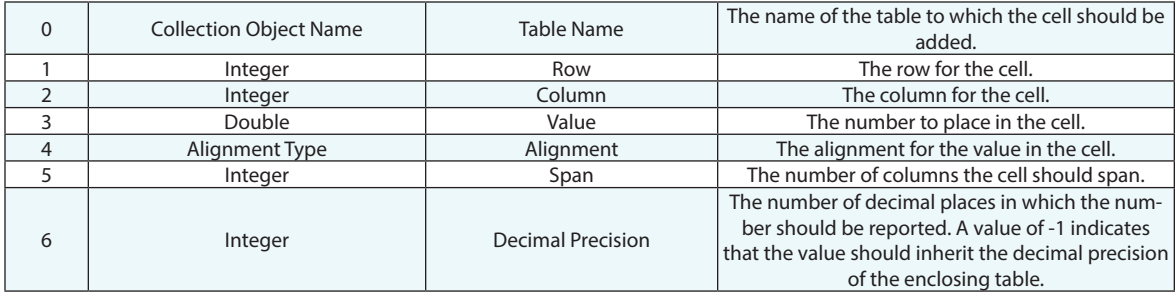

### **Return Arguments**

None.

## **Returned Status**

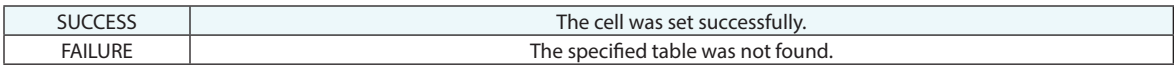

## **Remarks**

# **Set Custom Table Cell Color**

Sets a cell's foreground and background color in a custom table.

## **Input Arguments**

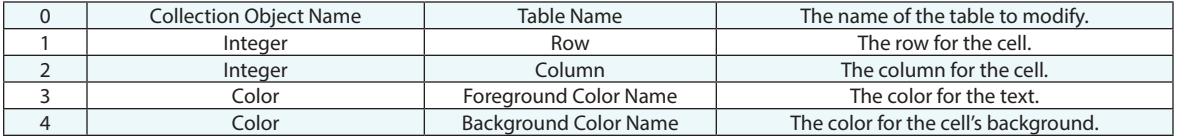

### **Return Arguments**

None.

### **Returned Status**

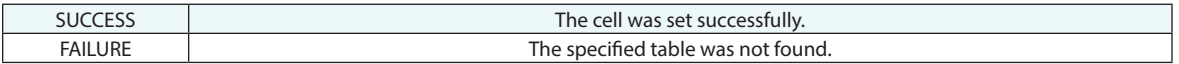

### **Remarks**

# **Set Custom Table Cell Font**

Sets the font to be used in a table cell.

### **Input Arguments**

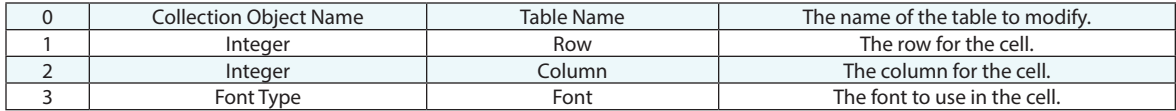

### **Return Arguments**

None.

#### **Returned Status**

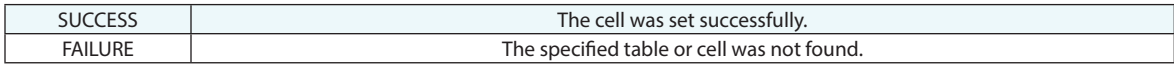

### **Remarks**

# **Add Custom Table to SA Report**

Adds a custom table to an existing SA report.

### **Input Arguments**

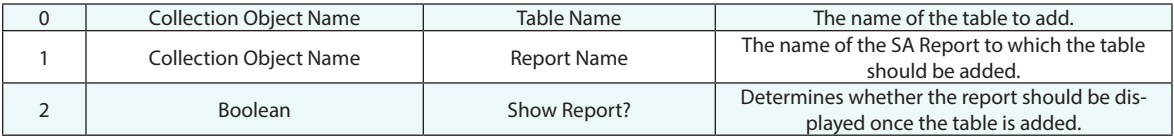

### **Return Arguments**

None.

### **Returned Status**

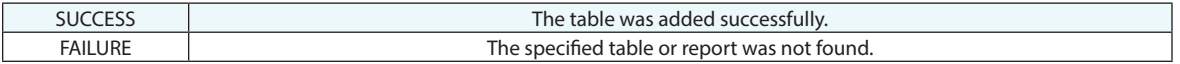

### **Remarks**

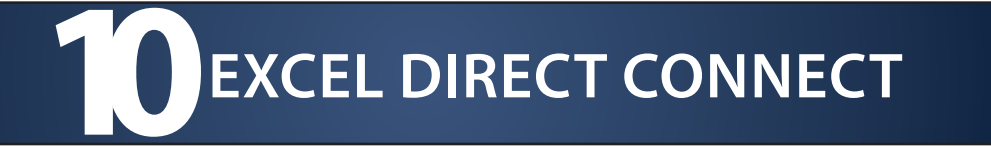

## **Open Workbook File**

Opens a hidden Excel workbook (.XLS/.XLSX) for editing.

### **Input Arguments**

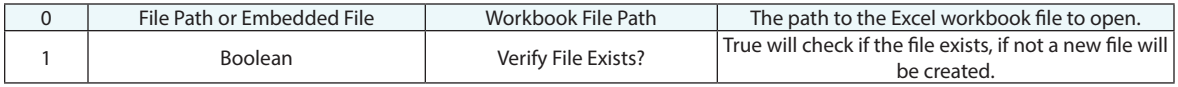

#### **Return Arguments**

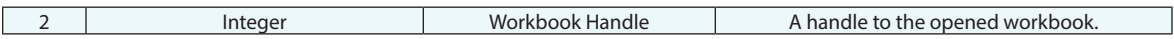

### **Returned Status**

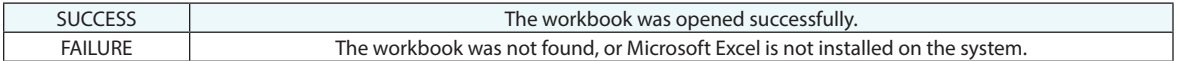

#### **Remarks**

The workbook handle returned by this command (argument 1) should be referenced by other commands that use this workbook. Ensure that you close the workbook when finished working with it. Otherwise, a hidden instance of Microsoft Excel will continue executing in the background. (It can be terminated using the Windows Task Manager).

When opened, the workbook is stored in the active SA file. Executing a "New SA File" MP command after opening a workbook will cause changes to be lost and the reference to the workbook to become invalid.

*Step Status Test* can be used on the *Open Workbook File* step if the *Verify File Exists?* argument is TRUE. If FALSE, the command always succeeds. In either case the workbook will be opened. The difference is whether you are explicitly requiring a prior instance of the file to exist prior to opening it or if you are content to start a new workbook.

Embedded files can be worked with directly using the *Existing Embedded File* method or an embedded file can be referenced using the convention "<collection>::<File>" . When the file name is parsed (either direct entry or provided by reference), it will always parse the name and attempt to find the embedded file in the tree. If it is successful, then it will use the embedded file for specified operation – otherwise it will transition to a disk-based file.

# **Set Workbook Address**

Sets the selected cell on an Excel spreadsheet and defines cursor behavior when reading from and writing to the spreadsheet.

## **Input Arguments**

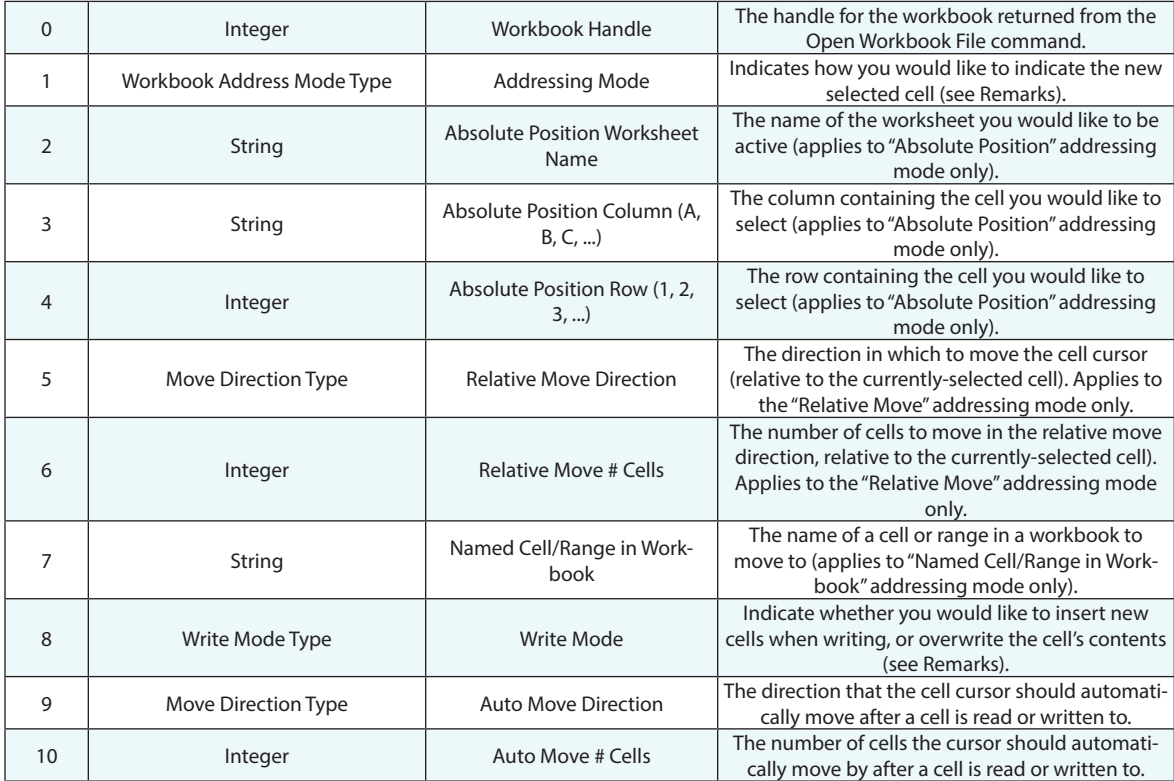

## **Return Arguments**

None.

## **Returned Status**

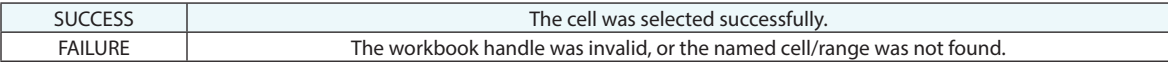

### **Remarks**

There are four addressing modes:

- No Position Change allows you to change settings (such as Auto Move Direction) without changing the active cell selection.
- Absolute Position allows you to specify a specific cell to select (for example, Sheet 1, cell C5).
- Relative Move allows you to move the "cell cursor" relative to the currently selected cell (for example, move 5 columns to the right of the currently selected cell).
- Named Cell/Range in Workbook allows you to move directly to a named cell or range in a workbook.

If a worksheet name is specified that does not already exist, a new worksheet with that name will be created.

*Insert* write mode shifts the current cell (and those below it) downward in order to add the data. *Overwrite* mode replaces the cell's existing contents.

Anytime data is read from a cell or written to a cell, an "auto move" (see argument 9) takes place. Therefore, after reading or writing to cell C8, the selected cell will be C9 (assuming the Move Direction Type is Down and the Auto Move # Cells argument is 1).

## **Get Workbook Address**

Returns the selected cell, write mode, and auto move direction for an Excel spreadsheet.

## **Input Arguments**

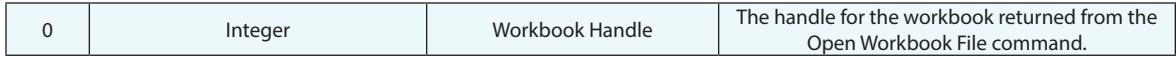

## **Return Arguments**

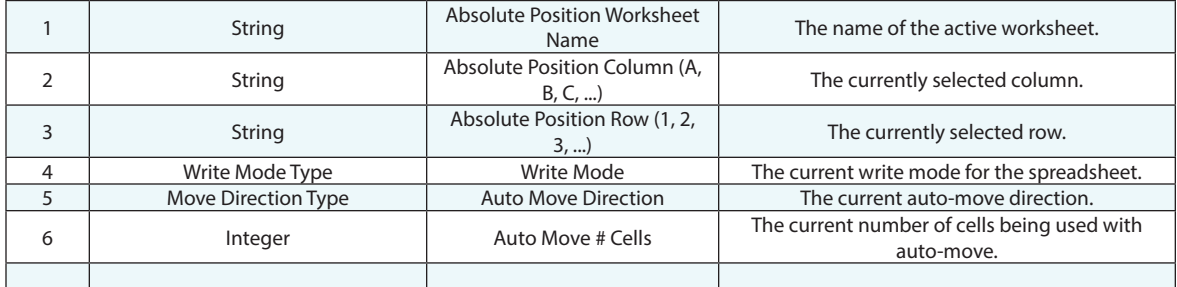

### **Returned Status**

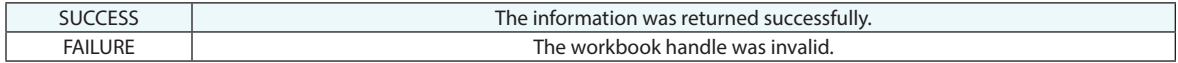

## **Remarks**

## **Set Clear After Insert**

Clears the formatting and other properties of a cell being written to when using the *Insert* write mode.

### **Input Arguments**

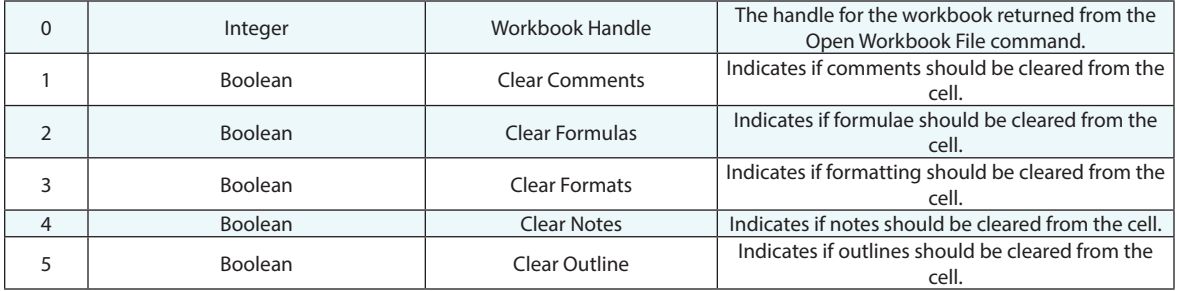

#### **Return Arguments**

None.

### **Returned Status**

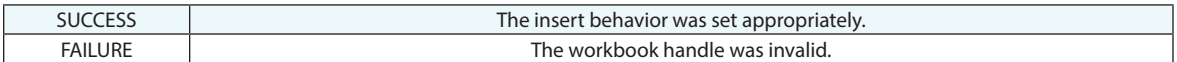

#### **Remarks**

When the write mode is set to *Insert*, the existing formats and other cell properties remain in the cell being written. Often, it is desired to clear out the existing formatting, formulas, and other properties of the cell such that the newly written cell is in a "default" configuration. This command makes that possible.

## **Run Macro**

Runs a macro stored in an Excel woorkbook.

## **Input Arguments**

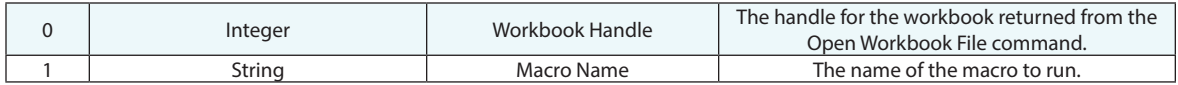

### **Return Arguments**

None.

### **Returned Status**

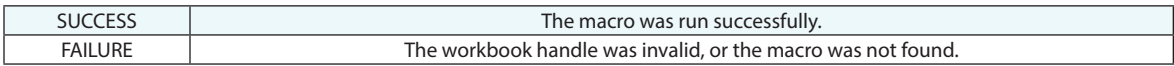

## **Remarks**

The MP will pause until the macro completes.

## **Save**

Saves the specified Excel workbook.

## **Input Arguments**

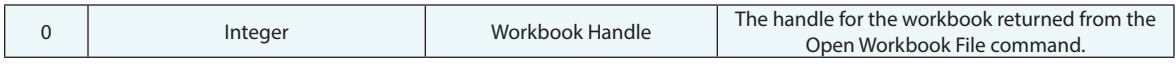

### **Return Arguments**

None.

## **Returned Status**

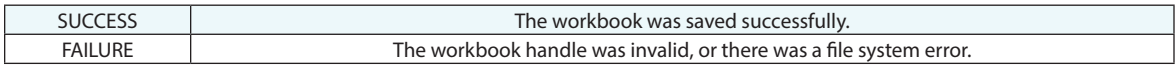

## **Remarks**
### **Close**

Closes (and optionally saves) the Excel workbook.

#### **Input Arguments**

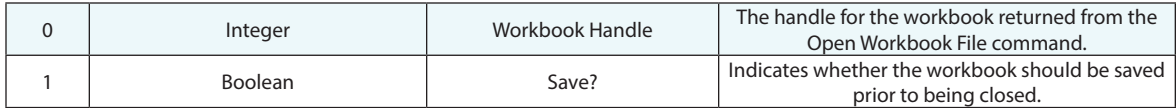

#### **Return Arguments**

None.

#### **Returned Status**

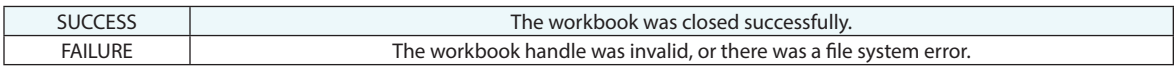

#### **Remarks**

## **Write**

### **Write Integer**

Writes an integer to the selected cell.

#### **Input Arguments**

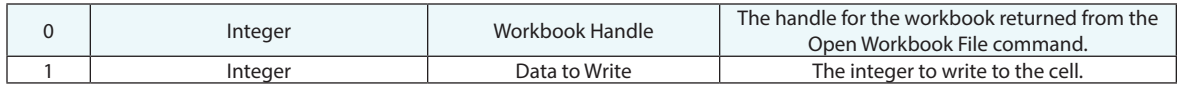

#### **Return Arguments**

None.

#### **Returned Status**

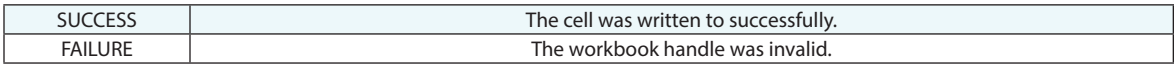

#### **Remarks**

### **Write Double**

Writes a double to the selected cell.

#### **Input Arguments**

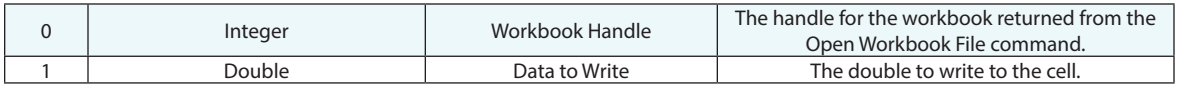

#### **Return Arguments**

None.

#### **Returned Status**

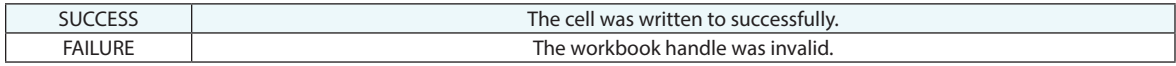

#### **Remarks**

### **Write String**

Writes a string to the selected cell.

#### **Input Arguments**

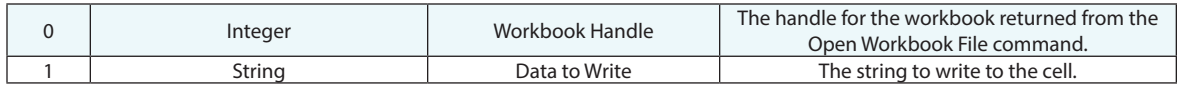

#### **Return Arguments**

None.

#### **Returned Status**

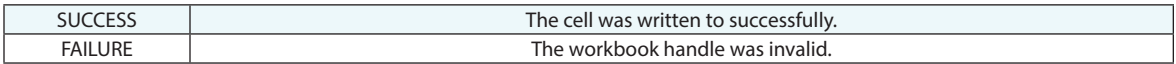

#### **Remarks**

### **Write Variables**

Writes one or more variables to a series of cells.

#### **Input Arguments**

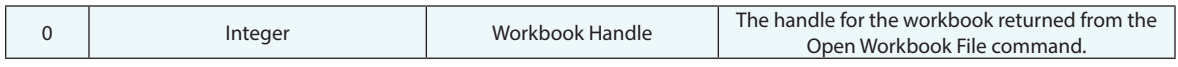

#### **Return Arguments**

None.

#### **Returned Status**

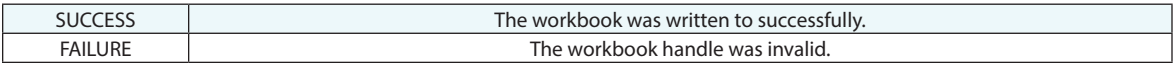

#### **Remarks**

If the selected cell at the time that this command is executed has a defined name, and if there is a stored variable matching that name, its value will be written to the cell. The cursor will then automatically advance to the next cell and this process will repeat until the defined name for a cell no longer matches a variable name.

### **Write Picture**

Places a picture stored in the SA tree into an Excel workbook.

#### **Input Arguments**

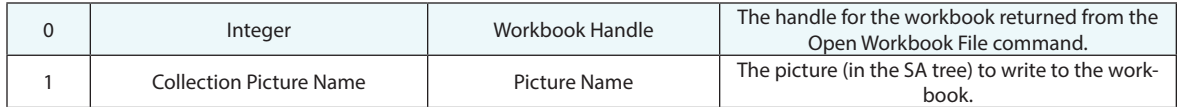

#### **Return Arguments**

None.

#### **Returned Status**

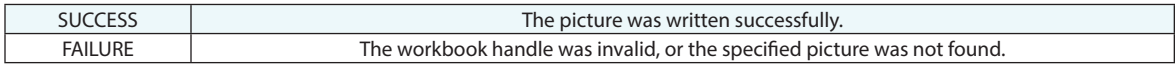

#### **Remarks**

The picture will be placed at the current cursor location in the Excel workbook.

# **Read**

### **Read Integer**

Reads an integer from the selected cell.

#### **Input Arguments**

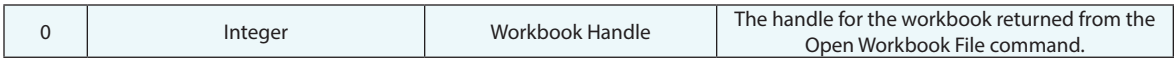

#### **Return Arguments**

None.

#### **Returned Status**

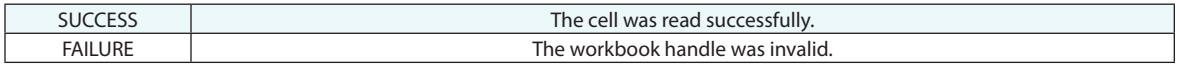

#### **Remarks**

### **Read Double**

Reads a double from the selected cell.

#### **Input Arguments**

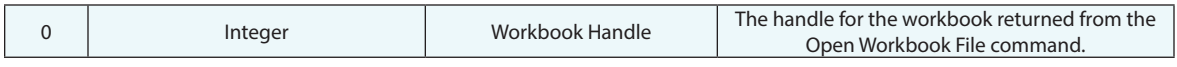

#### **Return Arguments**

None.

#### **Returned Status**

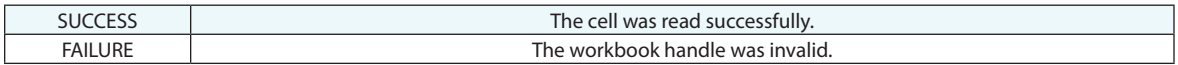

#### **Remarks**

### **Read String**

Reads a string from the selected cell.

#### **Input Arguments**

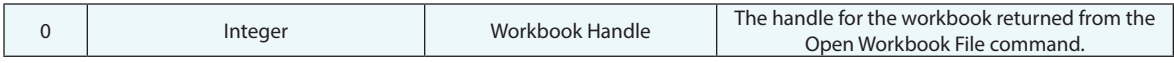

#### **Return Arguments**

None.

#### **Returned Status**

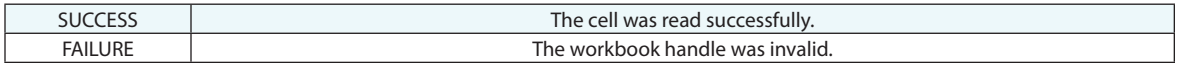

#### **Remarks**

### **Read Variables**

Reads one or more variables from a series of cells.

#### **Input Arguments**

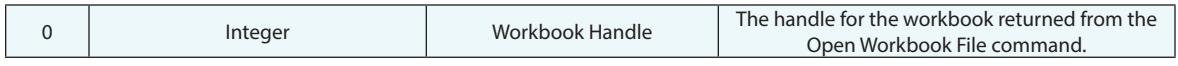

#### **Return Arguments**

None.

#### **Returned Status**

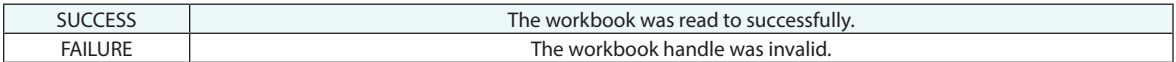

#### **Remarks**

If the selected cell at the time that this command is executed has a defined name, then a variable will be created matching that name, and its value will match that of the cell contents. The selected cell is then advanced according to the Auto Move Direction and the next value is read in, if it also has a defined name. Values are usually read in as string variables.

# **11** MS OFFICE REPORTING<br>OPERATIONS **OPERATIONS**

### **Initialize Office Report**

Initializes an MS Office Report to prepare it for writing.

#### **Input Arguments**

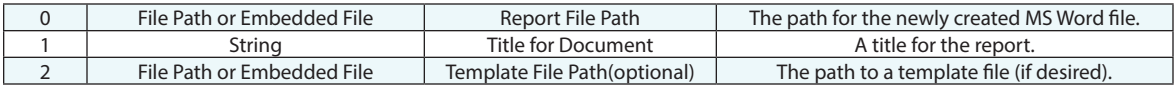

#### **Return Arguments**

None.

#### **Returned Status**

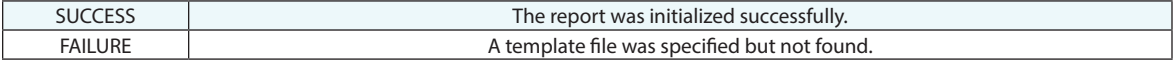

#### **Remarks**

Ensure that you close the report when finished working with it. Otherwise, a hidden instance of Microsoft Word will continue executing in the background. (It can be terminated using the Windows Task Manager).

### **Insert Section Break**

Adds a section break to the current position in an MS Office Report.

#### **Input Arguments**

None.

#### **Return Arguments**

None.

#### **Returned Status**

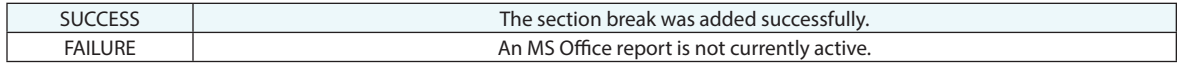

#### **Remarks**

### **Set Page Orientation**

Sets the page orientation for an MS Office report to portrait or landscape.

#### **Input Arguments**

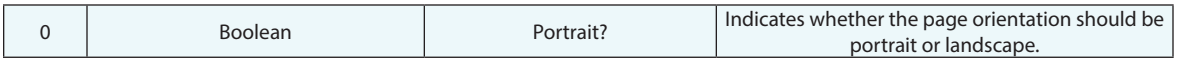

#### **Return Arguments**

None.

#### **Returned Status**

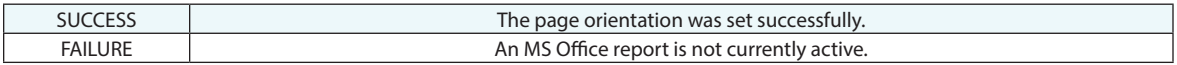

#### **Remarks**

### **Add Section Heading to Report**

Adds a section heading to an MS Office report.

#### **Input Arguments**

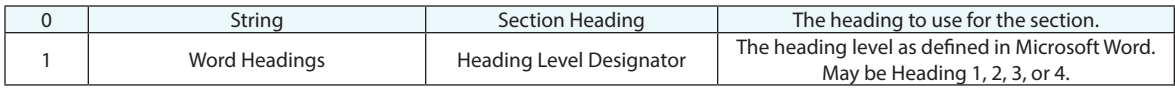

#### **Return Arguments**

None.

#### **Returned Status**

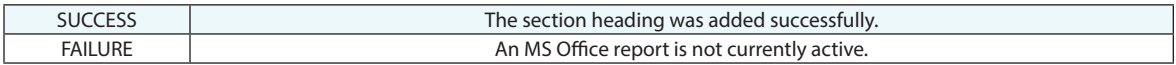

#### **Remarks**

### **Add Objects to Report**

Adds one or more object's reportable information to an MS Office report.

#### **Input Arguments**

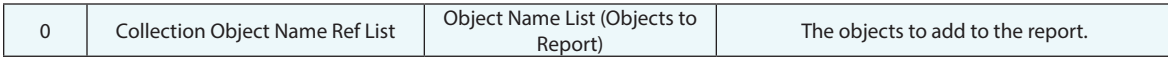

#### **Return Arguments**

None.

#### **Returned Status**

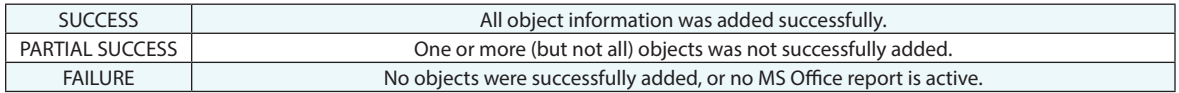

#### **Remarks**

### **Insert Graphics from file**

Adds an image to an MS Office report.

#### **Input Arguments**

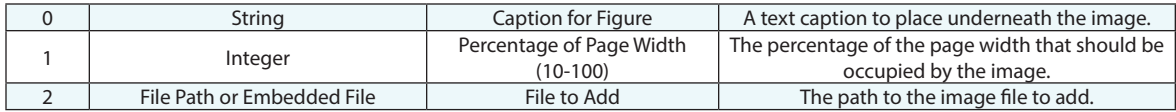

#### **Return Arguments**

None.

#### **Returned Status**

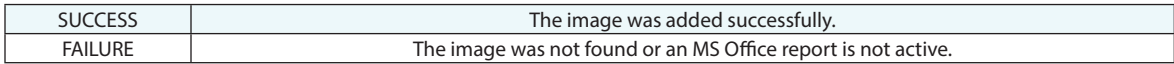

#### **Remarks**

### **Add Graphics View to Report**

Adds an image of the current graphical view to an MS Office report.

#### **Input Arguments**

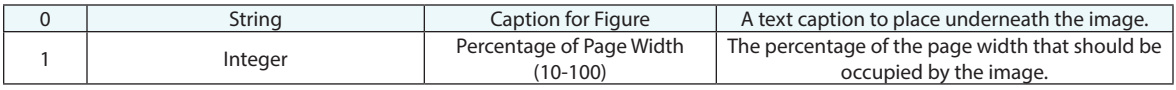

#### **Return Arguments**

None.

#### **Returned Status**

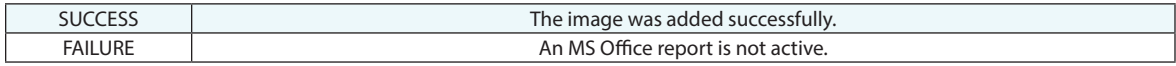

#### **Remarks**

### **Add User Input Notes to Report**

Displays a text dialog asking for user input, then adds the text to an MS Office

report.

#### **Input Arguments**

None.

#### **Return Arguments**

None.

#### **Returned Status**

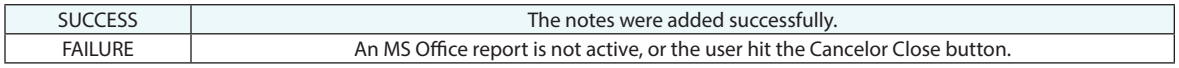

#### **Remarks**

### **Add Preset Notes to Report**

Adds specified text to an MS Office report.

#### **Input Arguments**

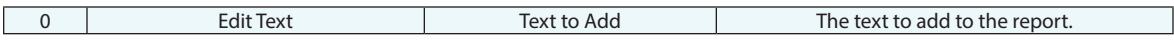

#### **Return Arguments**

None.

#### **Returned Status**

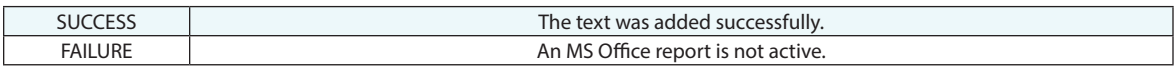

#### **Remarks**

### **Make Report Table**

Adds a custom table to an MS Office report.

#### **Input Arguments**

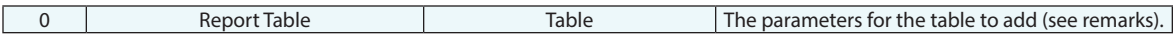

#### **Return Arguments**

None.

#### **Returned Status**

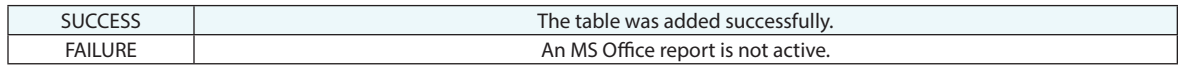

#### **Remarks**

The report options dialog contains the following:

- **Caption.** Text to display underneath the table.
- **Use Column Width Ratios in Table.** The relative widths of the columns in the dialog will match the relative widths of the columns in the actual report table. Use the Row/Column spinners to define the number of rows and columns in the table, then right-click a cell to add text, a reference, or an image to a cell.

### **Close Office Report**

Closes and saves an MS Office report.

#### **Input Arguments**

None.

#### **Return Arguments**

None.

#### **Returned Status**

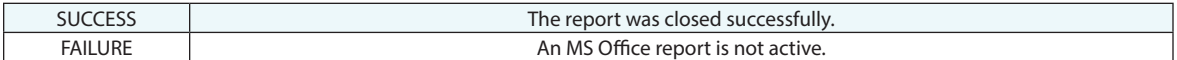

#### **Remarks**

### **Save Office Report as RTF**

Saves an active MS Office report as a Rich Text File (RTF).

#### **Input Arguments**

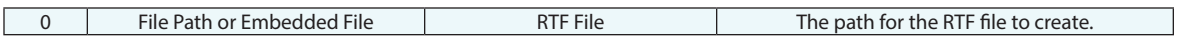

#### **Return Arguments**

None.

#### **Returned Status**

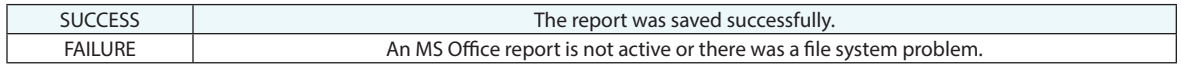

#### **Remarks**

### **Add SADoc From File (RTF)**

Adds an SADoc (RTF) file to an MS Office report.

#### **Input Arguments**

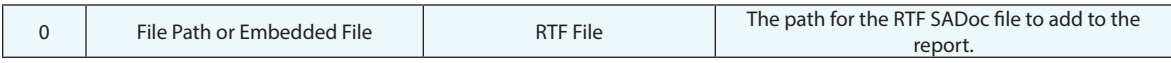

#### **Return Arguments**

None.

#### **Returned Status**

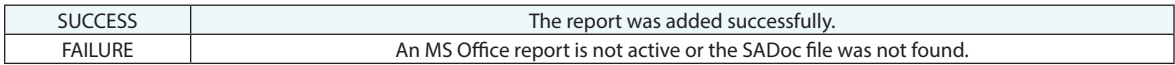

#### **Remarks**

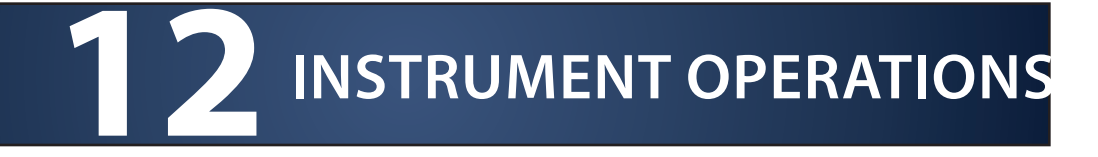

### **Get Last Instrument Index**

Returns the instrument index of the most recently added instrument.

#### **Input Arguments**

None.

#### **Return Arguments**

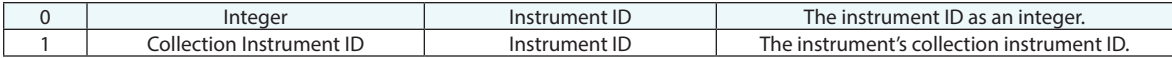

#### **Returned Status**

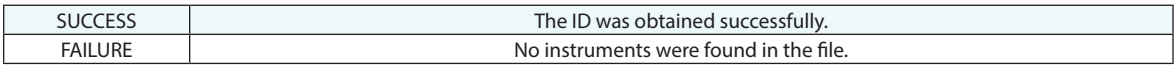

#### **Remarks**

### **Rename Instrument**

Renames an instrument in the tree.

#### **Input Arguments**

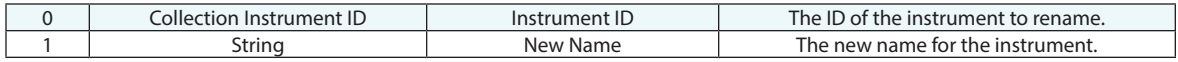

#### **Return Arguments**

None.

#### **Returned Status**

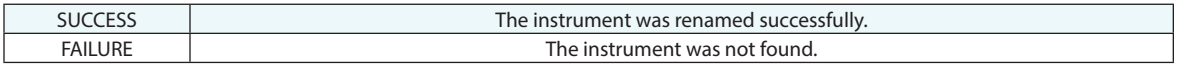

#### **Remarks**

### **Get Instrument ID from Name**

Returns an instrument ID by name.

#### **Input Arguments**

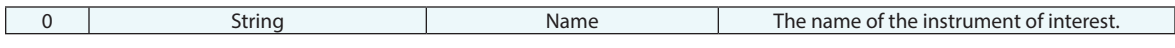

#### **Return Arguments**

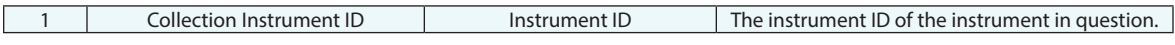

#### **Returned Status**

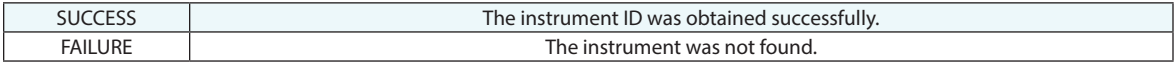

#### **Remarks**

The instrument must be located in the active collection.

### **Get Instrument Model**

Retrieves the name of an instrument as displayed in the "Add Instrument" menu.

#### **Input Arguments**

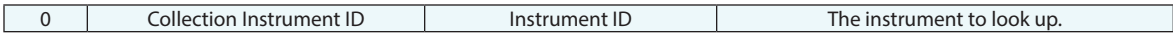

#### **Return Arguments**

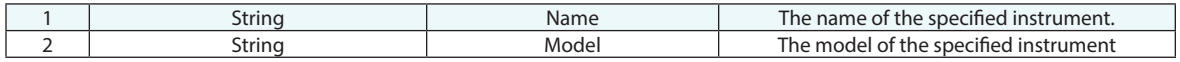

#### **Returned Status**

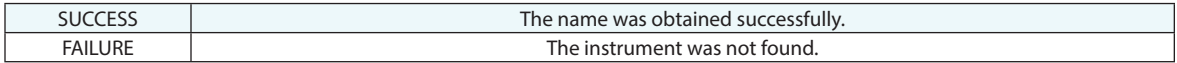

#### **Remarks**

### **Move Instrument to Another Collection**

Moves an instrument to another collection.

#### **Input Arguments**

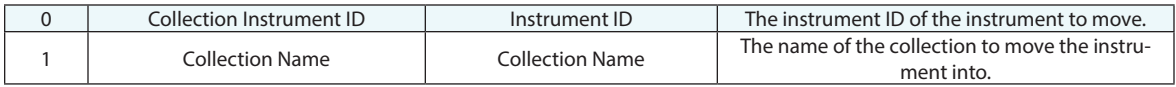

#### **Return Arguments**

None.

#### **Returned Status**

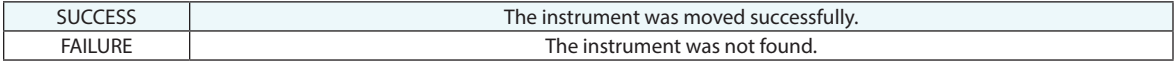

#### **Remarks**

The instrument must be located in the active collection.

If the specified collection does not already exist, it will be created for you.

### **Save Instrument Configuration**

Exports the configuration of an instrument interface to a file. For laser trackers, this consists of all of the measurement profile parameters, and is equivalent to clicking the Export button in the Manage Measurement Profiles window of the tracker interface.

#### **Input Arguments**

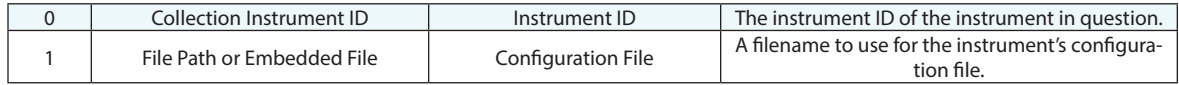

#### **Return Arguments**

None.

#### **Returned Status**

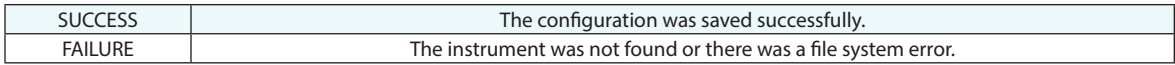

#### **Remarks**

The instrument must be located in the active collection.

### **Load Instrument Configuration**

Loads the configuration for an instrument interface, which for laser tracker consists of the custom measurement profile parameter settings. This is equivalent to clicking the Import button in the Manage Measurement Profiles window of the tracker interface.

#### **Input Arguments**

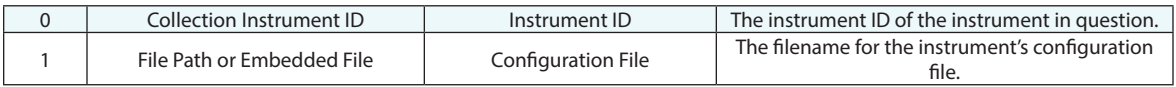

#### **Return Arguments**

None.

#### **Returned Status**

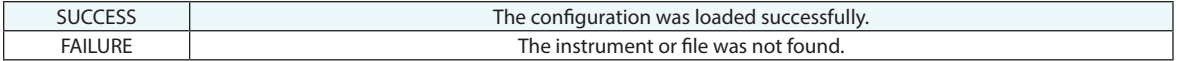

#### **Remarks**

The instrument must be located in the active collection. Typically the loaded configuration file has a .MSP extension.

### **Point At Target**

Points an instrument at the specified target. (Only applies for "pointable" instruments such as laser trackers, laser radars, etc.).

#### **Input Arguments**

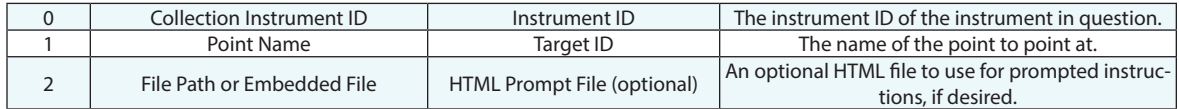

#### **Return Arguments**

None.

#### **Returned Status**

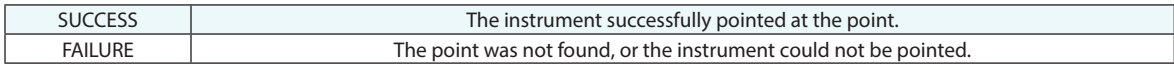

#### **Remarks**

### **Measure Single Point Here**

Measures a point at the current probe position.

#### **Input Arguments**

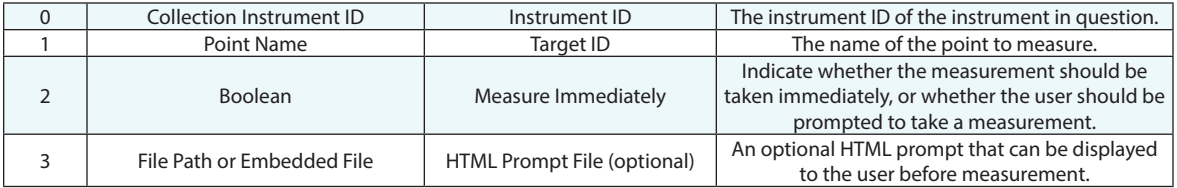

#### **Return Arguments**

None.

#### **Returned Status**

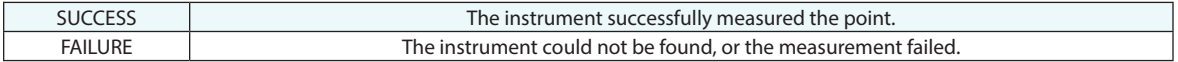

#### **Remarks**

The instrument must be located in the active collection.
# **Get Current Instrument Position Update**

Returns the position of the last instrument update position received by SA.

### **Input Arguments**

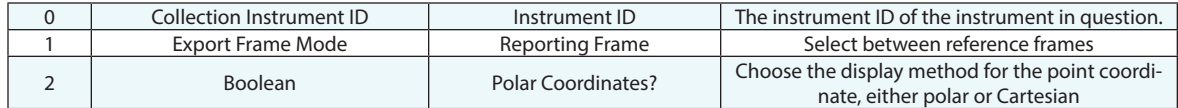

### **Return Arguments**

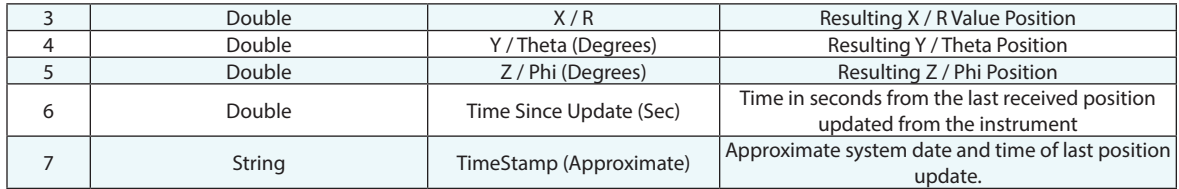

#### **Returned Status**

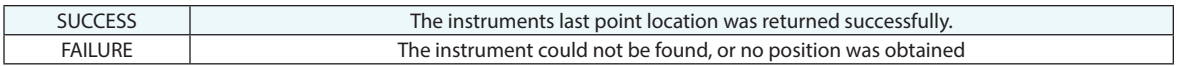

#### **Remarks**

This command, like a watch window, will report the last reflector position received by SA. It does not trigger a measurement from the instrument. The time duration is an approximate time, roughly accurate to the second and should not be confused with the precise controller times recorded in the measurement details of some instruments. This is for relative reference only and was added with longer term remote monitoring applications in mind.

# **'Build' Target**

Guides a user through measuring a point by displaying deviations from a nominal point.

# **Input Arguments**

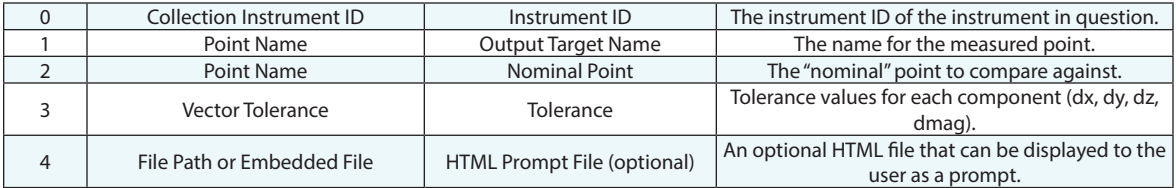

#### **Return Arguments**

None.

# **Returned Status**

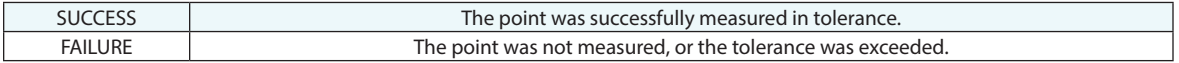

# **Remarks**

The instrument must be located in the active collection.

# **Measure Existing Single Point**

Points an instrument at a point, locks onto a target, then measures a point. This only applies to instruments that can be pointed.

### **Input Arguments**

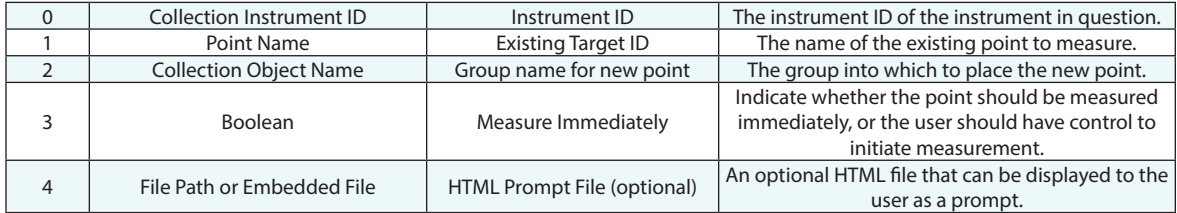

#### **Return Arguments**

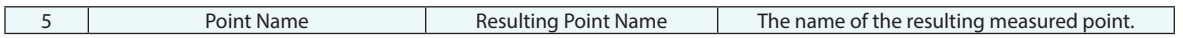

### **Returned Status**

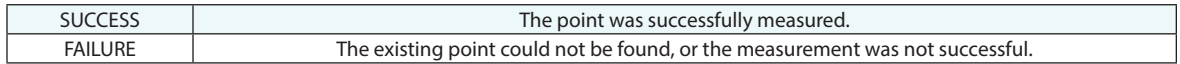

#### **Remarks**

The instrument must be located in the active collection.

The measured point will inherit the target name of the nominal point (but with a different group name).

# **Measure Existing Single Point (Manual Guide)**

Points an instrument at a point, locks onto a target, then measures a point. If not measured immediately, the user is provided with controls for releasing the motors and steering the head toward the desired point. This only applies to instruments that can be pointed.

#### **Input Arguments**

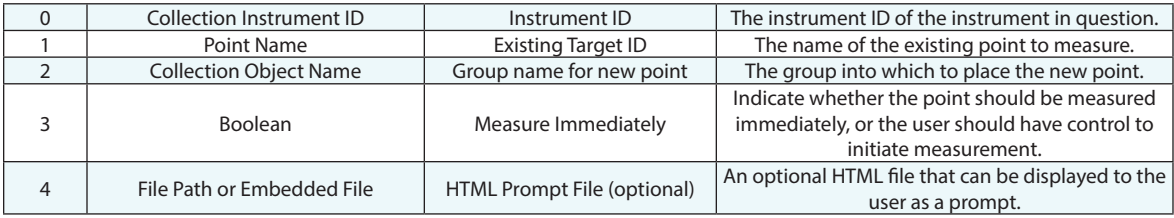

#### **Return Arguments**

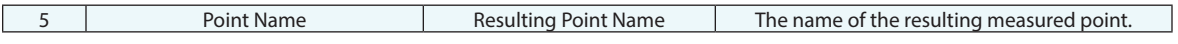

#### **Returned Status**

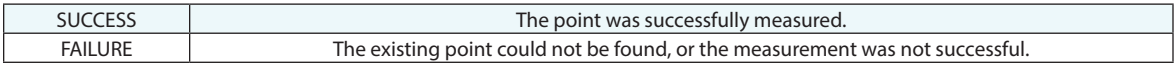

#### **Remarks**

The instrument must be located in the active collection.

The measured point will inherit the target name of the nominal point (but with a different group name).

# **Measure Existing Single Point and Compare**

Points an instrument at a point, locks onto a target, then measures a point. The deviation between the nominal point and the measured point is calculated automatically as return arguments.

### **Input Arguments**

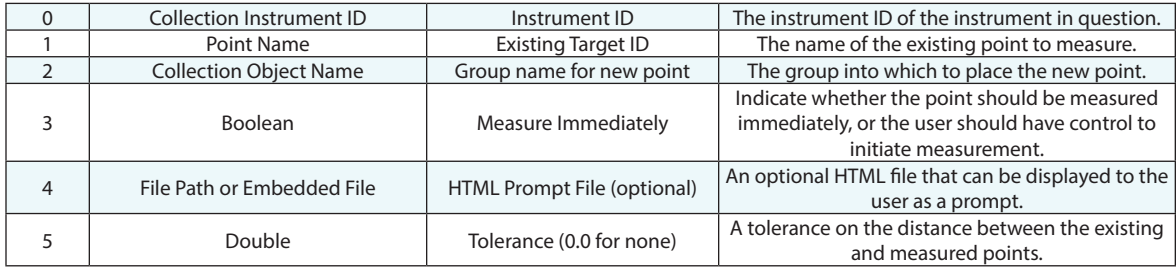

#### **Return Arguments**

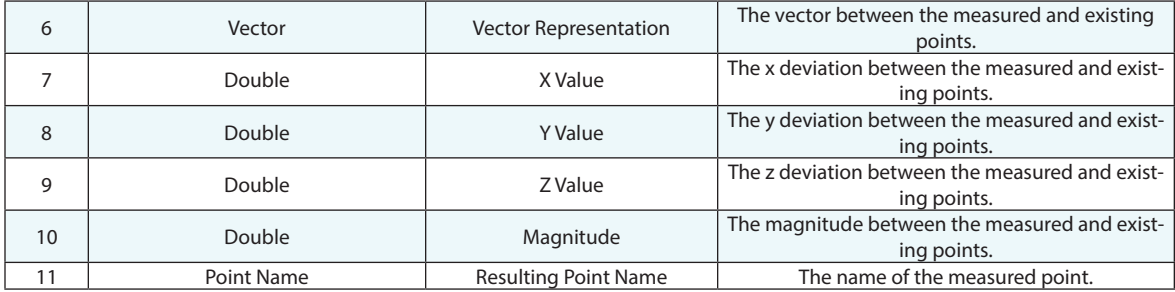

#### **Returned Status**

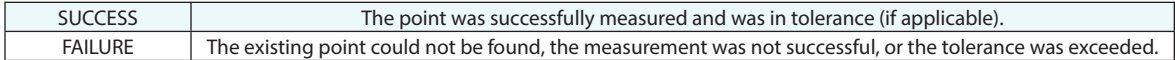

#### **Remarks**

The instrument must be located in the active collection.

The measured point will inherit the target name of the nominal point (but with a different group name).

# **Stop Active Measurement Mode**

Exits any active measurement mode.

# **Input Arguments**

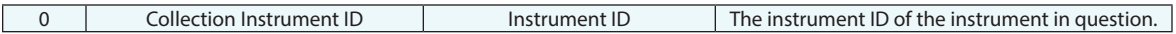

### **Return Arguments**

None.

# **Returned Status**

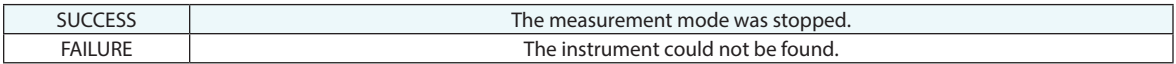

# **Remarks**

# **Set Probe Offset Frame Online (Measure Raw Frame)**

Enable an offset frame definition for a single or multi-face 6D probe. The will edit the offset frame saved directly with the probe, not any of the individual measurement profiles. This command will trigger a measurement of a raw frame and apply the current offset of the selected offset frame to the target definition.

#### **Input Arguments**

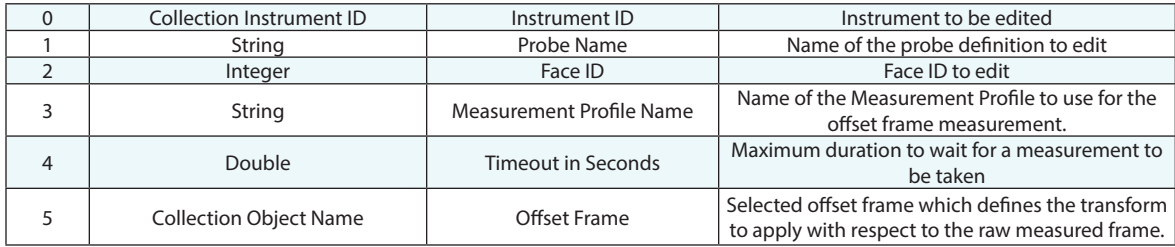

#### **Return Arguments**

None.

### **Returned Status**

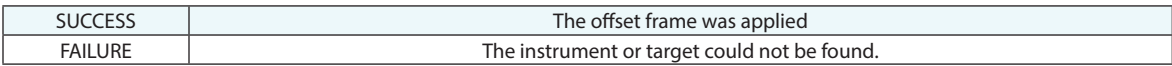

#### **Remarks**

# **Set Probe Offset Frame Offline (Select Previously Measured Frame)**

Enables an offset frame definition for a single or multi-face 6D probe by selecting the measured and offset frames directly, without measuring. This will apply an offset frame to the target definition based upon their relative transform.

#### **Input Arguments**

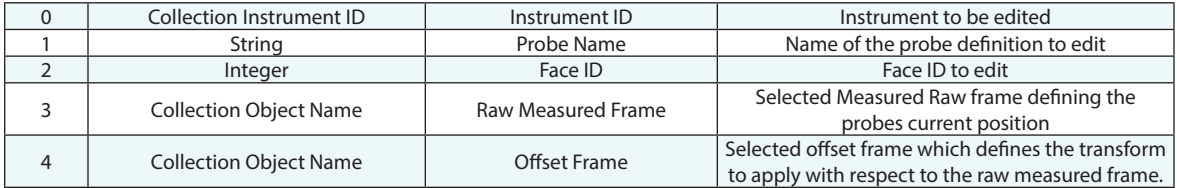

#### **Return Arguments**

None.

### **Returned Status**

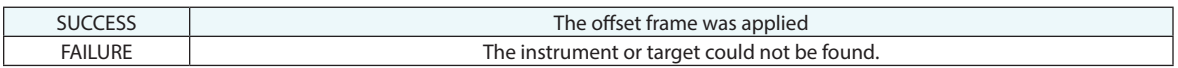

#### **Remarks**

# **Enable/Disable Frame Set Scan Mode**

Sets SA data storage mode such that 6D Scans are recorded in Frame Sets rather than as individual frames.

### **Input Arguments**

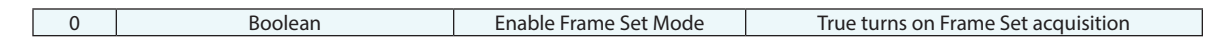

#### **Return Arguments**

None.

#### **Returned Status**

SUCCESS This command always succeeds.

#### **Remarks**

# **Enable/Disable Point Set Scan Mode**

Sets SA data storage mode for the selected instrument such that point scans are recorded in Point Sets rather than as individual points within a point group.

### **Input Arguments**

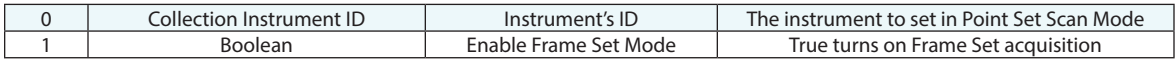

#### **Return Arguments**

None.

### **Returned Status**

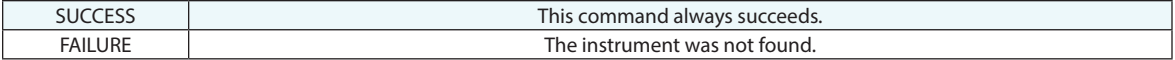

### **Remarks**

Point Sets or a more efficient data structure than individual points in that points are saved within a single object in the tree, the meta data from the first measured point is saved in the Point Set properties and each point index includes a point name, position, and timestamp when available.

# **Add New Instrument**

Adds a new instrument to the current job file.

# **Input Arguments**

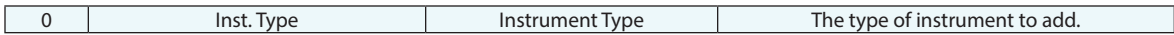

# **Return Arguments**

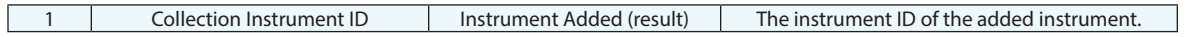

### **Returned Status**

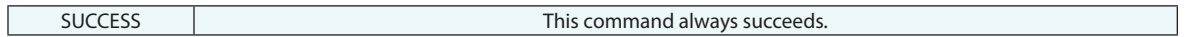

### **Remarks**

# **Delete Instrument**

Deletes an instrument from the current job file.

# **Input Arguments**

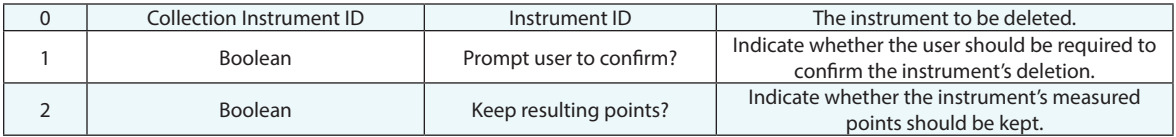

# **Return Arguments**

None.

# **Returned Status**

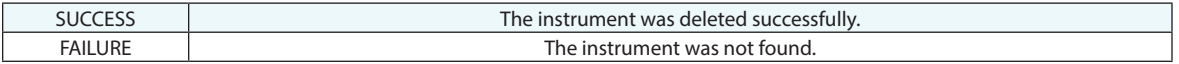

#### **Remarks**

# **Delete Measurements**

Deletes observations from a point originating from a specific instrument, but optionally keeps the point itself.

#### **Input Arguments**

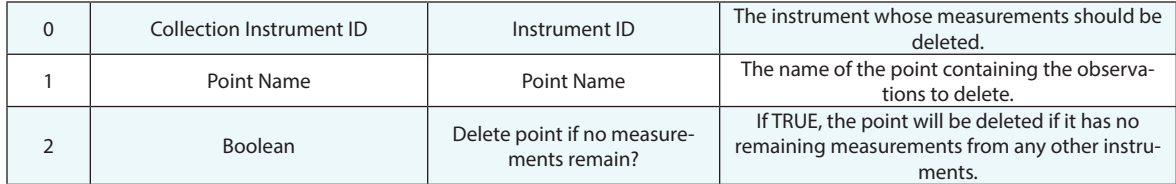

#### **Return Arguments**

None.

#### **Returned Status**

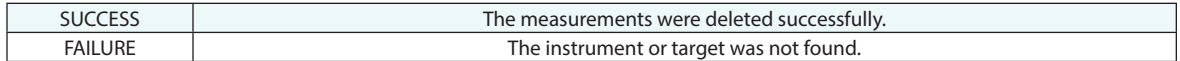

#### **Remarks**

This command is typically used when you have observations to a specific point from multiple instruments, and you only want to delete the observations from a specific instrument.

# **Delete Measurement Observation**

Deletes observation from a point originating from a specific instrument, but optionally keeps the point itself.

### **Input Arguments**

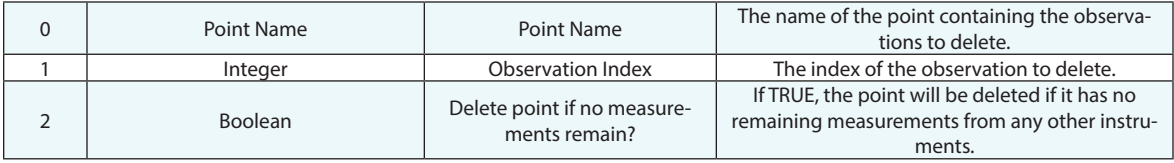

### **Return Arguments**

None.

### **Returned Status**

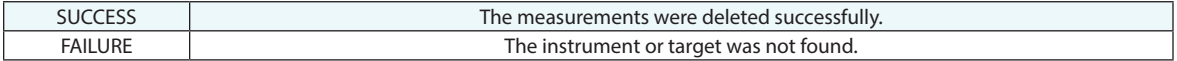

#### **Remarks**

This command is typically used when you have observations to a specific point from multiple instruments, and you only want to delete the observation from a specific instrument.

# **Move Measurement Observation**

Moves an observation from a point originating from a specific instrument to another point.

### **Input Arguments**

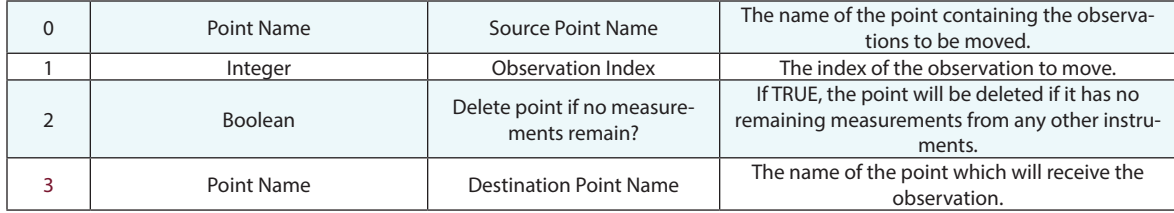

#### **Return Arguments**

None.

#### **Returned Status**

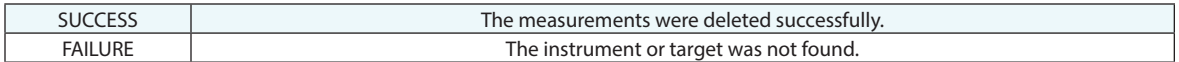

#### **Remarks**

This command is typically used when you have observations to a specific point from multiple instruments, and you only want to move the observation from a specific instrument from the measured point to a different point.

# **Initiate Servo-Guide**

Guides the user through measurement of one or more points. Audio feedback indicates whether the probe tip is within a specified tolerance, and the graphical view actively zooms and pans to keep the probe tip and goal point in the view. A translucent red sphere surrounds the goal point until the probe is within the specified tolerance, at which time it turns green. The user initiates measurement in this mode.

#### **Input Arguments**

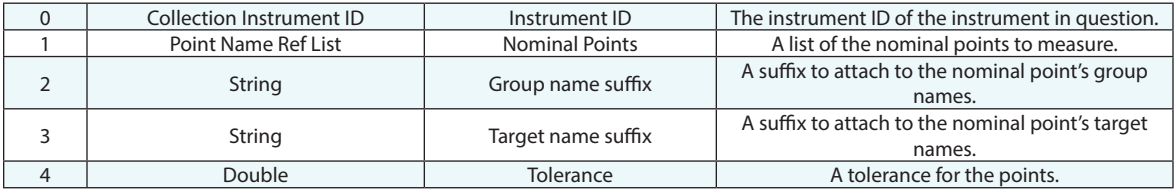

#### **Return Arguments**

None.

#### **Returned Status**

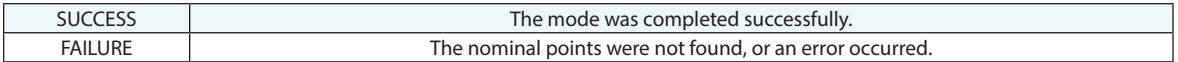

#### **Remarks**

# **Watch Point to Point**

Displays a Point to Point watch window.

# **Input Arguments**

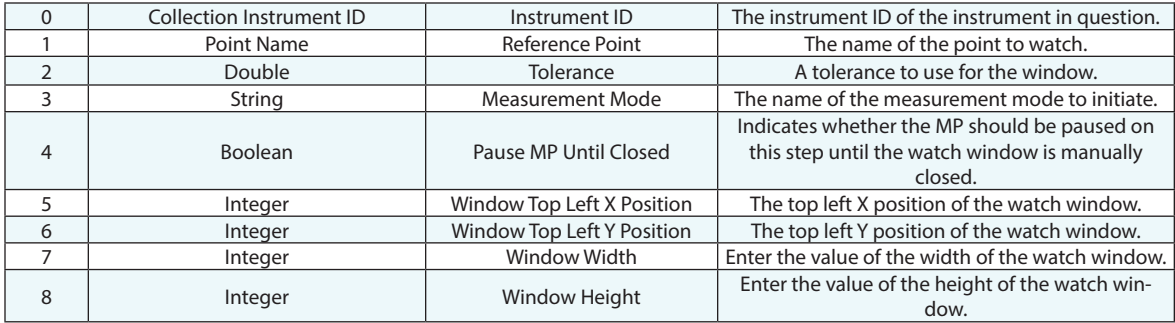

# **Return Arguments**

None.

### **Returned Status**

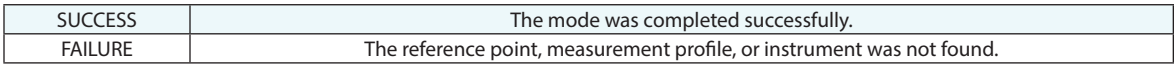

# **Remarks**

# **Watch Point to Objects**

Displays a Point to Objects watch window.

### **Input Arguments**

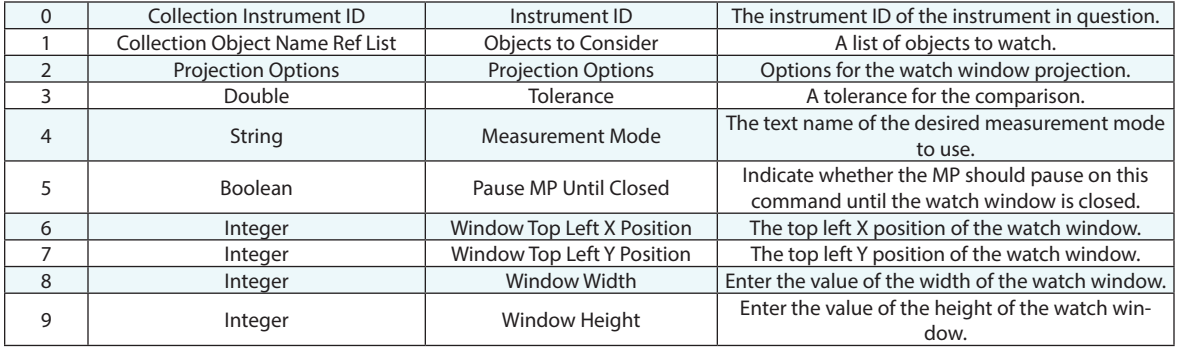

### **Return Arguments**

None.

# **Returned Status**

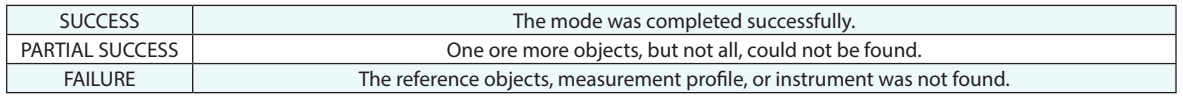

# **Remarks**

# **Watch Point to Edge**

Displays a special compensated point watch window that first compensates for the offsets of the active target relative to a primary object and then reports the distance from this compensated point to a reference, such as a hole's edge.

### **Input Arguments**

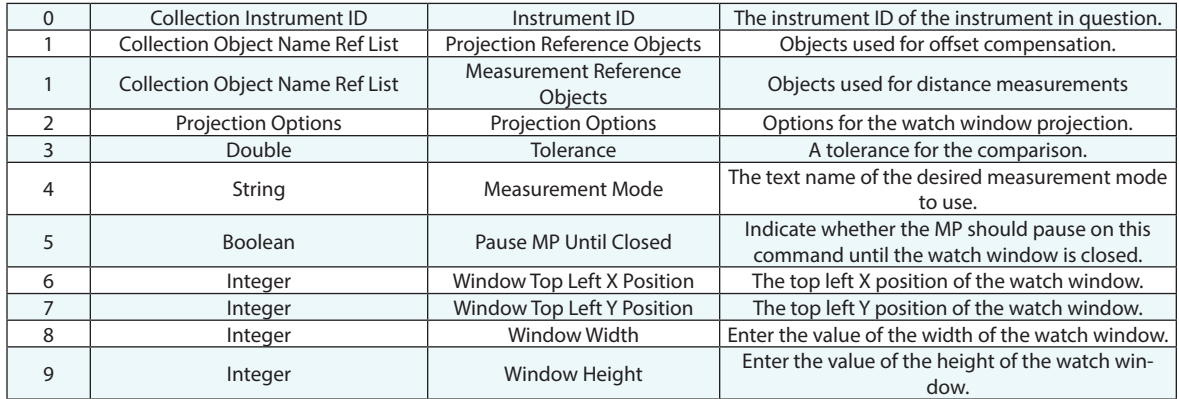

#### **Return Arguments**

None.

#### **Returned Status**

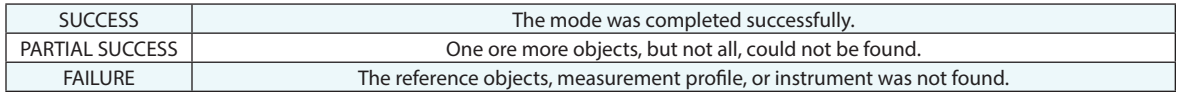

#### **Remarks**

# **Watch Closest Point**

Displays a Closest Point watch window.

### **Input Arguments**

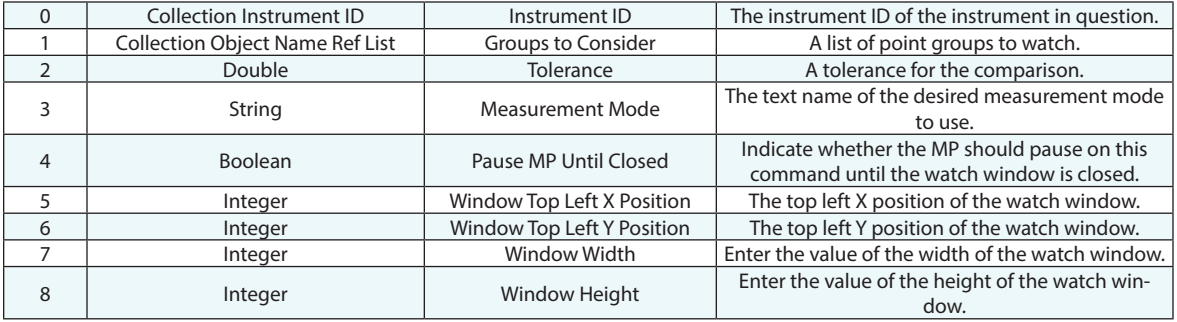

### **Return Arguments**

None.

# **Returned Status**

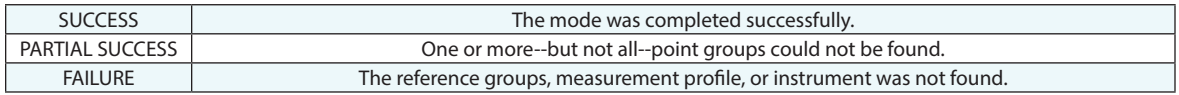

# **Remarks**

# **Watch Instrument**

Displays an Instrument's Point watch window.

# **Input Arguments**

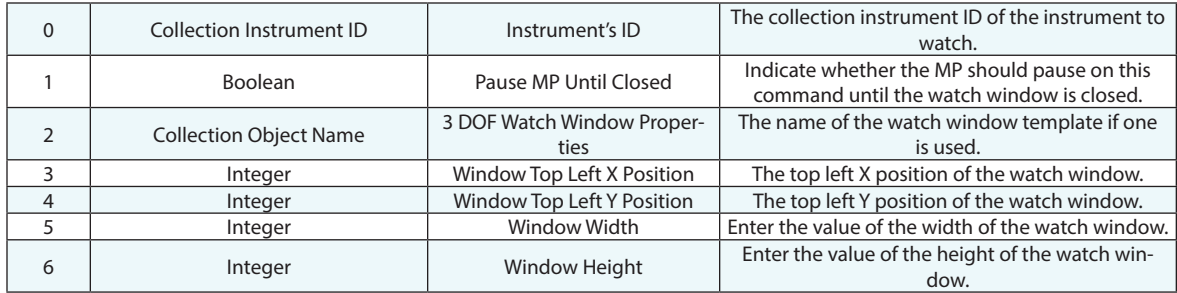

# **Return Arguments**

None.

# **Returned Status**

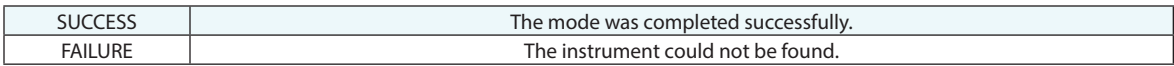

# **Remarks**

# **Watch Window Template 3D**

Creates a watch window template.

# **Input Arguments**

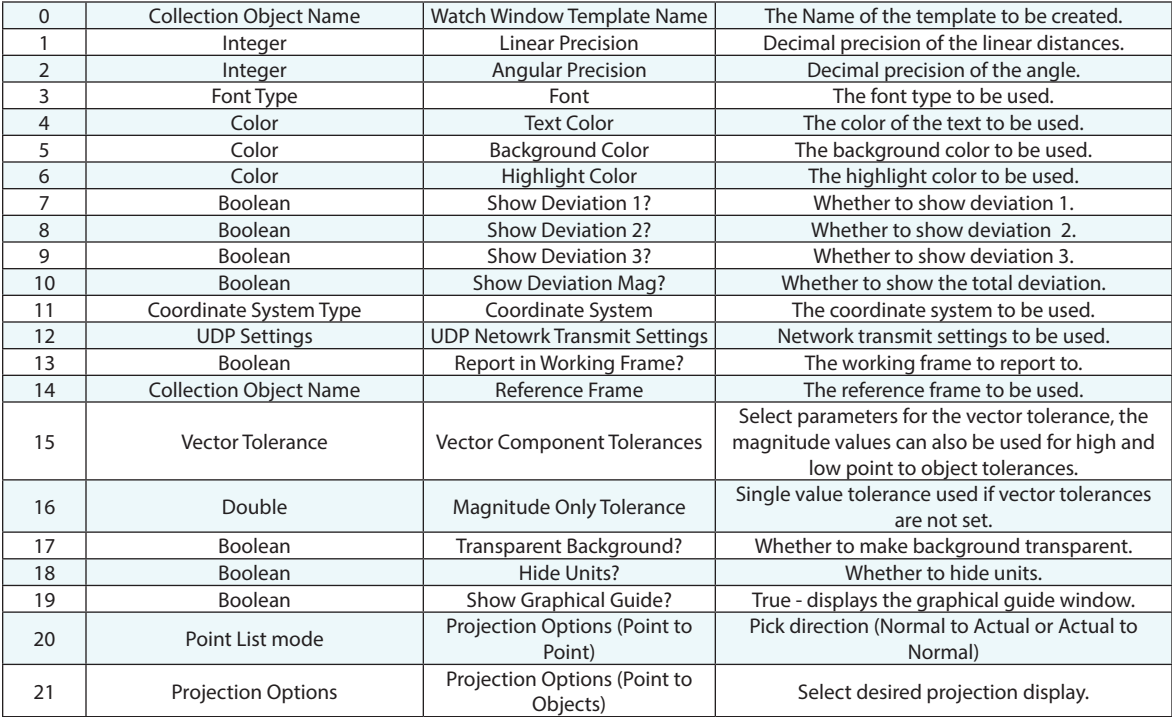

# **Return Arguments**

None.

### **Returned Status**

SUCCESS This command always succeeds.

# **Remarks**

# **Watch Point to Point With View Zooming**

Creates a watch window between two points with zooming.

# **Input Arguments**

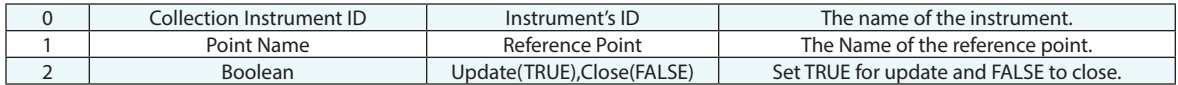

### **Return Arguments**

None.

#### **Returned Status**

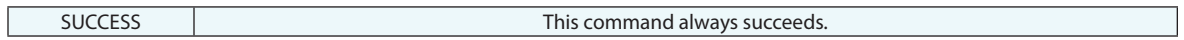

#### **Remarks**

None

# **Start Theodolite Interface**

Starts the Theodolite Manager interface using the most recent successful connection settings.

#### **Input Arguments**

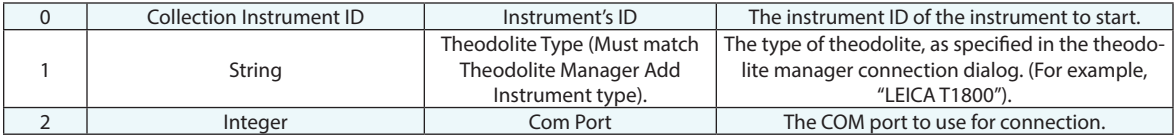

#### **Return Arguments**

None.

#### **Returned Status**

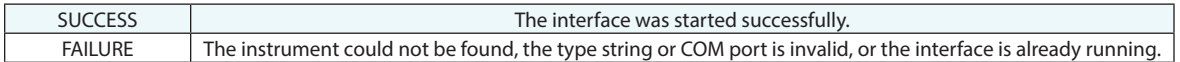

#### **Remarks**

Starting in 2022.2 defaults have been added to the Add instrument dialog to choose between Theodolite Manager or the Total Station interface. The selected default interface is saved with the instrument model and will be called when this command is run.

# **Start Instrument Interface**

Starts an instrument's interface.

#### **Input Arguments**

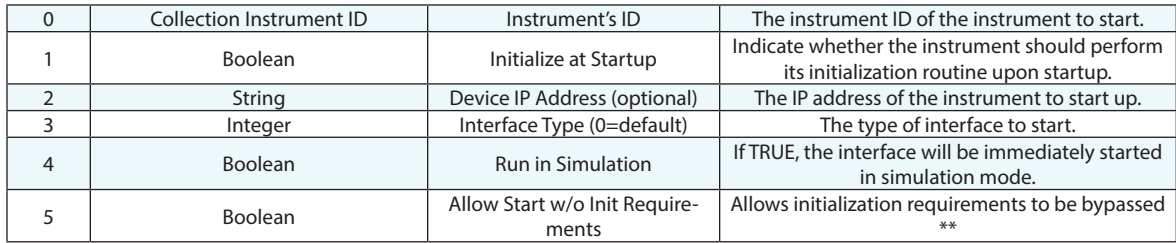

#### **Return Arguments**

None.

#### **Returned Status**

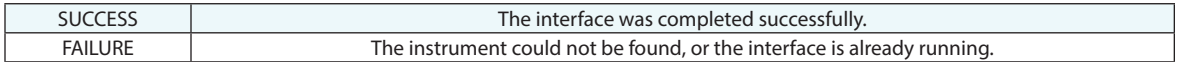

#### **Remarks**

A2 - If the IP address is left blank, then the IP address used the last time the instrument was started (on a given computer) will be used.

#### *Laser Trackers*

A1 - The allowable interface types include: 0 (laser tracker), 1 (Leica Automation Interface Control interface), or 2 (Leica T-Scan).

A5 - This is added for Leica AT40x models. When set TRUE, this removes the requirement at startup for the tracker to be locked on to a target in order to successfully initialize (a hardware requirement). This allows you to automate the process of starting an un-initialized AT40x tracker by pointing and locking on a target after starting the interface in order to initialize it.

#### *Total Stations*

A1 - The allowable interface types include: 0 (Total Stations), 1 (Theodolite Manager).

# **Stop Instrument Interface**

Stops an instrument's interface.

### **Input Arguments**

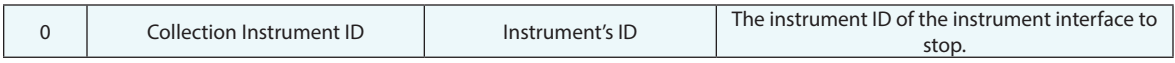

### **Return Arguments**

None.

# **Returned Status**

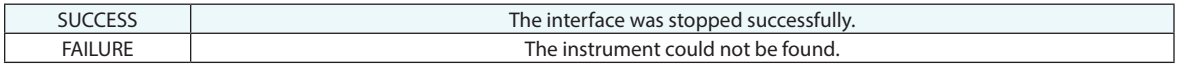

#### **Remarks**

# **Activate/Deactivate Instrument Toolbar**

Activates and deactivates the instrument toolbar.

### **Input Arguments**

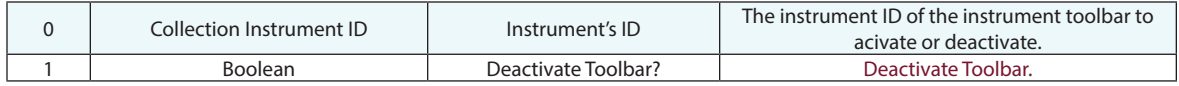

### **Return Arguments**

None.

# **Returned Status**

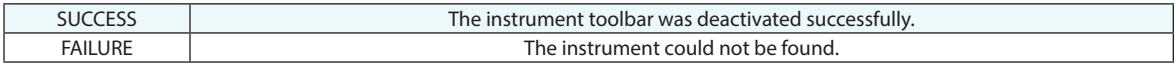

# **Remarks**

# **Verify Instrument Connection**

Verifies that an instrument still has an active connection with SA.

# **Input Arguments**

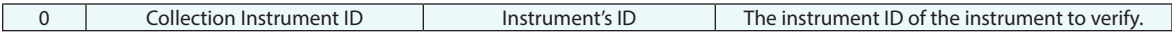

### **Return Arguments**

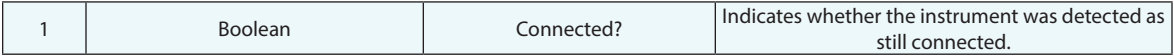

#### **Returned Status**

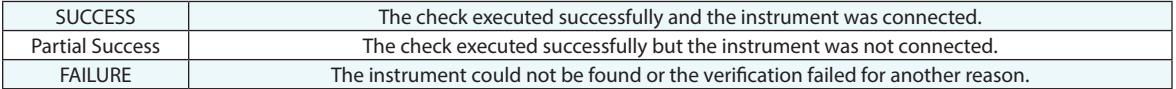

# **Remarks**

# **Configure and Measure**

Sets an instrument's target name and measurement mode, then initiates measurement. The interface will check to see if the instrument is busy before the command executes, and if so, waits 5 seconds before checking again. If still busy, the command fails without any action having been taken.

#### **Input Arguments**

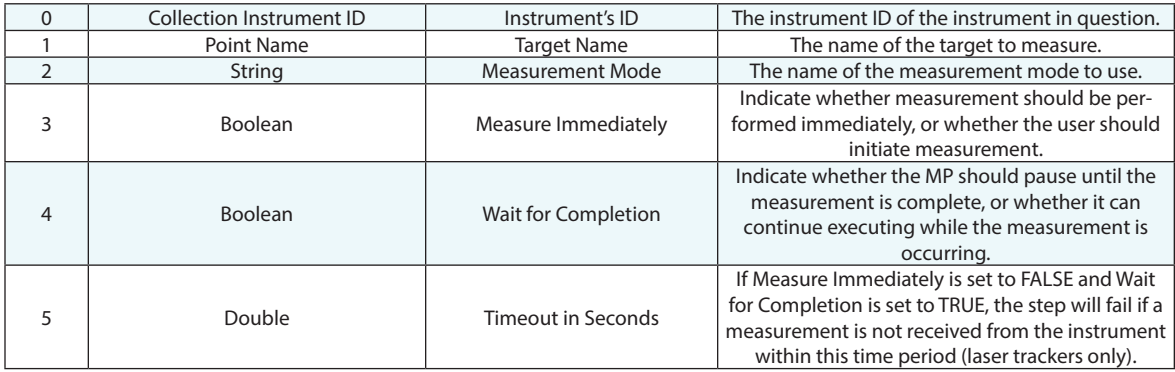

### **Return Arguments**

None.

### **Returned Status**

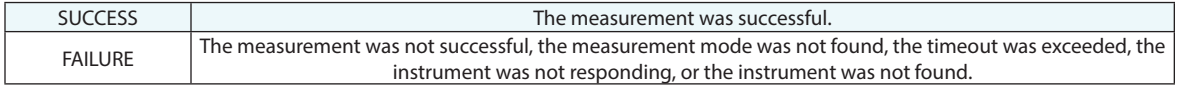

#### **Remarks**

If "Measure Immediately" is set to TRUE, the command will for a valid distance for trackers before attempting measurement, and fail if a valid lock is not obtained. For some instruments (listed below), you can pass special strings to obtain additional behavior:

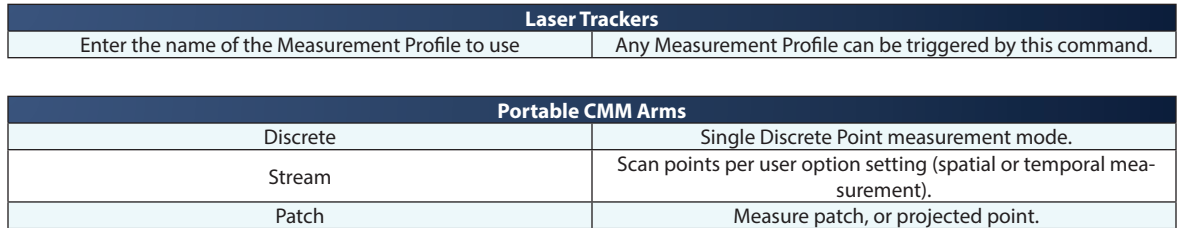

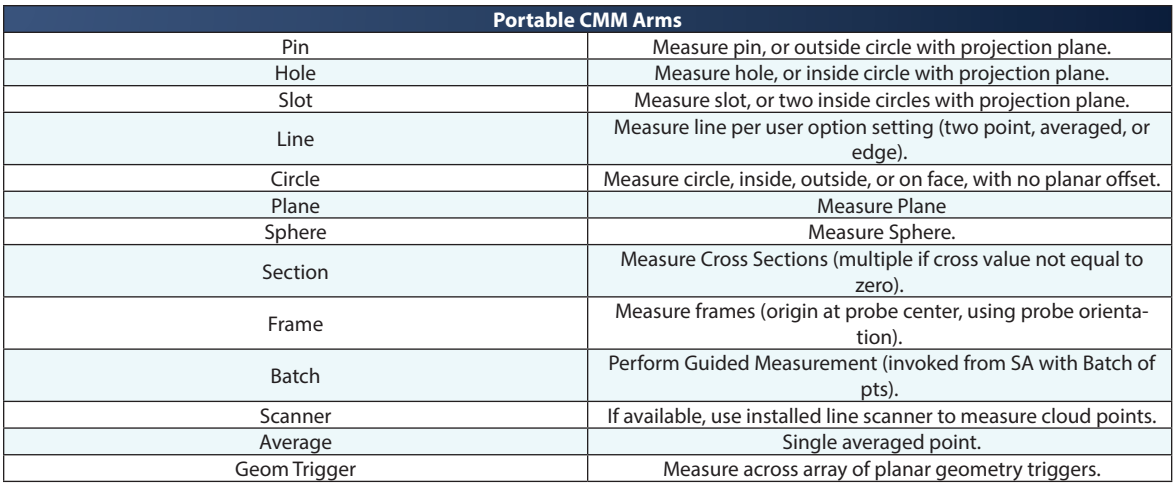

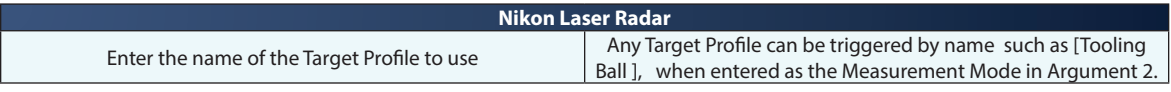

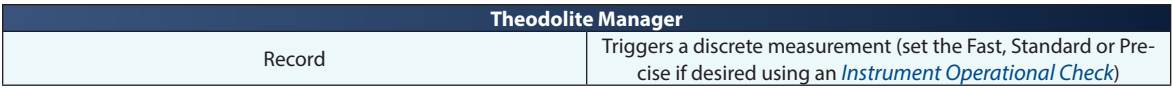

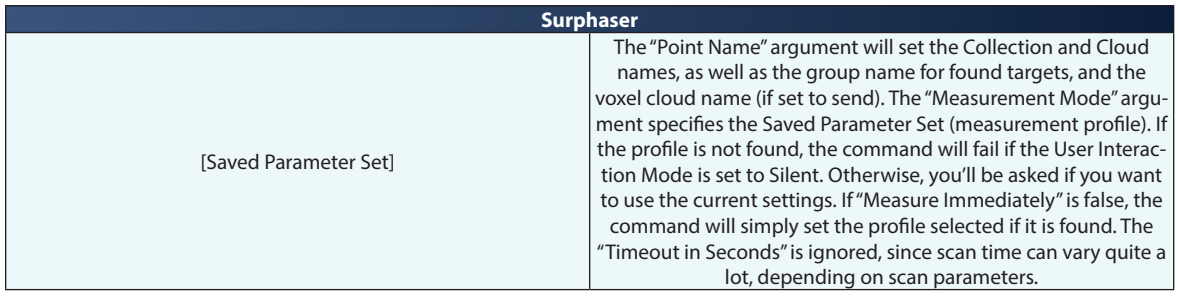

# **Measure**

Initiates measurement.

# **Input Arguments**

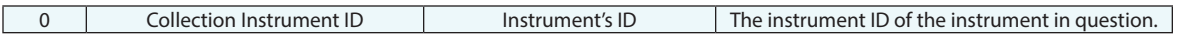

# **Return Arguments**

None.

#### **Returned Status**

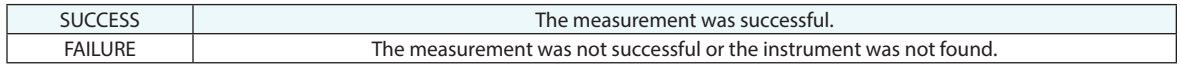

### **Remarks**

# **Show/Hide Instrument Interface**

Shows/hides and minimizes/restores an instrument interface.

# **Input Arguments**

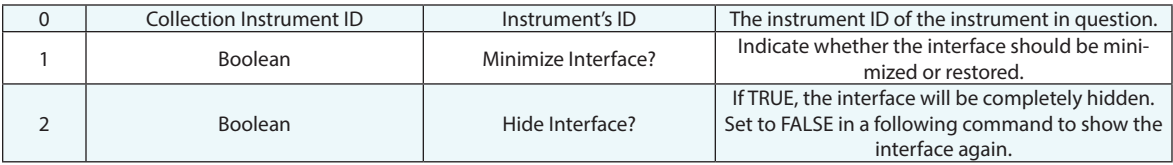

#### **Return Arguments**

None.

### **Returned Status**

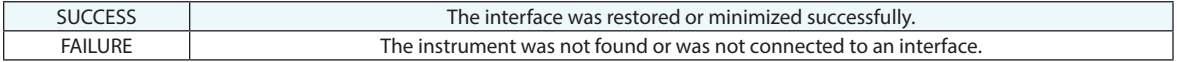

### **Remarks**

# **Dock Instrument Interface**

Shows/hides and minimizes/restores an instrument interface.

# **Input Arguments**

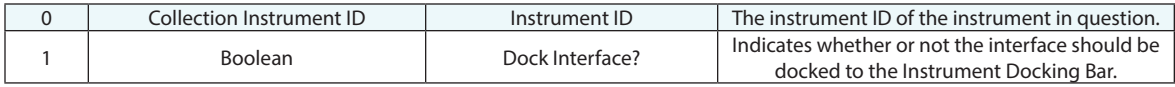

### **Return Arguments**

None.

### **Returned Status**

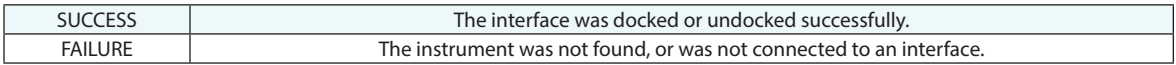

# **Remarks**

# **Locate Instrument (Ref. Tie-In)**

Guides a user through measurement of a set of points, and locates the instrument in accordance with a bet fit transformation between the measured and nominal points. Equivalent to the *InstrumentLocate (Transform to Part)Measure Nominal Points* command.

#### **Input Arguments**

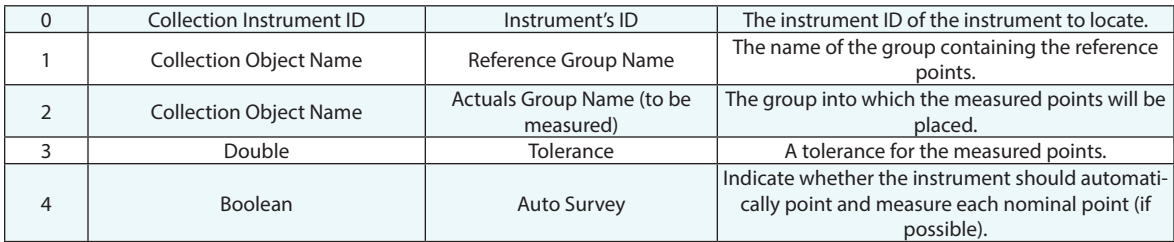

### **Return Arguments**

None.

# **Returned Status**

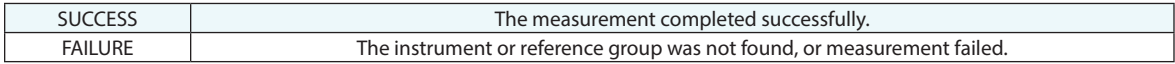

### **Remarks**

# **Locate Instrument (Group to Surface Quick Fit)**

Locates an instrument by initially performing a points to points fit between nominal and measured points (preferably at least 3), then performs a points to surfaces fit for final alignment.

#### **Input Arguments**

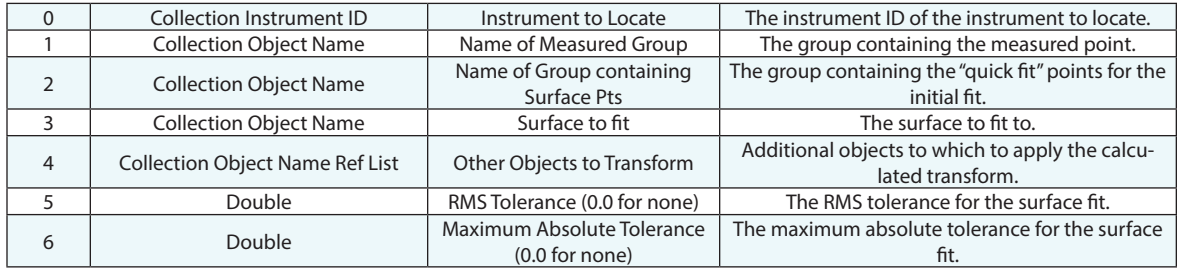

#### **Return Arguments**

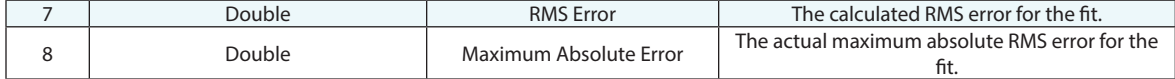

# **Returned Status**

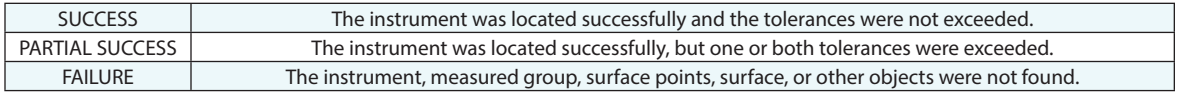

#### **Remarks**

# **Locate Instruments (USMN)**

Locates a network of instruments using Unified Spatial Metrology Network (USMN).

# **Input Arguments**

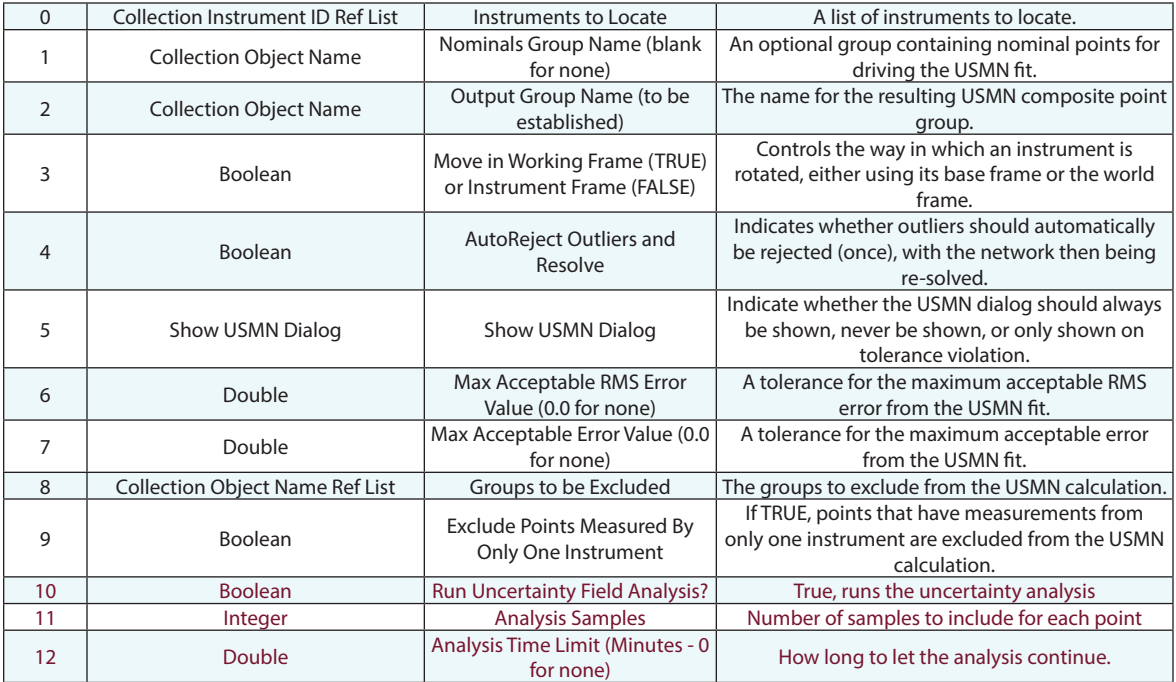

### **Return Arguments**

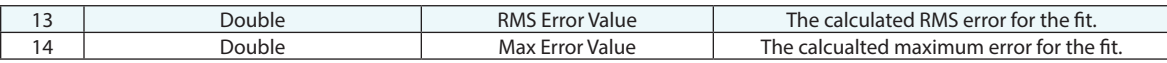

# **Returned Status**

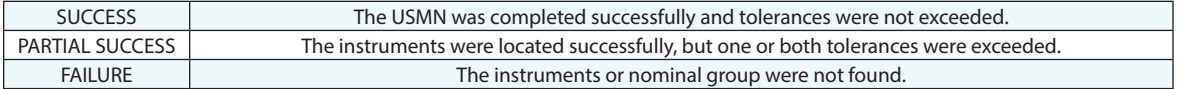

### **Remarks**

For more information on USMN refer to Chapter 30 of the Users Manual.
# **Locate Templated Instruments (USMN)**

Locates a network of templated instruments using Unified Spatial Metrology Network (USMN). Use Create Templated Instrument USMN to define parameters in advance for this command.

## **Input Arguments**

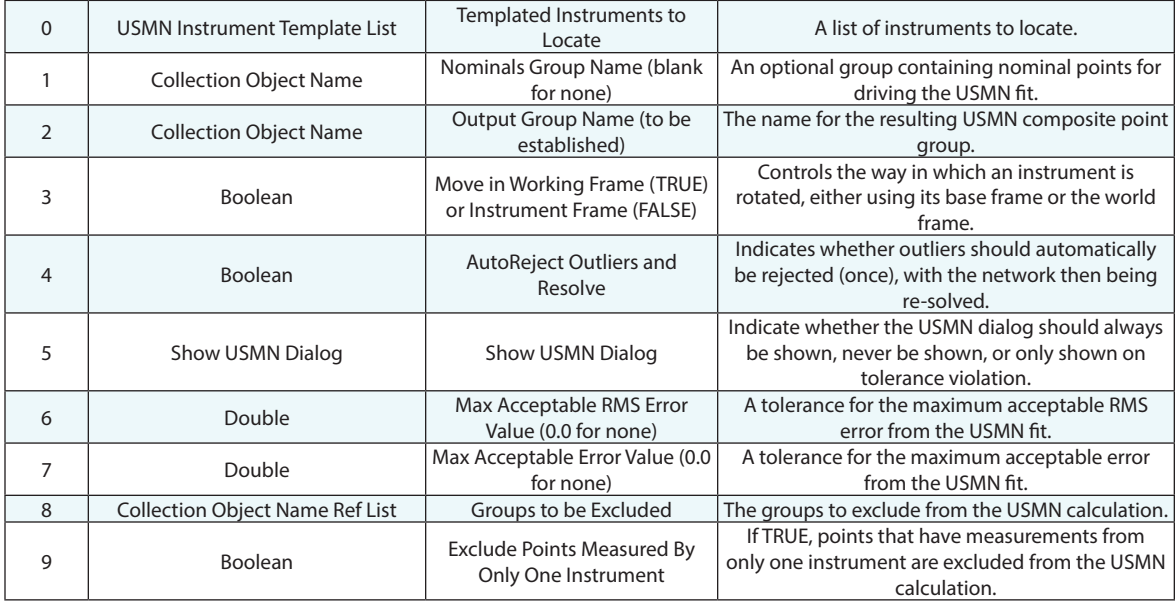

### **Return Arguments**

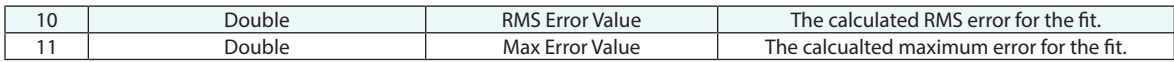

## **Returned Status**

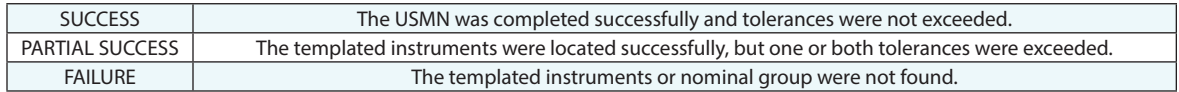

## **Remarks**

# **Create Templated Instrument (USMN)**

Creates templated instrument for Unified Spatial Metrology Network (USMN).

## **Input Arguments**

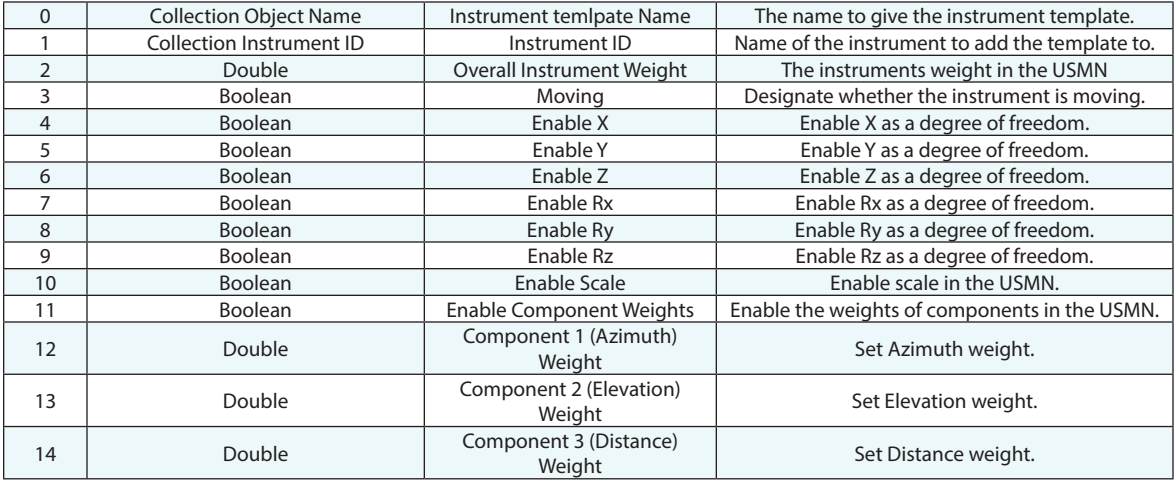

### **Return Arguments**

None.

## **Returned Status**

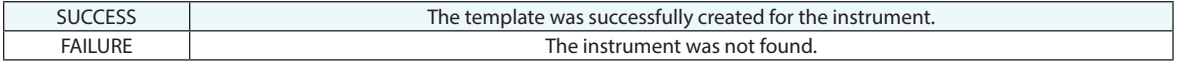

#### **Remarks**

# **Make a USMN Templated Instrument List**

Creates a list of templated instruments for Unified Spatial Metrology Network (USMN).

## **Input Arguments**

None.

### **Return Arguments**

0 USMN Instrument Template List USMN Instrument temlpate List The name to give the instrument template.

#### **Returned Status**

SUCCESS This command always succeeds.

### **Remarks**

# **Add a USMN Templated Instrument to a USMN Templated Instrument List**

Adds a templated instrument for Unified Spatial Metrology Network (USMN) templated instrument list.

### **Input Arguments**

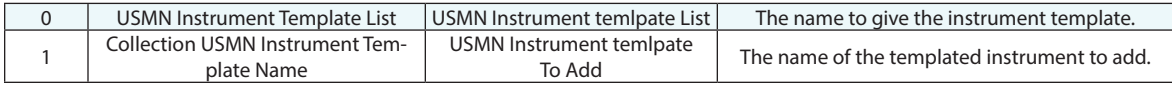

### **Return Arguments**

None.

#### **Returned Status**

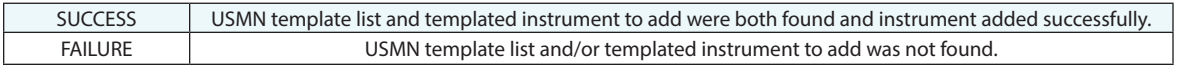

# **Remarks**

Neither argument can be left blank.

# **Locate Instrument (Best Fit - Group to Group)**

Locates an instrument by fitting measured points to a set of reference points.

# **Input Arguments**

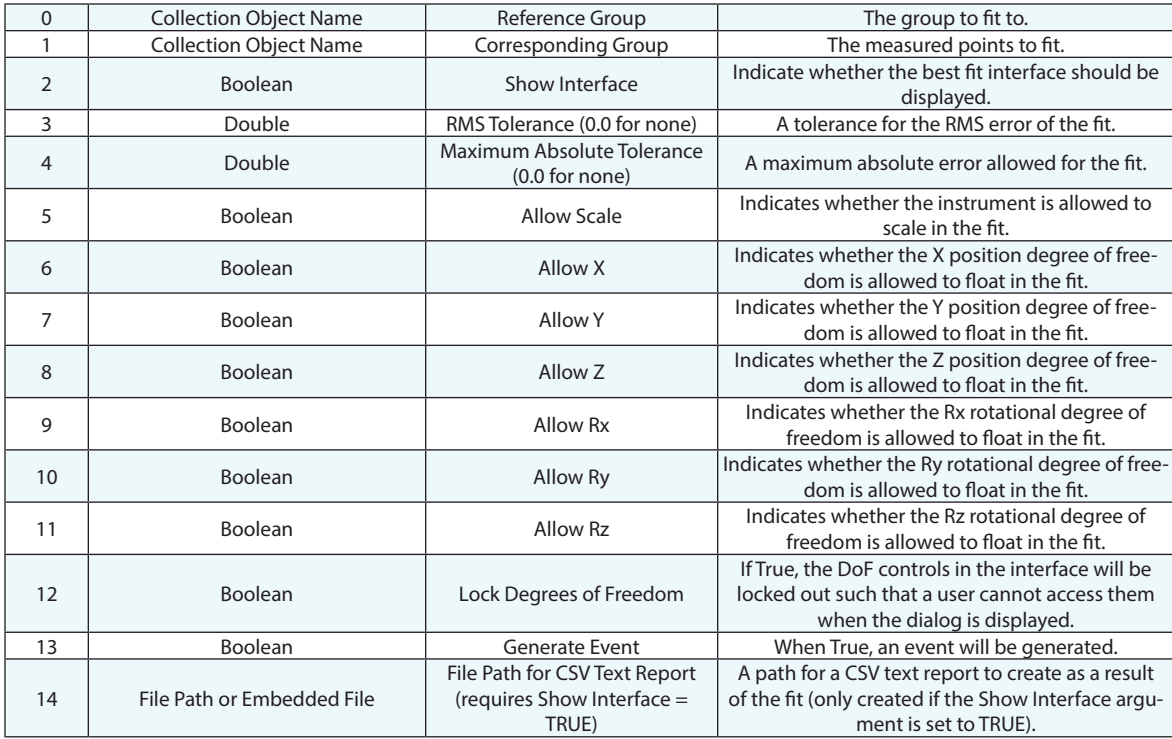

## **Return Arguments**

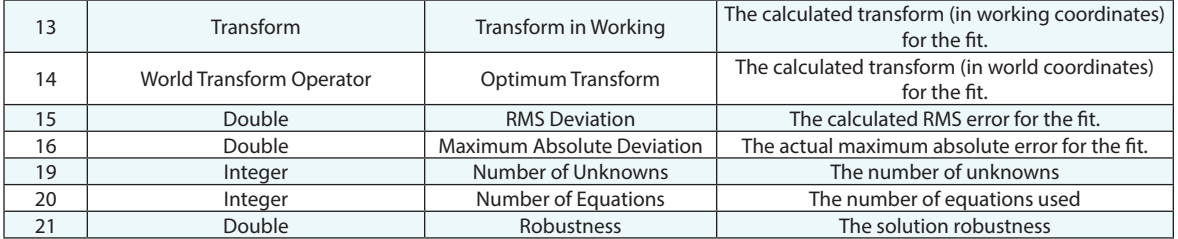

## **Returned Status**

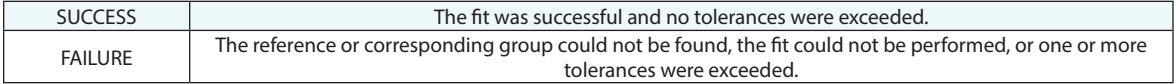

# **Remarks**

The transform will not be applied to the instrument if any tolerance is exceeded. Also, monitoring the solution robustness factor is a great way to identify the mathematical stability of the solution.

# **Locate Instrument (Best Fit - Nominal Geometry)**

Locates an instrument by fitting measured feature center points to a set of reference point reducible features.

# **Input Arguments**

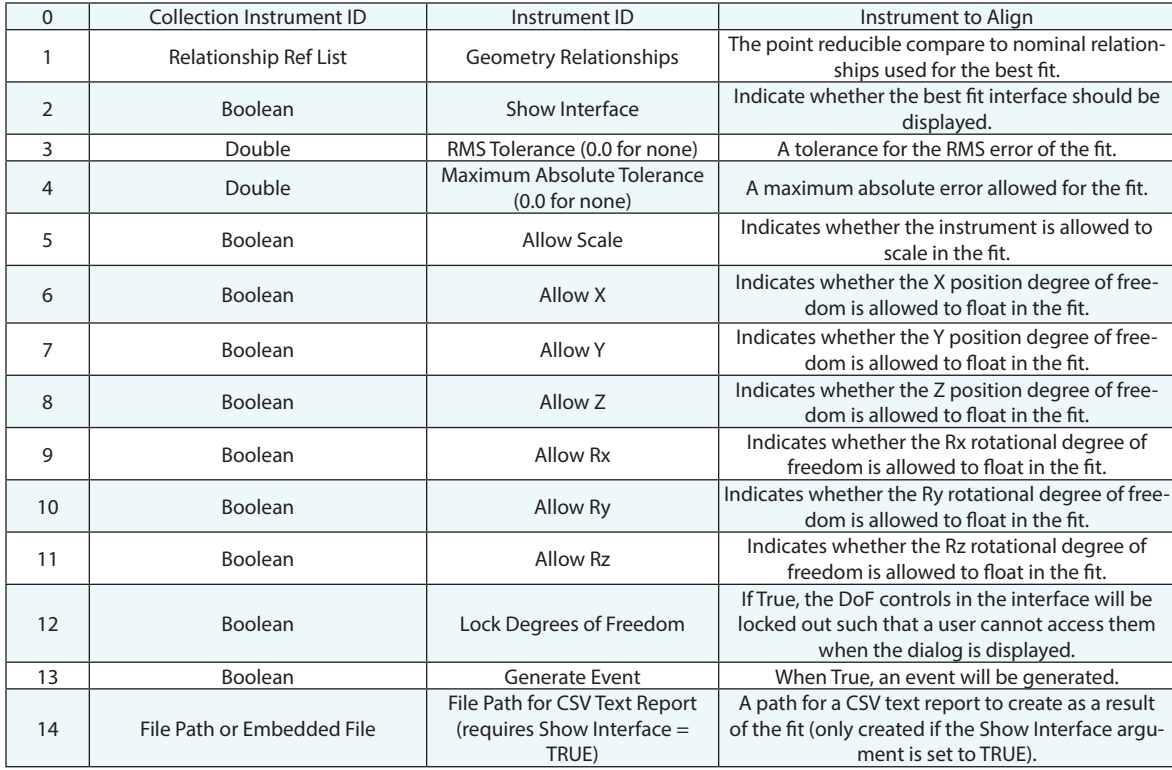

### **Return Arguments**

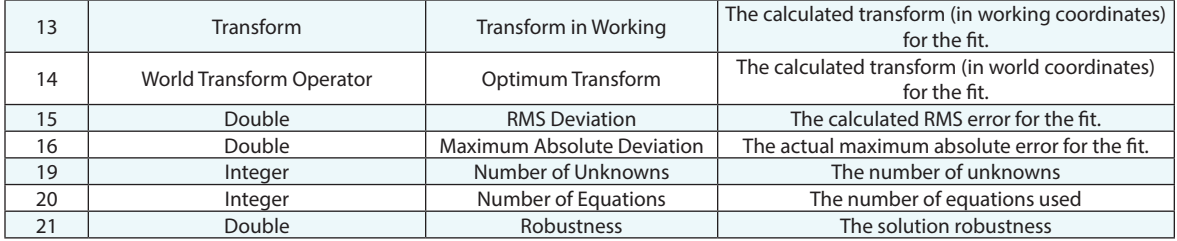

## **Returned Status**

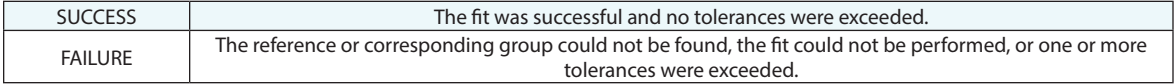

# **Remarks**

The transform will not be applied to the instrument if any tolerance is exceeded. Also, monitoring the solution robustness factor is a great way to identify the mathematical stability of the solution.

# **Get Instrument Transform**

Retrieves the transform of an instrument.

## **Input Arguments**

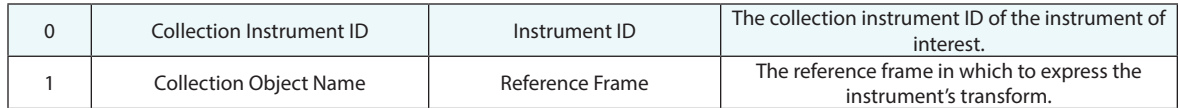

## **Return Arguments**

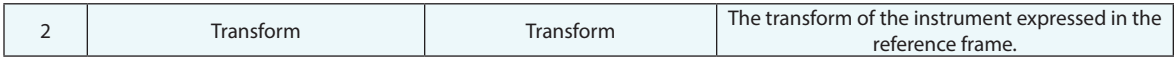

## **Returned Status**

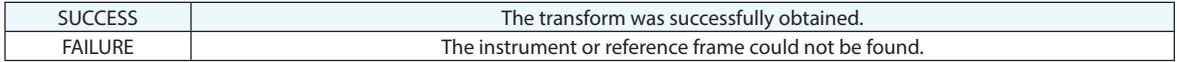

## **Remarks**

# **Set Instrument Transform**

Sets an instrument's transform.

## **Input Arguments**

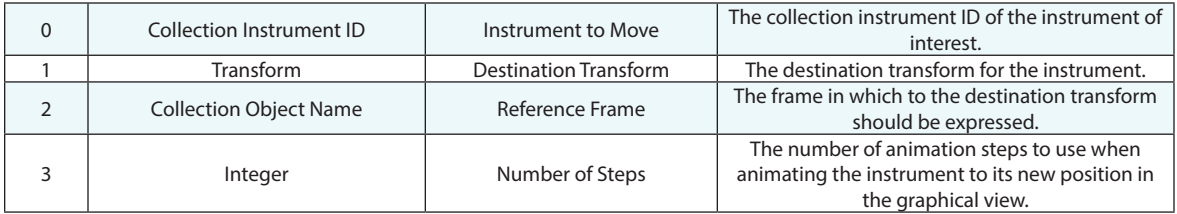

## **Return Arguments**

None.

# **Returned Status**

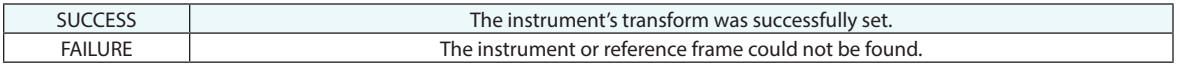

## **Remarks**

# **Set Tracker/EDM Theodolite Uncertainties**

Sets the uncertainty parameters saved within the selected instruments properties under the Edit Uncertainty Variables button(used with Laser Trackers and Total Stations).

## **Input Arguments**

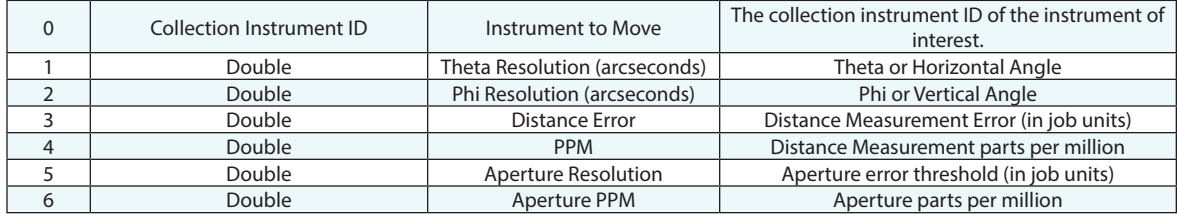

#### **Return Arguments**

None.

# **Returned Status**

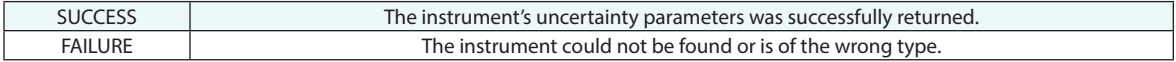

## **Remarks**

# **Get Tracker/EDM Theodolite Uncertainties**

Returns the uncertainty parameters saved within the selected instruments properties under the Edit Uncertainty Variables button(used with Laser Trackers and Total Stations).

## **Input Arguments**

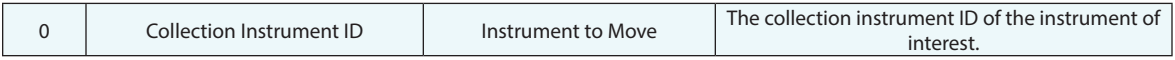

#### **Return Arguments**

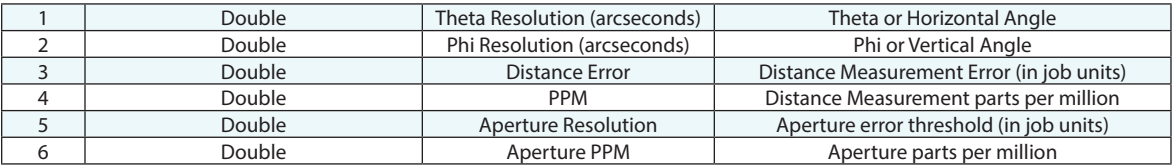

# **Returned Status**

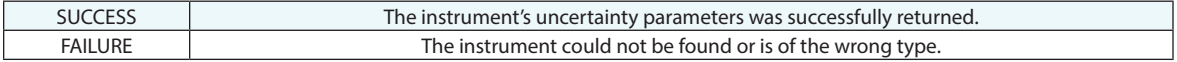

#### **Remarks**

# **Set PCMM Instrument XYZ Uncertainties**

Sets the uncertainty parameters saved within the selected instruments properties under the Edit Uncertainty Variables button(used with PCMM Arms). The XYZ uncertainty values are with respect to the instruments base frame.

## **Input Arguments**

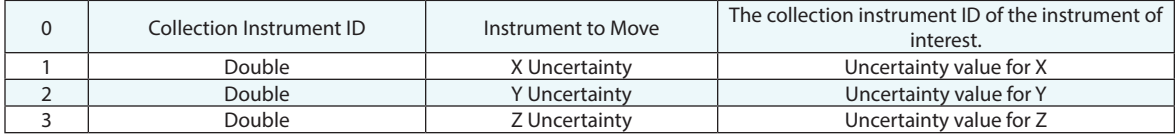

## **Return Arguments**

None.

## **Returned Status**

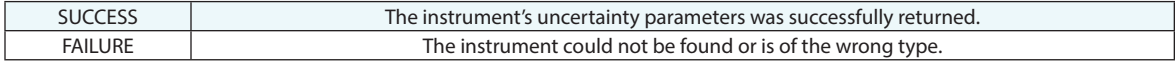

### **Remarks**

# **Get PCMM Instrument XYZ Uncertainties**

Returns the uncertainty parameters saved within the selected instruments properties under the Edit Uncertainty Variables button(used with PCMM Arms). The XYZ uncertainty values are with respect to the instruments base frame.

#### **Input Arguments**

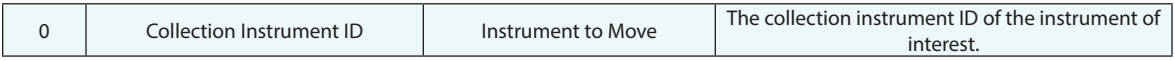

#### **Return Arguments**

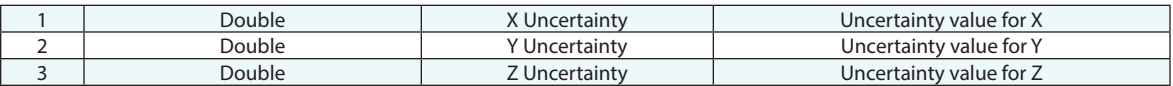

## **Returned Status**

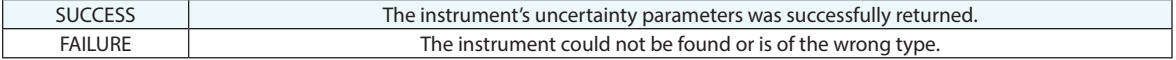

#### **Remarks**

# **Set Instrument XYZ Uncertainties**

Sets the uncertainty parameters saved within the selected instruments properties under the Edit Uncertainty Variables button. The XYZ uncertainty values are with respect to the instruments base frame.

## **Input Arguments**

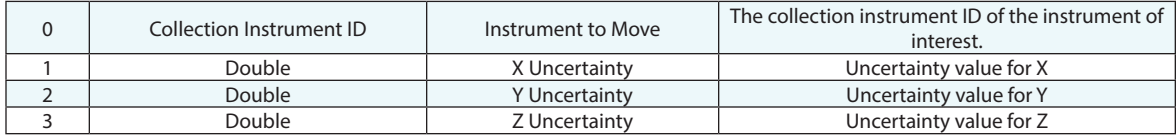

## **Return Arguments**

None.

## **Returned Status**

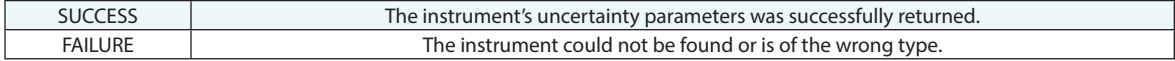

### **Remarks**

# **Get Instrument XYZ Uncertainties**

Returns the uncertainty parameters saved within the selected instruments properties under the Edit Uncertainty Variables button. The XYZ uncertainty values are with respect to the instruments base frame.

## **Input Arguments**

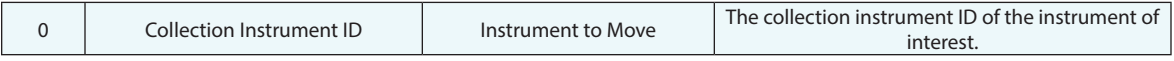

#### **Return Arguments**

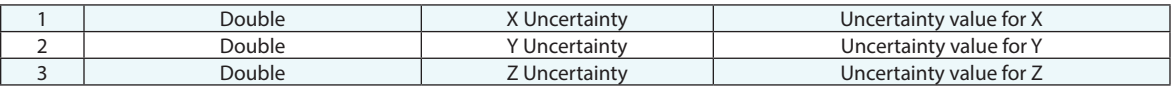

## **Returned Status**

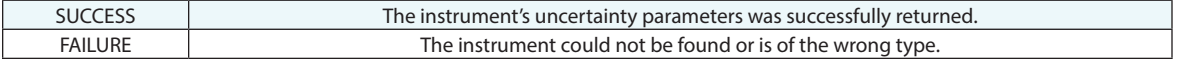

#### **Remarks**

# **Get Instrument Weather Setting**

Retrieves the weather settings for an instrument.

## **Input Arguments**

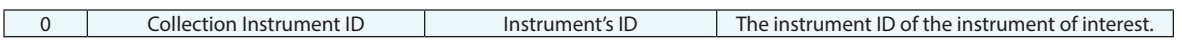

## **Return Arguments**

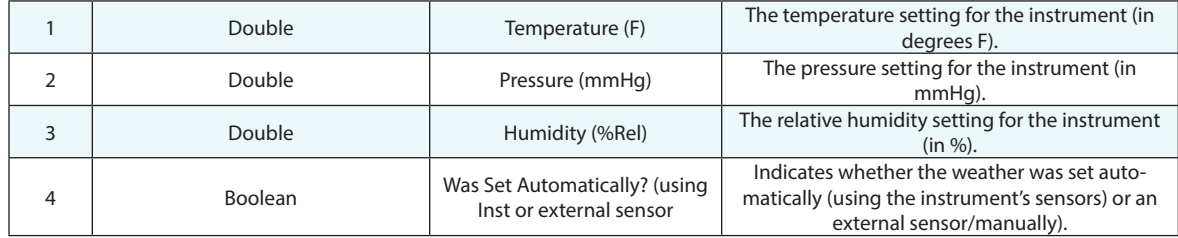

# **Returned Status**

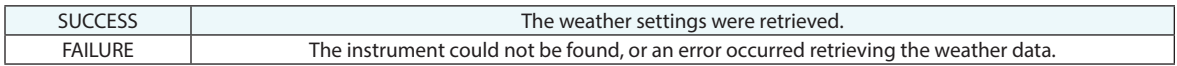

## **Remarks**

# **Set Instrument Weather Setting**

Sets the weather settings for an instrument.

## **Input Arguments**

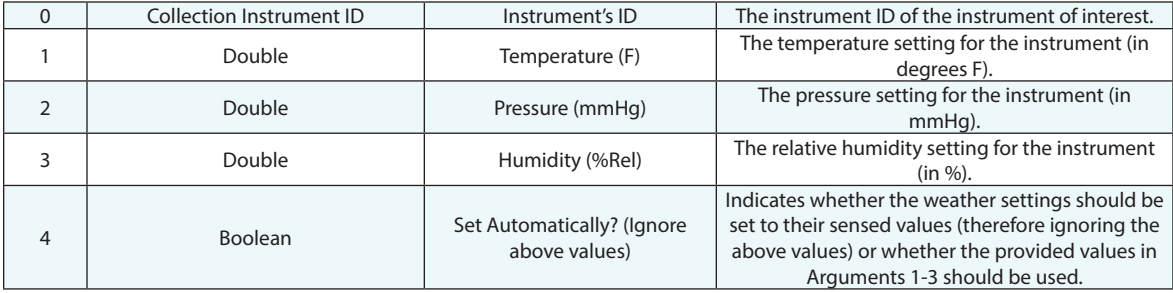

## **Return Arguments**

None.

# **Returned Status**

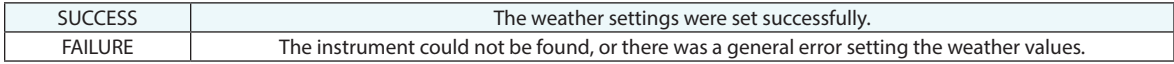

## **Remarks**

# **Get Instrument Part Temperature**

Retrieves the part temperature from an instrument.

## **Input Arguments**

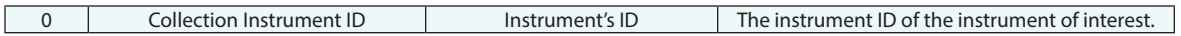

#### **Return Arguments**

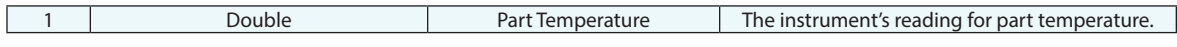

### **Returned Status**

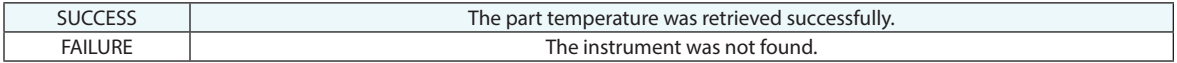

### **Remarks**

The instrument must be in the active collection.

# **Compute CTE Scale Factor**

Computes a scale factor based on the Coefficient of Thermal Expansion.

# **Input Arguments**

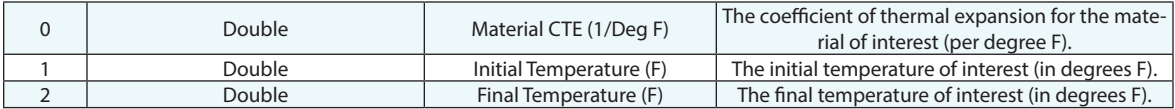

## **Return Arguments**

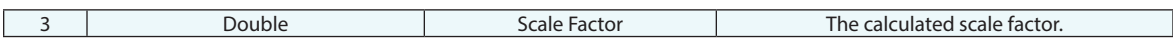

## **Returned Status**

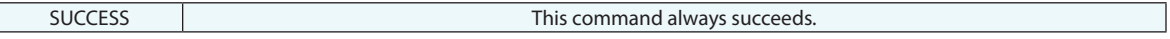

#### **Remarks**

# **Set (multiply) Instrument Scale Factor (CAUTION!)**

Multiplies an instrument's current scale by a new scale factor.

# **Input Arguments**

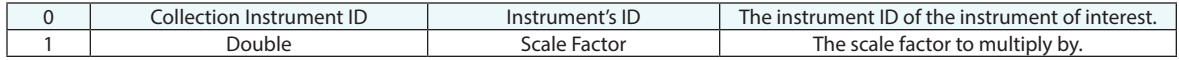

#### **Return Arguments**

None.

### **Returned Status**

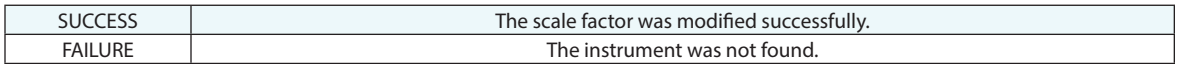

#### **Remarks**

Use extreme caution with this command. This command multiplies the instrument's current scale factor by the provided scale factor--it does not SET the scale factor to the provided value.

# **Set (absolute) Instrument Scale Factor (CAUTION!)**

Sets an instrument's current scale to a new scale factor.

## **Input Arguments**

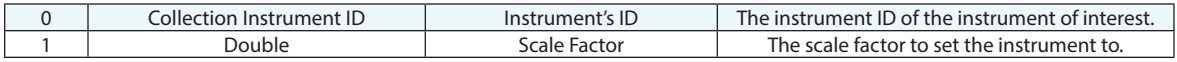

## **Return Arguments**

None.

### **Returned Status**

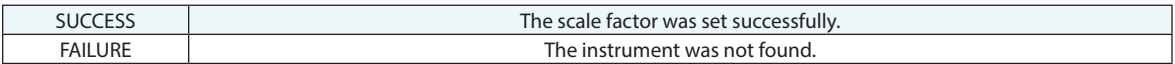

## **Remarks**

Use extreme caution with this command. This command sets the instrument's current scale factor to a new value--it does NOT multiply the existing scale factor by the provided value.

# **Get Instrument Scale Factor**

Retrieves the scale factor for an instrument.

## **Input Arguments**

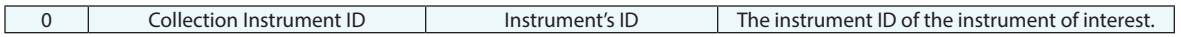

#### **Return Arguments**

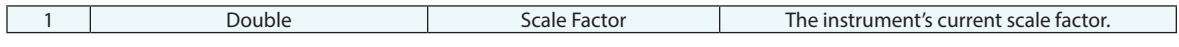

## **Returned Status**

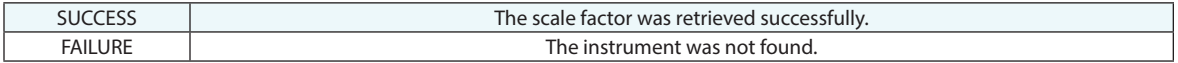

### **Remarks**

The instrument must be in the active collection.

# **Transform Instrument - Frame To Frame**

Transforms an instrument using the 6-DOF delta between a source frame and a destination frame.

## **Input Arguments**

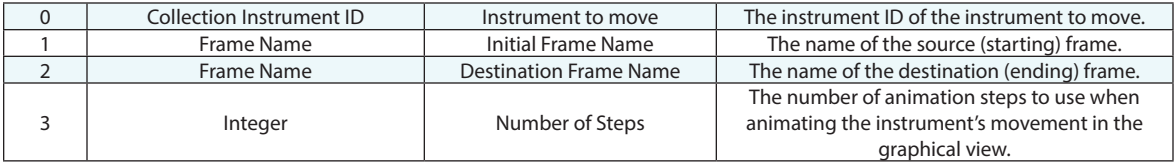

## **Return Arguments**

None.

## **Returned Status**

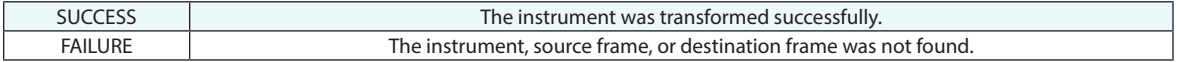

### **Remarks**

The instrument and frames must be in the active collection.

# **Transform Instrument by Delta**

Transforms an instrument by a provided 6-DOF delta transform.

## **Input Arguments**

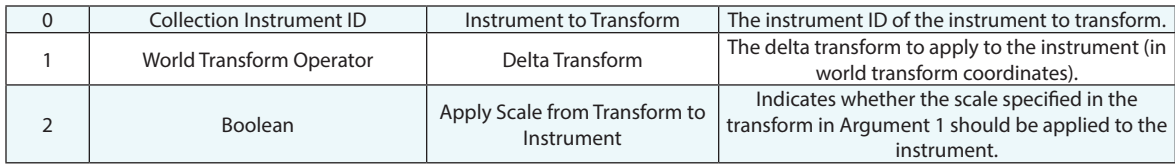

## **Return Arguments**

None.

## **Returned Status**

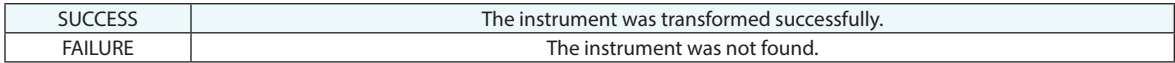

### **Remarks**

The instrument must be in the active collection.

# **Transform Multiple Instruments by Delta**

Transforms one or more instruments by a provided 6-DOF delta transform.

## **Input Arguments**

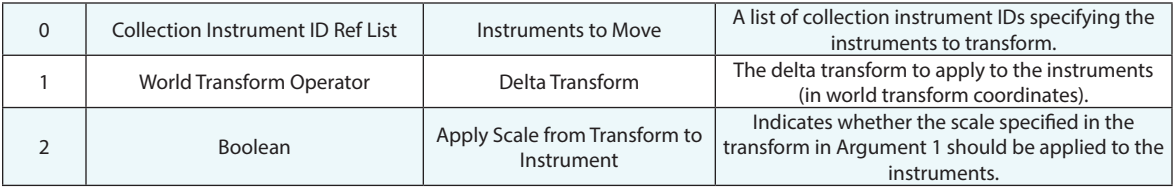

## **Return Arguments**

None.

## **Returned Status**

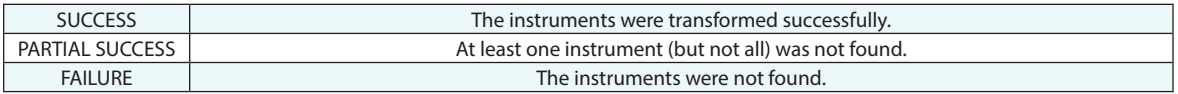

#### **Remarks**

# **Instrument Operational Check**

Executes a behavior on an instrument that is typically unique to that instrument or class of instruments.

## **Input Arguments**

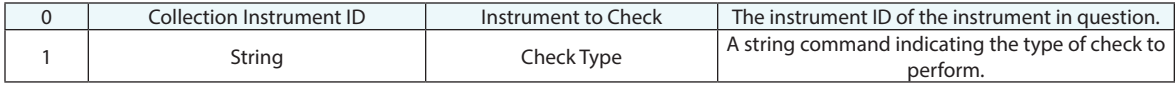

### **Return Arguments**

None.

### **Returned Status**

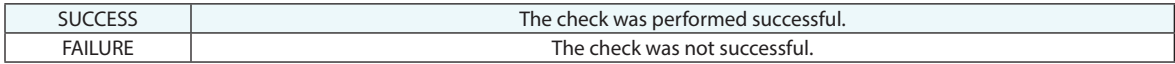

### **Remarks**

Command strings are listed below:

# **Laser Tracker Commands**

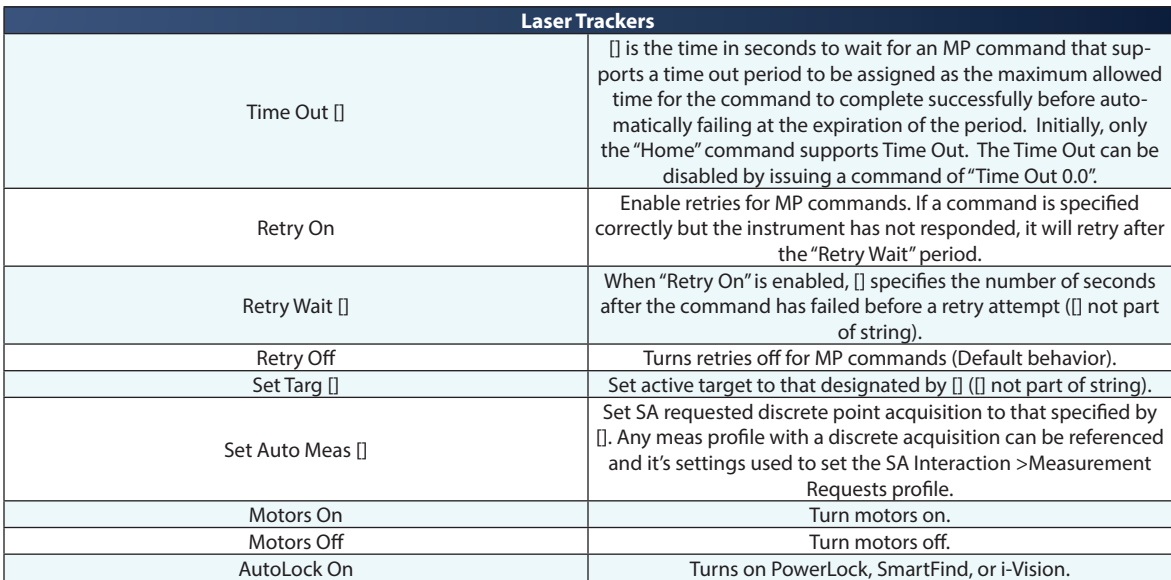

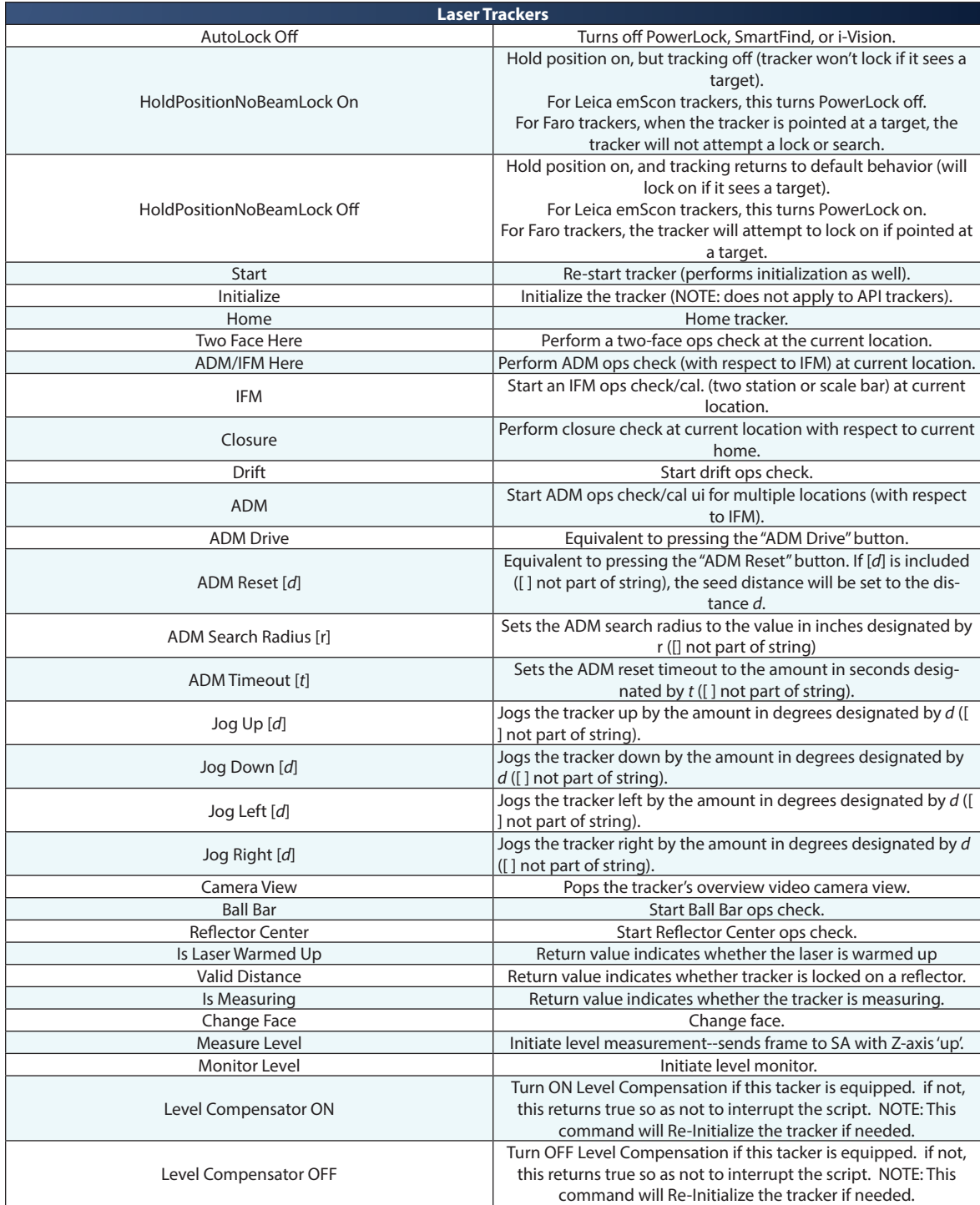

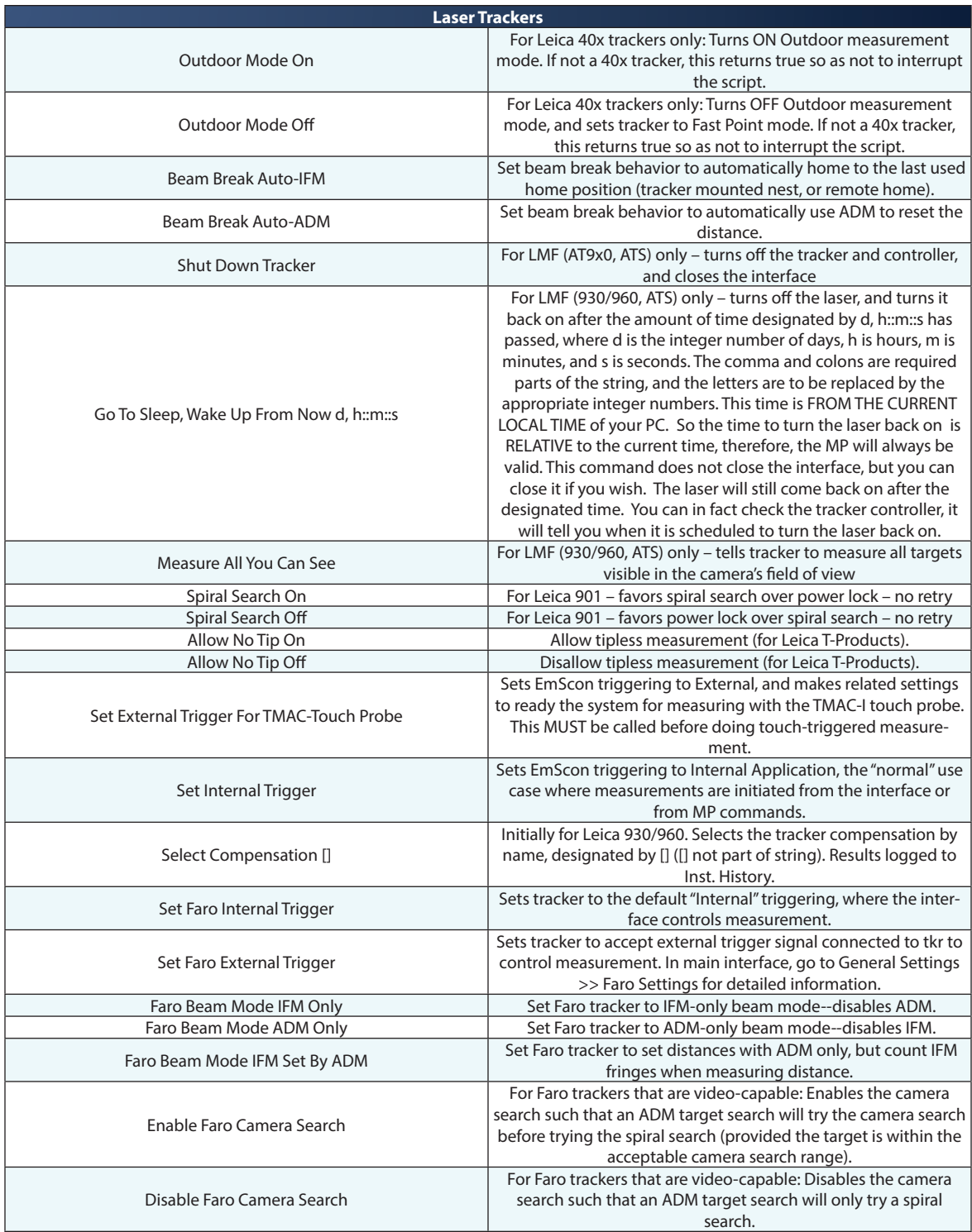

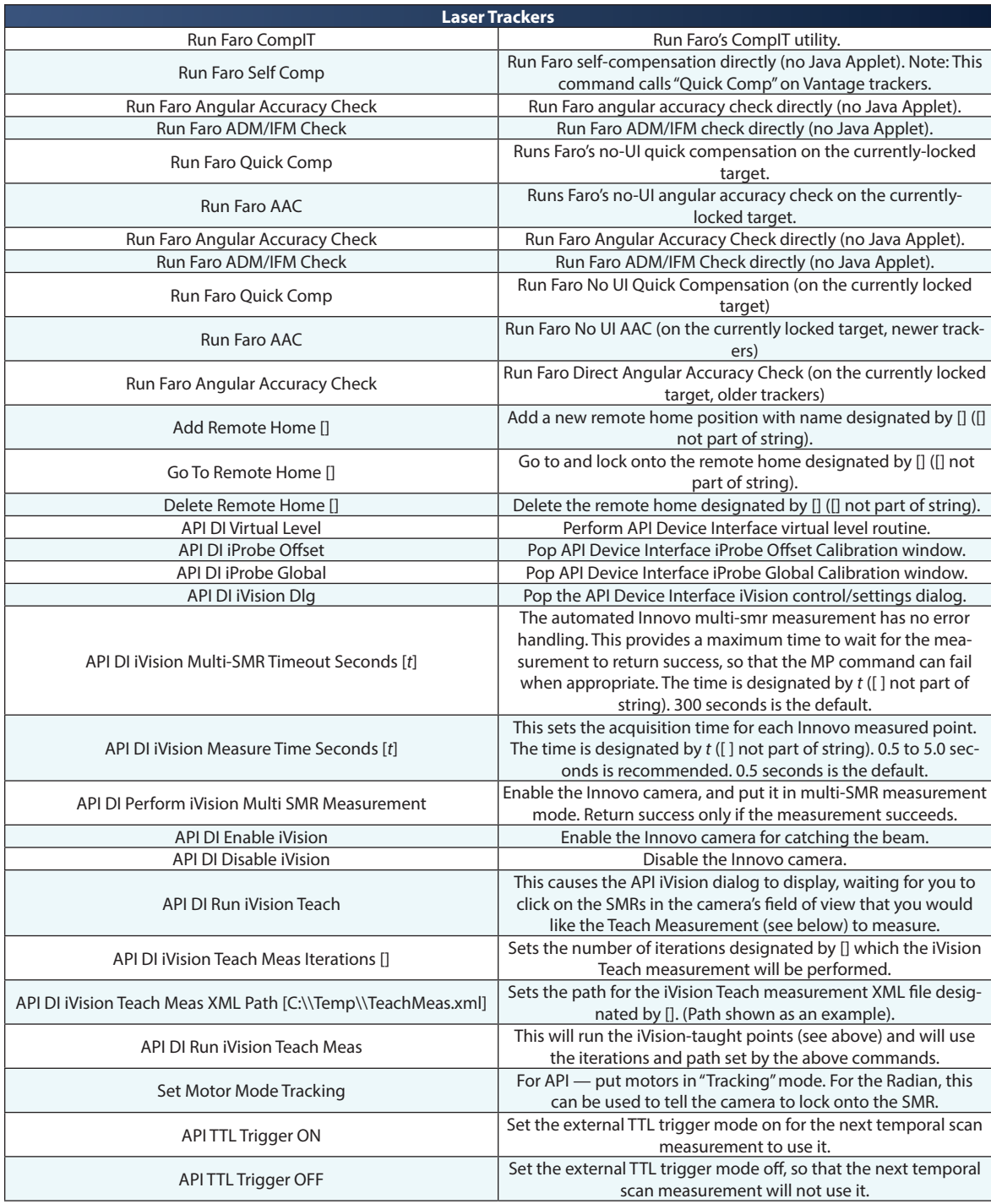

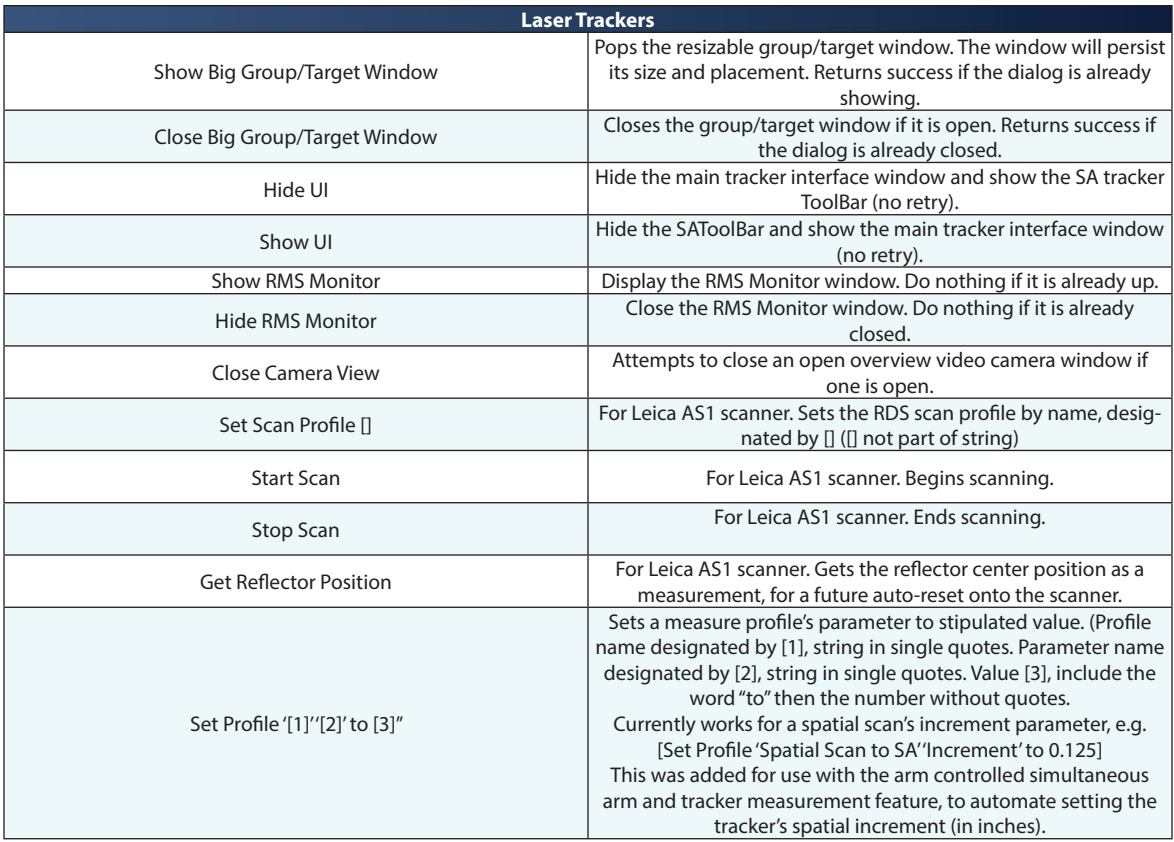

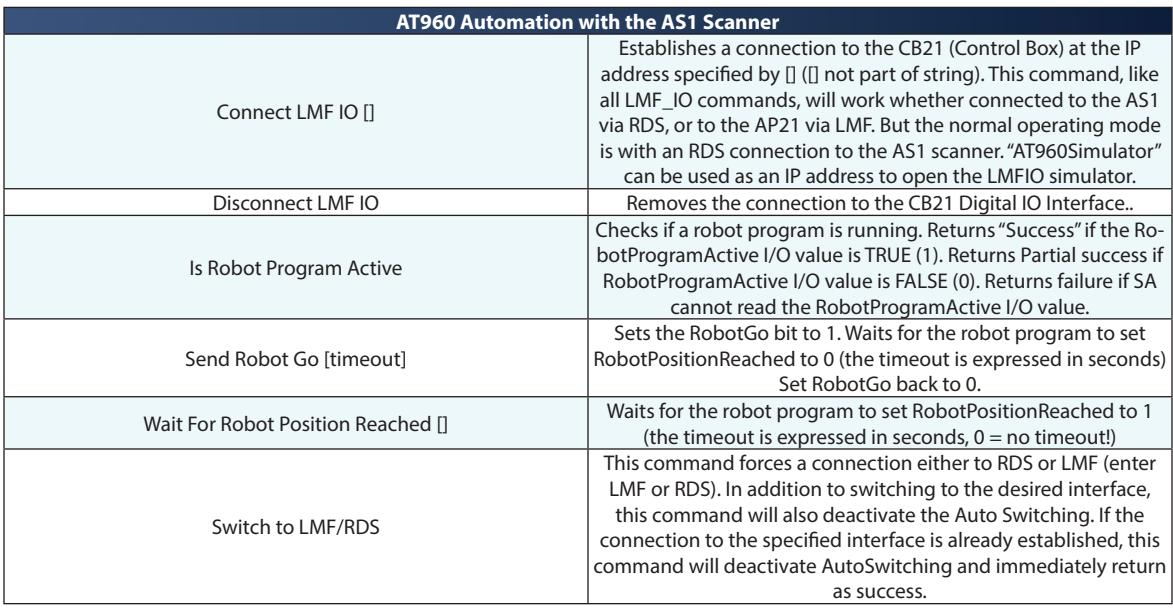

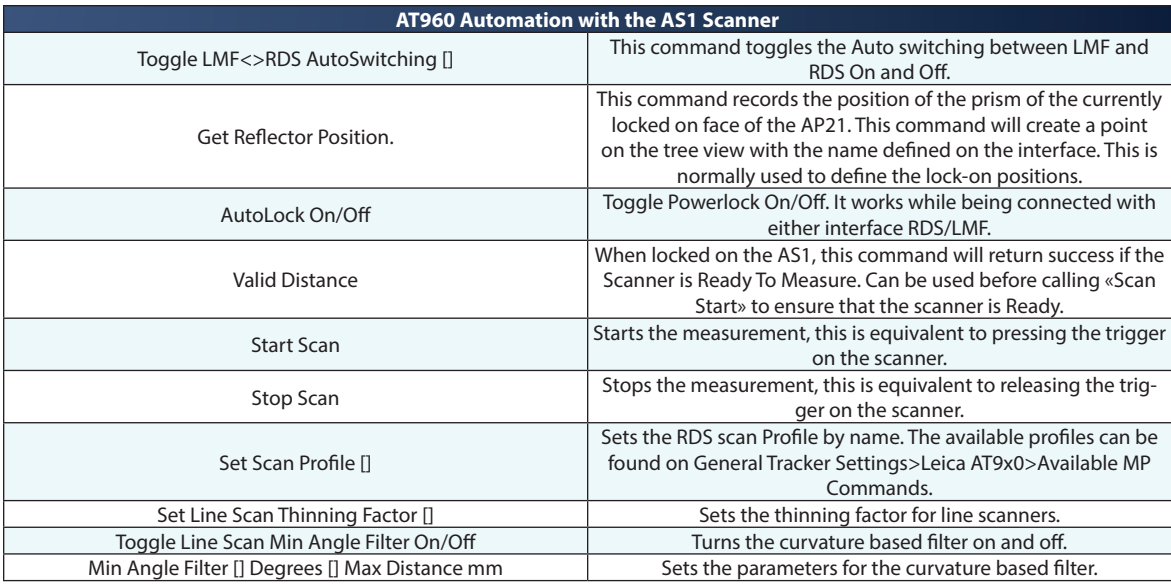

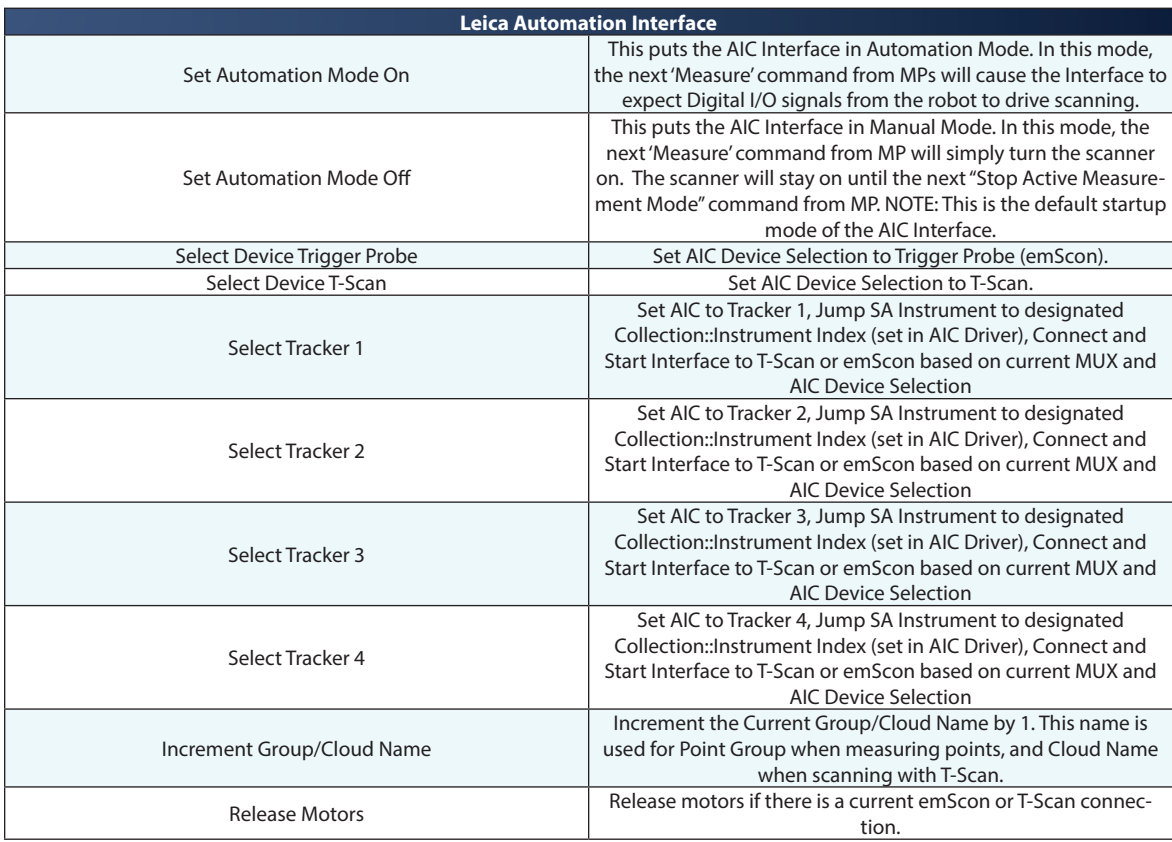

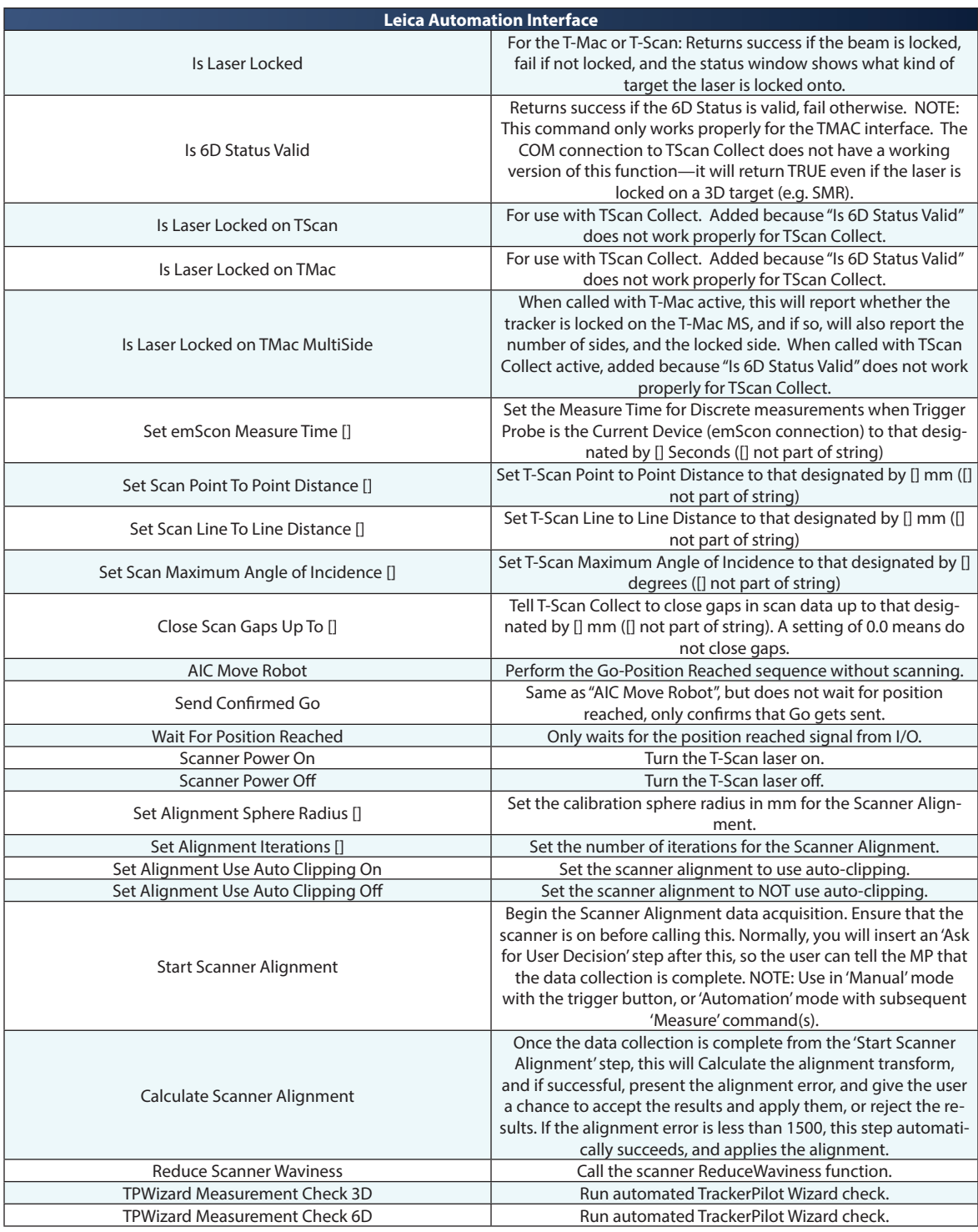

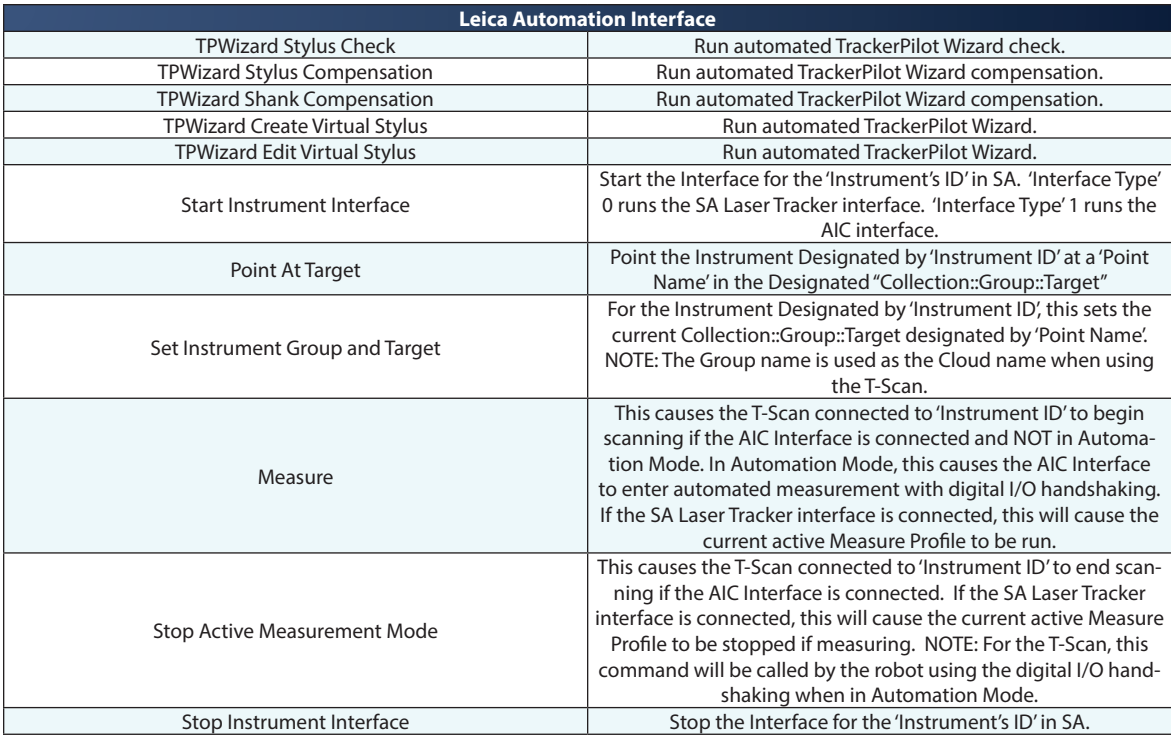

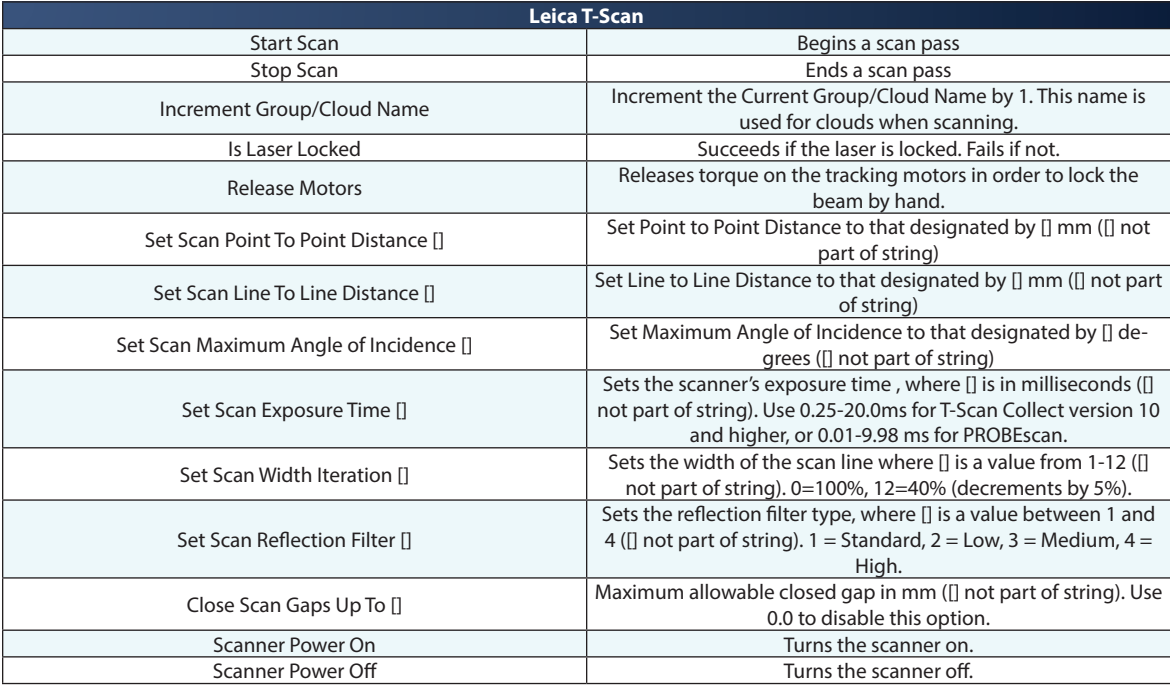

# **Portable CMM Arm Commands**

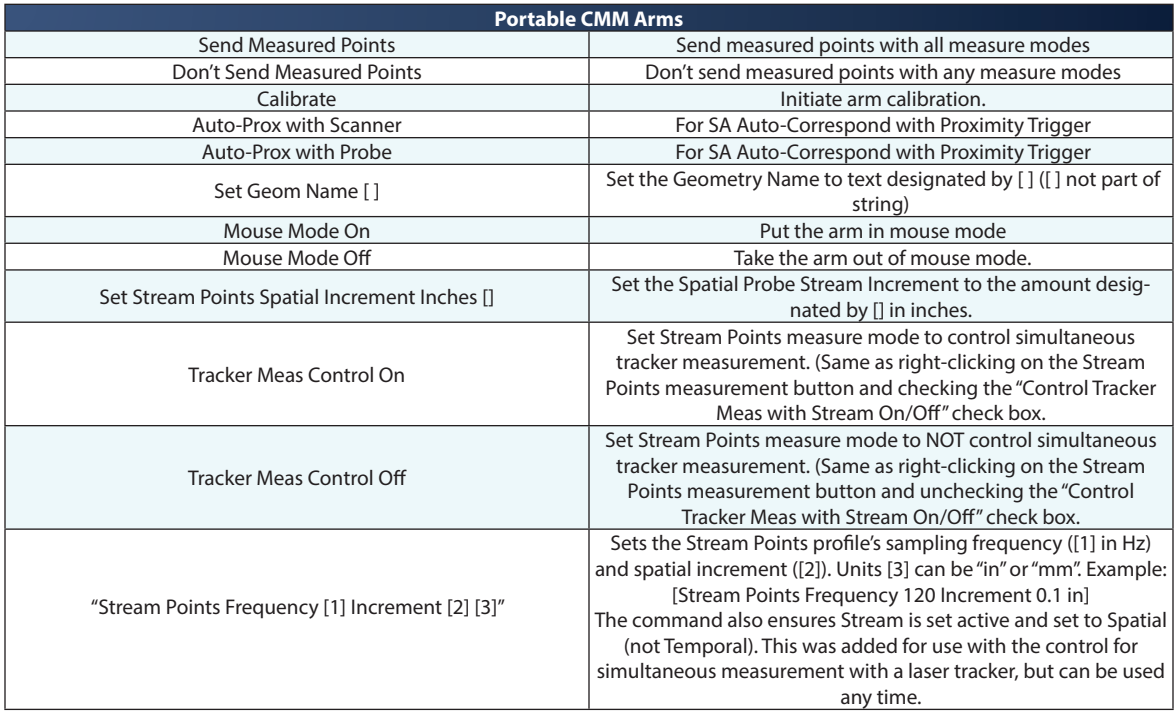

# **Theodolite & Total Station Commands**

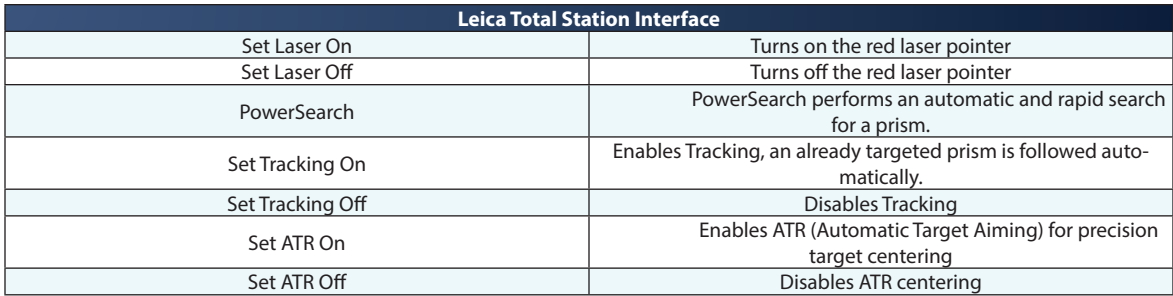

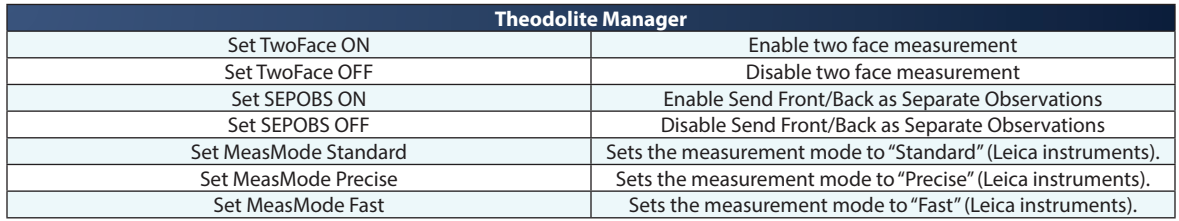

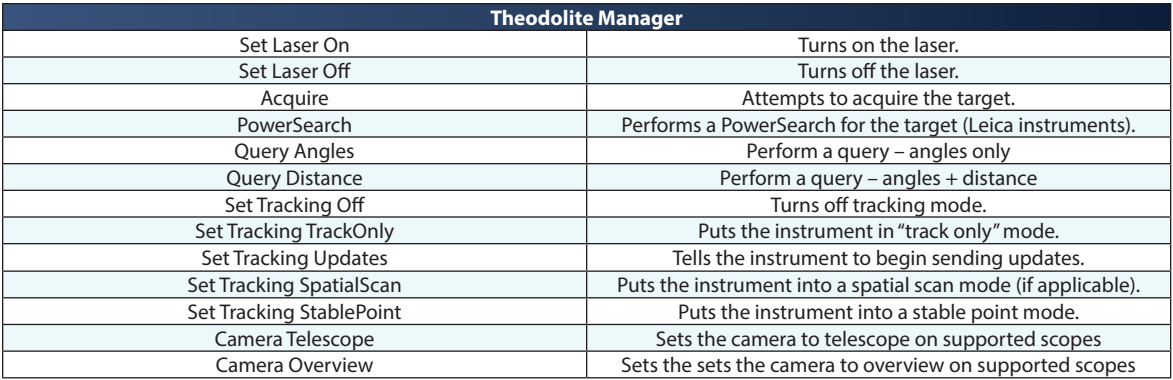

\* To change Targets use the "Set Instrument Targeting" command and specify the target by name.

## **Laser Radar Commands**

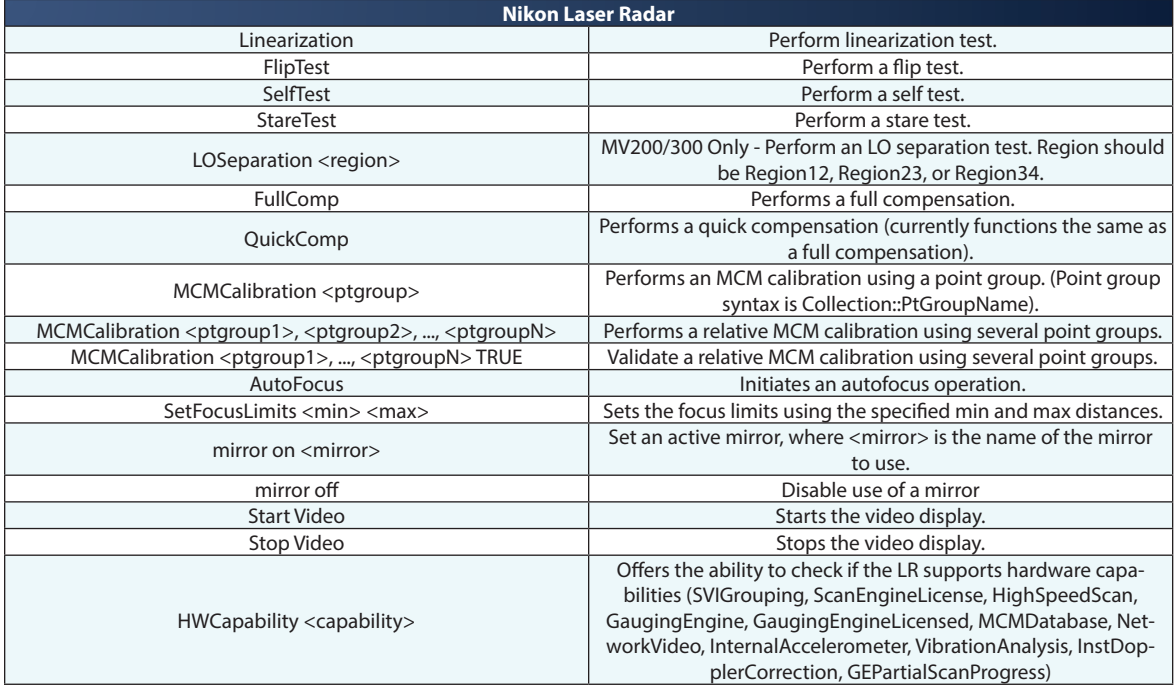
# **Laser Projector Commands**

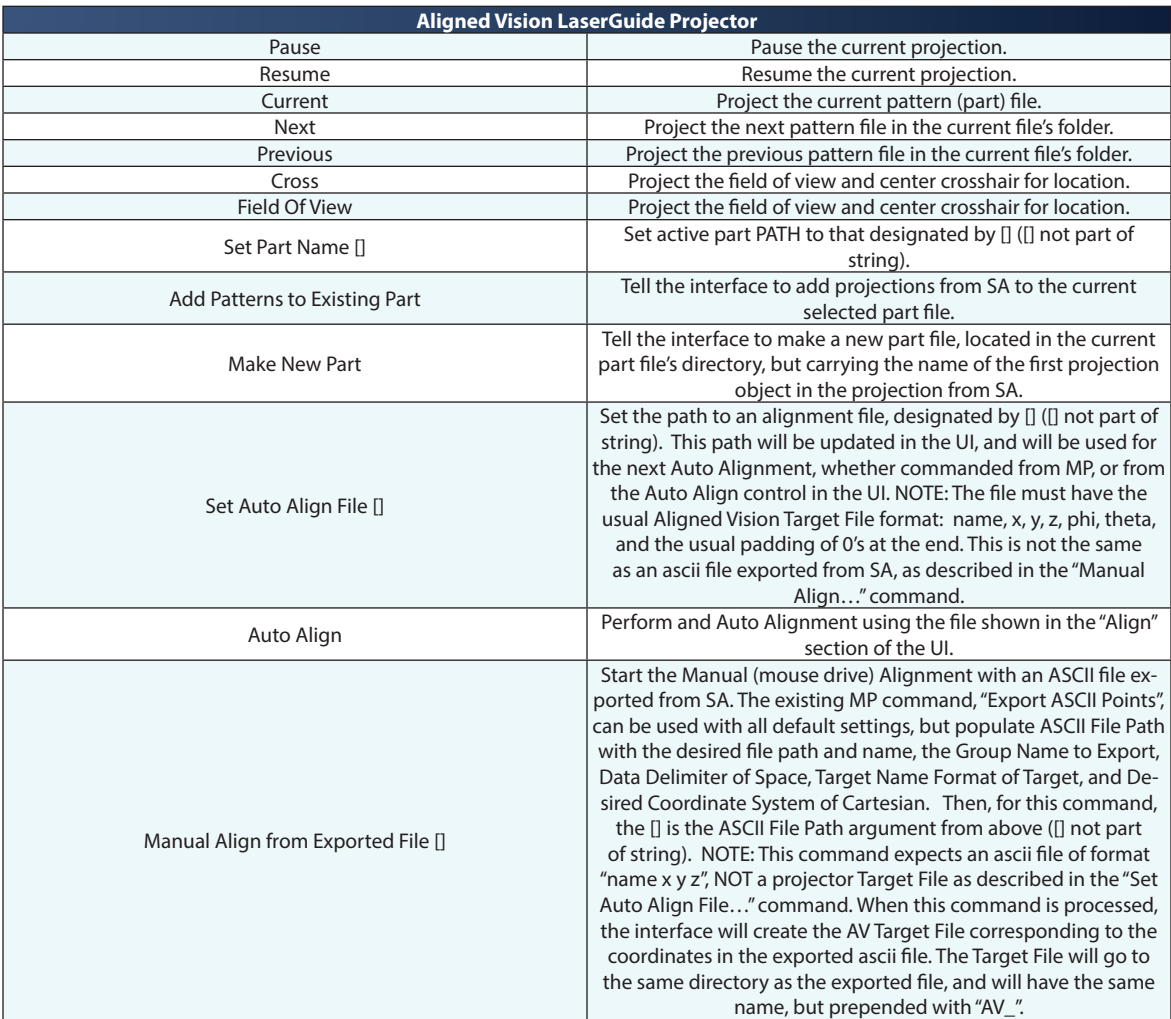

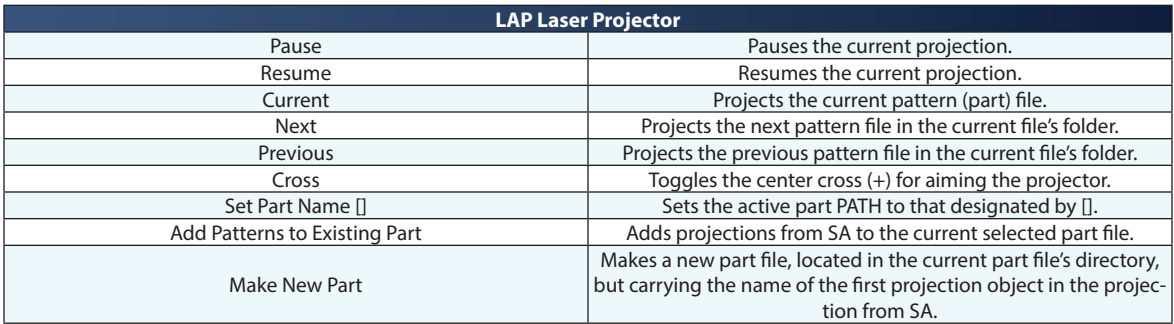

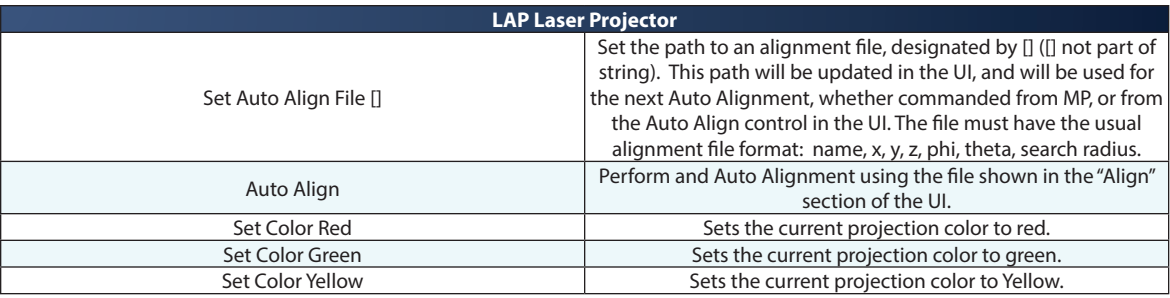

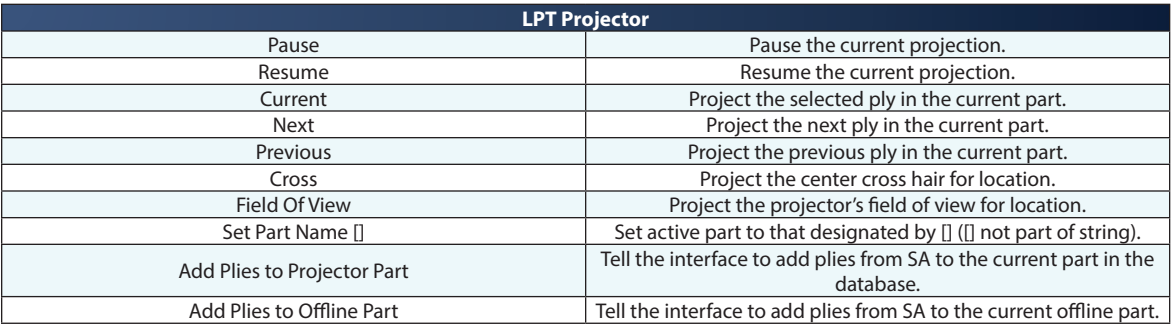

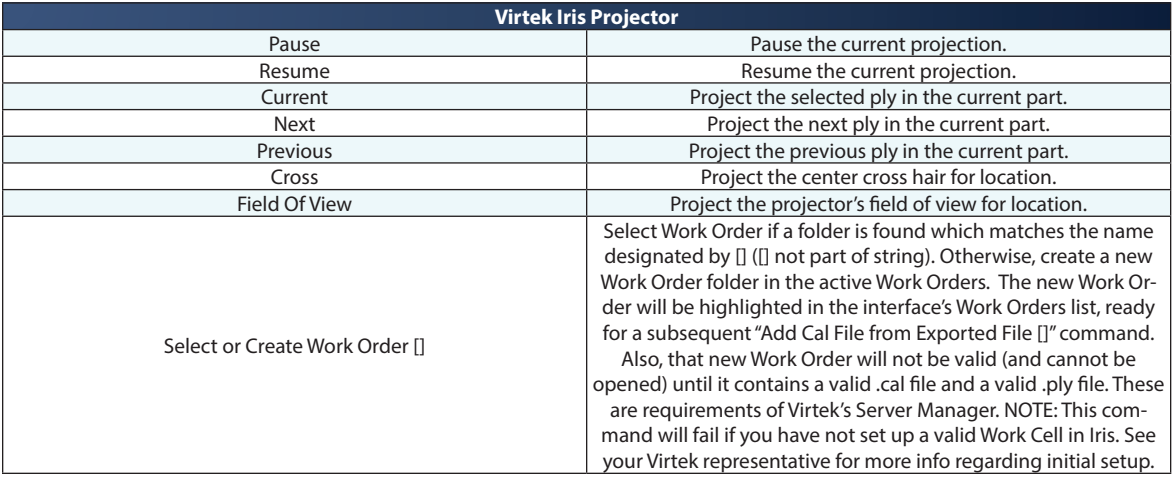

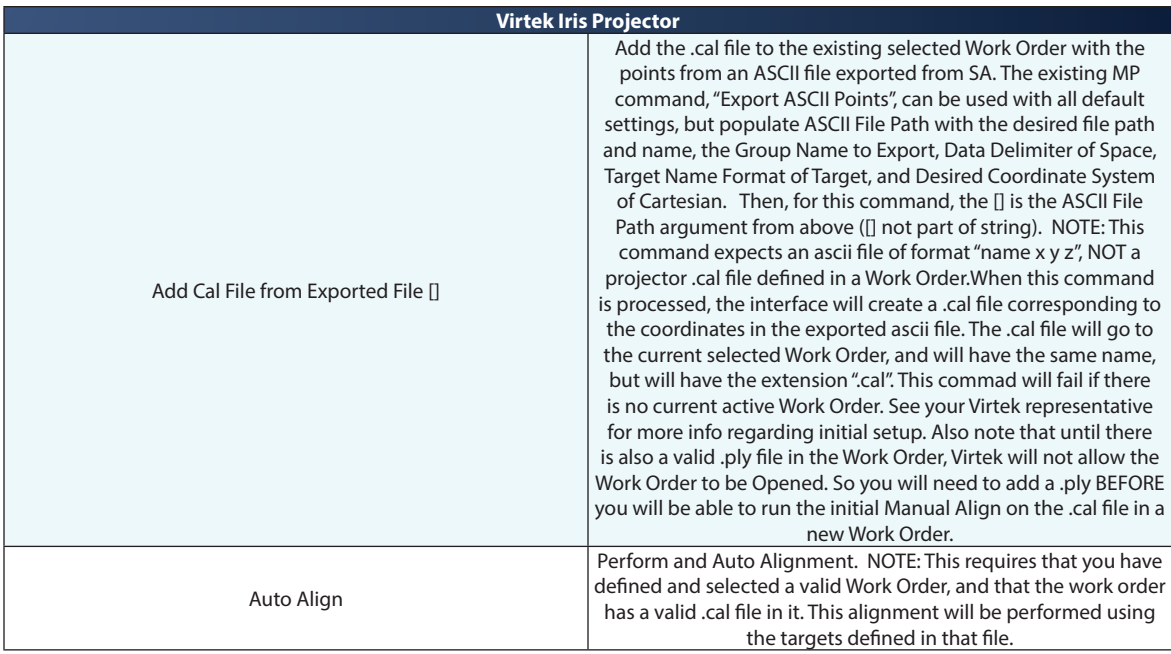

# **Photogrammetry System Commands**

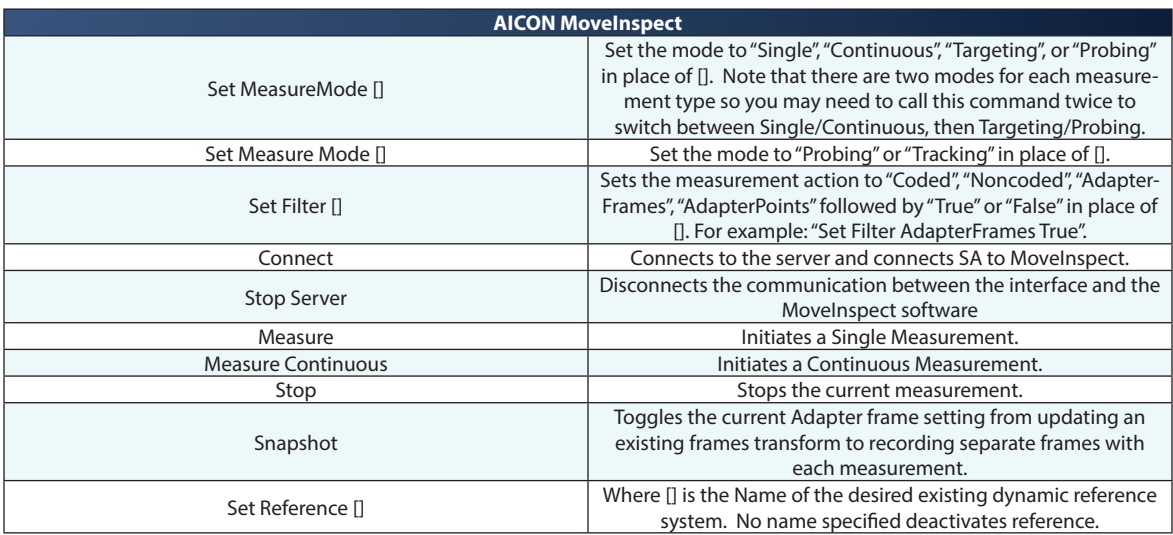

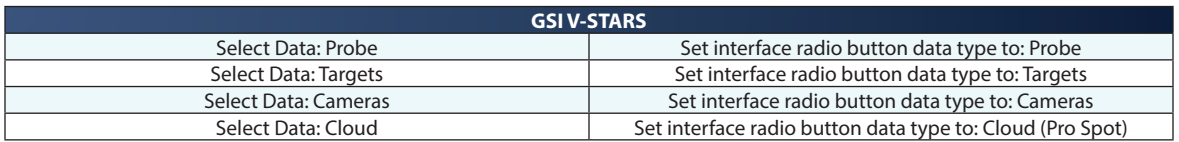

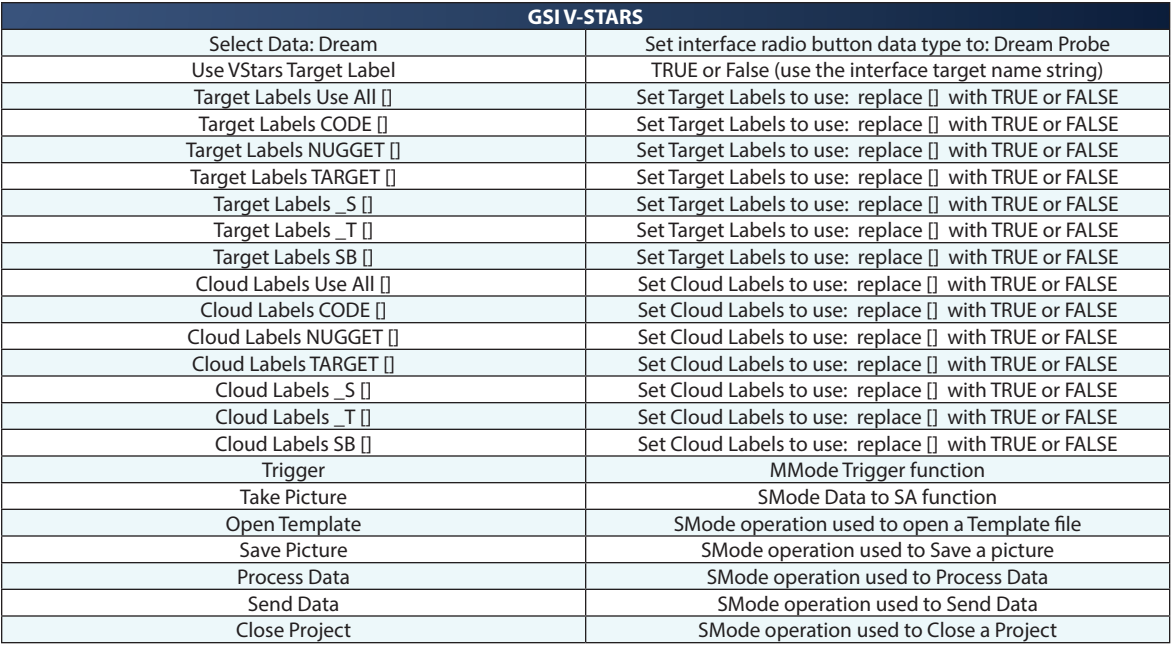

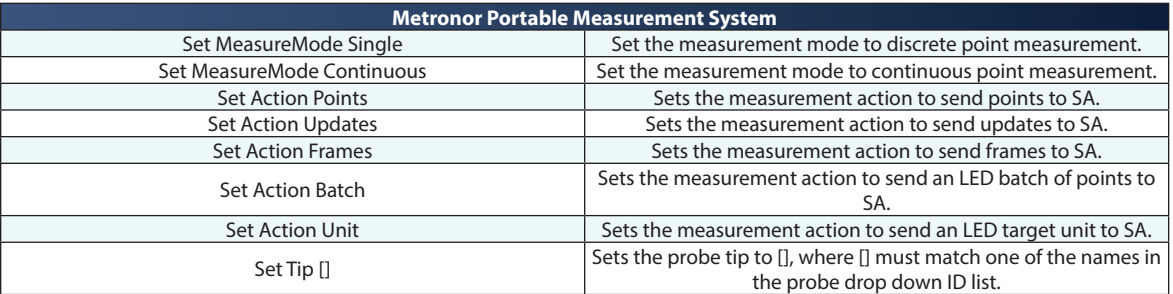

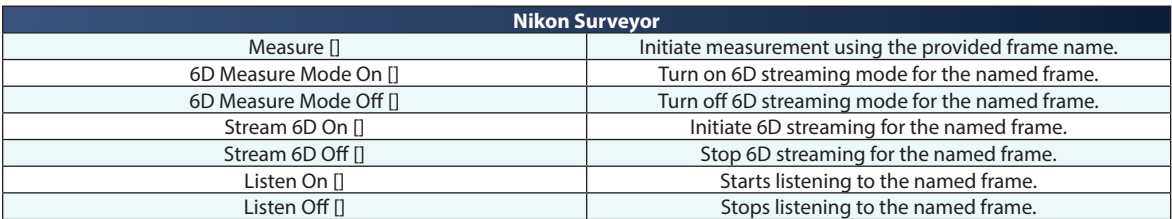

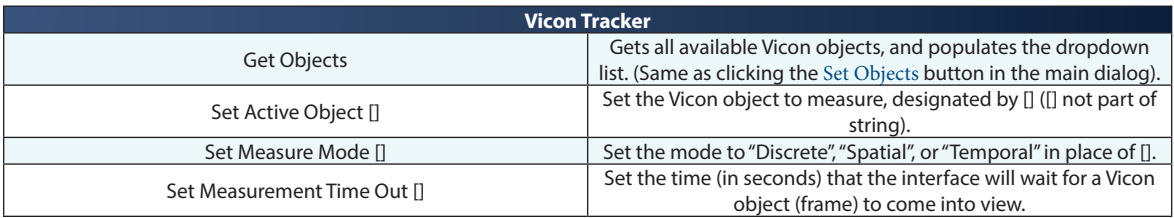

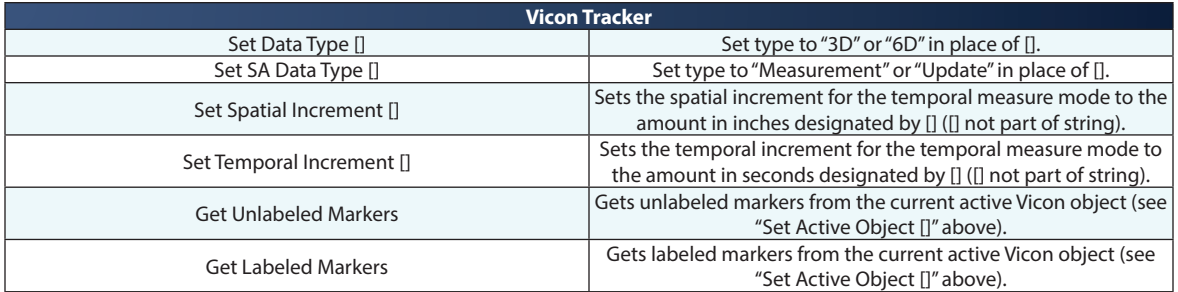

# **Room Scanner System Commands**

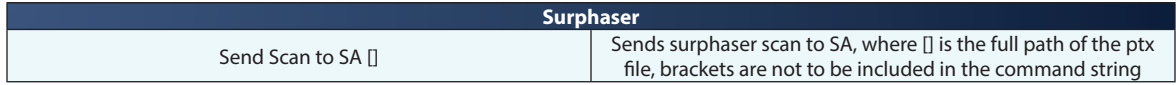

# **Get Number of Observations on Target**

Returns the number of observations of a specified target.

### **Input Arguments**

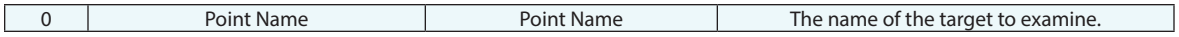

#### **Return Arguments**

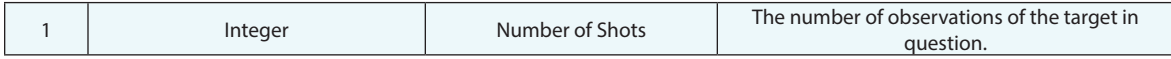

# **Returned Status**

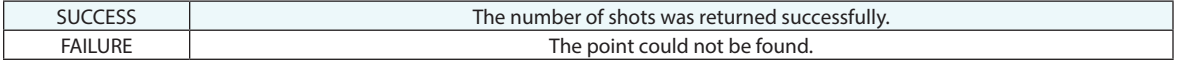

### **Remarks**

# **Get Instruments with Observations on Target**

Returns the list of instruments that have observations on (measurements of) the specified target.

### **Input Arguments**

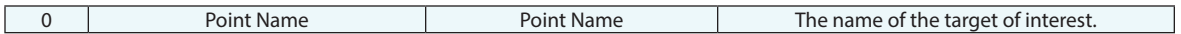

#### **Return Arguments**

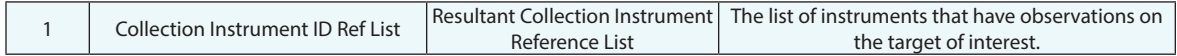

#### **Returned Status**

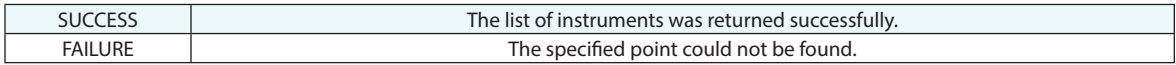

### **Remarks**

# **Get Targets Measured by Instrument**

Returns the list of points measured by an instrument.

# **Input Arguments**

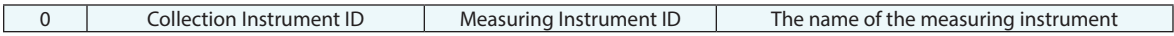

## **Return Arguments**

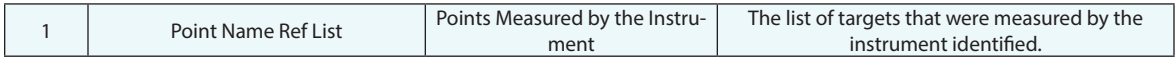

### **Returned Status**

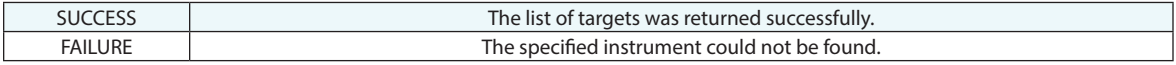

# **Remarks**

# **Set Observation Status**

Sets the status (active or inactive) for any observation of a target.

# **Input Arguments**

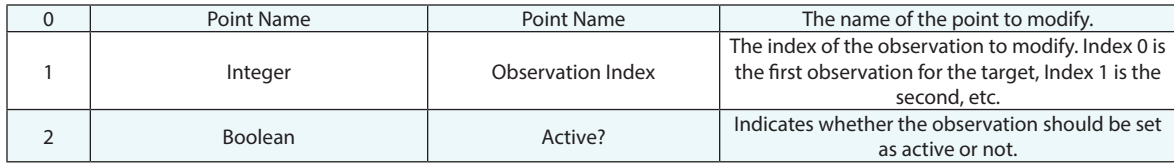

### **Return Arguments**

None.

### **Returned Status**

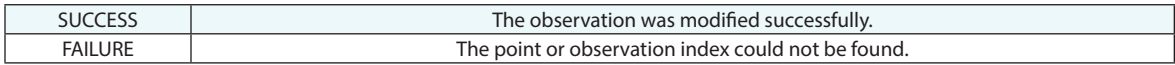

#### **Remarks**

# **Get Observation Info**

Obtains details for a given observation, including the source instrument, azimuth/elevation/distance (for spherical measurement devices), and the status for the observation (active vs. inactive).

## **Input Arguments**

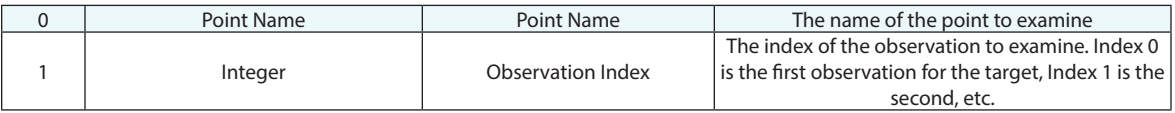

#### **Return Arguments**

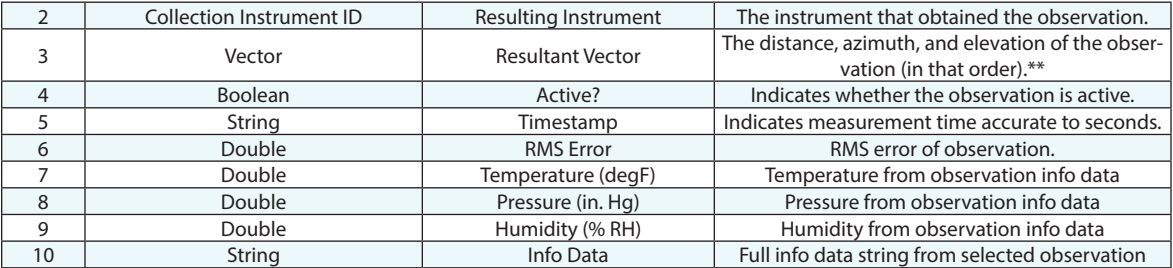

#### **Returned Status**

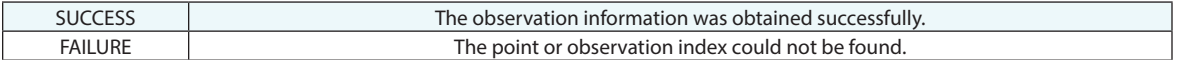

#### **Remarks**

A zero will be returned for the RMS error for those observations that do not have them, while -1 will be returned for temperature/pressure and humidity.

\*\*The theta values returned from this check are raw instrument specific values. For example, a point 15 degrees toward Y from X is reported as either 345 or -15 depending on the instrument (theta or 360-theta). Confirm which value your instrument returns, particularly with Total Stations.

# **Fabricate Observations**

Converts a group of constructed points into measured targets by adding fabricated observations to the points.

#### **Input Arguments**

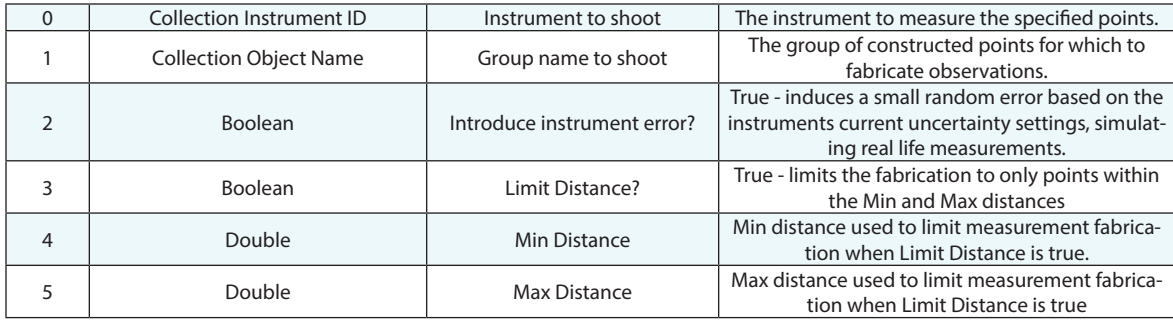

## **Return Arguments**

None.

#### **Returned Status**

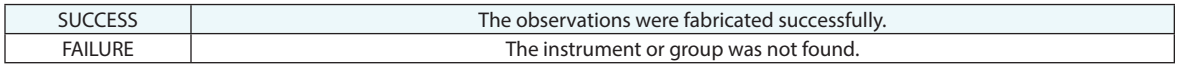

#### **Remarks**

Random Error generation is only available for polar instruments (Trackers and Total Stations for example). PCMM arms and photogrammetry systems for example are not included in this operation.

# **Get Obscured Points from Instrument**

Returns a list of points that are not visible from a specified instrument plant.

# **Input Arguments**

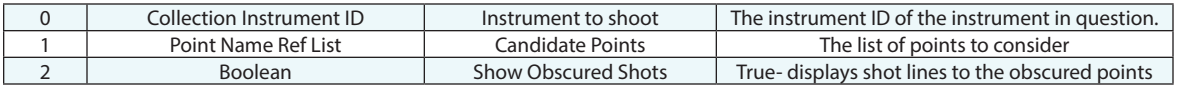

## **Return Arguments**

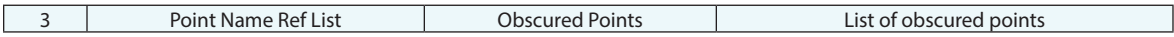

## **Returned Status**

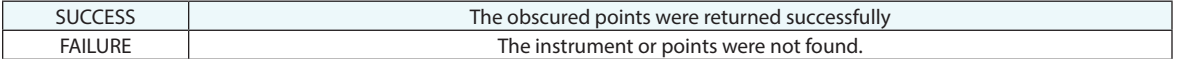

### **Remarks**

# **Set Instrument Measurement Mode/Profile**

Sets a named measurement profile or mode active for an instrument.

# **Input Arguments**

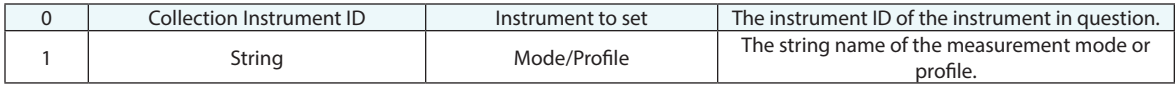

### **Return Arguments**

None.

#### **Returned Status**

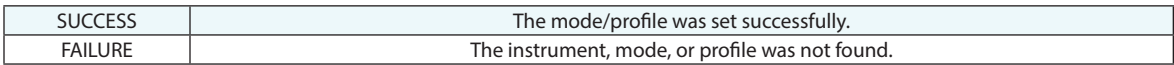

## **Remarks**

For some instruments (listed below), you can pass special strings to obtain additional behavior:

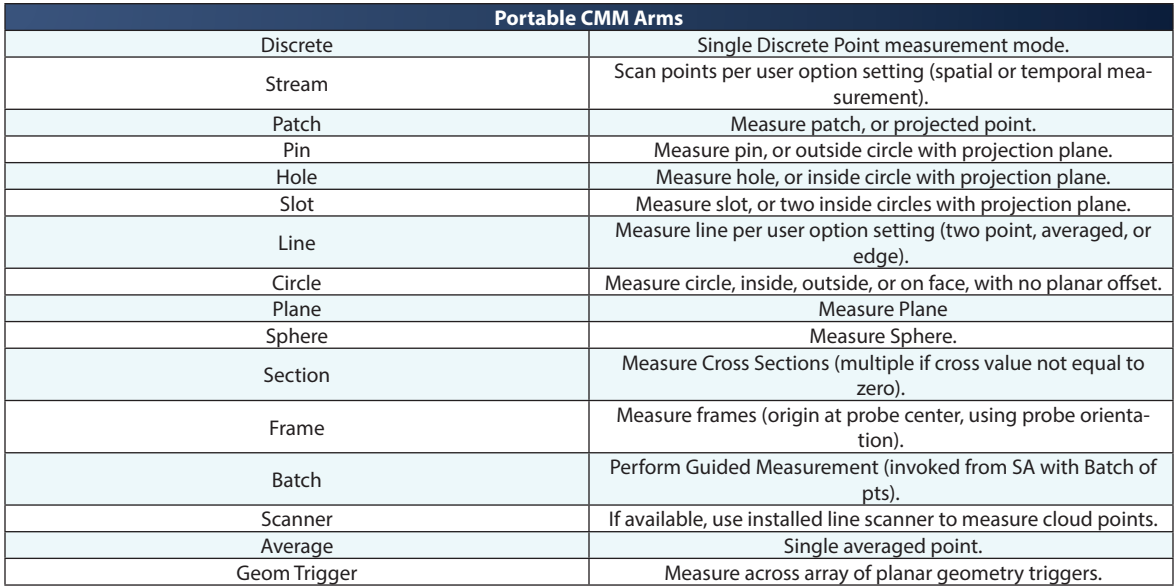

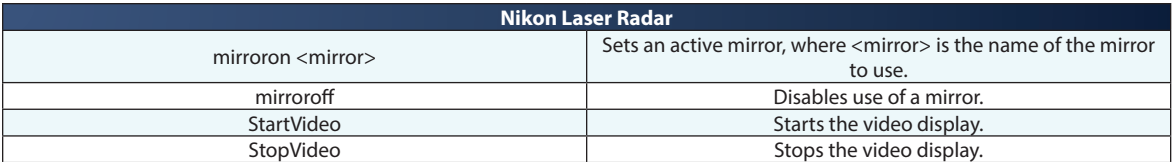

# **Set Instrument Group and Target**

Sets the collection, group and target names in the instrument interface for future measurements.

#### **Input Arguments**

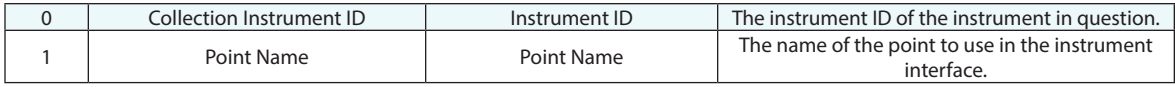

#### **Return Arguments**

None.

## **Returned Status**

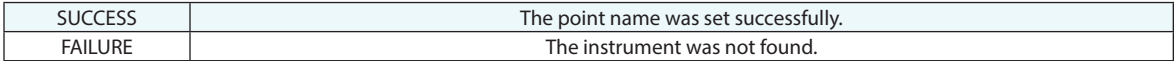

#### **Remarks**

For instruments that produce a point cloud, i.e. Surphaser, the cloud will take the name of the Group specified and the Collection specified. The target name will be ignored.

# **Set Instrument Targeting**

Sets the targeting (tooling offsets, etc.) for an instrument.

# **Input Arguments**

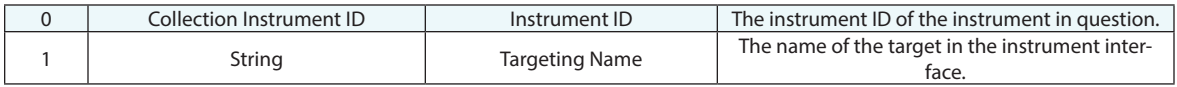

#### **Return Arguments**

None.

### **Returned Status**

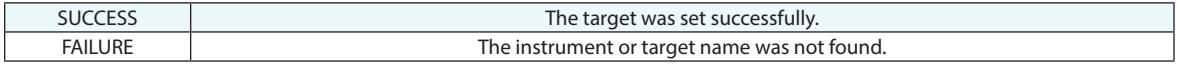

### **Remarks**

For example, in the laser tracker interface, you might use the string SMR: 1.5" Tkr Nest.

# **Set Target Computation Options**

Sets the User Option control available on the Analysis Tab for how points with multiple observations are used in point computation.

# **Input Arguments**

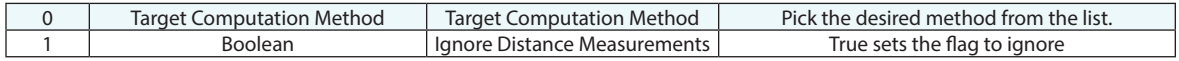

### **Return Arguments**

None.

#### **Returned Status**

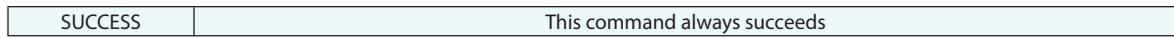

### **Remarks**

# **Set Observation Mirror Cube Shot Face**

Designates a particular observation on a point as a mirror cube shot.

#### **Input Arguments**

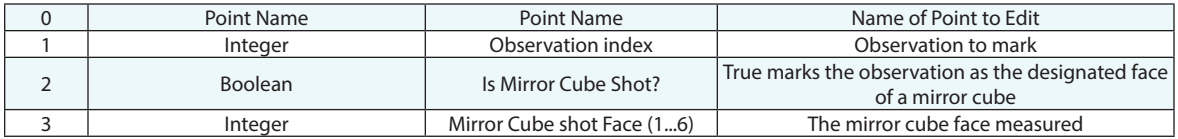

#### **Return Arguments**

None.

#### **Returned Status**

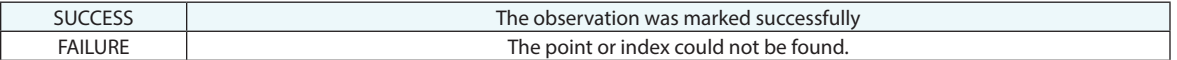

#### **Remarks**

SA uses the convention for cube faces as follows:

- Face  $1 -$  is the top  $(x)$
- Face 2 is the side 1  $(y)$
- Face  $3 -$  is the side  $2(z)$
- Face  $4 -$  is the side  $3 (-y)$
- Face 5 is the side  $4$  (-z)
- Face 6 is the attachment or bottom (-x)

# **Set Observation Collimation Shot Options**

Designates a particular observation on a point as a collimation shot.

# **Input Arguments**

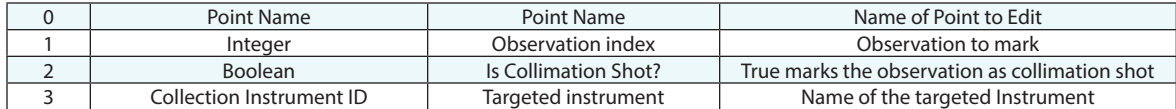

#### **Return Arguments**

None.

#### **Returned Status**

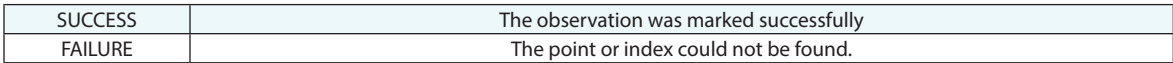

#### **Remarks**

# **Collimation**

Performs an *Instrument > Collimation* operation

# **Input Arguments**

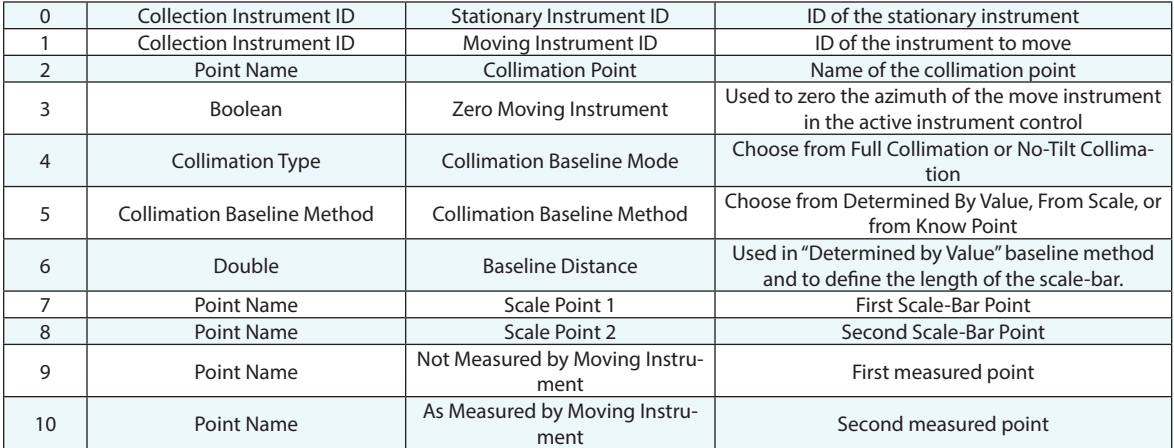

### **Return Arguments**

None.

### **Returned Status**

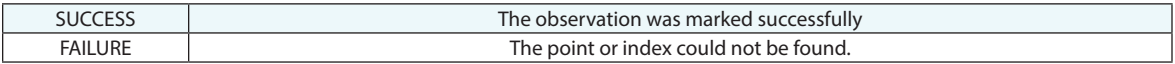

## **Remarks**

There are 3 baseline methods for this command selected in Argument 5. For more details on operation refer to the Instrument Manual under Measuring with Total Stations.

# **Get Instrument Target Status**

Retrieves information on the instrument's target.

# **Input Arguments**

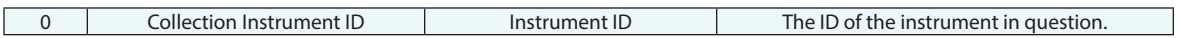

#### **Return Arguments**

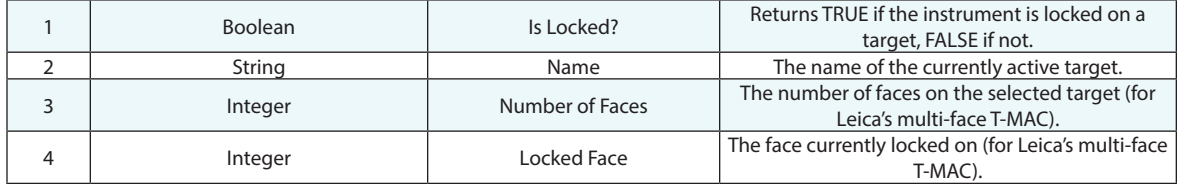

# **Returned Status**

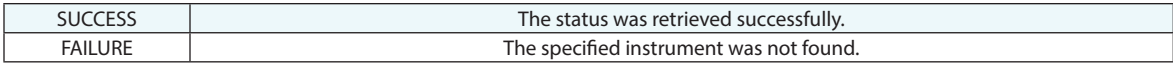

#### **Remarks**

This command only applies to laser trackers.

# **Make Surface Face List from Point Proximity**

Returns a list of surface face ID's (numbers) based on querying a list of points to the available CAD in the file.

# **Input Arguments**

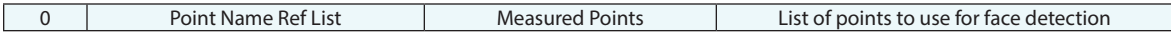

#### **Return Arguments**

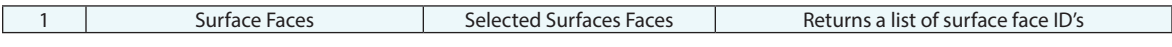

#### **Returned Status**

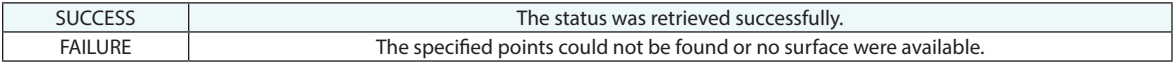

#### **Remarks**

The list of surface faces can be referenced by *Make GD&T Feature Check Annotations* or *Scan CAD Faces* for example.

# **Scan within Perimeter**

Initiates an instrument scan inside of a specified perimeter.

#### **Input Arguments**

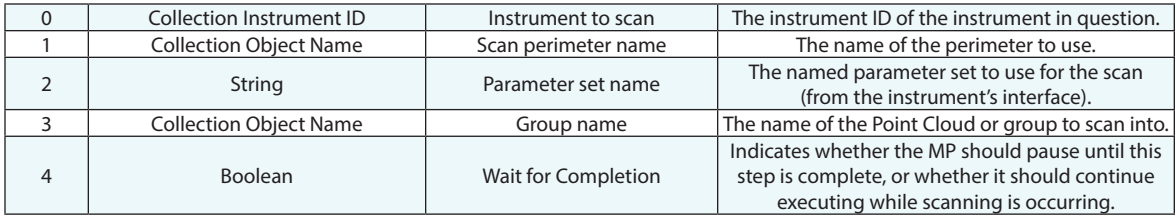

#### **Return Arguments**

None.

#### **Returned Status**

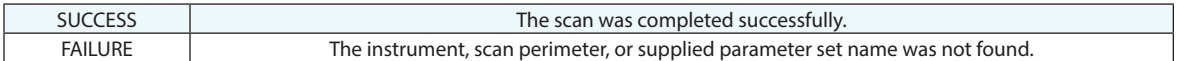

#### **Remarks**

There are a number of instrument specific variations on how the *Parameter Set Name* [Argument 2] can be used.

#### **Laser Radar:**

When using the laser radar the *Parameter Set Name* should be used to set the desired target definition. Select from the available targets defined for use with a perimeter such as Open or Closed Metrology or Vision Scans.

#### **Laser Trackers:**

#### **Leica ATS600**

When using the Leica ATS600 the scan resolution can be set using a string in the *Parameter Set Name* field. Use the Dialog entry method in [A2] for more clarity or specify a string directly as follows:

#### *Area Scan Specifications:*

- "inPxx" or "mmPxx" to set point to point spacing only
- "inPxxGSWxx" or "mmPxxGSWxx" to set point to point distance (P) and Grow/Shrink Width (GSW)

For example "mmP10" would deliver a scan with 10mm spacing within the specified perimeter.

Use "C" or "P" at the end of any string to specify Point Cloud (C) or Point Group (P) return.

*Line Scan Specification (used with both open and closed perimeters):*

- "uuPxxLWxx" line scan using the specified Point to Point distance (Pxx) and Line Width (LWxx)
- "uuPxxLWxxLtoLxx" cross line scan using the specified Point to Point distance (Pxx), Line Width (LWxx), and Line to Line distance (LtoLxx)

#### **Room Scanners:**

#### **Surphaser**

Region scans can be accomplished with both *Configure and Measure* and *Scan within Perimeter*. The saved *Parameter Set*  specifies naming and resolution for a scan as well as target extraction. But in *Configure and Measure* the saved region definition is used to define the scan extents, where as *Scan within Perimeter* ignores the saved region in preference for the specified perimeter defined in the command. \*See notes on zeroing azimuth in the Quickstart Guide.

# **Scan CAD Faces**

Initiates an instrument scan inside of a specified perimeter defined by a CAD face or selection of faces. It also provides the ability to designate exclusion zones within a face perimeter such that holes within a face are excluded.

## **Input Arguments**

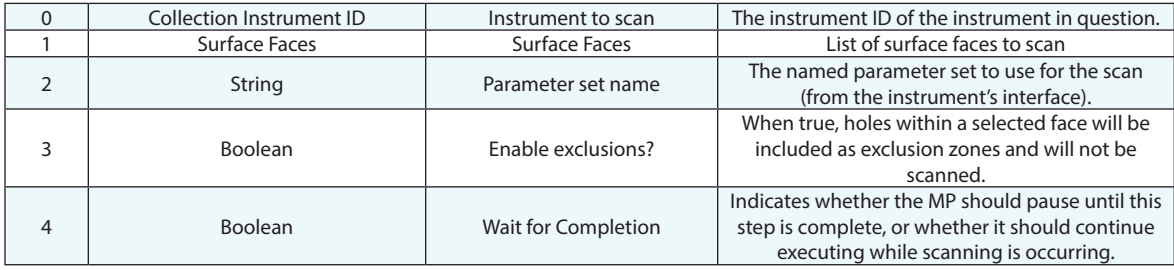

### **Return Arguments**

None.

### **Returned Status**

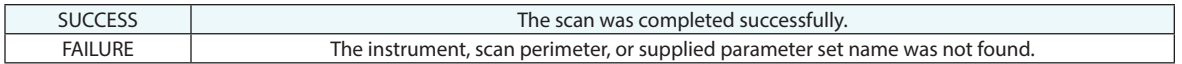

#### **Remarks**

#### **Leica ATS600**

When using the Leica ATS600 the scan resolution can be set using a string in the *Parameter Set Name* [A2] field. Use the Dialog Entry method for more clarity. The following strings can be built and used directly:

*Area Scan Specifications:*

- " "inPxx" or "mmPxx" to set point to point spacing only where "xx" defines the resolution
- "inPxxGSWxx" or "mmPxxGSWxx" to set point to point distance (P) and Grow/Shrink Width (GSW)

For example "mmP10" would deliver a scan with 10mm spacing within the face perimeter.

You can also add "C" or "P" to the end of the string to specify Point Cloud (C) or Point Group (P) as a return.

# **Edge Scan Measurement**

Commands a laser radar to detect the edge of a part. Two points (a seed or starting point and a point specifying the scan direction) are supplied, and the scan proceeds from the starting point in the direction of the second point and detects an edge. When detected, an interpolated point is created on the edge.

#### **Input Arguments**

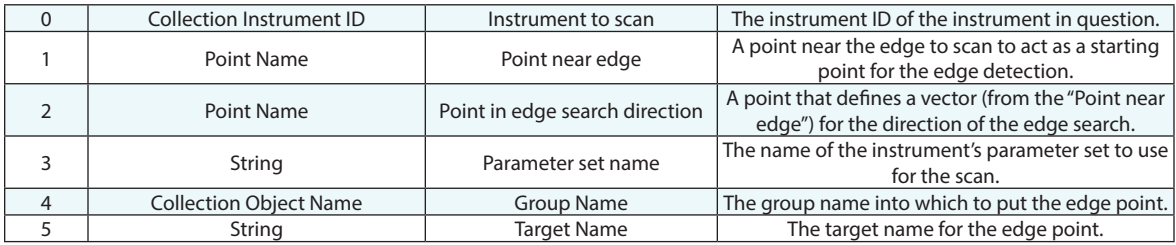

## **Return Arguments**

None.

# **Returned Status**

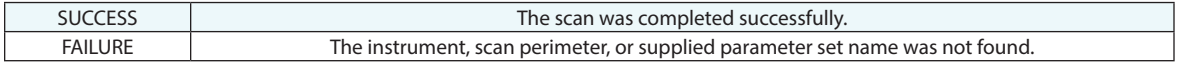

# **Remarks**

The instrument must be in the active collection.

# **Track Tape Measurement**

Commands an instrument to scan along a set of linearly-arranged retroreflective targets. These may be targets on reflective tape, or individually placed.

### **Input Arguments**

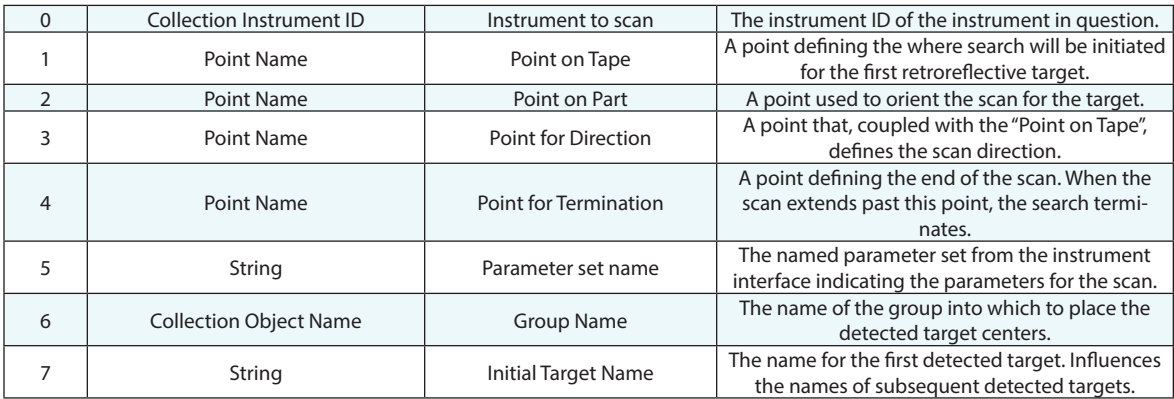

#### **Return Arguments**

None.

## **Returned Status**

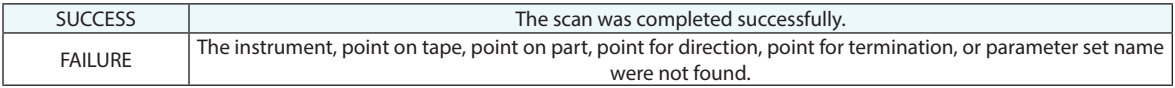

#### **Remarks**

The instrument must be in the active collection.

# **Auto Measure Points**

Automatically measures a set of points. This command points an instrument at a set of reference points (in the "reference group"), performs a search for a nearby target, then initiates a measurement after locking onto the target.

### **Input Arguments**

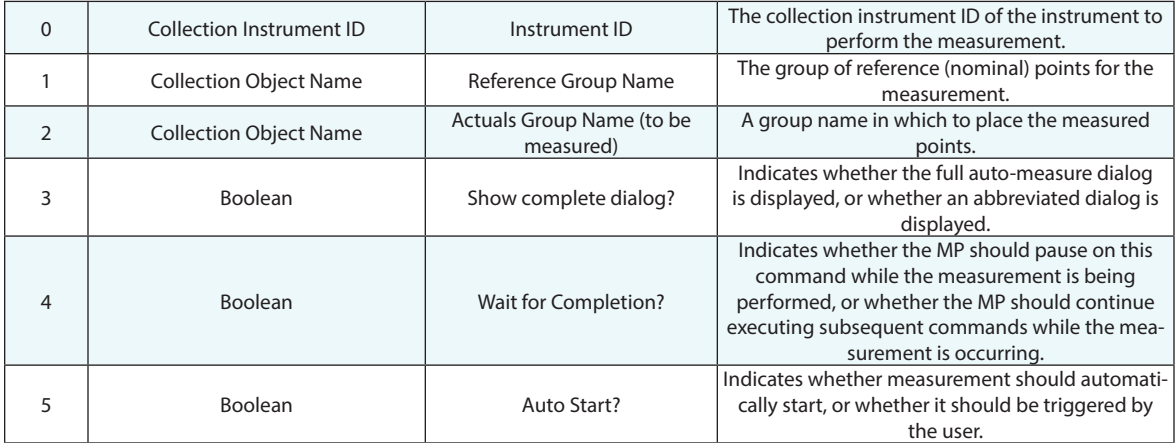

#### **Return Arguments**

None.

#### **Returned Status**

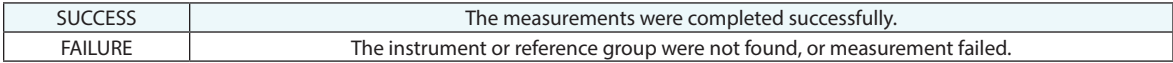

#### **Remarks**

The measured points, while placed into the "Actuals" group, inherit the same target names as the reference points.

# **Auto-Measure Vectors**

Automatically measures a set of nominal vectors. The instrument is first pointed at the base of the first nominal vector (the "seed" point), and a search is initiated to lock onto a reflector (for non-targetless instruments). A measurement is taken and a vector is created between the measured point and the seed point.

If the Project Point to Vector argument is set to TRUE, the measured point will first be projected to a vector, and the vector will instead be created between the projected point and the seed point. In the case of targetless instruments such as a laser radar, the projected point will be used as the new "seed" point for another measurement, and the process will be repeated until the measured point is within a specified tolerance of the nominal vector (defined by the measurement profile).

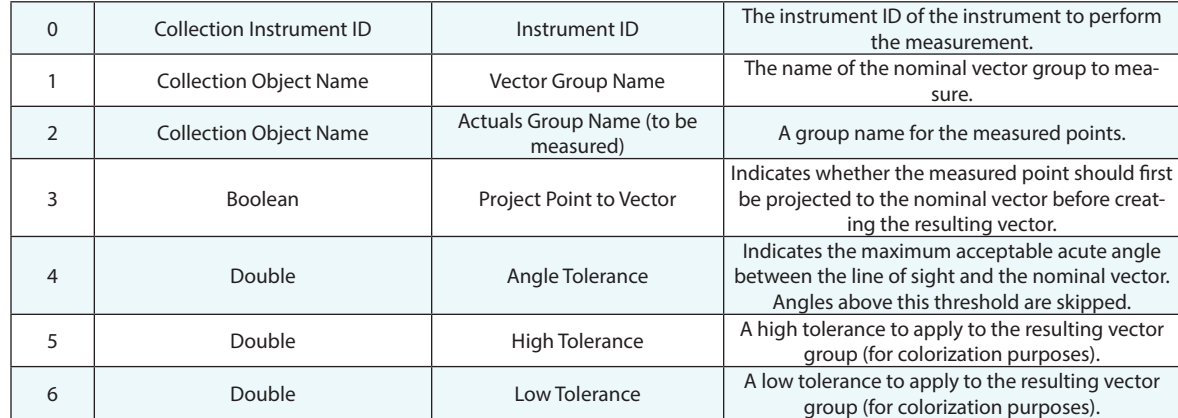

### **Input Arguments**

## **Return Arguments**

None.

#### **Returned Status**

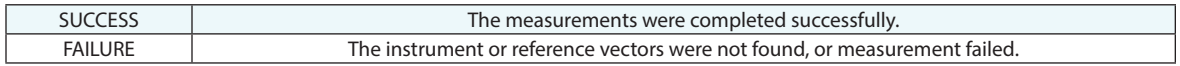

#### **Remarks**

The angle tolerance is primarily for targetless devices such as a laser radar, in which measurements are either not possible or not accurate above some threshold. In those cases, this tolerance saves a signfiicant amount of time on measurement.

# **Auto-Measure Surface Vector Intersections**

This command initiates a surface vector intersection measurement process currently supported by the Laser Radar and ATS that searches for the surface vector intersection point and measures that location for each vector in the group.

#### **Input Arguments**

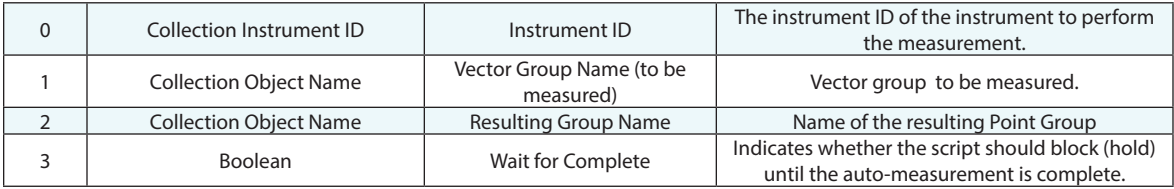

### **Return Arguments**

None.

# **Returned Status**

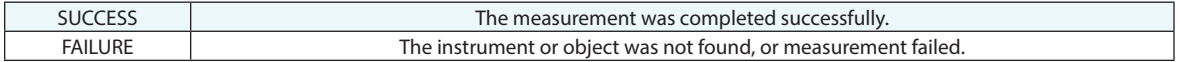

#### **Remarks**

# **Auto-Measure Specified Geometry**

Automatically measures specified geometry with the Laser Radar.

This function currently supports perimeters and circles (holes).

# **Input Arguments**

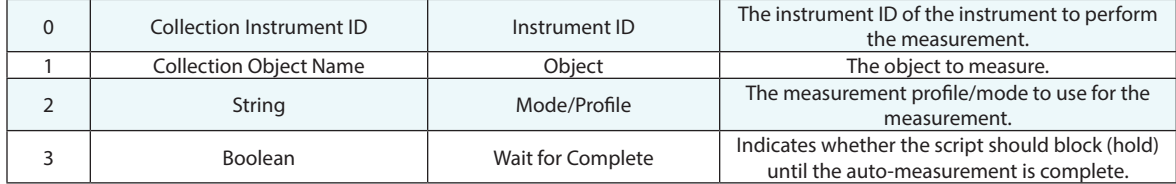

#### **Return Arguments**

None.

### **Returned Status**

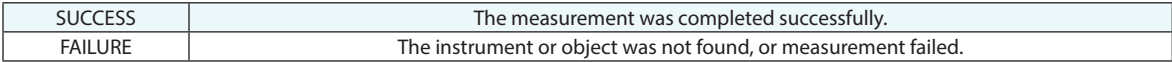

#### **Remarks**

# **Auto-Correspond Closest Point**

Initiates the Auto-Correspond Closest Point measurement routine. This method automatically names measured points to match the names of the reference points.

### **Input Arguments**

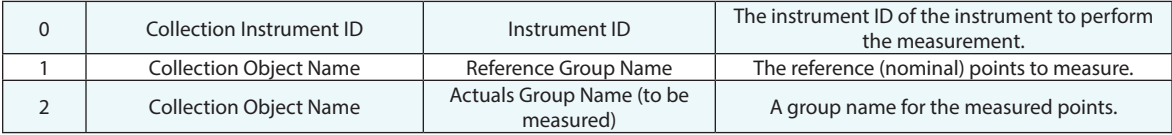

#### **Return Arguments**

None.

# **Returned Status**

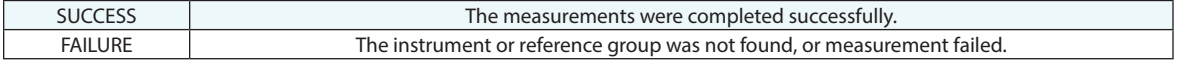

#### **Remarks**

The instrument must be in the active collection, and its interface must be running.

# **Auto-Correspond with Proximity Trigger**

Initiates the Auto-Correspond with Proximity Trigger measurement routine. This method automatically triggers measurement when the probe has moved within a definable threshold of a nominal point group or vector group.

### **Input Arguments**

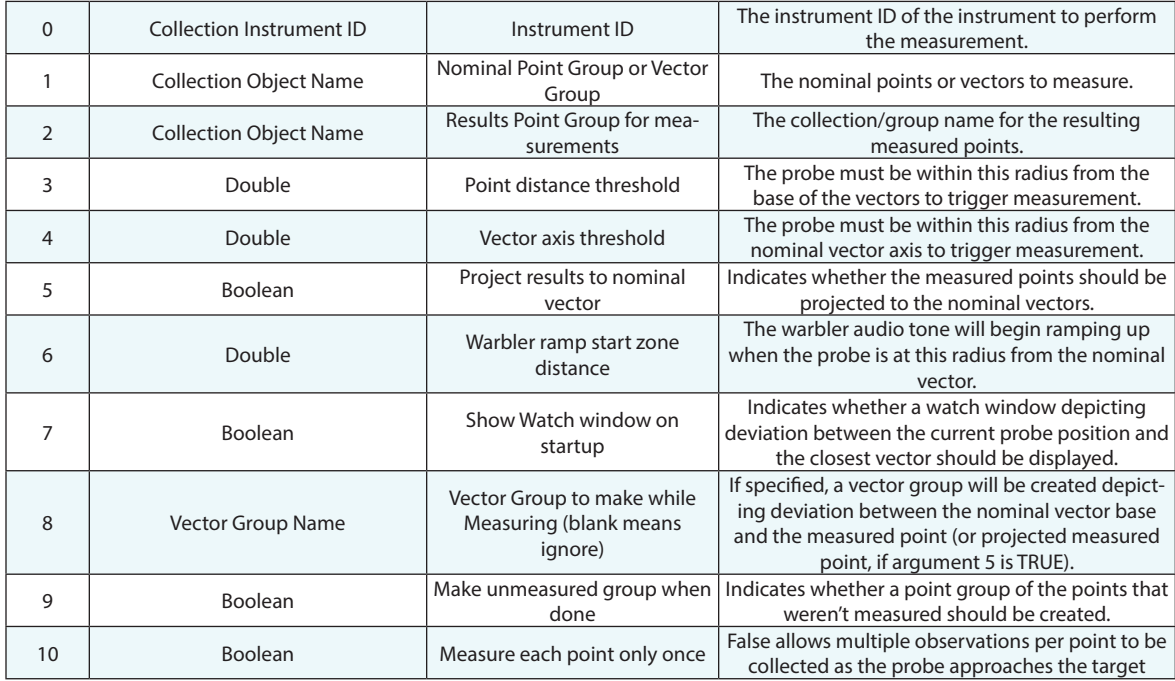

## **Return Arguments**

None.

## **Returned Status**

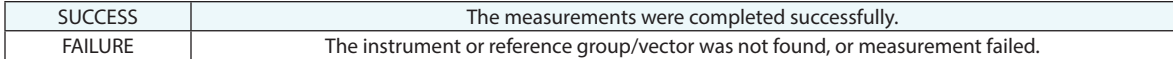

#### **Remarks**

The instrument must be in the active collection, and its interface must be running. The measure each point only once check box control was added to facilitate shank measurement and other applications where the closest sample to the target points should be obtained. This option should be set to True when using a scanner.

# **Doint Chet Mirror From Plane**

**Critates an Dirift Chetkerlaseme** der interface to match a specified plane.

# **Input Arguments**

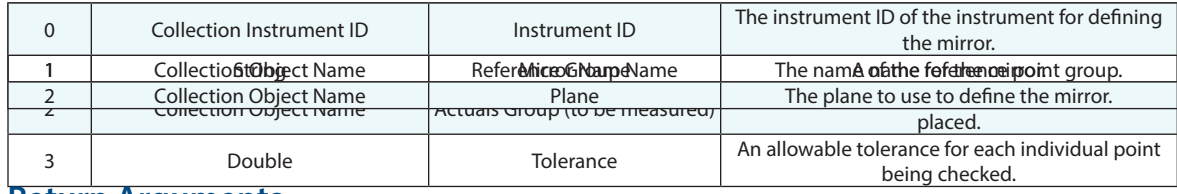

#### **Return Arguments**

<sub>None.</sub><br>**Return Arguments** 

#### **Returned Status**

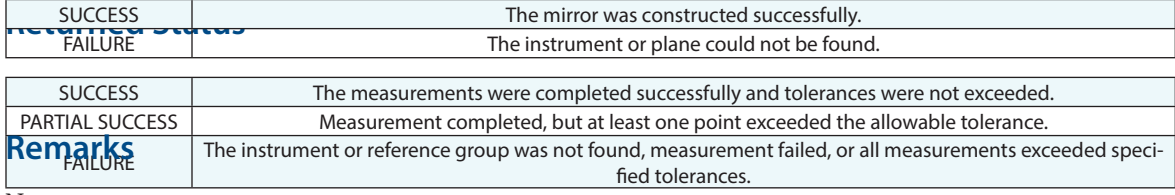

None.

#### **Remarks**

The instrument must be in the active collection, and its interface must be running.

# **Create New Dynamic Reference**

Used specifically with AICON (Hexagon) MoveInspect systems.

# **Input Arguments**

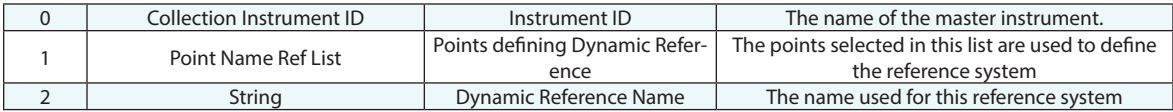

## **Return Arguments**

None.

### **Returned Status**

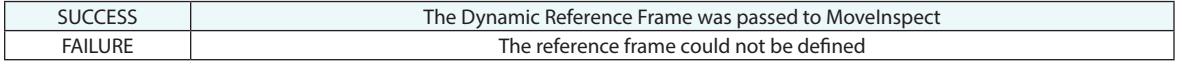

## **Remarks**
# **Calculate TCP Fixture Uncertainties**

This will process measured points using closest point associations to TCP Fixture nominal points and a best-fit pointto-point transform performed with respect to (wrt) the TCP frame to determine the uncertainty covariance matrix wrt the TCP frame.

#### **Input Arguments**

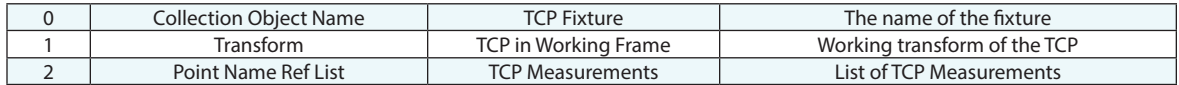

#### **Return Arguments**

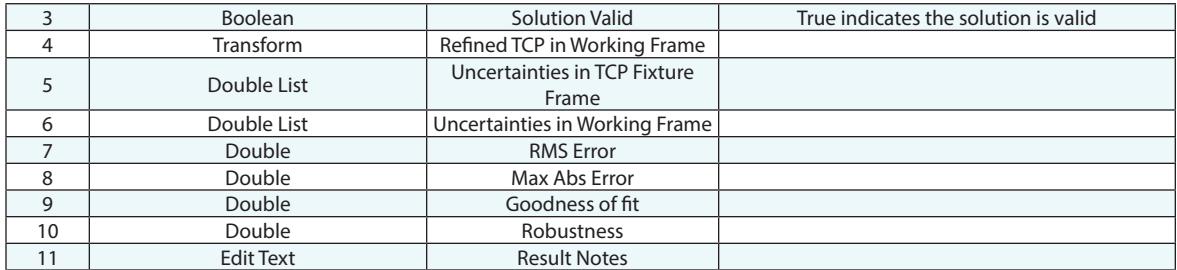

#### **Returned Status**

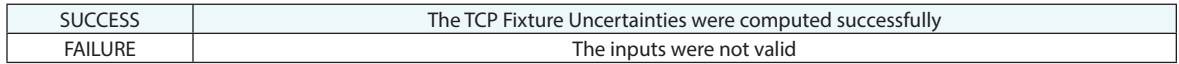

#### **Remarks**

# **Construct TCP Fixture**

Creates an entity that will compare newly measured points to reference nominal points to determine the uncertainty covariance matrix with respect to the TCP frame.

# **Input Arguments**

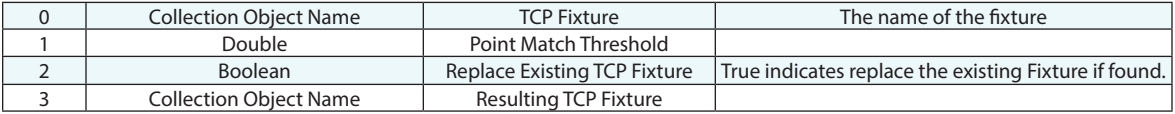

## **Return Arguments**

None

# **Returned Status**

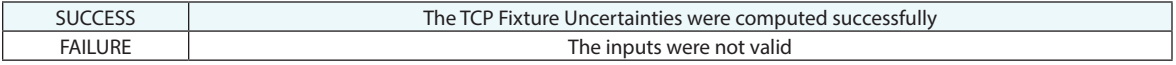

# **Remarks**

# **Add Nominal Point to TCP Fixture**

Provides an entry method for adding nominal points and their associated uncertainty covariance matrices to the TCP Fixture.

# **Input Arguments**

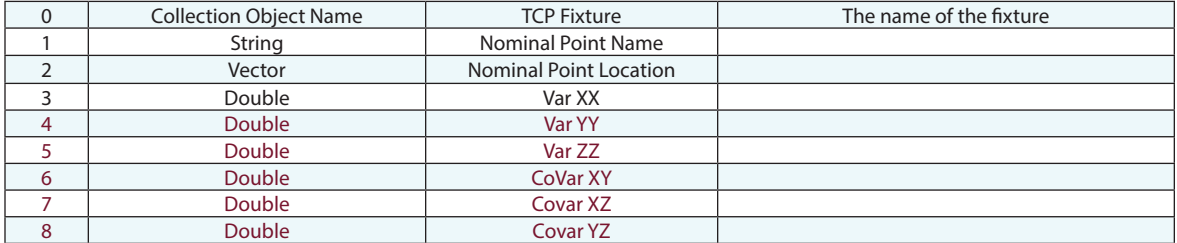

## **Return Arguments**

None

# **Returned Status**

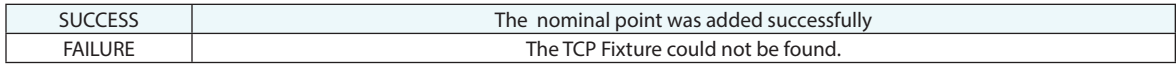

#### **Remarks**

# **Get Last Solved TCP Fixture Uncertainty Covariance Matrix**

Provides access to the last performed TCP Fixture uncertainty determination which can be used to set the instrument base uncertainties with respect to (wrt) instrument base using the "Set Instrument Base Uncertainty Covariance Matrix WRT Base" MP command.

#### **Input Arguments**

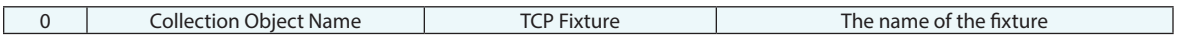

#### **Return Arguments**

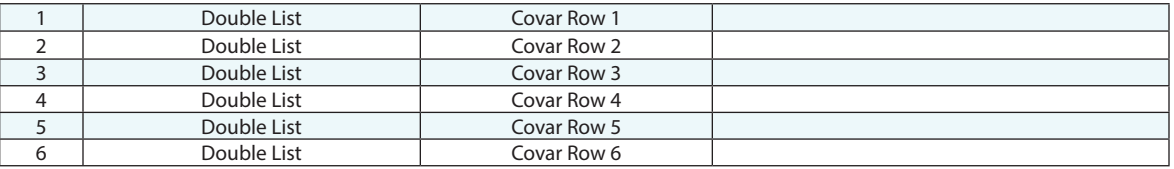

# **Returned Status**

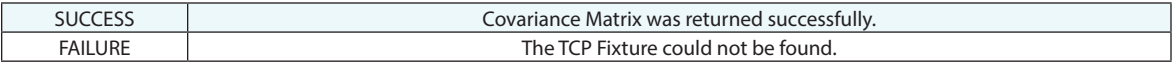

## **Remarks**

# **Set Instrument Base Uncertainty Covariance Matrix WRT Base**

Provides a method for setting the uncertainty covariance matrix for an instrument with respect to (wrt) the instrument base frame.

#### **Input Arguments**

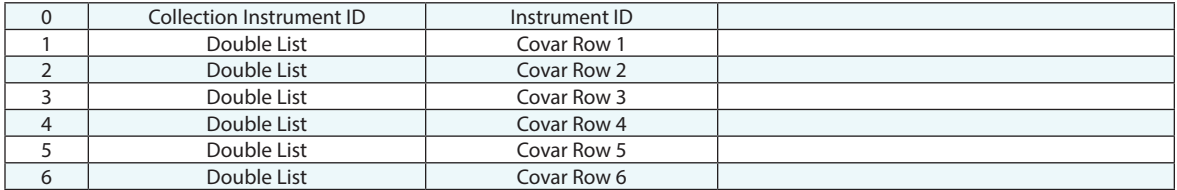

#### **Return Arguments**

None.

#### **Returned Status**

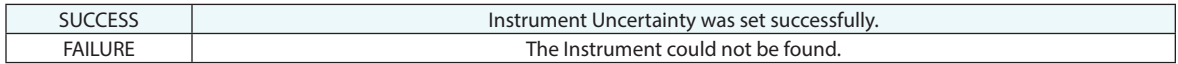

## **Remarks**

# **Set Instrument Base Uncertainty Covariance Matrix WRT World**

Provides a method for setting the uncertainty covariance matrix for an instrument with respect to (wrt) the WORLD frame.

## **Input Arguments**

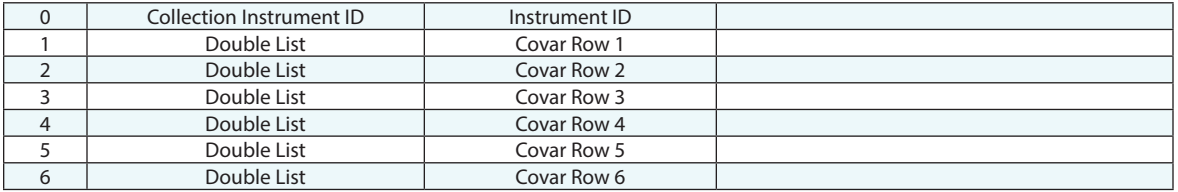

#### **Return Arguments**

None.

#### **Returned Status**

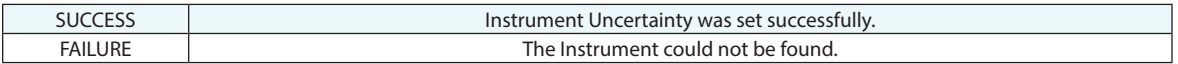

# **Remarks**

# **Get Instrument Base Uncertainty Covariance Matrix WRT World**

Provides a method for retrieving the uncertainty covariance matrix for an instrument with respect to (wrt) the WORLD frame.

#### **Input Arguments**

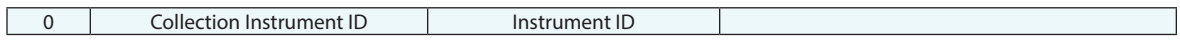

#### **Return Arguments**

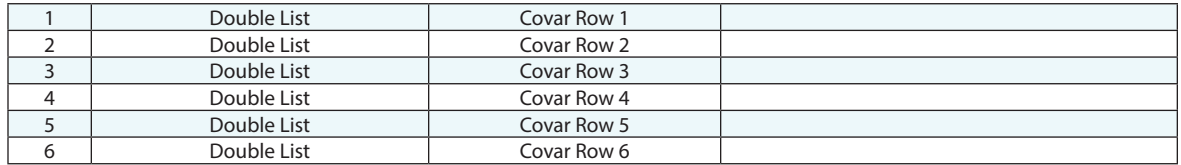

#### **Returned Status**

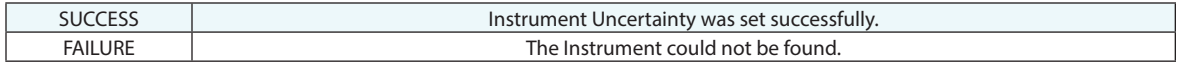

#### **Remarks**

# **Construct Measured Point Uncertainty Ellipsoids**

Provides the capability for displaying the uncertainty covariance matrix for a measured point that is the combined uncertainty of the measurement with respect to the instrument base frame and the uncertainty of the instrument base with respect to the WORLD frame. Using this function allows the user to explore the results when uncertainty inputs are varied.

## **Input Arguments**

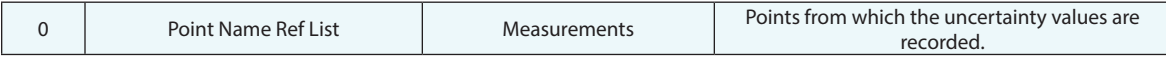

## **Return Arguments**

None

## **Returned Status**

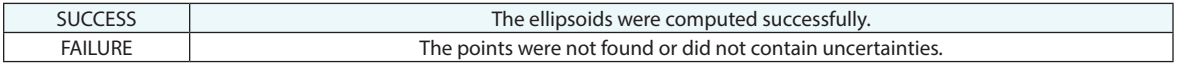

#### **Remarks**

# **Measure Nominal Feature**

Points a laser radar at a nominal feature (e.g. hole/circle) and performs a measurement.

#### **Input Arguments**

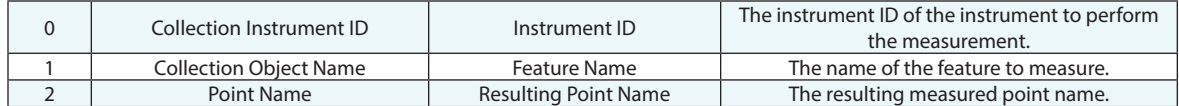

#### **Return Arguments**

None.

#### **Returned Status**

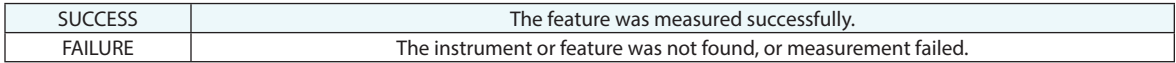

#### **Remarks**

The instrument must be in the active collection, and its interface must be running.

The measured feature will match the nominal feature in type, and its name will reflect the point name provided in argument 2.

# **Guide Objects in 6D based on Point Measurements**

Initiate the "Guide Objects in 6D using point measurements" build routine. This routine moves objects in 6-DOF based on discrete 3-DOF point measurements.

## **Input Arguments**

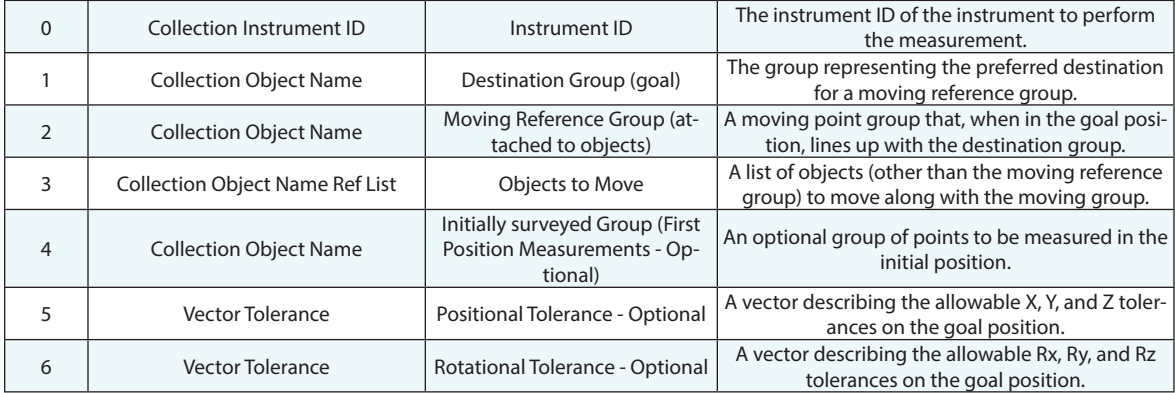

#### **Return Arguments**

None.

#### **Returned Status**

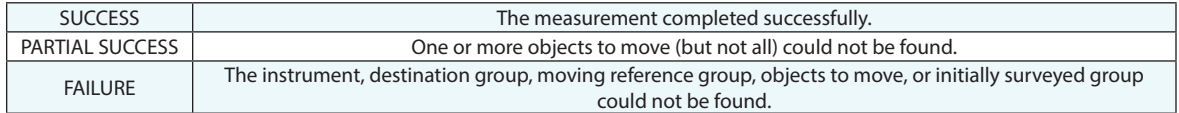

# **Remarks**

The instrument must be in the active collection, and its interface must be running.

Zero tolerances indicate that no tolerance should be applied.

# **Move Objects in 6D using Instrument Updates**

Uses transformation data from a 6-DOF device (such as an API STS or Leica T-Mac) to apply 6-DOF transformations to a list of objects.

## **Input Arguments**

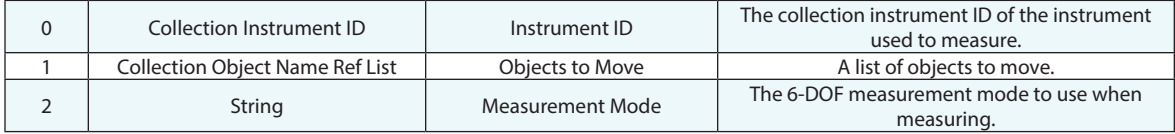

#### **Return Arguments**

None.

# **Returned Status**

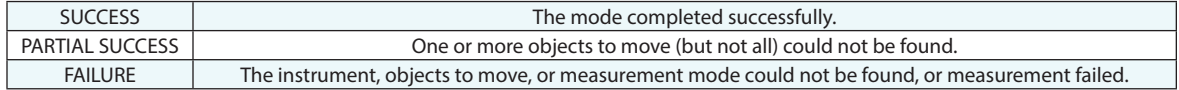

#### **Remarks**

The instrument's interface must be running.

# **Align Two Targets with Axis (WCF-X)**

Guides the user through the alignment of two points along the working coordinate frame's X axis.

## **Input Arguments**

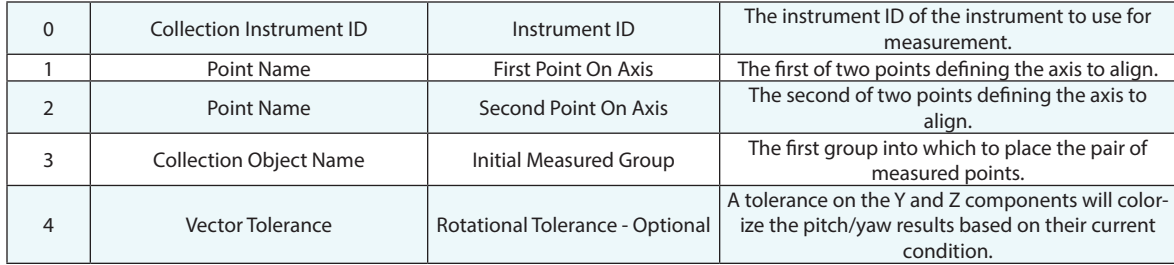

#### **Return Arguments**

None.

## **Returned Status**

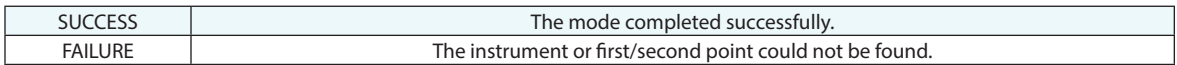

#### **Remarks**

The instrument must be in the active collection and its interface must be running. The axis is defined from the first point to the second point. On each successive measurement of first/second points, the group name will be incremented.

# **Get Instrument Interface Response Timeout**

Obtains the instrument interface response timeout value for the specified instrument.

# **Input Arguments**

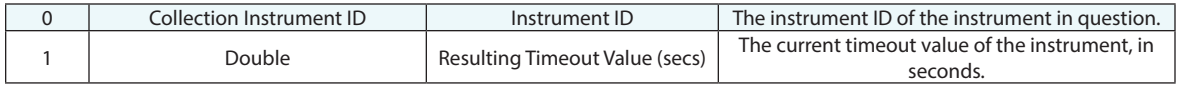

# **Return Arguments**

None.

# **Returned Status**

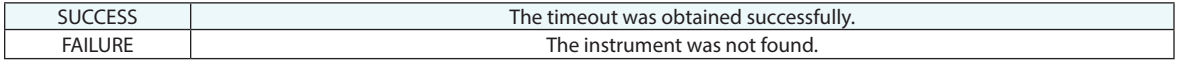

# **Remarks**

# **Set Instrument Interface Response Timeout**

Sets the instrument interface response timeout value for the specified instrument.

# **Input Arguments**

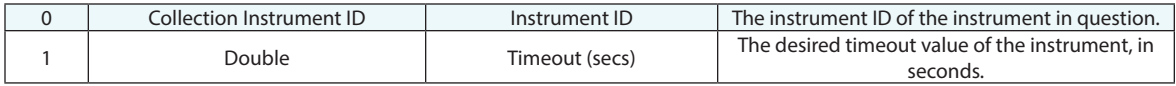

#### **Return Arguments**

None.

#### **Returned Status**

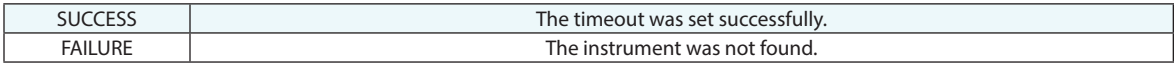

## **Remarks**

# **Get Current Trapping Status**

Returns that status of trapping including weather or not trapping is active and if so, which feature has focus for inspection.

## **Input Arguments**

None.

## **Return Arguments**

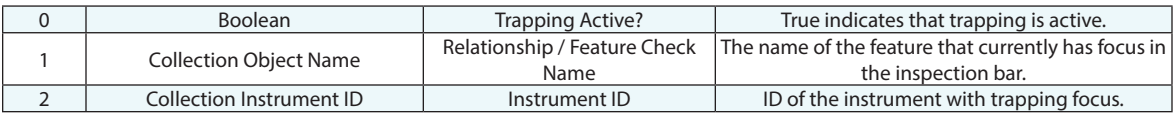

# **Returned Status**

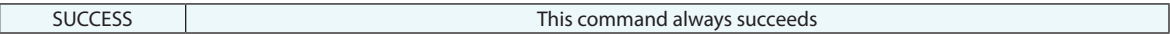

#### **Remarks**

# **Wait For Trapping To Complete**

Provides a means for a script to wait for a trapping activity to complete prior to progressing to the next step.

#### **Input Arguments**

None.

## **Return Arguments**

None.

# **Returned Status**

SUCCESS This command always succeeds

#### **Remarks**

If Trapping is not active this step will not have any influence on the MP operation, but if it is, it will wait for trapping to advance in order for the script to continue.

# **Jump Instrument to New Location**

Stops a live instrument's interface, adds a new instrument, starts that new instrument, and optionally hides the previous instrument.

# **Input Arguments**

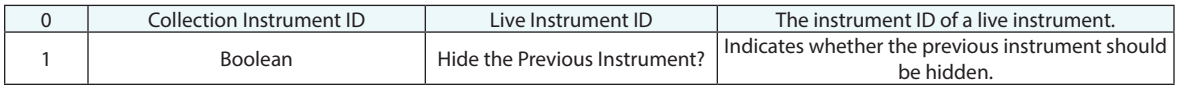

# **Return Arguments**

None.

#### **Returned Status**

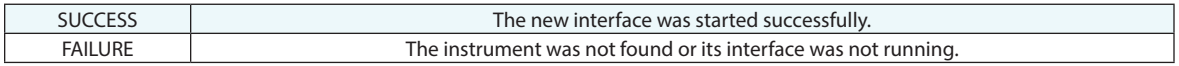

#### **Remarks**

# **Quick Align**

Aligns an instrument to one or more CAD surfaces using QuickAlign to CAD.

# **Input Arguments**

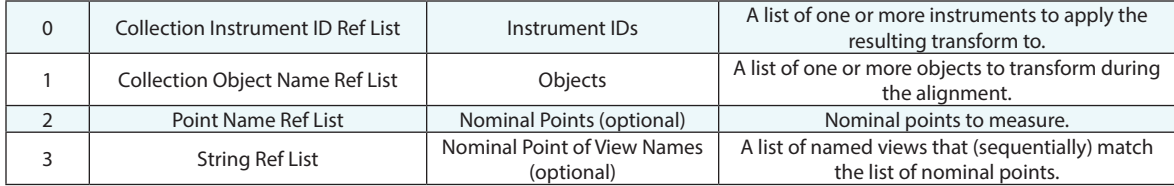

## **Return Arguments**

None.

## **Returned Status**

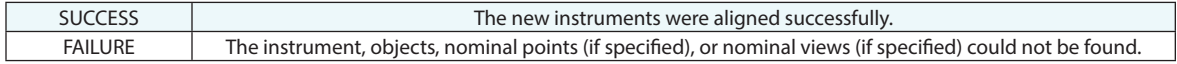

# **Remarks**

# **Align Cloud to CAD**

Aligns cloud to CAD surfaces and return the resultant transform, RMS, average and max errors.

## **Input Arguments**

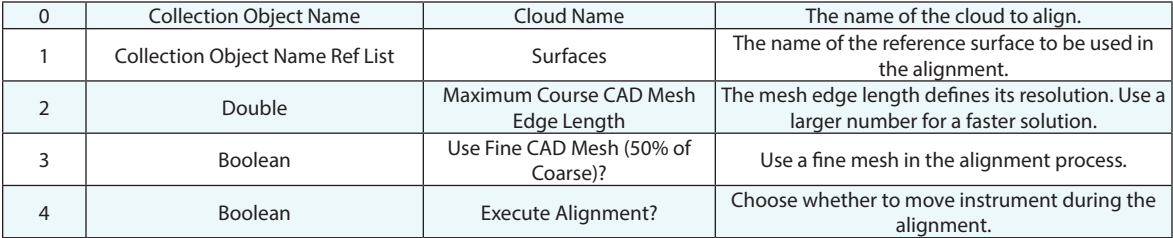

#### **Return Arguments**

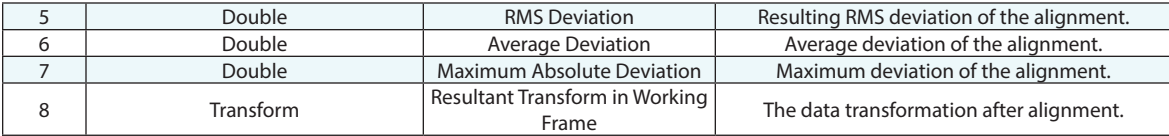

# **Returned Status**

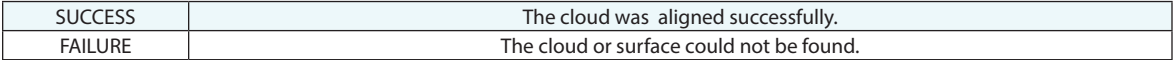

#### **Remarks**

Mesh Edge length (A2) used to be a fixed 10mm but that made the conversion process take a lot time with large models. Use the finest mesh for the best results but this will take longer to compute. Values <5mm will be automatically set to exactly 5mm.

With *Execute Alignment* disabled the opportunity exists to move other objects in the job (such as CAD surfaces) using the inverse of the resulting analytical transform.

# **Start GD&T Inspection Design**

Initiates a GD&T inspection design routine.

# **Input Arguments**

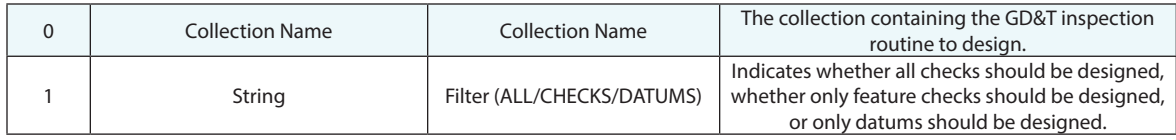

## **Return Arguments**

None.

## **Returned Status**

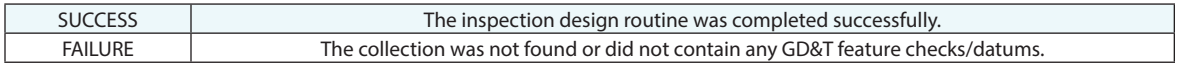

## **Remarks**

# **Start GD&T Inspection Rehearse**

Initiates a GD&T inspection rehearsal routine.

# **Input Arguments**

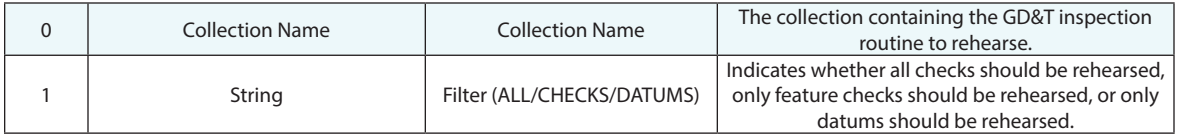

# **Return Arguments**

None.

# **Returned Status**

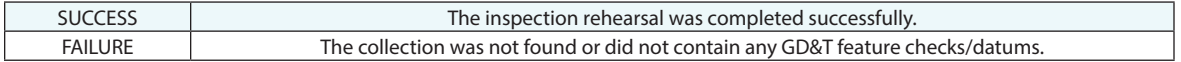

#### **Remarks**

# **Start GD&T Inspection**

Initiates a GD&T inspection routine.

# **Input Arguments**

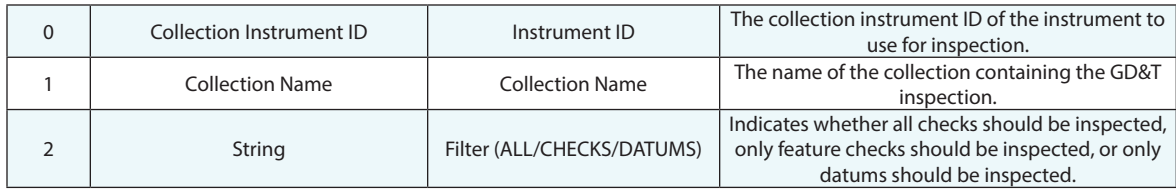

## **Return Arguments**

None.

# **Returned Status**

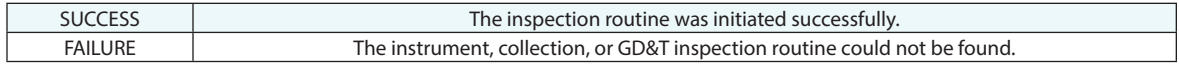

# **Remarks**

# **Set Remeasure Failed Checks Only**

This function mimics the option available through the right-click Feature Check category option in the tree. It clears the points from any failed feature checks, sets lockout trapping for the passing checks and starts Trapping to the first check in the list.

#### **Input Arguments**

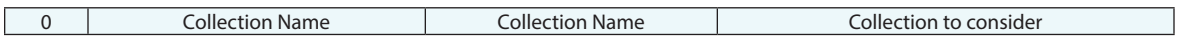

#### **Return Arguments**

None.

## **Returned Status**

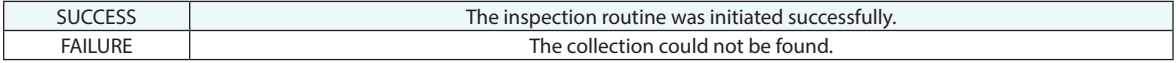

#### **Remarks**

# **Associate Objects with Instrument**

Associates one or more objects with an instrument.

# **Input Arguments**

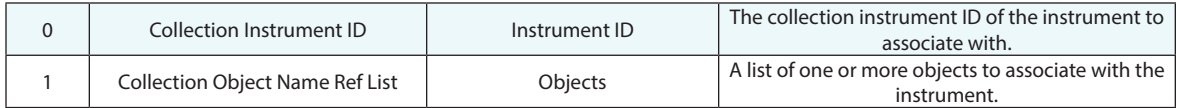

# **Return Arguments**

None.

## **Returned Status**

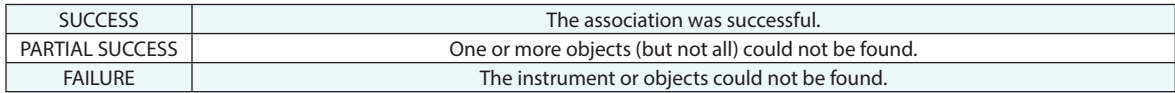

# **Remarks**

# **Disassociate Objects from Instrument**

Disassociates one or more objects from an instrument.

# **Input Arguments**

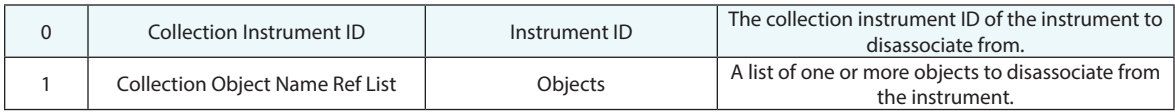

# **Return Arguments**

None.

# **Returned Status**

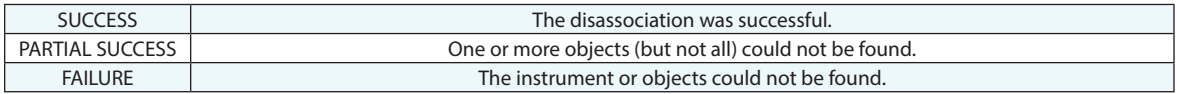

# **Remarks**

# **Make Collection Object Name Ref List from Objects associated with Instrument**

Creates a list of objects associated with one or more specified instruments.

#### **Input Arguments**

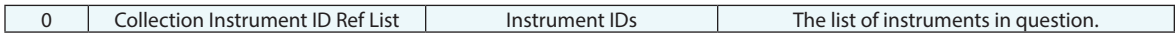

# **Return Arguments**

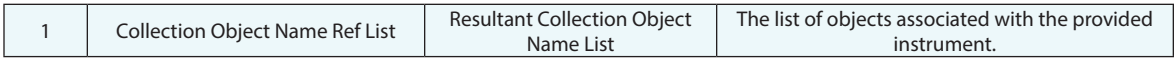

#### **Returned Status**

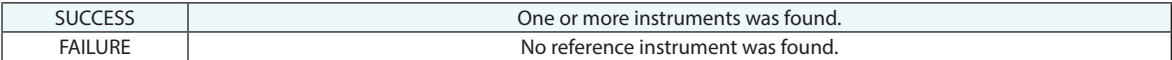

#### **Remarks**

# **Combine Point Groups**

This command duplicates the menu operation *Instrument>Measurement Grouping> Combine Groups (for Bundling)*. This will build a new group collecting the measurement observations from the commonly measured points.

# **Input Arguments**

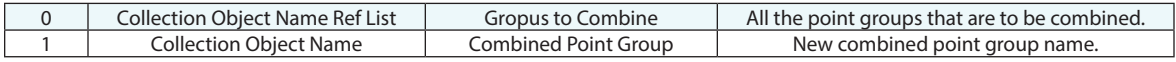

#### **Return Arguments**

None.

## **Returned Status**

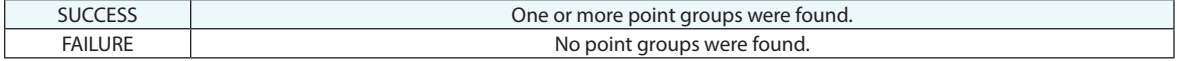

## **Remarks**

# **Dissect Point Groups**

Dissects a point group.

# **Input Arguments**

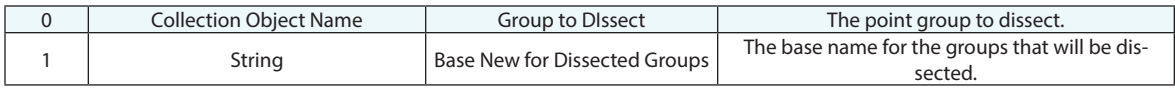

# **Return Arguments**

None.

## **Returned Status**

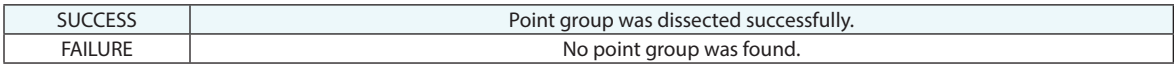

# **Remarks**

# **Synchronized Measurement (Master/Slave)**

Initiates a synchronized measurement between two instruments.

# **Input Arguments**

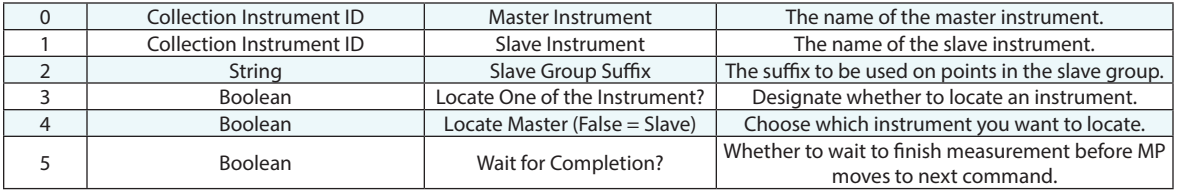

### **Return Arguments**

None.

# **Returned Status**

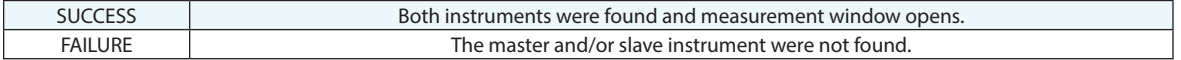

#### **Remarks**

# **Crib Sheet Operations**

# **Run Crib Sheet**

Starts execution of a crib sheet.

# **Input Arguments**

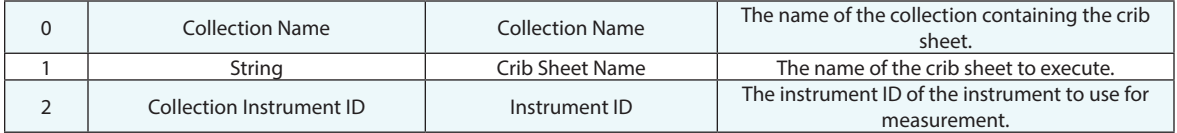

# **Return Arguments**

None.

# **Returned Status**

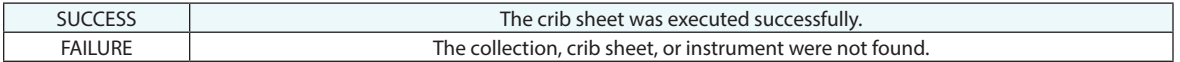

### **Remarks**

The instrument must be in the active collection and its interface must be running.

# **Laser Projection**

# **Project Objects**

Initiates projection of a list of objects on a projector.

# **Input Arguments**

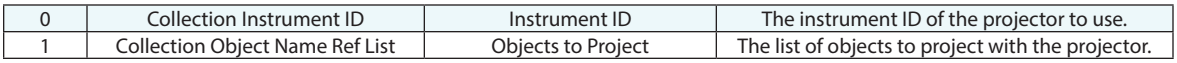

# **Return Arguments**

None.

# **Returned Status**

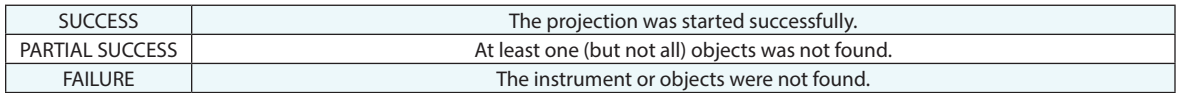

# **Remarks**

# **Stop Projection**

Stops projection on a specified projector.

# **Input Arguments**

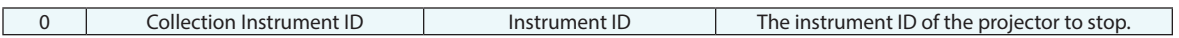

## **Return Arguments**

None.

#### **Returned Status**

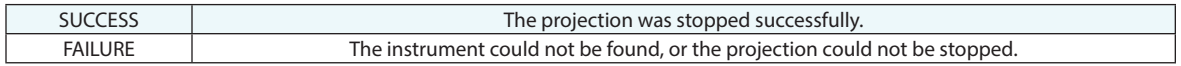

### **Remarks**

The projector must be in the active collection, and its interface must be running.

# **Advanced Instrument Operations**
# **Issue Instrument Actuator Command**

Sends a command string to an instrument interface. This function is used as a general method to send strings to an interface port. The instrument interface manages the output interface protocol. The command strings are specific to the instrument interface.

#### **Input Arguments**

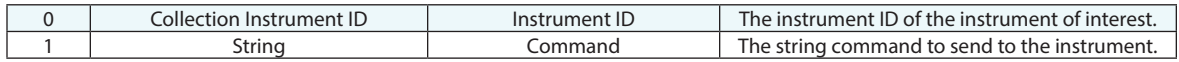

### **Return Arguments**

None.

#### **Returned Status**

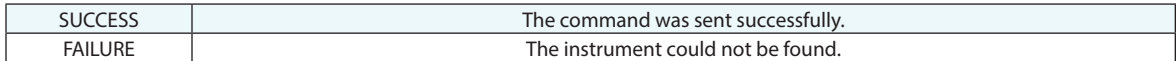

#### **Remarks**

The instrument must be in the active collection, and its interface must be active.

# **Set Instrument Axes**

Sets instrument axis positions (joint values), typically used with robot interfaces.

### **Input Arguments**

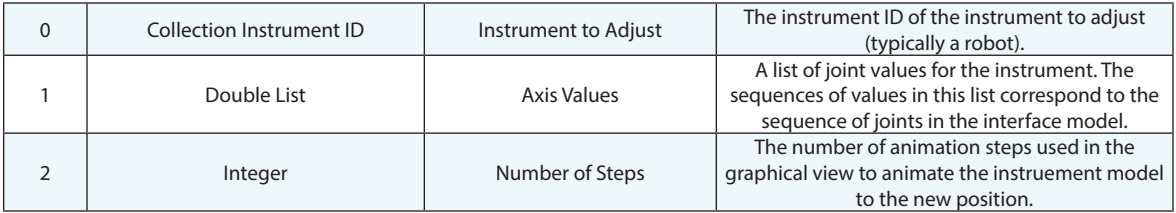

### **Return Arguments**

None.

#### **Returned Status**

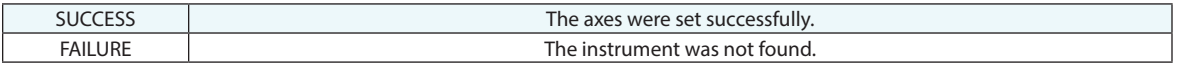

#### **Remarks**

The instrument must be in the active collection, and its interface must be active.

# **Set Alignment Projector**

Initiates a projector's alignment routine.

### **Input Arguments**

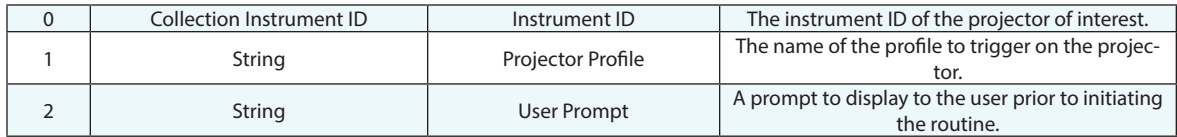

### **Return Arguments**

None.

### **Returned Status**

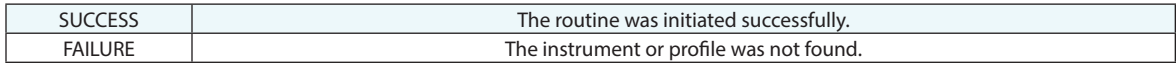

### **Remarks**

The instrument must be in the active collection, and its interface must be active.

# **Nikon Metrology - Laser Radar (LR)**

# **LR Hardware Disconnect**

Disconnects the LR interface from the LR hardware.

# **Input Arguments**

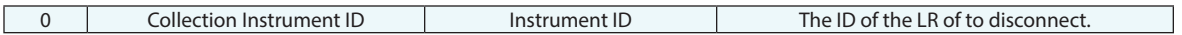

### **Return Arguments**

None.

#### **Returned Status**

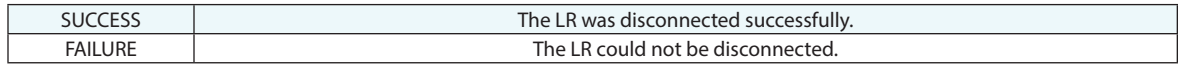

### **Remarks**

# **LR Verify Hardware Connection**

Verifies that the LR hardware is connected to the interface.

### **Input Arguments**

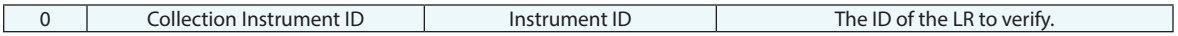

### **Return Arguments**

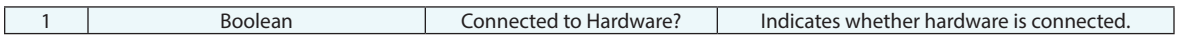

## **Returned Status**

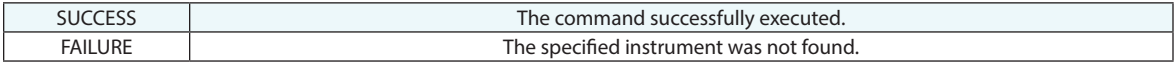

## **Remarks**

# **LR Set Red Laser Intensity**

Sets the intensity of the red laser on the LR.

### **Input Arguments**

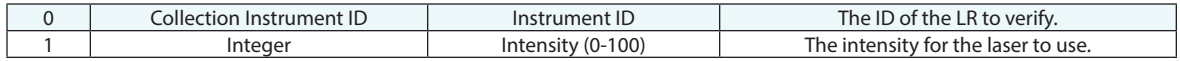

### **Return Arguments**

None.

### **Returned Status**

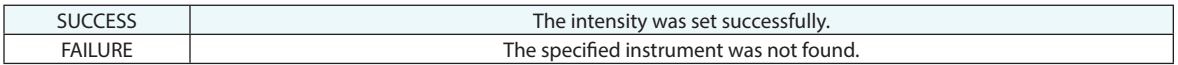

### **Remarks**

# **LR Self Test**

Inititates a self-test on the laser radar, and returns results.

### **Input Arguments**

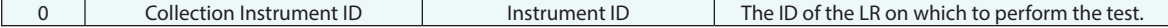

### **Return Arguments**

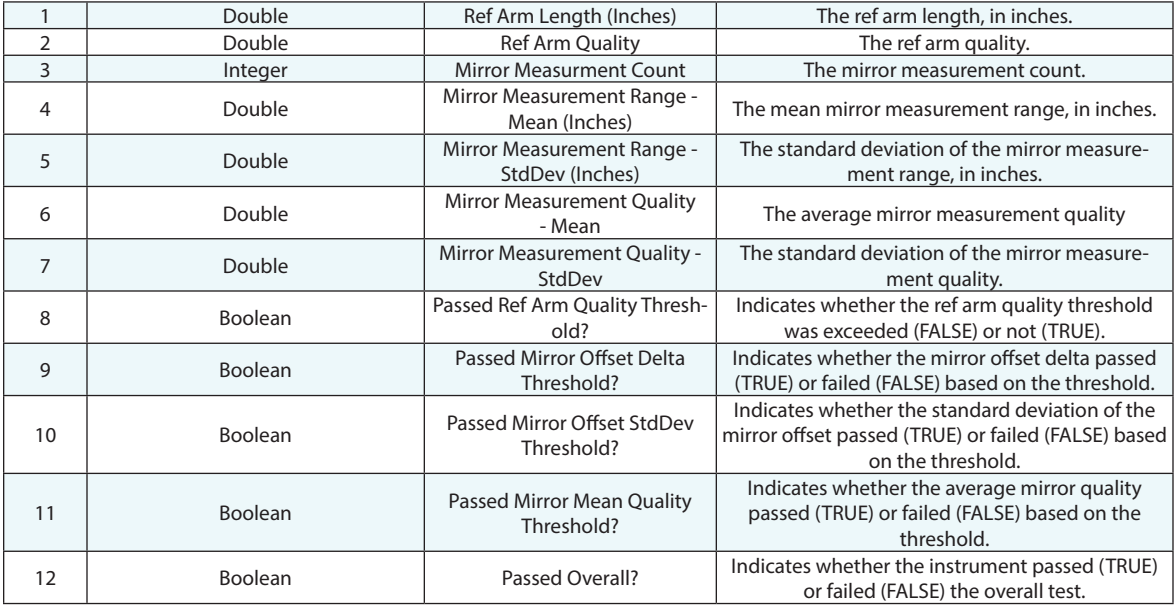

# **Returned Status**

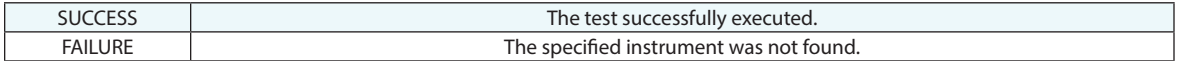

# **Remarks**

# **LR Self Test - Linearization**

Performs a linearization self test on the hardware.

# **Input Arguments**

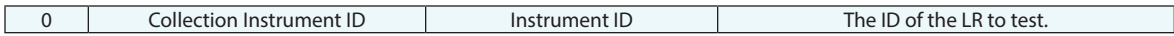

### **Return Arguments**

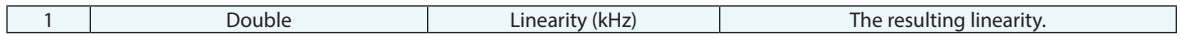

### **Returned Status**

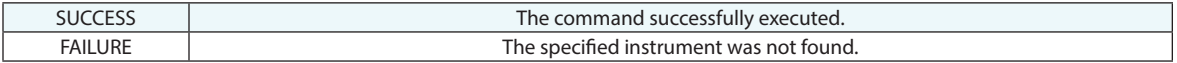

### **Remarks**

# **LR Self Test - Flip Test**

Performs a flip test on the Laser Radar.

### **Input Arguments**

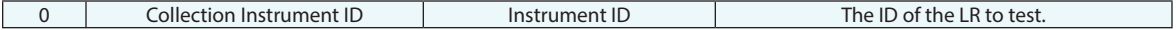

### **Return Arguments**

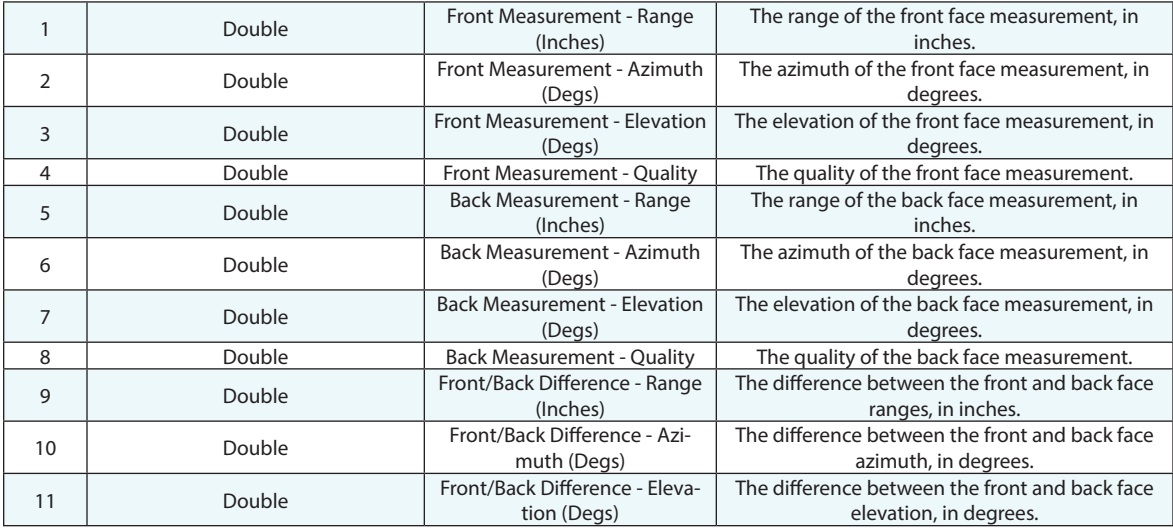

### **Returned Status**

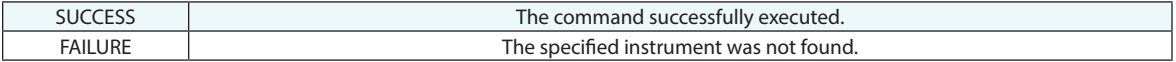

### **Remarks**

# **LR Self Test - LO Sep**

Performs an LO Sep self test on a Laser Radar (does not apply to the APDIS).

# **Input Arguments**

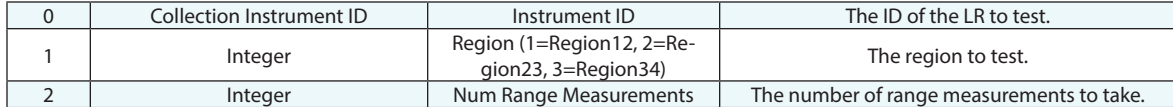

## **Return Arguments**

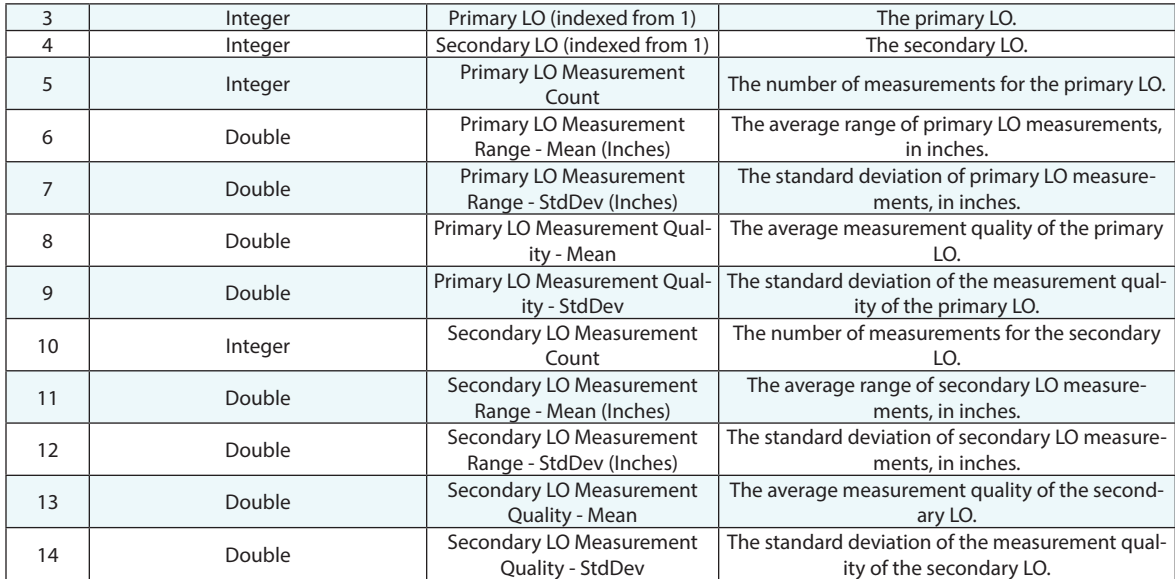

### **Returned Status**

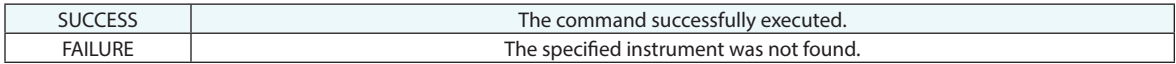

# **Remarks**

# **LR APDIS Perform MCM Calibration**

Provides the ability to perform an MCM calibration.

### **Input Arguments**

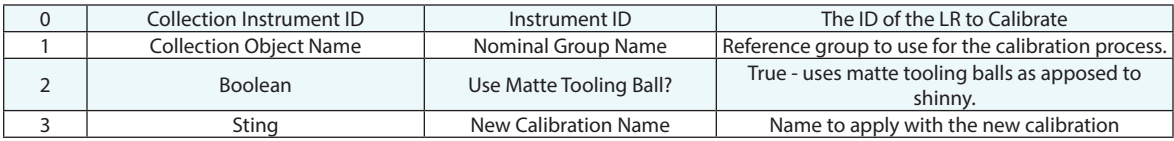

### **Return Arguments**

None.

### **Returned Status**

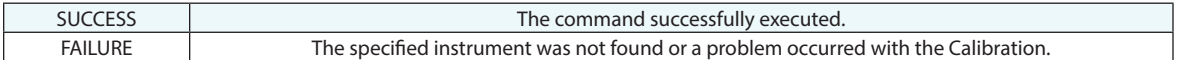

### **Remarks**

To proceed with manual MCM calibration, enter a point group containing 8-12 nominal points in SA and a tooling ball type. LR will measure points from both faces and calculate MCM delta values.

Once finished, the results will be sent back to SA as \_FS (front-side) and \_BS (back-side) point groups. MCM record with predefined <New Calibration Name> will be stored in the MCM Database on the LR.

# **LR APDIS Activate MCM Calibration**

Sets the specified MCM calibration as the active calibration on the instrument.

### **Input Arguments**

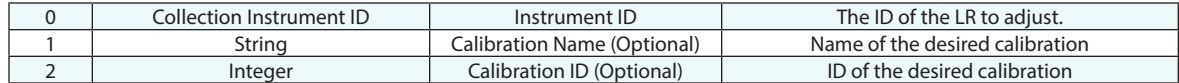

#### **Return Arguments**

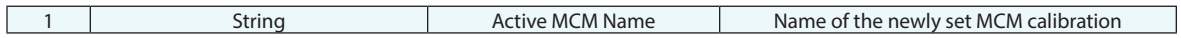

#### **Returned Status**

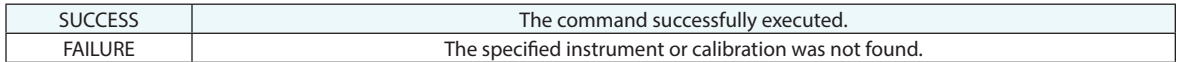

#### **Remarks**

On APDIS models, and internal accelerometer is present, capable for reading the laser radar's orientation with respect to gravity. If both optional input arguments (name is empty and  $id = -1$ ) are not specified, then the function triggers AOC-based MCM lookup by reading the accelerometer of the Laser Radar. If MCM Database record that matches the accelerometer reading within a fixed tolerance is found, then this record will be activated; otherwise, the factory calibration will be activated.

If both optional input arguments (name and id) are specified, then the MCM calibration is set by id. The function checks if the record active MCM name and requested MCM name match. If name doesn't match the id's record, the function returns partial success;

If MCM record name (case-sensitive) is specified and record's id is not, then this record will be activated if found in the database. If multiple MCMs exist in the database with the specified name, the most recently inserted (highest id) will be selected for activation. If record is not found, then the function will return error and no changes will be made.

If MCM record id is specified (and no name), then if found the MCM with the specified id will be activated.

If input record id set to 0, it indicates no MCM (use factory calibration defaults).

# **LR APDIS Get Active MCM Calibration**

Provides a means to ask the specified instrument what calibration is active by name.

### **Input Arguments**

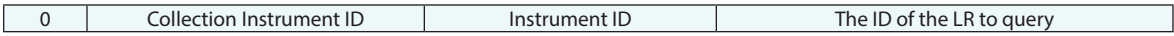

### **Return Arguments**

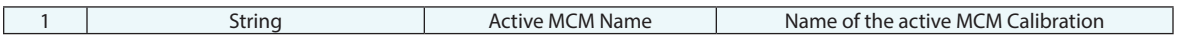

### **Returned Status**

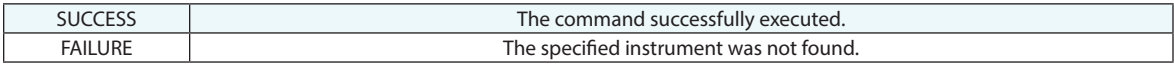

### **Remarks**

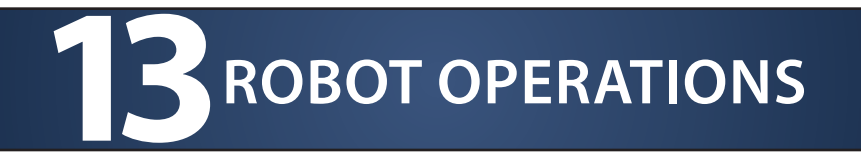

# **Add Robot/Machine (.SAMachine)**

Adds an .SAMachine to the job file

### **Input Arguments**

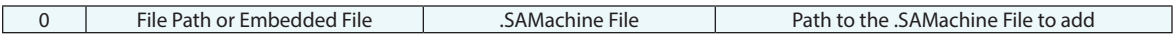

### **Return Arguments**

None.

### **Returned Status**

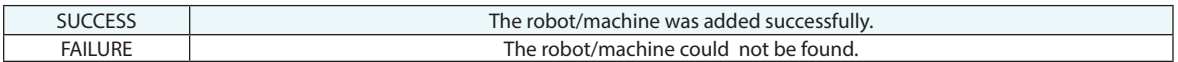

### **Remarks**

# **Add Robot/Machine (.ManipKin)**

Adds a .ManipKin to the job file

### **Input Arguments**

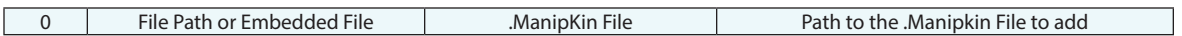

### **Return Arguments**

None.

### **Returned Status**

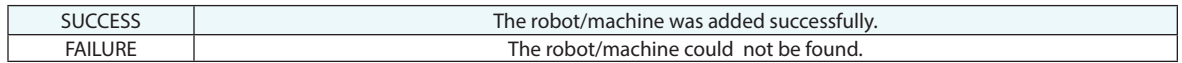

#### **Remarks**

# **Delete Robot/Machine**

Deletes the specified Robot/Machine from the job file

### **Input Arguments**

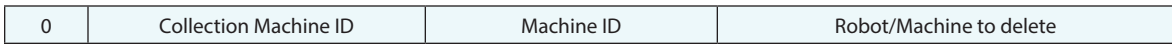

#### **Return Arguments**

None.

### **Returned Status**

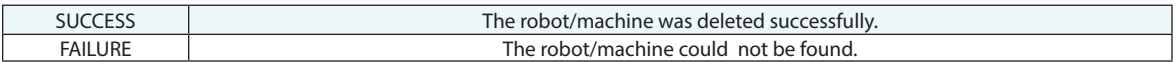

# **Remarks**

# **Move Robot/Machine to Frame**

Moves the end effector of a robot or machine to a specified coordinate frame.

## **Input Arguments**

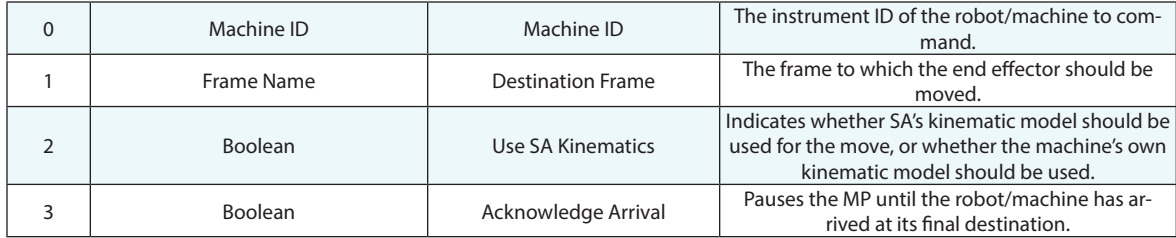

### **Return Arguments**

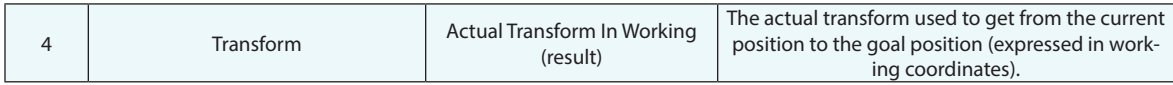

### **Returned Status**

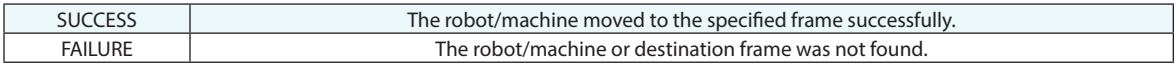

### **Remarks**

# **Move Robot/Machine through Path**

Moves the end effector of a robot or machine in a path through a series of intermediate frame positions.

### **Input Arguments**

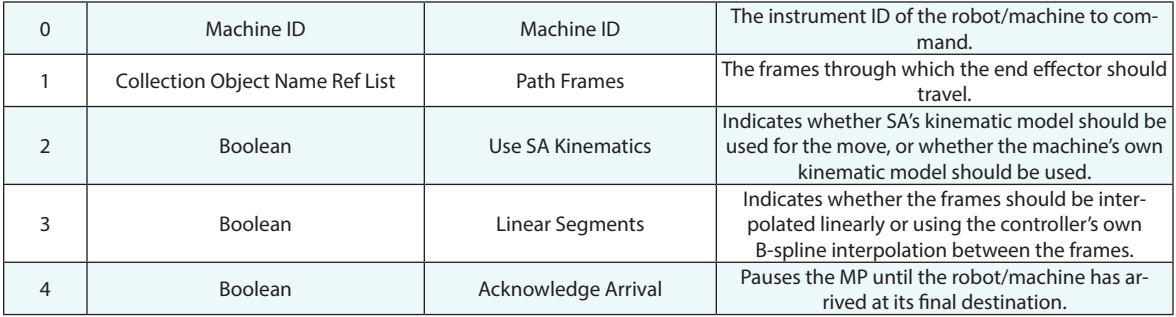

#### **Return Arguments**

None.

### **Returned Status**

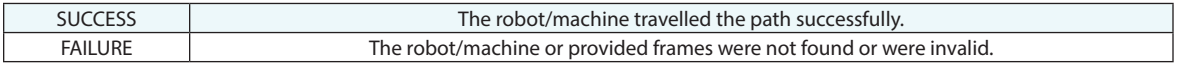

### **Remarks**

# **Move Robot/Machine to Named Destination**

Moves a robot or machine to a named position in joint space (as defined in the instrument interface).

### **Input Arguments**

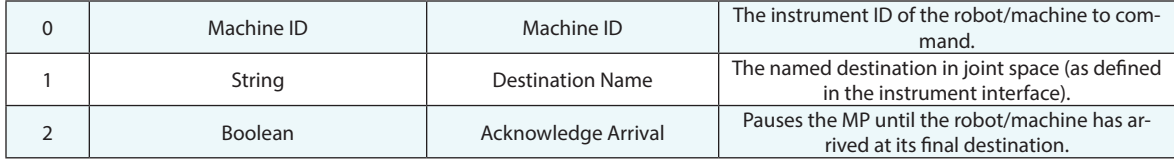

#### **Return Arguments**

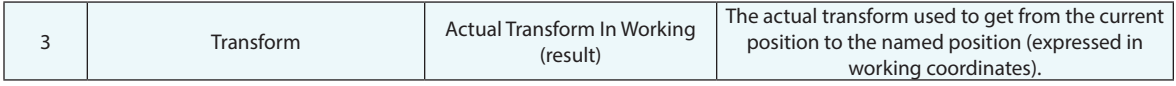

### **Returned Status**

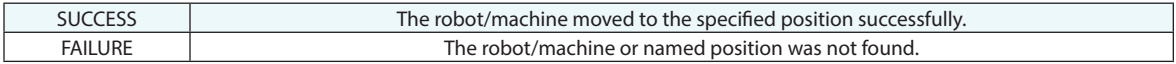

### **Remarks**

# **Set Robot/Machine Parameter**

Sets a parameter on the specified robot/machine. The parameter name is machine-specific.

### **Input Arguments**

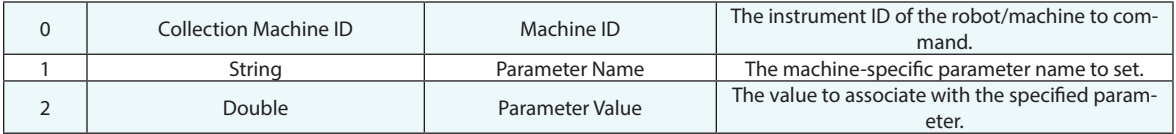

### **Return Arguments**

None.

### **Returned Status**

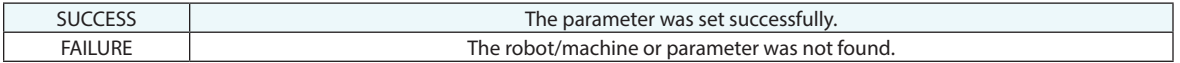

### **Remarks**

The robot/machine's interface must be active.

# **Get Robot/Machine Parameter**

Gets a parameter on the specified robot/machine. The parameter name is machine-specific.

### **Input Arguments**

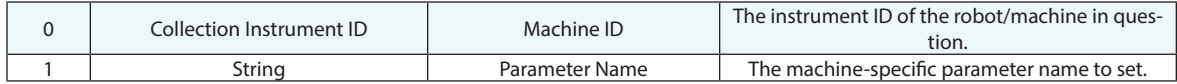

#### **Return Arguments**

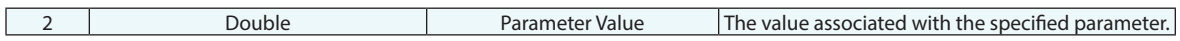

### **Returned Status**

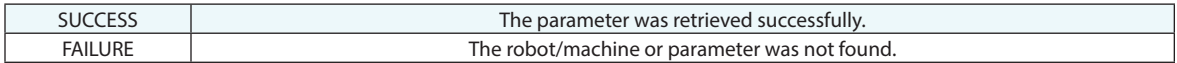

#### **Remarks**

The robot/machine's interface must be active.

# **Set Robot/Machine Model Link Parameters**

Provides a means to set the link parameters for a robot/machine model

### **Input Arguments**

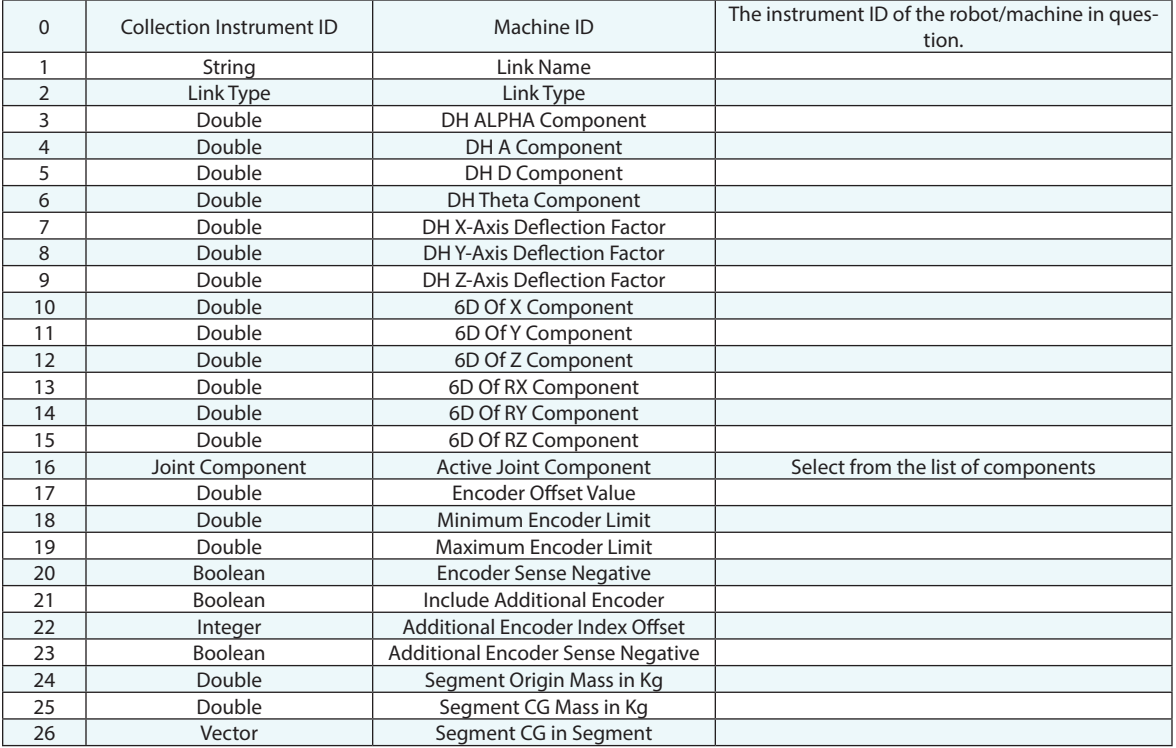

### **Return Arguments**

None.

# **Returned Status**

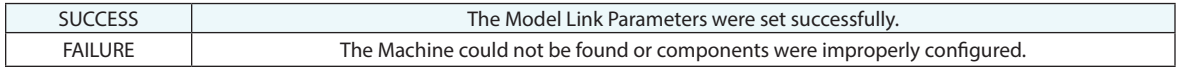

# **Remarks**

# **Get Robot/Machine Model Link Parameters**

Provides a means to access the link parameters for a robot/machine model

### **Input Arguments**

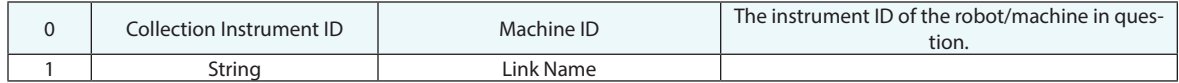

#### **Return Arguments**

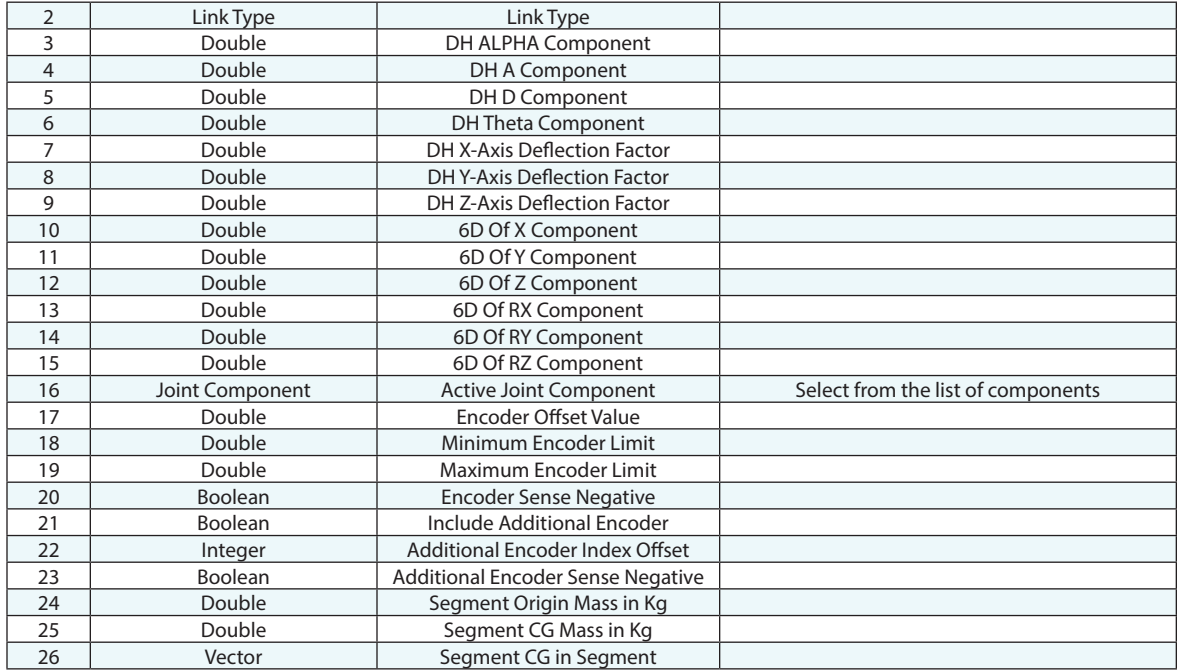

### **Returned Status**

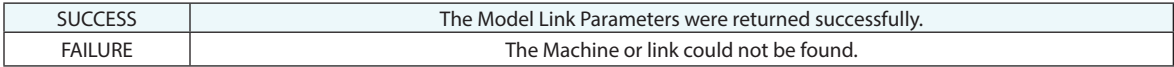

### **Remarks**

# **Start Robot/Machine Interface**

Starts the interface for a robot/machine.

### **Input Arguments**

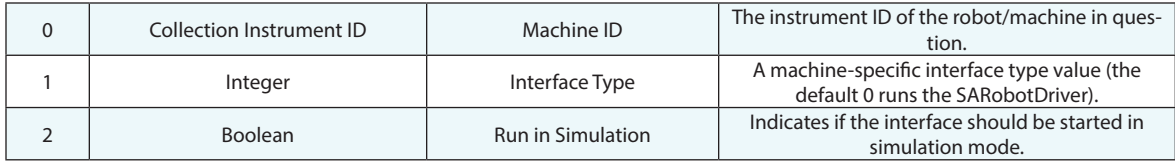

### **Return Arguments**

None.

### **Returned Status**

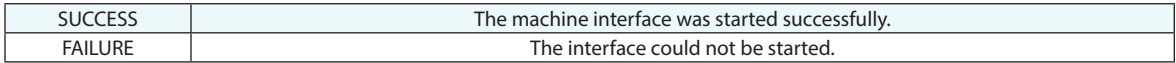

### **Remarks**

# **Stop Robot/Machine Interface**

Stops the interface for a robot/machine.

### **Input Arguments**

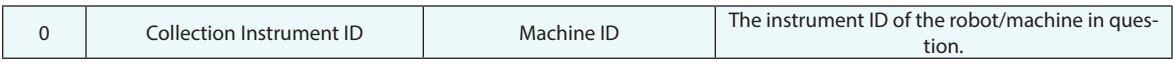

### **Return Arguments**

None.

# **Returned Status**

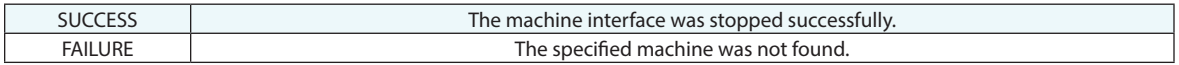

### **Remarks**

# **Compute Robot/Machine Adjusted Goal Frame**

Computes an adjusted goal frame to compensate for discrepancies between a machine's kinematic model and its realworld behavior. In this case, the goal is to move a robot/machine to a goal frame from its current position. In reality, the robot/machine moves to some slightly different position than what was commanded, due to real-world imperfections in the machine's kinematic model. This end position is measured, and based on how the machine moved, a new adjusted goal frame is computed that will bring the machine closer to the desired goal frame.

### **Input Arguments**

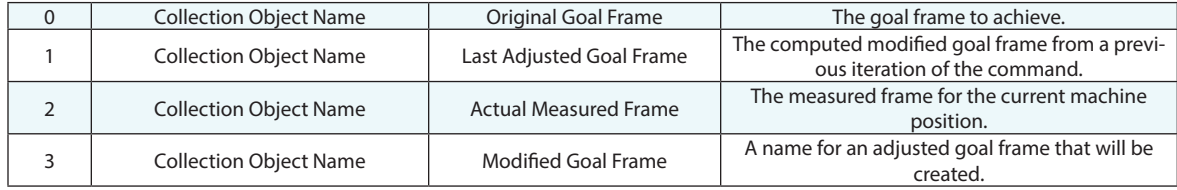

#### **Return Arguments**

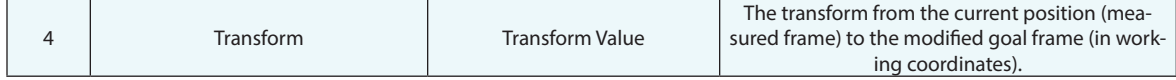

### **Returned Status**

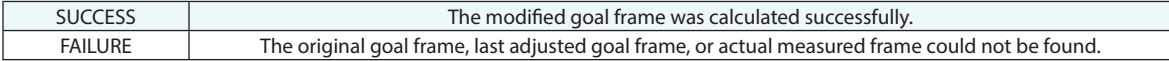

### **Remarks**

The robot/machine must be in the active collection, and its interface must be active. The general use pattern for this command is to:

Command the machine to the goal frame.

Run this command, feeding the goal frame to the *Last Adjusted Goal Frame* argument.

Command the machine to the computed Modified Goal Frame.

Repeat this command as many times as desired, feeding the previously calculated *Modified Goal Frame* to the *Last Adjusted Goal Frame* parameter.

# **Move Robot/Machine to Joint Pose (6DOF)**

Poses a 6 degree of freedom robot or machine based on explicit joint settings that you provide.

### **Input Arguments**

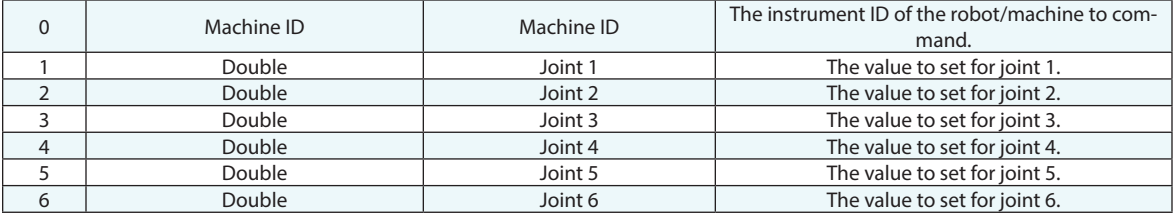

### **Return Arguments**

None.

### **Returned Status**

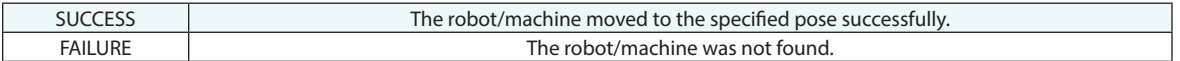

### **Remarks**

# **Simulate Robot/Machine Path, Output CSV File**

Simulates a robot passing through a set of provided path frames, and exports the associated joint settings to a .CSV file.

### **Input Arguments**

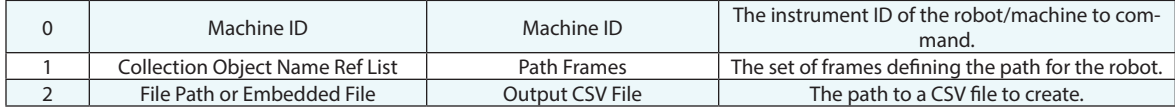

#### **Return Arguments**

None.

### **Returned Status**

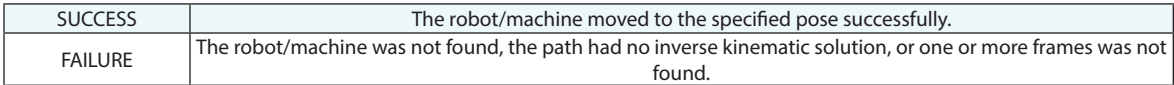

### **Remarks**

The robot/machine must be in the active collection.

# **Create Robot Calibration**

Creates a named calibration for a machine.

### **Input Arguments**

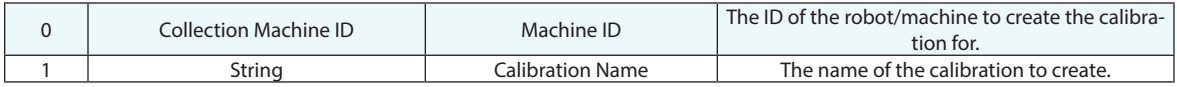

### **Return Arguments**

None.

### **Returned Status**

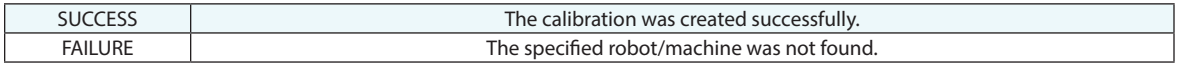

# **Remarks**

# **Delete Robot Calibration**

Deletes a named calibration for a machine.

### **Input Arguments**

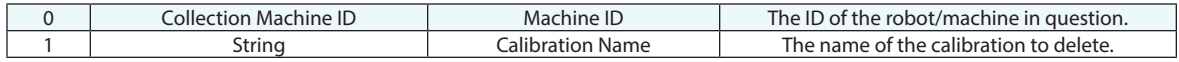

### **Return Arguments**

None.

### **Returned Status**

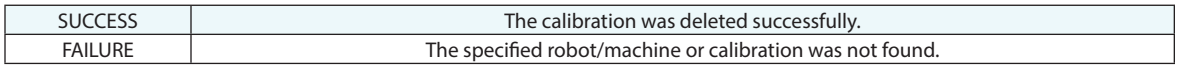

### **Remarks**

# **Import Poses Match to Measurements**

Imports a joint set file and associates those poses with existing measurements.

### **Input Arguments**

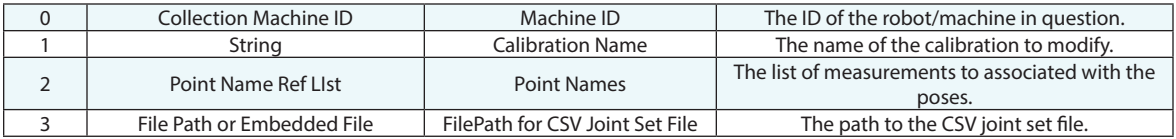

#### **Return Arguments**

None.

### **Returned Status**

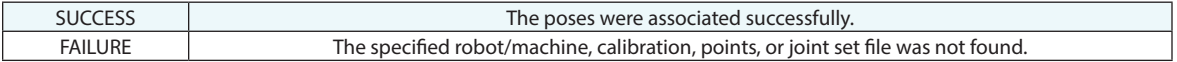

#### **Remarks**

# **Import Poses Match to Frames**

Imports a joint set file and associates those poses with existing frames.

### **Input Arguments**

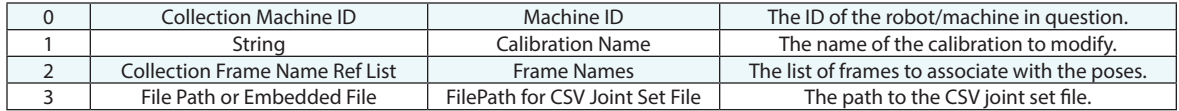

### **Return Arguments**

None.

### **Returned Status**

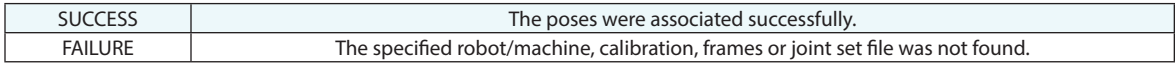

#### **Remarks**

# **Perform Robot Calibration**

Calculate a robot calibration based on existing measurements and poses.

### **Input Arguments**

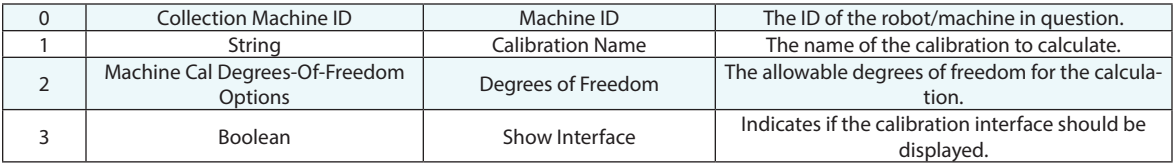

### **Return Arguments**

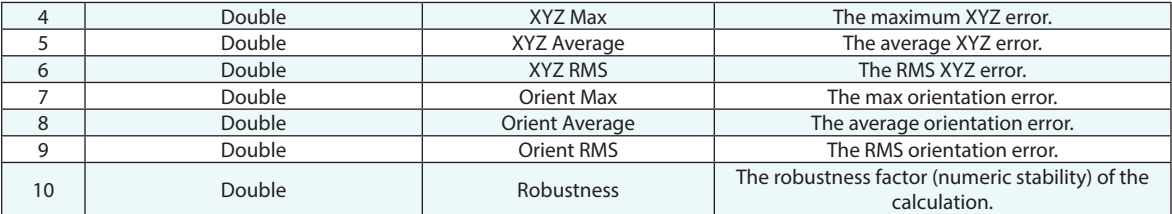

# **Returned Status**

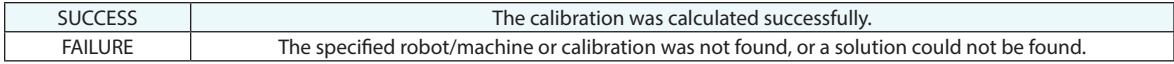

# **Remarks**
# **Perform Robot Calibration (Alternate)**

Alternate way to calculate a robot calibration based on existing measurements and poses.

# **Input Arguments**

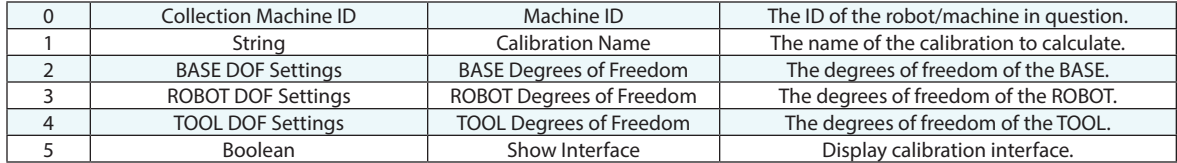

### **Return Arguments**

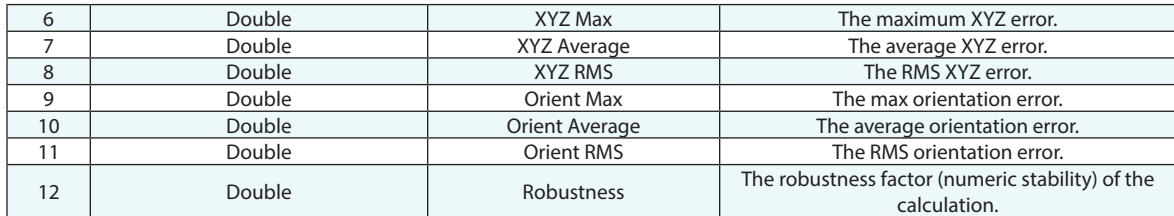

# **Returned Status**

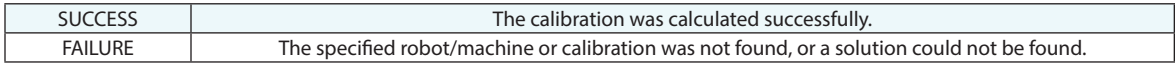

#### **Remarks**

# **Start/Stop Robot Calibration Trapping**

Starts or stop measurement trapping for a robot calibration.

# **Input Arguments**

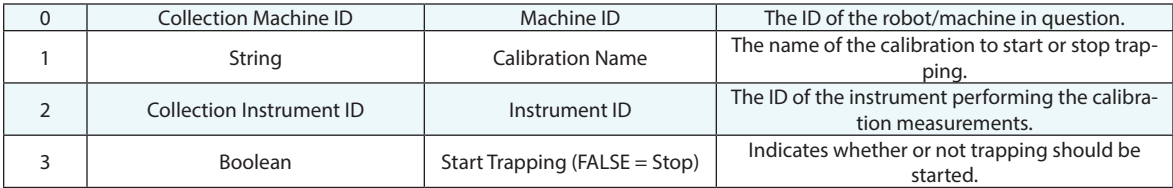

### **Return Arguments**

None.

### **Returned Status**

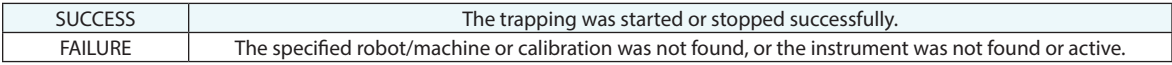

# **Remarks**

# **Set Active Robot Calibration**

Sets a calibration active for a robot.

# **Input Arguments**

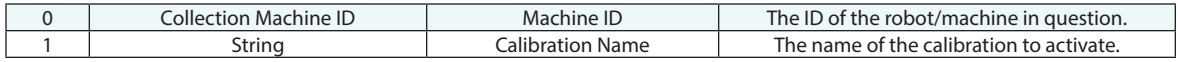

### **Return Arguments**

None.

# **Returned Status**

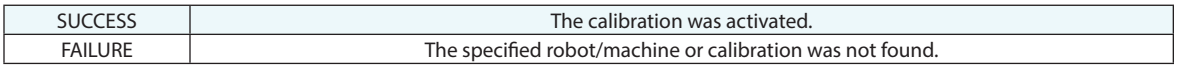

### **Remarks**

# **Set Robot Calibration Tool Frame**

Sets the frame used for calibrating the robot.

## **Input Arguments**

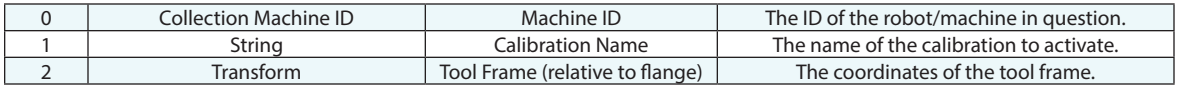

### **Return Arguments**

None.

# **Returned Status**

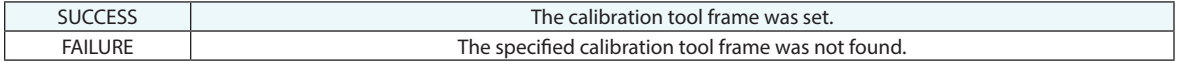

### **Remarks**

# **Set Robot Calibration Measurement Offset in Tool Frame**

Sets the measurement offset used for robot calibration.

# **Input Arguments**

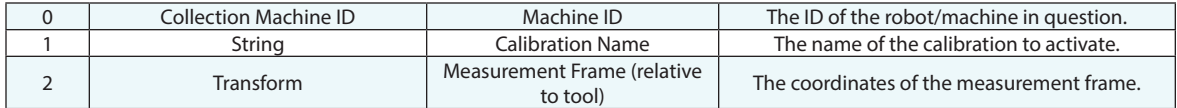

### **Return Arguments**

None.

#### **Returned Status**

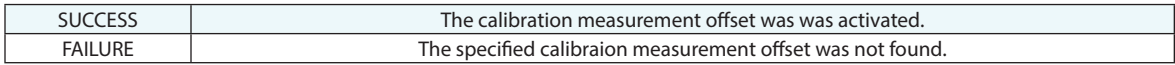

#### **Remarks**

# **Get Robot Pose for a Frame**

Gets the robot pose for a specified frame.

### **Input Arguments**

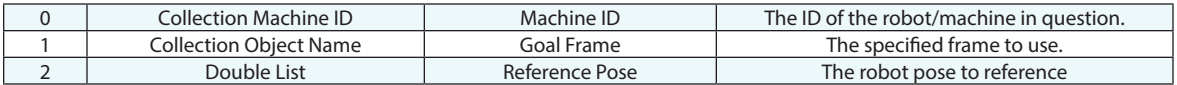

### **Return Arguments**

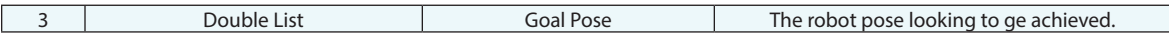

### **Returned Status**

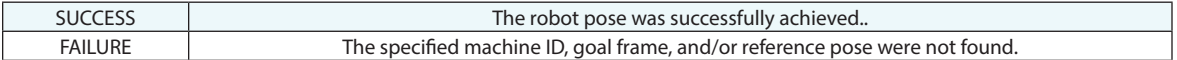

### **Remarks**

If no reference pose is provided, the current robot pose is used as reference pose.

# **Get Calibration Appliance Integer Value**

Retreives the value of the calibration appliances integer.

# **Input Arguments**

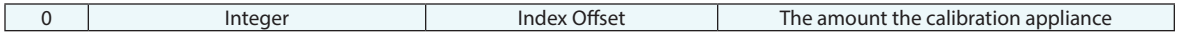

#### **Return Arguments**

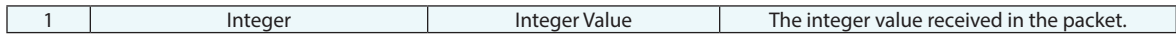

### **Returned Status**

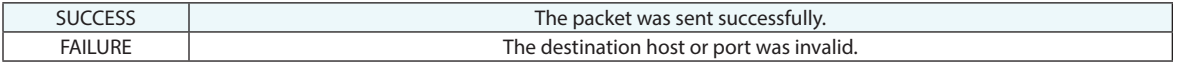

### **Remarks**

# **Set Calibration Appliance Integer Value**

Creates the value of the calibration appliances integer.

# **Input Arguments**

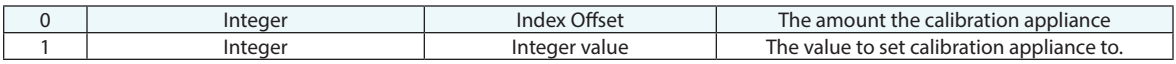

## **Return Arguments**

None.

# **Returned Status**

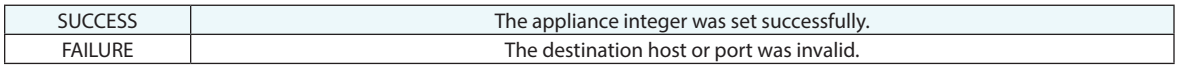

# **Remarks**

# **Get Calibration Appliance Real Value**

Retreives the real value of the calibration appliance.

# **Input Arguments**

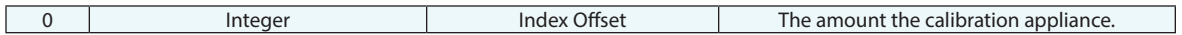

#### **Return Arguments**

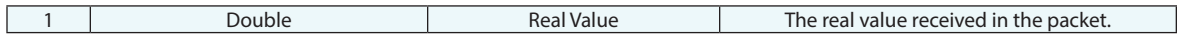

## **Returned Status**

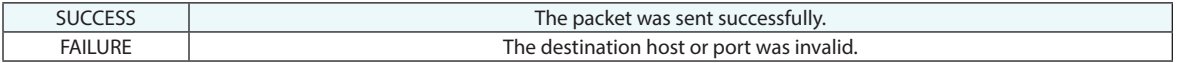

### **Remarks**

# **Set Calibration Appliance Real Value**

Creates the real value of the calibration appliances integer.

# **Input Arguments**

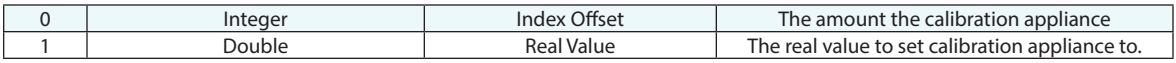

### **Return Arguments**

None.

# **Returned Status**

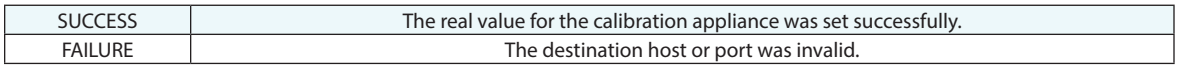

### **Remarks**

# **Get Calibration Appliance Data**

Retreives the data of the calibration appliance.

# **Input Arguments**

None.

#### **Return Arguments**

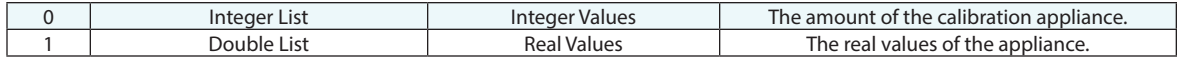

# **Returned Status**

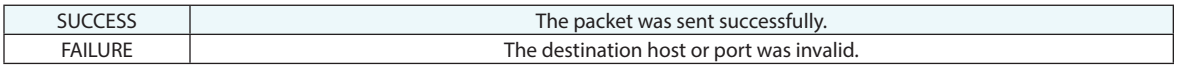

### **Remarks**

# **Set Calibration Appliance Data**

Creates the real value of the calibration appliances integer.

# **Input Arguments**

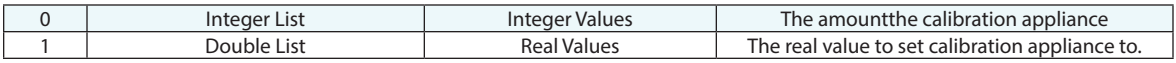

### **Return Arguments**

None.

# **Returned Status**

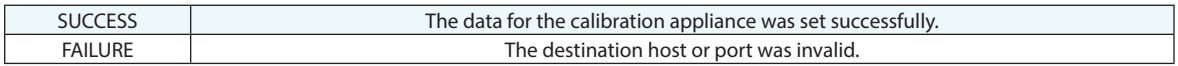

### **Remarks**

# **Robot Calibration Appliance Node Operations...**

The following additional MP commands are also available. For more details on their use please refer to the *SA Robot Calibration Appliance Users Manual* or reach out to NRK for assistance.

- **Add Calibration Appliance Node**
- **P** Delete Calibration Appliance Node
- **EXECUTE: Connect/Disconnect Calibration Appliance Node**
- **Set Calibration Appliance Node Instrument**
- **Set Calibration Appliance Node Measurement Profile**
- **Set Calibration Appliance Node Measurement Target**
- **Enable/Disable Calibration Appliance Node Instrument Auto Point**
- **Set Calibration Appliance Node Instrument Dwell Time**
- **Skip Calibration Appliance Node Measurement**
- **Set Calibration Appliance Node Measurement Frame**
- **Set Calibration Appliance Node Measurement Offset Transform**
- **Set Calibration Appliance Node Measurement Point Group**
- **Set Calibration Appliance Node Calibration Appliance IP Address**
- **Set Calibration Appliance Node Trapping Node ID**
- **Enable/Disable Calibration Appliance Node Trap Manager**
- **Clear Calibration Appliance Node Trap Manager Requests**
- **Set Calibration Appliance Node Integer Value**
- **Get Calibration Appliance Node Integer Value**
- **Set Calibration Appliance Node Real Value**
- **Get Calibration Appliance Node Real Value**
- **Set Calibration Appliance Node Data**
- **Get Calibration Appliance Node Data**
- **Set Calibration Appliance Node Display Robot**
- **Update Calibration Appliance Node Display Robot Joints**
- **Get Calibration Appliance Node Status**

**This Page Intentionally Left Blank.**

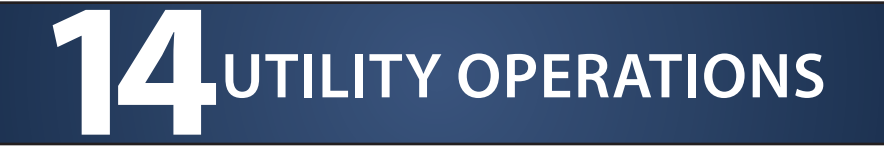

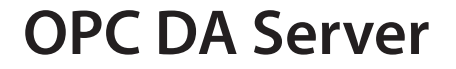

# **Set OPC DA Tag Value Double**

Creates a double value with the specified tag in the SA OPC server's address space. If the address space already contains a tag with the specified name, the previous value will be overwritten.

### **Input Arguments**

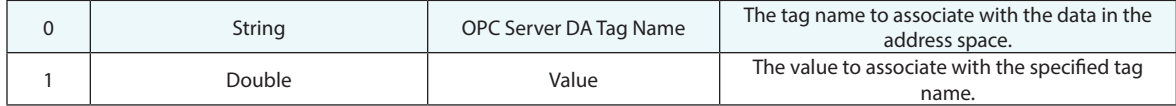

#### **Return Arguments**

None.

### **Returned Status**

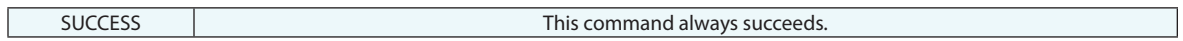

#### **Remarks**

It is assumed that the OPC server is running when this command is executed.

# **Get OPC DA Tag Value Double**

Retrieves the double value associated with the specified tag from the SA OPC server's address space.

# **Input Arguments**

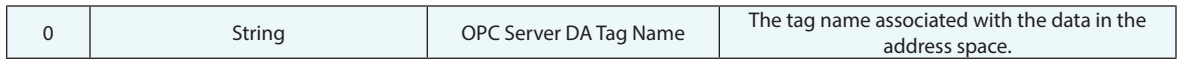

### **Return Arguments**

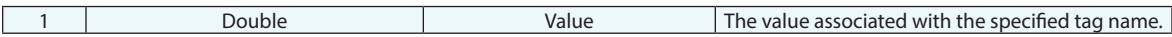

### **Returned Status**

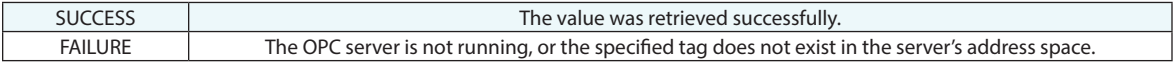

# **Remarks**

If the address space does not contain a value with the specified tag, the command will fail.

# **Set OPC DA Tag Value Integer**

Creates an integer value with the specified tag in the SA OPC server's address space. If the address space already contains a tag with the specified name, the previous value will be overwritten.

### **Input Arguments**

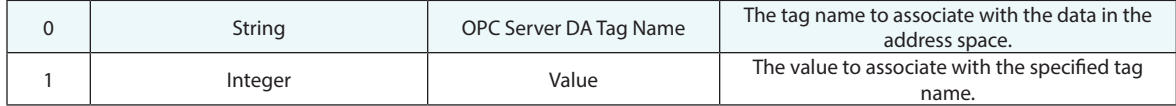

### **Return Arguments**

None.

### **Returned Status**

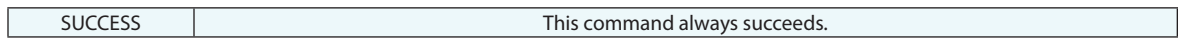

#### **Remarks**

It is assumed that the OPC server is running when this command is executed.

# **Get OPC DA Tag Value Integer**

Retrieves the integer value associated with the specified tag from the SA OPC server's address space.

# **Input Arguments**

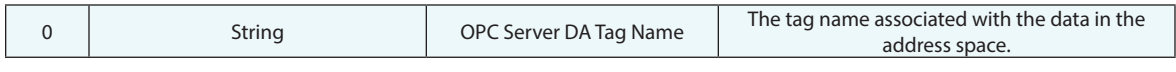

### **Return Arguments**

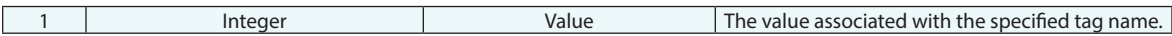

### **Returned Status**

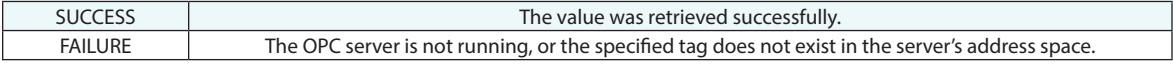

# **Remarks**

If the address space does not contain a value with the specified tag, the command will fail.

# **Set OPC DA Tag Value String**

Creates a string with the specified tag in the SA OPC server's address space. If the address space already contains a tag with the specified name, the previous value will be overwritten.

### **Input Arguments**

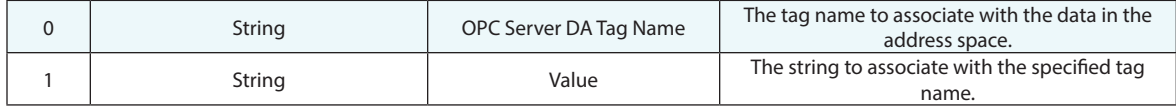

#### **Return Arguments**

None.

### **Returned Status**

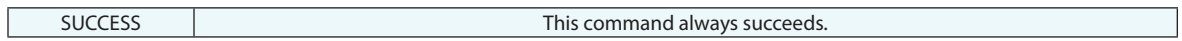

#### **Remarks**

It is assumed that the OPC server is running when this command is executed.

# **Get OPC DA Tag Value String**

Retrieves the string associated with the specified tag from the SA OPC server's address space.

## **Input Arguments**

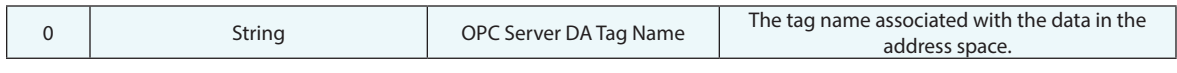

### **Return Arguments**

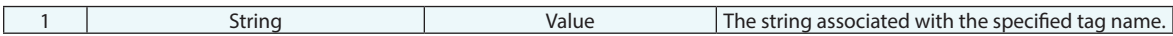

### **Returned Status**

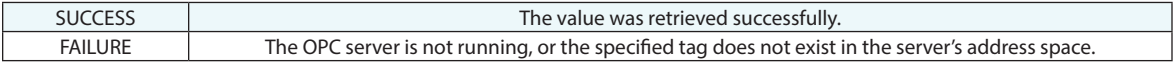

# **Remarks**

If the address space does not contain a string with the specified tag, the command will fail.

# **Language**

# **Set Active Integrated Language**

This command allows a user to set the default language translation for SA.

# **Input Arguments**

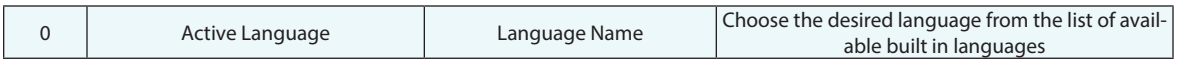

# **Return Arguments**

None.

# **Returned Status**

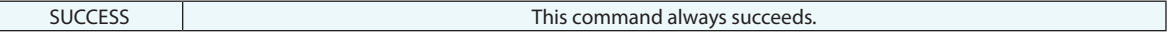

### **Remarks**

The supported languages are also available through the Menu command *File>Language Translation.* 

# **Set Active Custom Language**

This command allows a user to set a custom language translation for SA.

# **Input Arguments**

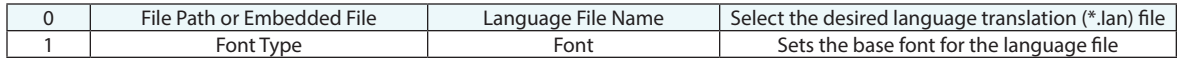

### **Return Arguments**

None.

### **Returned Status**

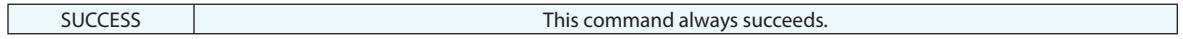

#### **Remarks**

Custom languages can also be set through the Users Options > Display Tab using the Custom Language File button.

# **Get Active Language**

This command allows a user to get the current translation for SA.

## **Input Arguments**

None.

### **Return Arguments**

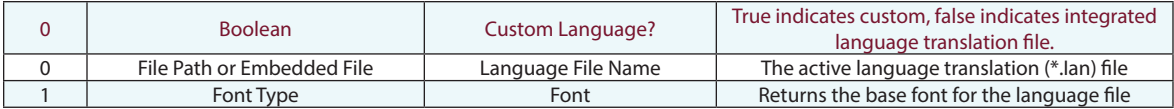

### **Returned Status**

SUCCESS This command always succeeds.

# **Remarks**

The results will be blank if no language file is in use and SA is using its native English settings.

# **Folders**

# **Delete Folder**

Deletes the specified folder from the tree.

# **Input Arguments**

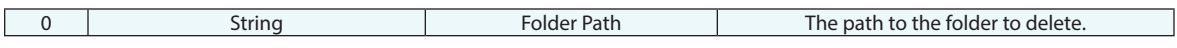

### **Return Arguments**

None.

### **Returned Status**

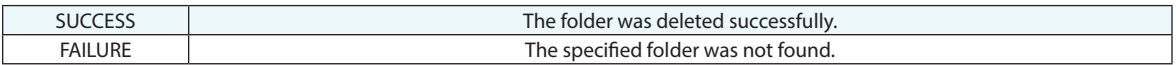

### **Remarks**

A single folder is deleted by specifying a name only. A folder in a hierarchy is specified by separating folder names by one or two colons. For example, **A::B::C** deletes the folder "C" within the parent "B", which itself is in a parent folder "A". **A:B:C** would have the same effect.

# **Move Collection to Folder**

Moves a collection to a specific folder in the tree.

### **Input Arguments**

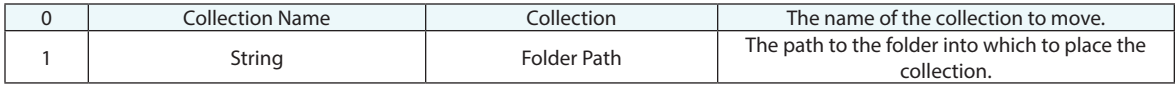

### **Return Arguments**

None.

### **Returned Status**

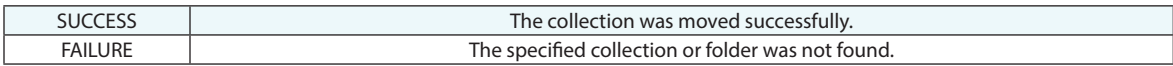

### **Remarks**

A folder path is specified by separating folder names by one or two colons. For example, **A::B::C** places the collection into the folder "C" within the parent "B", which itself is in a parent folder "A". **A:B:C** would have the same effect.

# **Move Folder to Folder**

Moves a source folder into a destination folder in the tree.

### **Input Arguments**

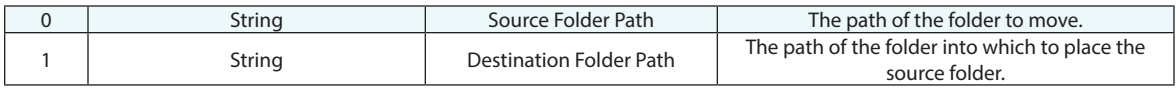

#### **Return Arguments**

None.

### **Returned Status**

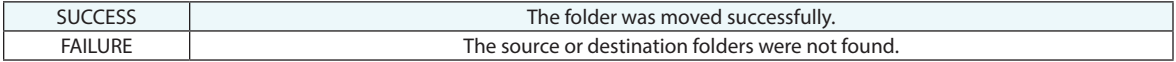

### **Remarks**

A folder path is specified by separating folder names by one or two colons. For example, **A::B::C** places the source folder into the folder "C" within the parent "B", which itself is in a parent folder "A". **A:B:C** would have the same effect.

# **Get Folders by Wildcard**

Obtains a set of folders that match specified wildcard criteria, returning them as a list of strings.

# **Input Arguments**

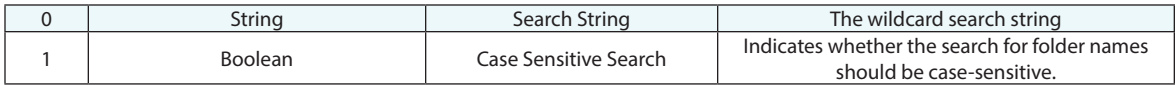

#### **Return Arguments**

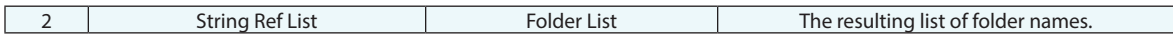

### **Returned Status**

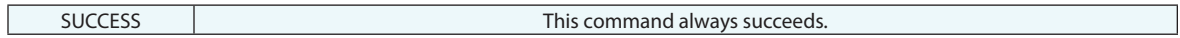

# **Remarks**

Standard SA wildcard characters (\* and ?) apply for the wildcard search string.

# **Get Folder Notes**

Retrieves the notes associated with a specified folder.

### **Input Arguments**

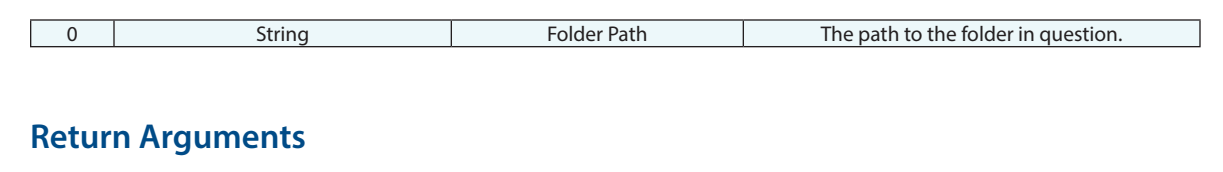

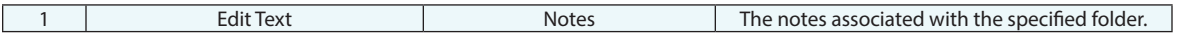

#### **Returned Status**

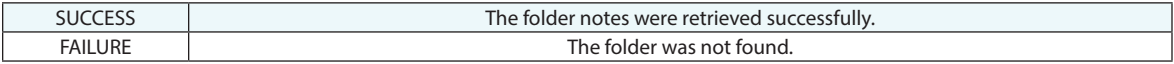

### **Remarks**

A folder path is specified by separating folder names by one or two colons. For example, **A::B::C** retrieves the notes from the folder "C" within the parent "B", which itself is in a parent folder "A". **A:B:C** would have the same effect.

# **Set Folder Notes**

Sets the note associated with a specified folder.

#### **Input Arguments**

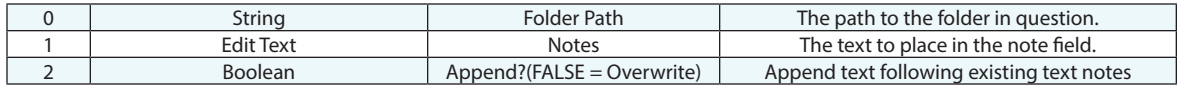

### **Return Arguments**

None.

### **Returned Status**

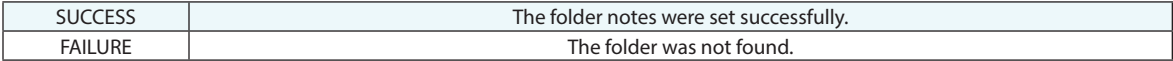

### **Remarks**

A folder path is specified by separating folder names by one or two colons. For example, **A::B::C** refers to the folder "C" within the parent "B", which itself is in a parent folder "A". **A:B:C** would have the same effect.

# **Get Folder Collections**

Retrieves the collections inside a specified folder.

### **Input Arguments**

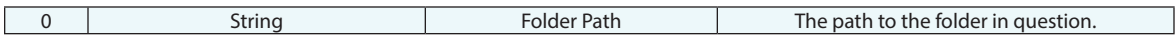

#### **Return Arguments**

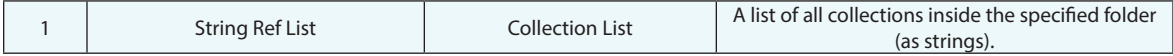

### **Returned Status**

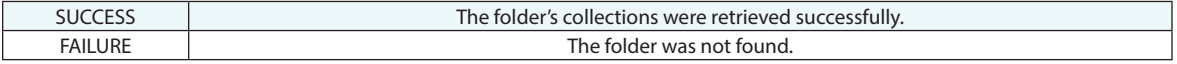

# **Remarks**

A folder path is specified by separating folder names by one or two colons. For example, **A::B::C** refers to the folder "C" within the parent "B", which itself is in a parent folder "A". **A:B:C** would have the same effect.

# **Notes**

# **Get Collection Notes**

Retrieves a collection's notes as a string.

### **Input Arguments**

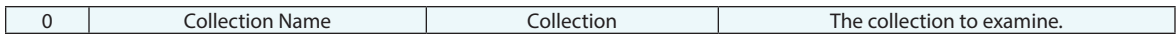

#### **Return Arguments**

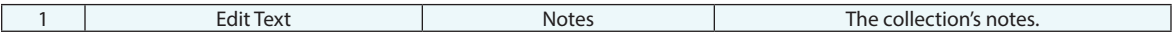

### **Returned Status**

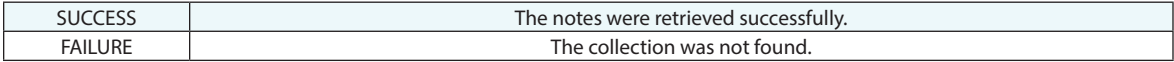

# **Remarks**

The returned string includes a hidden line return. This means that direct name comparisons may require that the last character be removed.
# **Set Collection Notes**

Sets a collection's notes.

### **Input Arguments**

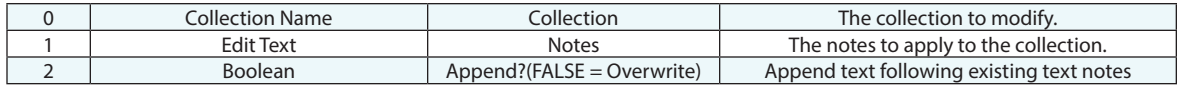

### **Return Arguments**

None.

# **Returned Status**

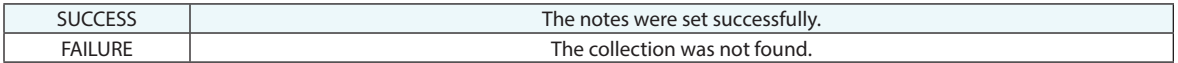

# **Remarks**

# **Get Object Notes**

Retrieves an object's notes as a string.

#### **Input Arguments**

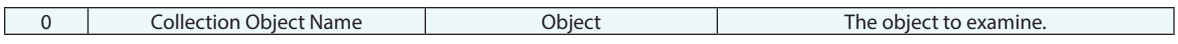

#### **Return Arguments**

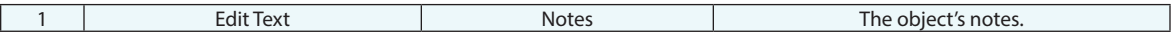

#### **Returned Status**

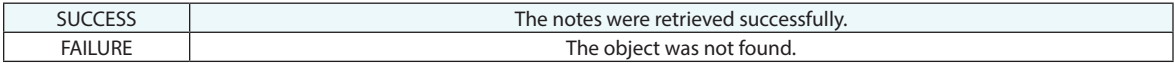

# **Remarks**

The returned string includes a hidden line return. This means that direct name comparisons may require that the last character be removed.

# **Set Object Notes**

Sets an object's notes.

### **Input Arguments**

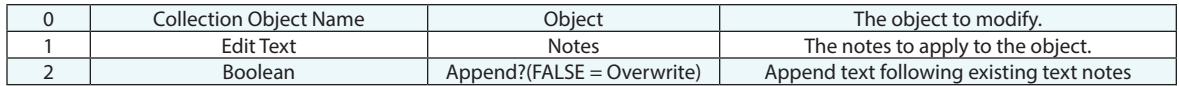

### **Return Arguments**

None.

# **Returned Status**

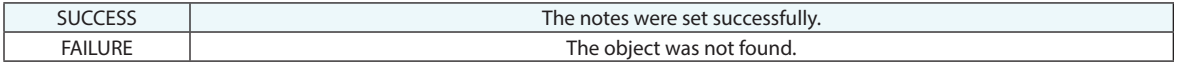

# **Remarks**

# **Get Point Notes**

Retrieves a point's notes as a string.

#### **Input Arguments**

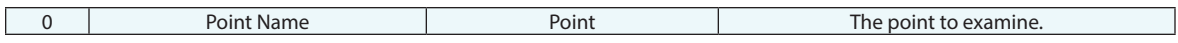

#### **Return Arguments**

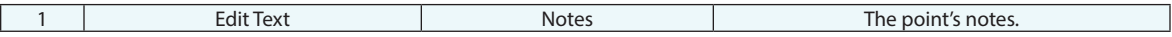

#### **Returned Status**

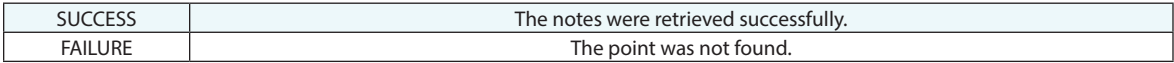

# **Remarks**

The returned string includes a hidden line return. This means that direct name comparisons may require that the last character be removed.

# **Set Point Notes**

Sets a point's notes.

### **Input Arguments**

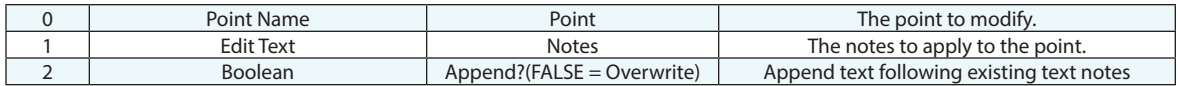

### **Return Arguments**

None.

### **Returned Status**

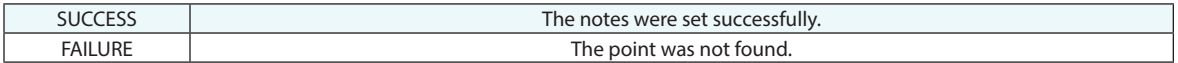

# **Remarks**

# **Units**

# **Get Active Units**

Determines the current length, angle, and temperature units of the current SA file.

# **Input Arguments**

None.

### **Return Arguments**

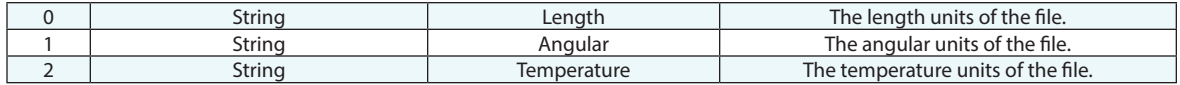

#### **Returned Status**

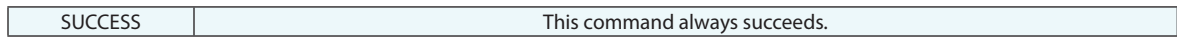

# **Remarks**

# **Set Active Units**

Sets the length and temperature units for the current SA file.

#### **Input Arguments**

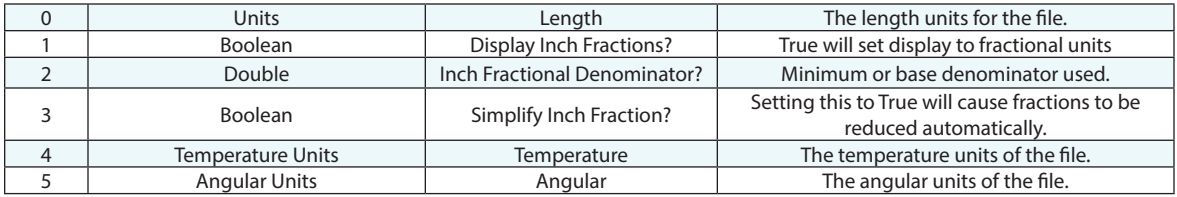

#### **Return Arguments**

None.

#### **Returned Status**

SUCCESS This command always succeeds.

#### **Remarks**

The units are saved with the current SA file. Fractional unit display can be set for either inches or feet length designations. When set to feet the display will include feet, inches and fractional inches. This is currently used for Watch Windows, Dimensions and Vector labels and Vector Callouts.

# **Set Decimal Digits for Display**

Sets the number of digits used to display length values for the current SA file. This directly changes the settings on the Display tab of the User Options.

#### **Input Arguments**

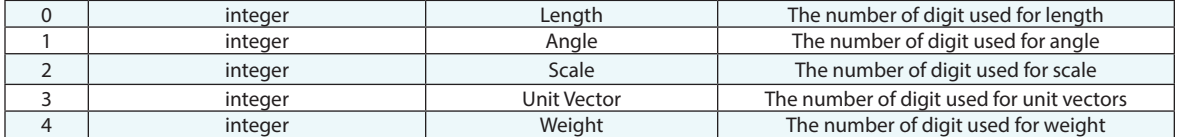

#### **Return Arguments**

None.

#### **Returned Status**

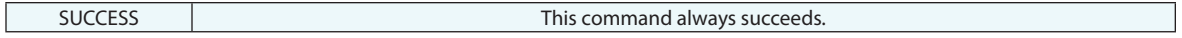

#### **Remarks**

The units are saved with the current SA file.

# **Set Angular Representation**

Sets the way angles will be represented within the current SA file.

# **Input Arguments**

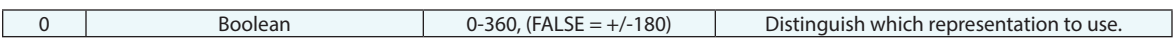

#### **Return Arguments**

None.

#### **Returned Status**

SUCCESS This command always succeeds.

# **Remarks**

Input zero or type "false" for +/-180 angular representation. Input any number other than 0 or type true for 0-360 angular representation.

# **Get Angular Representation**

Determines the angular representation of the current SA file.

# **Input Arguments**

None.

#### **Return Arguments**

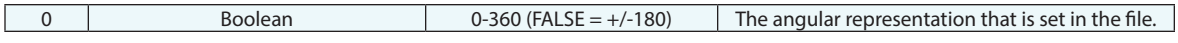

#### **Returned Status**

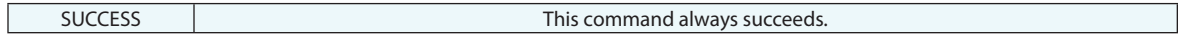

# **Remarks**

# **Step Comment**

Adds a comment to a script. This command does not perform any operation.

# **Input Arguments**

None.

#### **Return Arguments**

None.

# **Returned Status**

SUCCESS This command always succeeds.

#### **Remarks**

# **Set User Interface Profile**

Sets the current user interface profile.

#### **Input Arguments**

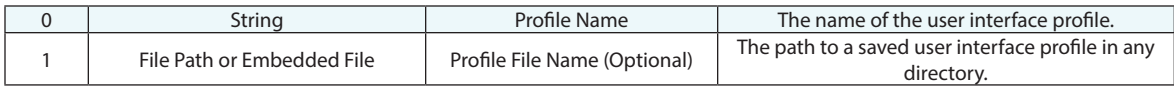

#### **Return Arguments**

None.

#### **Returned Status**

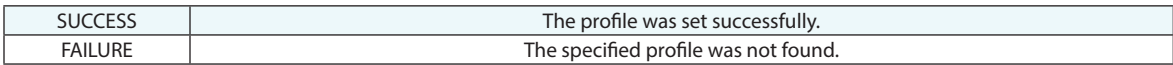

#### **Remarks**

When using the optional path designation **both** the path to the file and the profile name must be set. This name will also be used to create a template file that will be associated with this name.

For example, if you have a profile anywhere on an accessible drive, say "C:\Analyzer Data\abcxyz.saprofile" (or any other name) and import it using the MP function with a profile name of "My New Profile", a new file will be created (if it does not already exist named "C:\Analyzer Data\Templates\My New Profile.saprofile" and "My New Profile" will be retained in the registry as the current user profile. This way, the next time SA comes up, it will come up with "My New Profile" which must access the "C:\Analyzer Data\Templates\My New Profile.saprofile" file in order to be instantiated – the original file location is not referenced any longer.

# **Set MP Step Mode**

Sets the playback method for the current MP.

# **Input Arguments**

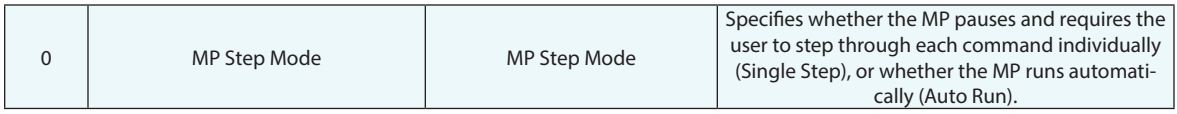

# **Return Arguments**

None.

### **Returned Status**

SUCCESS This command always succeeds.

### **Remarks**

This command can essentially be used to pause an MP at a specified step.

# **Delay for Specified Time**

Adds a time delay to the script. Essentially pauses the script for a specified amount of time.

## **Input Arguments**

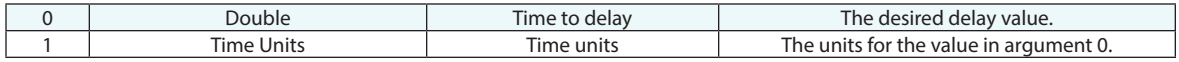

### **Return Arguments**

None.

### **Returned Status**

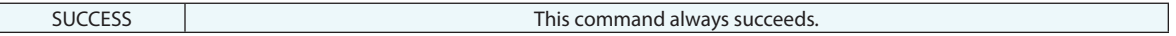

#### **Remarks**

# **Get Tick Count**

Returns an approximately millisecond-accurate tick count (timer value) of the computer clock, in seconds.

#### **Input Arguments**

None.

#### **Return Arguments**

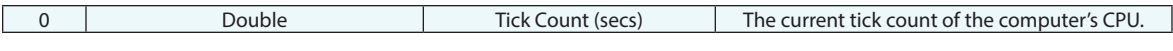

#### **Returned Status**

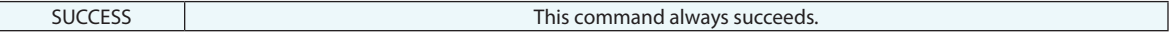

# **Remarks**

This number is a single value and reports the number of seconds since a specific point in time. To calculate the duration of time for a series of steps, obtain the tick count before and after the operation, then subtract the former from the latter to obtain the elapsed time.

This value is approximately millisecond accurate.

# **Speak To User**

Uses the SA speech server (text to speech synthesizer) to speak a specified string to the user through the computer's audio out port.

#### **Input Arguments**

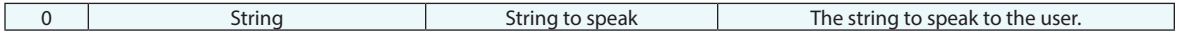

#### **Return Arguments**

None.

#### **Returned Status**

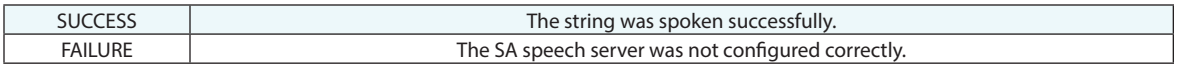

#### **Remarks**

# **Set Working Frame**

Sets a specified frame as the working frame.

# **Input Arguments**

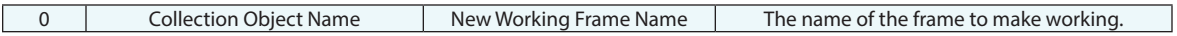

### **Return Arguments**

None.

### **Returned Status**

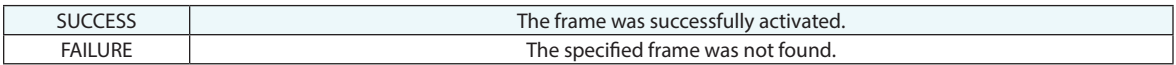

# **Remarks**

# **Get Working Frame Properties**

Obtains information about the current working frame.

# **Input Arguments**

None.

#### **Return Arguments**

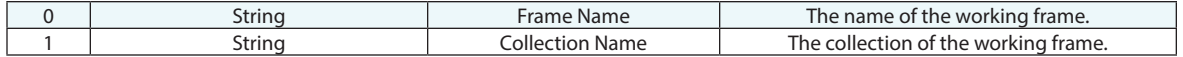

# **Returned Status**

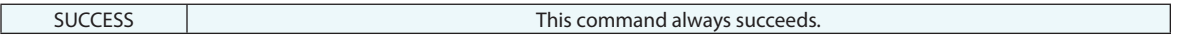

#### **Remarks**

# **Set Working Color**

Sets the current working color.

## **Input Arguments**

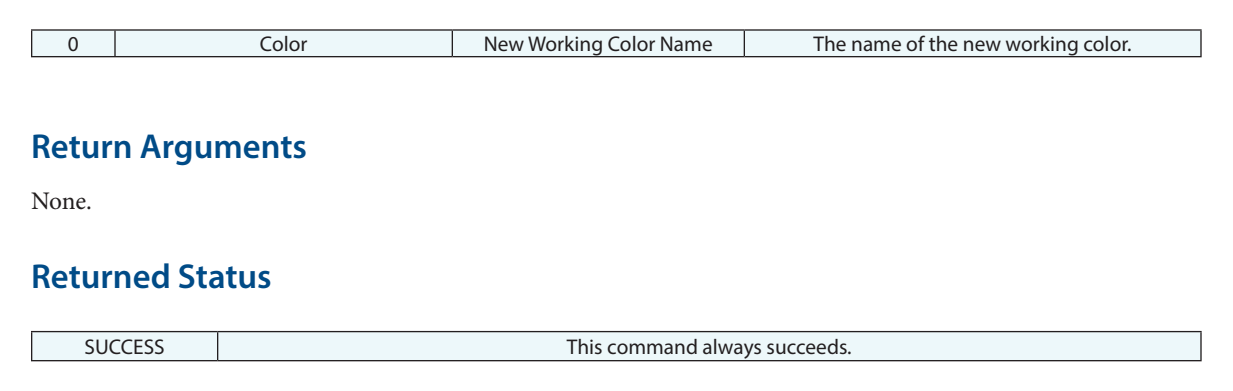

# **Remarks**

# **Set Working Color Auto Increment**

Indicates whether the working color should automatically increment after an object is created.

# **Input Arguments**

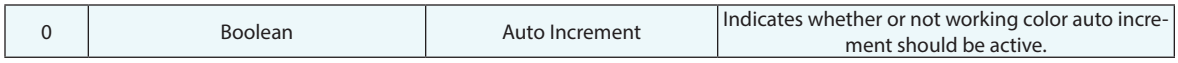

### **Return Arguments**

None.

### **Returned Status**

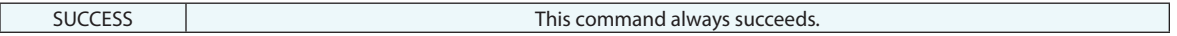

#### **Remarks**

# **Set Object(s) Color**

Sets one or more objects to a specified color.

### **Input Arguments**

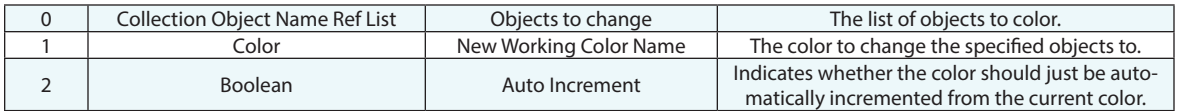

#### **Return Arguments**

None.

#### **Returned Status**

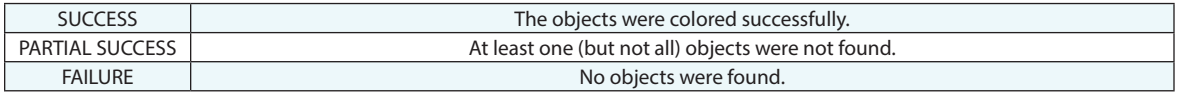

#### **Remarks**

You may supply the color as a string variable in the format R,G,B (ex. 128, 64, 128).

If the Auto Increment argument is set to TRUE, the supplied color will be ignored in favor of the next color in the color list.

# **Get Object Color**

Retrieves the objects color.

## **Input Arguments**

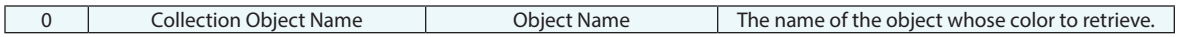

# **Return Arguments**

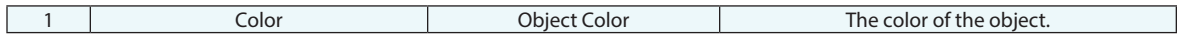

### **Returned Status**

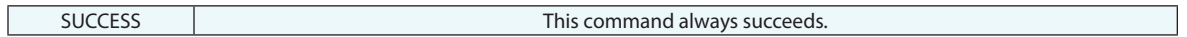

#### **Remarks**

# **Set Object(s) Translucency**

Sets the rendering type and opacity of a list of objects.

## **Input Arguments**

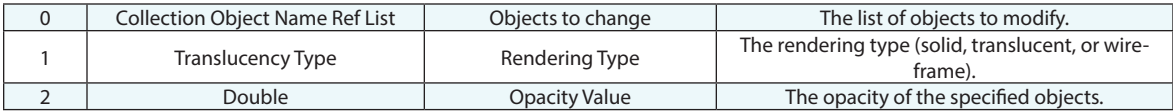

#### **Return Arguments**

None.

#### **Returned Status**

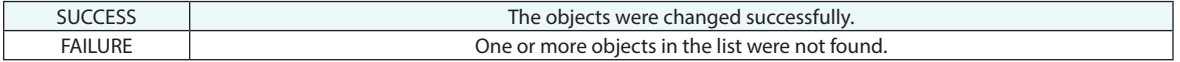

#### **Remarks**

The opacity value only applies if the rendering type is set to Translucent. Opacity values should be between 0 (fully transparent) and 1 (fully opaque). Values outside of this range will be set to the closest valid value.

# **Send MP Result to External Device**

Sends an "Undone", "Success", "Partial Success", or "Failure" message to another device via the TCP/IP network protocol.

#### **Input Arguments**

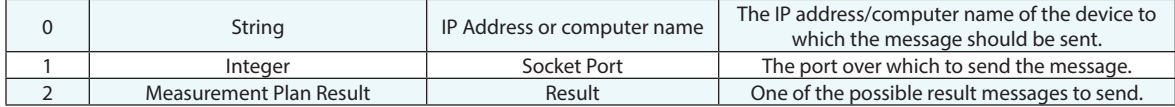

#### **Return Arguments**

None.

# **Returned Status**

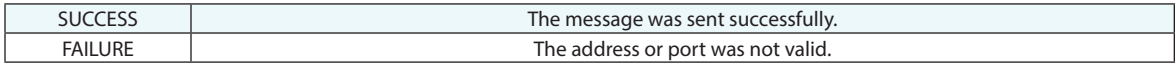

#### **Remarks**

# **Send MP Step's Status to External Device**

Sends the result of a specific step to another device via the TCP/IP network protocol.

## **Input Arguments**

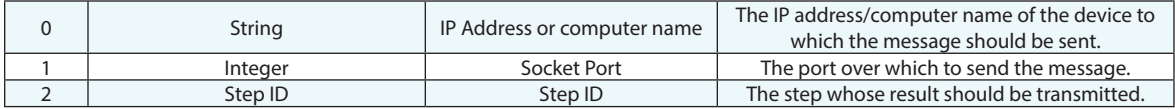

#### **Return Arguments**

None.

#### **Returned Status**

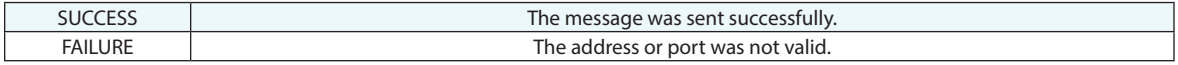

#### **Remarks**

# **Delete Objects**

Deletes one or more objects from the current SA file.

## **Input Arguments**

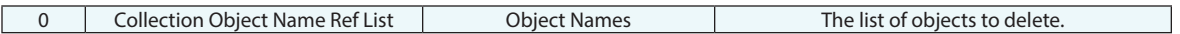

### **Return Arguments**

None.

#### **Returned Status**

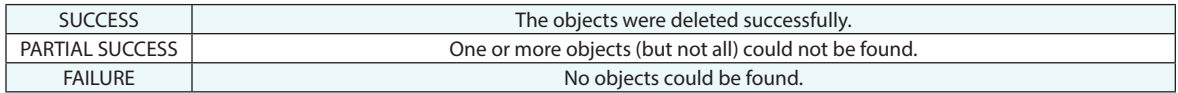

# **Remarks**

# **Delete Items**

Deletes one or more items from the current SA file. An "Item" is a generic term that can apply to anything in the tree other than specific points. This includes things that are not objects such as reports or charts or GD&T annotations for example.

#### **Input Arguments**

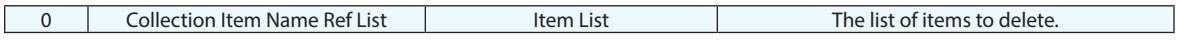

#### **Return Arguments**

None.

#### **Returned Status**

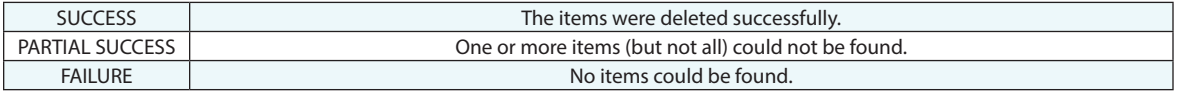

### **Remarks**

Built to reference Make a Collection Item Name Reference List - Wildcard Selection.

# **Lock Imported Items**

This command controls the Direct CAD Import setting "Lock Imported Items". It controls the default behavior of imported CAD surfaces and associated geometry. When locked the transform of these imported objects cannot be modified by any operation within SA until it is unlocked.

#### **Input Arguments**

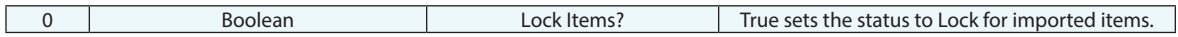

#### **Return Arguments**

None.

#### **Returned Status**

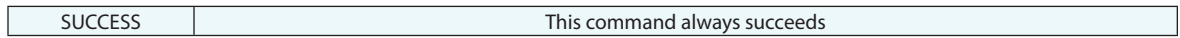

#### **Remarks**

Imported items that can be locked include:

- Imported Surfaces
- SA Objects (excluding frames, point groups, and clouds)

# **Lock/Unlock Selected Items**

This command controls the locked status of items in the tree. When locked the transform of these items cannot be modified by any operation within SA until it is unlocked.

#### **Input Arguments**

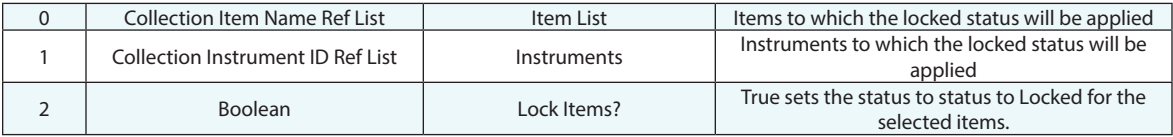

#### **Return Arguments**

None.

### **Returned Status**

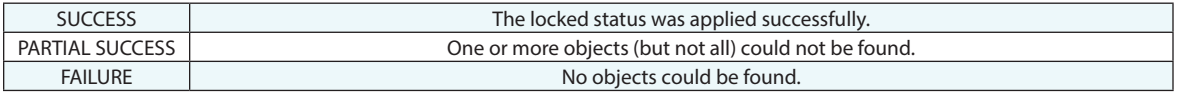

#### **Remarks**

Items that can be locked include:

- Imported Surfaces
- **Instruments**
- SA Objects (excluding frames, point groups, and clouds) not yet associated with instruments.

# **Highlight Objects**

Sets the highlight state for one or more objects.

# **Input Arguments**

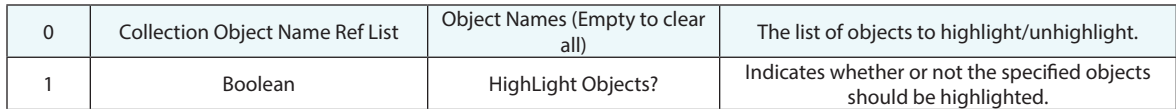

## **Return Arguments**

None.

### **Returned Status**

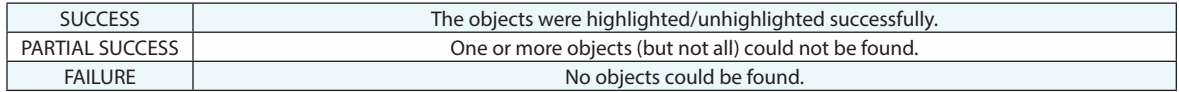

### **Remarks**

# **Highlight Objects**

Sets the highlight state for one or more relationships.

# **Input Arguments**

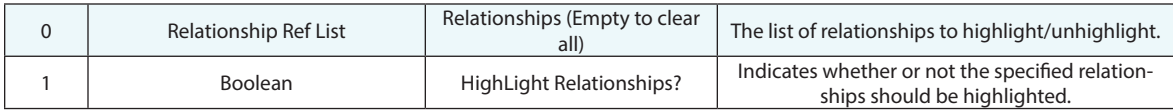

## **Return Arguments**

None.

### **Returned Status**

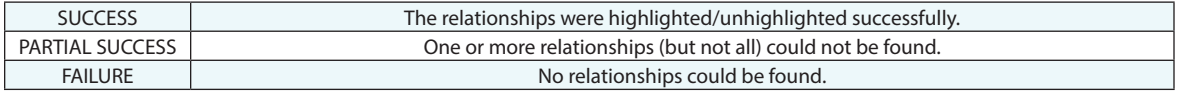

# **Remarks**

# **Highlight Point**

Sets the highlight state for a point.

### **Input Arguments**

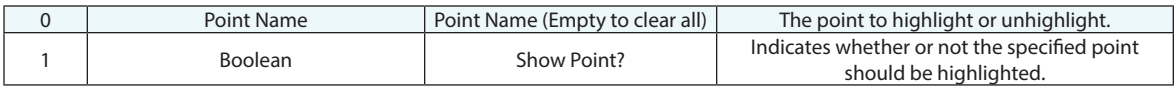

### **Return Arguments**

None.

#### **Returned Status**

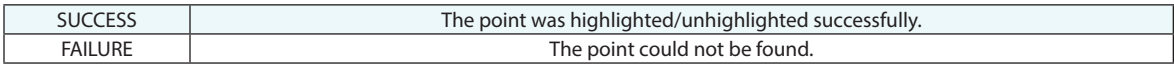

# **Remarks**

# **Move Objects Drag Graphically**

Puts the user in a mode such that a set of objects can be dragged graphically in the view.

### **Input Arguments**

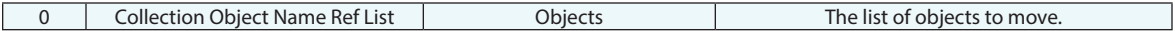

### **Return Arguments**

None.

### **Returned Status**

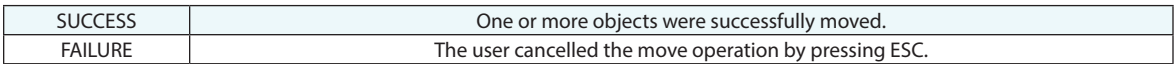

# **Remarks**

# **Scale Objects**

Scales a list of objects about the working coordinate frame.

# **Input Arguments**

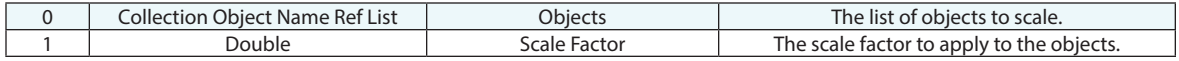

### **Return Arguments**

None.

# **Returned Status**

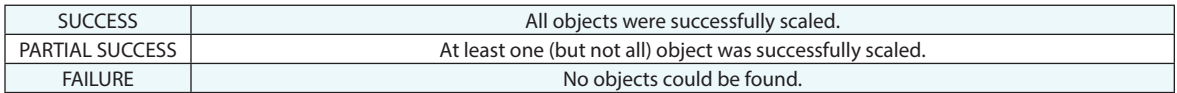

### **Remarks**

# **Move Instruments Drag Graphically**

Puts the user in a mode such that a set of instruments can be dragged graphically in the view.

# **Input Arguments**

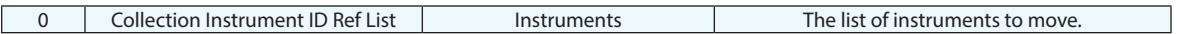

#### **Return Arguments**

None.

### **Returned Status**

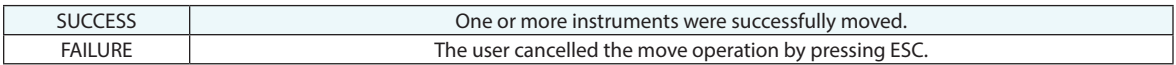

# **Remarks**
## **Set Special MP Mode**

Puts MP scripting into a special mode. Reserved for specific use.

## **Input Arguments**

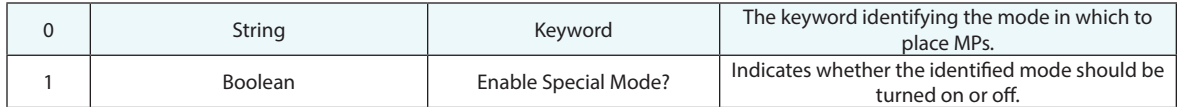

## **Return Arguments**

None.

#### **Returned Status**

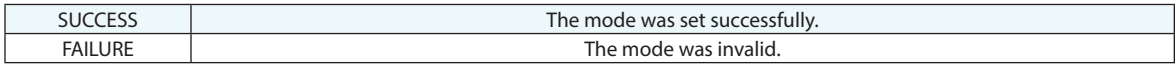

## **Remarks**

## **Increment Point Name**

Increments a point name by an integer value.

## **Input Arguments**

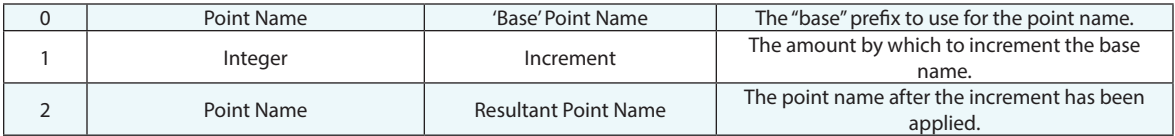

## **Return Arguments**

None.

## **Returned Status**

SUCCESS This command always succeeds.

#### **Remarks**

## **Refresh Views**

Refreshes and updates the graphical view.

## **Input Arguments**

None.

## **Return Arguments**

None.

## **Returned Status**

SUCCESS This command always succeeds.

### **Remarks**

## **Set Logging State**

Controls whether or not file logging is active.

## **Input Arguments**

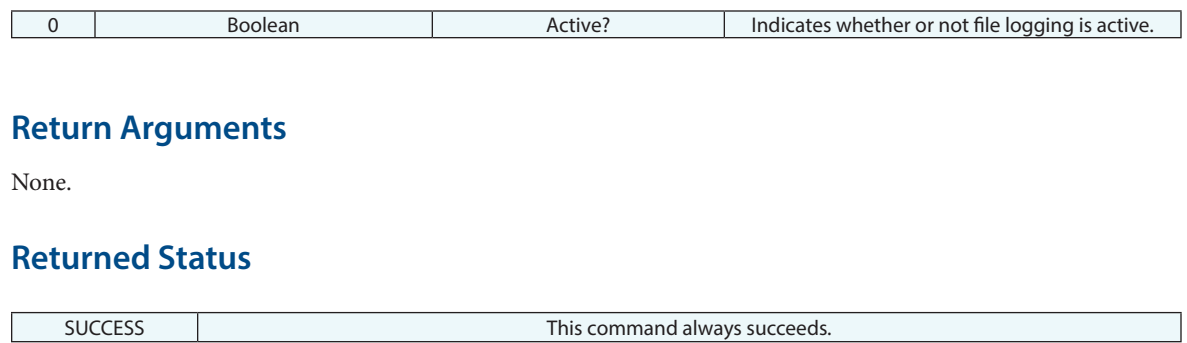

## **Remarks**

## **Trim Log File**

Trims the log, deleting all entries beyond the specified entry count.

## **Input Arguments**

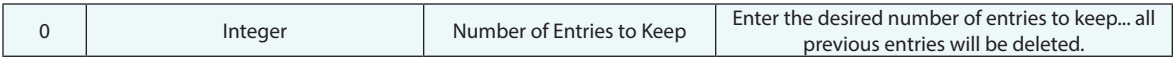

## **Return Arguments**

None.

### **Returned Status**

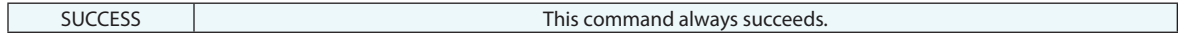

#### **Remarks**

This command replicates the Trim Log button in the log.

## **Set Auto Event Creation**

Turns automatic event generation on or off. This is the MP equivalent to the *Allow Automatic Event Generation* checkbox in the *User Options* > Reporting tab.

### **Input Arguments**

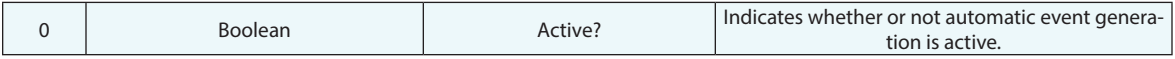

#### **Return Arguments**

None.

#### **Returned Status**

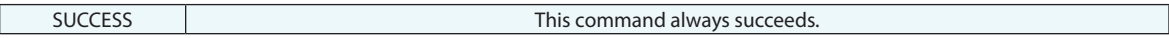

## **Remarks**

## **Write to Log**

Writes a string to the current job's log file.

## **Input Arguments**

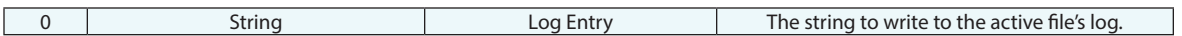

### **Return Arguments**

None.

#### **Returned Status**

SUCCESS This command always succeeds.

## **Remarks**

## **Remove Specified Characters From String**

Removes the appearance of one or more characters from a string.

## **Input Arguments**

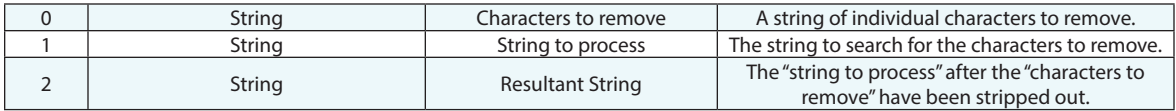

#### **Return Arguments**

None.

### **Returned Status**

SUCCESS This command always succeeds.

## **Remarks**

## **Close All Watch Windows**

Automatically close all open watch windows.

## **Input Arguments**

None.

## **Return Arguments**

None.

## **Returned Status**

SUCCESS This command always succeeds.

### **Remarks**

## **Status Dialog**

Displays a dialog window with a progress bar and an optional "time remaining" counter.

## **Input Arguments**

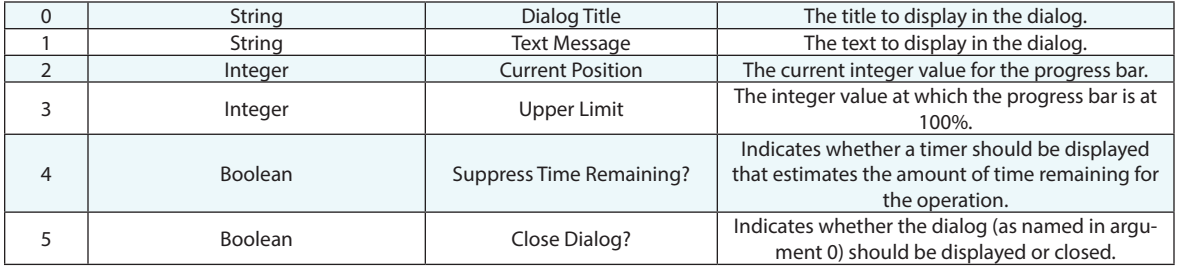

#### **Return Arguments**

None.

## **Returned Status**

SUCCESS This command always succeeds.

## **Remarks**

## **Set Working Directory**

Sets a directory as the working directory.

## **Input Arguments**

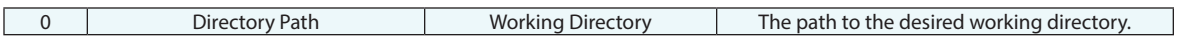

## **Return Arguments**

None.

#### **Returned Status**

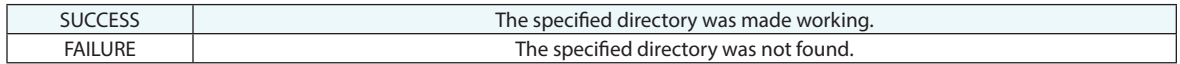

## **Remarks**

## **Make Directory**

Creates a directory (or nested directories) on the file system.

### **Input Arguments**

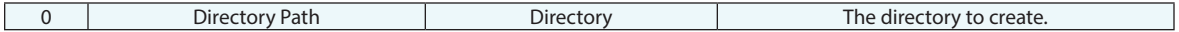

#### **Return Arguments**

None.

#### **Returned Status**

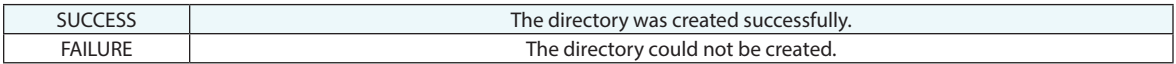

### **Remarks**

Nested directories can be created by listing multiple folders as part of the path.For example, **C:\first\second\ third**.

Directories can be created relative to the running MP's directory by using the relative path symbol. For example, to create **mySubdirectory** in the current MP's folder, use **.\mySubdirectory**.

## **Directory Existence**

Indicates whether or not the specified directory exists.

### **Input Arguments**

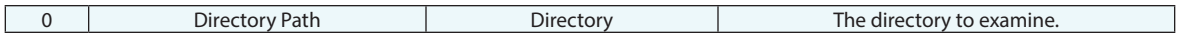

## **Return Arguments**

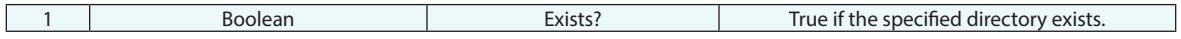

#### **Returned Status**

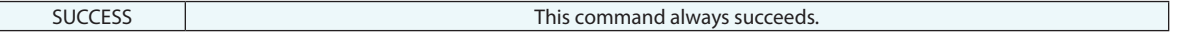

## **Remarks**

## **Delete Directory**

Deletes a directory (or nested directories) from the file system.

#### **Input Arguments**

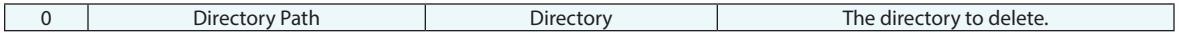

#### **Return Arguments**

None.

#### **Returned Status**

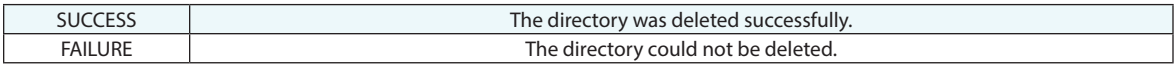

### **Remarks**

A nested directory can be deleted by listing multiple folders as part of the path. For example, **C:\first\second\ third** would delete the third directory.

Directories can be deleted relative to the running MP's directory by using the relative path symbol. For example, to delete **mySubdirectory** in the current MP's folder, use **.\mySubdirectory**.

## **Copy Directory**

Copies a directory (or nested directories) to a specified file system location.

### **Input Arguments**

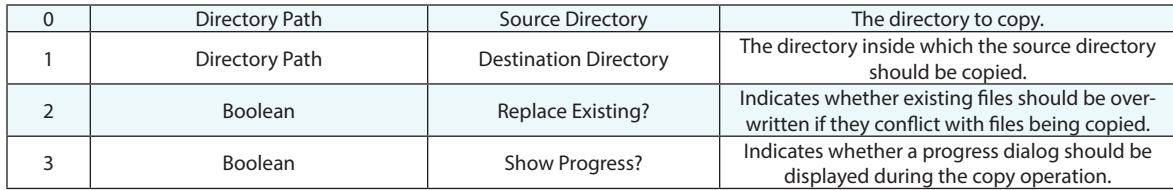

#### **Return Arguments**

None.

#### **Returned Status**

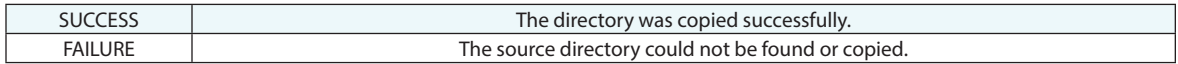

### **Remarks**

Directories can be copied relative to the running MP's directory by using the relative path symbol. For example, to copy **mySubdirectory** in the current MP's folder, use **.\mySubdirectory** as the source directory path.

## **Generate Random Number**

Generates a random number of type double. The number can be distributed normally about 0 (Gaussian distribution) or can have a uniform distribution.

## **Input Arguments**

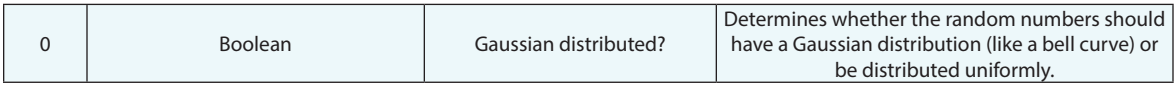

#### **Return Arguments**

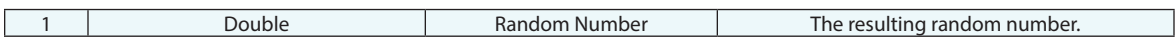

### **Returned Status**

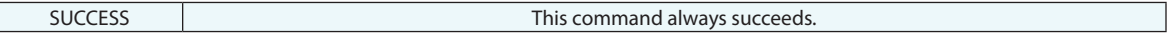

#### **Remarks**

If the random number is generated uniformly (not Gaussian distributed), it will be between 0 and 1. If Gaussian distributed, it will have no bounds (as a Gaussian distribution is unbounded), but will be centered about 0.

## **Set View Idle Update Frequency**

Sets the frequency at which the graphical view is updated (for script optimization purposes).

#### **Input Arguments**

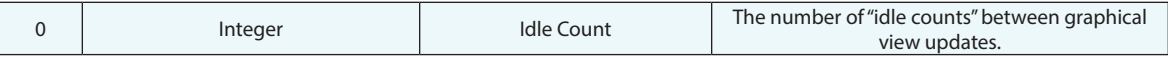

### **Return Arguments**

None.

#### **Returned Status**

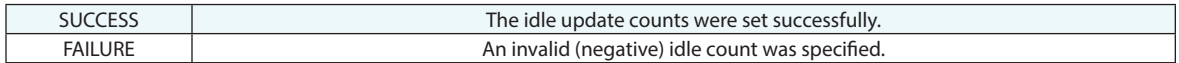

#### **Remarks**

Idle counts have no specific length--so you cannot set a specific frequency (as in one update per second).

A higher idle count will update the graphical view less frequently, and as a result scripts will run faster (at the expense of a less-frequently updated view).

## **Set Automatic Backup State**

Enables or disables automatic file and/or measurement backups in SA.

#### **Input Arguments**

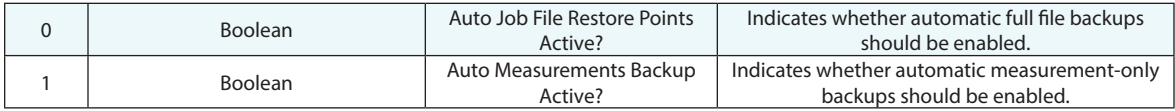

#### **Return Arguments**

None.

### **Returned Status**

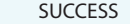

This command always succeeds.

## **Remarks**

Since this command changes a Machine Configuration setting, the change will apply until the setting is changed again. If set by an MP, the setting will persist, even between different executions of SA.

## **Set Notification Cancel Override**

Shows or hides the X and Cancel buttons displayed in later "Ask For..." MP commands.

#### **Input Arguments**

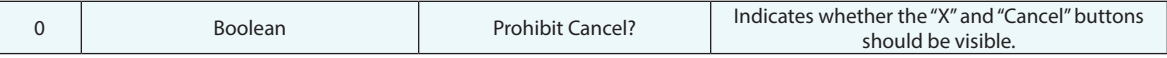

### **Return Arguments**

None.

#### **Returned Status**

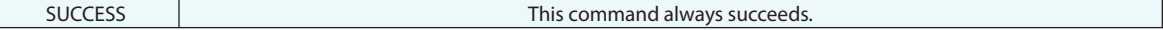

#### **Remarks**

This is a state command—it sets the visibility state of the X and Cancel buttons for all future "Ask for ..." commands until the command is executed again to set the state to a different value.

This can be helpful in programming user interaction commands that require an entry from the user in order for the script to continue. It is not available for "Notify User" commands because these commands perform no action and always continue to the next step regardless of the button pressed.

## **Set Interaction Mode**

Specifies how Measurement Plan or SDK scripts will interact with the SA application.

## **Input Arguments**

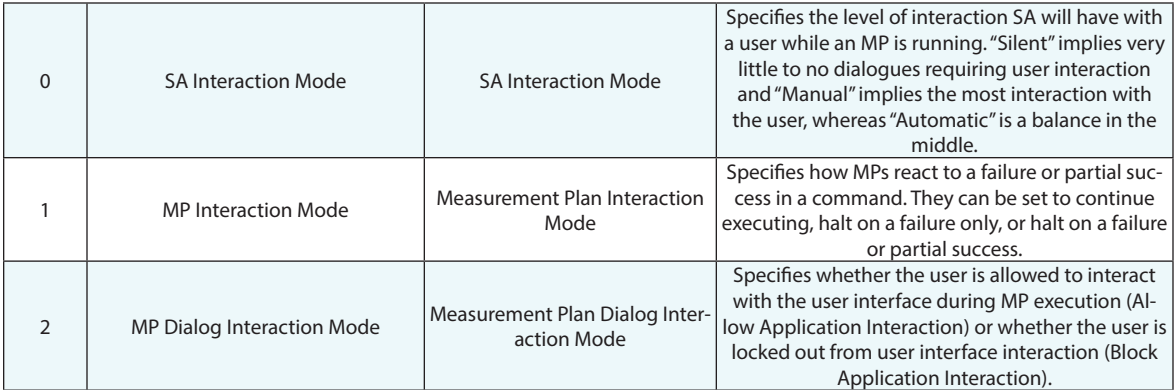

### **Return Arguments**

None.

## **Returned Status**

SUCCESS This command always succeeds.

#### **Remarks**

Set the MP Interaction mode to "Never Halt" to enable the ability for an MP to perform full error checking.

This is a *state* setting. The interaction mode can be changed at any time. The new settings take effect immediately, until the next Set Interaction Mode command or the end of the MP is reached.

- **SA Interaction Mode.** This setting persists for the life of the application. If SA is exited and then restarted, the setting will continue to persist until changed.
- **MP Interaction Mode.** This setting persists for a run of an entire script, including any subroutines or jumped scripts, until a script completely exits. At that time, the MP Interaction mode is set back to "Halt on Failure or Partial Success." Put another way, the *Set Interaction Mode* command need not be set in each subroutine—it will persist for the life of the script until changed.
- **MP Dialog Interaction Mode.** This setting persists for the life of the application. If SA is exited and then restarted, the setting will continue to persist until changed.

## **UDP Send String**

Transmits a UTF-8 encoded string to a host and port using the UDP transmission protocol.

## **Input Arguments**

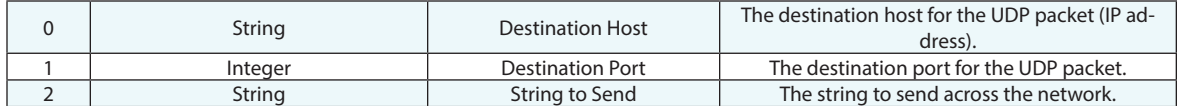

## **Return Arguments**

None.

#### **Returned Status**

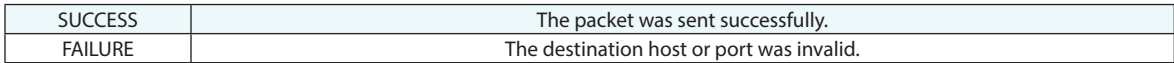

#### **Remarks**

## **UDP Receive String**

Receives a UTF-8 encoded string transmitted by the UDP transmission protocol over the network.

## **Input Arguments**

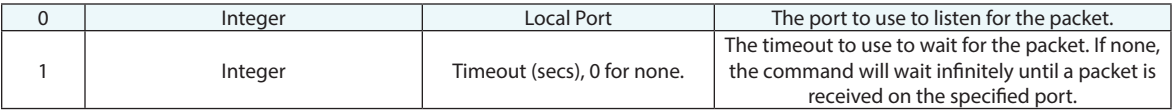

## **Return Arguments**

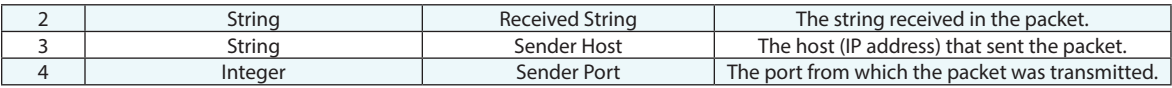

## **Returned Status**

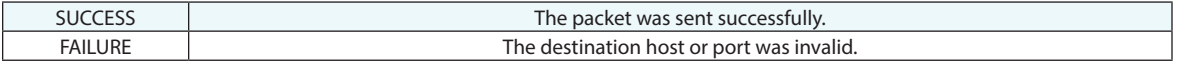

### **Remarks**

## **Get Screen Resolution**

Retrieves screen resolution.

## **Input Arguments**

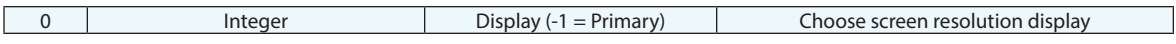

## **Return Arguments**

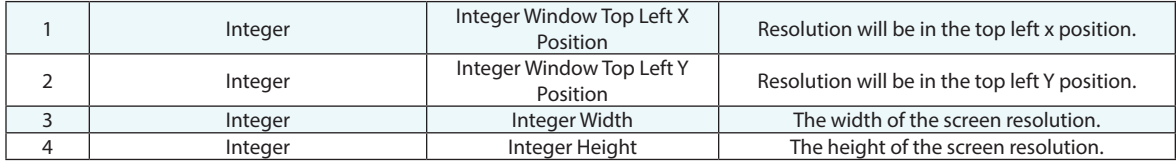

## **Returned Status**

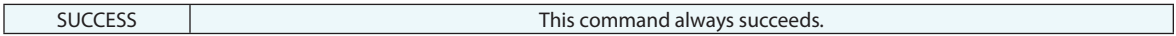

### **Remarks**

Using -1 will default to primary screen resolution.

## **Set Wild Card Asterisk Mode**

Set the Auto Wrap behavior desired for all Wildcard search commands

#### **Input Arguments**

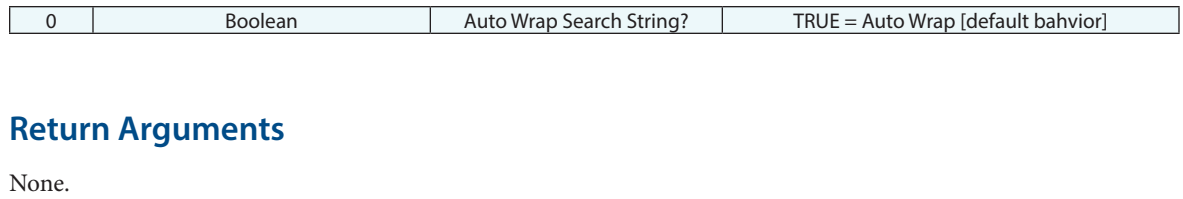

#### **Returned Status**

SUCCESS This command always succeeds.

#### **Remarks**

Traditionally MP wildcard search commands were set up to find as many matching names as possible. Each search string was automatically wrapped as \*search string\*. This allowed you to search for "P1" and find "AP123". However, more granular control is required for some searches. Rather than add a boolean control to every MP command a global status was added that can be set using this command.

## **Lock/Unlock Trapping Control**

Locks and unlocks trapping for Relationships, Datum, and Feature Checks

## **Input Arguments**

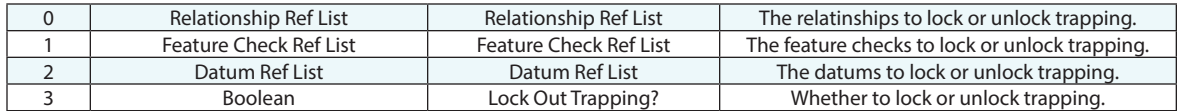

### **Return Arguments**

None.

#### **Returned Status**

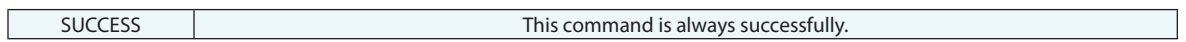

### **Remarks**

**This Page Intentionally Left Blank.**

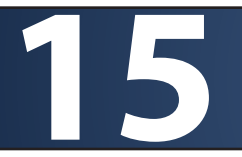

# **15** ACCUMULATOR MATH OPERATIONS **OPERATIONS**

## **Accumulator Clear**

Clears the accumulator for use, resetting it to Zero.

## **Input Arguments**

None.

## **Return Arguments**

None.

## **Returned Status**

SUCCESS This command always succeeds.

#### **Remarks**

## **Accumulator Add**

Adds a double value to the existing accumulator value

## **Input Arguments**

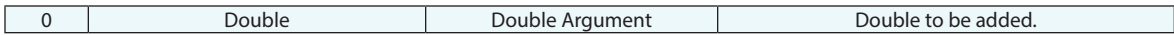

## **Return Arguments**

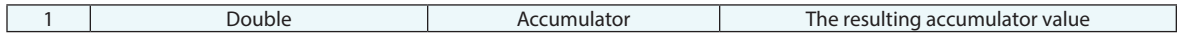

## **Returned Status**

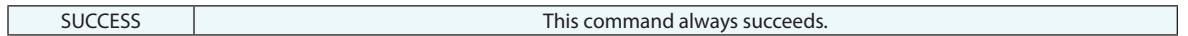

## **Remarks**

## **Accumulator Subtract**

Subtracts a double value to the existing accumulator value

## **Input Arguments**

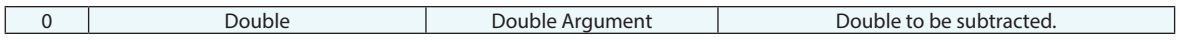

## **Return Arguments**

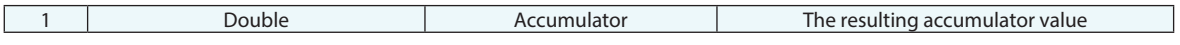

## **Returned Status**

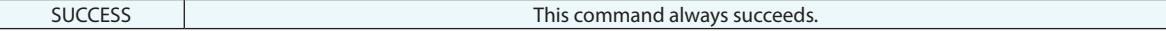

## **Remarks**

## **Accumulator Multiply**

Multiplies the accumulator value by a double value.

## **Input Arguments**

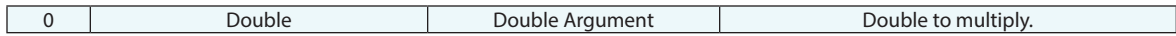

#### **Return Arguments**

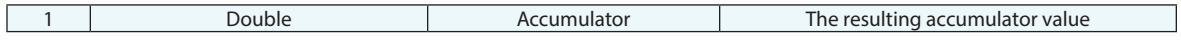

## **Returned Status**

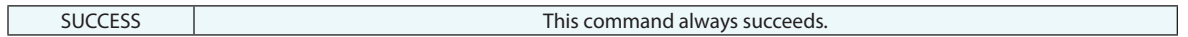

## **Remarks**

## **Accumulator Divide**

Divides the accumulator value by a double value.

## **Input Arguments**

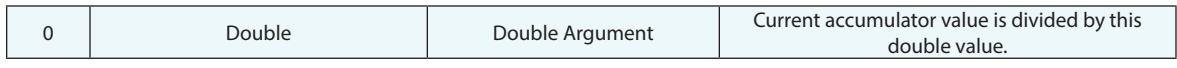

## **Return Arguments**

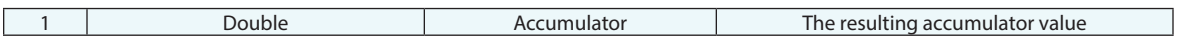

### **Returned Status**

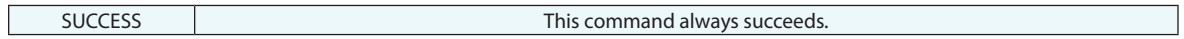

## **Remarks**

## **Accumulator Power**

Raises the accumulator value by a the specified power.

## **Input Arguments**

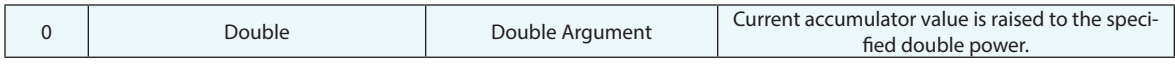

## **Return Arguments**

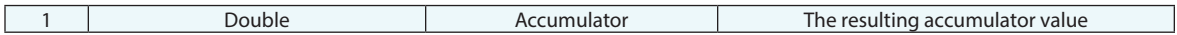

### **Returned Status**

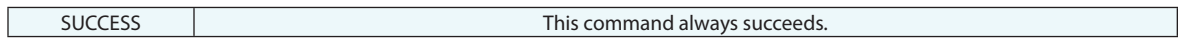

## **Remarks**

## **Accumulator Invert**

Inverts the accumulator value

## **Input Arguments**

None.

## **Return Arguments**

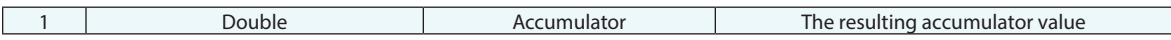

## **Returned Status**

SUCCESS This command always succeeds.

### **Remarks**

## **Accumulator Change Sign**

Changes the sign of the accumulator value

## **Input Arguments**

None.

#### **Return Arguments**

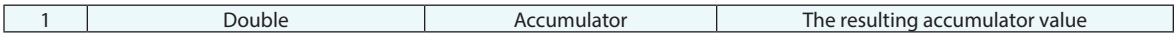

### **Returned Status**

SUCCESS This command always succeeds.

### **Remarks**

**This Page Intentionally Left Blank.**
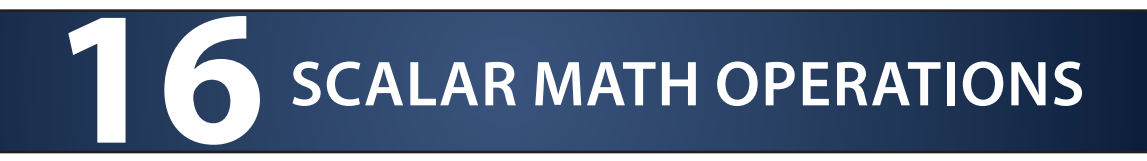

# **Integer Math Operation**

Performs a math operation on two integers.

# **Input Arguments**

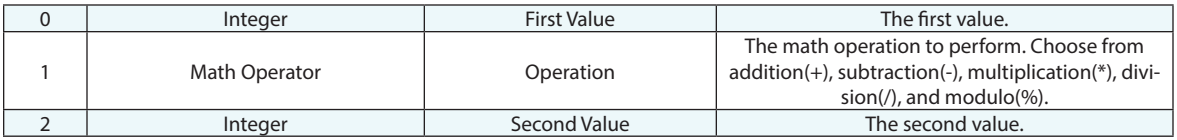

# **Return Arguments**

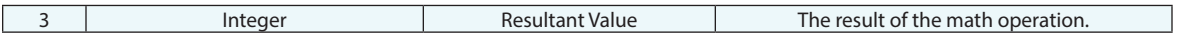

### **Returned Status**

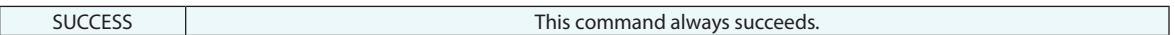

# **Remarks**

Be careful not to perform an invalid math operation, such as dividing by zero. Doing so will cause termination of the application.

# **Double Math Operation**

Performs a math operation on two doubles.

# **Input Arguments**

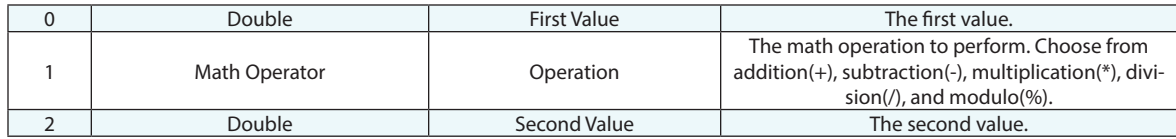

#### **Return Arguments**

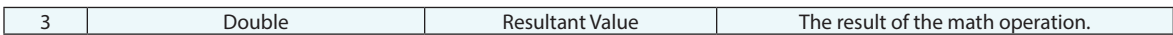

### **Returned Status**

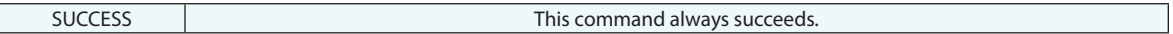

#### **Remarks**

Be careful not to perform an invalid math operation, such as dividing by zero. Doing so will cause termination of the application.

# **Double Comparison**

Compares two double values.

# **Input Arguments**

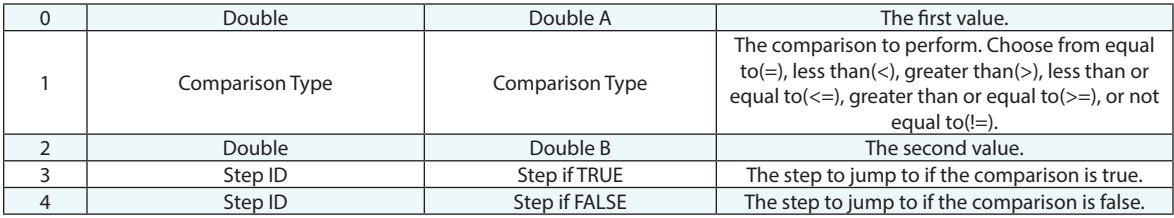

### **Return Arguments**

None.

# **Returned Status**

SUCCESS This command always succeeds.

### **Remarks**

# **Double Comparison (result)**

Compares two double values and gives result.

# **Input Arguments**

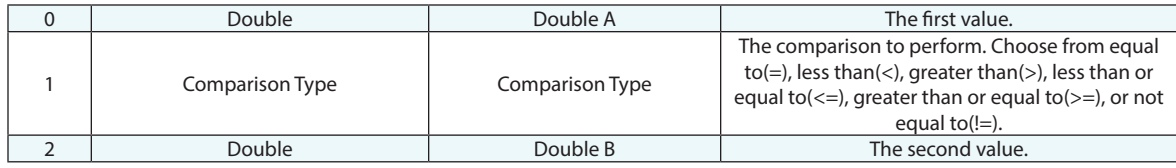

#### **Return Arguments**

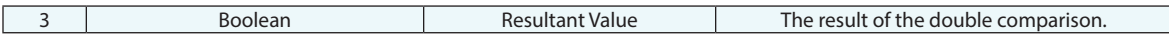

# **Returned Status**

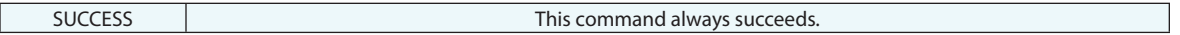

#### **Remarks**

# **Integer Comparison**

Compares two integer values.

#### **Input Arguments**

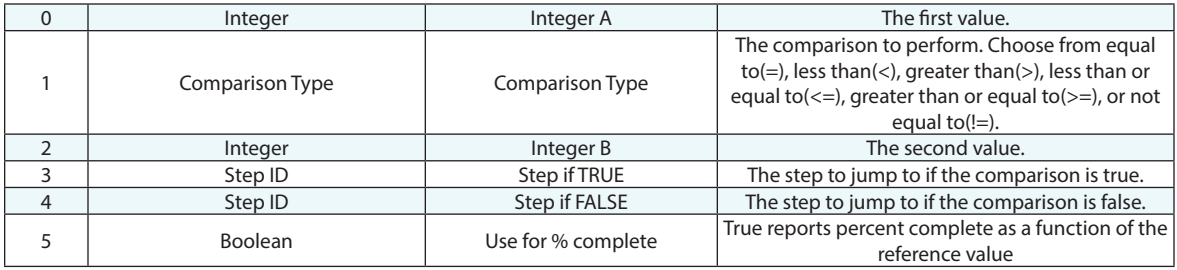

#### **Return Arguments**

None.

#### **Returned Status**

SUCCESS This command always succeeds.

#### **Remarks**

The Use for % Complete (A5) was added to help keep track of the progress of an MP working through a long looping process. This provides the ability to get a display of the % complete as function of the two reference values. The loop iteration percentage is displayed in the MP bar header.

# **Integer Comparison (result)**

Compares two double values and gives result.

# **Input Arguments**

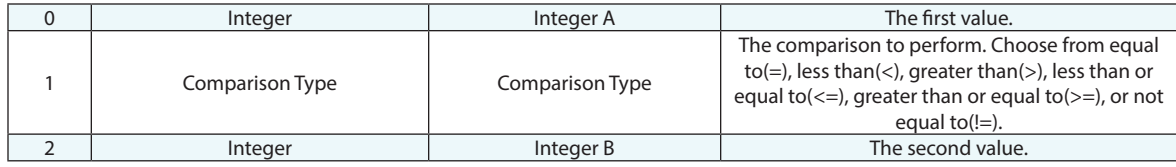

#### **Return Arguments**

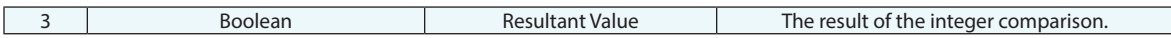

# **Returned Status**

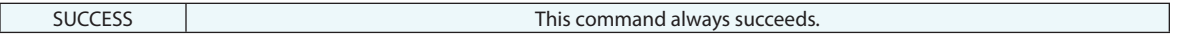

#### **Remarks**

None

# **String Comparison**

Compares two string values, providing the ability to jump to the appropriate step depending on whether or not the strings are the same.

# **Input Arguments**

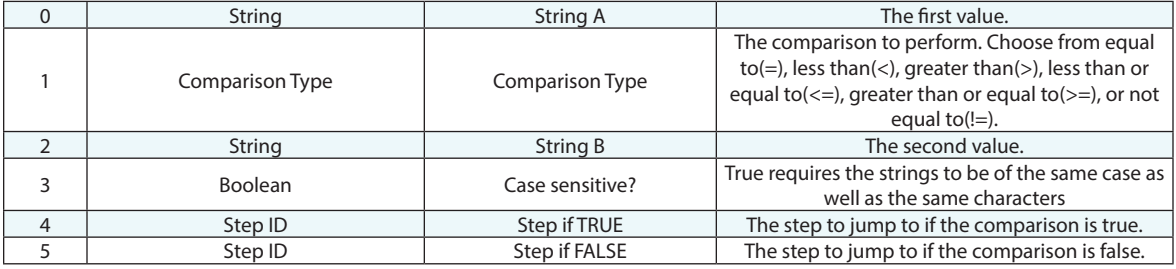

#### **Return Arguments**

None.

# **Returned Status**

SUCCESS This command always succeeds.

### **Remarks**

This command performs an alphabetic comparison between the two strings. A word appearing earlier in the dictionary is considered "smaller".

# **String Comparison (result)**

Compares two string values, but unlike a *String Comparison* step that provides the ability to jump to the appropriate step, this command simply returns a result which can be handled as needed within the script.

### **Input Arguments**

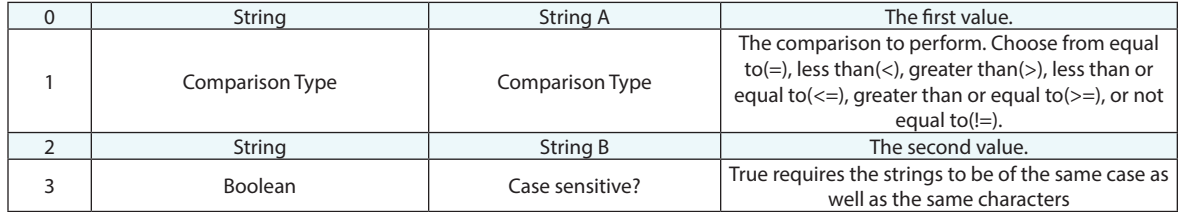

#### **Return Arguments**

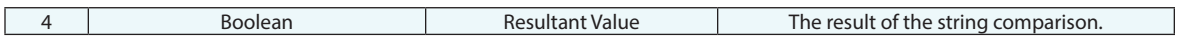

#### **Returned Status**

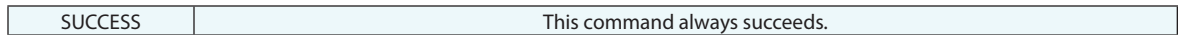

#### **Remarks**

This command performs an alphabetic comparison between the two strings. A word appearing earlier in the dictionary is considered "smaller".

# **Change String Case**

Changes a string to all uppercase or all lowercase characters.

# **Input Arguments**

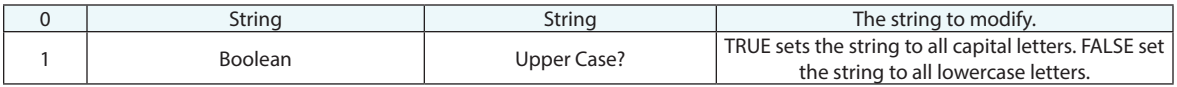

# **Return Arguments**

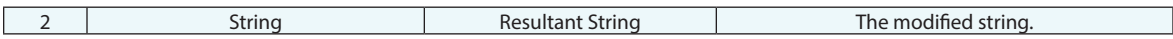

# **Returned Status**

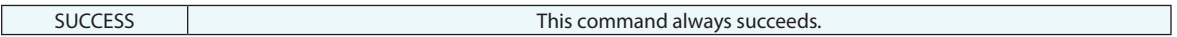

# **Remarks**

# **Does String Contain Sub-String**

Searches for a string within another string.

#### **Input Arguments**

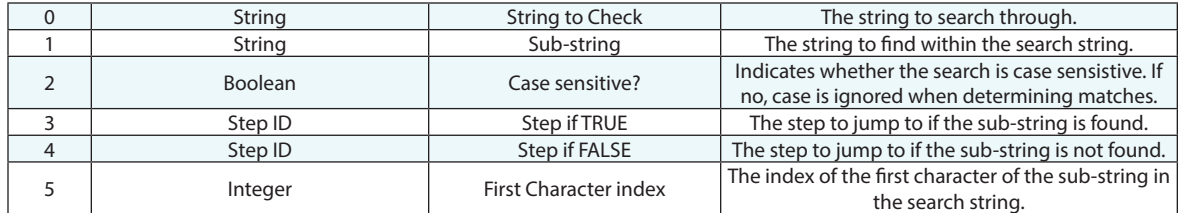

#### **Return Arguments**

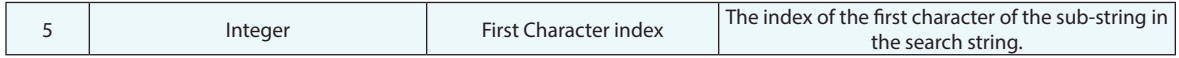

#### **Returned Status**

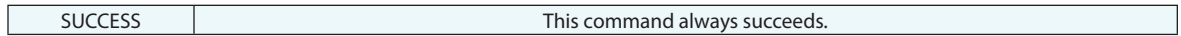

#### **Remarks**

The returned "first character index" is zero based. So, if the sub-string appears at the beginning of the search string, the returned index is zero. For example, searching for ology in metrology would return an index of 4.

# **Boolean Comparison**

Compares two boolean values and allows the a jump step to be specified based upon the results.

# **Input Arguments**

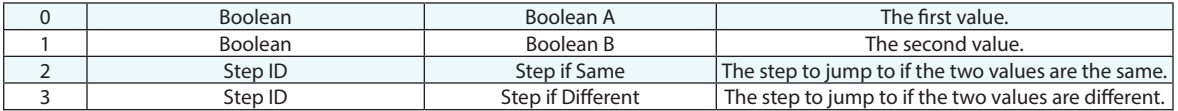

#### **Return Arguments**

None.

### **Returned Status**

SUCCESS This command always succeeds.

# **Remarks**

# **Boolean Comparison (result)**

Compares two boolean values and returns the result only. A returned value of True indicates that the values match, both true or both false.

### **Input Arguments**

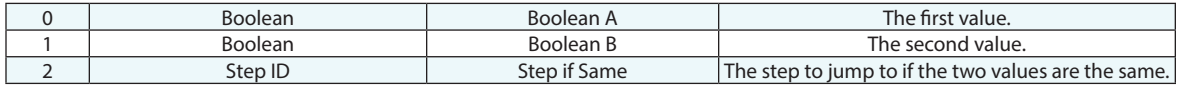

#### **Return Arguments**

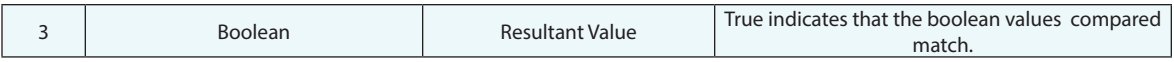

### **Returned Status**

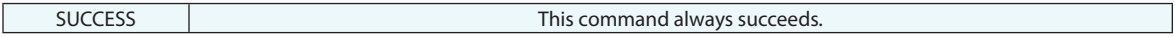

#### **Remarks**

# **Color Comparison**

Compares two RGB colors and jumps to the specified Step ID based upon the results. "Same" if all three colors components (RGB) of a specified object's color match within their respective deviations ranges, "Different" if any one or more colors exceeds the allowable range.

#### **Input Arguments**

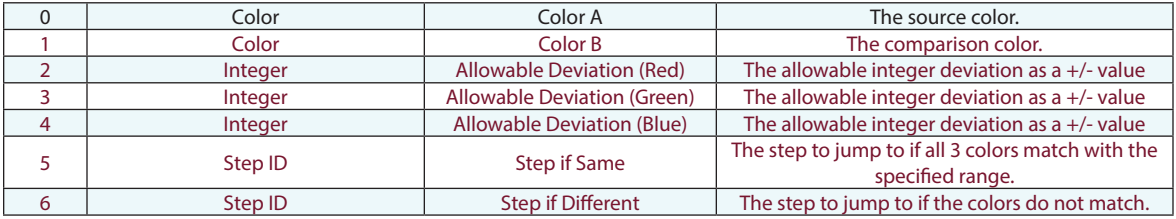

#### **Return Arguments**

None.

### **Returned Status**

SUCCESS This command always succeeds.

#### **Remarks**

# **Color Comparison (result)**

Compares two RGB colors. "Same" or True if all three colors components (RGB) of a specified object's color match within their respective deviations ranges, "Different" or False if any one or more colors exceeds the allowable range.

### **Input Arguments**

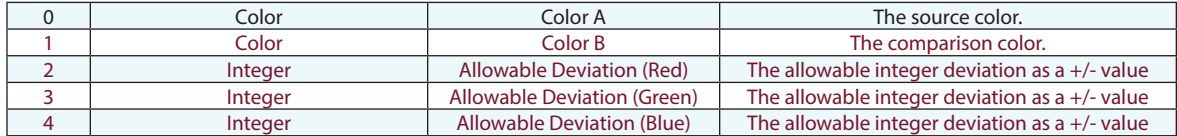

#### **Return Arguments**

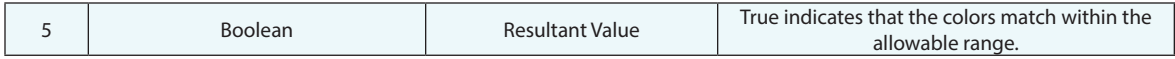

#### **Returned Status**

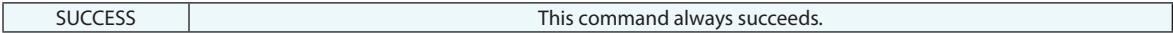

#### **Remarks**

# **Integer Absolute Value**

Returns the absolute value of an integer.

# **Input Arguments**

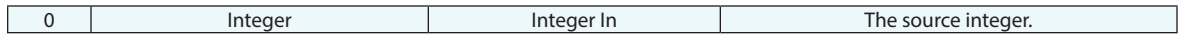

# **Return Arguments**

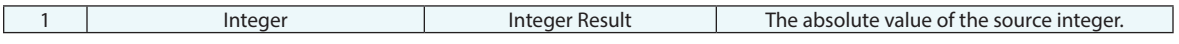

# **Returned Status**

SUCCESS This command always succeeds.

#### **Remarks**

# **Double Absolute Value**

Returns the absolute value of a double.

# **Input Arguments**

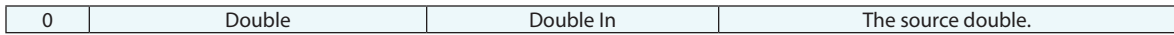

# **Return Arguments**

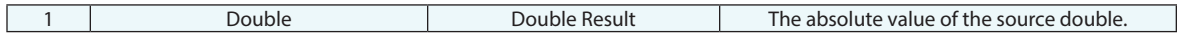

# **Returned Status**

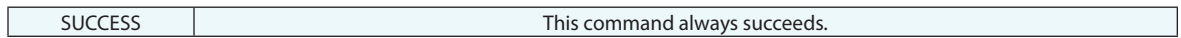

**Remarks**

# **Double Square Root**

Returns the square root of a double.

# **Input Arguments**

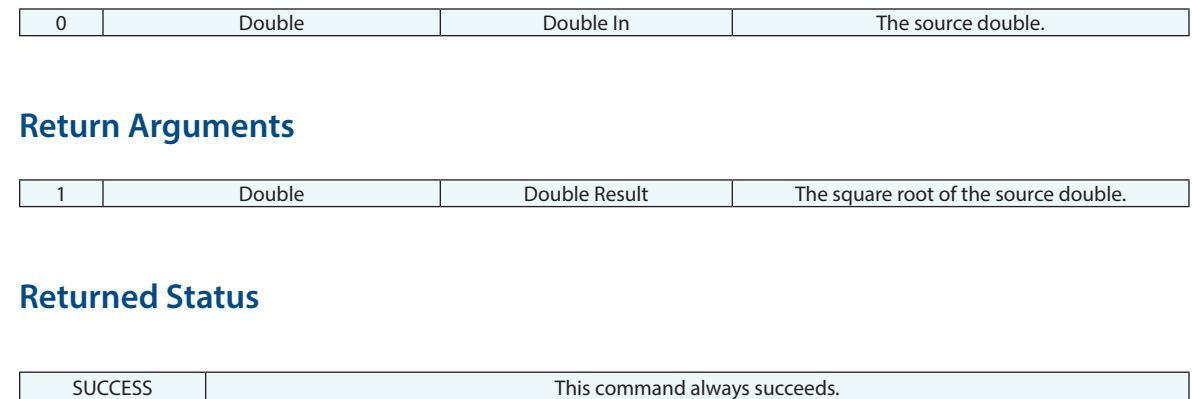

#### **Remarks**

# **Round Double**

Rounds a double value.

# **Input Arguments**

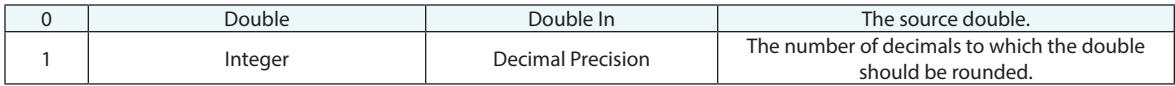

# **Return Arguments**

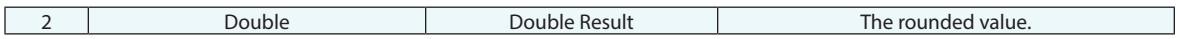

# **Returned Status**

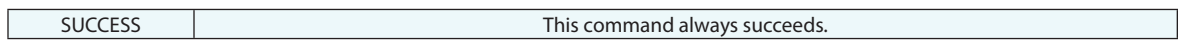

#### **Remarks**

# **Trig Function**

Performs a trigonometric function on one (or two) double values.

# **Input Arguments**

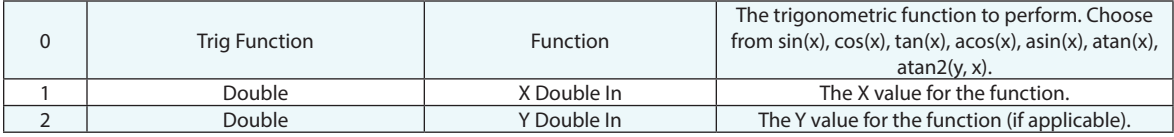

# **Return Arguments**

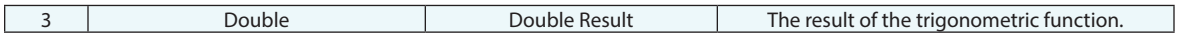

# **Returned Status**

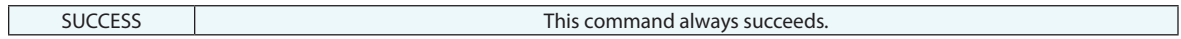

#### **Remarks**

# **Logarithmic Function**

Performs a logarithmic function on a double value.

# **Input Arguments**

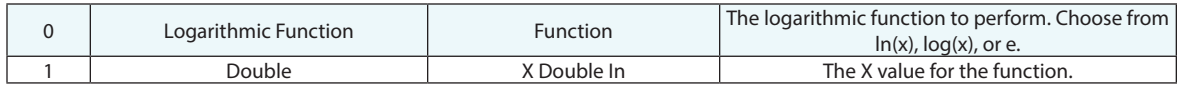

#### **Return Arguments**

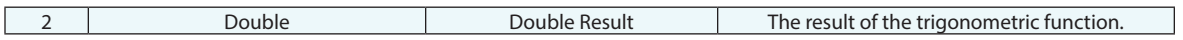

# **Returned Status**

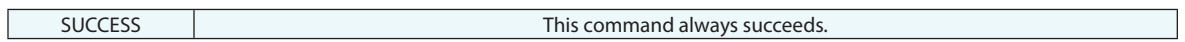

### **Remarks**

# **Double Angle Conversion**

Converts angle units.

# **Input Arguments**

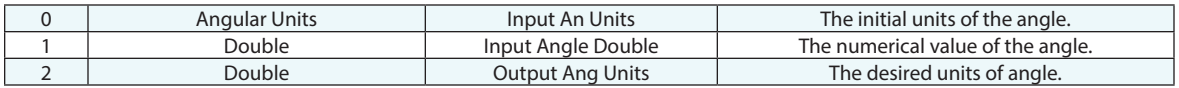

# **Return Arguments**

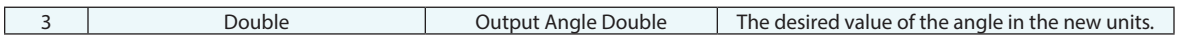

# **Returned Status**

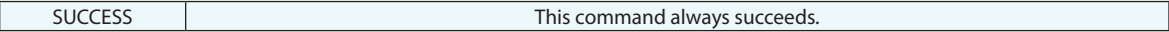

# **Remarks**

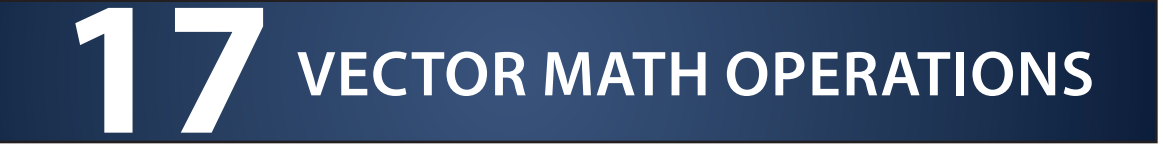

# **Vector Addition**

Adds two vectors together.

# **Input Arguments**

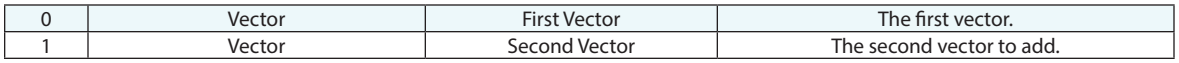

# **Return Arguments**

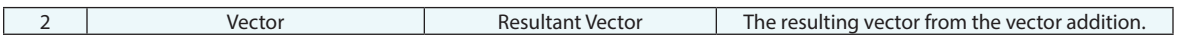

# **Returned Status**

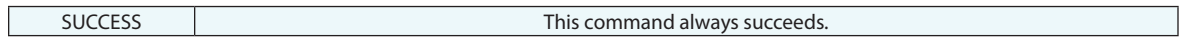

# **Remarks**

# **Vector Subtraction**

Subtracts one vector from another.

# **Input Arguments**

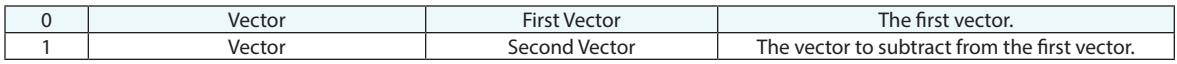

# **Return Arguments**

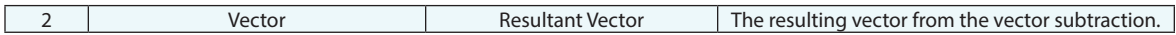

# **Returned Status**

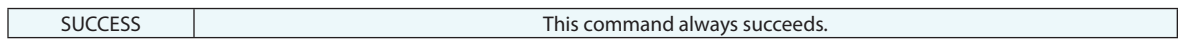

# **Remarks**

# **Vector Dot Product**

Computes the dot product of two vectors.

# **Input Arguments**

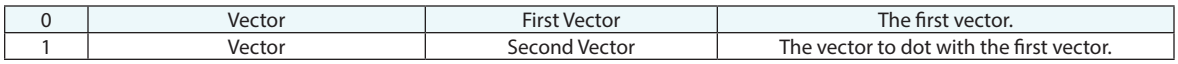

# **Return Arguments**

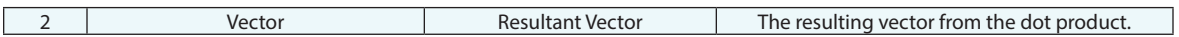

# **Returned Status**

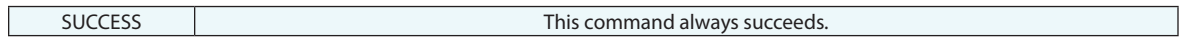

# **Remarks**

# **Vector Cross Product**

Computes the cross product of two vectors.

# **Input Arguments**

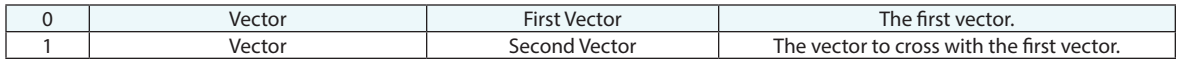

# **Return Arguments**

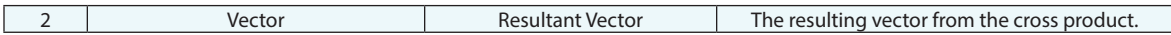

# **Returned Status**

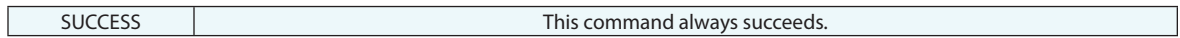

# **Remarks**

# **Vector Scaling**

Scales the magnitude of a vector.

# **Input Arguments**

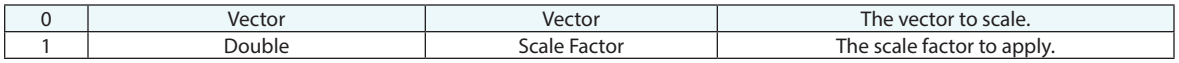

# **Return Arguments**

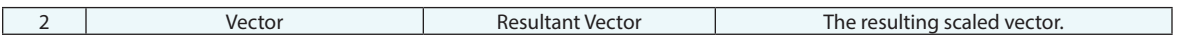

# **Returned Status**

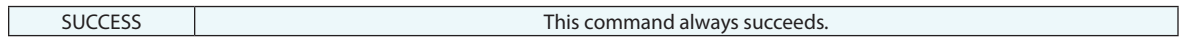

# **Remarks**

# **Vector Normalize**

Normalizes a vector so that its magnitude is 1.

# **Input Arguments**

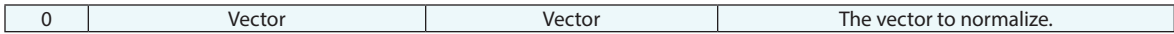

# **Return Arguments**

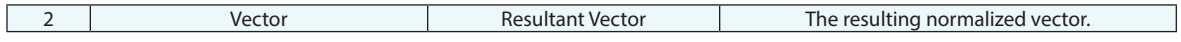

# **Returned Status**

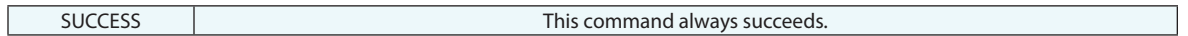

### **Remarks**

# **Vector Magnitude (Length)**

Calculates the magnitude (length) of a vector.

# **Input Arguments**

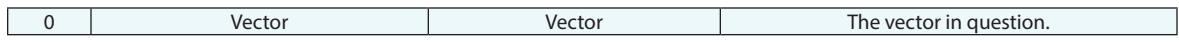

# **Return Arguments**

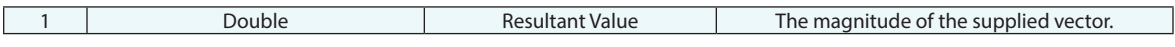

# **Returned Status**

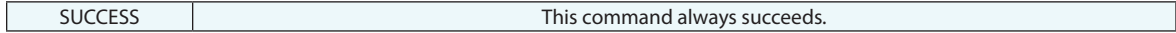

# **Remarks**

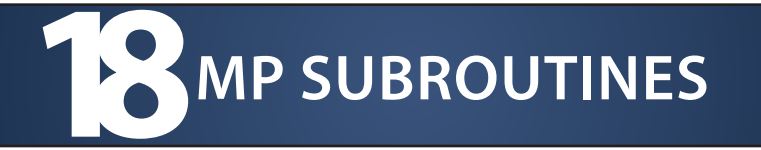

# **Run Subroutine**

Calls an MP subroutine.

### **Input Arguments**

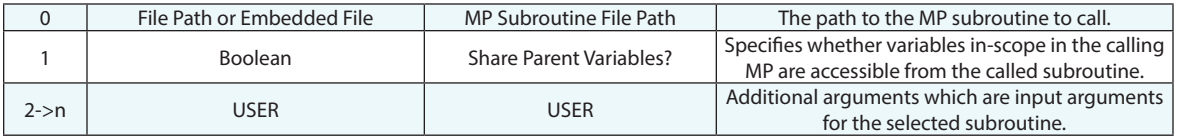

#### **Return Arguments**

None.

#### **Returned Status**

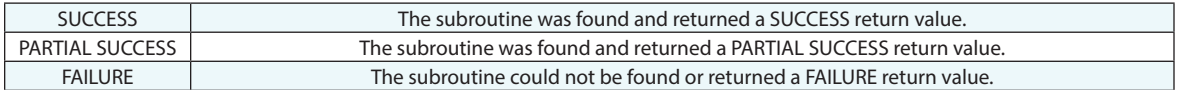

#### **Remarks**

Argument 0 supports both absolute paths (ex. **C:\test.mp**) and relative paths (ex. **.\test.mp**).

Once the subroutine has been specified in Argument 0 (via the "Browse" entry method), a list of additional arguments (2 -> n) will appear if the entered subroutine has input arguments defined. Note that this list of arguments is only refreshed when the subroutine is selected in Argument 0. To refresh the list, re-select the subroutine in Argument 0.

# **Define Subroutine Input Values**

Defines the input arguments for a subroutine. This is equivalent to defining subroutine or function input arguments in a traditional programming language.

#### **Input Arguments**

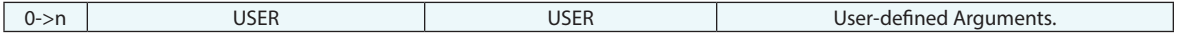

#### **Return Arguments**

None.

### **Returned Status**

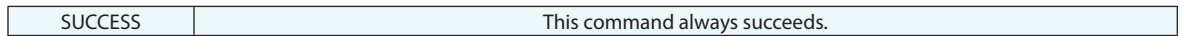

#### **Remarks**

This must be the first command of any subroutine that is created.

Any number of input arguments may be added, edited, or removed using the buttons below the comment area of the MP editor. Notice that when adding arguments, you specify the data type and description for each of the arguments. Leaving the list of arguments empty indicates that the subroutine takes no arguments.

# **Return from Subroutine Now**

Returns immediately from a subroutine, passing back a specified return status. This returned status is the resulting status of the Run Subroutine command in the parent MP.

# **Input Arguments**

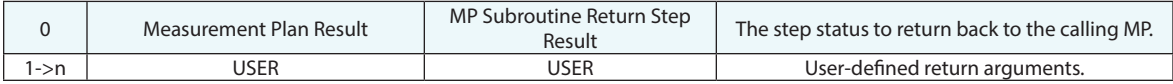

#### **Return Arguments**

None.

#### **Returned Status**

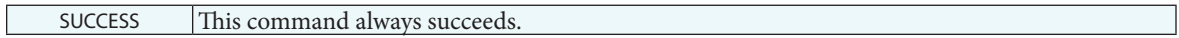

#### **Remarks**

Once a Define Subroutine Return Values command has been specified on the last line of the subroutine, you can click the Refresh Arguments button to refresh the list of arguments that will be returned to the calling MP. Use this list to specify what values to return from the subroutine.

The arguments listed in each Return from Subroutine Now command must match those in the Define Subroutine Return Values command.

# **Define Subroutine Return Values**

Defines the return arguments for a subroutine, passing back a specified return status. This returned status is the resulting status of the Run Subroutine command in the parent MP. This is equivalent to defining one or more function return values in a traditional programming language.

#### **Input Arguments**

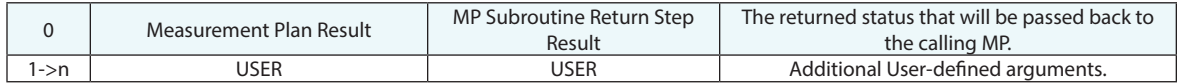

#### **Return Arguments**

None.

### **Returned Status**

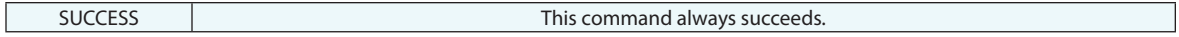

#### **Remarks**

This must be the last command of any subroutine that is created.

Any number of return arguments may be added, edited, or removed using the buttons below the comment area of the MP editor. Notice that when adding arguments, you specify the data type and description for each of the arguments. Leaving the list of arguments empty indicates that the subroutine returns no arguments.

**This Page Intentionally Left Blank.**
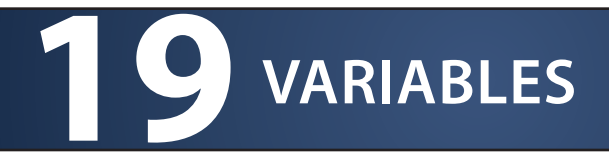

### **Set Integer Variable**

Sets the value of an integer variable.

#### **Input Arguments**

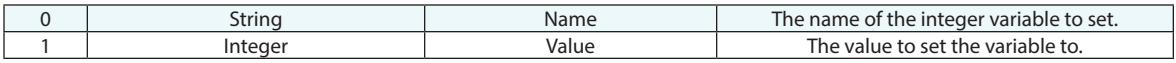

#### **Return Arguments**

None.

#### **Returned Status**

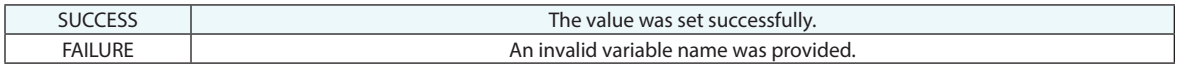

#### **Remarks**

### **Get Integer Variable**

Retrieves the value of an integer variable.

#### **Input Arguments**

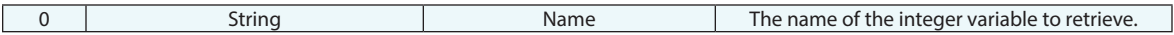

#### **Return Arguments**

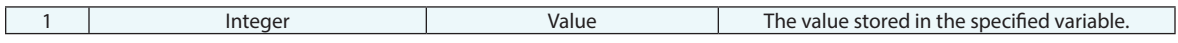

#### **Returned Status**

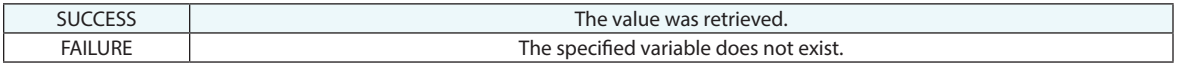

#### **Remarks**

# **Set Double Variable**

Sets the value of a double variable.

#### **Input Arguments**

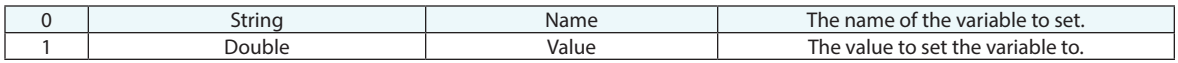

#### **Return Arguments**

None.

#### **Returned Status**

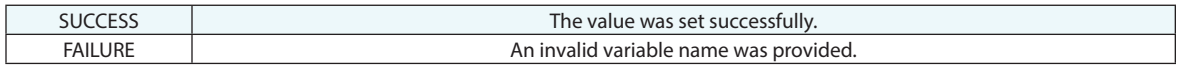

### **Remarks**

### **Get Double Variable**

Retrieves the value of a double variable.

### **Input Arguments**

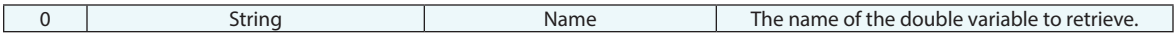

#### **Return Arguments**

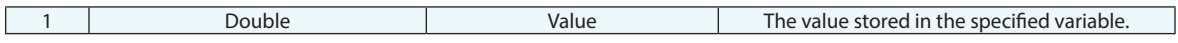

#### **Returned Status**

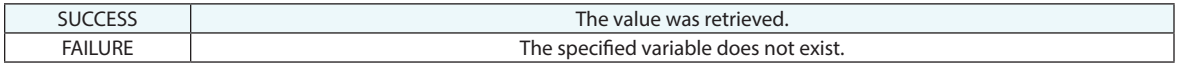

#### **Remarks**

# **Set Named Double List Variable**

Sets the value of a double list variable.

#### **Input Arguments**

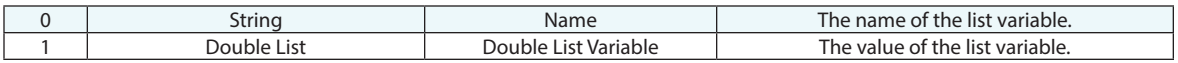

#### **Return Arguments**

None.

### **Returned Status**

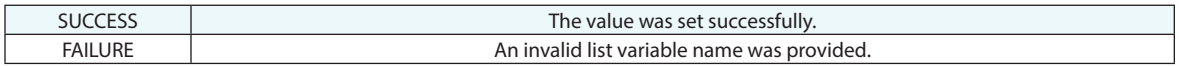

### **Remarks**

# **Get Named Double List Variable**

Retrieves the value of a double list variable.

#### **Input Arguments**

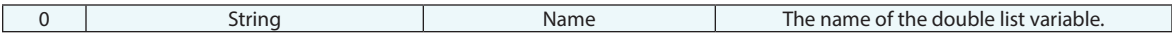

#### **Return Arguments**

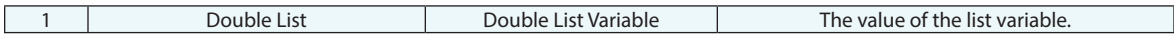

#### **Returned Status**

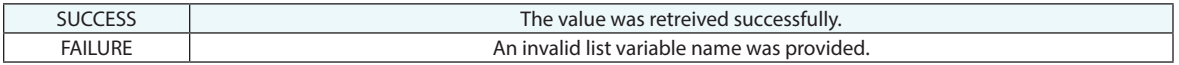

#### **Remarks**

# **Add Double to Named Double List Variable**

Adds a double to a double list variable.

#### **Input Arguments**

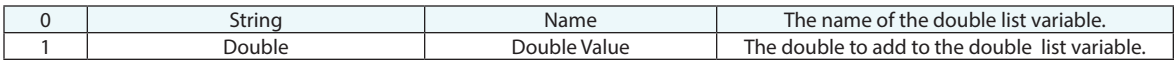

#### **Return Arguments**

None.

### **Returned Status**

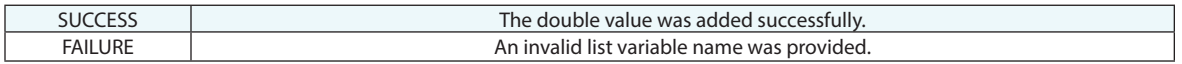

### **Remarks**

# **Get Named Double List Variable Min/Max**

Retrieves the minimum and maximum values of a double list variable.

#### **Input Arguments**

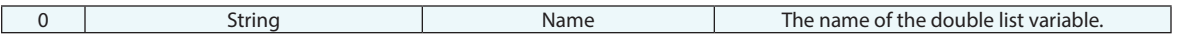

#### **Return Arguments**

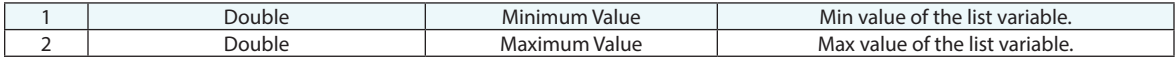

### **Returned Status**

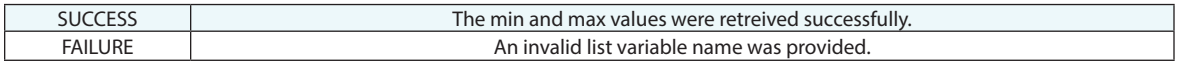

### **Remarks**

# **Clear Named Double List Variable**

Clears the double list variable.

#### **Input Arguments**

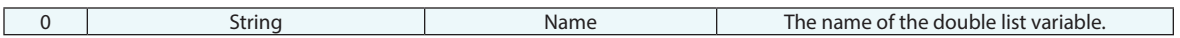

#### **Return Arguments**

None.

#### **Returned Status**

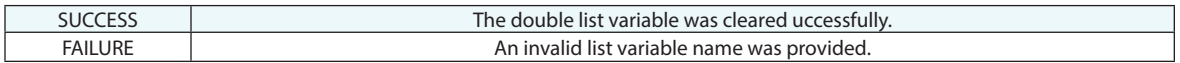

#### **Remarks**

## **Get i-th Double From List**

Gets the value of a double from a list.

#### **Input Arguments**

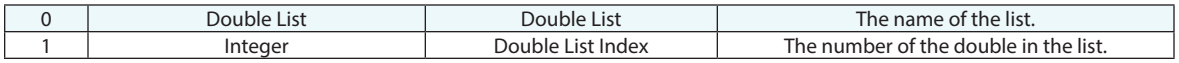

#### **Return Arguments**

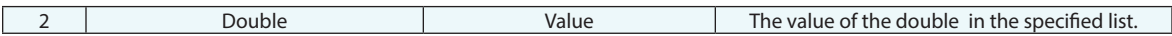

### **Returned Status**

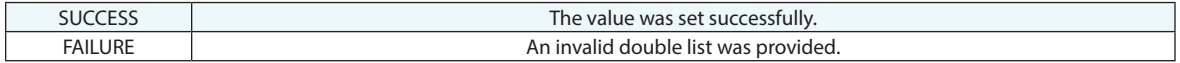

### **Remarks**

## **Get number of Doubles in List**

Gets the number of doubles in a list.

#### **Input Arguments**

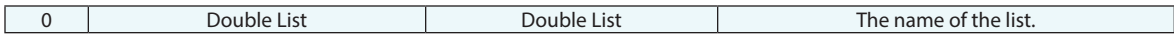

#### **Return Arguments**

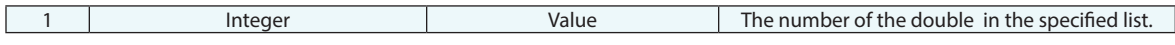

#### **Returned Status**

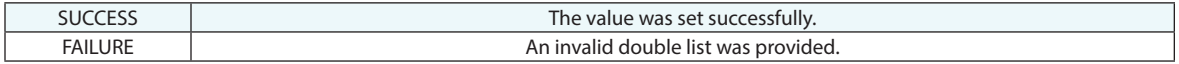

### **Remarks**

## **Clear Double List**

Clears the double list.

#### **Input Arguments**

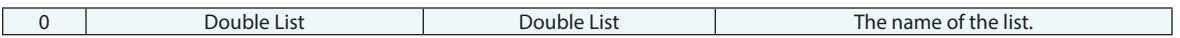

#### **Return Arguments**

None.

#### **Returned Status**

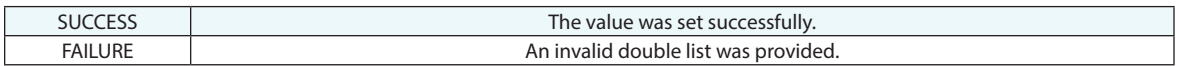

#### **Remarks**

### **Set String Variable**

Sets the value of a string variable.

#### **Input Arguments**

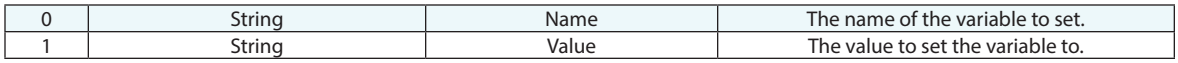

#### **Return Arguments**

None.

#### **Returned Status**

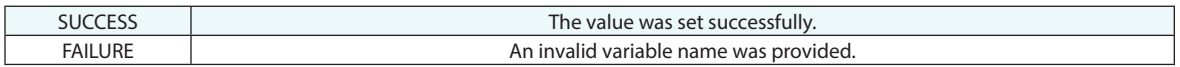

### **Remarks**

## **Get String Variable**

Retrieves the value of a string variable.

#### **Input Arguments**

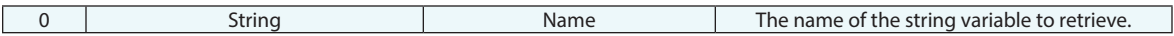

#### **Return Arguments**

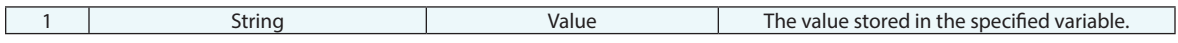

#### **Returned Status**

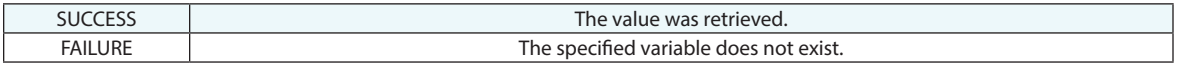

#### **Remarks**

## **Set Boolean Variable**

Sets the value of an boolean variable.

#### **Input Arguments**

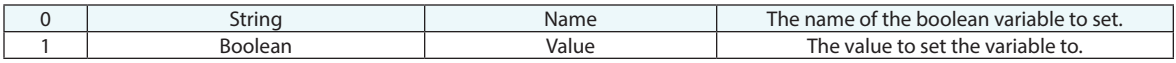

#### **Return Arguments**

None.

### **Returned Status**

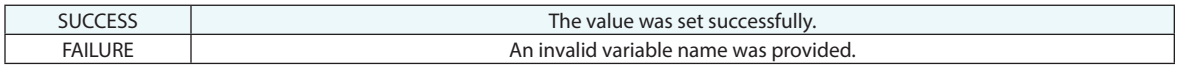

### **Remarks**

## **Get Boolean Variable**

Retrieves the value of a boolean variable.

#### **Input Arguments**

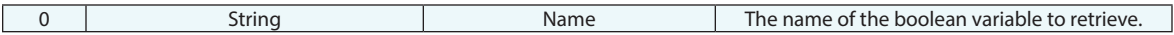

#### **Return Arguments**

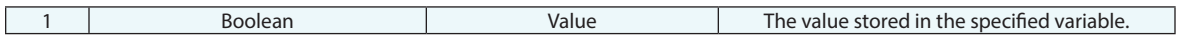

### **Returned Status**

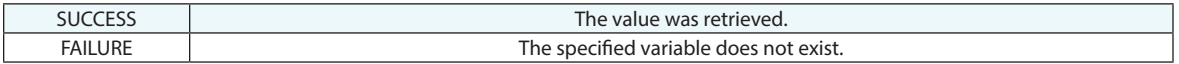

#### **Remarks**

## **Set Vector Variable**

Sets the value of a vector variable.

#### **Input Arguments**

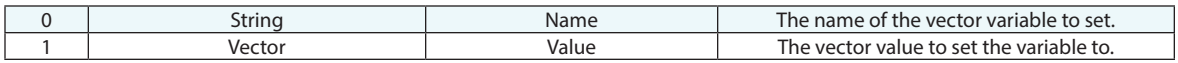

#### **Return Arguments**

None.

### **Returned Status**

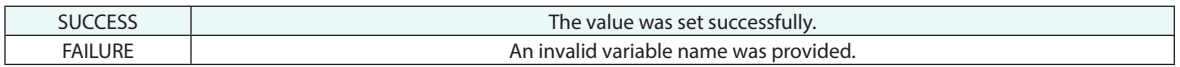

### **Remarks**

### **Get Vector Variable**

Retrieves the value of a vector variable.

#### **Input Arguments**

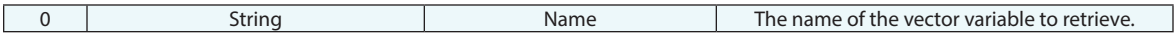

#### **Return Arguments**

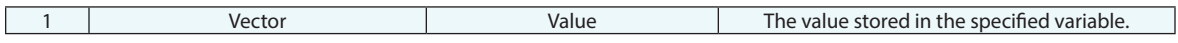

#### **Returned Status**

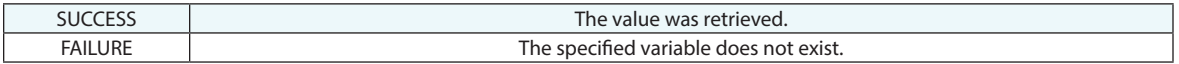

#### **Remarks**

# **Set Font Variable**

Sets the value of a font variable.

#### **Input Arguments**

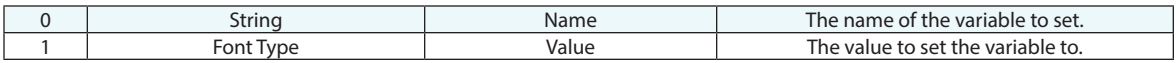

#### **Return Arguments**

None.

#### **Returned Status**

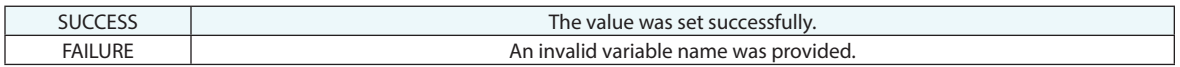

### **Remarks**

### **Get Font Variable**

Retrieves the value of a font variable.

#### **Input Arguments**

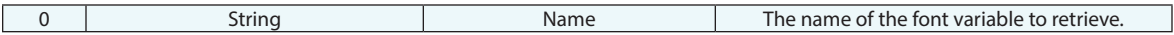

### **Return Arguments**

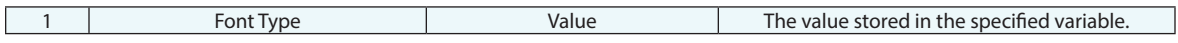

#### **Returned Status**

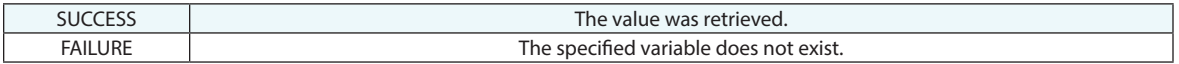

#### **Remarks**

## **Set Transform Variable**

Sets the value of a transform variable.

#### **Input Arguments**

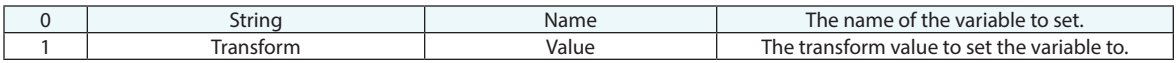

#### **Return Arguments**

None.

### **Returned Status**

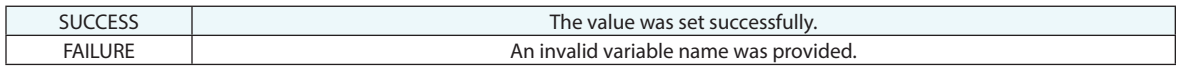

### **Remarks**

## **Get Transform Variable**

Retrieves the value of a transform variable.

#### **Input Arguments**

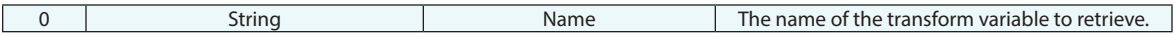

#### **Return Arguments**

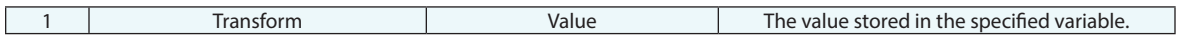

#### **Returned Status**

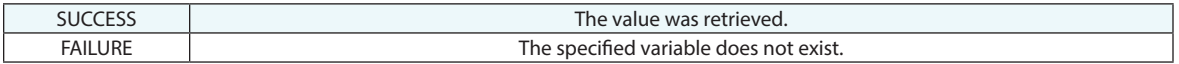

#### **Remarks**

## **Set Point Name Variable**

Sets the value of a point name variable.

### **Input Arguments**

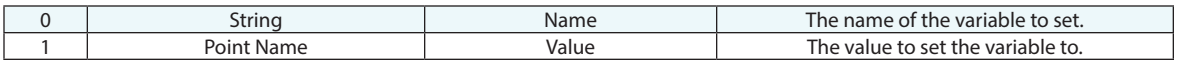

#### **Return Arguments**

None.

#### **Returned Status**

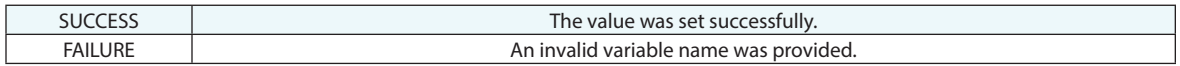

### **Remarks**

## **Get Point Name Variable**

Retrieves the value of a point name variable.

#### **Input Arguments**

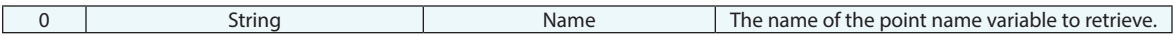

#### **Return Arguments**

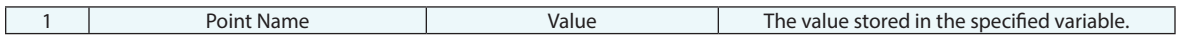

#### **Returned Status**

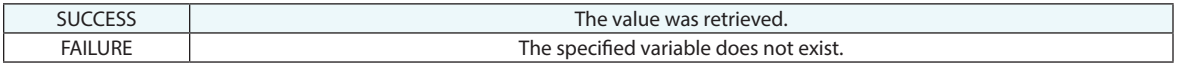

#### **Remarks**

# **Set Collection Object Ref List Variable**

Sets the list of values of a collection object name reference list variable.

#### **Input Arguments**

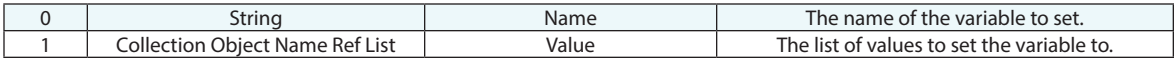

#### **Return Arguments**

None.

### **Returned Status**

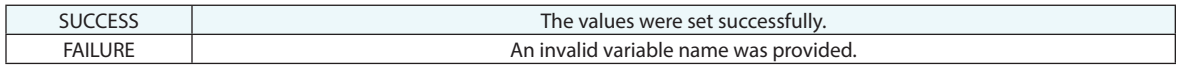

#### **Remarks**

# **Get Collection Object Ref List Variable**

Retrieves the values of a collection object name reference list variable.

#### **Input Arguments**

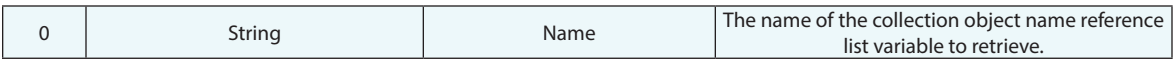

#### **Return Arguments**

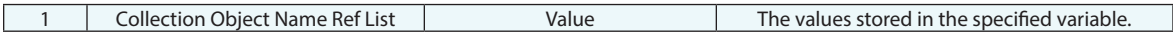

#### **Returned Status**

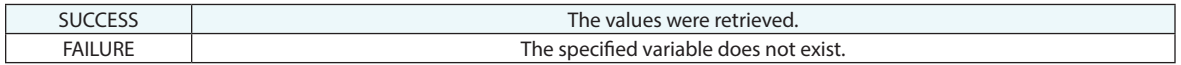

### **Remarks**

# **Set Relationship Ref List Variable**

Sets the list of relationship names in a name reference list variable.

#### **Input Arguments**

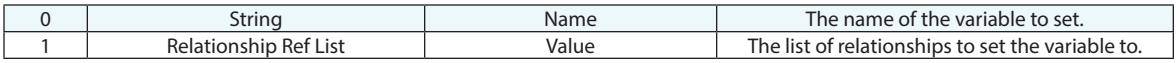

#### **Return Arguments**

None.

### **Returned Status**

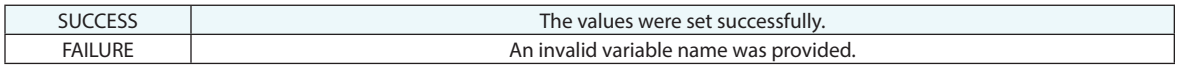

#### **Remarks**

# **Get Relationship Ref List Variable**

Returns the list of relationship names in a name reference list variable.

#### **Input Arguments**

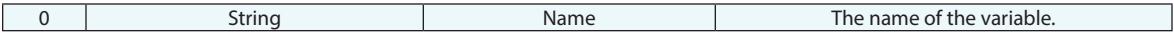

#### **Return Arguments**

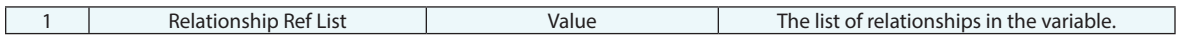

#### **Returned Status**

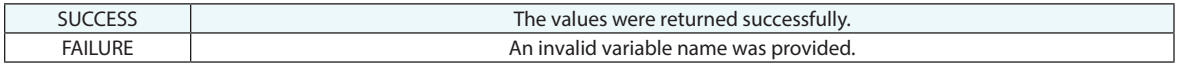

#### **Remarks**

# **Set Report Items Reference List Variable**

Sets the list of report item names in a name reference list variable.

#### **Input Arguments**

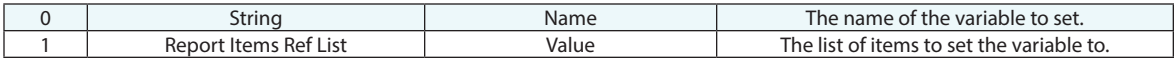

#### **Return Arguments**

None.

#### **Returned Status**

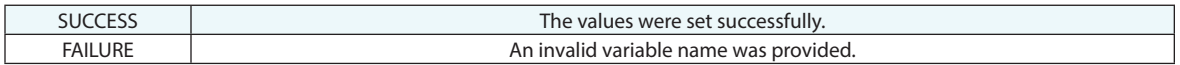

#### **Remarks**

Items are the most generic list of things contained within SA. An item list allows fee selection of anything within SA, such as relationships, dimensions, annotations, reports, pictures, etc.

# **Get Report Items Reference List Variable**

Returns the list of report item names in a name reference list variable.

#### **Input Arguments**

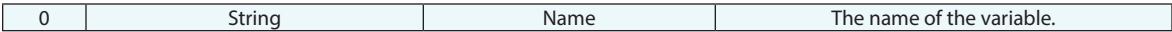

#### **Return Arguments**

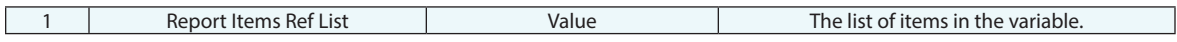

#### **Returned Status**

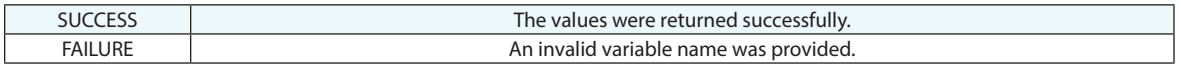

#### **Remarks**

## **Set Point Name Ref List Variable**

Sets the list of point names in a point name reference list variable.

#### **Input Arguments**

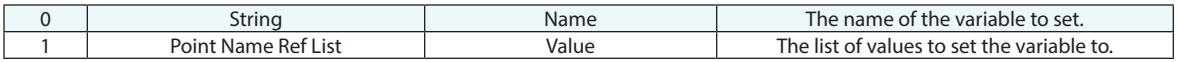

#### **Return Arguments**

None.

#### **Returned Status**

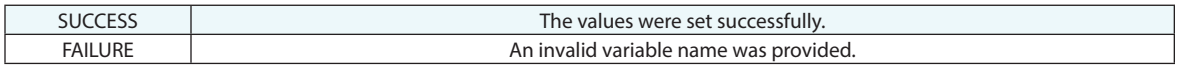

#### **Remarks**

# **Get Point Name Ref List Variable**

Retrieves the point names in a point name ref list variable.

### **Input Arguments**

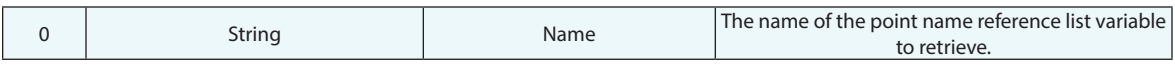

#### **Return Arguments**

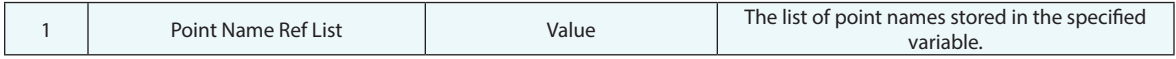

#### **Returned Status**

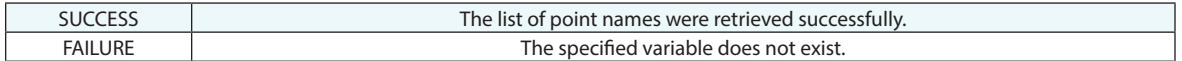

#### **Remarks**

# **Set String Ref List Variable**

Stores a list of strings as a variable.

#### **Input Arguments**

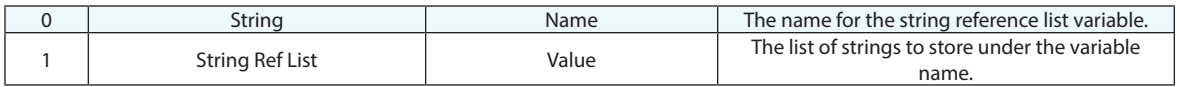

#### **Return Arguments**

None.

#### **Returned Status**

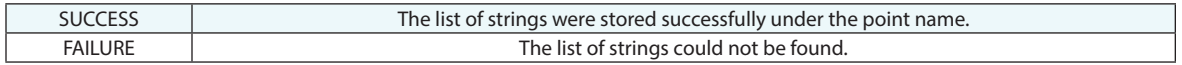

### **Remarks**

# **Get String Ref List Variable**

Retrieves the string list associated with a string ref list variable.

### **Input Arguments**

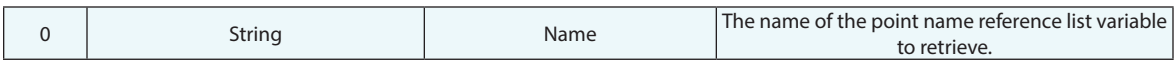

#### **Return Arguments**

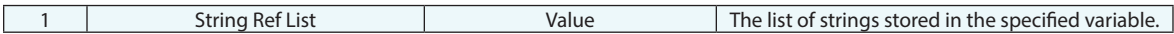

#### **Returned Status**

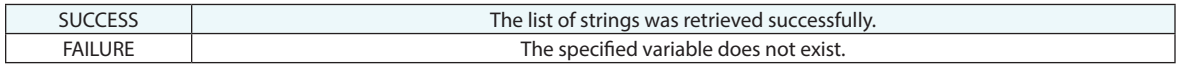

### **Remarks**

# **Set Collection Object Name Variable**

Sets a variable for a collection object name.

#### **Input Arguments**

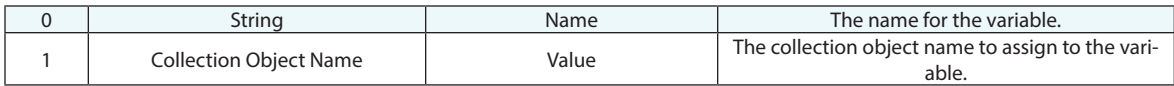

#### **Return Arguments**

None.

#### **Returned Status**

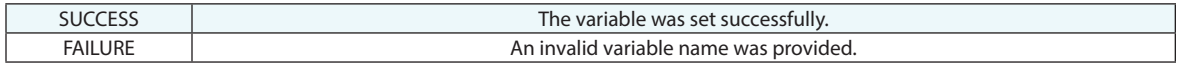

### **Remarks**
## **Get Collection Object Name Variable**

Retrieves a collection object name associated with a variable.

## **Input Arguments**

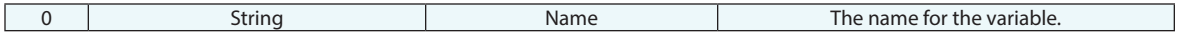

#### **Return Arguments**

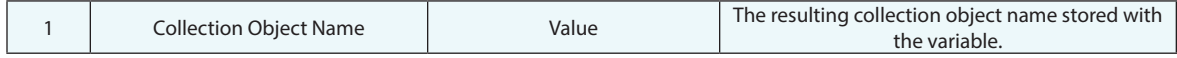

#### **Returned Status**

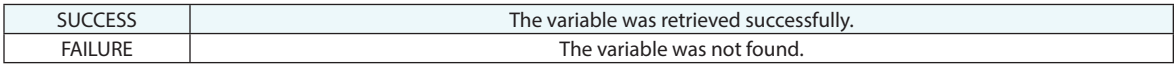

## **Remarks**

None.

## **Delete Variable**

Deletes a variable from memory.

## **Input Arguments**

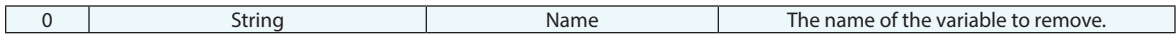

### **Return Arguments**

None.

## **Returned Status**

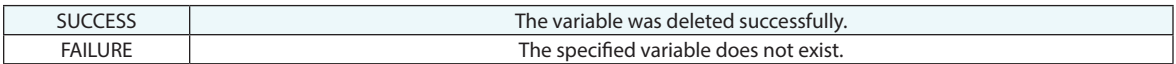

## **Remarks**

None.

# **Delete Variables - Wildcard Match**

Deletes several variables from memory that match a specified wildcard selection criteria.

#### **Input Arguments**

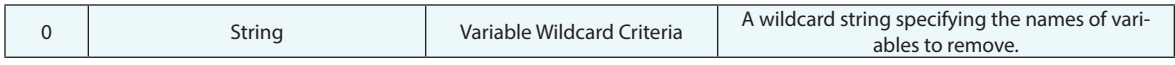

#### **Return Arguments**

None.

#### **Returned Status**

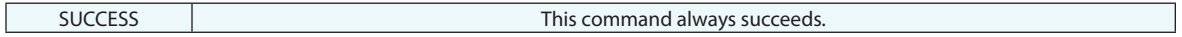

#### **Remarks**

Enter wildcard values for the variable name using the same conventions as elsewhere in SA. Asterisks (\*) are wildcards for one or more characters, while question marks (?) are placeholders for single characters. To remove all variables that start with s1, use a wildcard selection criteria of s1\*.

**This Page Intentionally Left Blank.**